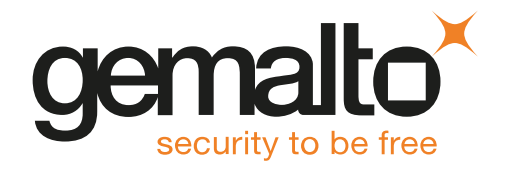

# SafeNet Luna Network HSM 7.2 LUNASH COMMAND REFERENCE GUIDE

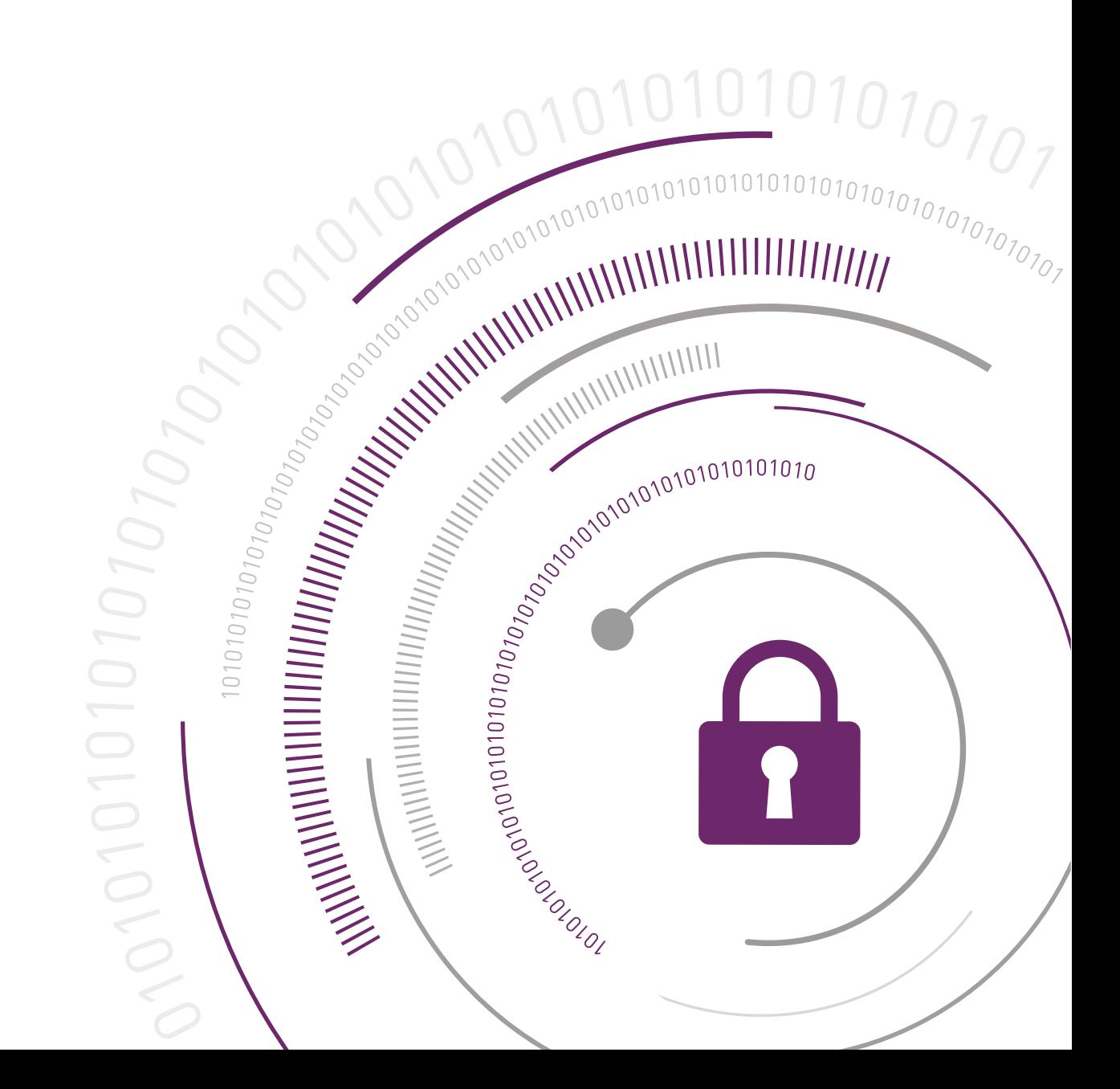

#### <span id="page-1-0"></span>**Document Information**

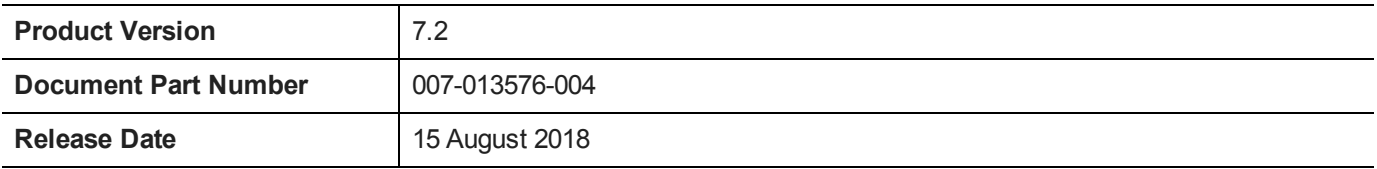

#### **Revision History**

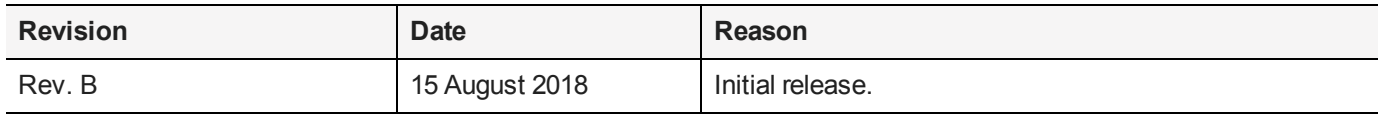

#### **Trademarks, Copyrights, and Third-Party Software**

Copyright 2001-2018 Gemalto. All rights reserved. Gemalto and the Gemalto logo are trademarks and service marks of Gemalto and/or its subsidiaries and are registered in certain countries. All other trademarks and service marks, whether registered or not in specific countries, are the property of their respective owners.

#### **Disclaimer**

All information herein is either public information or is the property of and owned solely by Gemalto and/or its subsidiaries who shall have and keep the sole right to file patent applications or any other kind of intellectual property protection in connection with such information.

Nothing herein shall be construed as implying or granting to you any rights, by license, grant or otherwise, under any intellectual and/or industrial property rights of or concerning any of Gemalto's information.

This document can be used for informational, non-commercial, internal, and personal use only provided that:

- **>** The copyright notice, the confidentiality and proprietary legend and this full warning notice appear in all copies.
- **>** This document shall not be posted on any publicly accessible network computer or broadcast in any media, and no modification of any part of this document shall be made.

Use for any other purpose is expressly prohibited and may result in severe civil and criminal liabilities.

The information contained in this document is provided "AS IS" without any warranty of any kind. Unless otherwise expressly agreed in writing, Gemalto makes no warranty as to the value or accuracy of information contained herein.

The document could include technical inaccuracies or typographical errors. Changes are periodically added to the information herein. Furthermore, Gemalto reserves the right to make any change or improvement in the specifications data, information, and the like described herein, at any time.

Gemalto hereby disclaims all warranties and conditions with regard to the information contained herein, including all implied warranties of merchantability, fitness for a particular purpose, title and non-infringement. In no event shall Gemalto be liable, whether in contract, tort or otherwise, for any indirect, special or consequential damages or any damages whatsoever including but not limited to damages resulting from loss of use, data, profits, revenues, or customers, arising out of or in connection with the use or performance of information contained in this document.

Gemalto does not and shall not warrant that this product will be resistant to all possible attacks and shall not incur, and disclaims, any liability in this respect. Even if each product is compliant with current security standards in force on the date of their design, security mechanisms' resistance necessarily evolves according to the state of the art in security and notably under the emergence of new attacks. Under no circumstances, shall Gemalto be held liable for any third party actions and in particular in case of any successful attack against systems or equipment incorporating Gemalto products. Gemalto disclaims any liability with respect to security for direct, indirect, incidental or consequential damages that result from any use of its products. It is further stressed that independent testing and verification by the person using the product is particularly encouraged, especially in any application in which defective, incorrect or insecure functioning could result in damage to persons or property, denial of service, or loss of privacy.

All intellectual property is protected by copyright. All trademarks and product names used or referred to are the copyright of their respective owners. No part of this document may be reproduced, stored in a retrieval system or transmitted in any form or by any means, electronic, mechanical, chemical, photocopy, recording or otherwise without the prior written permission of Gemalto.

#### **Regulatory Compliance**

This product complies with the following regulatory regulations. To ensure compliancy, ensure that you install the products as specified in the installation instructions and use only Gemalto-supplied or approved accessories.

#### **USA, FCC**

This equipment has been tested and found to comply with the limits for a "Class B" digital device, pursuant to part 15 of the FCC rules.

#### **Canada**

This class B digital apparatus meets all requirements of the Canadian interference-causing equipment regulations.

#### **Europe**

This product is in conformity with the protection requirements of EC Council Directive 2014/30/EU. This product satisfies the CLASS B limits of EN55032.

# **CONTENTS**

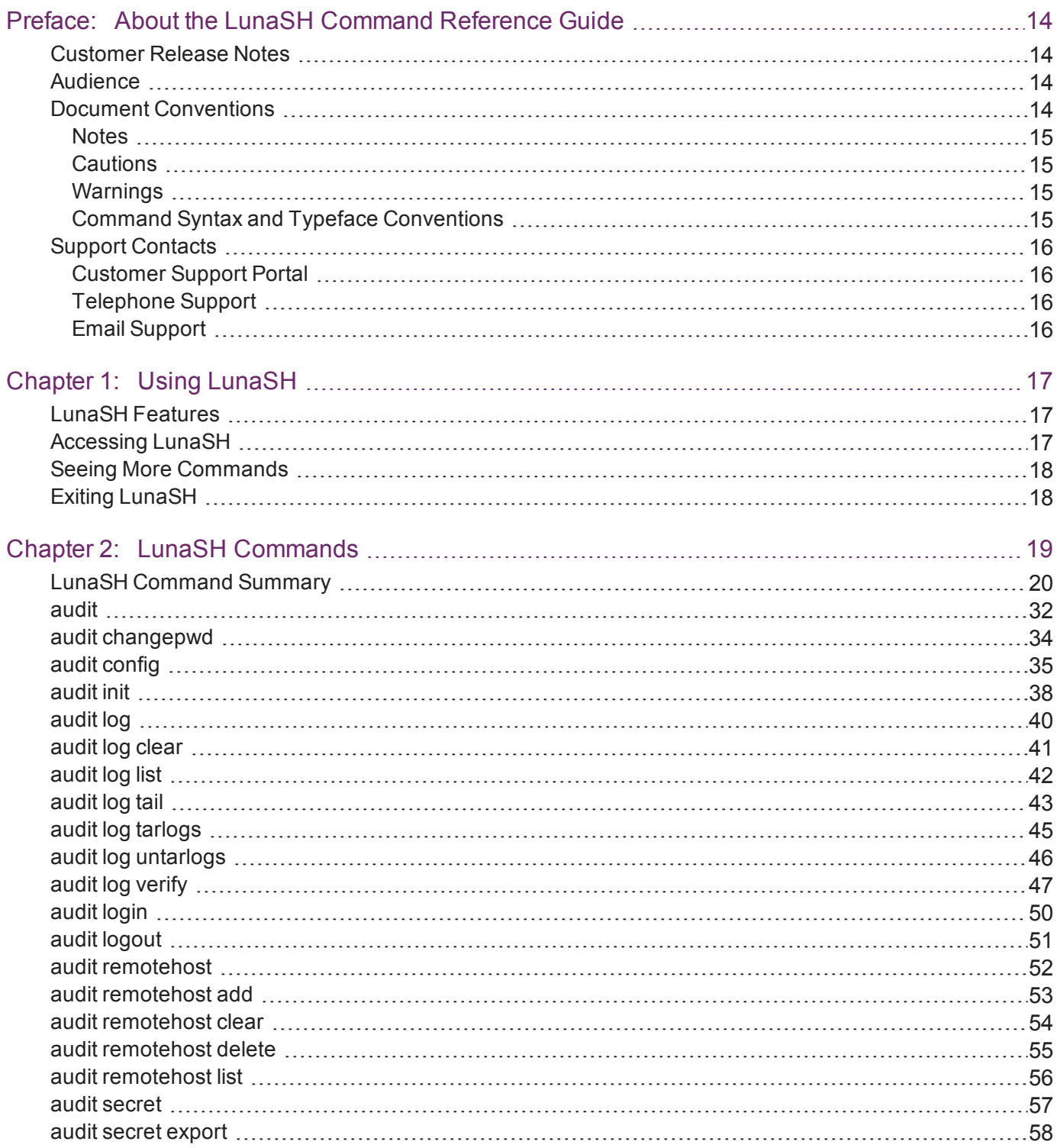

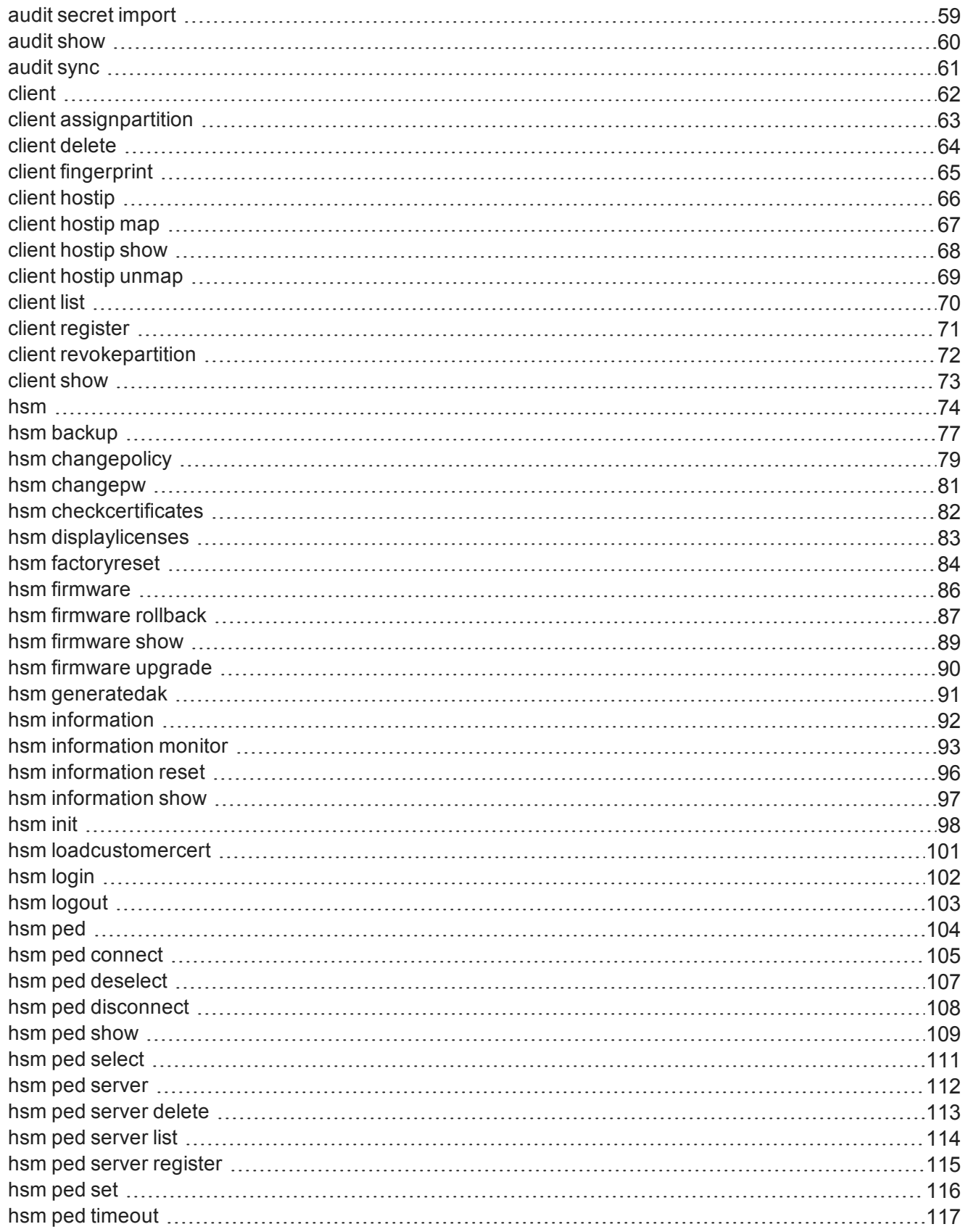

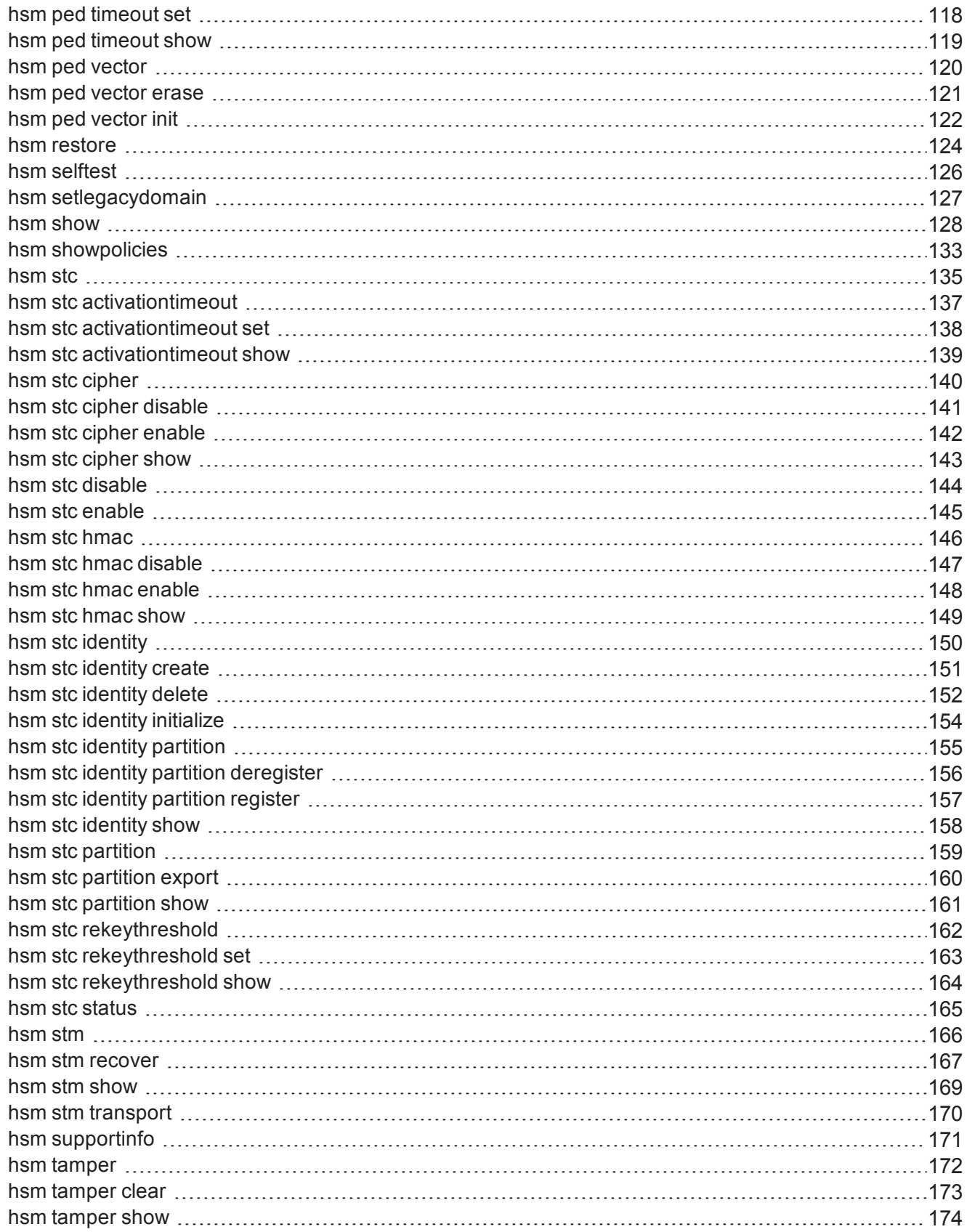

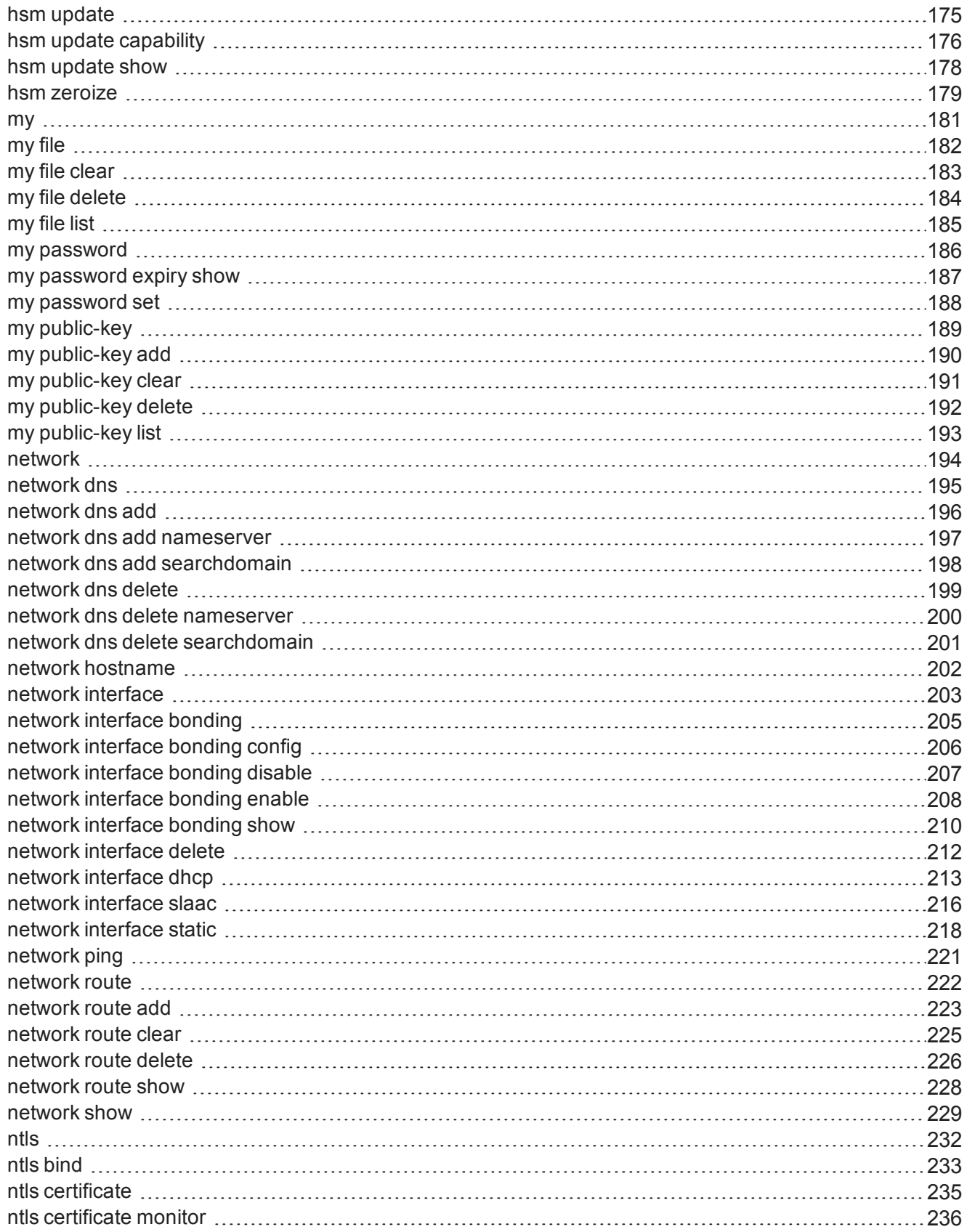

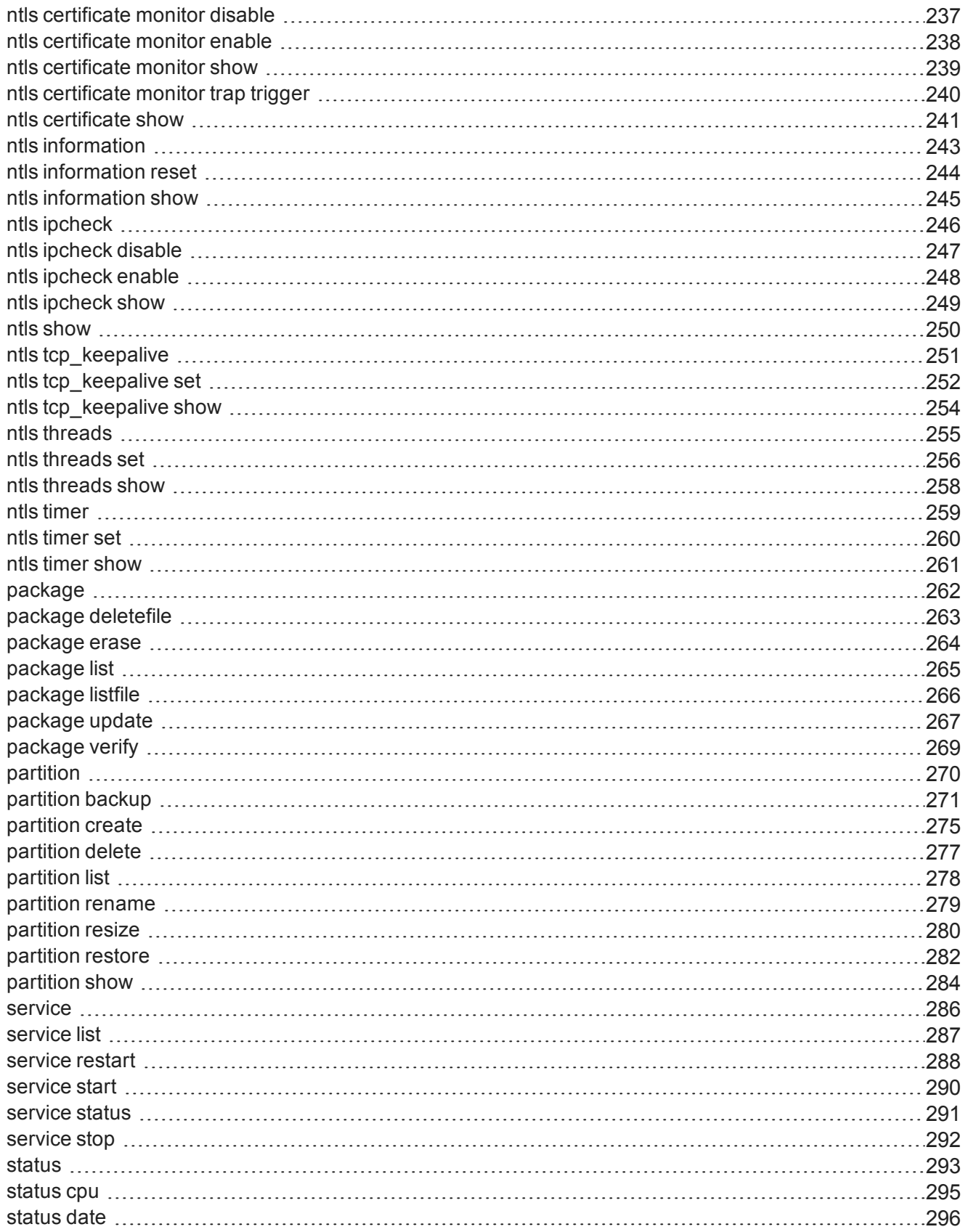

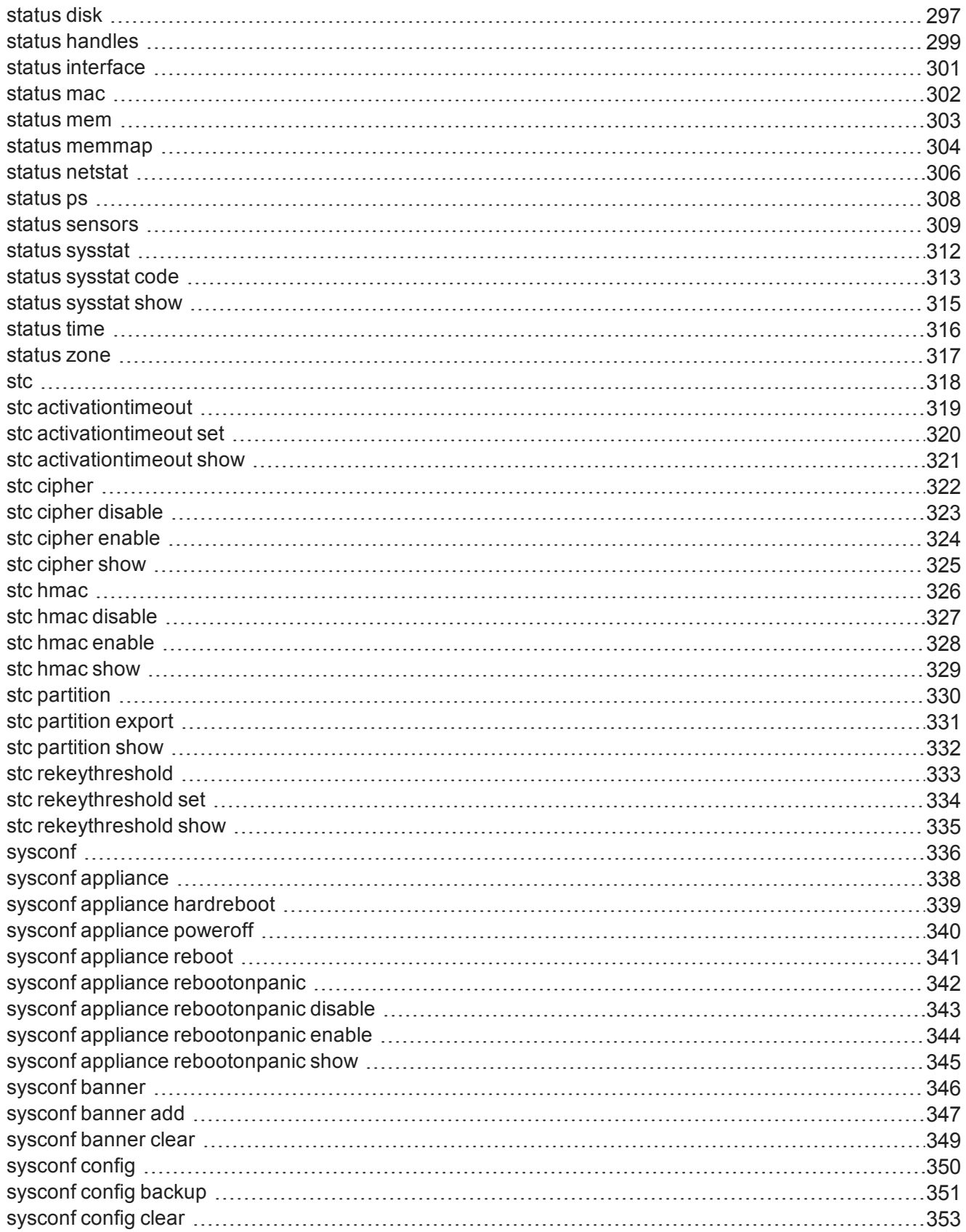

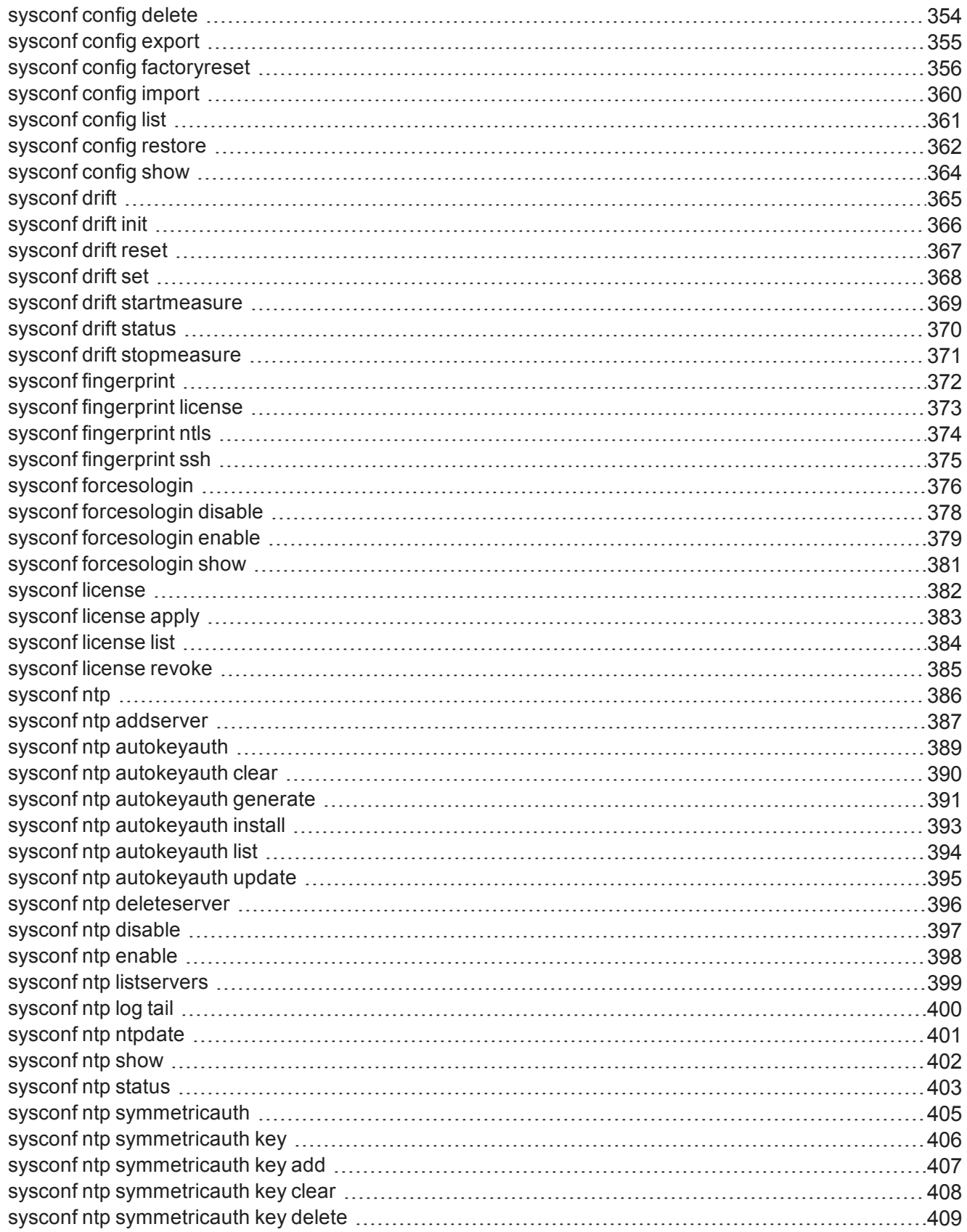

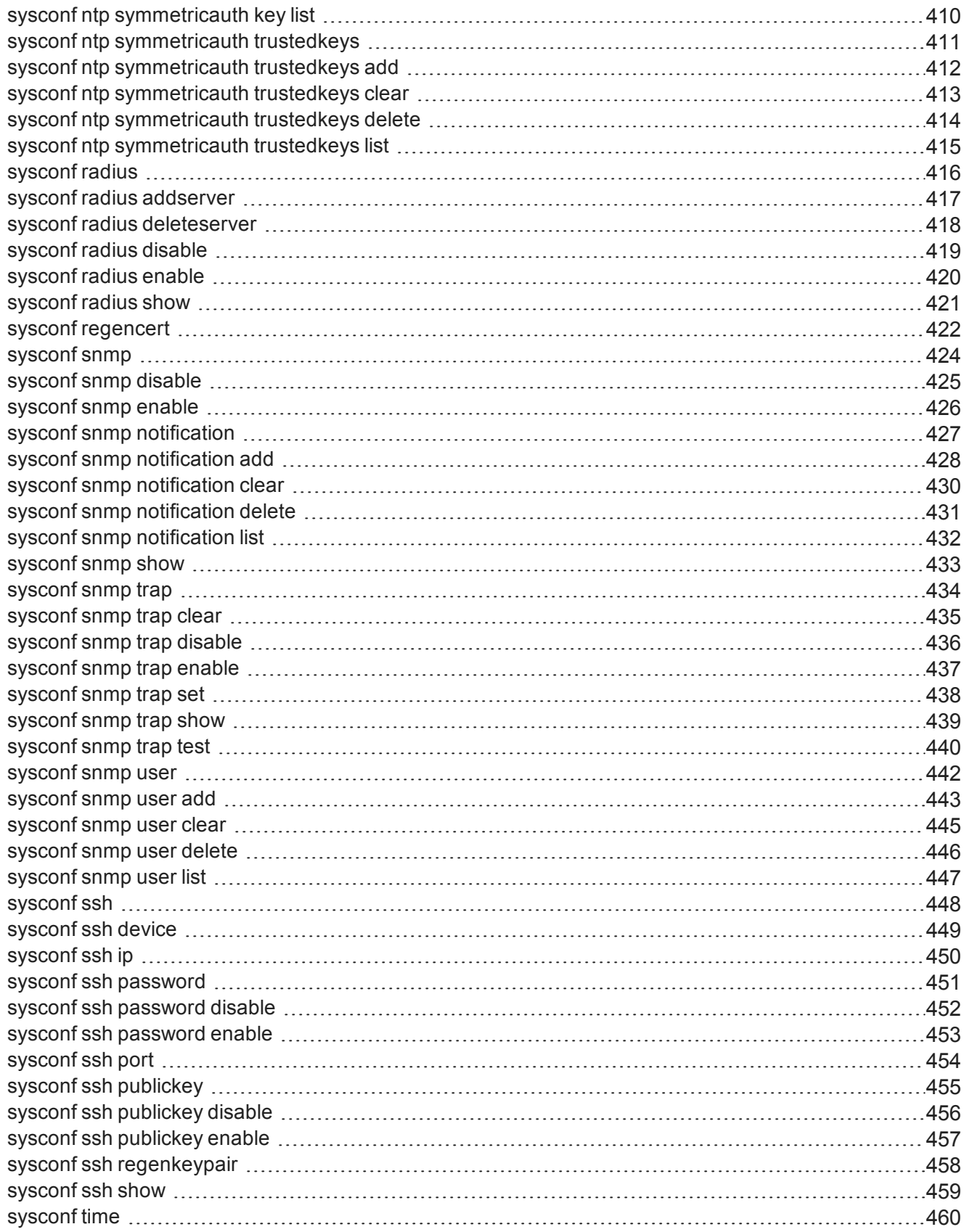

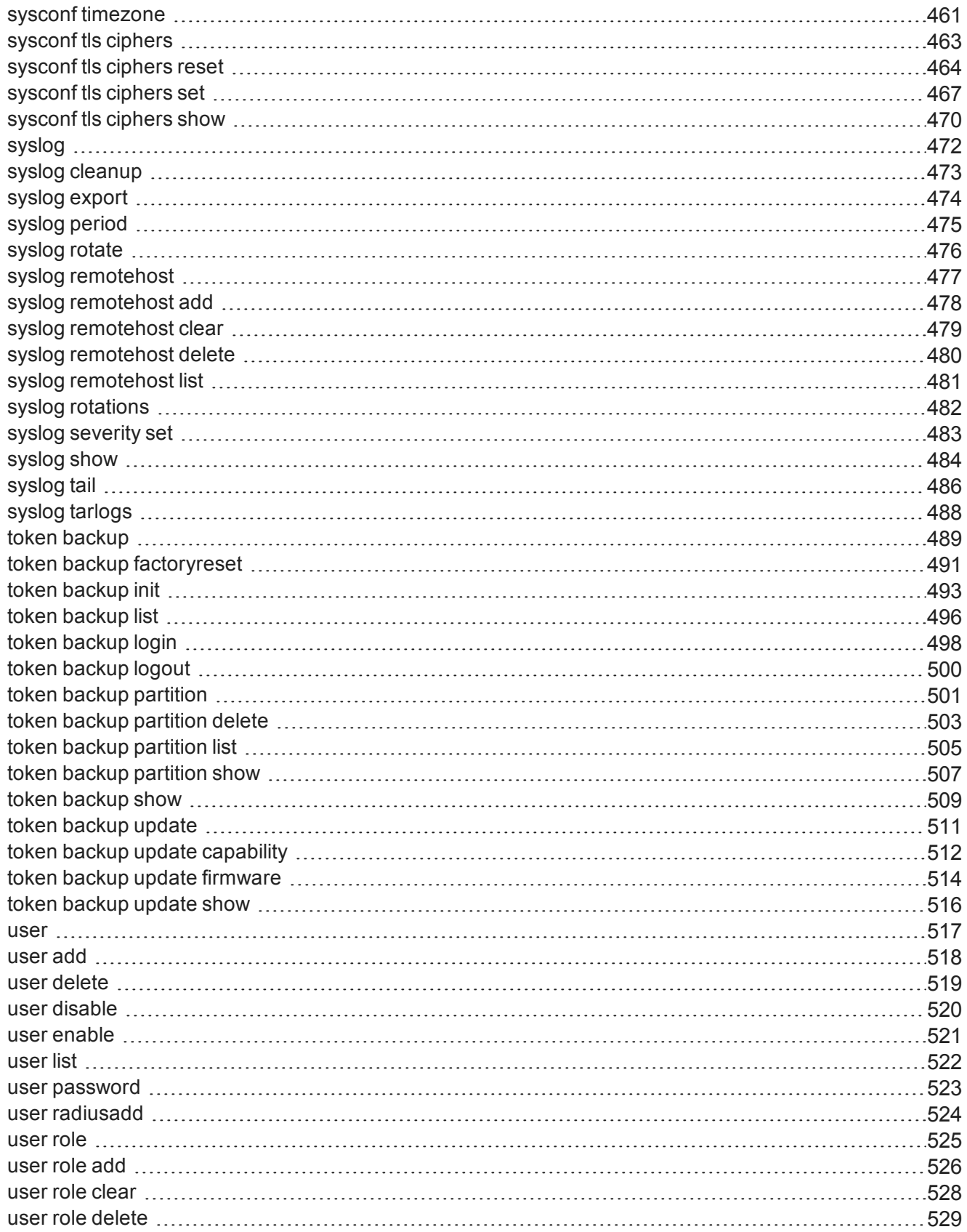

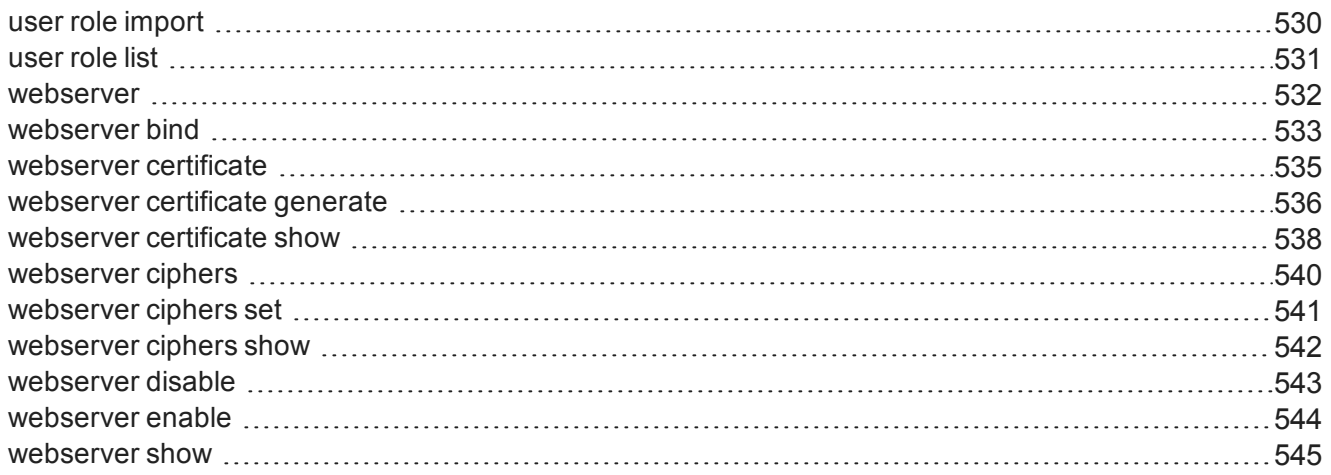

# <span id="page-13-0"></span>**PREFACE:** About the LunaSH Command Reference Guide

This document describes how to access and use the LunaSH command line interface. It contains the following chapters:

- **>** "Using [LunaSH" on](#page-16-0) page 17
- **>** "LunaSH [Commands" on](#page-18-0) page 19

This preface also includes the following information about this document:

- **>** "Customer Release [Notes" below](#page-13-1)
- **>** ["Audience" below](#page-13-2)
- **>** "Document [Conventions" below](#page-13-3)
- **>** "Support [Contacts" on](#page-15-0) page 16

<span id="page-13-1"></span>For information regarding the document status and revision history, see "Document [Information" on](#page-1-0) page 2.

# Customer Release Notes

The customer release notes (CRN) provide important information about this release that is not included in the customer documentation. Read the CRN to fully understand the capabilities, limitations, and known issues for this release. You can view or download the latest version of the CRN from the Technical Support Customer Portal at [https://supportportal.gemalto.com](https://supportportal.gemalto.com/).

## <span id="page-13-2"></span>Audience

This document is intended for personnel responsible for maintaining your organization's security infrastructure. This includes SafeNet Luna Network HSM users and security officers, key manager administrators, and network administrators.

All products manufactured and distributed by Gemalto are designed to be installed, operated, and maintained by personnel who have the knowledge, training, and qualifications required to safely perform the tasks assigned to them. The information, processes, and procedures contained in this document are intended for use by trained and qualified personnel only.

<span id="page-13-3"></span>It is assumed that the users of this document are proficient with security concepts.

# Document Conventions

This document uses standard conventions for describing the user interface and for alerting you to important information.

### <span id="page-14-0"></span>**Notes**

Notes are used to alert you to important or helpful information. They use the following format:

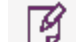

**NOTE** Take note. Contains important or helpful information.

### <span id="page-14-1"></span>**Cautions**

Cautions are used to alert you to important information that may help prevent unexpected results or data loss. They use the following format:

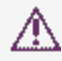

**CAUTION!** Exercise caution. Contains important information that may help prevent unexpected results or data loss.

### <span id="page-14-2"></span>**Warnings**

Warnings are used to alert you to the potential for catastrophic data loss or personal injury. They use the following format:

**\*\*WARNING\*\* Be extremely careful and obey all safety and security measures.** 41 **In this situation you might do something that could result in catastrophic data loss or personal injury.**

### <span id="page-14-3"></span>Command Syntax and Typeface Conventions

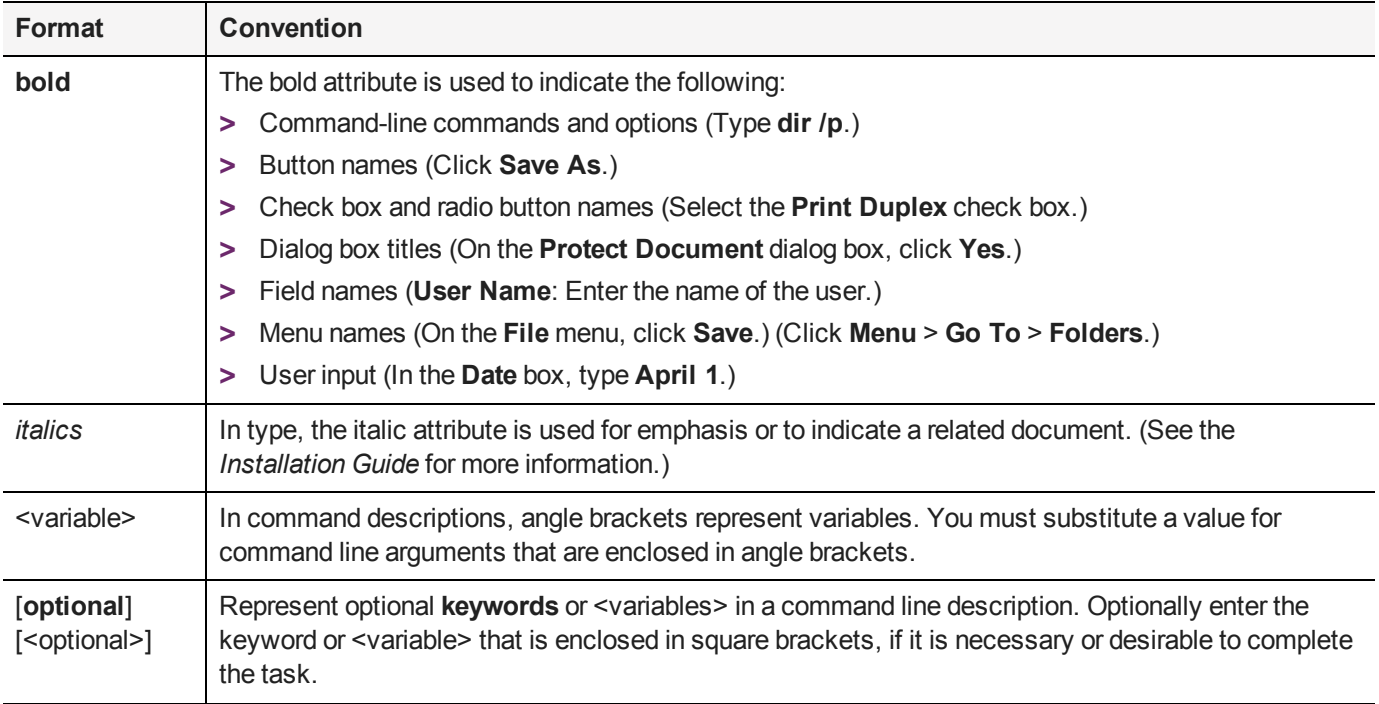

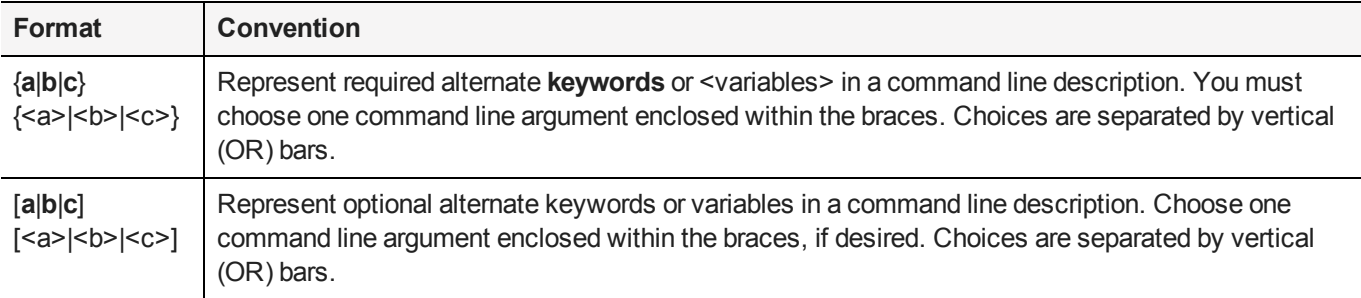

# <span id="page-15-0"></span>Support Contacts

If you encounter a problem while installing, registering, or operating this product, please refer to the documentation before contacting support. If you cannot resolve the issue, contact your supplier or [Gemalto](https://supportportal.gemalto.com/) [Customer](https://supportportal.gemalto.com/) Support.

Gemalto Customer Support operates 24 hours a day, 7 days a week. Your level of access to this service is governed by the support plan arrangements made between Gemalto and your organization. Please consult this support plan for further information about your entitlements, including the hours when telephone support is available to you.

### <span id="page-15-1"></span>Customer Support Portal

The Customer Support Portal, at [https://supportportal.gemalto.com,](https://supportportal.gemalto.com/) is where you can find solutions for most common problems. The Customer Support Portal is a comprehensive, fully searchable database of support resources, including software and firmware downloads, release notes listing known problems and workarounds, a knowledge base, FAQs, product documentation, technical notes, and more. You can also use the portal to create and manage support cases.

**NOTE** You require an account to access the Customer Support Portal. To create a new account, go to the portal and click on the **REGISTER** link.

### <span id="page-15-2"></span>Telephone Support

If you have an urgent problem, or cannot access the Customer Support Portal, you can contact Gemalto Customer Support by telephone at +1 [410-931-7520](https://supportportal.gemalto.com/). Additional local telephone support numbers are listed on the support portal.

### <span id="page-15-3"></span>Email Support

You can also contact technical support via email at [technical.support@gemalto.com](mailto:technical.support@gemalto.com).

# <span id="page-16-0"></span>**CHAPTER 1:** Using LunaSH

This chapter describes how to access and use the LunaSH utility. It contains the following topics:

- **>** "LunaSH [Features" below](#page-16-1)
- **>** "Accessing [LunaSH" below](#page-16-2)
- **>** "Seeing More [Commands" on](#page-17-0) the next page
- <span id="page-16-1"></span>**>** "Exiting [LunaSH" on](#page-17-1) the next page

## LunaSH Features

LunaSH provides the following features:

- **>** Command history is supported, using up/down arrows, **Home**, **End**, **Page Up**, **Page Down**.
- **>** Command shortnames are supported. You must type sufficient letters of a command or sub-command to make the input unique in the current syntax. For example, you could invoke system syntax help with "help", "hel", "he", but not just "h" (because there is also an "hsm" command and typing just "h" is not sufficient to indicate whether you want "help" or "hsm"). Additionally, for syntax help, the alias "?" is available.
- **>** When the logging function is active, the full name of a command is recorded in the log, not the short version.
- **>** If you supply a short form that is ambiguous, an error message is presented, followed by the list of available commands, sub-commands, or options at the current level.
- **>** Context-sensitive command completion is supported, using **Tab**.
- **>** Commands and options are case-insensitive.
	- И **NOTE** Sub-commands do not take a leading dash; options must be typed with a leading single dash. If a command is refused, retry, being careful to type correct syntax. If you are unsure, type the command name followed by a question mark, to force a syntax error and a summary of the proper syntax for that command.

# <span id="page-16-2"></span>Accessing LunaSH

LunaSH is the command interface for SafeNet Luna Network HSM.

Connect to the SafeNet appliance using any SSH-capable communication utility (Windows users can use the provided putty.exe).

When a successful connection is made, a terminal window opens and the prompt "login as:" appears.

For maximum access, type "admin" and press **Enter**.

You are prompted for the admin password. If this is the first time you have connected, the default password is "PASSWORD", and you are required to change it to something more secure.

Once you have logged in, the system presents the LunaSH prompt, which includes the hostname that you have assigned to your SafeNet appliance:

[myLuna] lunash:>

You can now issue any LunaSH command. For a summary, type "?" or "help" and press **Enter**.

If the admin user has previously created other users, and you know the relevant password, you can log in as a named user instead of "admin".

# <span id="page-17-0"></span>Seeing More Commands

All of the top-level LunaSH commands (except "exit") have sub-commands and options.

To view a syntax summary of a command, type "help" or "?" followed by the command name. You can also type a command name followed by a space, followed by a character that is unlikely to appear in the sub-commands or options, like "?" or "h".

## <span id="page-17-1"></span>Exiting LunaSH

Any time you wish to leave your lunash:> session, type "e", "ex", "exi", or "exit" at the prompt and press **Enter**. Your session terminates and the terminal window closes.

To return to lunash:>, you will need to open a new terminal session (with PuTTY.exe or SSH, as appropriate) and login as admin when the "login as:" prompt appears.

# <span id="page-18-0"></span>**CHAPTER 2:** LunaSH Commands

This chapter describes the commands available in the SafeNet Luna Network HSM command shell (LunaSH). The commands are described in alphabetical order and provide:

- **>** A brief description of the command function
- **>** The users who are able to access the command
- **>** The command syntax and parameter descriptions
- **>** Usage examples

See "LunaSH Command [Summary" on](#page-19-0) the next page for a list of all of the LunaSH commands and the user privileges required to access them.

The following table provides links to the top-level commands in the hierarchy. Select a link to display the command syntax or to navigate to the sub-command you need:

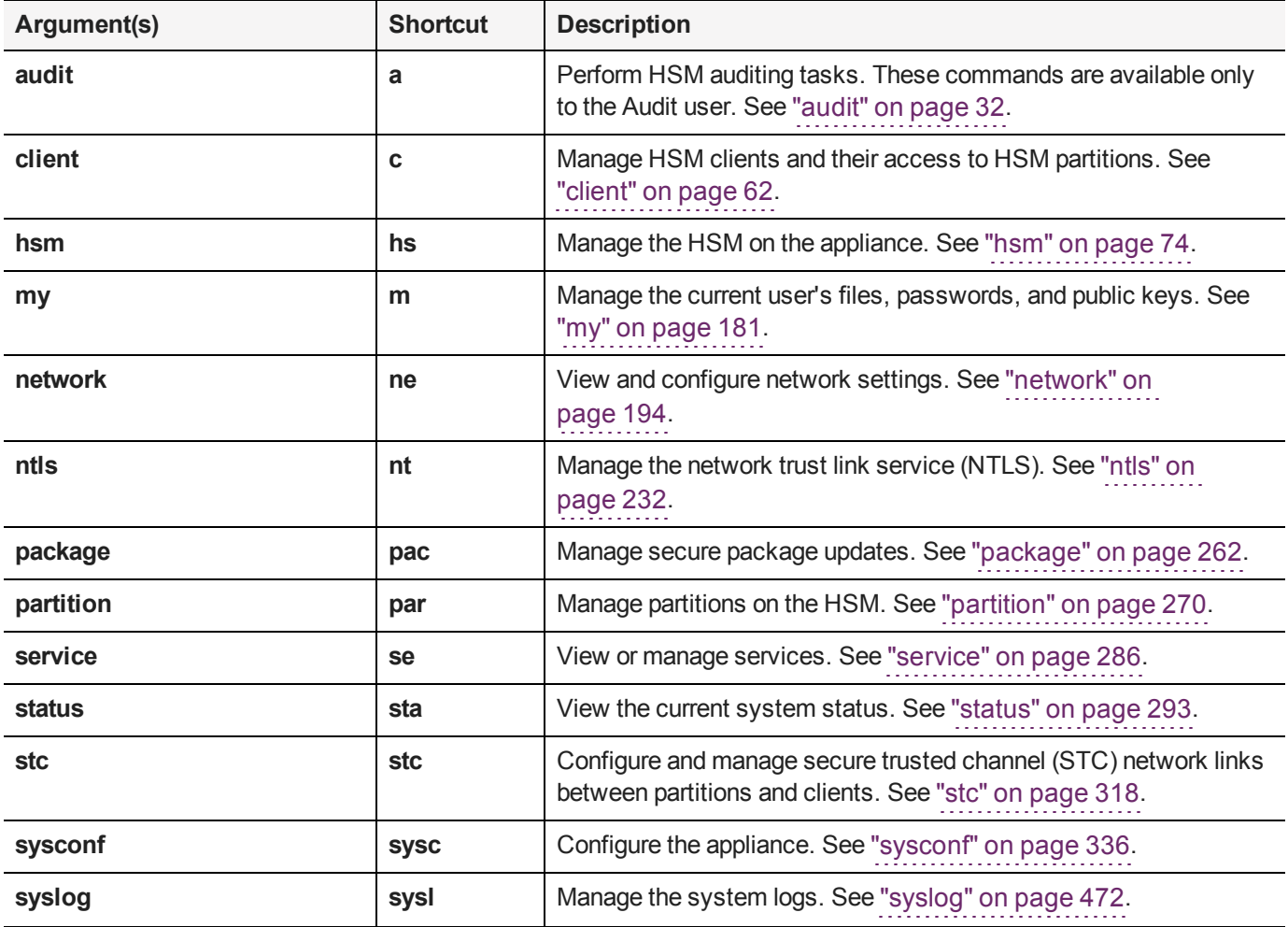

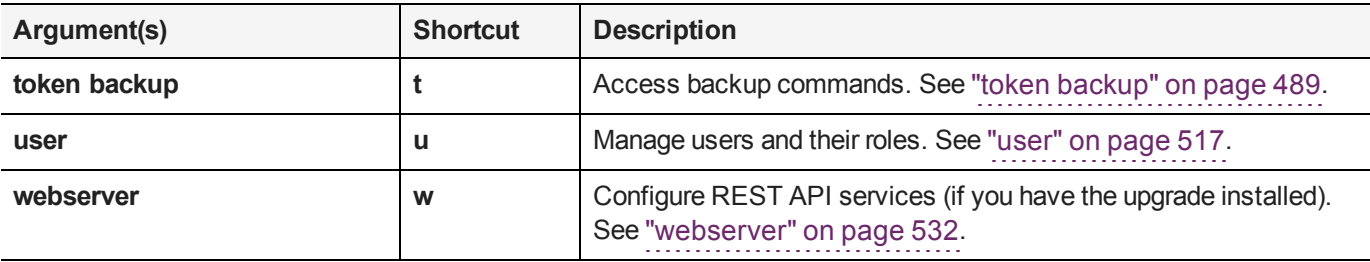

# <span id="page-19-0"></span>LunaSH Command Summary

This section provides a summary of all of the LunaSH commands, and which users are able to access the commands.

The standard administrative users associated with the SafeNet appliance and HSM are as follows:

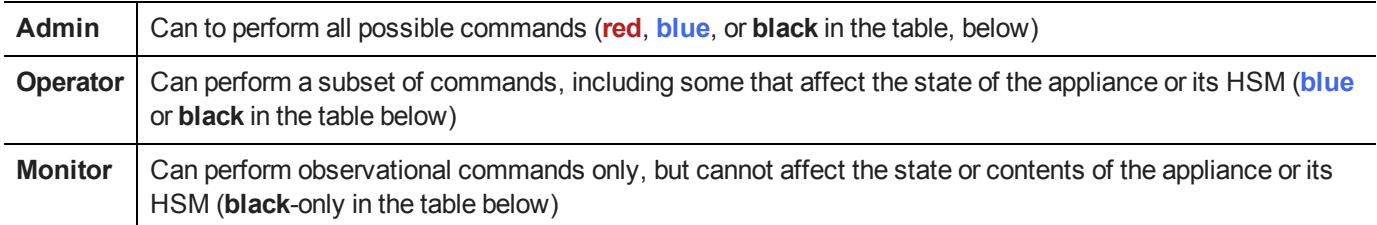

When you log into the appliance as one of the standard roles, you are able to see and use the subset of commands listed in the relevant column below. If you create additional named roles on the SafeNet appliance, they have the same command access as their equivalent standard-named role. You can also create custom user roles and specify the list of commands that user role is able to access (see "Custom User Roles" on page 1).

The following table lists, by category, the commands that each role can use:

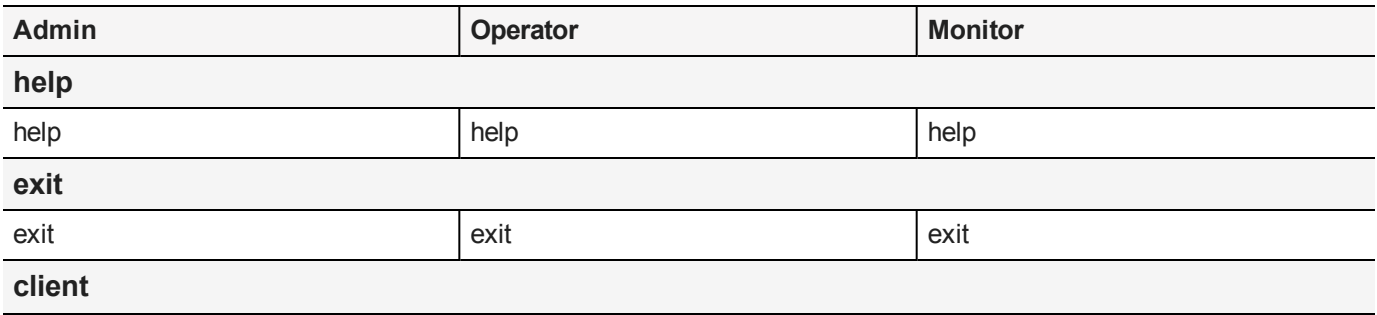

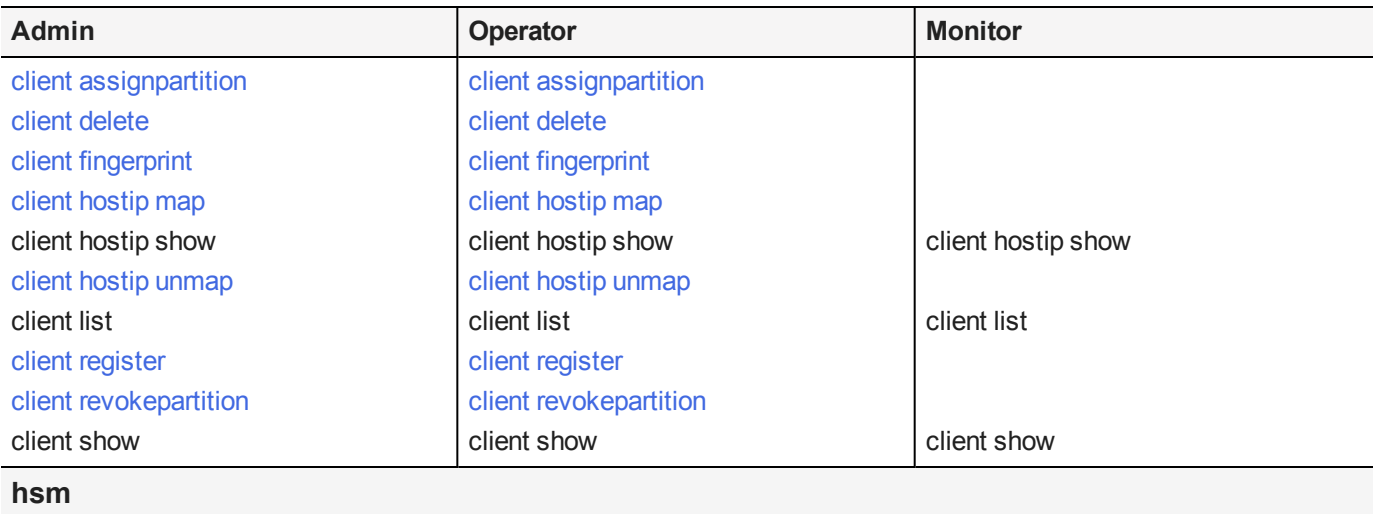

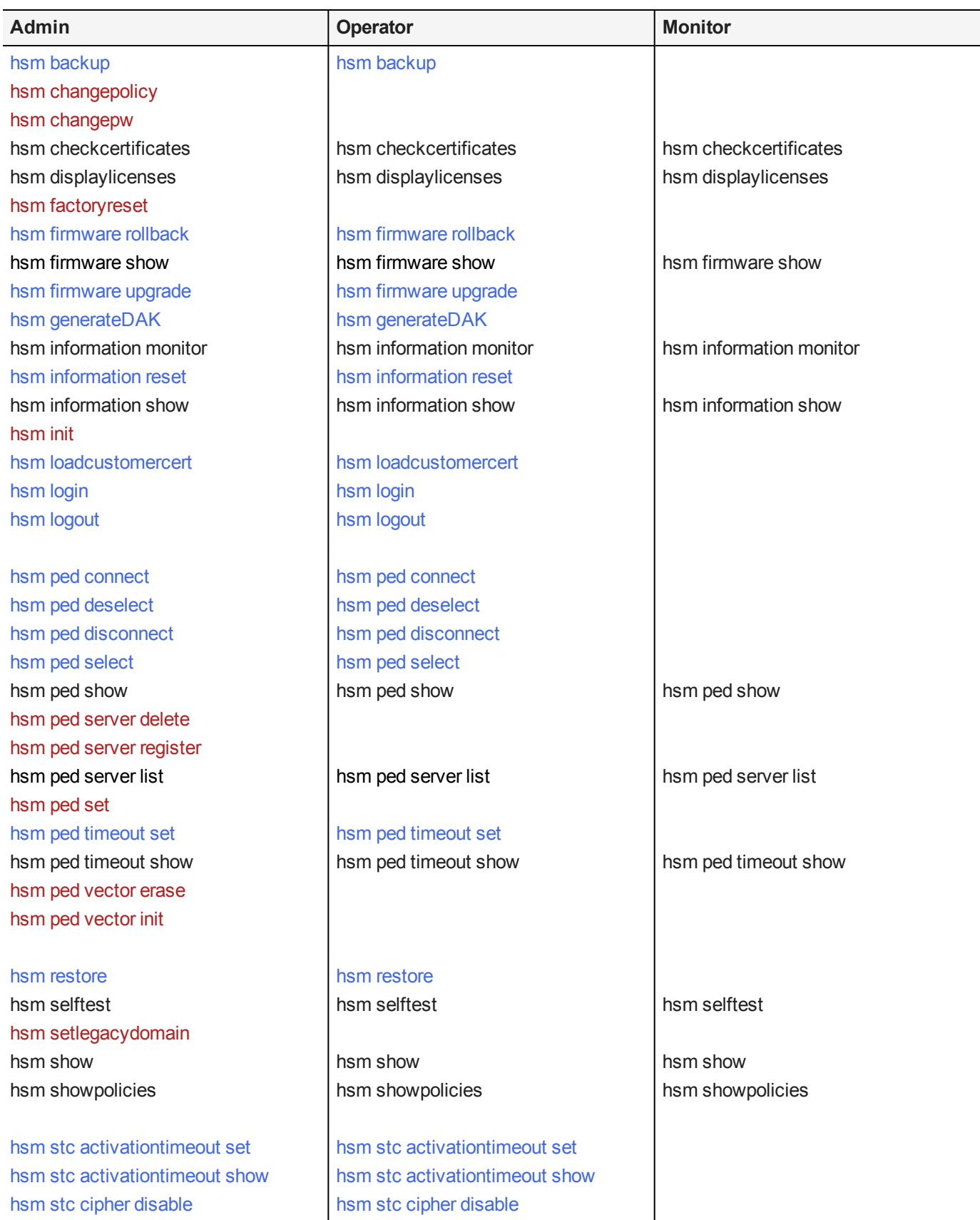

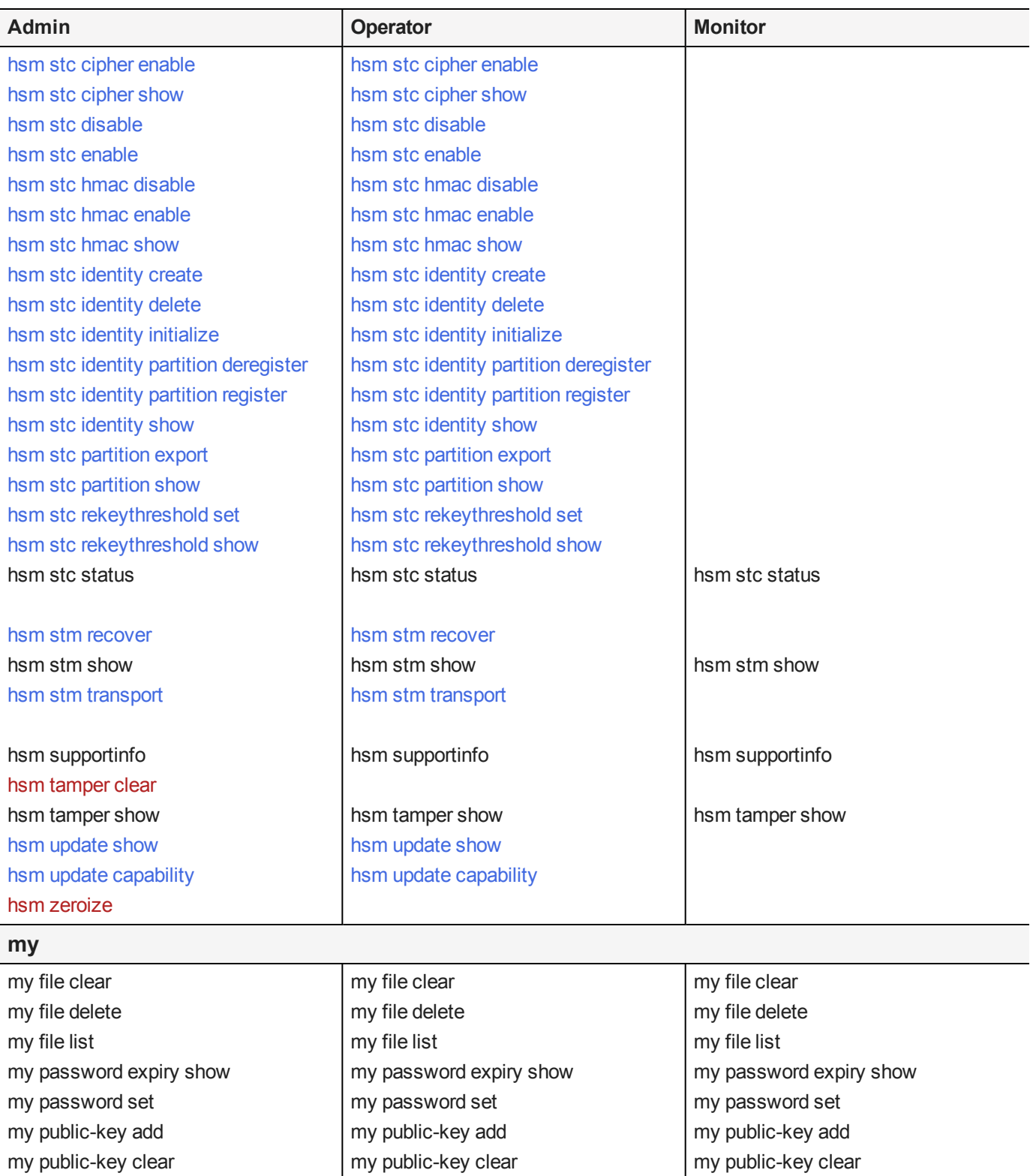

my public-key delete my public-key list

#### **network**

my public-key delete my public-key list

my public-key delete my public-key list

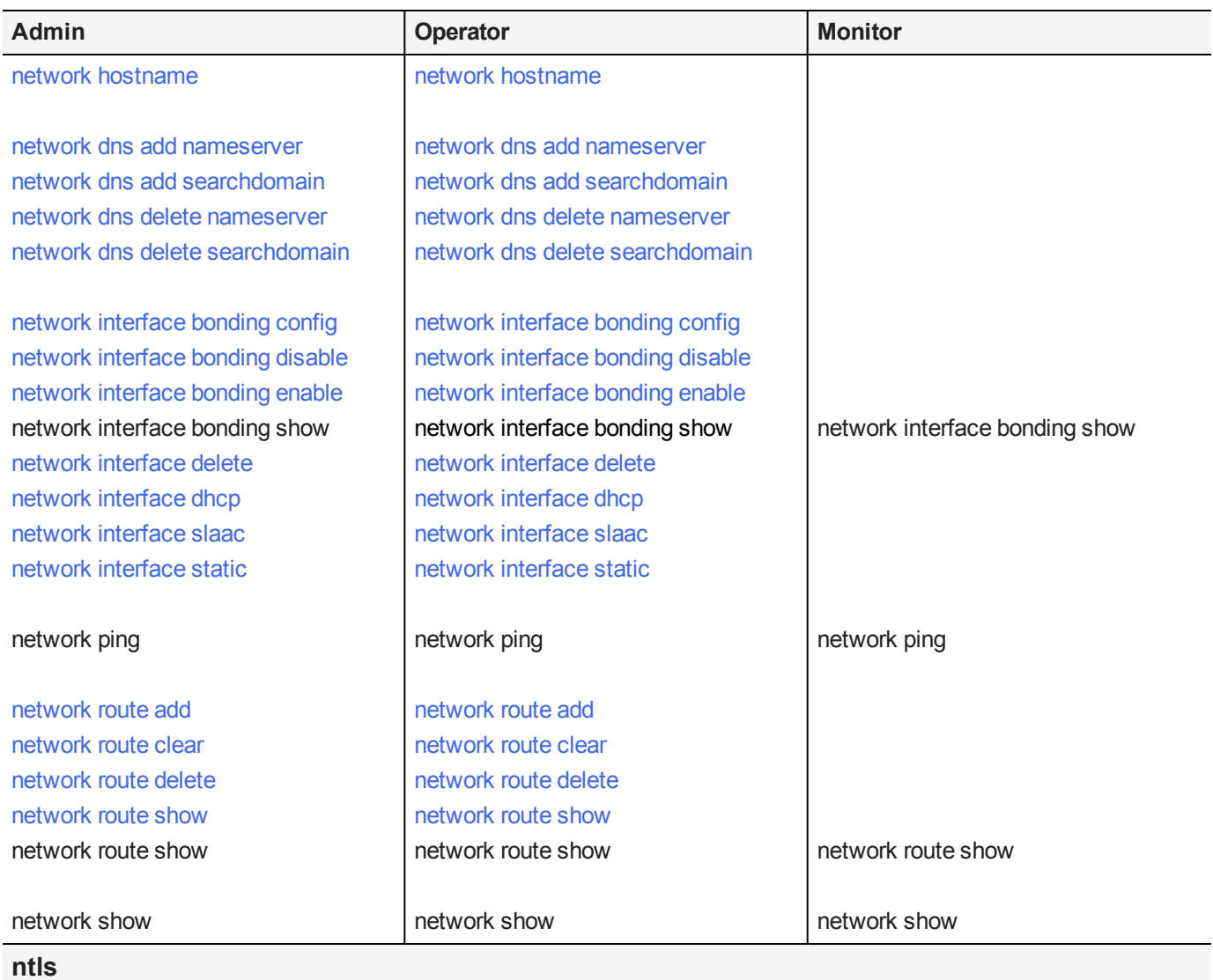

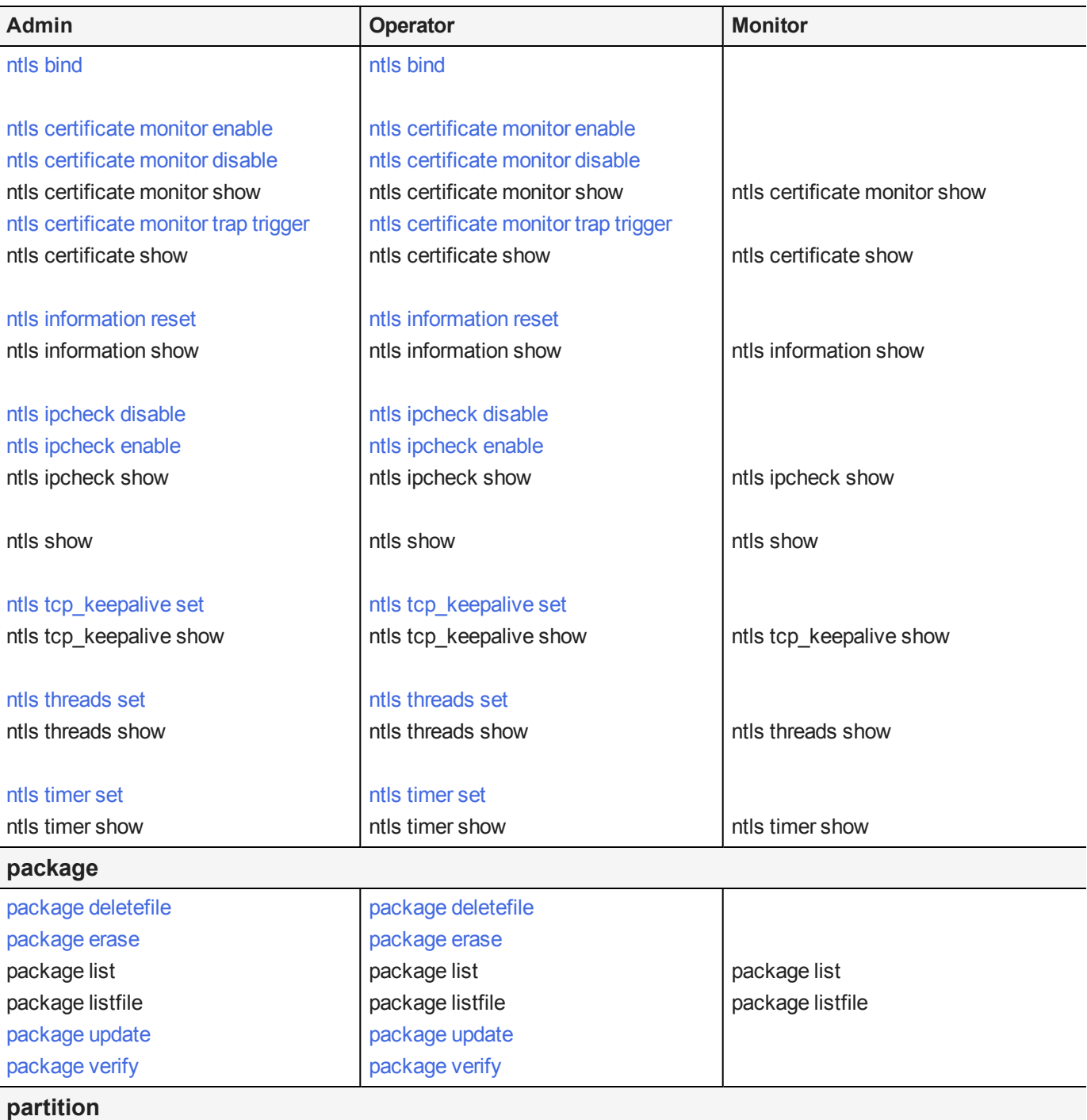

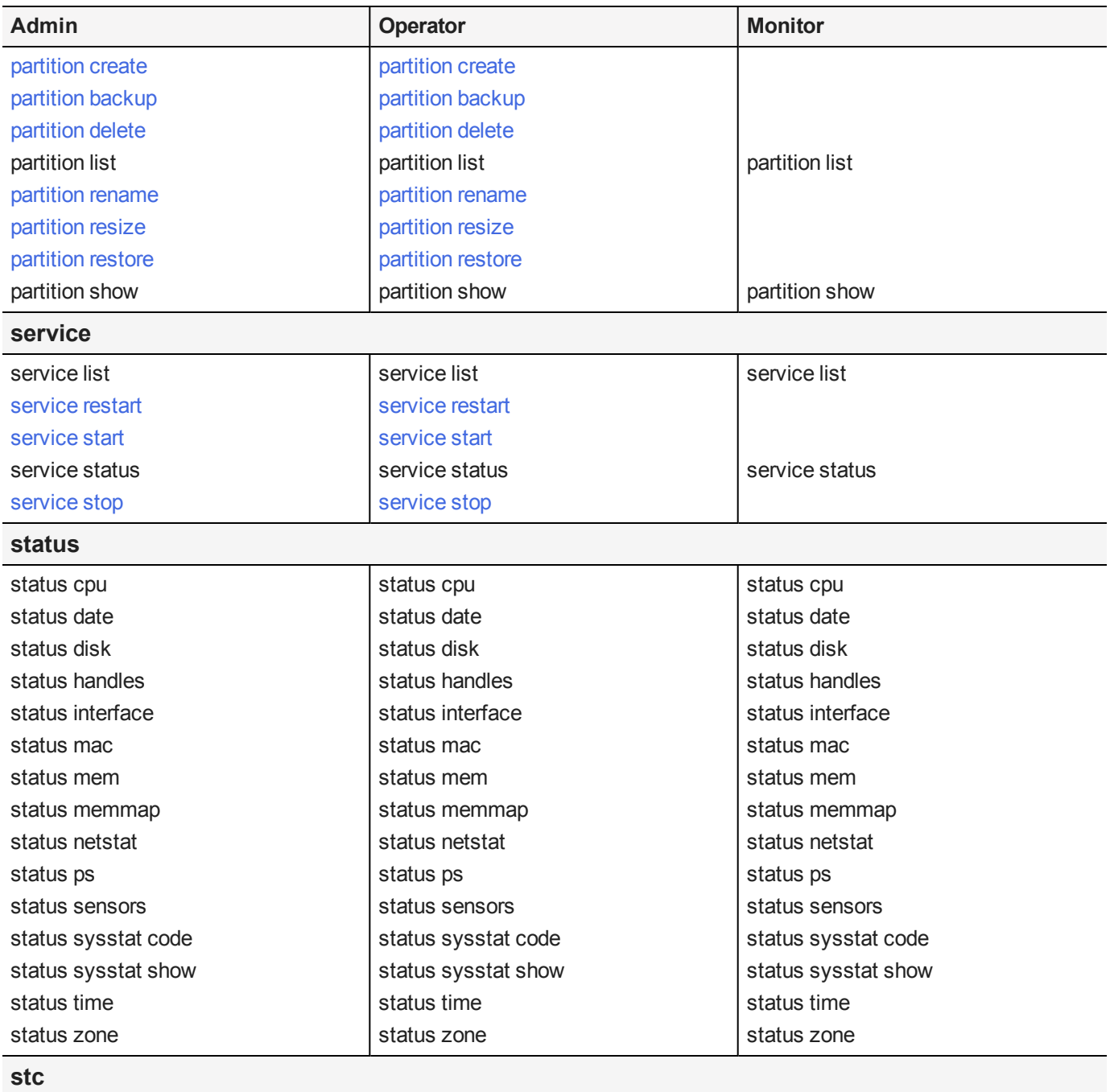

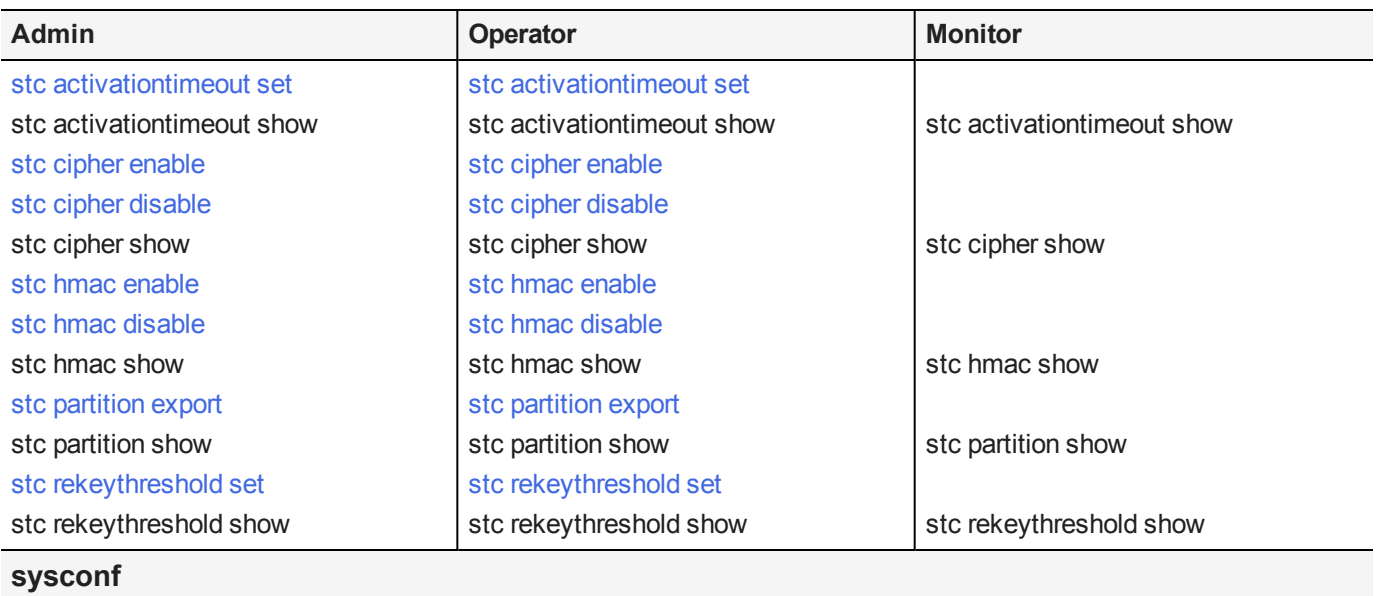

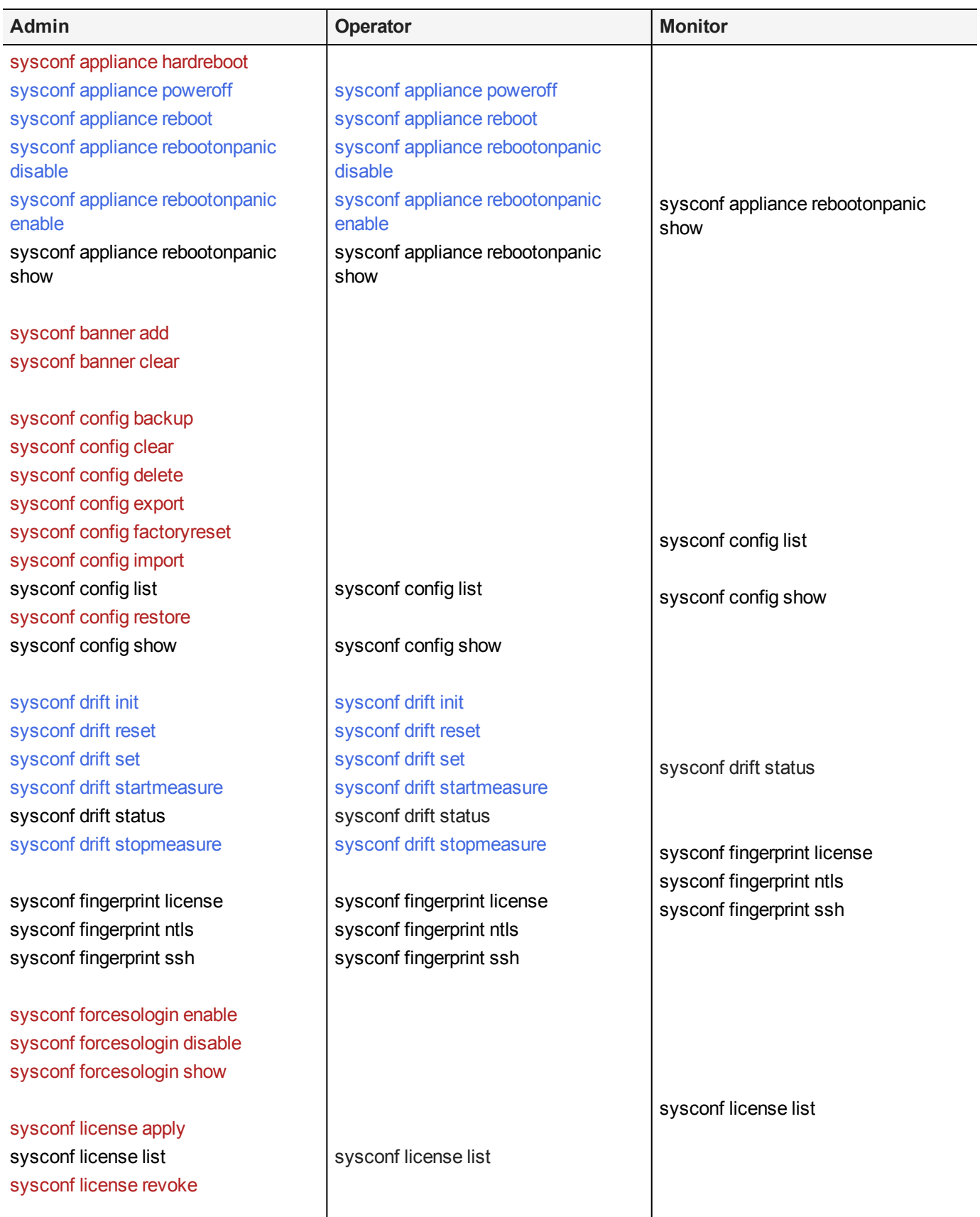

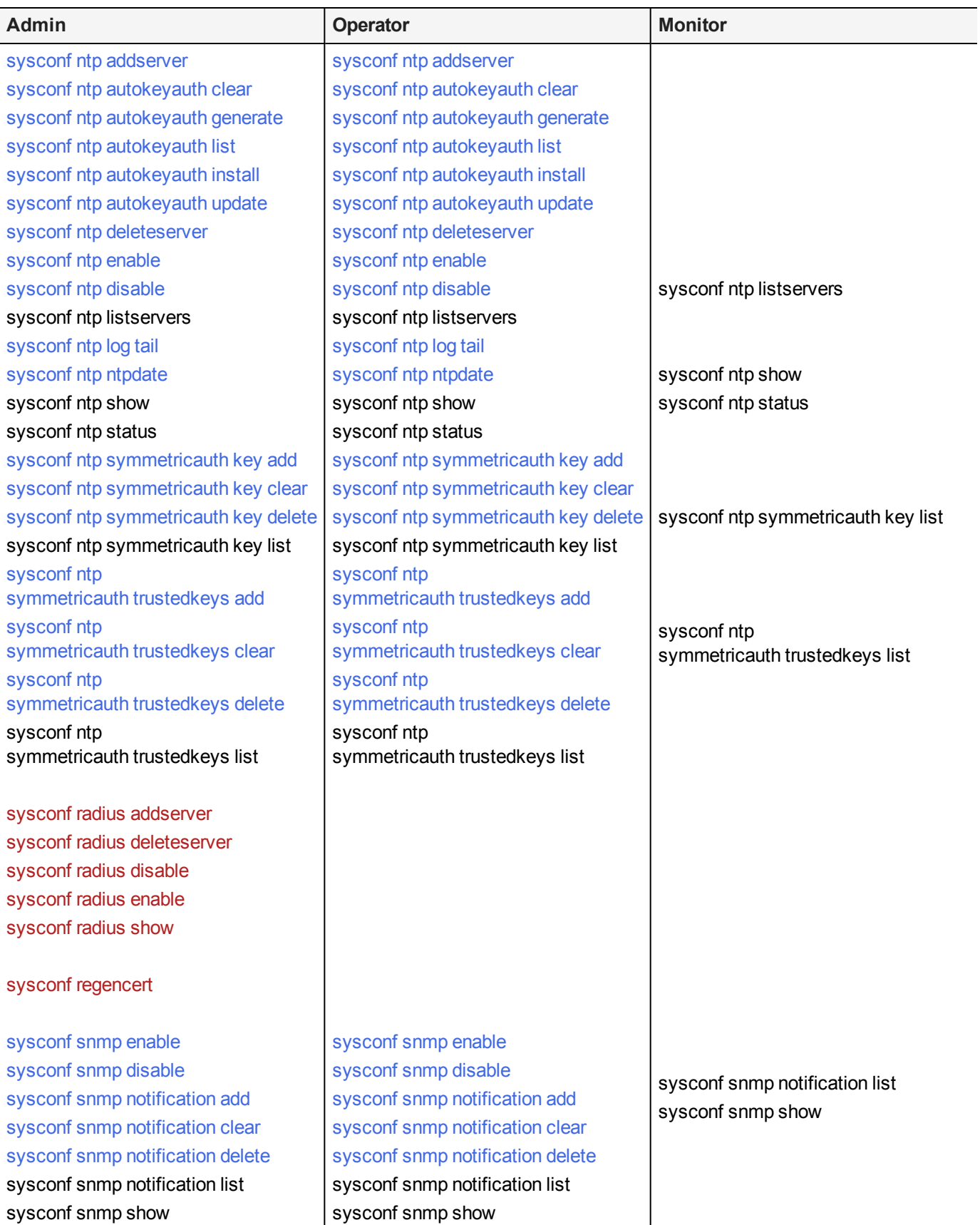

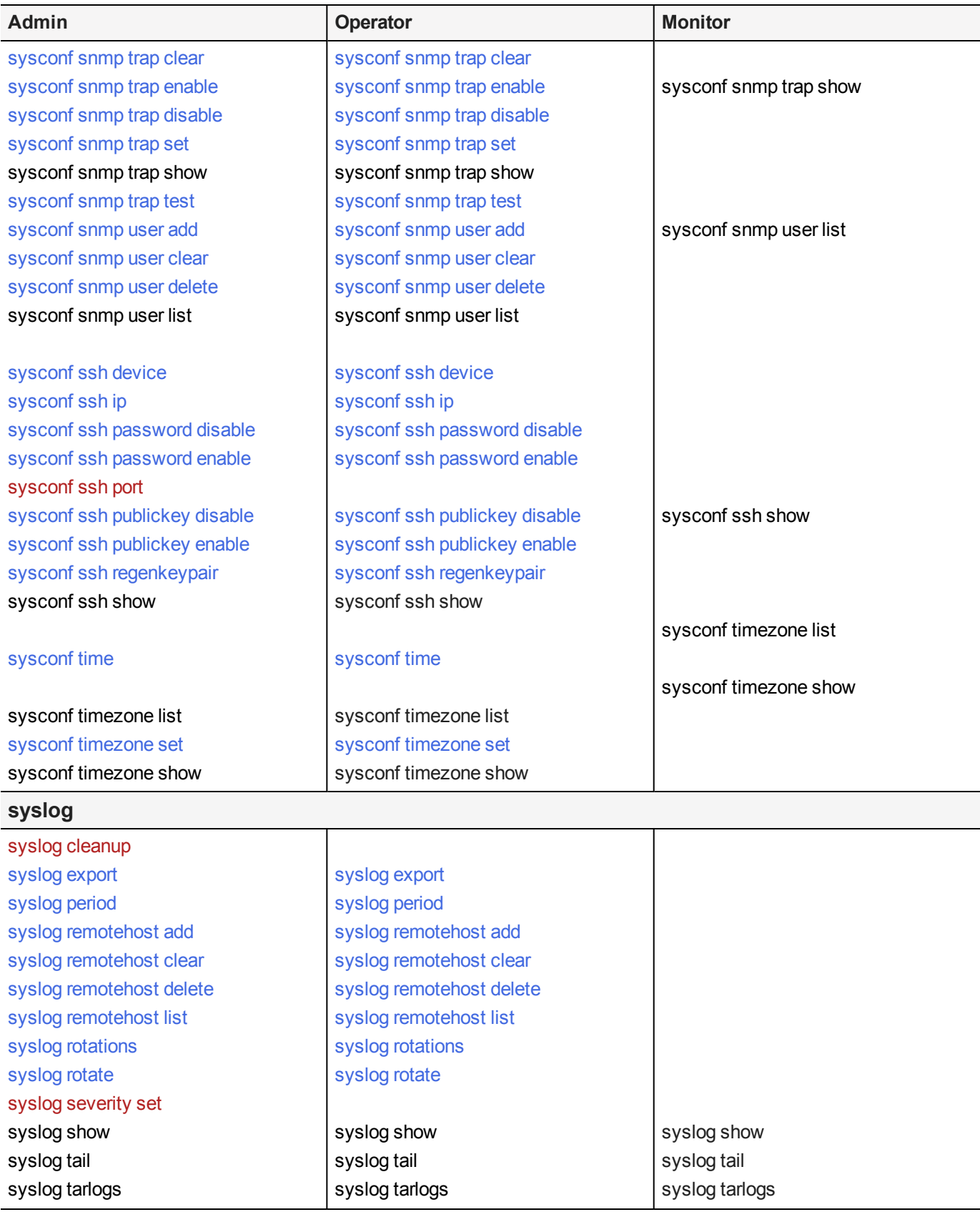

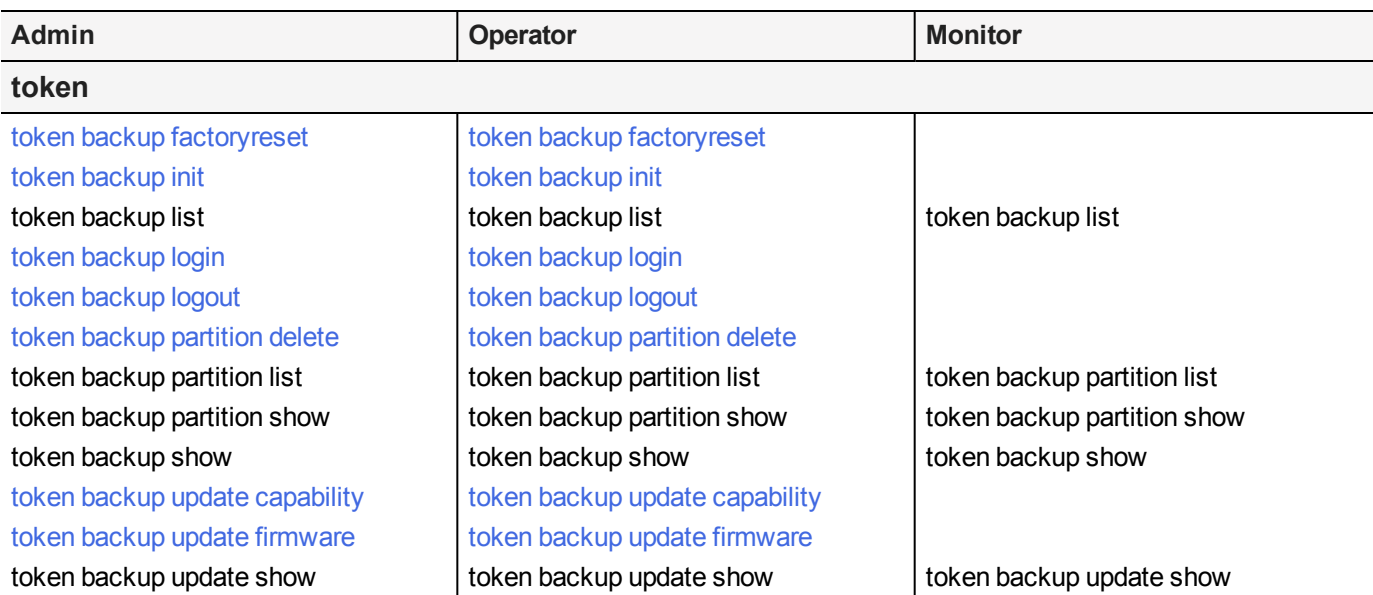

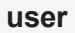

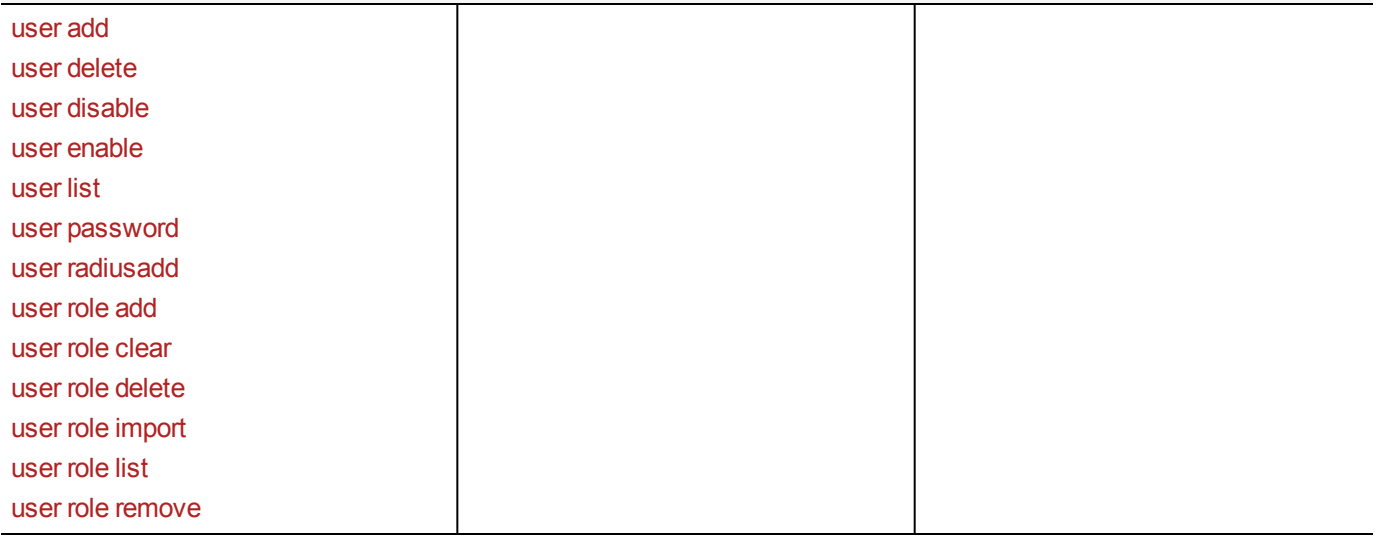

## <span id="page-31-0"></span>audit

Access commands that allow the **audit** user to perform HSM auditing tasks.

了 **NOTE** Audit commands control HSM audit logging. They are visible only to the audit user, and are hidden from the appliance admin, operator, monitor, or any other nonauditor user.

The audit user also has access to a limited set of commands grouped under the following command menus:

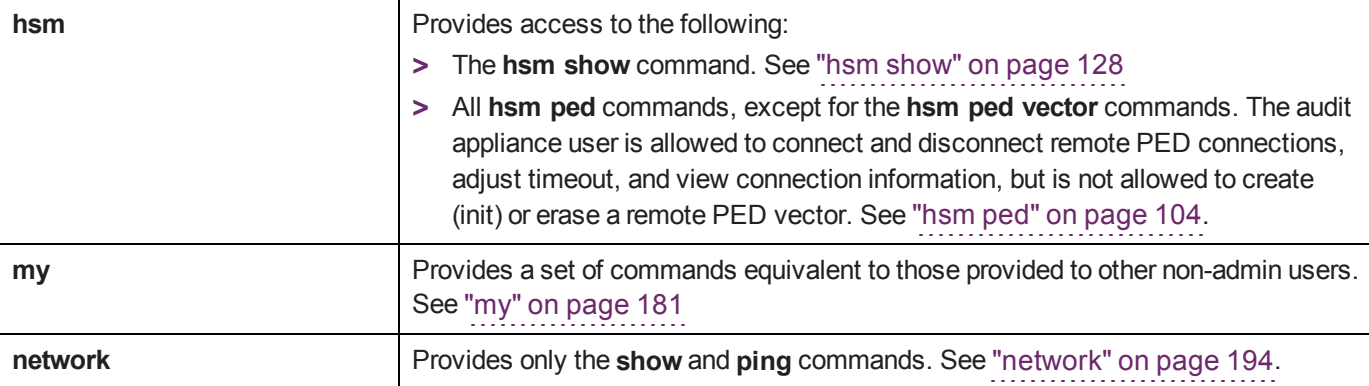

### **Syntax**

#### **audit**

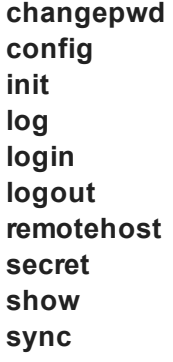

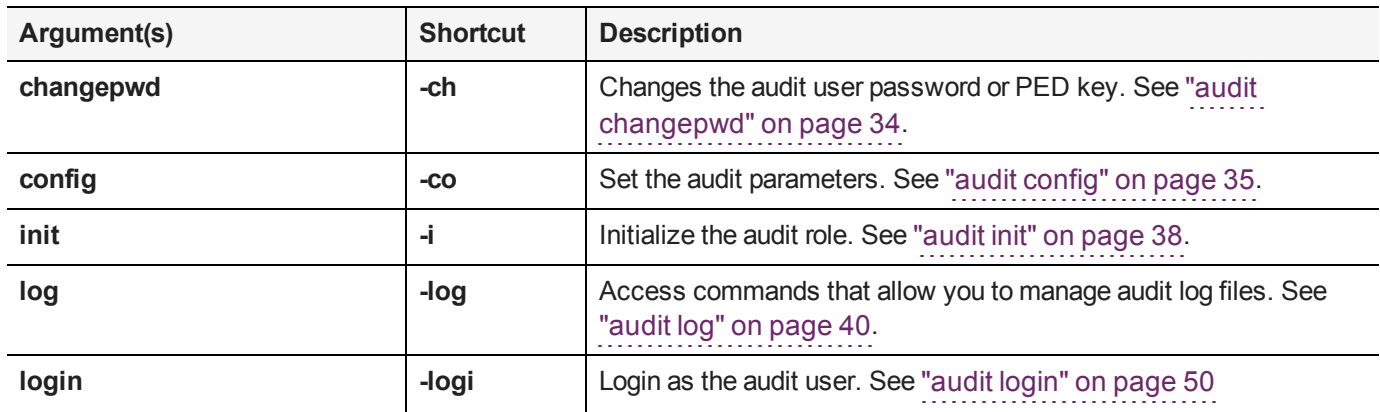

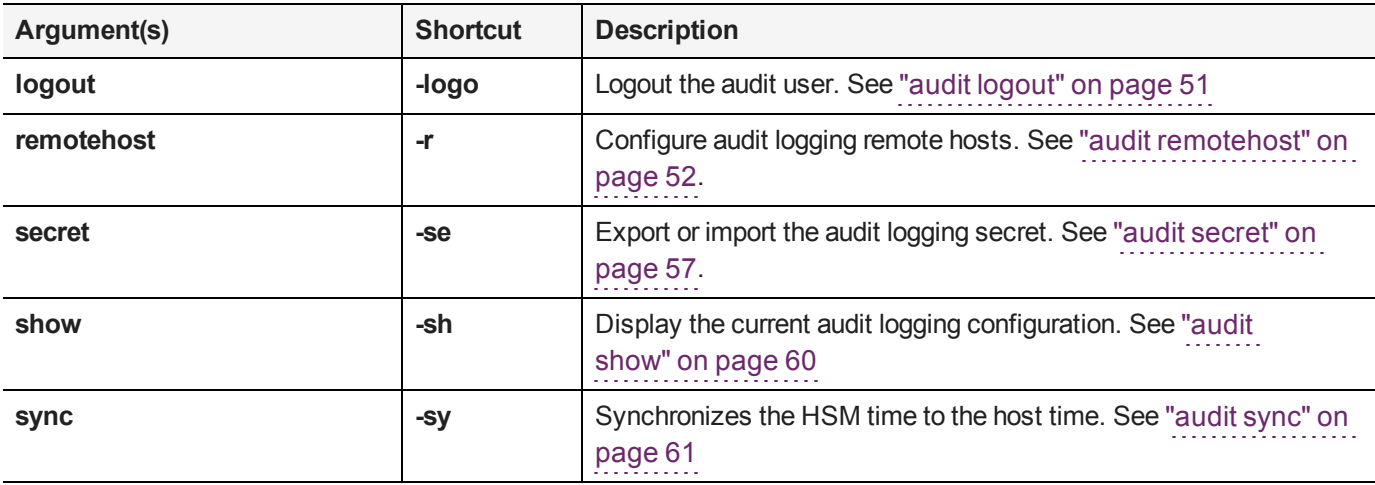

## <span id="page-33-0"></span>audit changepwd

Change the password or PED key contents for the HSM Audit role. Both the old and the new PED key are required for SafeNet Luna Network HSM with PED authentication.

### User Privileges

Only specialized Audit users can access audit commands.

### **Syntax**

#### **audit changepwd [-serial <serialnum>] [-oldpw <password>] [-newpw <password>]**

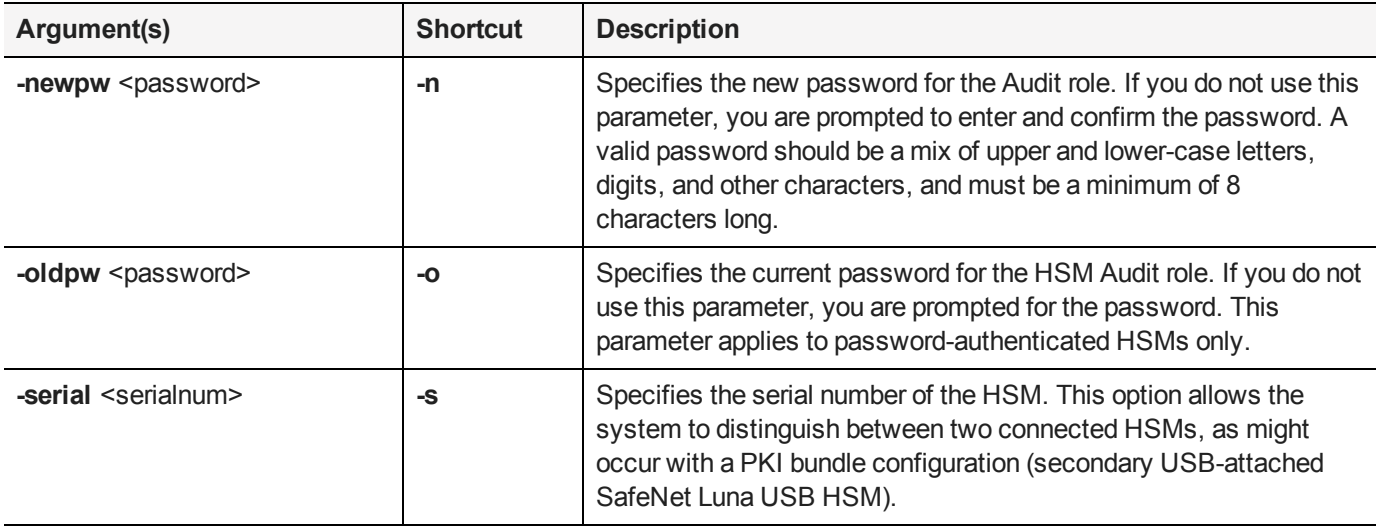

### **Example**

```
lunash:>audit changepwd
```

```
Please enter the old password:
> *******
Please enter the new password:
> ********
Please re-enter the new password:
> ********
```
Command Result : 0 (Success)lunash:>

# <span id="page-34-0"></span>audit config

Set the configuration parameters for audit logging.

### User Privileges

Only specialized Audit users can access audit commands.

### **Syntax**

#### **audit config -parameter** <parameter> **-value** <value> [-serial <serialnum>]

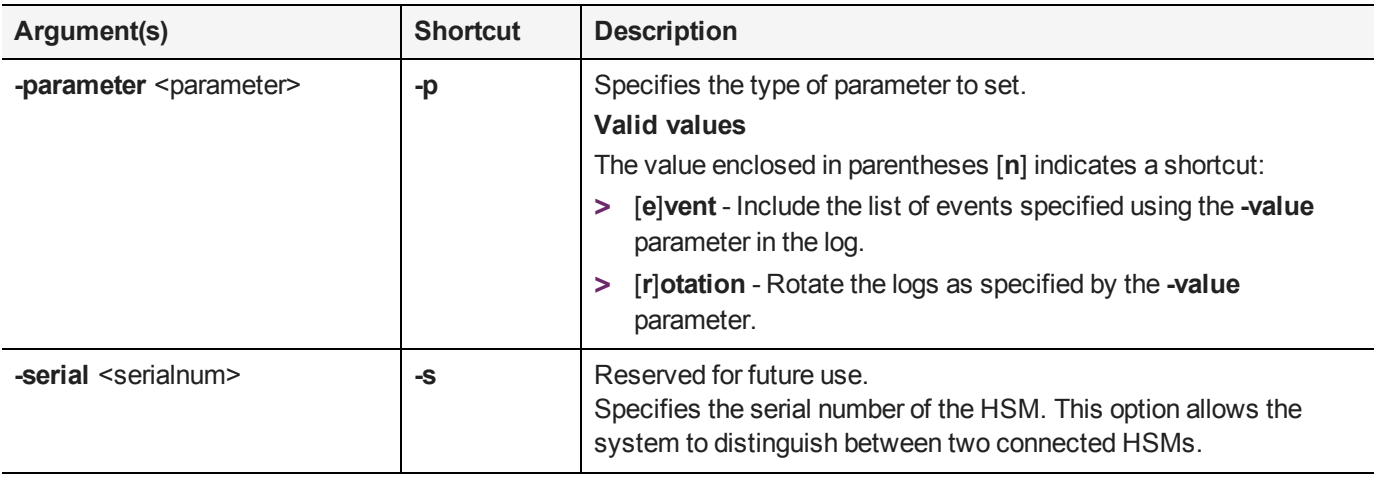

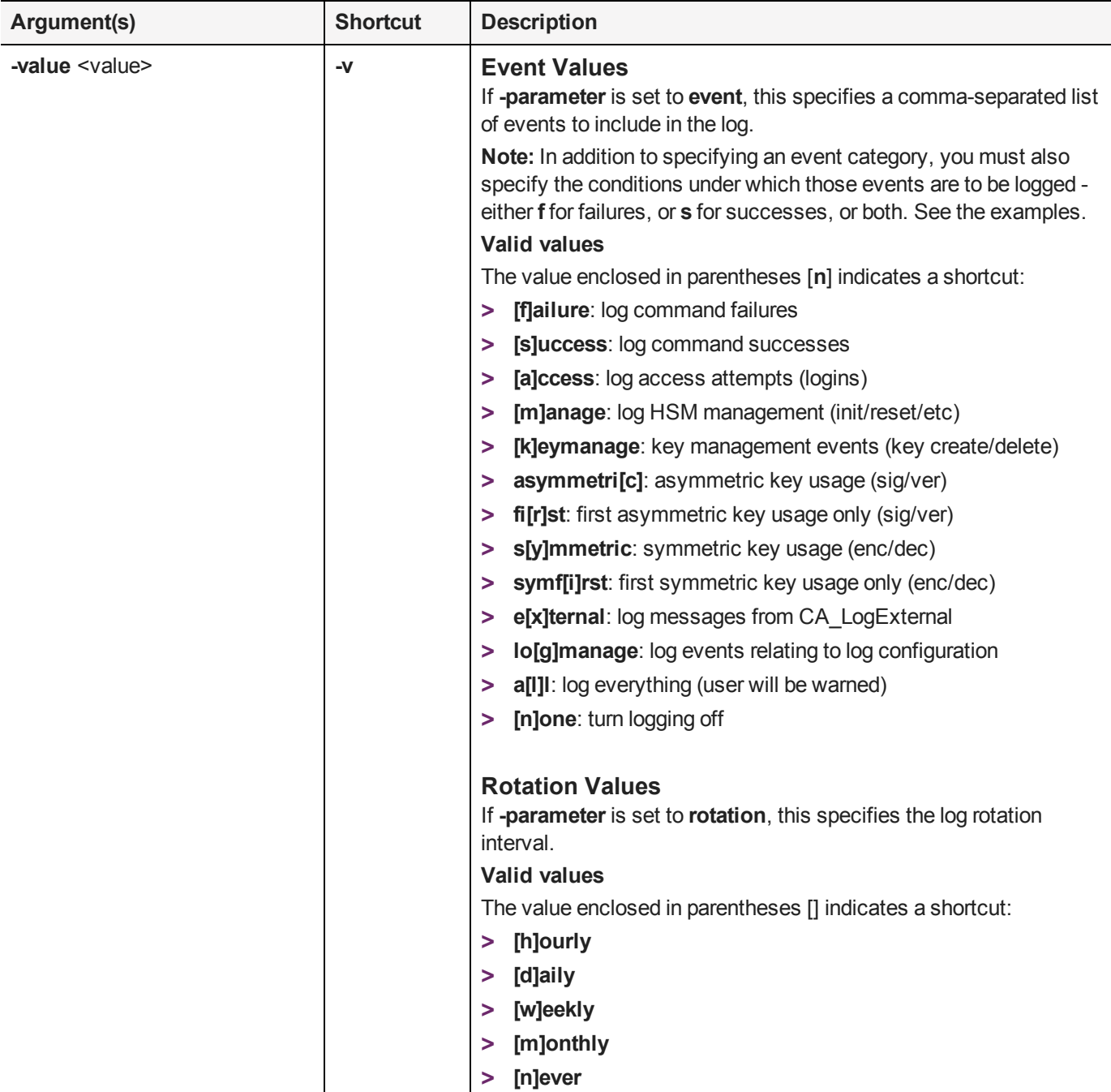

### Example

The following table provides some command usage examples:

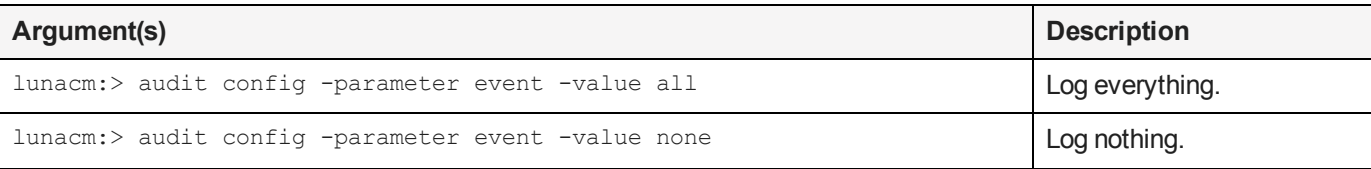
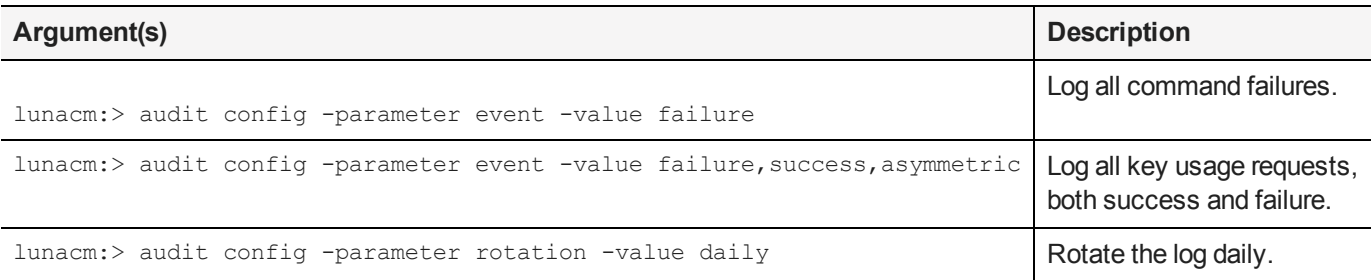

# audit init

Initialize the Audit role. The **audit init** command is available only to the **audit** user of the HSM appliance and initializes the Audit role on the HSM. This command attaches an audit domain and a role password for password-authenticated HSMs, and creates a white Audit PED key for PED-authenticated HSMs. For PEDauth HSMs audit init also creates an audit domain, or receives an existing domain, so that selected HSMs are able to validate each others' HSM audit log files.

M **NOTE** Because this command destroys any existing Audit role on the HSM, the user is asked to "proceed" unless the **-force** switch is provided at the command line.

### User Privileges

Only specialized Audit users can access audit commands.

### **Syntax**

**audit init [-serial** <serialnum>] [-domain <auditdomain>] [-defaultdomain] [-password <password>] [**force**]

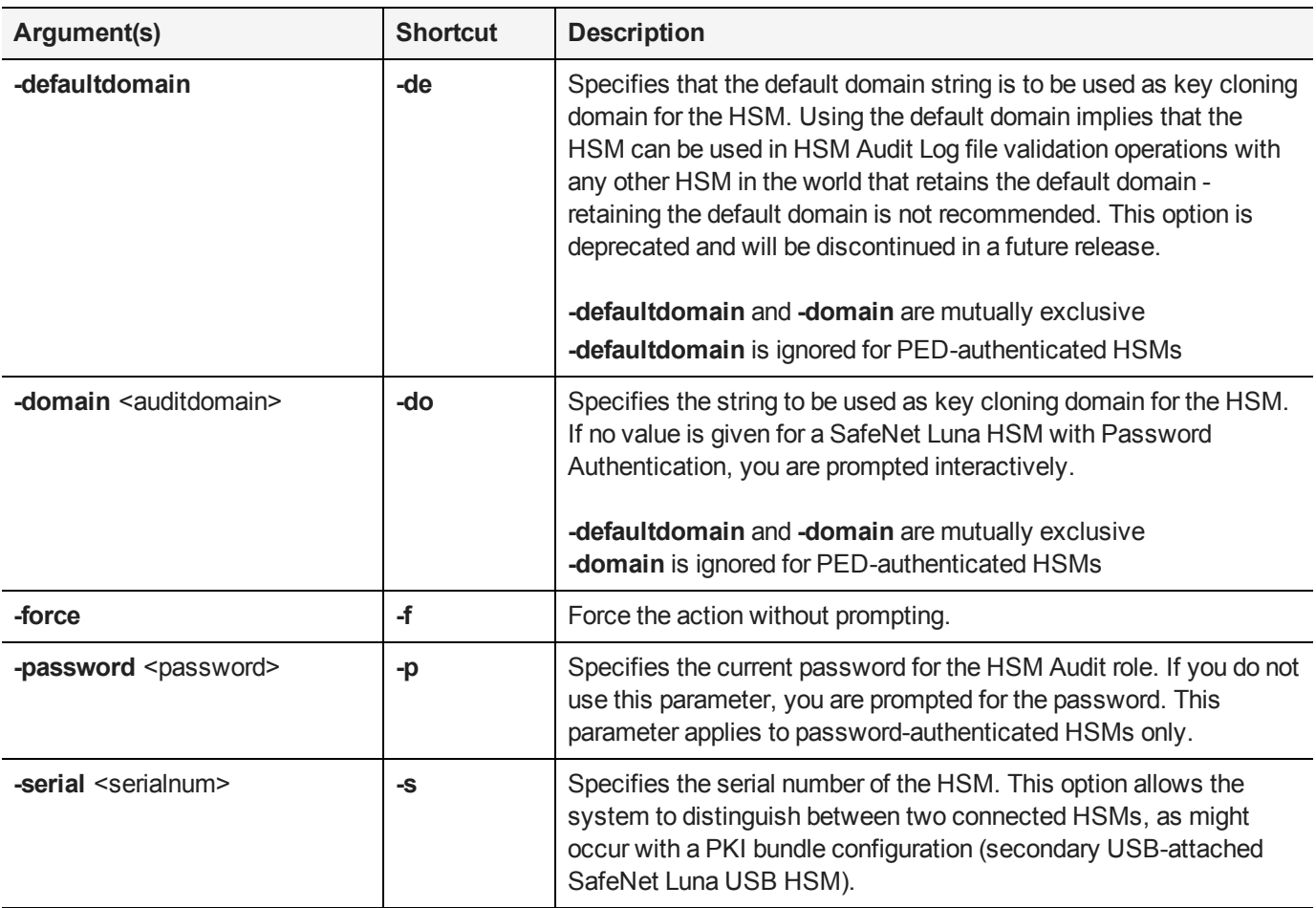

### **Example**

lunash:>audit init The AUDIT role will be initialized. Are you sure you wish to continue? Type proceed to continue, or quit to quit now -> proceed Please enter a domain to use for initializing the Audit role:  $\left\{ \right.$  \*\*\*\*\*\*\*\* Please re-enter domain to confirm: > \*\*\*\*\*\*\*\* Please enter the password:  $>$  \*\*\*\*\*\*\*\* Please re-enter password to confirm:  $>$  \*\*\*\*\*\*\*\*

```
Command Result : 0 (Success)
```
了 **NOTE** For PED-authenticated HSMs, after you type "proceed" you are referred to the PED (which must be connected and 'Awaiting command...') which prompts you for domain (red PED key) and Audit authentication (white PED key).

# audit log

Access commands that allow you to manage the audit logs.

## **Syntax**

### **audit log**

**clear list tail tarlogs untarlogs verify**

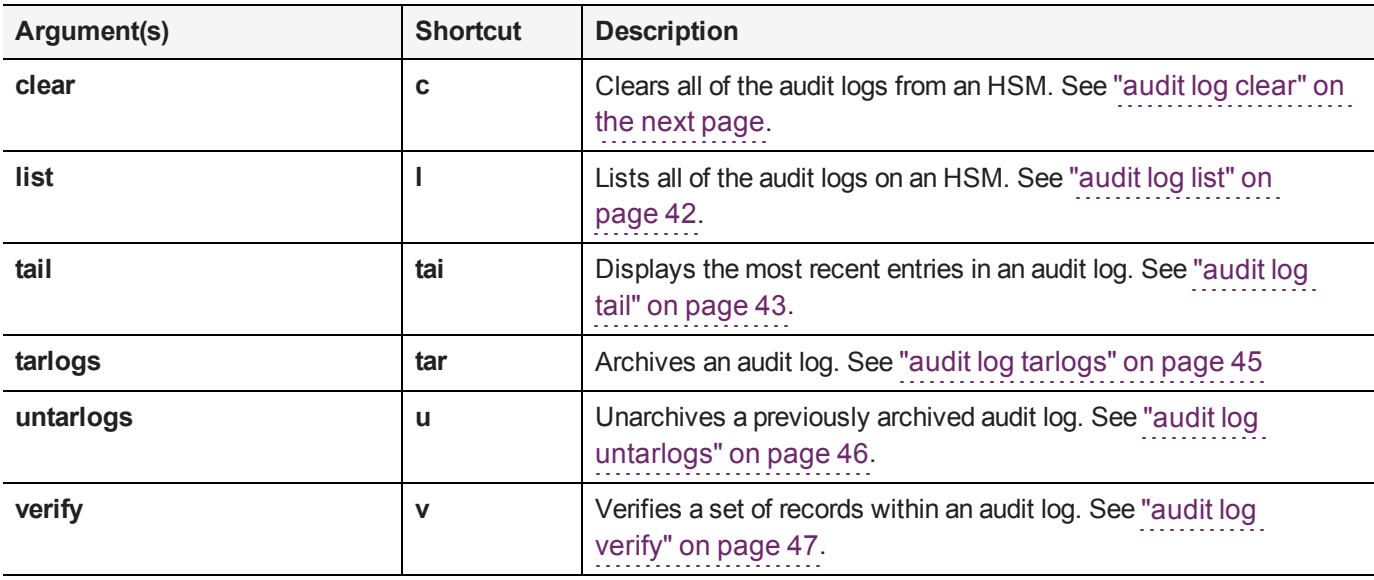

# <span id="page-40-0"></span>audit log clear

Clear all of the audit log files from an HSM.

### User Privileges

Only specialized Audit users can access audit commands.

### **Syntax**

#### **audit log clear** [**-serial** <serialnum>] [**-force**]

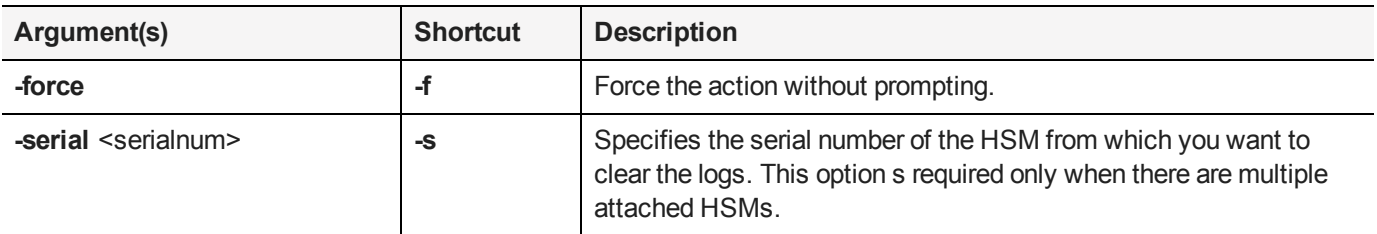

### **Example**

lunash:>audit log clear

\*\*\* WARNING \*\*\*

All audit logs for this HSM will be destroyed!!!

Are you sure you wish to continue?

Type proceed to continue, or quit to quit now -> proceed

# <span id="page-41-0"></span>audit log list

Display a list of the audit log files.

### User Privileges

Only specialized Audit users can access audit commands.

### **Syntax**

#### **audit log list** [**-serial** <serialnum>]

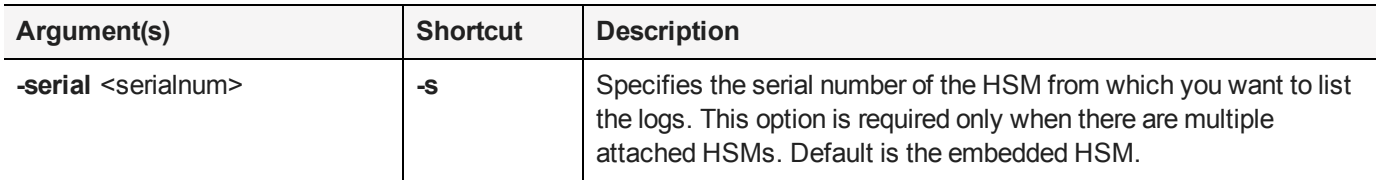

### **Example**

lunash:>audit log list

Logs that are in progress

116280 Feb 27 17:03 hsm\_66331\_0000000a.log

Logs that are ready for archive:

```
1624728 Feb 27 17:00 hsm_66331_00000009.log
2224824 Feb 27 16:00 hsm_66331_00000008.log
1902432 Feb 27 15:00 hsm_66331_00000007.log
1923864 Feb 27 14:00 hsm_66331_00000006.log
1910184 Feb 27 13:00 hsm_66331_00000005.log
1925232 Feb 27 12:00 hsm_66331_00000004.log
1937088 Feb 27 11:00 hsm_66331_00000003.log
 445968 Feb 27 10:00 hsm_66331_00000002.log
```
# <span id="page-42-0"></span>audit log tail

Display the last several entries of the named log file, with options to narrow the selection of the displayed entries.

### User Privileges

Only specialized Audit users can access audit commands.

### **Syntax**

**audit log tail -file** <filename> [**-serial** <serialnum>] [**-entries** <logentries>] [**-search** <string>]

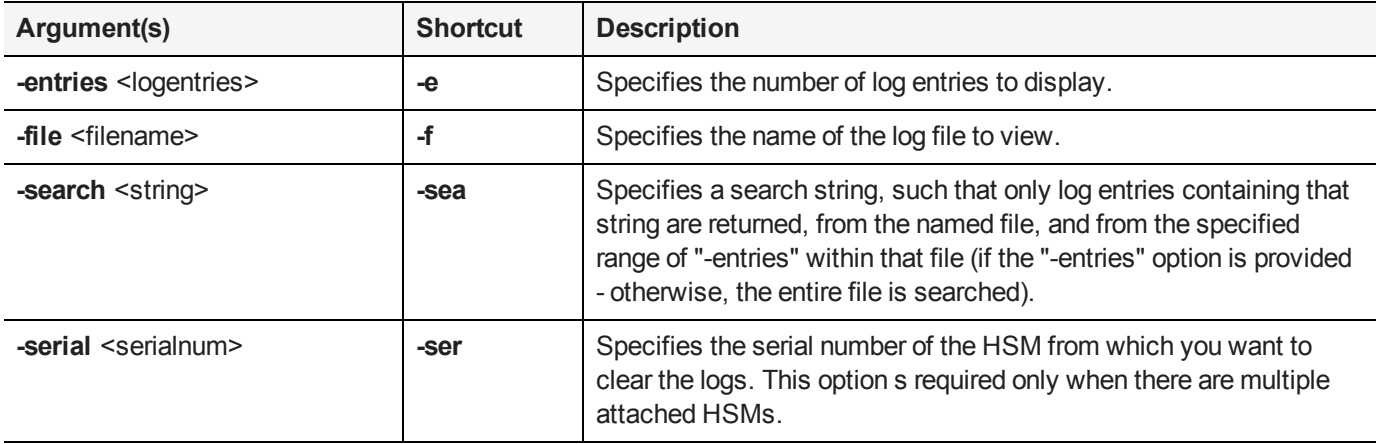

### Example

#### **Last 10 entries**

lunash:>audit log tail -file hsm\_66331\_00000009.log -entries 10

```
301176,17/02/28 02:59:56,S/N 154438865286 session 2 Access 2147483651:3 operation LUNA_CLOSE_
SESSION returned RC_OK(0x00000000) session handle 2
301177,17/02/28 02:59:56,S/N 154438865286 session 2 Access 2147483651:3 operation LUNA_OPEN_
SESSION returned RC_OK(0x00000000) session handle 2
301178,17/02/28 02:59:56,S/N 154438865286 session 2 Access 2147483651:3 operation LUNA_CLOSE_
SESSION returned RC_OK(0x00000000) session handle 2
301179,17/02/28 02:59:56,S/N 154438865286 session 2 Access 2147483651:3 operation LUNA_OPEN_
SESSION returned RC_OK(0x00000000) session handle 2
301180,17/02/28 02:59:56,S/N 154438865286 session 2 Access 2147483651:3 operation LUNA_CLOSE_
SESSION returned RC OK(0x00000000) session handle 2
301181,17/02/28 02:59:56,S/N 154438865286 session 2 Access 2147483651:3 operation LUNA_OPEN_
SESSION returned RC OK(0x00000000) session handle 2
301182,17/02/28 02:59:56,S/N 154438865286 session 2 Access 2147483651:3 operation LUNA_CLOSE_
SESSION returned RC_OK(0x00000000) session handle 2
301183,17/02/28 02:59:56,S/N 154438865286 session 2 Access 2147483651:3 operation LUNA_OPEN_
SESSION returned RC_OK(0x00000000) session handle 2
301184,17/02/28 02:59:56,S/N 154438865286 session 2 Access 2147483651:3 operation LUNA_CLOSE_
SESSION returned RC OK(0x00000000) session handle 2
0, ,0000000000000000000000000000000000000000000000000000000000000000000000000000000000000000
```
#### **Entries within the last 10 containing "OPEN\_SESSION"**

lunash:>audit log tail -file hsm\_66331\_00000009.log -entries 10 -search OPEN\_SESSION

301177,17/02/28 02:59:56,S/N 154438865286 session 2 Access 2147483651:3 operation LUNA\_OPEN\_ SESSION returned RC\_OK(0x00000000) session handle 2 301179,17/02/28 02:59:56,S/N 154438865286 session 2 Access 2147483651:3 operation LUNA\_OPEN\_ SESSION returned RC\_OK(0x00000000) session handle 2 301181,17/02/28 02:59:56,S/N 154438865286 session 2 Access 2147483651:3 operation LUNA\_OPEN\_ SESSION returned RC\_OK(0x00000000) session handle 2 301183,17/02/28 02:59:56,S/N 154438865286 session 2 Access 2147483651:3 operation LUNA\_OPEN\_ SESSION returned RC\_OK(0x00000000) session handle 2

# <span id="page-44-0"></span>audit log tarlogs

Archives log files to audit.tgz file in the user local directory.

### User Privileges

Only specialized Audit users can access audit commands.

### **Syntax**

#### **audit log tarlogs** [**-serial** <serialnum>]

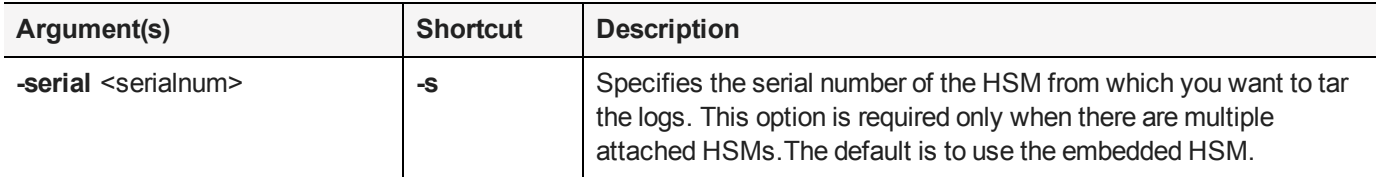

### **Example**

lunash:>audit log tarlogs

WARNING: You will need to export the encrypted log secret 66331.lws by running the 'audit secret export' command in order to verify these logs on another HSM!

Compressing log files:

```
66331/
66331/ready_for_archive/
66331/ready_for_archive/hsm_66331_00000004.log
66331/ready_for_archive/hsm_66331_00000006.log
66331/ready_for_archive/hsm_66331_00000002.log
66331/ready_for_archive/hsm_66331_00000007.log
66331/ready_for_archive/hsm_66331_00000009.log
66331/ready_for_archive/hsm_66331_00000008.log
66331/ready_for_archive/hsm_66331_00000005.log
66331/ready_for_archive/hsm_66331_00000003.log
66331/hsm_66331_0000000a.log
```
The tar file containing logs is now available as file 'audit-66331.tgz'. If you wish to verify your logs on another SA, scp them to another SA's audit directory then use the 'audit log untar' command.

# <span id="page-45-0"></span>audit log untarlogs

Un-archives a previously archived log file to the local directory. The log file is restored to a subdirectory named with the HSM's serial number.

### User Privileges

Only specialized Audit users can access audit commands.

### **Syntax**

#### **audit log untarlogs** [**-file** <logfilename>]

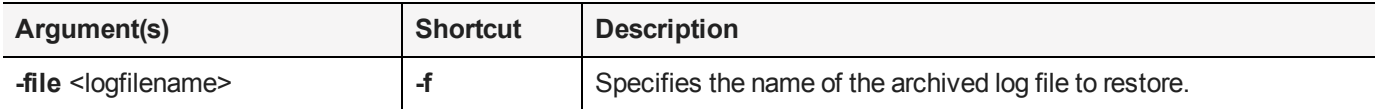

#### Example

```
lunash:>audit log untarlogs -file x.tgz
Cannot find the file in /home/audit/lush_files/
Found files:
66331 audit-66331.tgz
Command Result : 65535 (Luna Shell execution)
lunash:>audit log untarlogs -file audit-66331.tgz
Extracting logs to audit home:
66331/
66331/ready_for_archive/
66331/ready_for_archive/hsm_66331_00000004.log
66331/ready_for_archive/hsm_66331_00000006.log
66331/ready_for_archive/hsm_66331_00000002.log
66331/ready_for_archive/hsm_66331_00000007.log
66331/ready_for_archive/hsm_66331_00000009.log
66331/ready_for_archive/hsm_66331_00000008.log
66331/ready_for_archive/hsm_66331_00000005.log
66331/ready_for_archive/hsm_66331_00000003.log
66331/hsm_66331_0000000a.log
To verify these logs see the 'audit secret import' command to import the HSM's
log secret.
Command Result : 0 (Success)
```
# <span id="page-46-0"></span>audit log verify

Verify the audit log records.

### User Privileges

Only specialized Audit users can access audit commands.

### **Syntax**

**audit log verify -file** <filename> [**-serialtarget** <serialnum>] [**-serialsource** <serialnum>] [**-start** <number>] [**-end** <number>] [**-external**]

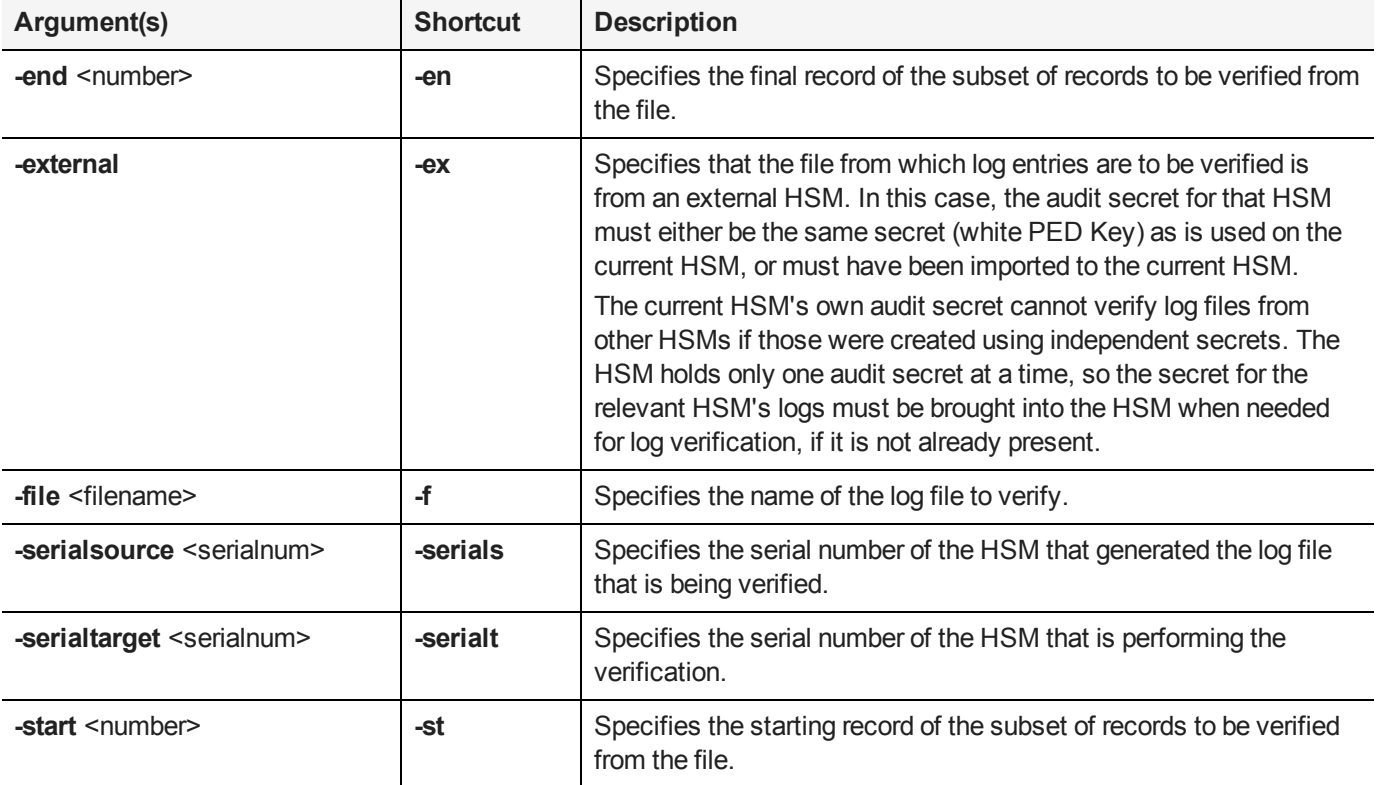

### **Example**

#### **Verification of local log file, with local secret**

lunash:>audit log verify -file hsm\_66331\_00000002.log

Log file being verified ready\_for\_archive/hsm\_66331\_00000002.log.

Verifying log on HSM with serial 66331

Verified messages 270723 to 271699

#### **Verification of external log with external secret:**

In this example, we show the process from both HSMs.

[myluna72] lunash:> audit secret export

The encrypted log secret file 153593.lws now available for scp.

Now that you have exported your log secret, if you wish to verify your logs on another HSM see the 'audit secret import' command. If you wish to verify your logs on another SafeNet Luna Network HSM see the 'audit log tar' command.

Command Result : 0 (Success)

[myluna72] lunash:>audit log tar

Compressing log files:

153593/ 153593/hsm\_153593\_00000019.log 153593/153593.lws 153593/ready\_for\_archive/ 153593/ready\_for\_archive/hsm\_153593\_0000000b.log 153593/ready\_for\_archive/hsm\_153593\_00000003.log 153593/ready\_for\_archive/hsm\_153593\_00000002.log 153593/ready\_for\_archive/hsm\_153593\_00000006.log 153593/ready\_for\_archive/hsm\_153593\_00000001.log

The tar file containing logs is now available as file 'audit-153593.tgz'. If you wish to verify your logs on another SA, scp them to another SA's audit directory then use the 'audit log untar' command.

Command Result : 0 (Success)

#### Here is where we scp the secret file and the .tgz file to a different SafeNet Luna Network HSM

lunash:> audit secret import -serialtarget 150825 -file 153593.lws -serialsource 153593

Successfully imported the encrypted log secret 153593.lws

Now that you have imported a log secret if you wish to verify your logs please see the 'audit log verify' command.

Command Result : 0 (Success)

[myluna73] lunash:> audit log untarlogs -file audit-153593.tgz

Extracting logs to audit home:

153593/ 153593/hsm\_153593\_00000019.log 153593/153593.lws 153593/ready\_for\_archive/ 153593/ready\_for\_archive/hsm\_153593\_0000000b.log 153593/ready\_for\_archive/hsm\_153593\_00000003.log

153593/ready\_for\_archive/hsm\_153593\_00000002.log 153593/ready\_for\_archive/hsm\_153593\_00000006.log 153593/ready\_for\_archive/hsm\_153593\_00000001.log To verify these logs see the 'audit secret import' command to import the HSM's log secret. Command Result : 0 (Success) [myluna73] lunash:> audit log verify -serialtarget 150825 -file hsm\_153593\_00000001.log serialsource 153593 Log file being verified /home/audit/lush\_files/153593/ready\_for\_archive/hsm\_153593\_00000001.log. Verifying log from HSM with serial 153593 on HSM with serial 150825 Make sure that you have already imported the audit log secret. Verified messages 39638 to 39641 Command Result : 0 (Success)

On the verifying HSM ([myluna73] in the example), you just imported a secret (displacing the native secret of the local HSM) and used it to verify logs that were transported from a different HSM ([myluna**72**] in the example).

If you now wished to verify the second HSM's ([myluna73]) own log files, you would need to re-import that HSM's secret, having replaced it with the other HSM's ([myluna72]'s0 secret for the example operation.

That is, [myluna72]'s log secret that was imported into [myluna73] to allow [myluna73] to verify logs received from [myluna72], is not useful to verify [myluna73]'s own logs. An HSM can have only one log secret at a time, so [myluna73] needs its own secret back if it is to verify its own logs, rather than the logs it received from [myluna72].

# audit login

Log in the HSM Audit user.

For SafeNet Luna Network HSM with PED (Trusted Path) Authentication, a new Audit secret is created on the HSM and imprinted on a white PED key, or an existing Audit secret is retrieved from a presented white PED key and imprinted onto the HSM. After initialization, the appropriate white PED key is needed for HSM Audit role login.

### User Privileges

Only specialized Audit users can access audit commands.

### **Syntax**

**audit login** [-serial <serialnum>] [-password <password>]

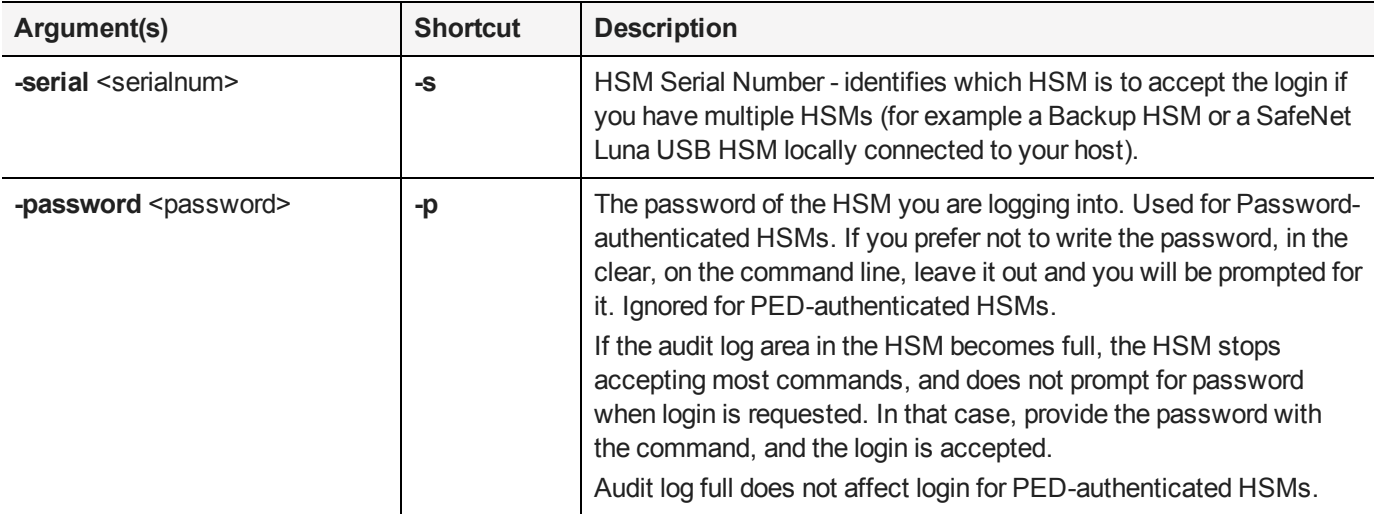

### **Example**

#### **PED-Authenticated HSM**

lunash:>audit login

Luna PED operation required to login as HSM Auditor - use Audit user (white) PED key.

'audit

lunash:>

#### **Password authenticated HSM**

lunash:>audit login

```
Please enter the password:
> ********
```
# audit logout

Log out the HSM Audit user.

## User Privileges

Only specialized Audit users can access audit commands.

## **Syntax**

**audit logout**

## **Example**

lunash:>audit logout

'audit logout' successful. Command Result : 0 (Success)

# audit remotehost

Access commands that allow you to add, delete, or view the remote logging servers.

## **Syntax**

**audit remotehost**

**add clear delete list**

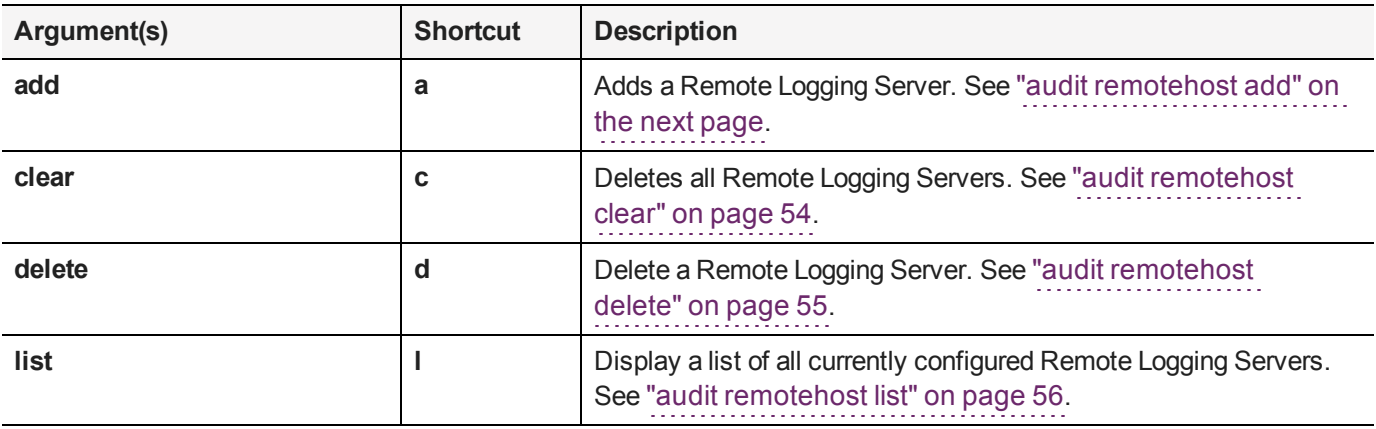

# <span id="page-52-0"></span>audit remotehost add

Add an identified Remote Logging Server.

### User Privileges

Only specialized Audit users can access audit commands.

### **Syntax**

**audit remotehost add -host** <hostnameoripaddress> [-protocol <protocol>] [-port <port>]

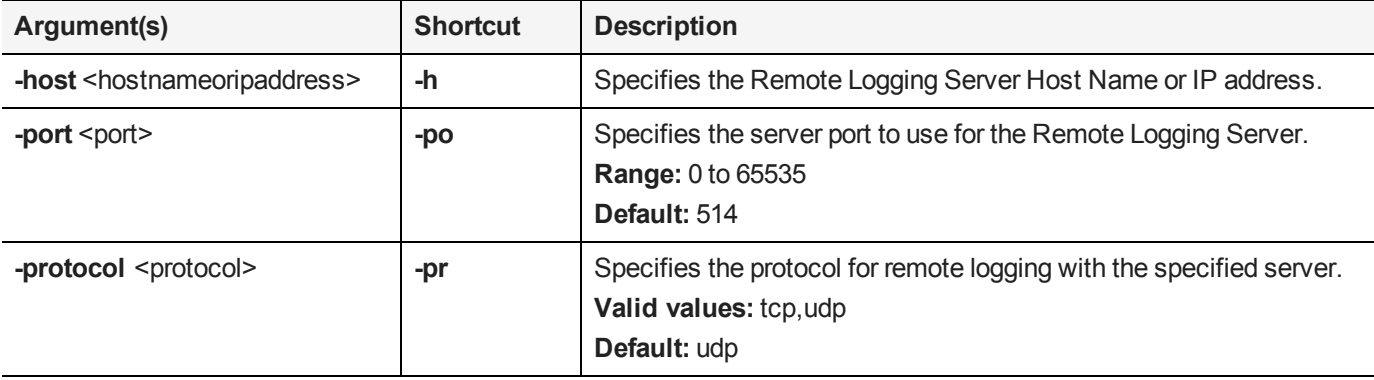

### **Example**

lunash:>audit remotehost add -host 192.20.11.64

```
Stopping syslog: [ OK ]
Starting syslog: [ OK ]<br>iptables: Saving firewall rules to /etc/sysconfig/iptables: [ OK ]
iptables: Saving firewall rules to /etc/sysconfig/iptables:[ OK ]
Command Result : 0 (Success)
```
# <span id="page-53-0"></span>audit remotehost clear

Delete all of the currently configured Remote Logging Servers.

### User Privileges

Only specialized Audit users can access audit commands.

### **Syntax**

#### **audit remotehost clear** [**-force**]

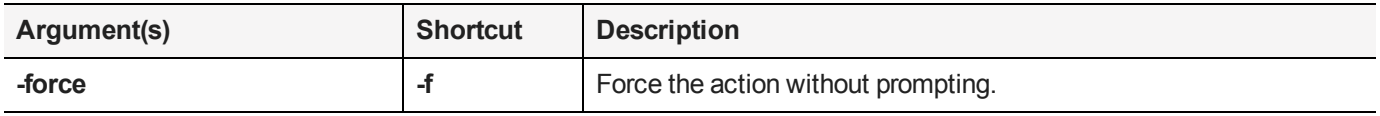

### **Example**

lunash:>audit remotehost clear

All remote hosts receiving the audit logs will be deleted. Are you sure you wish to continue?

Type proceed to continue, or quit to quit now -> proceed

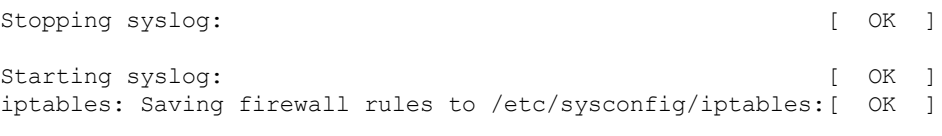

# <span id="page-54-0"></span>audit remotehost delete

Delete an identified remote logging server.

### User Privileges

Only specialized Audit users can access audit commands.

### **Syntax**

#### **audit remotehost delete -host** <hostnameoripaddress>

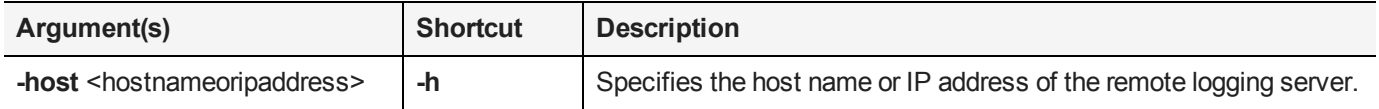

### **Example**

lunash:>audit remotehost delete -host 192.20.11.64

Stopping syslog: [ OK ] Starting syslog: [ OK ] iptables: Saving firewall rules to /etc/sysconfig/iptables:[ OK ]

# <span id="page-55-0"></span>audit remotehost list

Display a list of the currently configured remote logging servers.

## User Privileges

Only specialized Audit users can access audit commands.

### **Syntax**

**audit remotehost list**

### **Example**

lunash:>audit remotehost list

Remote logging server(s): =========================

192.20.11.64:514, udp

# audit secret

Access commands that allow you to import or export the audit logging secret.

## **Syntax**

**audit secret**

**export import**

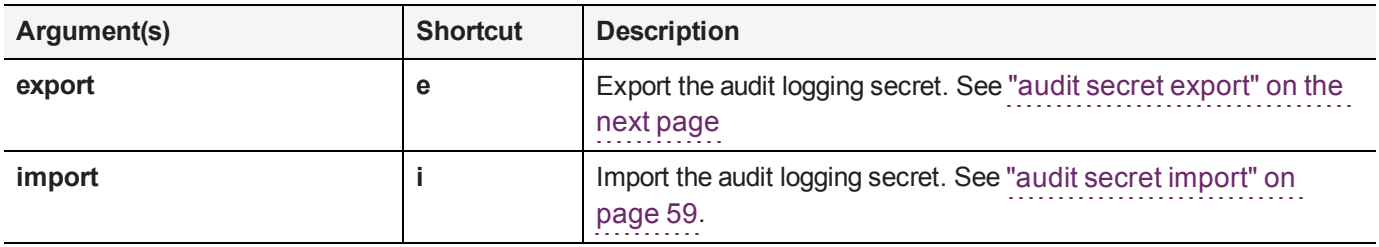

# <span id="page-57-0"></span>audit secret export

Export the audit logging secret to the user's local directory and log archive directory. This is the secret that can later be used to verify log files and log records produced by the HSM identified by the serial number provided with this command.

### User Privileges

Only specialized Audit users can access audit commands.

### **Syntax**

**audit secret export** [**-serial** <serialnum>]

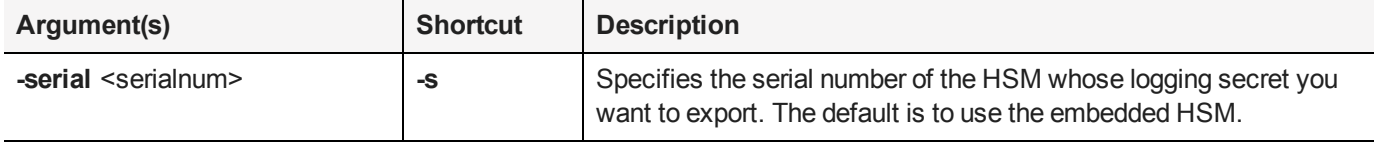

### **Example**

lunash:>audit secret export

The encrypted log secret file 66331.lws now available for scp.

Now that you have exported your log secret, if you wish to verify your logs on another HSM see the 'audit secret import' command. If you wish to verify your logs on another SA see the 'audit log tar' command.

# <span id="page-58-0"></span>audit secret import

Imports the audit logging secret from another HSM, in order to verify log records and log files from that other HSM. The logging secret must first have been exported from the originating (source) HSM using the audit secret export command, and the resulting audit-secret file transported to the location/host of the current (target) HSM.

### User Privileges

Only specialized Audit users can access audit commands.

### **Syntax**

**audit secret import -serialtarget** <serialnum> **-serialsource** <serialnum> **-file** <filename>

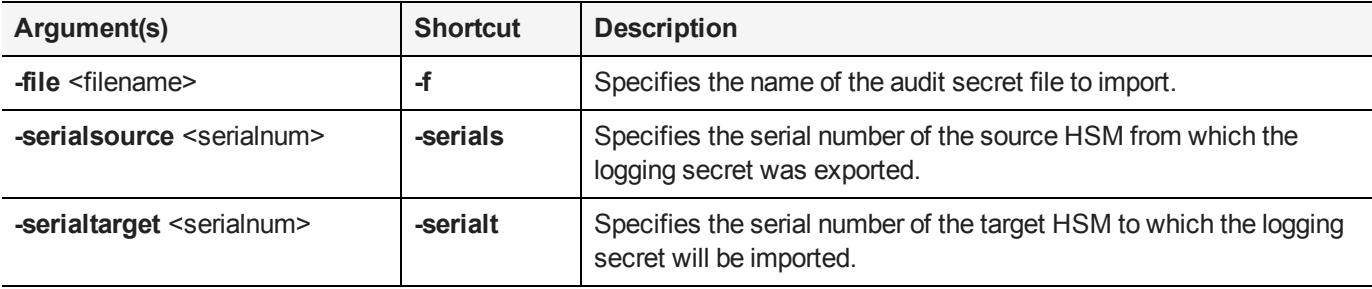

### **Example**

lunash:>audit secret import -serialtarget 532018 -serialsource 66331 -file 66331.lws

Successfully imported the encrypted log secret 66331.lws

Now that you have imported a log secret if you wish to verify your logs please see the 'audit log verify' command.

## audit show

Display the current audit logging information. The displayed information varies, depending on whether or not the 'audit' role is logged in.

### User Privileges

Only specialized Audit users can access audit commands.

### **Syntax**

#### **audit show [-serial <serialnum>]**

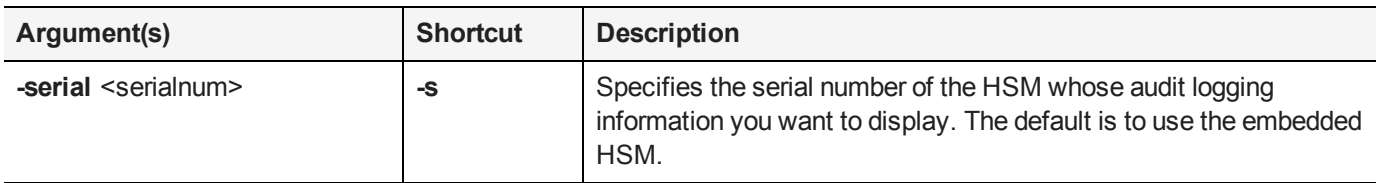

#### **Example**

lunash:>audit show

HSM Logging Status:

HSM found logging daemon Logging has been configured HSM is currently storing 0 log records.

HSM Audit Role: logged in

HSM Time : Mon Dec 17 17:50:35 2012 HOST Time : Mon Dec 17 17:51:07 2012

Current Logging Configuration -----------------------------

event mask : Log everything rotation interval : daily

# audit sync

Synchronize the HSM time to the host time.

Any computer's onboard time is subject to drift. This command causes the HSM to adjust its time to match that of the host computer (such as the SafeNet Luna Network HSM appliance). This is especially useful when the host computer is synchronized by NTP, or by local drift correction. Among other benefits, this ensures that the log times of HSM events coincide with file creation and update events in the host file system.

## User Privileges

Only specialized Audit users can access audit commands.

**Syntax audit sync**

### **Example**

lunash:>audit sync

# client

Access commands that allow you to manage the SafeNet Luna HSM clients that are able to use partitions on the appliance.

## **Syntax**

#### **client**

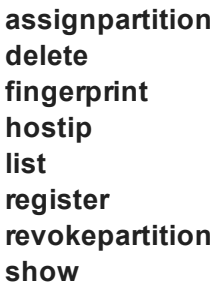

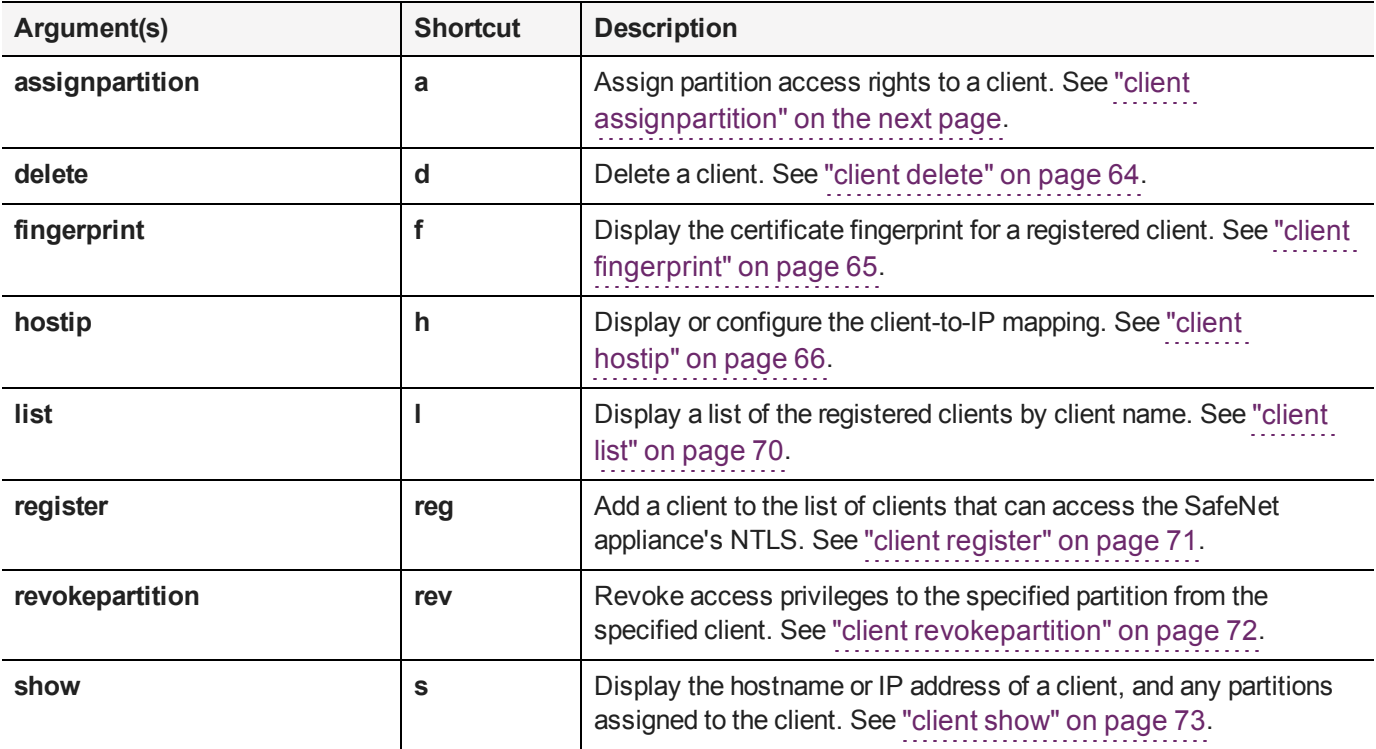

# <span id="page-62-0"></span>client assignpartition

Assign access privileges for a registered NTLS client to the specified partitions. To assign a partition to a client, the client must be registered using the **client register** command and the partition must first be created using the **partition create** command.

Partitions can be 'unassigned' via revocation (**client revokepartition**), deletion of a Client association (**client delete**), deletion of the partition from the HSM (**partition delete**), or reinitialization of the HSM (**hsm init**).

### User Privileges

Users with the following privileges can perform this command:

- **>** Admin
- **>** Operator

### **Syntax**

**client assignpartition -client** <clientname> **-partition** <name>

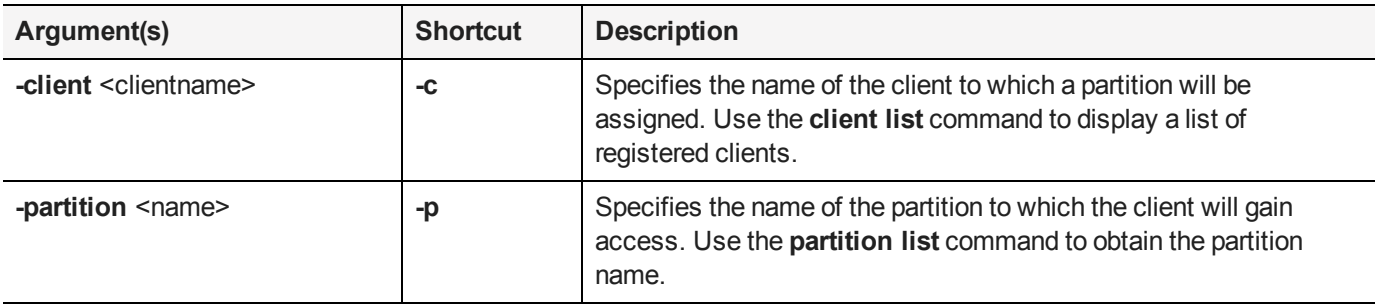

### Example

lunash:>client assignpartition -client 192.20.11.91 -partition par001

'client assignPartition' successful.

# <span id="page-63-0"></span>client delete

Remove a client from the list of clients registered to use the SafeNet appliance. The command requires user interaction to verify that deletion should occur. This can be overridden with the **-force** option.

## User Privileges

Users with the following privileges can perform this command:

- **>** Admin
- **>** Operator

## **Syntax**

#### **client delete -client** <clientname> [**-force**]

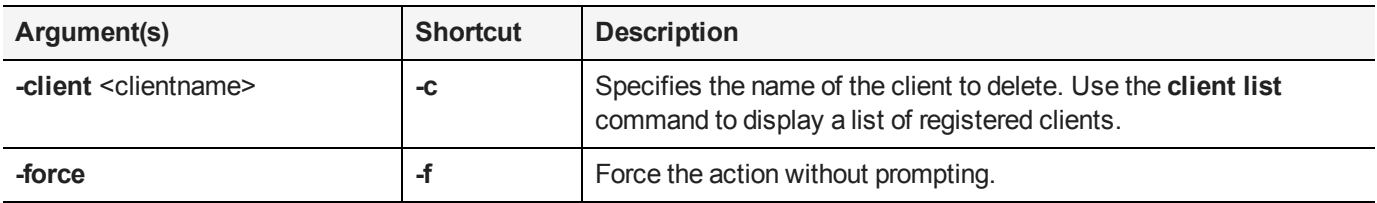

### **Example**

```
lunash:>client delete -client 192.20.11.91
```

```
CAUTION: Are you sure you wish to delete client named:
           192.20.11.91
          Type 'proceed' to delete the client, or 'quit'
          to quit now.
          > proceed
'client delete' successful.
```
# <span id="page-64-0"></span>client fingerprint

Display the certificate fingerprint for a registered client. Compare this with the client's known certificate fingerprint to verify that the correct client was registered before assigning partitions to the client.

## User Privileges

Users with the following privileges can perform this command:

- **>** Admin
- **>** Operator

## **Syntax**

#### **client fingerprint -client** <clientname>

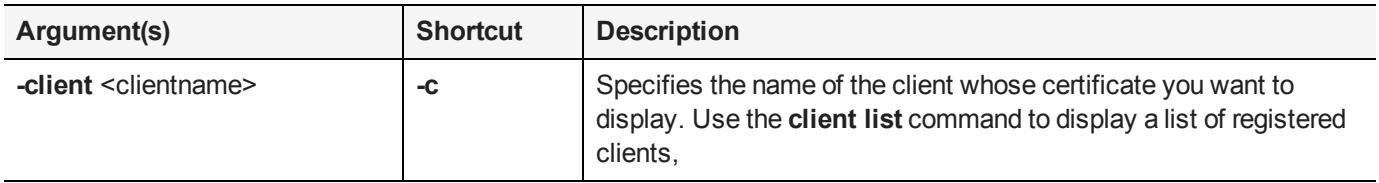

### **Example**

lunash:>client fingerprint -client 192.20.11.91

Certificate fingerprint: 7D:8F:9F:45:11:13:30:AC:10:86:E0:3B:04:B0:89:DB:91:DE:05:D7

# <span id="page-65-0"></span>client hostip

Access commands that allow you to display or configure client-to-IP associations.

If you registered your client by host name, the appliance will need to use a DNS server to look up the device IP address. To ensure that the client is reachable in the event of a DNS failure, you can use these commands to map the client host name to its IP address, and save the mapping locally on the appliance.

## **Syntax**

**client hostip**

**map show unmap**

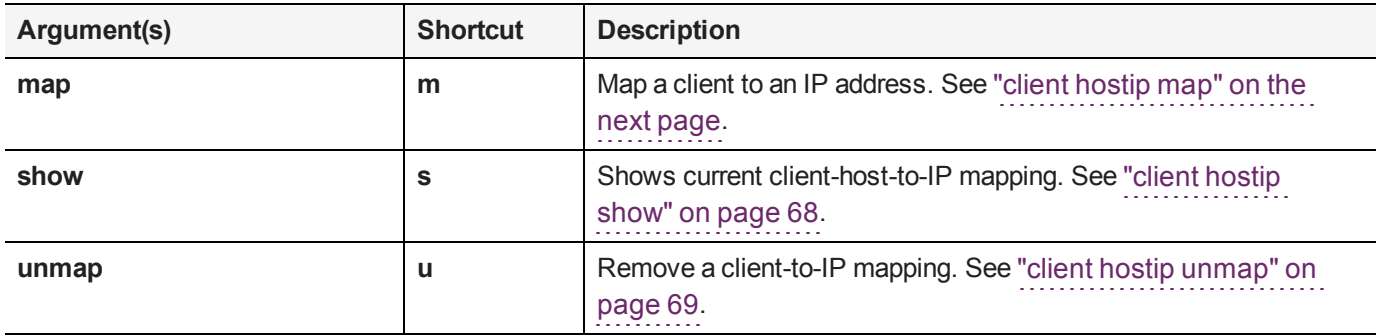

# <span id="page-66-0"></span>client hostip map

Map a client's host name to its IP address.

## User Privileges

Users with the following privileges can perform this command:

- **>** Admin
- **>** Operator

### **Syntax**

**client hostip map -client** <clientname> **-ipaddress** <ipaddress>

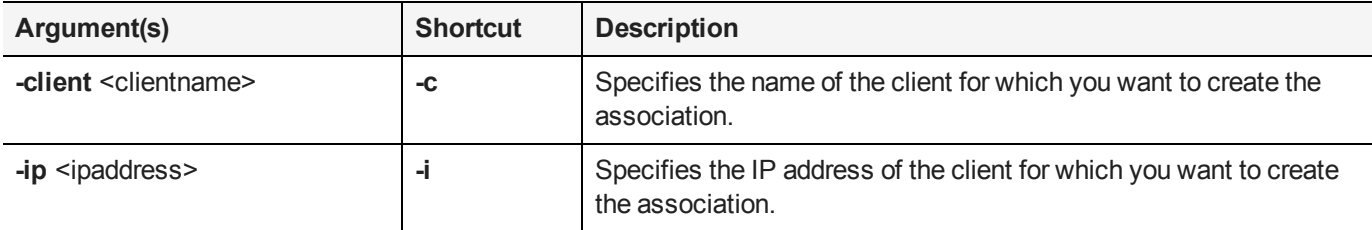

### **Example**

lunash:>client hostip map -client myPC -ipaddress 168.10.10.254

# <span id="page-67-0"></span>client hostip show

Display the current client-to-IP mapping.

## User Privileges

Users with the following privileges can perform this command:

- **>** Admin
- **>** Operator
- **>** Monitor

### **Syntax**

**client hostip show**

### **Example**

lunash:>client hostip show

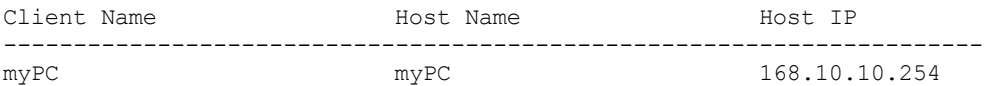

# <span id="page-68-0"></span>client hostip unmap

Remove an association between a client name and an IP address.

### User Privileges

Users with the following privileges can perform this command:

- **>** Admin
- **>** Operator

### **Syntax**

**client hostip unmap -client** <clientname>

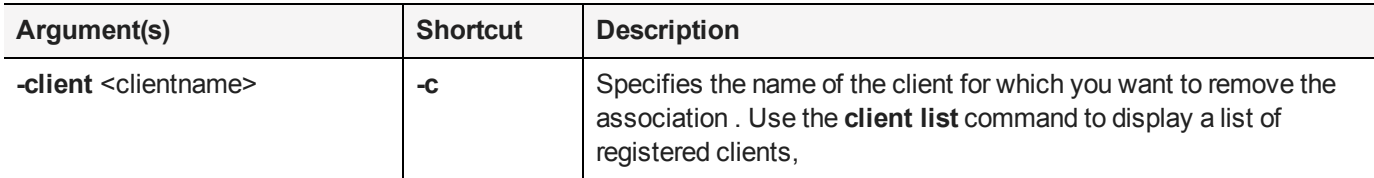

### **Example**

lunash:>client hostip unmap -client myPC

# <span id="page-69-0"></span>client list

Display a list of the registered clients by client name.

## User Privileges

Users with the following privileges can perform this command:

- **>** Admin
- **>** Operator
- **>** Monitor

### **Syntax**

**client list**

### **Example**

lunash:>client list

registered client 1: 10.124.0.87 registered client 2: 192.20.11.91

# <span id="page-70-0"></span>client register

Add a client to the list of clients that can access the SafeNet appliance's NTLS. A client must be registered before you can assign partitions to it.

了 **NOTE** The client's certificate file is needed to perform the registration.

### User Privileges

Users with the following privileges can perform this command:

- **>** Admin
- **>** Operator

### **Syntax**

**client register -client** <clientname> [**-hostname** <hostname>] [**-ip** <ipaddress>] [**-force**]

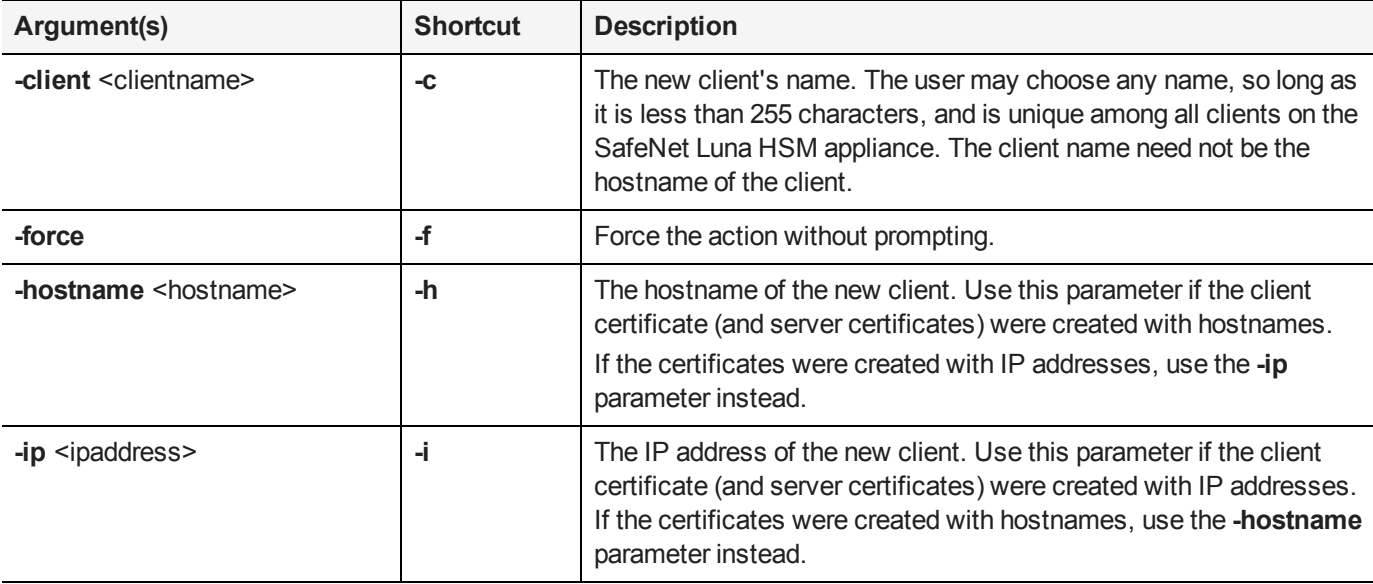

### **Example**

lunash:>client register -client 192.20.11.91 -ip 192.20.11.91

'client register' successful.

# <span id="page-71-0"></span>client revokepartition

Revoke access privileges to the specified partition from the specified client. Obtain a list of clients and the partitions they have access to using the **client -list** and **client -show** commands.

## User Privileges

Users with the following privileges can perform this command:

- **>** Admin
- **>** Operator

## **Syntax**

**client revokepartition -client** <clientname> -partition <partitionname>

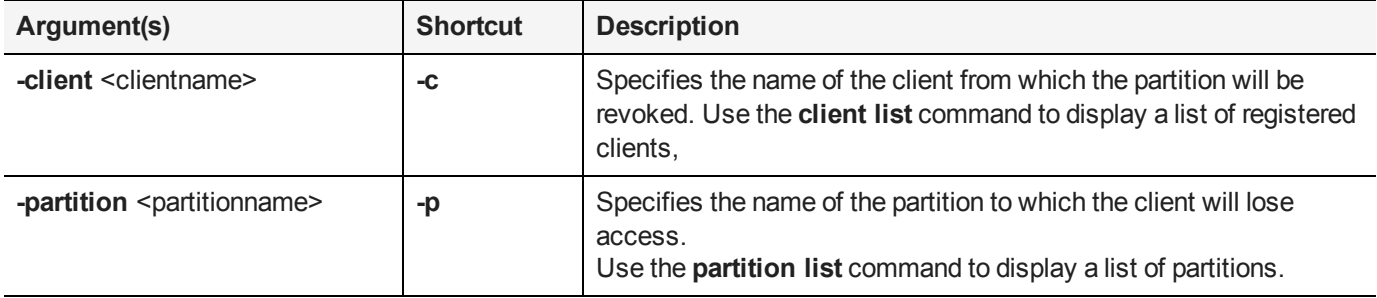

### **Example**

lunash:>client revokepartition -client 192.20.11.91 -partition par001

```
'client revokePartition' successful.
```
# client show

Display the hostname or IP address of a client, and any partitions assigned to the client.

## User Privileges

Users with the following privileges can perform this command:

- **>** Admin
- **>** Operator
- **>** Monitor

### **Syntax**

### **client show -client** <clientname>

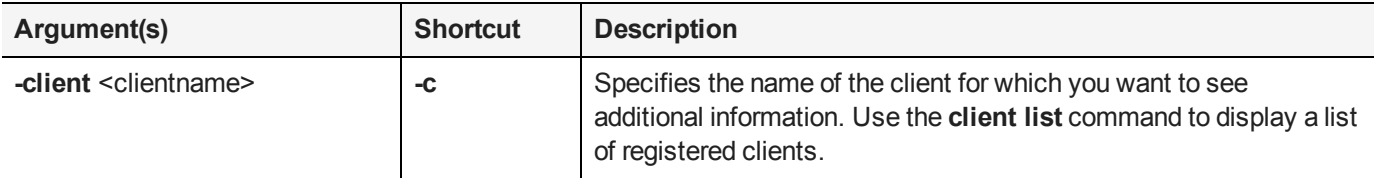

### **Example**

lunash:>client show -client 192.20.11.91

ClientID: 192.20.11.91<br>IPAddress: 192.20.11.91 192.20.11.91<br>"par001" Partitions:

## hsm

Access commands that allow you to manage the HSM on the appliance.

層 **NOTE** HSM commands from LunaSH are queued along with other demands on the HSM (such as cryptographic operations), and can run more slowly than normal if the HSM is very busy, such as when it is performing high-volume ECDSA signing operations.

### **Syntax**

**hsm**

**backup changepolicy changepw checkcertificates displaylicenses factoryreset firmware generatedak information init loadcustomercert login logout ped restore selftest setlegacydomain show showpolicies stc stm supportinfo tamper update zeroize**

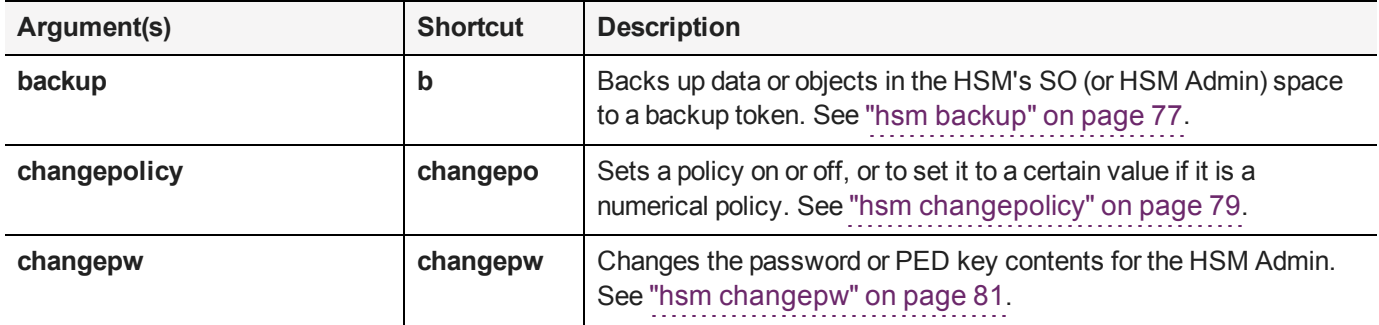

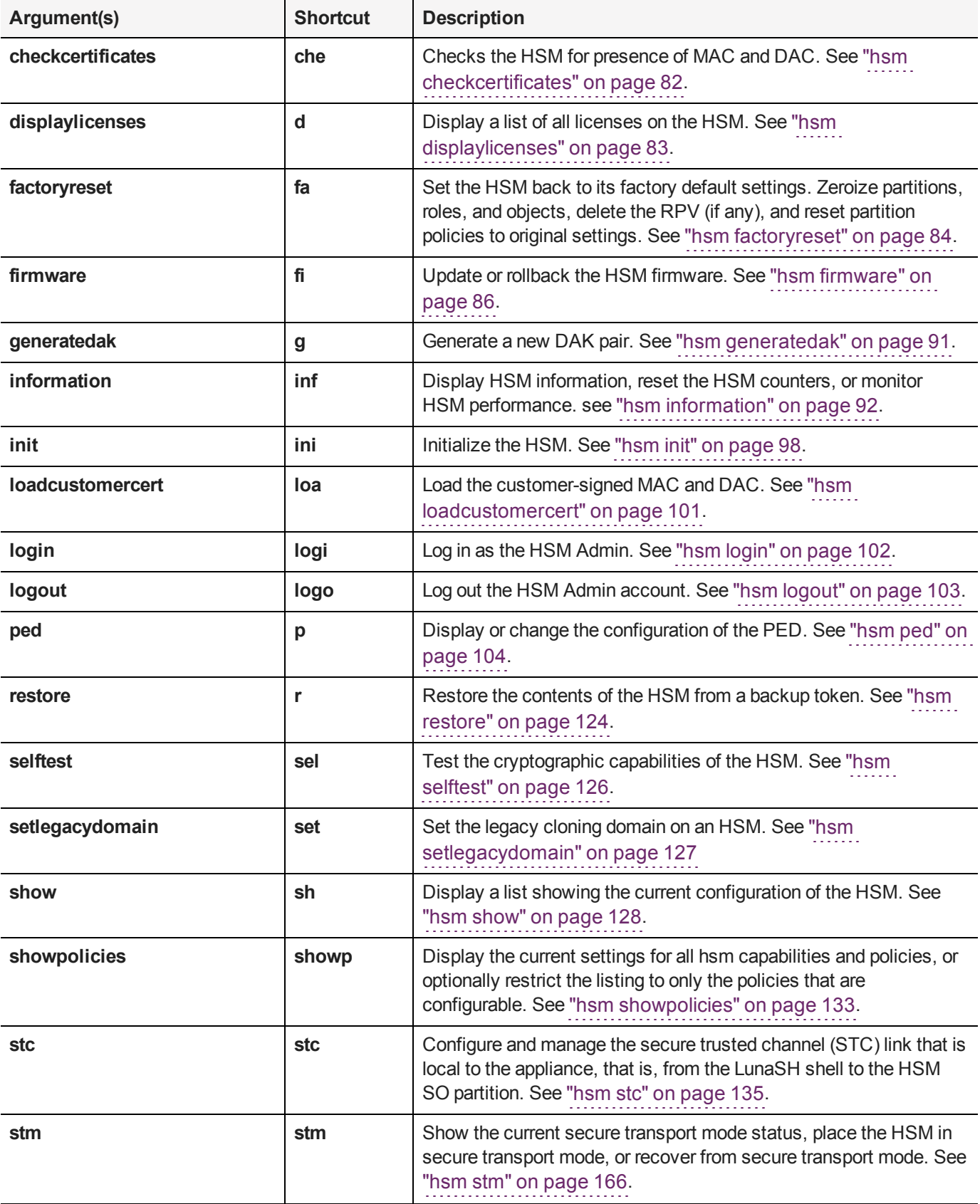

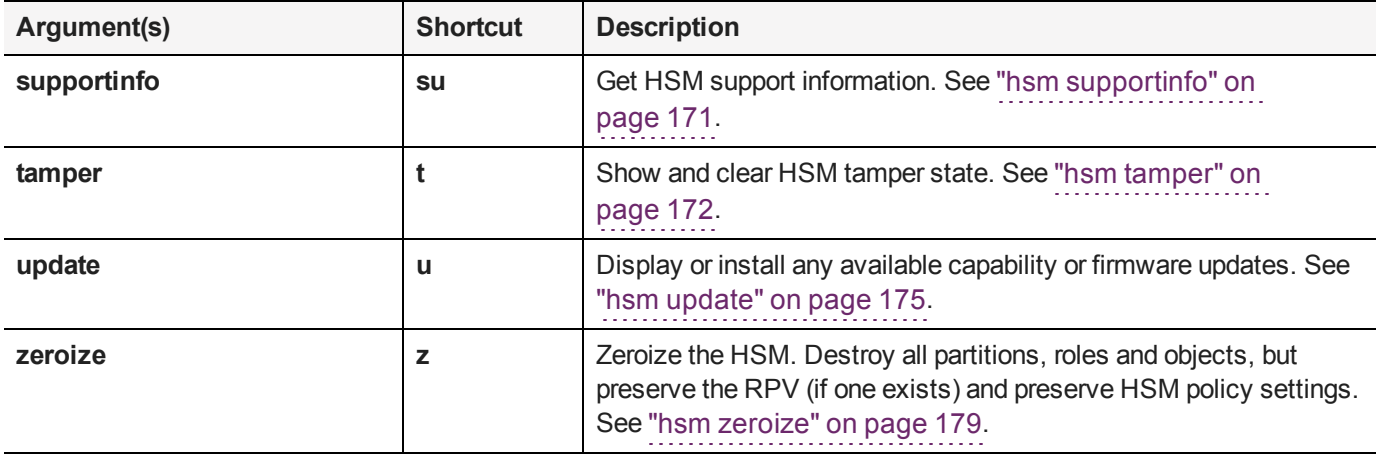

# <span id="page-76-0"></span>hsm backup

Backup data or objects in the HSM's SO (or HSM Admin) space to a backup token. The **hsm backup** command copies crucial HSM backup information to a special SafeNet backup device. The connected backup HSM, indicated by its serial number, is initialized and used during this process. The user is prompted to confirm that this destructive command should continue ("destructive" to any contents currently on the backup device, not destructive to the source HSM).

The hsm backup command backs up only data or objects in the HSM's SO (or HSM Admin) space. It does not back up the partition data. For that, you must use the **partition backup** commands.

Dual mode backup tokens are initialized to the same level (SafeNet Luna HSM with Password Authentication or SafeNet Luna HSM with PED (Trusted Path) Authentication) as the HSM.

**CAUTION!** When labeling HSMs or partitions, *never* use a numeral as the first, or only, character in the name/label. Token backup commands allow a slot-number OR a label as identifier, which can lead to confusion if the label is a string version of a slot number.

For example, if the token is initialized with the label "1", the user cannot use the label to identify the target for backup purposes, because VTL parses "1" as the numeric ID of the first slot rather than as a text label for the target in the actual occupied slot.

## User Privileges

Users with the following privileges can perform this command:

- **>** Admin
- **>** Operator

### **Syntax**

**hsm backup -serial** <serialnumber> [-password <password>] [-tokenadminpw <password>]

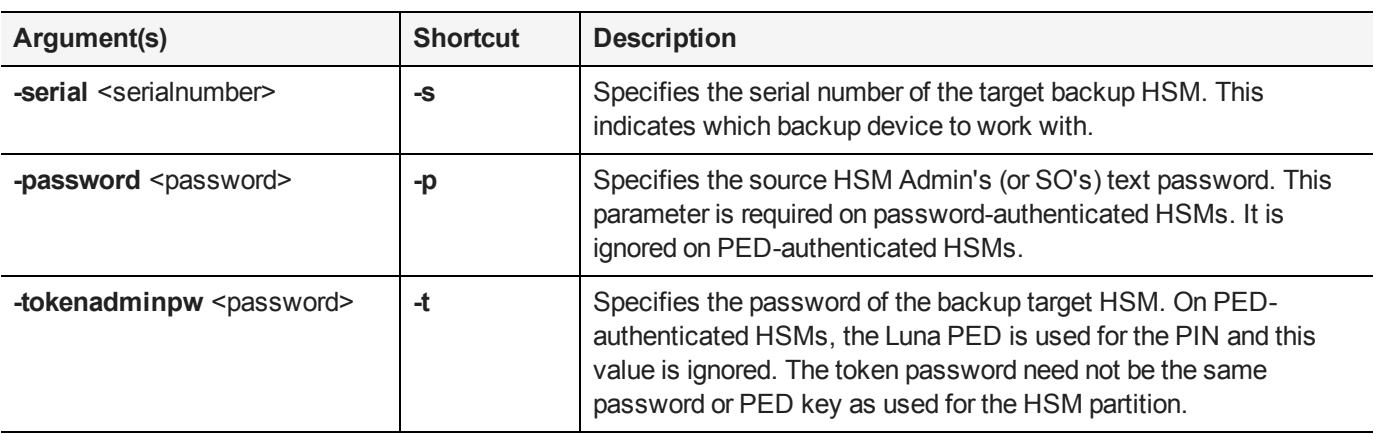

### Example

lunash:>hsm backup -serial 667788

CAUTION: Are you sure you wish to initialize the backup token named: no label Type 'proceed' to continue, or 'quit' to quit now. > proceed Luna PED operation required to initialize backup token - use Security Officer (blue) PED key. Luna PED operation required to login to backup token - use Security Officer (blue) PED key. Luna PED operation required to generate cloning domain on backup token - use Domain (red) PED key. Luna PED operation required to login as HSM Administrator - use Security Officer (blue) PED key.

Luna PED operation required to login to backup token - use Security Officer (blue) PED key. 'hsm backup' successful.

## <span id="page-78-0"></span>hsm changepolicy

Change HSM Admin-modifiable elements from the HSM policy set. Use this command to set a policy on or off, or to set it to a certain value if it is a numerical policy. Only certain portions of the policy set are user-modifiable. These policies and their current values can be determined using the **hsm showpolicies** command. After a successful policy change, with **hsm changepolicy**, then **hsm showpolicies** displays the new policy value.

叼 **NOTE** This command must be executed by the HSM Admin. If the HSM Admin is not authenticated, a "user not logged in" error message is returned.

If the policy is destructive, the you are given the choice to proceed or quit. This means that you cannot inadvertently destroy the contents of your HSM - you must acknowledge that you know that will happen before you proceed. Once a policy is changed, the program reports back the new value of the policy.

### User Privileges

Users with the following privileges can perform this command:

**>** Admin

### **Syntax**

**hsm changepolicy -policy** <hsm\_policy\_number> **-value** <hsm\_policy\_value> [**-force**]

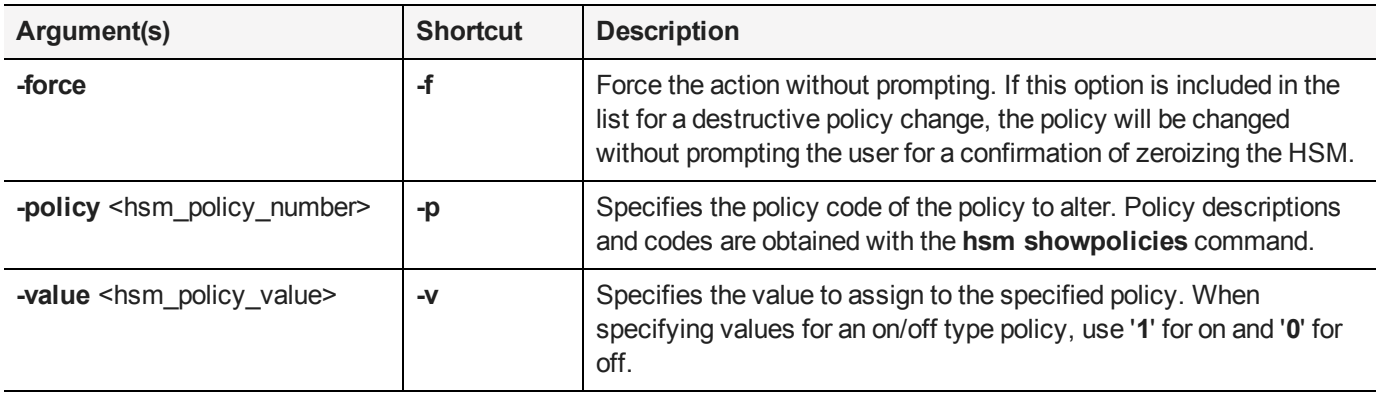

### **Example**

lunash:>hsm changepolicy -policy 39 -value 1

Enabling STC will terminate all existing NTLS connections.

Type 'proceed' to enable STC on HSM, or 'quit' to quit now. > proceed

'hsm changePolicy' successful.

Policy Allow Secure Trusted Channel is now set to value: 1

Restarting NTLS and STC services... Done

```
Command Result : 0 (Success)
lunash:>hsm changepolicy -policy 6 -value 0
CAUTION: Are you sure you wish to change the destructive
         policy named:
           Allow masking
         Changing this policy will result in erasing all partitions
          on the HSM! (HSM Admin, Domain, and M of N (where applicable)
          will not be modified.)
         Type 'proceed' to zeroize your HSM and change the policy,
         or 'quit' to quit now.
         > proceed
'hsm changePolicy' successful.
Policy Allow masking is now set to value: 0
```
## <span id="page-80-0"></span>hsm changepw

Change the password or PED key contents for the HSM Admin. Both the old and the new PED key are required for PED-authenticated HSMs.

### User Privileges

Users with the following privileges can perform this command:

**>** Admin

### **Syntax**

**hsm** changepw [-oldpw <password> -newpw <password>]

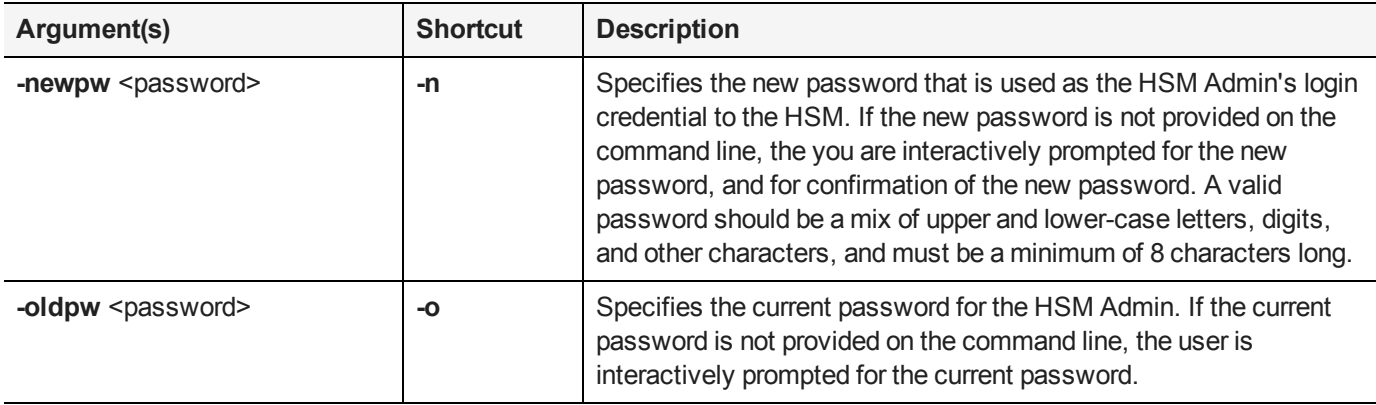

### **Example**

lunash:>hsm changepw

Please enter the HSM Administrators' current password: > \*\*\*\*\*\*\*\* Please enter a new password for the HSM Administrator:  $>$  \*\*\*\*\*\*\*\* Please re-enter password to confirm: > \*\*\*\*\*\*\*\* 'hsm changePw' successful.

# <span id="page-81-0"></span>hsm checkcertificates

Check the HSM for presence of MAC and DAC.

### User Privileges

Users with the following privileges can perform this command:

- **>** Admin
- **>** Operator
- **>** Monitor

### **Syntax**

**hsm checkcertificates**

### Example

lunash:>hsm checkcertificates

MAC found -- certificatePolicies: evaluated to FIPS 140-2 Level 3

DAC found -- certificatePolicies: meets requirements of FIPS 140-2 Level 3

# <span id="page-82-0"></span>hsm displaylicenses

Display a list of all licenses on the HSM. Licenses are either HSM upgrade licenses (which may be destructive), or HSM partition creation licenses. This command may be used by the HSM Admin to determine if they have available HSM partition licences, before attempting to create a new HSM partition using the **partition create** command.

### User Privileges

Users with the following privileges can perform this command:

- **>** Admin
- **>** Operator
- **>** Monitor

### **Syntax**

#### **hsm displaylicenses**

### Example

lunash:>hsm displaylicenses

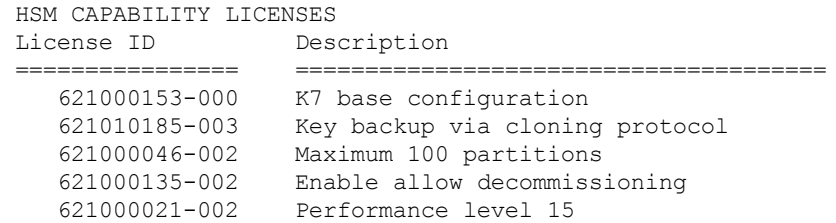

## <span id="page-83-0"></span>hsm factoryreset

Set the HSM back to its factory default settings, deleting the HSM SO, all users, and all objects. This command can be run only via a local serial connection; it is not accepted via SSH.

**CAUTION!** This command deletes all objects and users on the HSM, leaving it in a zeroized state.

This command does not require HSM login. The assumption is that your organization's physical security protocols prevent unauthorized physical access to the HSM. If those protocols failed, an unauthorized person would have no access to the HSM contents, and would be limited to temporary denial of service by destruction of HSM contents.

Because this is a destructive command, you are asked whether to "proceed" unless the **-force** switch is provided at the command line. See "Comparison of Destruction/Denial Actions" on page 1 in the *Administration Guide* to view a table that compares and contrasts various "deny access" events or actions that are sometimes confused.

This command:

- **>** Erases the currently-initialized Auditor role
- **>** Resets HSM policies
- **>** Erases the RPV (Remote PED Vector or orange PED key authentication data)

The RPV data is required for Remote PED operations to function, including remote HSM initialization, if needed, so RPV must be reinstated after **hsm factoryreset** if you want to do any remote administration of the HSM.

M **NOTE** If the operation erases the RPV as described above, and you previously established a remote PED connection (using "hsm ped [connect" on](#page-104-0) page 105), you must tear down the remote PED connection (using "hsm ped [disconnect" on](#page-107-0) page 108) before you reinitialize the RPV and establish a new remote PED connection. The **hsm factoryReset** command operates on the internal HSM only, and not on software processes responsible for the remote PED connection.

### **Related commands**

This command affects only the HSM, and not the settings for other components of the appliance. The command "sysconf config [factoryreset" on](#page-355-0) page 356 affects appliance settings external to the HSM. To bring your entire SafeNet Luna Network HSM as close as possible to original configuration, as shipped from the factory, run both commands.

If you wish to zeroize (remove all partitions, roles except Auditor, and contents) while preserving HSM policies and the RPV - that is, zeroize before shipping the HSM off to be remotely configured - use the command ["hsm](#page-178-0) [zeroize" on](#page-178-0) page 179 instead.

### User Privileges

Users with the following privileges can perform this command:

**>** Admin

### **Syntax**

#### **hsm factoryreset** [**-force**]

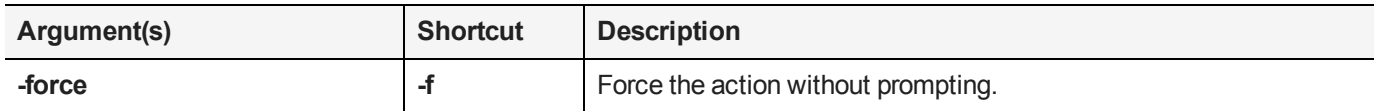

### **Example**

#### **Non-local (network connection) attempt:**

lunash:>hsm factoryreset

Error: 'hsm factoryReset' can only be run from the local console. Login as 'admin' using the serial port on the Luna SA before running this command.

Command Result : 65535 (Luna Shell execution)

#### **Local attempt:**

lunash:>hsm factoryreset

CAUTION: Are you sure you wish to reset this HSM to factory default settings? All partitions and data will be erased. Partition policies will be reverted to factory settings. HSM level policies will be reverted to factory settings. If you want to erase partitions and data only, use zeroize. Remote PED vector will be erased. Type 'proceed' to return the HSM to factory default, or 'quit' to quit now. > proceed

'hsm factoryReset' successful.

Please wait while the HSM is reset to complete the process. The remote PED vector (RPV) has been erased on HSM.

# <span id="page-85-0"></span>hsm firmware

Upgrade to the version of HSM firmware that is currently on standby in the SafeNet Luna Network HSM appliance.

Rollback to the previous version of HSM firmware, retained in the SafeNet Luna Network HSM appliance.

### **Syntax**

**hsm firmware**

**rollback upgrade show**

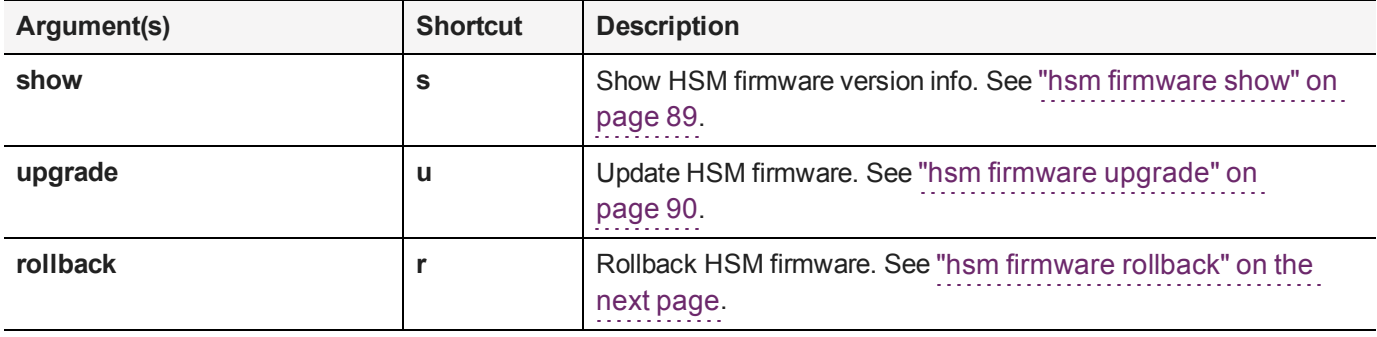

## <span id="page-86-0"></span>hsm firmware rollback

Roll back the HSM firmware to the previously installed version. Only the previously installed version is available for rollback. Rollback allows you to try a new firmware version without permanently committing to the new version.

**CAUTION!** Firmware rollback is a destructive action; earlier firmware versions might have fewer or older mechanisms and might have security vulnerabilities that a newer version does not. Back up any important materials before running this command.

You must be logged in as HSM SO to use this command. The HSM must be re-initialized after a firmware rollback.

After rollback is complete, the command "hsm show" on [page 128](#page-127-0) indicates that no further firmware rollback is available.

If you wish to reinstall the newer firmware, use command "hsm firmware [upgrade" on](#page-89-0) page 90. The newer version remains on standby in the appliance, so there is no need to re-upload or to re-install appliance software.

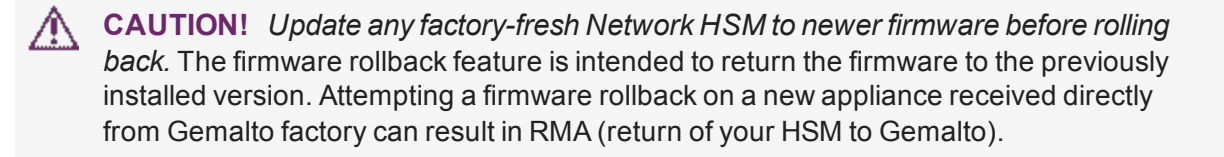

### User Privileges

Users with the following privileges can perform this command:

- **>** Admin
- **>** Operator

### **Syntax**

#### **hsm firmware rollback** [**-force**]

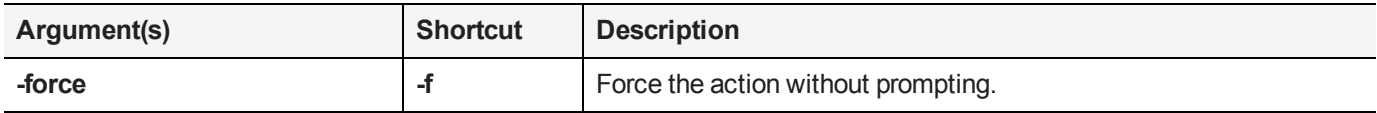

### Example

lunash:>hsm firmware rollback

The HSM Administrator is logged in. Proceeding...

WARNING: This operation will rollback your HSM to the previous firmware version !!!

- (1) This is a destructive operation.
- (2) You will lose all your partitions.

(3) You might lose some capabilities. (4) You must re-initialize the HSM. (5) If the PED use is remote, you must re-connect it. Type 'proceed' to continue, or 'quit' to quit now. > proceed Proceeding... Rolling back firmware. This may take several minutes.

# <span id="page-88-0"></span>hsm firmware show

This command displays the current HSM firmware version, the rollback version, and the version (if any) that is on standby for upgrade.

## User Privileges

Users with the following privileges can perform this command:

- **>** Admin
- **>** Operator
- **>** Monitor

### **Syntax**

### **hsm firmware show**

### Example

lunash:>hsm firmware show

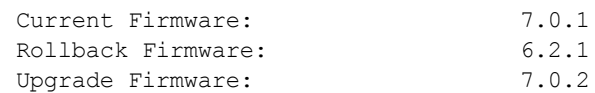

# <span id="page-89-0"></span>hsm firmware upgrade

This command updates the HSM firmware by applying the Firmware Update File that was saved in the standby location by the SafeNet factory, or by your most recent SafeNet Luna Network HSM appliance update. The current HSM firmware version (before this command is run), becomes the rollback version after the command is run. See command "hsm firmware [rollback" on](#page-86-0) page 87, to roll back to the previous firmware version.

### User Privileges

Users with the following privileges can perform this command:

- **>** Admin
- **>** Operator

### **Syntax**

#### **hsm firmware upgrade** [**-force**]

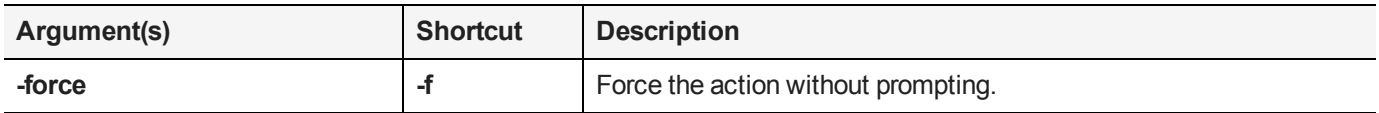

### **Example**

lunash:>hsm firmware upgrade

The HSM Administrator is logged in. Proceeding...

WARNING: This operation will upgrade the firmware and restart NTLS/STC !!!

- (1) All current NTLS and/or STC sessions will be reset.
- (2) If the server keys are in hardware, you must re-activate them.
- (3) If the PED use is remote, you must re-connect it.

Type 'proceed' to continue, or 'quit' to quit now.

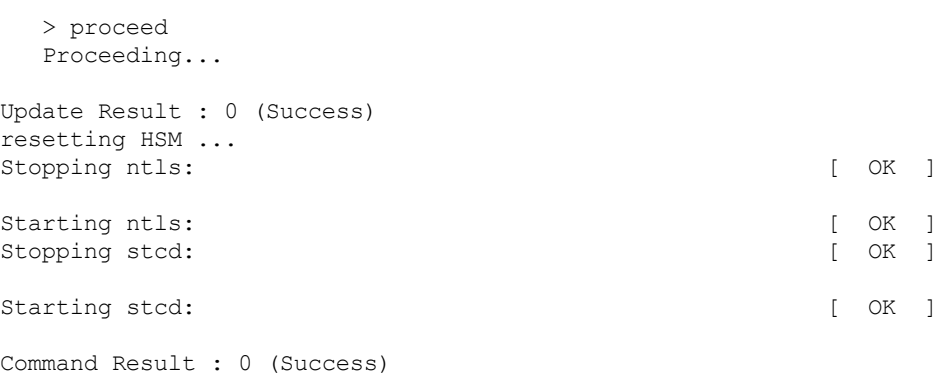

# <span id="page-90-0"></span>hsm generatedak

Generate a new DAK pair. These can be used to create a new MAC (Manufacturer's Authentication Certificate) & DAC (Device Authentication Certificate). Use this command if you wish to replace the default objects that were shipped from the SafeNet factory. If you are not using MAC and DAC in your operation, then this command and the related commands for the certificates are not of use to you, and running them will not harm anything. If your operation does use DAK and the derived certificates, use this command only in compliance with your operational procedures.

### User Privileges

Users with the following privileges can perform this command:

- **>** Admin
- **>** Operator

### **Synopsis**

#### **hsm generatedak** [**-force**]

### **Example**

lunash:>hsm generatedak

CAUTION: Are you sure you wish to re-generate the DAK? All existing DACs on the HSM will be erased. Type 'proceed' to generate the DAK, or 'quit' to quit now. > proceed 'hsm generateDAK' successfully completed.

```
Use 'scp' from a client machine to get file named:
DAKCertRequest.bin
```
# <span id="page-91-0"></span>hsm information

Access commands that allow you to display HSM information, reset the HSM counters, or monitor HSM performance.

## **Syntax**

**hsm information**

**monitor reset show**

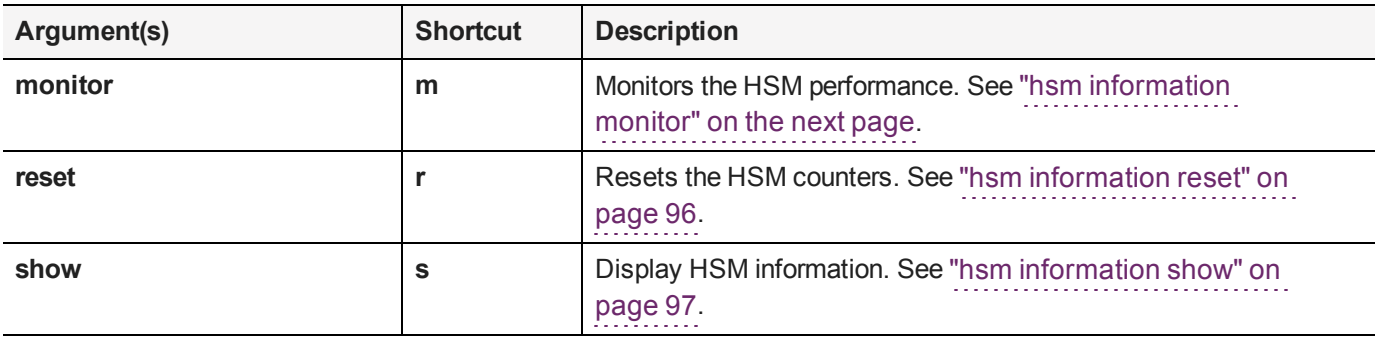

# <span id="page-92-0"></span>hsm information monitor

Sample the HSM to get some statistics, such as, HSM up-time, command counts, and utilization counters.

A single run of this command, without arguments, takes approximately five seconds to complete. One measurement is taken at launch, then after five seconds (the default minimum) a second measurement is taken and compared with the first.

The date and time in the output are derived from:

- **>** The system time
- **>** The HSM count of seconds since reset

In the examples, note the line "HSM Last Reset (+/- 5 Secs Error Margin)..." That margin is due to possible variability of the default system clock. To improve the accuracy of the input to those calculations, we suggest that you use NTP for system time. If that is inconvenient, or is blocked by your security regime, then we suggest using "sysconf drift" on [page 365](#page-364-0) to precisely set the time, and then manage/prevent clock drift.

। श्र **NOTE** For ongoing/continual collection of such HSM information, we recommend using SNMP.

See "HSM Performance Monitoring" on page 1.

### User Privileges

Users with the following privileges can perform this command:

- **>** Admin
- **>** Operator
- **>** Monitor

### **Syntax**

**hsm information monitor** [**-serial** <integer>] [**-interval** <integer>] [**-rounds** <integer>] [**-noheader**] [**-save**]

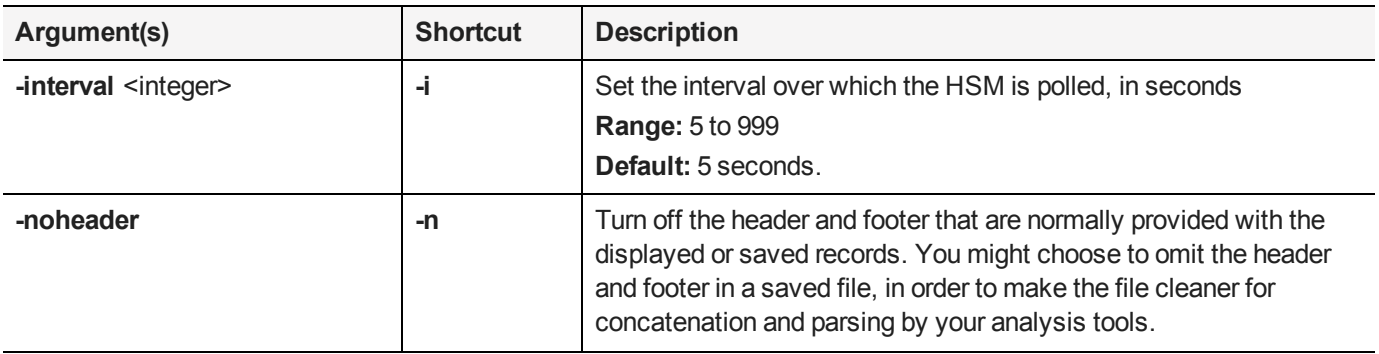

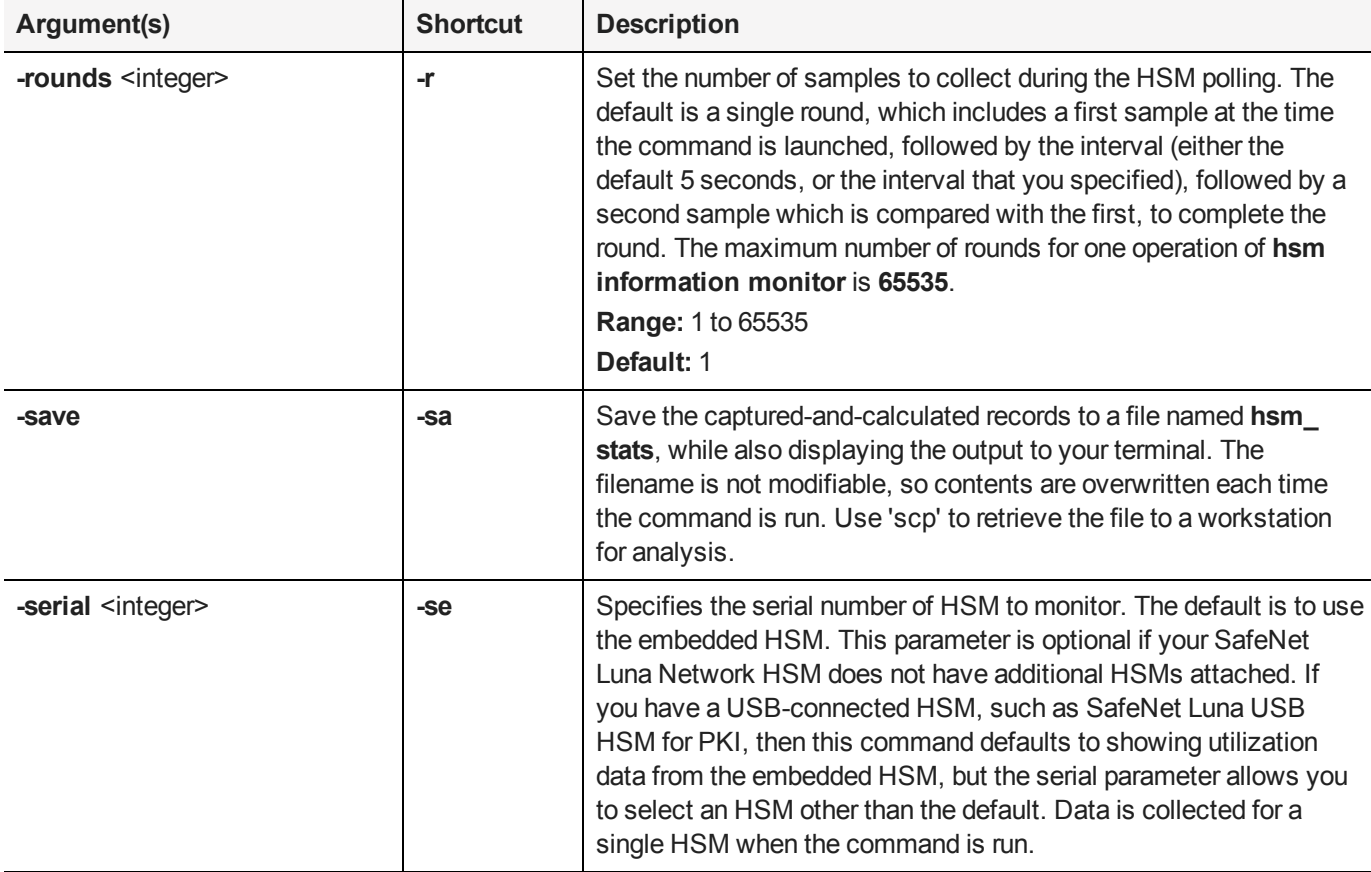

### **Example**

#### **With no arguments (output to terminal):**

lunash:>hsm information monitor

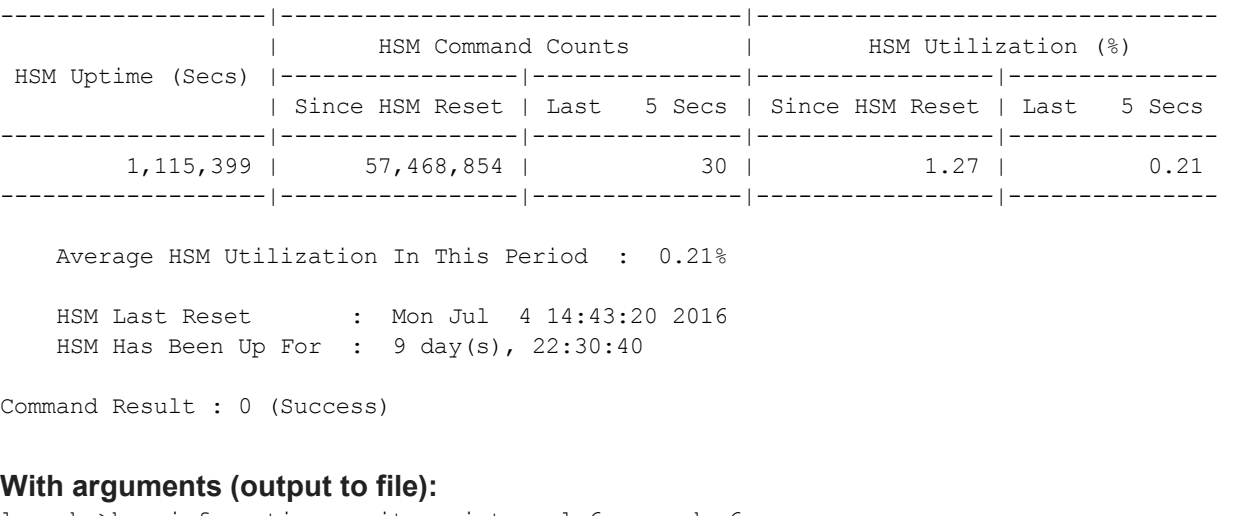

lunash:>hsm information monitor -interval 6 -rounds 6 -save

-------------------|---------------------------------|--------------------------------- | HSM Command Counts | HSM Utilization (%)

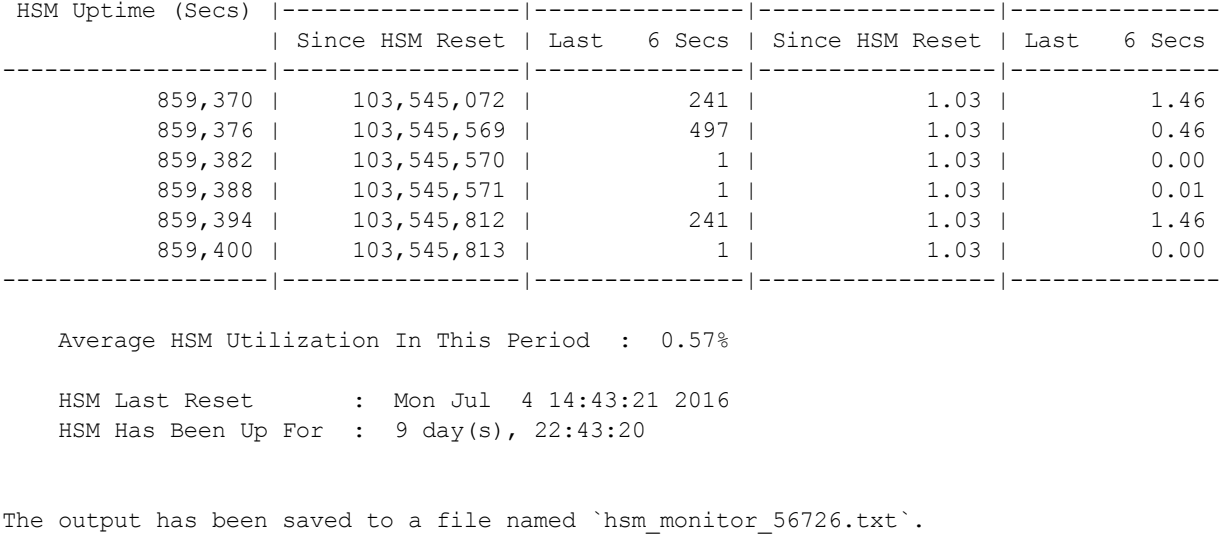

Output is appended if the file already exists. Use `my file delete hsm\_monitor\_56726.txt` to remove the file. Use `scp` to retrieve the file to an external workstation for further analysis.

# <span id="page-95-0"></span>hsm information reset

Reset the HSM counters.

## User Privileges

Users with the following privileges can perform this command:

- **>** Admin
- **>** Operator

### **Syntax**

### **hsm information reset**

### **Example**

lunash:>hsm information reset

Command Result : 0 (Success) lunash:>

## <span id="page-96-0"></span>hsm information show

Display the contents of the HSM counters.

M **NOTE** The "Operation Requests" counter increments rapidly (often by 42 or 47 counts) because even relatively simple LunaSH commands trigger a number of low-level operations, including checking of firmware version, checking of HSM status, and other actions, before the current high-level command is completed.

### User Privileges

Users with the following privileges can perform this command:

- **>** Admin
- **>** Operator
- **>** Monitor

### **Syntax**

#### **hsm information show**

### Example

lunash:>hsm information show

HSM Event Counters:

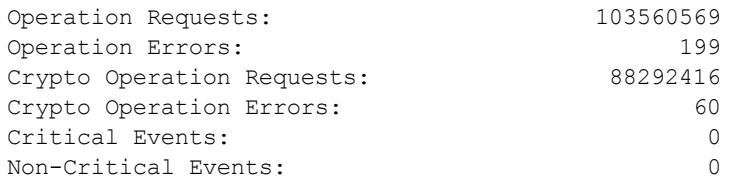

# <span id="page-97-0"></span>hsm init

Initialize the HSM (key card) in the SafeNet Luna HSM Server. Initialization assigns an HSM label, creates or associates Security Officer (SO) or HSM Admin authentication for the HSM, creates or associates a Cloning Domain (with authentication) for the HSM, and applies other settings that make the HSM available for use.

**CAUTION!** Initializing the HSM erases all existing data on the key card, including all HSM Partitions and their data. HSM Partitions then must be recreated with the **partition create** command. Because this is a destructive command, the user is asked to "proceed" unless the **-force** switch is provided at the command line. If you invoke **hsm init** and then type **quit** at the prompt, initialization does not take place (meaning that you do not lose existing token/HSM contents), but any current login or activation state is closed, whether you abort the command or not.

For more information, see "HSM Initialization" on page 1 in the *Configuration Guide*.

### User Privileges

Users with the following privileges can perform this command:

**>** Admin

### **Syntax**

**hsm init -label** <hsm label> [-domain <hsm domain>] [-password <hsm admin password>] [**applytemplate** <filename>] [**-defaultdomain**] [**-authtimeconfig**] [**-force**]

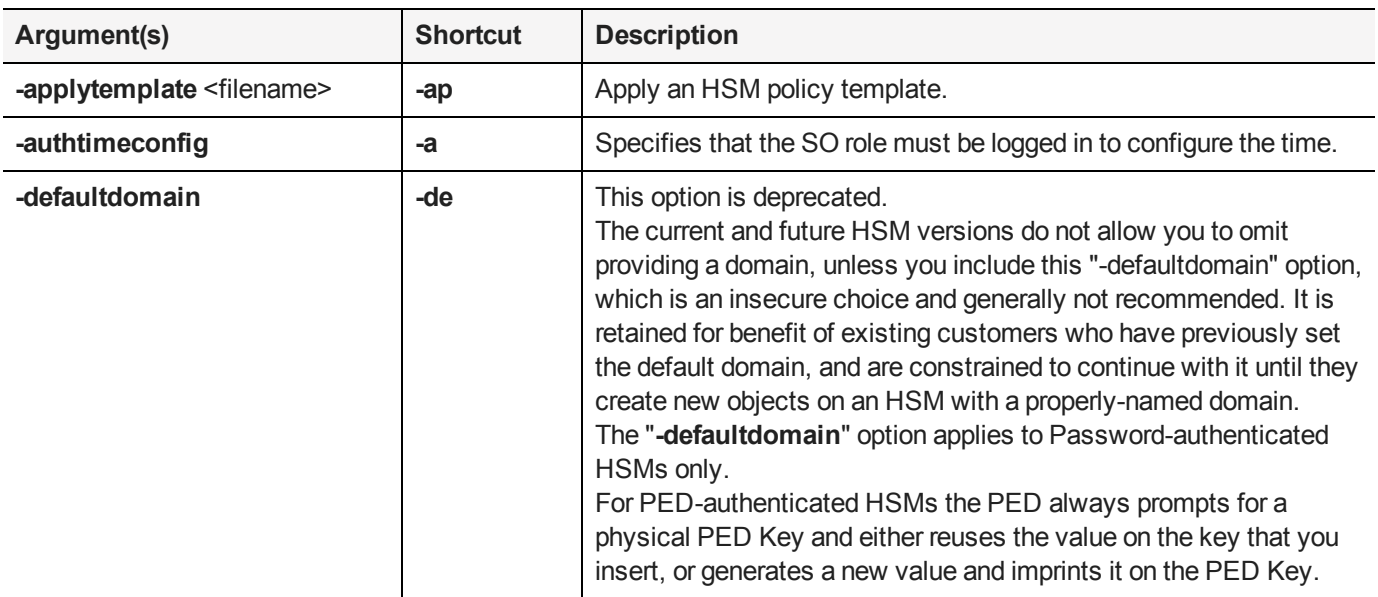

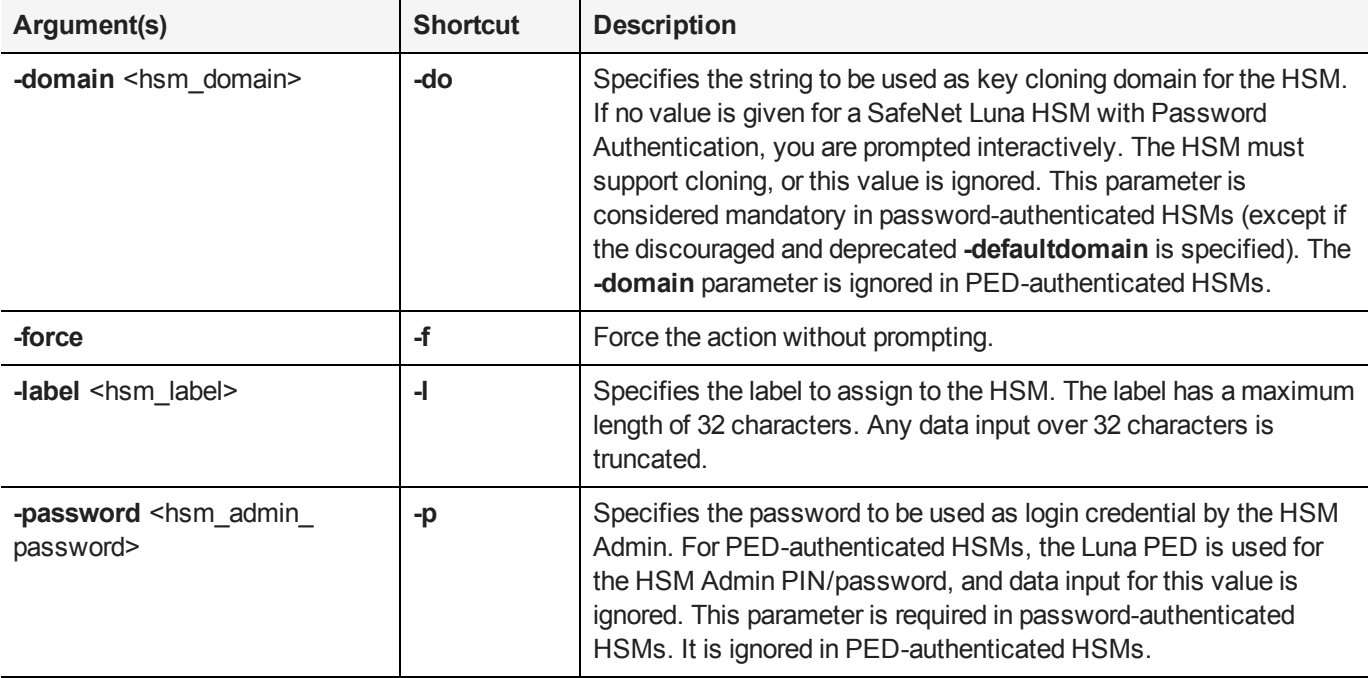

### Example

#### **PED-authenticated HSMs**

lunash:> hsm init -label myluna

If the HSM has been factory reset, then a complete "hard" initialization is performed when you invoke the **hsm init** command.

```
CAUTION: Are you sure you wish to re-initialize this HSM?
          All partitions and data will be erased.
          Type 'proceed' to initialize the HSM, or 'quit'
          to quit now.
           > proceed
Luna PED operation required to initialize HSM - use Security Officer (blue) PED Key
Luna PED operation required to login as HSM Administrator - use Security Officer (blue) PED Key
Luna PED operation required to generate cloning domain - use Domain (red) PED Key
'hsm init successful'
```
Command result : 0 (Success) lunash:>

If the HSM is NOT in factory reset condition when you invoke the **hsm init** command, then a "soft" initialization is performed - while the partitions and contents are destroyed, the Security officer/HSM Administrator identity and the Domain are preserved. The SO must be logged into the HSM to run HSM init when the HSM is not in factory reset condition.

lunash:> hsm init -label myluna Warning: This HSM is not in the factory reset (zeroized) state. You must present the current HSM Admin login credentials to clear the HSM contents.

CAUTION: Are you sure you wish to re-initialize this HSM? All partitions and data will be erased. Type 'proceed' to initialize the HSM, or 'quit' to quit now. > proceed Luna PED operation required to initialize HSM - use Security Officer (blue) PED Key 'hsm -init successful'

Command result : 0 (Success)

SafeNet Luna Network HSM 7.2 LunaSH Command Reference Guide SafeTVEL LUTIA IVELWORK HONDITIZ LUTIAOH COMMITANTO REFERENCE GUIDE<br>007-013576-004 Rev. B 15 August 2018 Copyright 2001-2018 Gemalto **100** 

# <span id="page-100-0"></span>hsm loadcustomercert

Load the customer-signed MAC (Manufacturer's Authentication Certificate) & DAC (Device Authentication Certificate) certificates in the specified file onto the HSM.

## User Privileges

Users with the following privileges can perform this command:

- **>** Admin
- **>** Operator

## **Syntax**

### **hsm loadcustomercert -certfilename** <filename>

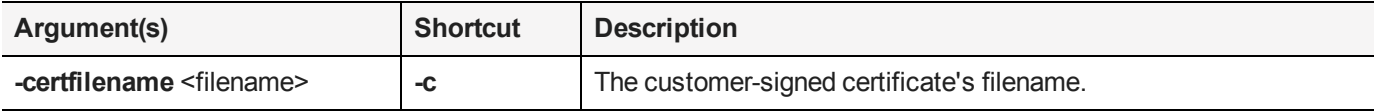

## <span id="page-101-0"></span>hsm login

Log in as the HSM Admin.

- **>** For SafeNet Luna Network HSM with Password Authentication, the default password is 'PASSWORD'.
- **>** For SafeNet Luna Network HSM with PED (Trusted Path) Authentication, a default login is performed by the PED when you first begin to initialize a new or factory-reset HSM. After initialization, the appropriate blue PED key is needed for HSM Admin login.

### User Privileges

Users with the following privileges can perform this command:

- **>** Admin
- **>** Operator

### **Syntax**

#### lunash:> **hsm login** [-password <password>]

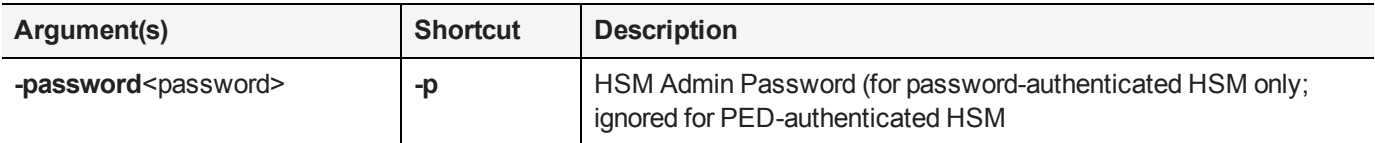

### Example

lunash:>hsm login

Luna PED operation required to login as HSM Administrator - use Security Officer (blue) PED key. 'hsm login' successful.

# <span id="page-102-0"></span>hsm logout

Log out the HSM Admin account.

## User Privileges

Users with the following privileges can perform this command:

- **>** Admin
- **>** Operator

### **Syntax**

**hsm logout**

### **Example**

lunash:>hsm logout

'hsm logout' successful.

# <span id="page-103-0"></span>hsm ped

Access commands that allow you to display or change the configuration of the PED.

### **Syntax**

**hsm ped**

**connect deselect disconnect select server set show timeout vector**

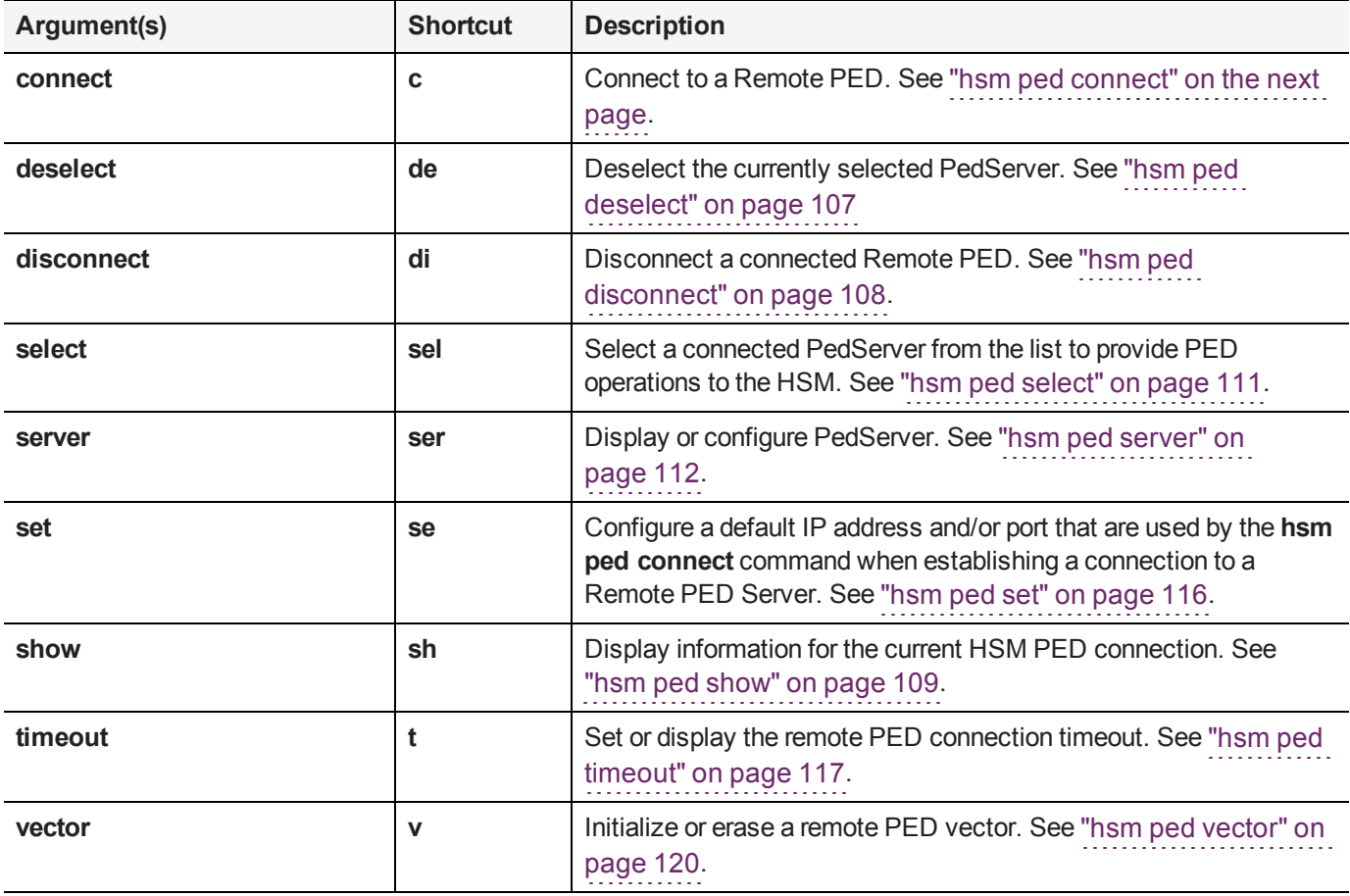

# <span id="page-104-0"></span>hsm ped connect

Connect to a remote PED. This command instructs PedClient to attempt to connect to the Remote PED Server at the IP address and port specified on the command line, or configured using the **hsm ped set** command. See "hsm ped set" on [page 116](#page-115-0) for more information.

### **Behavior when defaults are configured using hsm ped set**

The **hsm ped set** command allows you to configure a default IP address and/or port for the Remote PED Server. These values are used if they are not specified when you issue the **hsm ped connect** command. The behavior of the **hsm ped connect** command when defaults are configured using **hsm ped set** is as follows:

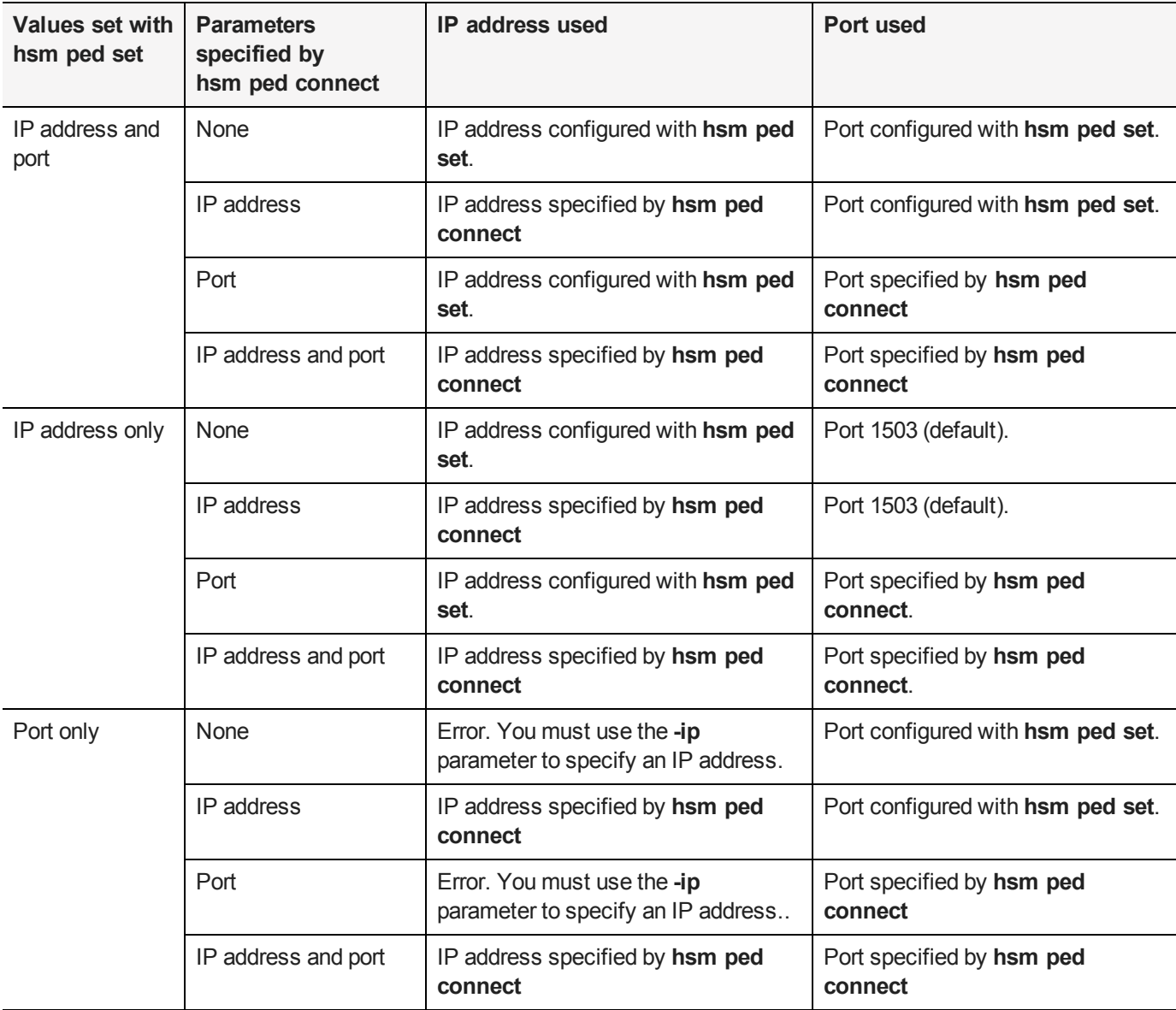

### **Behavior when no defaults are configured using hsm ped set**

If no defaults are configured using **hsm ped set**, you must specify at least an IP address. If no port is specified, the default port (1503) is used.

図 **NOTE** To set up or erase a PED vector, or to make or break the Remote PED connection, on an HSM that is externally connected to the SafeNet Luna Network HSM, use the "**-serial**" option to specify the target HSM. If "**-serial**" is not specified, then the command acts on the SafeNet Luna Network HSM's internal HSM card.

### User Privileges

Users with the following privileges can perform this command:

- **>** Admin
- **>** Operator

### **Syntax**

**hsm** ped connect [-ip <ip\_address>] [-port <port>] [-serial <serial\_num>] [-force]

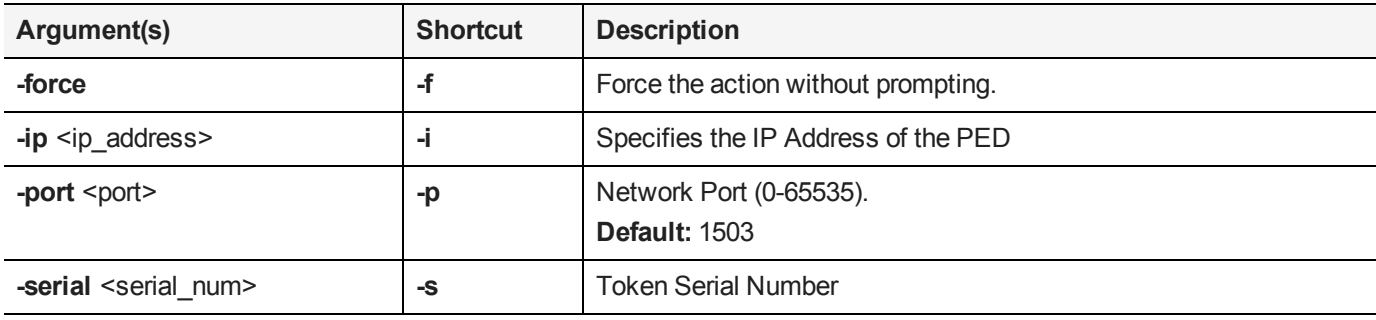

### **Example**

lunash:>hsm ped connect

Luna PED operation required to connect to Remote PED - use orange PED key(s).

# <span id="page-106-0"></span>hsm ped deselect

When a PedServer is connected and selected to provide PED operations to the HSM, use this command to deselect the currently selected PedServer. The PedServer remains connected and remains in the list of available PedServers, but is no longer selected and can no longer provide PED operations for the HSM until it is selected again.

## User Privileges

Users with the following privileges can perform this command:

- **>** Admin
- **>** Operator

### **Syntax**

### **hsm** ped deselect [-host <hostname>]

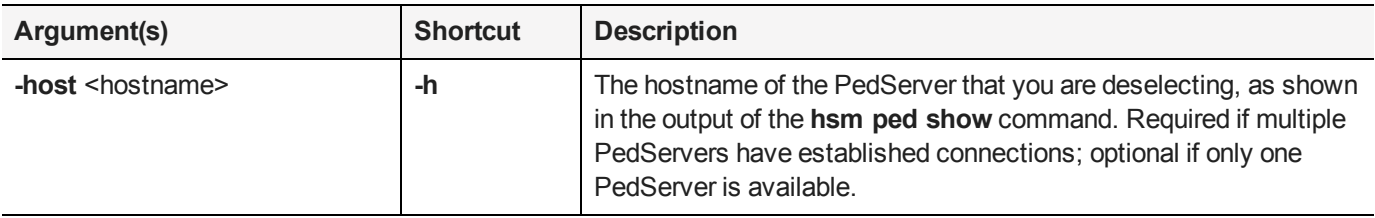

### **Example**

lunash:>lunash:>hsm ped deselect -host WIN-1TFMAA8U4V7

Host WIN-1TFMAA8U4V7 deselected.

## <span id="page-107-0"></span>hsm ped disconnect

For legacy connections only. Disconnect the current/active remote PED. No address information is required since only one remote PED connection can exist at one time.

To disconnect the PED when using a peer-to-peer connection, you must first disconnect from peer mode and return to legacy mode.

M **NOTE** To set up or erase a PED vector, or to make or break the Remote PED connection, on an HSM that is externally connected to the SafeNet Luna Network HSM, use the "**-serial**" option to specify the target HSM. If "**-serial**" is not specified, then the command acts on the SafeNet Luna Network HSM's internal HSM card.

### User Privileges

Users with the following privileges can perform this command:

- **>** Admin
- **>** Operator

### **Syntax**

**hsm ped disconnect** [**-serial** <serialnum>] [**-force**]

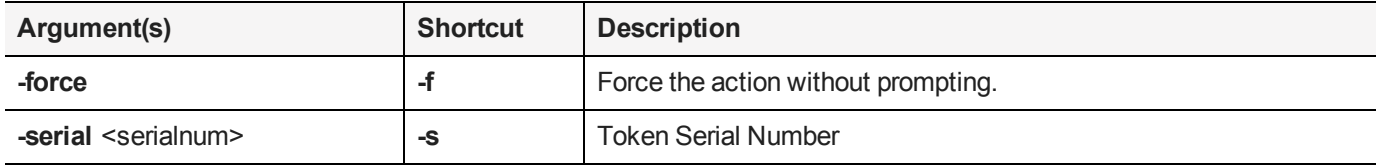

## **Example**

lunash:>hsm ped disconnect

If you are sure that you wish to disconnect, then enter 'proceed', otherwise type 'quit'.

> proceed Proceeding...
# hsm ped show

Display information for the current HSM PED connection.

## User Privileges

Users with the following privileges can perform this command:

- **>** Admin
- **>** Operator
- **>** Monitor

#### **Syntax**

**hsm ped show**

### **Example**

lunash:>hsm ped show

Configured Remote PED Server IP address: 192.20.11.64 Configured Remote PED Server Port: 1503 Ped Client Version 2.0.1 (20001) Ped Client launched in status mode. Callback Server is running.. Callback Server Information: Hostname: sa7ped IP:  $192.20.11.40$ Software Version: 2.0.1 (20001) Operating Information: Admin Port: 1501 External Admin Interface: No Callback Server Up Time: 494832 (secs) Callback Server Current Idle Time: 3774 (secs) Callback Server Total Idle Time: 494098 (secs) (99%) Idle Timeout Value: 1800 (secs) Number of PED ID Mappings: 1 PED ID Mapping Table: PED ID: 4 Server Hostname: 192.20.11.64 Server Port: 1503 Status: Not Assigned Number of HSMs: 1 HSM List: Device Type: K7 HSM HSM Serial Number: 532018 HSM Firmware Version: 7.0.1 HSM Cmd Protocol Version: 21 HSM Callback IO Version: 1

HSM Callback Protocol Version: 1<br>HSM Up Time: 42 HSM Up Time: 423248 (secs)<br>HSM Total Idle Time: 422514 (secs) 422514 (secs) (99%)<br>3774 (secs) HSM Current Idle Time: Number of Connected PED Server : 0 Show command passed.

# hsm ped select

When a PedServer has established a connection to this SafeNet Luna Network HSM appliance in peer-to-peer mode, it could be one of many. Use this command to select one connected PedServer from the list to provide PED operations to the HSM.

## User Privileges

Users with the following privileges can perform this command:

- **>** Admin
- **>** Operator

### **Syntax**

#### **hsm** ped select [-host<hostname>] [-serial <serialnum>]

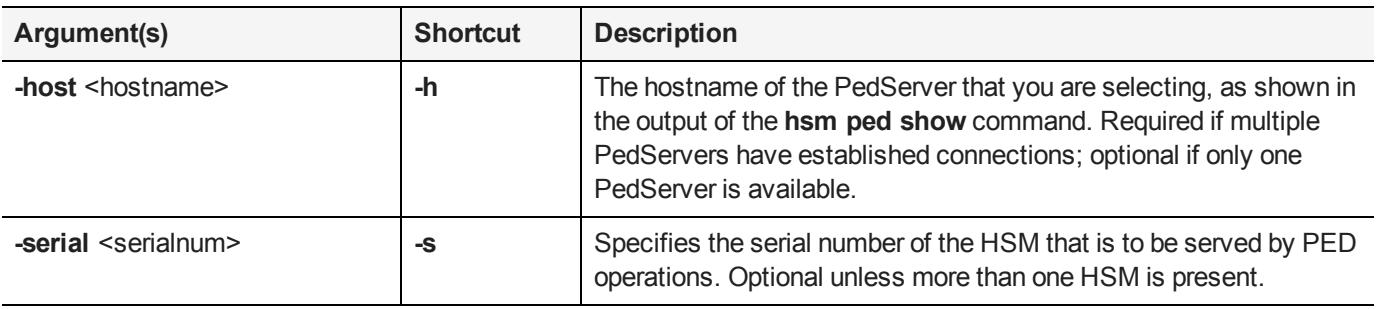

## **Example**

lunash:>lunash:>hsm ped select -host WIN-1TFMAA8U4V7

Luna PED operation required to connect to Remote PED - use orange PED key(s).

# hsm ped server

Access commands that allow you to display or change the configuration of the PED Server.

# **Syntax**

**hsm ped server**

**delete list register**

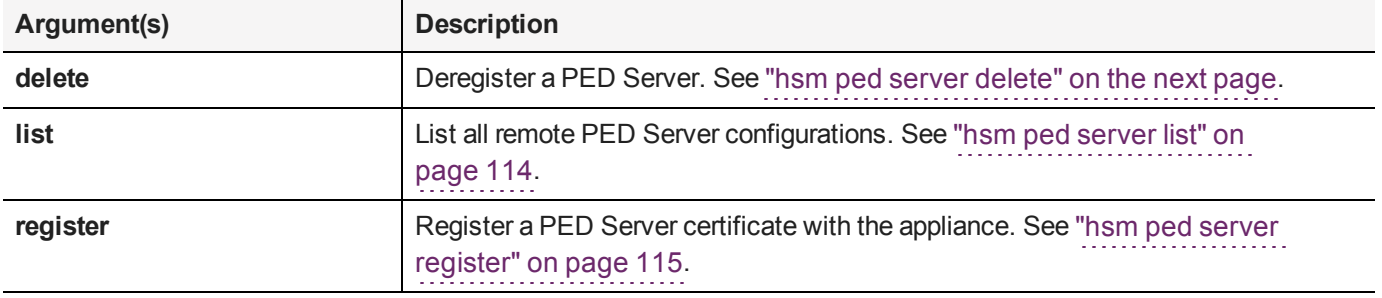

# <span id="page-112-0"></span>hsm ped server delete

Delete a previously registered PED Server. This command will prompt the user to continue the removal of the certificate before executing.

If the certificate common name input into the command does not exist, an error is returned.

## User Privileges

Users with the following privileges can perform this command:

- **>** Admin
- **>** Operator

#### **Syntax**

**hsm ped server revoke -commonname** <certificate common name> [**-force**]

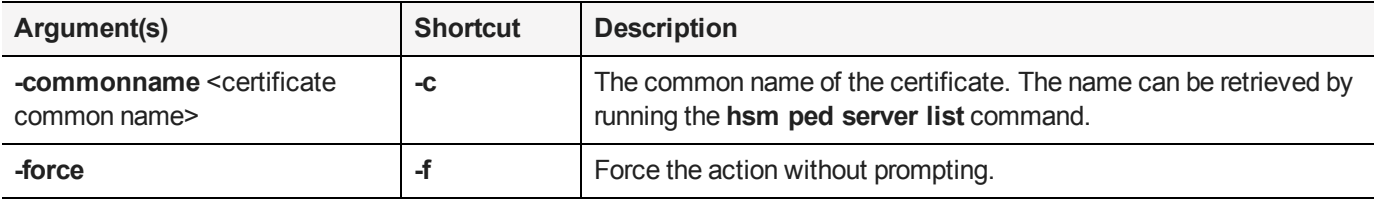

#### **Example**

lunash:>hsm ped server revoke -commonname 192.20.11.64

CAUTION: Are you sure you wish to delete PED server named: 192.20.11.64 Type 'proceed' to delete the PED server, or 'quit' to quit now. > proceed

'hsm ped server delete' successful.

# <span id="page-113-0"></span>hsm ped server list

List all remote PED Server configurations.

# User Privileges

Users with the following privileges can perform this command:

- **>** Admin
- **>** Operator
- **>** Monitor

### **Syntax**

**hsm ped server list**

## Example

lunash:>hsm ped server list

Number of Registered PED Server : 1 PED Server 1 : CN = 192.20.11.64 Command Result : 0 (Success)

# <span id="page-114-0"></span>hsm ped server register

Register a PED Server certificate with the appliance. Once the certificate has been registered, the certificate file is removed from the user's LunaSH home directory.

This command will fail if the same certificate is being registered again.

# User Privileges

Users with the following privileges can perform this command:

- **>** Admin
- **>** Operator

#### **Syntax**

#### **hsm ped server register -certificate** <filename> [**-force**]

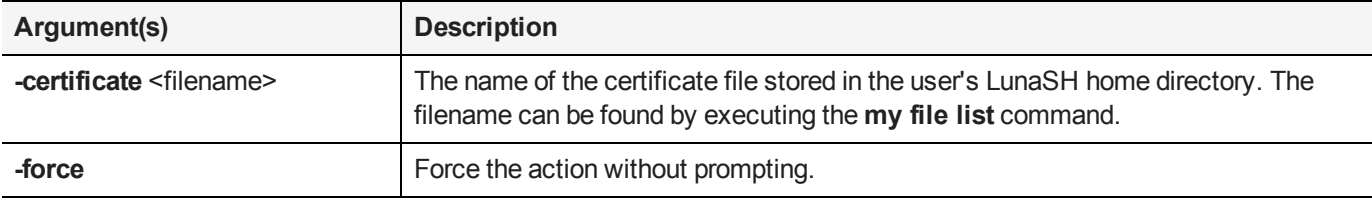

### **Example**

lunash:>hsm ped server register -certificate 192.20.11.64.pem

'hsm ped server register' successful.

# hsm ped set

Configure a default IP address and/or port that are used by the **hsm ped connect** command when establishing a connection to a Remote PED Server. See "hsm ped [connect" on](#page-104-0) page 105 for more information.

# User Privileges

Users with the following privileges can perform this command:

**>** Admin

## **Syntax**

**hsm** ped set [-ip <ip\_address>] [-port <port>]

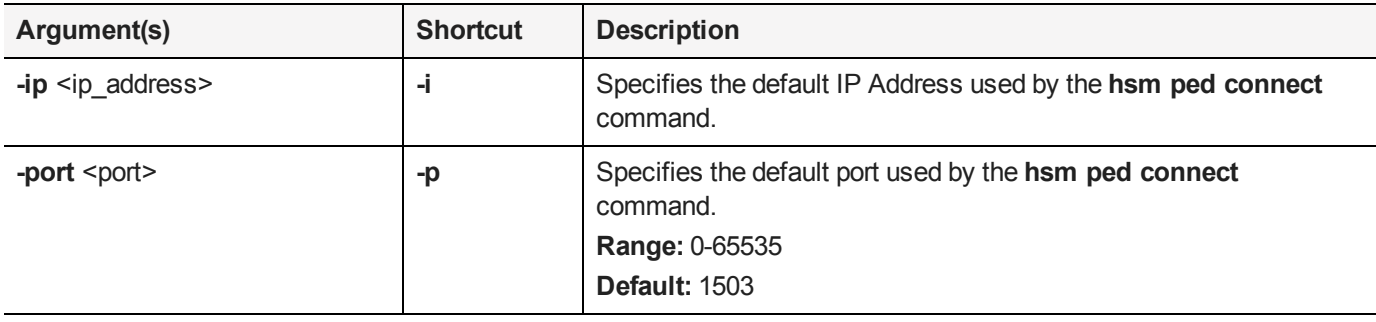

## **Example**

lunash:>hsm ped set -ip 192.20.11.64 -port 1503

# hsm ped timeout

Access commands that allow you to set or display the remote PED connection timeout.

## **Syntax**

**hsm ped timeout**

**set show**

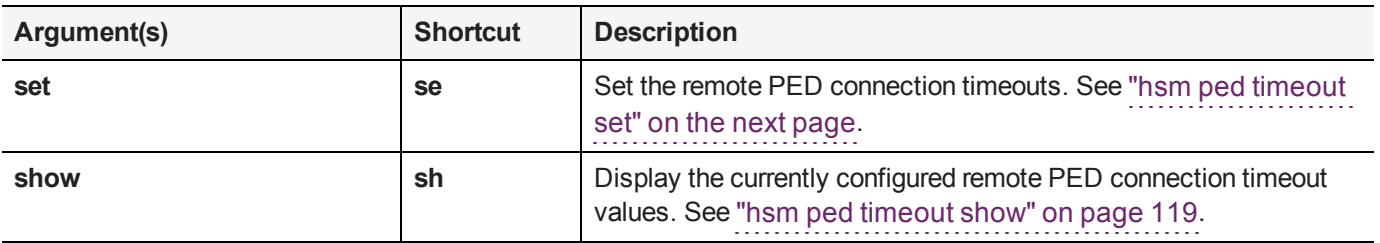

# <span id="page-117-0"></span>hsm ped timeout set

Set the remote PED connection (**rped**) or PED key interaction (**pedk**) timeout values:

- **> rped** is the connection inactivity timeout. The default is 1800 seconds (30 minutes). While we do not anticipate any great security risk from having a Remote PED connection left open and unused for long periods, we do suggest that having sessions open indefinitely might be an invitation, so set the **rped** value as long as you realistically need, but not more.
- **> pedk** is for PED key activities in particular. The default is 200 seconds. It might be useful to increase that timeout if you are initializing your HSM with large values for MofN on some-or-all PED keys. We have tested initializations with all secrets set to the maximum MofN, equal to 16 of 16, and a pedk value of 900 seconds (15 minutes) was adequate to complete the necessary interactions. If you are not using MofN, then leave 'pedk' at its default value.

After **rped** expires, you must re-establish the Remote PED link with **hsm ped disconnect** and **hsm ped connect** before issuing any HSM or application partition commands that require PED interaction. We recommend running disconnect before reconnecting because, although the link normally disconnects cleanly upon timeout, it can happen that the link is left in an indeterminate state, and a disconnect before a connect corrects that.

### User Privileges

Users with the following privileges can perform this command:

- **>** Admin
- **>** Operator

### **Syntax**

#### **hsm ped timeout set -type** <type> **-seconds** <seconds>

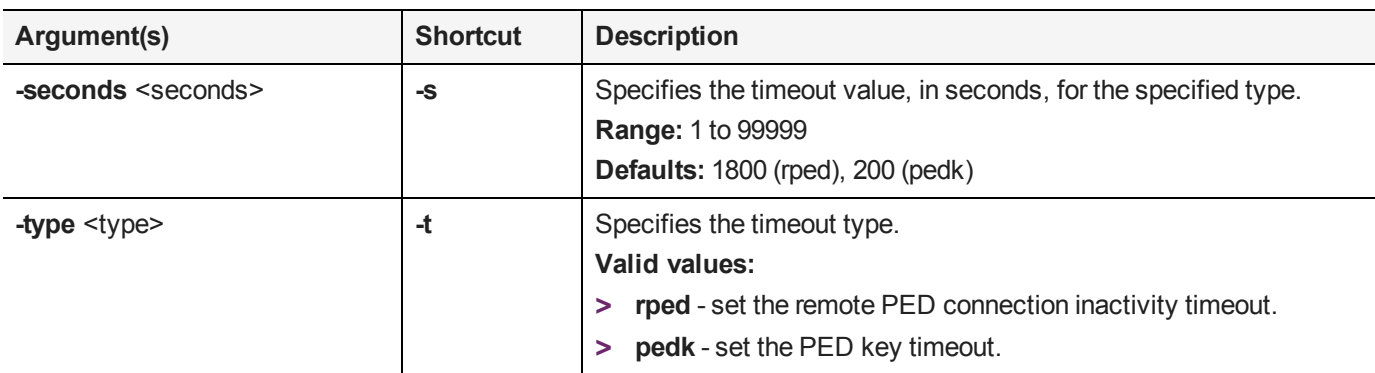

### Example

lunash:>hsm ped timeout set -type pedk -seconds 30

Set the timeout value to 30 seconds.

# <span id="page-118-0"></span>hsm ped timeout show

Display the currently configured remote PED connection timeout values.

## User Privileges

Users with the following privileges can perform this command:

- **>** Admin
- **>** Operator
- **>** Monitor

### **Syntax**

**hsm ped timeout show**

### **Example**

lunash:>hsm ped timeout show

The remote PED connection timeout value (seconds) = 1800 The PED key interaction timeout value (seconds)  $= 200$ The entire PED operation timeout value (seconds) = 830

# hsm ped vector

Access commands that allow you to initialize or erase a remote PED vector (RPV) on the HSM.

冏 **NOTE** To set up or erase a PED vector, or to make or break the Remote PED connection, on an HSM that is externally connected to the SafeNet Luna Network HSM, use the "**-serial**" option to specify the target HSM. If "**-serial**" is not specified, then the command acts on the SafeNet Luna Network HSM's internal HSM card.

# **Syntax**

#### **hsm ped vector**

**erase init**

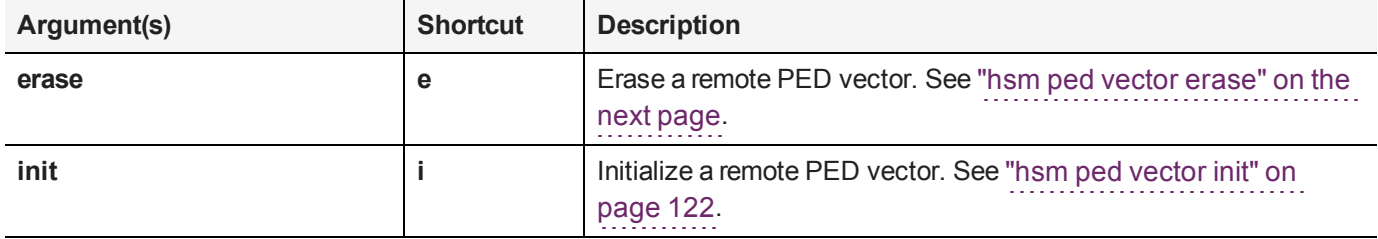

# <span id="page-120-0"></span>hsm ped vector erase

Erase a Remote PED vector (RPV) from the current HSM so that it can no longer establish a Remote PED connection with any workstation that has that RPV on an orange PED key.

了 **NOTE** To set up or erase a PED vector, or to make or break the Remote PED connection, on an HSM that is externally connected to the SafeNet Luna Network HSM, use the "**-serial**" option to specify the target HSM. If "**-serial**" is not specified, then the command acts on the SafeNet Luna Network HSM's internal HSM card.

### User Privileges

Users with the following privileges can perform this command:

**>** Admin

#### **Syntax**

#### **hsm ped vector erase** [**-serial** <serialnum>] [**-force**]

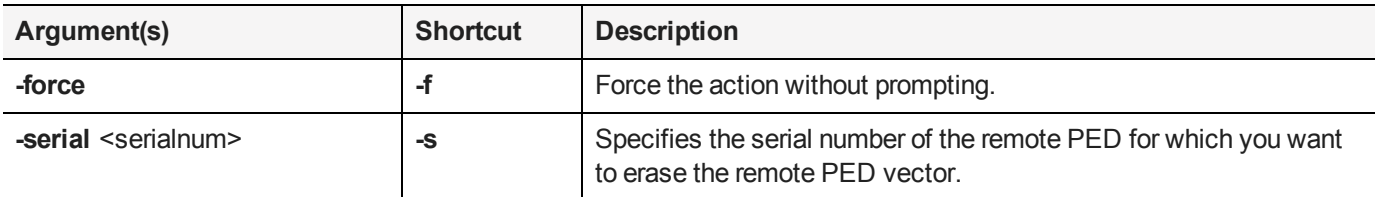

#### **Example**

lunash:>hsm ped vector erase

If you are sure that you wish to erase remote PED vector (RPV), then type 'proceed', otherwise type 'quit'

```
> proceed
Proceeding...
The remote PED vector (RPV) has been erased on HSM.
Ped Client Version 2.0.1 (20001)
Ped Client launched in "Release ID" mode.
Callback Server is running..
ReleaseID command passed.
"Release ID" command passed.
Ped Client Version 2.0.1 (20001)
Ped Client launched in "Delete ID" mode.
Callback Server is running..
DeleteID command passed.
"Delete ID" command passed.
```
# <span id="page-121-0"></span>hsm ped vector init

Initialize a Remote PED vector. This command creates a new Remote PED key by doing the following:

- **>** Initializing a Remote PED vector (RPV)
- **>** Imprinting the RPV onto the current HSM as well as onto an orange PED key (RPK).
	- **•** The RPK is kept with the Remote PED, when you set up a Remote PED workstation. The RPK allows a SafeNet Luna Network HSM with that RPV to connect to a Remote PED workstation where the attached PED provides the matching RPV, via the orange RPK.
	- **•** The RPV is a secret that facilitates the secure connection between
		- **–** a particular HSM that has that secret, and
		- **–** a Remote PED Server computer that has the RPK containing the identical secret.

The HSM must be connected to a computer that runs Remote PED client, to manage the HSM's end of the Remote PED connection. More than one HSM can be imprinted with the same RPV, but a single Remote PED Server can connect with only one such remotely located HSM (via its client) at one time.

M **NOTE** If the HSM is initialized, you must be logged in as HSM SO (blue PED key) to initialize the RPV.

If the HSM is uninitialized, you can:

- **>** initialize the RPV remotely by providing a one-time 8-digit PIN
- **>** initialize the RPV locally by connecting a Luna PED to the HSM

M **NOTE** To set up or erase a PED vector, or to make or break the Remote PED connection, on an HSM that is externally connected to the SafeNet Luna Network HSM, use the "**-serial**" option to specify the target HSM. If "**-serial**" is not specified, then the command acts on the SafeNet Luna Network HSM's internal HSM card.

## User Privileges

Users with the following privileges can perform this command:

**>** Admin

#### **Syntax**

#### **hsm ped vector init** [**-serial** <serialnum>] [**-force**]

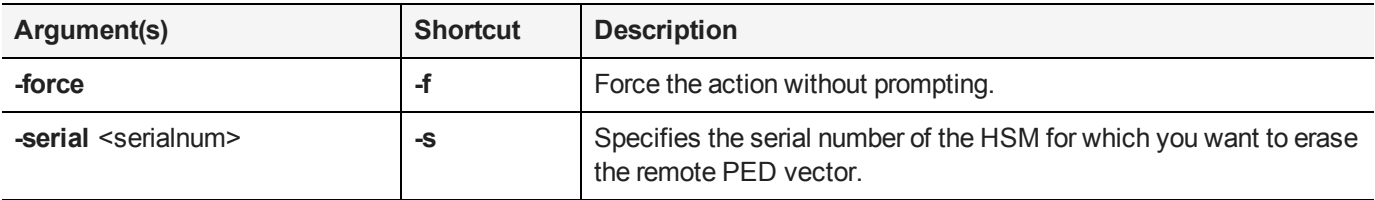

## **Example**

lunash:>hsm ped vector init

If you are sure that you wish to initialize remote PED vector (RPV), then enter 'proceed', otherwise type 'quit'.

> proceed Proceeding...

Luna PED operation required to initialize remote PED key vector - use orange PED key(s).

# hsm restore

Restore the contents of the HSM from a backup token.

## User Privileges

Users with the following privileges can perform this command:

- **>** Admin
- **>** Operator

### **Syntax**

**hsm restore -serial** <serialnum> [**-password** <password>] [**-tokenadminpw** <password>] [**-force**]

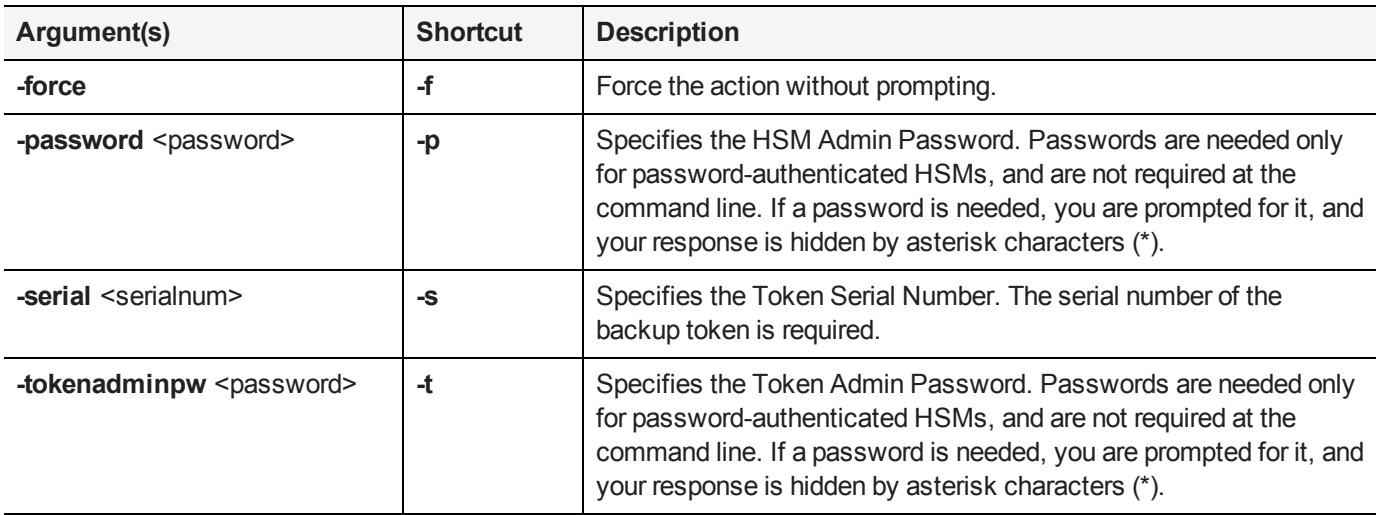

# **Example**

lunash:>token backup list

Token Details: ============ SA78\_SIM-21/12/2011 Slot: 1 Serial #: 300555 Firmware:  $4.8.6$ Hardware Model: Luna PCM G4 Command Result : 0 (Success) lunash:>hsm restore -serial 300555 CAUTION: This process will erase the current masking key on this HSM and replace it with the one on the backup token. Any keys masked off any partition on the

```
 HSM with the existing masking key will be irretrievable.
 Type 'proceed' to replace the masking key, or 'quit'
 to quit now.
 > proceed
```

```
Luna PED operation required to login as HSM Administrator - use Security Officer (blue) PED key.
```
Warning: You will need to connect Luna PED to the SafeNet Luna Backup HSM to complete this operation.

 You may use the same Luna PED that you used for SafeNet Luna Network HSM. Please type 'proceed' and hit <enter> when you are ready to proceed> proceed Luna PED operation required to login to token - use token Security Officer (blue) PED key. Masking key successfully cloned. 'hsm restore' successful. Command Result : 0 (Success)

# hsm selftest

Test the cryptographic capabilities of the HSM.

# User Privileges

Users with the following privileges can perform this command:

- **>** Admin
- **>** Operator
- **>** Monitor

### **Syntax**

**hsm selftest**

### Example

lunash:>hsm selftest

Self Test. Testing HSM cryptographic capabilities.

'hsm selfTest' passed.

HSM working as expected.

# hsm setlegacydomain

Set the legacy cloning domain on an HSM:

- **>** For password-authenticated HSMs, this is the text string that was used as a cloning domain on the legacy token HSM whose contents are to be migrated to the SafeNet Luna Network HSM.
- **>** For PED-authenticated HSMs, this is the cloning domain secret on the red PED key for the legacy PEDauthenticated token HSM whose contents are to be migrated to the SafeNet Luna Network HSM.

Your target SafeNet Luna Network HSM has, and retains, whatever modern HSM cloning domain was imprinted (on a red PED key) when the HSM was initialized. This command takes the domain value from your legacy HSM's red PED key and associates that with the modern-format domain of the current HSM, to allow the HSM to be the cloning (restore...) recipient of objects from the legacy (token) HSM. The legacy domain associated with your SafeNet Luna Network HSM is attached until the HSM is reinitialized.

Objects from legacy token/HSMs can only be migrated (restored) onto SafeNet Luna HSMs configured to use their legacy domain. In other words, you cannot defeat the security provision that prevents cloning of objects across different domains.

As well, you cannot migrate objects from a Password-authenticated token/HSM to a PED-authenticated SafeNet Luna Network HSMor vice versa. Again, this is a security provision.

See "About the Migration Guide" on page 1 in the *Migration Guide* for information on the possible combinations of source (legacy) tokens/HSMs and target (modern) HSMs and the disposition of token objects from one to the other.

### User Privileges

Users with the following privileges can perform this command:

**>** Admin

### **Syntax**

#### **hsm setlegacydomain** [**-domain** <domain>]

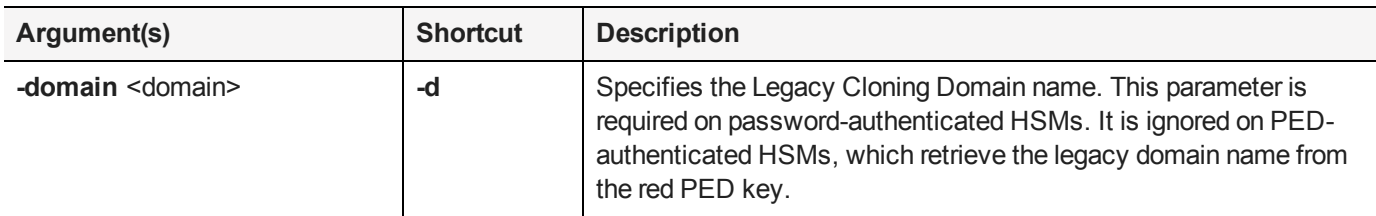

#### Example

lunash:>hsm setlegacydomain

Luna PED operation required to set legacy cloning domain - use Domain (red) PED Key.

#### The PED prompts for the legacy red domain PED Key (notice mention of "raw data" in the PED message).

```
Command result : 0 (Success)
```
# hsm show

Display a list showing the current configuration of the HSM.

# User Privileges

Users with the following privileges can perform this command:

- **>** Admin
- **>** Operator
- **>** Monitor

### **Syntax**

**hsm show**

# Example

#### **HSM is in a non-zeroized state**

lunash:>hsm show

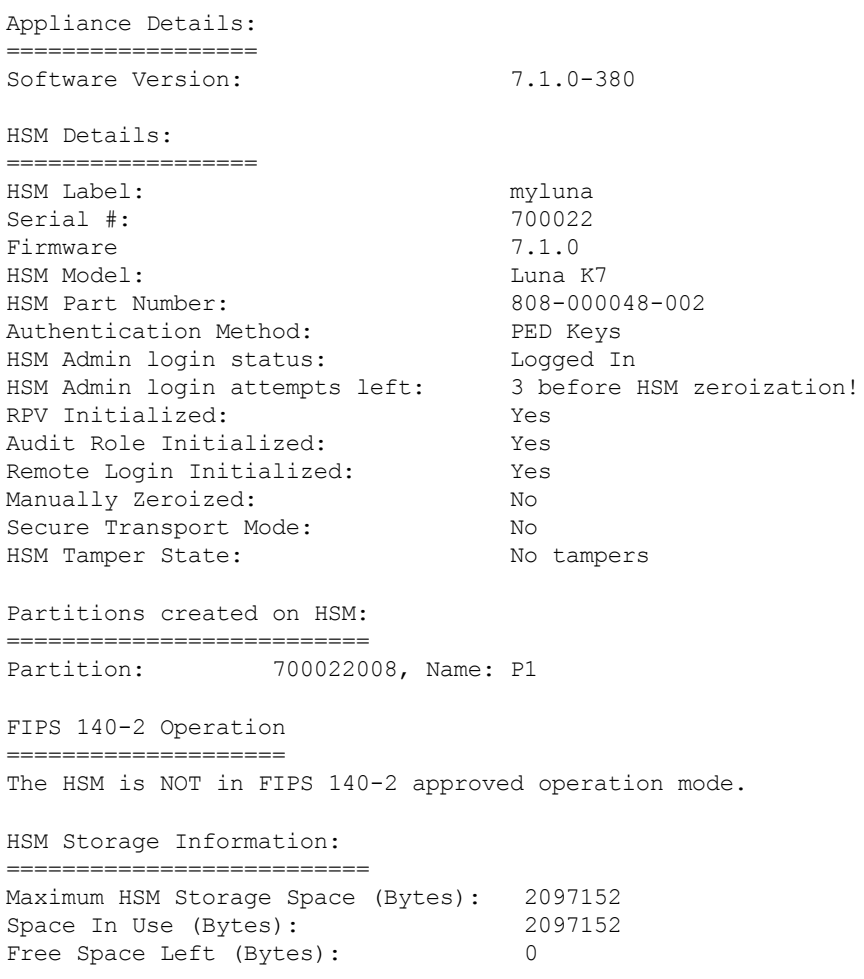

Environmental Information on HSM: ================================= Battery Voltage: 3.093 V Battery Warning Threshold Voltage: 2.750 V<br>System Temp: 35 deg. C System Temp: 35 deg. C<br>System Temp Warning Threshold: 35 deg. C System Temp Warning Threshold: Command Result : 0 (Success)

#### **HSM is in a zeroized state**

lunash:>hsm show

Appliance Details: ================== Software Version: 7.0.1-380

HSM Details:

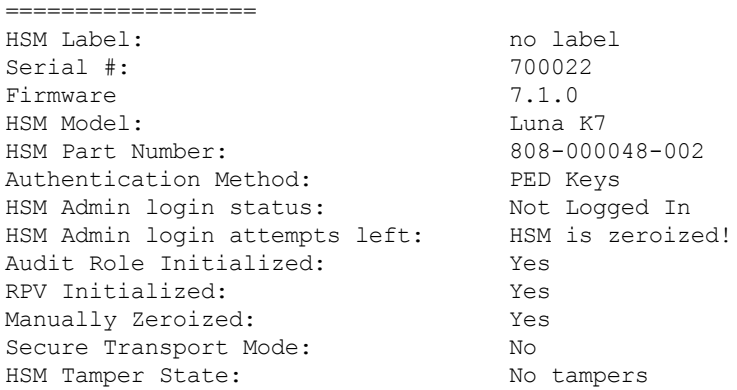

#### Partitions created on HSM: ========================== There are no partitions

FIPS 140-2 Operation ====================

The HSM is NOT in FIPS 140-2 approved operation mode.

HSM Storage Information: ==========================

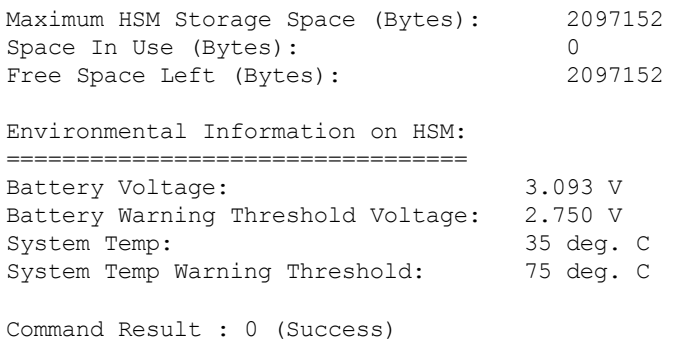

#### **HSM is in a tamper state**

lunash:>hsm show

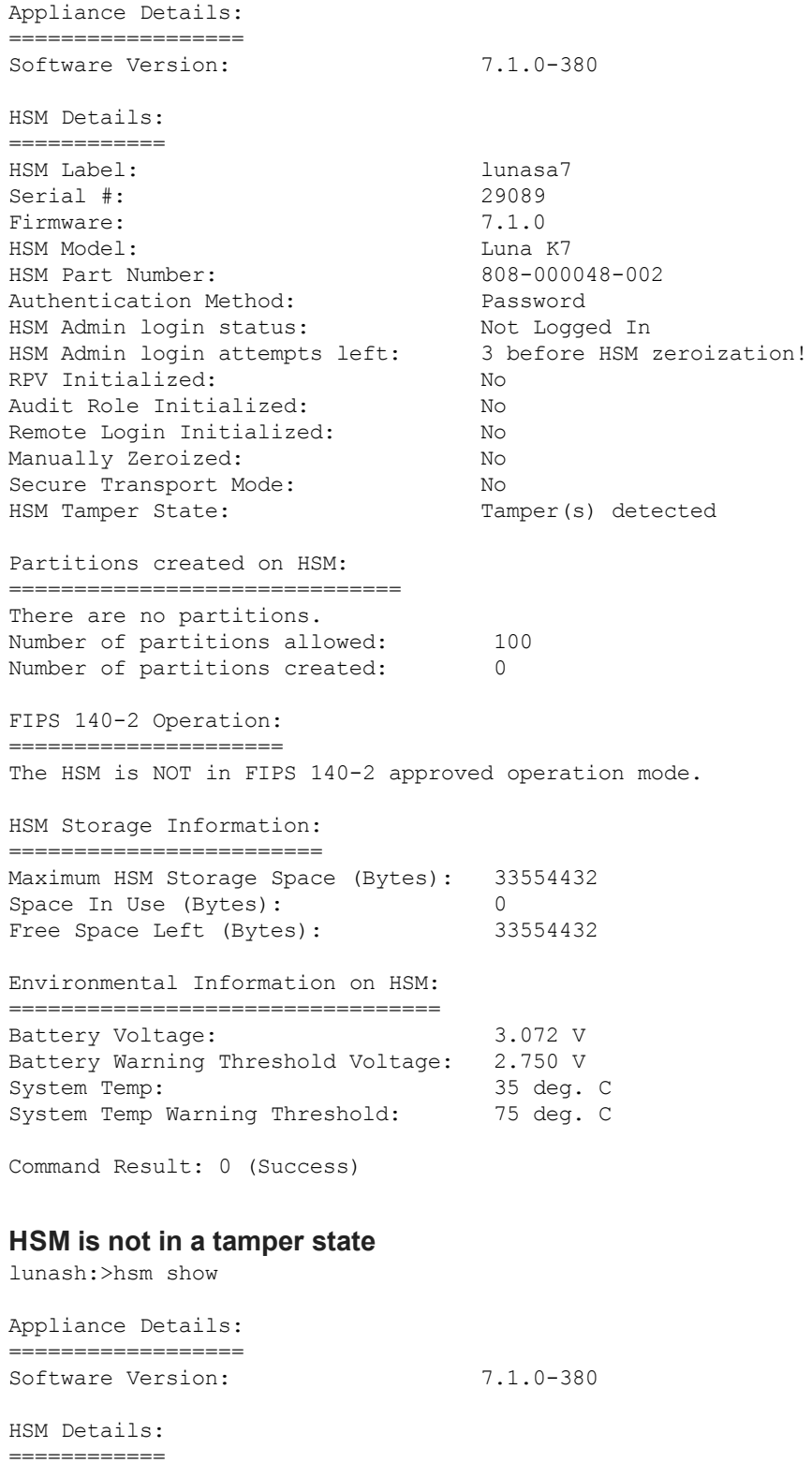

HSM Model: Luna K7<br>
HSM Part Number: 808-000048-002 HSM Part Number: Authentication Method: Password HSM Admin login status: Logged In<br>HSM Admin login attempts left: 3 before HSM zeroization! HSM Admin login attempts left: RPV Initialized: No Audit Role Initialized: No<br>Remote Login Initialized: No Remote Login Initialized: Manually Zeroized: No Secure Transport Mode: No No No No No Namper State: No No Lampers HSM Tamper State: Partitions created on HSM: ============================== There are no partitions. Number of partitions allowed: 100 Number of partitions created: 0 FIPS 140-2 Operation: ===================== The HSM is NOT in FIPS 140-2 approved operation mode. HSM Storage Information: ======================== Maximum HSM Storage Space (Bytes): 33554432 Space In Use (Bytes): 0<br>Free Space Left (Bytes): 33554432 Free Space Left (Bytes): Environmental Information on HSM: ================================= Battery Voltage: 3.072 V Battery Warning Threshold Voltage: 2.750 V System Temp: 35 deg. C System Temp Warning Threshold: 75 deg. C Command Result: 0 (Success)

#### **HSM is experiencing a temperature or battery-voltage excursion**

lunash:>hsm show

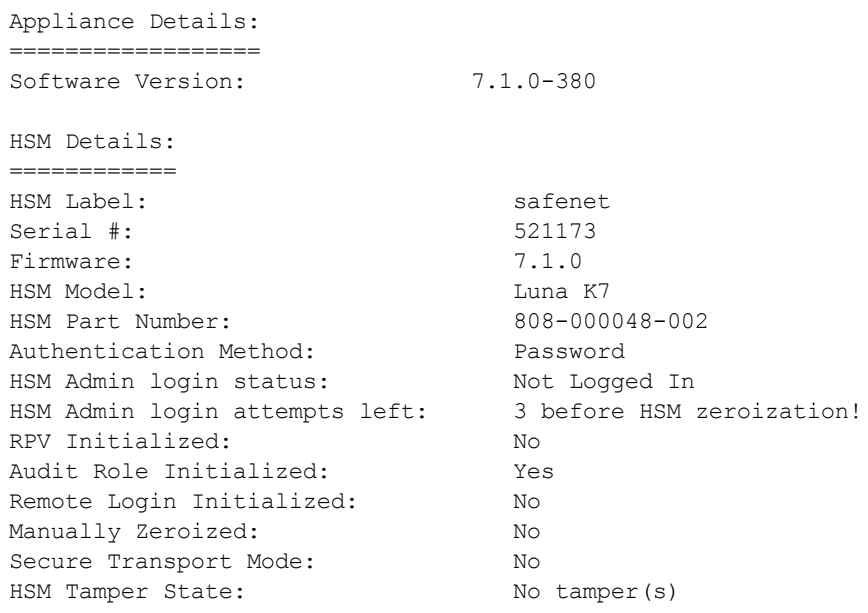

Partitions created on HSM: ============================== Partition: 1213450222959, Name: par1 Partition: 1213450222963, Name: par2 Number of partitions allowed: 100 Number of partitions created: 2 FIPS 140-2 Operation: ===================== The HSM is NOT in FIPS 140-2 approved operation mode. HSM Storage Information: ========================= Maximum HSM Storage Space (Bytes): 33554432 Space In Use (Bytes): 671088 Free Space Left (Bytes): 32883344 Environmental Information on HSM: ================================= Fan 1 Status: standby Fan 2 Status: active Battery Voltage: **2.072 V** Battery Warning Threshold Voltage: 2.750 V **WARNING: Battery Voltage below warning threshold!!** System Temp: **80 deg. C** System Temp Warning Threshold: 75 deg. C **WARNING: System Temperature above warning threshold!!**

# hsm showpolicies

Display the current settings for all HSM capabilities and policies, or optionally restrict the listing to only the policies that are configurable. Include the **-exporttemplate** option to export the current state of all policies to a template file.

## User Privileges

Users with the following privileges can perform this command:

- **>** Admin
- **>** Operator
- **>** Monitor

### **Syntax**

#### **hsm showpolicies** [**-configonly**] [**-exporttemplate** <filename>]

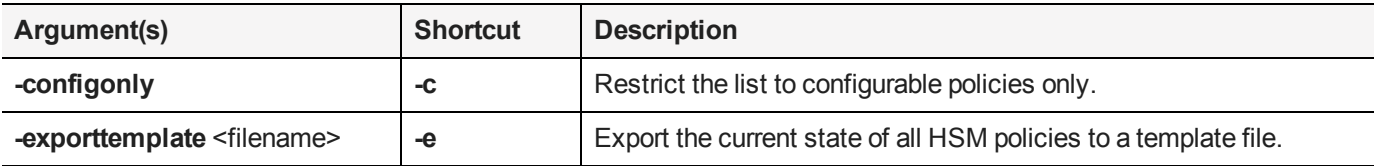

### **Example**

lunash:>hsm showpolicies

```
HSM Label: sa7pw
Serial #: 66331<br>Firmware: 7.0.1
Firmware:
The following capabilities describe this HSM, and cannot be altered
except via firmware or capability updates.
Description Value
=========== =====
Enable PIN-based authentication Allowed
Enable PED-based authentication Disallowed<br>Performance level 15
Performance level
Enable domestic mechanisms & key sizes Allowed
Enable masking
Enable cloning Allowed
Enable full (non-backup) functionality Allowed
Enable non-FIPS algorithms and Allowed
Enable SO reset of partition PIN Allowed
Enable network replication Allowed
Enable Korean Algorithms Disallowed
FIPS evaluated Disallowed
```
Manufacturing Token **Disallowed** Enable forcing user PIN change and Allowed Enable portable masking key Allowed

Maximum number of partitions 100 Enable Single Domain<br>
Enable Unified PED Kev<br>
Disallowed Enable Unified PED Key Disallowed<br>
Enable MofN Disallowed Enable MofN Enable small form factor backup/restore Disallowed Enable Secure Trusted Channel **Allowed**<br>
Enable decommission on tamper **Allowed** Disallowed Enable decommission on tamper Disallowed<br>
Enable partition re-initialize Disallowed Enable partition re-initialize Disallow<br>Enable low level math acceleration Allowed Enable low level math acceleration allowed<br>Enable Fast-Path bisallowed Enable Fast-Path Allow Disabling Decommission Allowed Enable Tunnel Slot **Disallowed** Enable Controlled Tamper Recovery Disallowed

The following policies are set due to current configuration of this HSM and cannot be altered directly by the user.

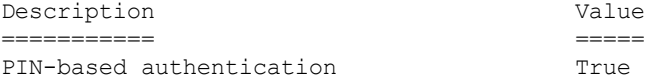

The following policies describe the current configuration of this HSM and may be changed by the HSM Administrator.

Changing policies marked "destructive" will zeroize (erase completely) the entire HSM.

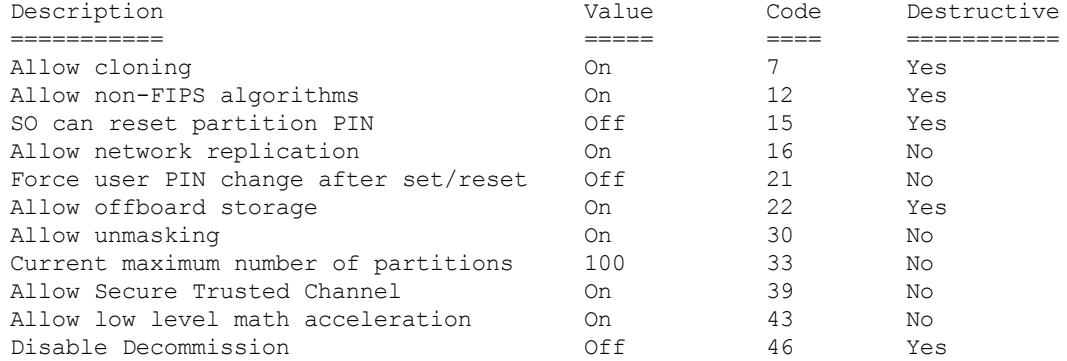

Command Result : 0 (Success)

lunash:>hsm showpolicies -exporttemplate HSMPT

HSM policies successfully written.

Use 'scp' from a client machine to get file named: HSMPT

# hsm stc

Access the HSM STC-level commands. Use these commands to configure and manage the secure trusted channel (STC) admin channel. The STC admin channel is local to the appliance, and is used to transmit data between the local services and applications running on the appliance (such as LunaSH, NTLS, and the STC service) and the HSM SO partition.

# **Syntax**

**hsm stc**

**activationtimeout cipher disable enable hmac identity partition rekeythreshold status**

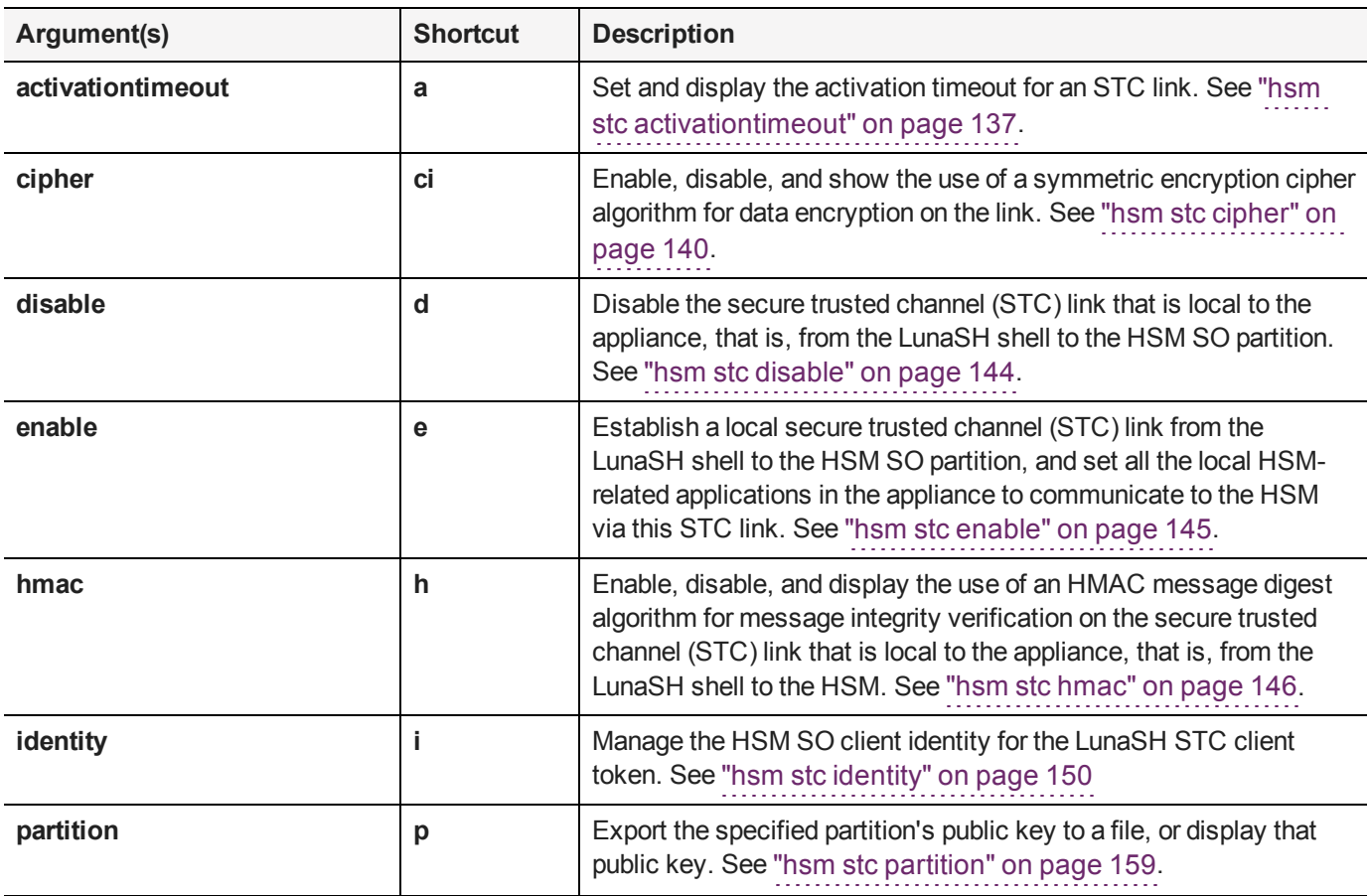

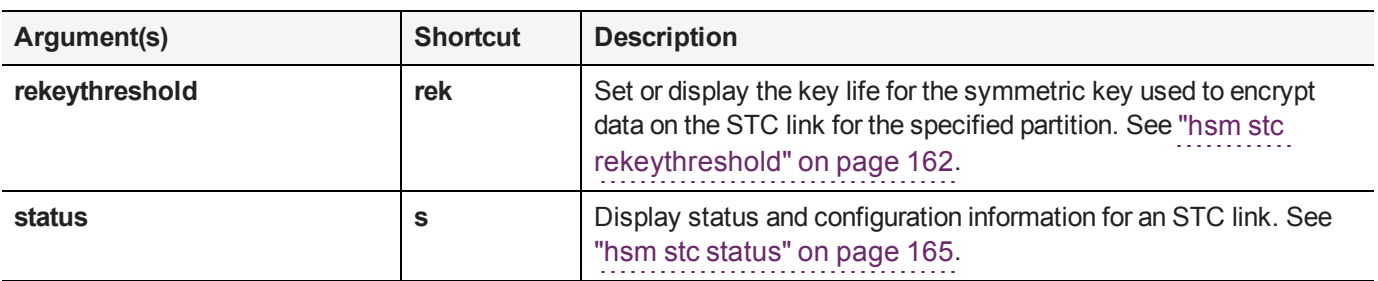

# <span id="page-136-0"></span>hsm stc activationtimeout

Display and set the activation timeout for STC.

## **Syntax**

**hsm stc activationtimeout**

**set show**

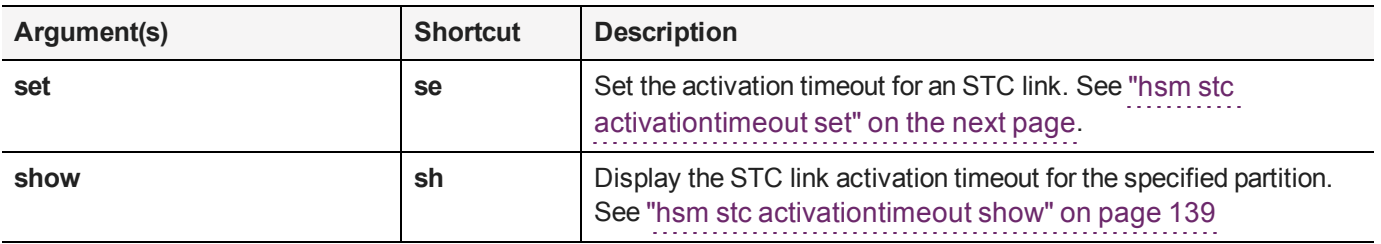

# <span id="page-137-0"></span>hsm stc activationtimeout set

Set the activation timeout for the secure trusted channel (STC) admin channel. The STC admin channel is local to the appliance, and is used to transmit data between the local services and applications running on the appliance (such as LunaSH, NTLS, and the STC service) and the HSM SO partition. The activation timeout is the maximum time allowed to establish the STC link before the channel request is dropped.

# User Privileges

Users with the following privileges can perform this command:

- **>** Admin
- **>** Operator

### **Syntax**

#### **hsm stc activationtimeout set -time** <timeout>

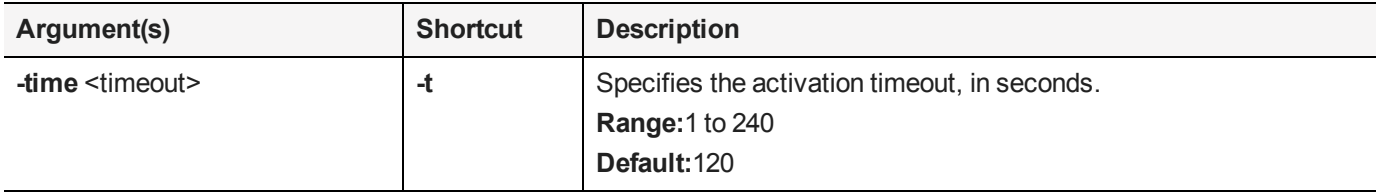

## **Example**

lunash:>hsm stc activationtimeout set -time 30

Successfully changed the activation timeout for HSM to 30 seconds.

# <span id="page-138-0"></span>hsm stc activationtimeout show

Display the activation timeout for the secure trusted channel (STC) admin channel. The STC admin channel is local to the appliance, and is used to transmit data between the local services and applications running on the appliance (such as LunaSH, NTLS, and the STC service) and the HSM SO partition. The activation timeout is the maximum time allowed to establish the STC link before the channel request is dropped.

## User Privileges

Users with the following privileges can perform this command:

- **>** Admin
- **>** Operator

#### **Syntax**

#### **hsm stc activationtimeout show**

#### **Example**

lunash:>hsm stc activationtimeout show

The channel activation timeout for HSM is 120 seconds.

# <span id="page-139-0"></span>hsm stc cipher

View, enable, and disable STC cipher algorithms.

# **Syntax**

**hsm stc cipher**

**disable enable show**

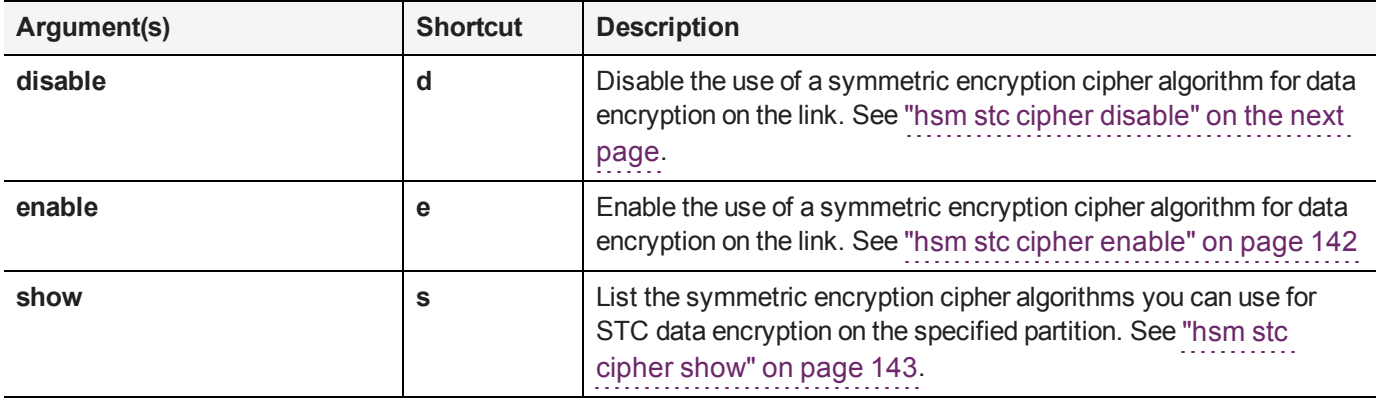

# <span id="page-140-0"></span>hsm stc cipher disable

Disable the use of a symmetric encryption cipher algorithm for data encryption on the secure trusted channel (STC) admin channel.The STC admin channel is local to the appliance, and is used to transmit data between the local services and applications running on the appliance (such as LunaSH, NTLS, and the STC service) and the HSM SO partition.

All data transmitted over the STC link will be encrypted using the cipher that is both enabled and that offers the highest level of security. For example, if AES 192 and AES 256 are enabled, and AES 128 is disabled, AES 256 will be used. You can use the command "hsm stc cipher show" on [page 143](#page-142-0) to show which ciphers are currently enabled/disabled.

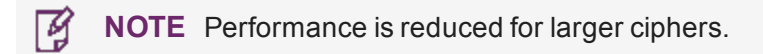

### User Privileges

Users with the following privileges can perform this command:

- **>** Admin
- **>** Operator

#### **Syntax**

#### **hsm stc cipher disable** [**-all**] [**-id** <cipher\_id>] [**-force**]

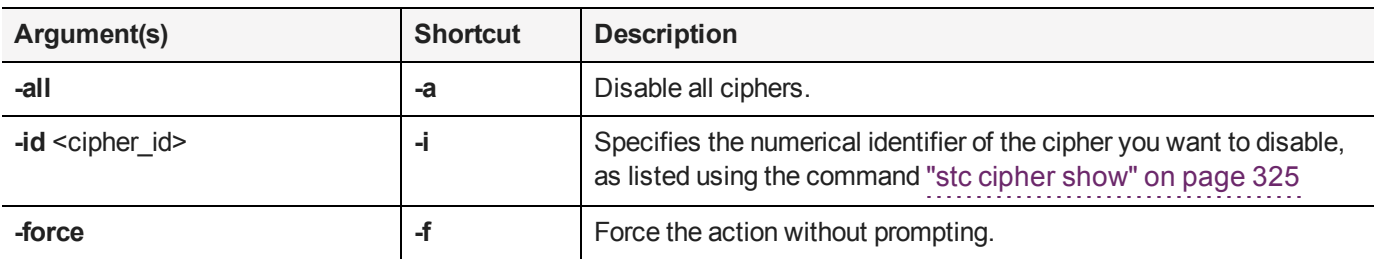

#### **Example**

lunash:>hsm stc cipher disable -id 3

AES 256 Bit with Cipher Block Chaining is now disabled.

# <span id="page-141-0"></span>hsm stc cipher enable

Enable the use of a symmetric encryption cipher algorithm for data encryption on the secure trusted channel (STC) admin channel. The STC admin channel is local to the appliance, and is used to transmit data between the local services and applications running on the appliance (such as LunaSH, NTLS, and the STC service) and the HSM SO partition.

All data transmitted over the STC link will be encrypted using the cipher that is both enabled and that offers the highest level of security. For example, if AES 192 and AES 256 are enabled, and AES 128 is disabled, AES 256 will be used. You can use the command "hsm stc cipher [show" on](#page-142-0) the next page to show which ciphers are currently enabled/disabled.

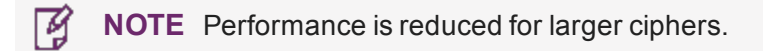

### User Privileges

Users with the following privileges can perform this command:

- **>** Admin
- **>** Operator

#### **Syntax**

**hsm stc cipher enable** [**-all**] [**-id** <cipher\_id>]

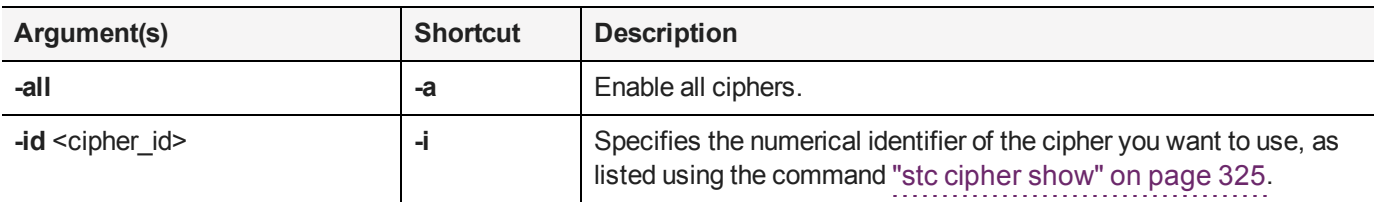

### **Example**

lunash:>hsm stc cipher enable -id 3

AES 256 Bit with Cipher Block Chaining is now enabled.

# <span id="page-142-0"></span>hsm stc cipher show

List the symmetric encryption cipher algorithms you can use for data encryption on the secure trusted channel (STC) admin channel. The STC admin channel is local to the appliance, and is used to transmit data between the local services and applications running on the appliance (such as LunaSH, NTLS, and the STC service) and the HSM SO partition.

### User Privileges

Users with the following privileges can perform this command:

- **>** Admin
- **>** Operator

#### **Syntax**

**hsm stc cipher show**

### **Example**

lunash:>hsm stc cipher show

This table lists the ciphers supported for STC links to the partition. Enabled ciphers are accepted during STC link negotiation with a client. If all ciphers are disabled, STC links to the partition are not encrypted.

STC Encryption: On

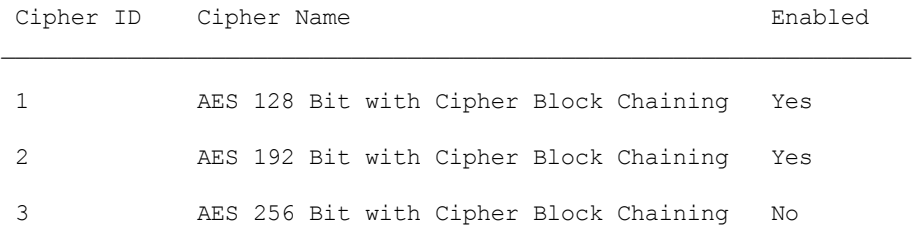

# <span id="page-143-0"></span>hsm stc disable

Disable the secure trusted channel (STC) admin channel link. The STC admin channel is local to the appliance, and is used to transmit data between the local services and applications running on the appliance (such as LunaSH, NTLS, and the STC service) and the HSM SO partition.

This command terminates the STC link, so that all communications between LunaSH and the HSM are transmitted over a non-encrypted link local to the appliance.

M **NOTE** Disabling the local STC link is service affecting. It causes an STC service restart, which temporarily terminates all existing STC links to the appliance. It also terminates the existing HSM login session.

### User Privileges

Users with the following privileges can perform this command:

- **>** Admin
- **>** Operator

### **Syntax**

#### **hsm stc disable** [**-force**]

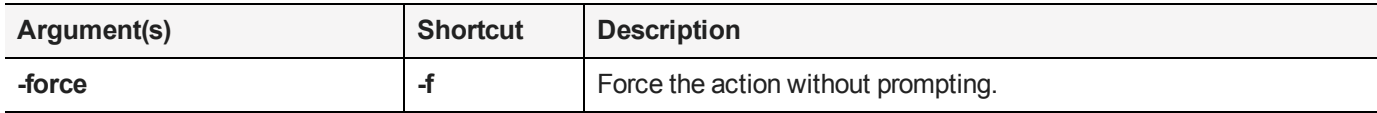

### **Example**

lunash:>hsm stc disable

Disabling STC on the admin channel will require a restart of STC service. Any existing STC connections will be terminated.

Type 'proceed' to disable STC on the admin channel, or 'quit' to quit now. > proceed

Successfully disabled STC on the admin channel.
## hsm stc enable

Enable the secure trusted channel (STC) admin channel. The STC admin channel is local to the appliance, and is used to transmit data between the local services and applications running on the appliance (such as LunaSH, NTLS, and the STC service) and the HSM SO partition.

冈 **NOTE** Enabling the local STC link is service affecting. It causes an STC service restart, which temporarily terminates all existing STC links to the appliance. It also terminates the existing HSM login session.

### User Privileges

Users with the following privileges can perform this command:

- **>** Admin
- **>** Operator

#### **Syntax**

#### **hsm stc enable** [**-force**]

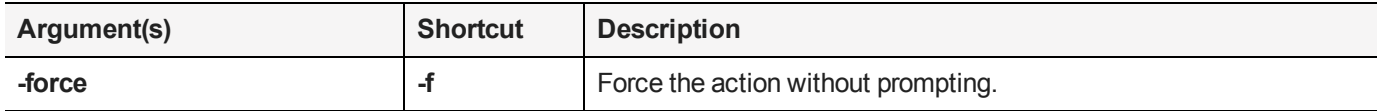

### Example

lunash:>hsm stc enable

Enabling local STC will require a restart of STC service. Any existing STC connections will be terminated.

Type 'proceed' to enable STC on the admin channel, or 'quit' to quit now. > proceed

Successfully enabled STC on the admin channel.

# hsm stc hmac

Enable, disable, and show STC HMAC algorithms.

## **Syntax**

**hsm stc hmac**

**disable enable show**

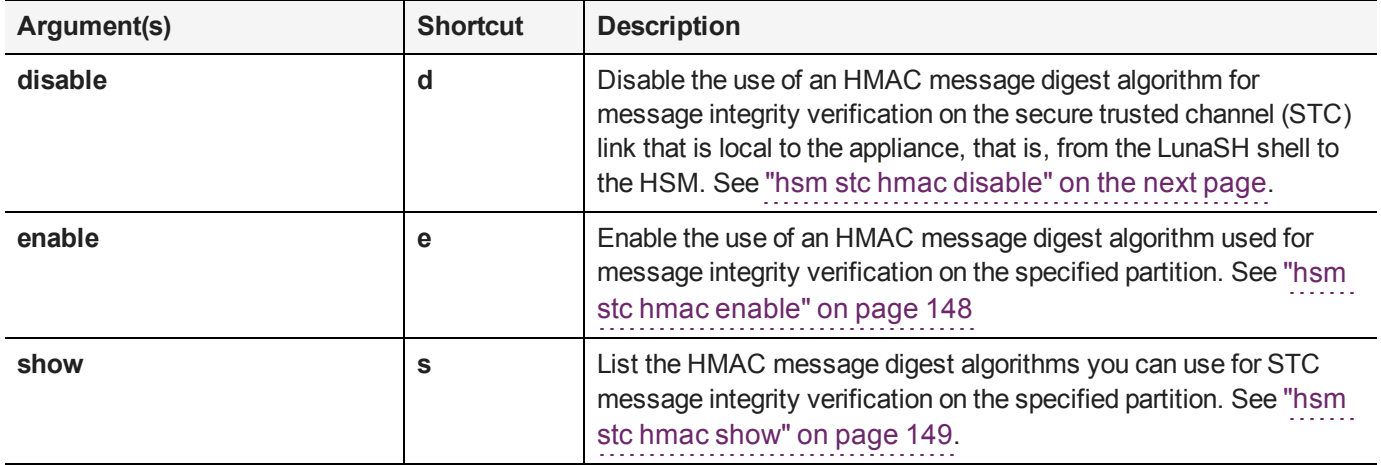

# <span id="page-146-0"></span>hsm stc hmac disable

Disable the use of an HMAC message digest algorithm for message integrity verification on the secure trusted channel (STC) admin channel. The STC admin channel is local to the appliance, and is used to transmit data between the local services and applications running on the appliance (such as LunaSH, NTLS, and the STC service) and the HSM SO partition.

The HMAC algorithm that is both enabled and that offers the highest level of security is used. For example, if SHA 256 and SHA 512 are enabled, SHA 512 is used. You can use the command "hsm stc hmac [show" on](#page-148-0) [page 149](#page-148-0) to show which HMAC message digest algorithms are currently enabled/disabled.

囜 **NOTE** You cannot disable all HMAC message digest algorithms.

#### User Privileges

Users with the following privileges can perform this command:

- **>** Admin
- **>** Operator

### **Syntax**

**hsm stc hmac disable -id** <hmac\_id>

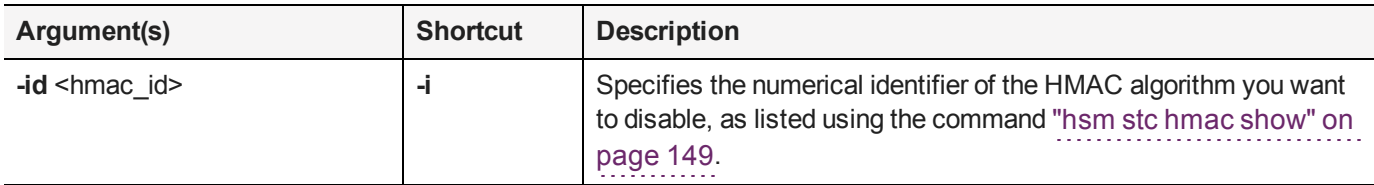

## Example

lunash:>hsm stc hmac disable -id 0

HMAC with SHA 256 Bit is now disabled.

# <span id="page-147-0"></span>hsm stc hmac enable

Enable the use of an HMAC message digest algorithm for message integrity verification on the secure trusted channel (STC) admin channel. The STC admin channel is local to the appliance, and is used to transmit data between the local services and applications running on the appliance (such as LunaSH, NTLS, and the STC service) and the HSM SO partition.

The HMAC algorithm that is both enabled and that offers the highest level of security is used. For example, if SHA 256 and SHA 512 are enabled, SHA 512 is used. You can use the command "hsm stc hmac [show" on](#page-148-0) the next [page](#page-148-0) to show which HMAC message digest algorithms are currently enabled/disabled.

囜 **NOTE** You must enable at least one HMAC message digest algorithm.

#### User Privileges

Users with the following privileges can perform this command:

- **>** Admin
- **>** Operator

### **Syntax**

#### **hsm stc hmac enable -id** <hmac\_id>

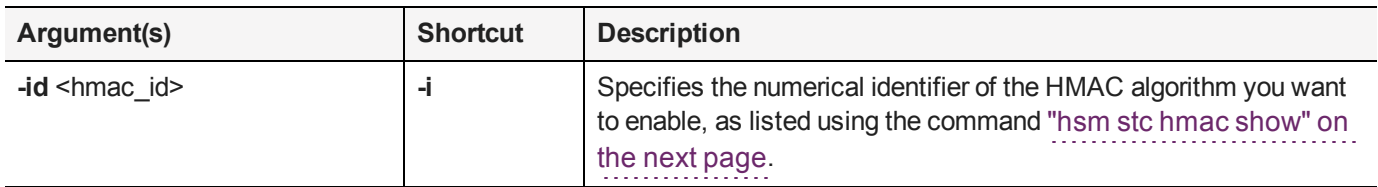

## Example

```
lunash:>hsm stc hmac enable -id 0
```
HMAC with SHA 256 Bit is now enabled.

# <span id="page-148-0"></span>hsm stc hmac show

List the HMAC message digest algorithms you can use for message integrity verification on the secure trusted channel (STC) admin channel. The STC admin channel is local to the appliance, and is used to transmit data between the local services and applications running on the appliance (such as LunaSH, NTLS, and the STC service) and the HSM SO partition.

### User Privileges

Users with the following privileges can perform this command:

- **>** Admin
- **>** Operator

#### **Syntax**

#### **hsm stc hmac show**

#### **Example**

lunash:>hsm stc hmac show

This table lists the HMAC algorithms supported for STC links to the partition. Enabled algorithms are accepted during STC link negotiation with a client. At least one HMAC algorithm must be enabled.

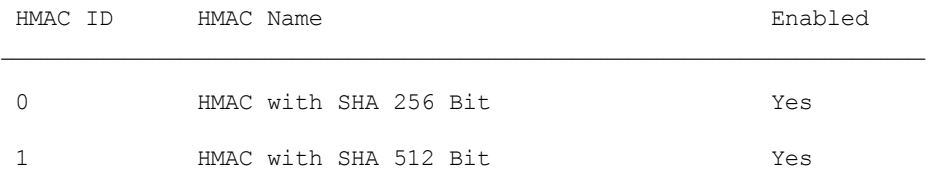

# hsm stc identity

Create and manage client identities for STC.

## **Syntax**

**hsm stc identity**

**create delete initialize partition show**

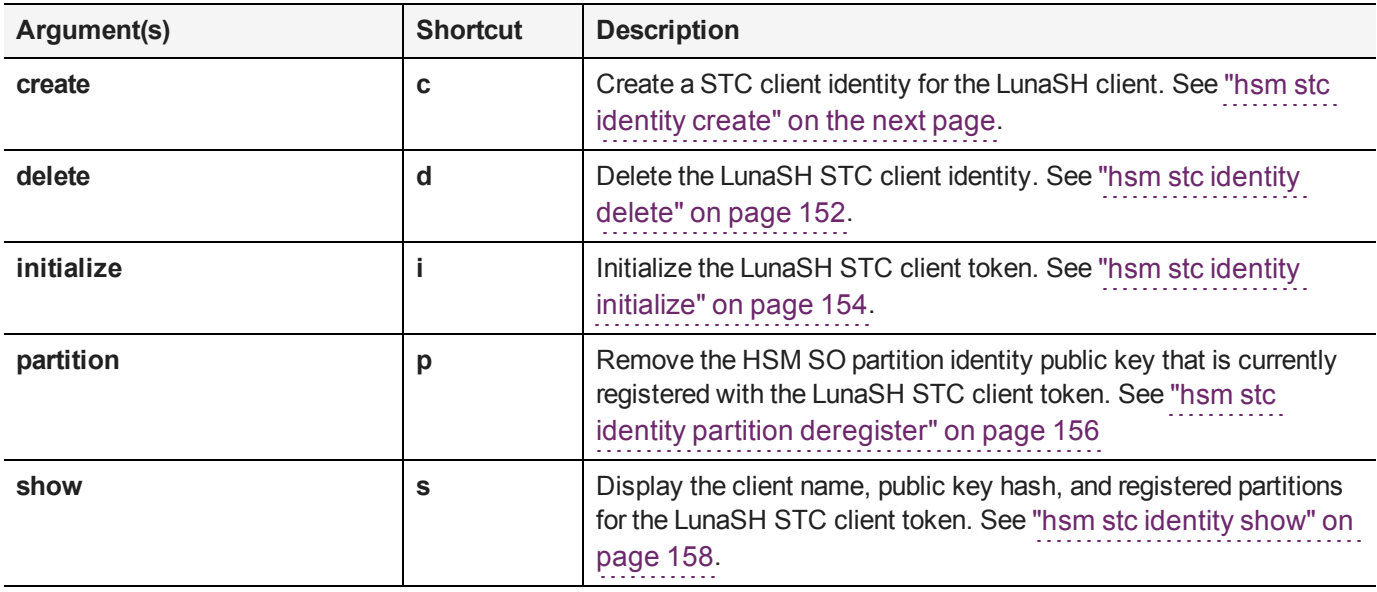

# <span id="page-150-0"></span>hsm stc identity create

Create a client identity for the STC admin channel client token. The STC admin channel is local to the appliance, and is used to transmit data between the local services and applications running on the appliance (such as LunaSH, NTLS, and the STC service) and the HSM SO partition.

After it is created, the LunaSH client identity is exported to the file **HsmClientId.cid**.

**NOTE** To protect the integrity of any existing STC links, you cannot execute this 网 command if HSM policy 39: Allow Secure Trusted Channel is enabled.

### User Privileges

Users with the following privileges can perform this command:

- **>** Admin
- **>** Operator

#### **Syntax**

#### **hsm stc identity create** [**-force**]

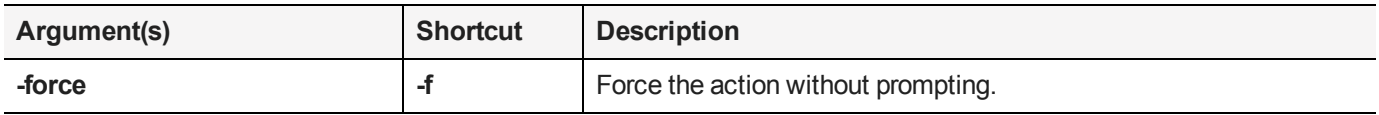

#### Example

lunash:>hsm stc identity create

The client identity successfully created and exported to file: HsmClientId.cid.

# <span id="page-151-0"></span>hsm stc identity delete

Delete the client identity from the STC admin channel identity token. The STC admin channel is local to the appliance, and is used to transmit data between the local services and applications running on the appliance (such as LunaSH, NTLS, and the STC service) and the HSM SO partition.

This command, in conjunction with "hsm stc identity [create" on](#page-150-0) the previous page allows you to re-generate the token identity key pair if required for security reasons (for example, if the token is compromised), or for administrative reasons (for example, to perform a key rotation).

This command does the following, in the order specified:

- **1.** Deletes the LunaSH STC client identity public key in the HSM SO partition.
- **2.** Deletes the HSM SO partition identity.
- **3.** Deletes the LunaSH STC client identity.

If any of the identities fail to be deleted, the command will report the failure but will continue to delete the client identity.

> **NOTE** To protect the integrity of any existing STC links, you cannot execute this command if HSM policy 39: Allow Secure Trusted Channel is enabled.

### User Privileges

ъ

Users with the following privileges can perform this command:

- **>** Admin
- **>** Operator

#### **Syntax**

#### **stc identity delete** [**-force**]

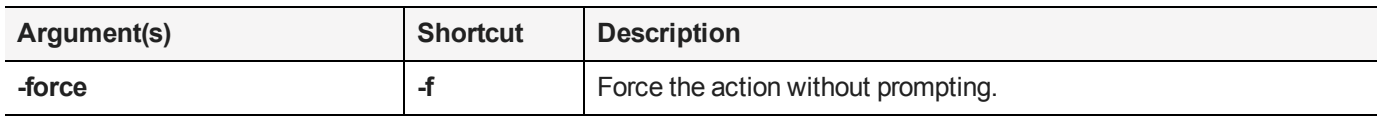

#### Example

```
lunash:>stc identity delete
```
Are you sure you want to delete the client identity HsmClientId?

All registered HSM partitions will no longer be available to this client token.

Type 'proceed' to continue, or 'quit' to quit now. > proceed

Successfully deleted client identity.

# <span id="page-153-0"></span>hsm stc identity initialize

Re-initialize the STC identity for the secure trusted channel (STC) admin channel. The STC admin channel is local to the appliance, and is used to transmit data between the local services and applications running on the appliance (such as LunaSH, NTLS, and the STC service) and the HSM SO partition.

The STC identity for the secure trusted channel (STC) admin channel is automatically initialized when the STC admin channel is enabled. You should only use this command if you need to manually re-establish the STC admin channel.

 $\overline{\mathcal{U}}$ **NOTE** To protect the integrity of any existing STC links, you cannot execute this command if HSM policy 39: Allow Secure Trusted Channel is enabled.

### User Privileges

Users with the following privileges can perform this command:

- **>** Admin
- **>** Operator

#### **Syntax**

#### **hsm stc identity initialize** [**-force**]

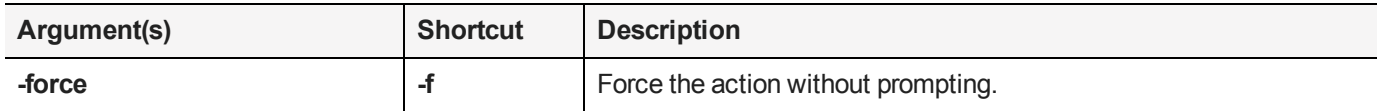

### **Example**

```
lunash:>hsm stc identity initialize
The client token is already initialized with the following client identity:
Public Key SHA1 Hash: 71e31e3c6366caf62327225587c4c69cfe080112
Registered Partition: No
Re-initialization will delete the client identity.
         Type 'proceed' to continue, or 'quit'
         to quit now.
         > proceed
Successfully re-initialized the client token.
```
# hsm stc identity partition

Register and deregister HSM SO partition identities for STC.

### **Syntax**

**hsm stc identity partition**

**deregister register**

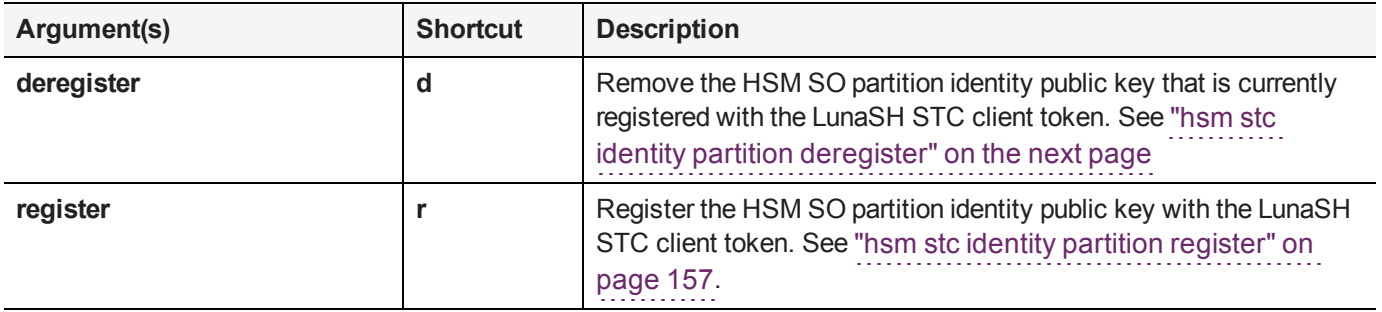

# <span id="page-155-0"></span>hsm stc identity partition deregister

Remove the HSM SO partition identity public key that is currently registered to the STC admin channel client token. The STC admin channel is local to the appliance, and is used to transmit data between the local services and applications running on the appliance (such as LunaSH, NTLS, and the STC service) and the HSM SO partition.

Use this command only if you need to reconfigure the secure trusted channel (STC) admin channel. The STC admin channel is local to the appliance, and is used to transmit data between the appliance operating system and the HSM SO partition for local services and applications, such as LunaSH and NTLS.

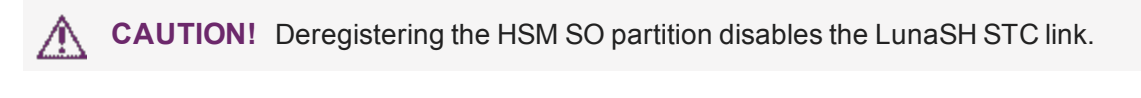

M **NOTE** To protect the integrity of any existing STC links, you cannot execute this command if HSM policy 39: Allow Secure Trusted Channel is enabled.

## User Privileges

Users with the following privileges can perform this command:

- **>** Admin
- **>** Operator

## **Syntax**

#### **hsm stc identity partition deregister** [**-force**]

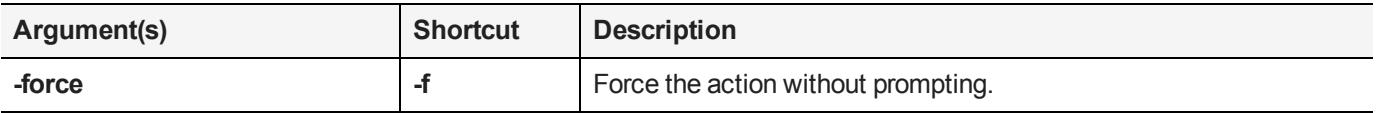

## Example

lunash:>hsm stc identity partition deregister

Are you sure you want to deregister the partition identity?

```
Type 'proceed' to continue, or 'quit"
          to quit now.
          > proceed
Successfully deregistered the partition identity from the client token.
Command Result : 0 (Success)
```
# <span id="page-156-0"></span>hsm stc identity partition register

Register the HSM SO partition to the STC admin channel client token. The STC admin channel is local to the appliance, and is used to transmit data between the local services and applications running on the appliance (such as LunaSH, NTLS, and the STC service) and the HSM SO partition.

Use this command only if you need to re-register the partition to the client token, for example if the token has been re-initialized.

## User Privileges

Users with the following privileges can perform this command:

- **>** Admin
- **>** Operator

### **Syntax**

#### **hsm stc identity partition register -file** <filename>

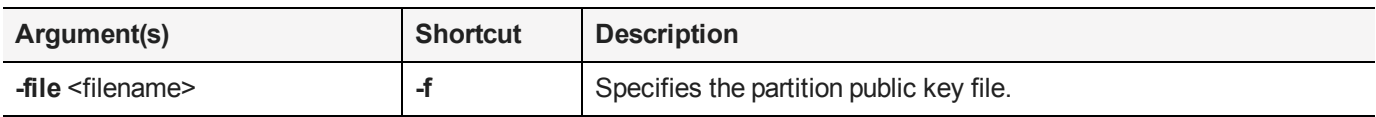

### Example

lunash:>hsm stc identity partition register -file 66331.pid

Successfully registered the partition identity to the client token.

# <span id="page-157-0"></span>hsm stc identity show

Display the following information for the STC admin channel client token:

- **>** The public key SHA1 hash for the client identity.
- **>** Whether the HSM SO partition is registered or not.

The STC admin channel is local to the appliance, and is used to transmit data between the local services and applications running on the appliance (such as LunaSH, NTLS, and the STC service) and the HSM SO partition.

## User Privileges

Users with the following privileges can perform this command:

- **>** Admin
- **>** Operator

### **Syntax**

#### **hsm stc identity show**

### Example

lunash:>hsm stc identity show

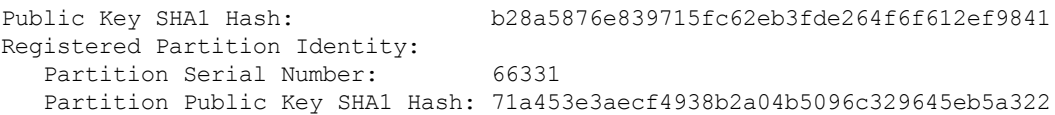

# hsm stc partition

View the public key for the HSM SO partition, and export that public key to a file.

## **Syntax**

**hsm stc partition**

**export show**

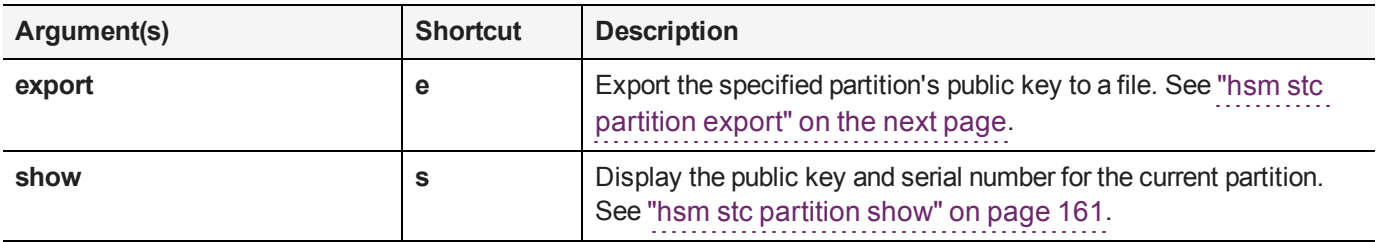

# <span id="page-159-0"></span>hsm stc partition export

Export the public key for the HSM SO partition to a file to be used to configure the STC admin channel. The STC admin channel is local to the appliance, and is used to transmit data between the local services and applications running on the appliance (such as LunaSH, NTLS, and the STC service) and the HSM SO partition.

You must be logged in to the HSM as the SO to perform this command.

### User Privileges

Users with the following privileges can perform this command:

- **>** Admin
- **>** Operator

#### **Syntax**

#### **hsm stc partition export**

### Example

lunash:>hsm stc partition export

Successfully exported partition identity for HSM to file: 66331.pid

# <span id="page-160-0"></span>hsm stc partition show

Display the public key and serial number for the HSM SO partition. You must be logged into the partition as the SO to perform this command.

## User Privileges

Users with the following privileges can perform this command:

- **>** Admin
- **>** Operator

## **Syntax**

**hsm stc partition show**

#### Example

lunash:>hsm stc partition show

Partition Serial Number: 66331 Partition Identity Public Key SHA1 Hash: 71a453e3aecf4938b2a04b5096c329645eb5a322

```
Command Result : 0 (Success)
```
# hsm stc rekeythreshold

Display and set the rekey threshold for the symmetric key used to encrypt data on the STC admin channel.

## **Syntax**

**hsm stc rekeythreshold**

**set show**

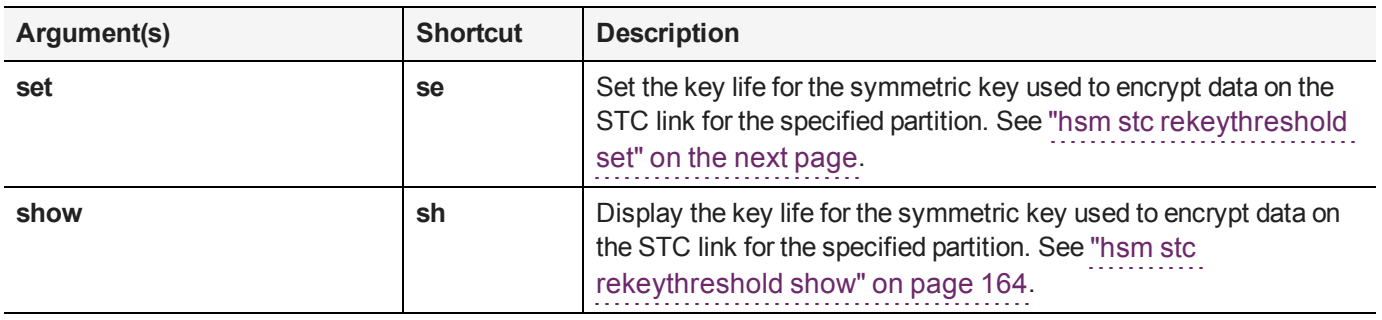

# <span id="page-162-0"></span>hsm stc rekeythreshold set

Set the rekey threshold for the symmetric key used to encrypt data on the STC admin channel. The STC admin channel is local to the appliance, and is used to transmit data between the local services and applications running on the appliance (such as LunaSH, NTLS, and the STC service) and the HSM SO partition.

The symmetric key is used for the number of times specified by the threshold value, after which it is regenerated and the counter is reset to 0. Each command sent to the HSM over the HSM STC link uses one life.

### User Privileges

Users with the following privileges can perform this command:

- **>** Admin
- **>** Operator

#### **Syntax**

#### **hsm stc rekeythreshold set -value** <key\_life>

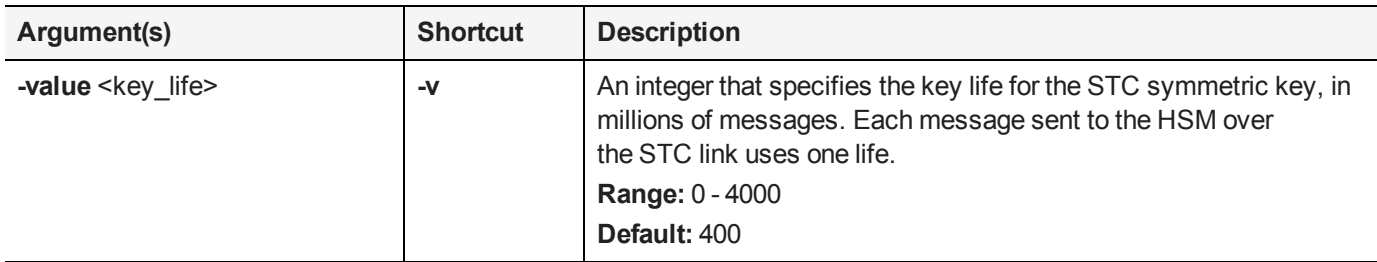

### **Example**

lunash:>hsm stc rekeythreshold set -value 500

Successfully changed the rekey threshold for HSM to 500 million commands.

# <span id="page-163-0"></span>hsm stc rekeythreshold show

Display the rekey threshold for the symmetric key used to encrypt data on the secure trusted channel (STC) admin channel. The STC admin channel is local to the appliance, and is used to transmit data between the local services and applications running on the appliance (such as LunaSH, NTLS, and the STC service) and the HSM SO partition.

The symmetric key is used the number of times specified by the threshold value, after which it is regenerated and the counter is reset to 0. Each command sent to the HSM over the STC link uses one life.

### User Privileges

Users with the following privileges can perform this command:

- **>** Admin
- **>** Operator

### **Syntax**

#### **hsm stc rekeythreshold show**

### **Example**

lunash:>hsm stc rekeythreshold show

Current rekey threshold for HSM is 400 million messages.

# hsm stc status

View the current STC policy activated on the HSM.

## User Privileges

Users with the following privileges can perform this command:

- **>** Admin
- **>** Operator
- **>** Monitor

### **Syntax**

**hsm stc status**

### **Example**

lunash:>hsm stc status

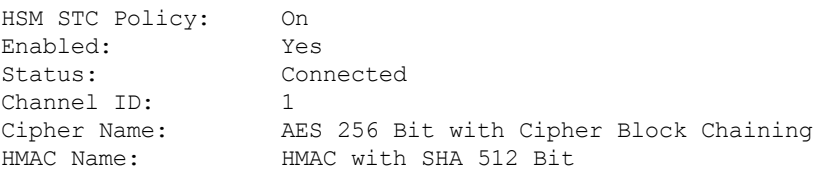

# hsm stm

Configure, or display information about Secure Transport Mode (STM).

STM allows you to verify that an HSM has not been tampered while in transit or storage. STM is optional. When invoked, STM provides comparison strings that you can visually verify, and imposes a pause during the STM recover operation where you indicate that you have seen the command output and decided to resume using the HSM, or to leave the HSM in Secure Transport Mode. For more information, see "Secure Transport Mode" on page 1.

### **Syntax**

**hsm stm**

**recover show transport**

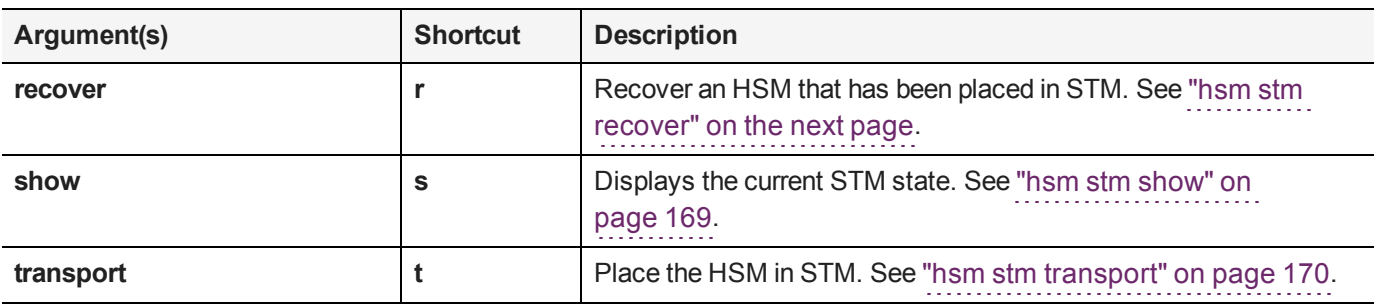

## <span id="page-166-0"></span>hsm stm recover

Recover the HSM from Secure Transport Mode (STM). If the HSM is in initialized state, you must be logged in as HSM SO to recover from STM; if the HSM is zeroized, no login is required.

When you enter this command, enter the random user string that was generated when the HSM was put into STM. A verification string will be displayed:

- **>** If the verification string generated matches the string that was displayed when the HSM was put into STM (see "hsm stm [transport" on](#page-169-0) page 170), the HSM was not interfered with or tampered while in STM.
- **>** If the verification string generated does not match the verification string generated when you placed the HSM in STM, this might indicate that the HSM has been interfered with or tampered while in STM, or that an incorrect random user string has been entered.

囪 **NOTE** The random user string is for verification purposes only. Entering a different string will not prevent you from recovering the HSM from STM.

If you are confident the HSM has not been tampered with, you can still enter "**proceed**" to recover from STM. See "Secure Transport Mode" on page 1 for more information.

## User Privileges

Users with the following privileges can perform this command:

- **>** Admin
- **>** Operator

#### **Syntax**

#### **hsm stm recover -randomuserstring** <string>

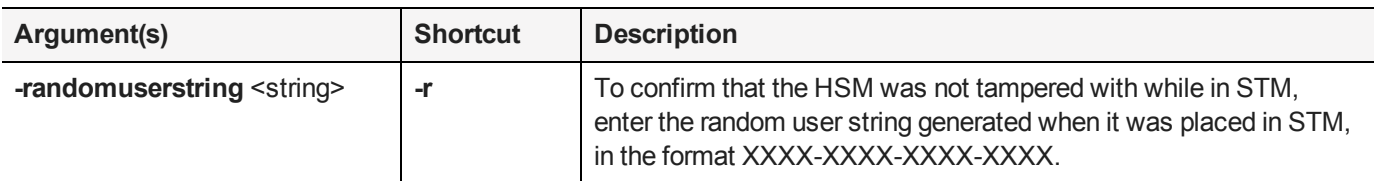

### Example

lunash:>hsm stm recover -randomuserstring 4CEd-4HX7-J/YW-pCX6

Attempting to recover from Secure Transport Mode... Calculating the verification string (may take a few seconds)...

Verification String: 59bt-3CXF-7/Tt-qKTx

CAUTION: You are attempting to recover the HSM from Secure Transport Mode. If the Verification string does not match the one you were provided out-of-band, there may be an issue with the HSM. Type 'quit' at the prompt to remain in Secure Transport Mode.

> If the verification strings match, or if you wish to bypass this check, type 'proceed' to recover from Secure Transport Mode.

Type 'proceed' to continue, or 'quit' to quit now. > proceed Successfully recovered from Secure Transport Mode.

# <span id="page-168-0"></span>hsm stm show

Display the current Secure Transport Mode (STM) state. The state is NO or YES, as follows:

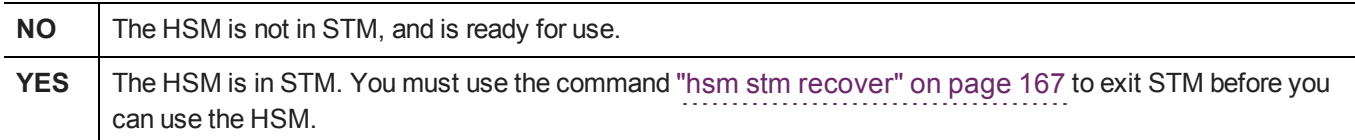

## User Privileges

Users with the following privileges can perform this command:

- **>** Admin
- **>** Operator
- **>** Monitor

### **Syntax**

#### **hsm stm show**

### **Example**

lunash:>hsm stm show

Secure Transport Mode: NO

Command Result : No Error

## <span id="page-169-0"></span>hsm stm transport

Place the HSM in Secure Transport Mode (STM). You need to be logged in as the HSM SO to issue this command.

When you enter this command, two strings are displayed: a verification string and a random user string. Record both of these to confirm later that the HSM was not tampered with while in STM. When you recover from STM, enter the random user string and compare the generated verification string to the original one you received. If the strings match, the HSM has not been tampered while in STM (see "hsm stm [recover" on](#page-166-0) [page 167](#page-166-0)).

#### User Privileges

Users with the following privileges can perform this command:

- **>** Admin
- **>** Operator

#### **Syntax**

#### **hsm stm transport**

#### Example

lunash:>hsm stm transport

```
WARNING !! You are about to configure the HSM in secure transport mode.
           If you proceed, the HSM will be inoperable until it is recovered with hsm stm recover
command.
```
If you are sure that you wish to proceed, then type 'proceed', otherwise type 'quit'.

#### > **proceed**

Proceeding...

Configuring the HSM for secure transport mode...

Record the displayed verification & random user strings. These are required to recover from Secure Transport Mode.

Verification String: 59bt-3CXF-7/Tt-qKTx

Random User String: 4CEd-4HX7-J/YW-pCX6

HSM is now in Secure Transport Mode.

# hsm supportinfo

Generate the **supportInfo.txt** file. The **supportInfo.txt** file includes detailed information about the state and settings of the HSM, as well as other important appliance information, such as the network settings and negotiated link status. You must transfer file from the SafeNet appliance to your client using **scp** (Linux/Unix) or **pscp** (Windows), and sent it to Customer Support.

The file **supportInfo.txt** is generated by executing any of the following commands:

- **>** hsm supportinfo
- **>** sysconf appliance reboot
- **>** sysconf appliance poweroff

## User Privileges

Users with the following privileges can perform this command:

- **>** Admin
- **>** Operator
- **>** Monitor

#### **Syntax**

#### **hsm supportinfo**

### Example

lunash:>hsm supportinfo

'hsm supportInfo' successful.

```
Use 'scp' from a client machine to get file named:
supportInfo.txt
```
# hsm tamper

Show and clear the HSM tamper state.

## **Syntax**

**hsm tamper**

**show clear**

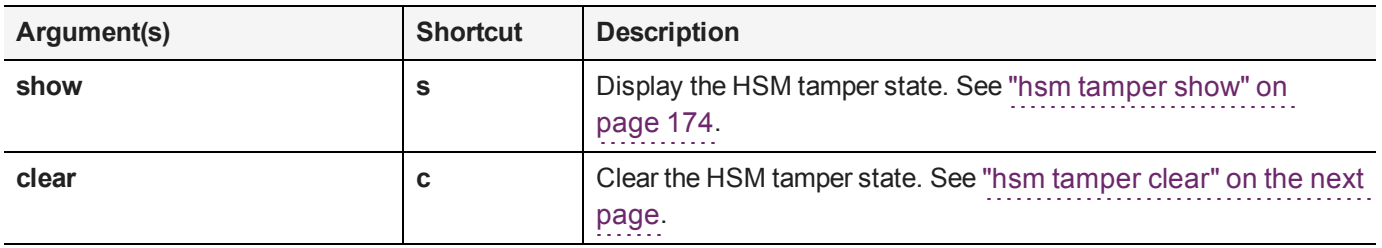

# <span id="page-172-0"></span>hsm tamper clear

Clear HSM tamper state. The HSM Security Officer (SO) must be logged in, or an error is returned.

### User Privileges

Users with the following privileges can perform this command:

**>** Admin

### **Syntax**

#### **hsm tamper clear**

### **Example**

lunash:>hsm tamper clear

WARNING !! You are about to clear the HSM Tamper State.. If you are sure that you wish to proceed, then type 'proceed', otherwise type 'quit'.

> proceed Proceeding...

HSM Tamper State was successfully cleared.

# <span id="page-173-0"></span>hsm tamper show

Show HSM tamper state.

## User Privileges

Users with the following privileges can perform this command:

- **>** Admin
- **>** Operator
- **>** Monitor

#### **Syntax**

**hsm tamper show**

## Example

#### **HSM is in a tamper state**

lunash:>hsm tamper show

WARNING - Tamper(s) Detected: Chassis intrusion

Command Result : 0 (Success)

#### **HSM is not in a tamper state**

lunash:>hsm tamper show

No active tampers.

# hsm update

Access commands that allow you to display or install any available capability or firmware updates.

A capability update or a firmware update is meant to be applied just one time to an HSM. If you attempt to reapply a capability update to an HSM that already has the capability installed, the system throws an error like " C0000002 : RC\_GENERAL\_ERROR ". A similar result occurs if you attempt to install a particular firmware update more than once on one HSM. This is expected behavior.

## **Syntax**

**hsm update**

**capability show**

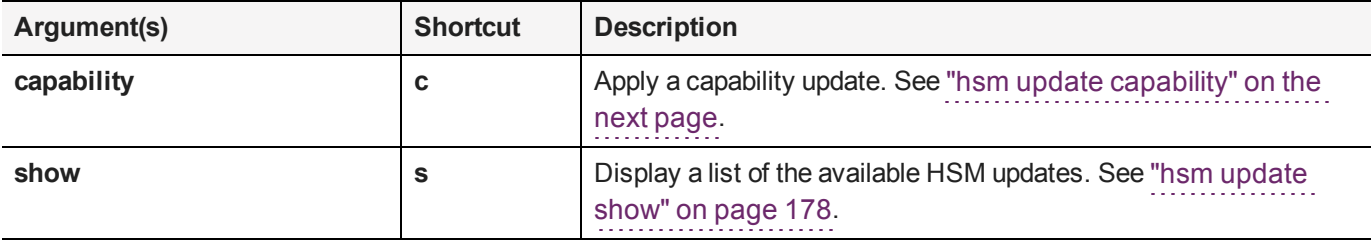

# <span id="page-175-0"></span>hsm update capability

Apply a capability update. You must use **scp** to transfer the capability update from your SafeNet Luna HSM client workstation to the appliance before you can apply it. You can view any packages that have been transferred, but not yet installed, using the **hsm update show** command.

A capability update or a firmware update is meant to be applied just one time to an HSM. If you attempt to reapply a capability update to an HSM that already has the capability installed, the system throws an error like " C0000002 : RC\_GENERAL\_ERROR ". A similar result occurs if you attempt to install a particular firmware update more than once on one HSM. This is expected behavior.

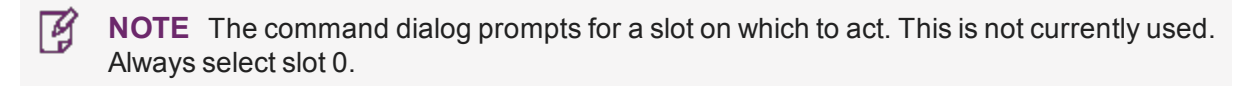

### User Privileges

Users with the following privileges can perform this command:

- **>** Admin
- **>** Operator

#### **Syntax**

#### **hsm update capability -capability** <capability\_name> [**-force**]

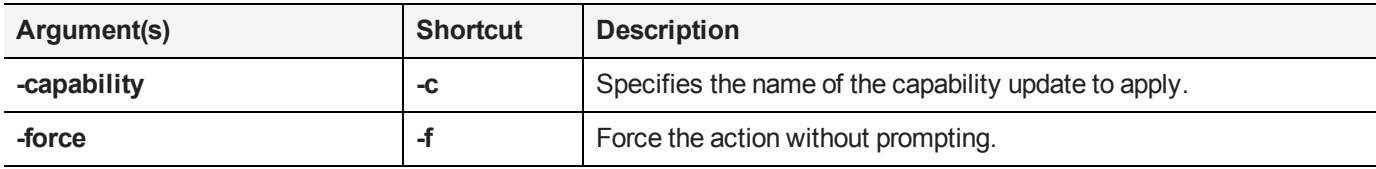

## Example

lunash:>hsm update capability -capability newcapability

CAUTION: This command updates the HSM Capability. This process cannot be reversed. Any connected clients will have their connections closed. All clients should disconnect and the NTLS should be stopped before proceeding.

> Type 'proceed' to continue, or 'quit' to quit now. > proceed

CAUTION: This capability update is destructive.

All keys and partitions on the HSM or token will be destroyed. This process cannot be reversed.

Type 'proceed' to continue, or 'quit' to quit now. > proceed

SafeNet Firmware/Capability Update Utility Enter slot number (0 for the first slot found) : 0 Success Capability "newcapability" updated.

# <span id="page-177-0"></span>hsm update show

Display the HSM capability update packages that have been transferred onto the SafeNet appliance; shows both capability packages that have not yet been applied using the **hsm update capability** command, and packages that have been applied.

Firmware rollback can remove any capabilities that were not applied in earlier firmware, or that are not supported by earlier firmware. After rollback or update, the system retains the full list that you had purchased, allowing you to re-install where appropriate.

To verify if a capability has been successfully added, use the **hsm showpolicies** command or the **hsm displaylicenses** command.

## User Privileges

Users with the following privileges can perform this command:

- **>** Admin
- **>** Operator

## **Syntax**

**hsm update show**

### Example

lunash:>hsm update show

Capability Updates:

newcapability

## hsm zeroize

Removes all partitions and keys from the HSM.

**CAUTION!** This command puts the HSM in a zeroized state.

- **>** This command destroys the HSM SO and all users (except Auditor), and their objects.
- **>** This command can be run only via a local serial connection; it is not accepted via SSH. Because this is a destructive command, the user is asked to "proceed" unless the -force switch is provided at the command line. See "Comparison of Destruction/Denial Actions" on page 1 in the *Administration Guide* to view a table that compares and contrasts various "deny access" events or actions that are sometimes confused.
- **>** This command does not require HSM login. The assumption is that your organization's physical security protocols prevent unauthorized physical access to the HSM. Nevertheless, if those protocols failed, an unauthorized person would have no access to HSM contents, and would be limited to temporary denial of service by destruction of HSM contents.
- **>** This command does not reset HSM policies, except for policy 39: Allow Secure Trusted Channel. After zeroization, you will need to re-establish your STC links, as described in "Restoring STC After HSM Zeroization" on page 1 in the *Administration Guide*, and in "Creating an STC Link Between a Client and a Partition" on page 1 in the *Configuration Guide*.
- **>** This command does not erase the RPV (Remote PED Vector or orange PED Key authentication data) from the HSM.
- **>** This command does not delete the Auditor role.

To also reset HSM policies and destroy the RPV and destroy the Auditor, see "hsm [factoryreset" on](#page-83-0) page 84.

#### User Privileges

Users with the following privileges can perform this command:

**>** Admin

### **Syntax**

**hsm zeroize** [**-force**]

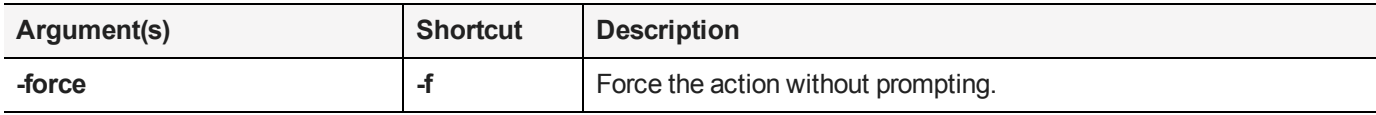

## Example

lunash:>hsm zeroize

CAUTION: Are you sure you wish to zeroize this HSM? All partitions and data will be erased. HSM level policies will not be changed. All current NTLS and/or STC sessions will be terminated. If you want policies reverted as well, use factory reset.

 Type 'proceed' to return the HSM to factory default, or 'quit' to quit now. > proceed 'hsm zeroize' successful. Please wait while the HSM is reset to complete the

Command Result : 0 (success)

process.
## my

Access commands that allow the currently logged in user to manage their files, passwords, and public keys.

### **Syntax**

**my**

**file password public-key**

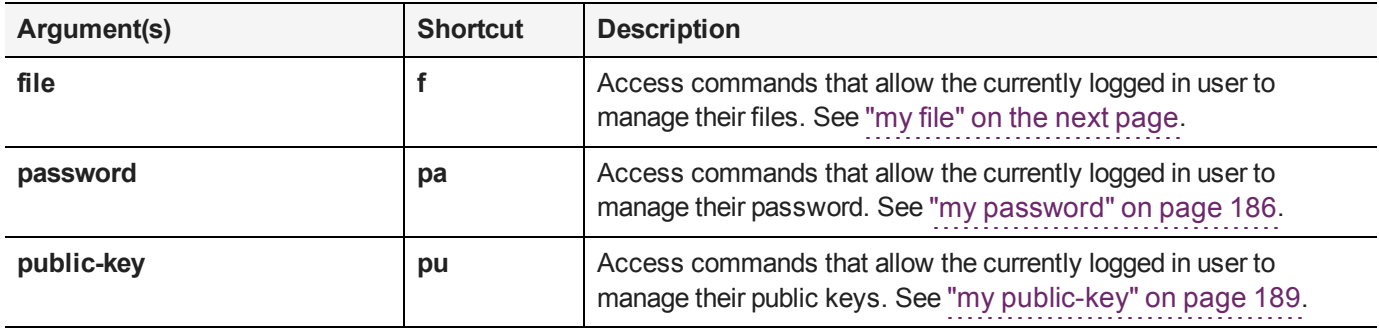

# <span id="page-181-0"></span>my file

Access commands that allow the currently logged in user to manage their files.

## **Syntax**

#### **my file**

**clear delete list**

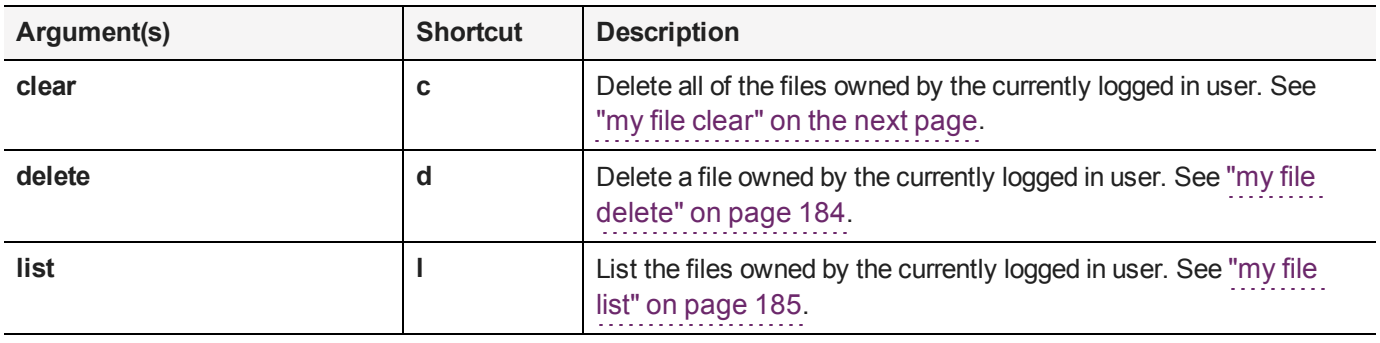

# <span id="page-182-0"></span>my file clear

Deletes all of the files owned by the currently logged in user.

## User Privileges

Users with the following privileges can perform this command:

- **>** Admin
- **>** Operator
- **>** Monitor

#### **Syntax**

#### **my file clear** [**-force**]

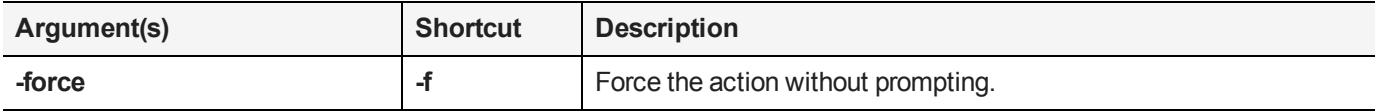

### **Example**

lunash:>my file clear

WARNING !! This command will delete all user files. If you are sure that you wish to proceed, then enter 'proceed', otherwise this command will abort.

> proceed Proceeding...

# <span id="page-183-0"></span>my file delete

Delete a file owned by the currently logged in user.

## User Privileges

Users with the following privileges can perform this command:

- **>** Admin
- **>** Operator
- **>** Monitor

## **Syntax**

#### **my file delete** <filename>

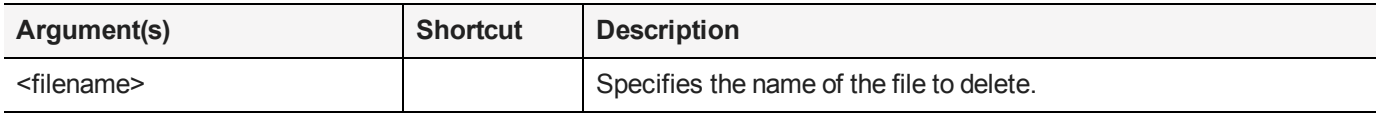

## **Example**

lunash:>my file delete supportInfo.txt

## <span id="page-184-0"></span>my file list

List the files owned by the currently logged in user.

## User Privileges

Users with the following privileges can perform this command:

- **>** Admin
- **>** Operator
- **>** Monitor

### Synopsis

**my file list**

### **Example**

lunash:>my file list

 Feb 27 15:28 supportInfo.txt Feb 27 12:03 DAKCertRequest.bin Feb 24 13:41 154438865323.pid Feb 24 13:41 154438865322.pid Feb 24 13:41 154438865321.pid Feb 23 10:01 154438865316.pid Feb 23 10:01 154438865315.pid Feb 23 10:01 154438865314.pid Feb 23 10:01 154438865313.pid Feb 21 10:21 firstboot.log

## <span id="page-185-0"></span>my password

Access commands that allow the currently logged in user to manage their password.

### **Syntax**

**my password**

**expiry show set**

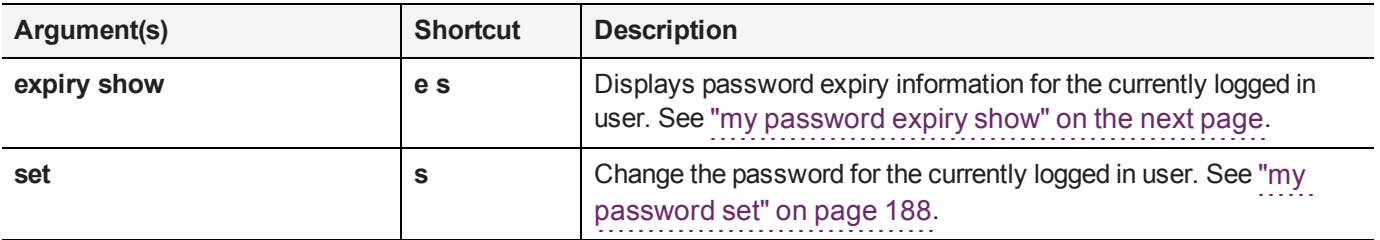

# <span id="page-186-0"></span>my password expiry show

Display password expiry information for the currently logged in user.

## User Privileges

Users with the following privileges can perform this command:

- **>** Admin
- **>** Operator
- **>** Monitor

### **Syntax**

#### **my password expiry show**

### Example

lunash:>my password expiry show

Last password change  $\qquad \qquad :$  Feb 27, 2017 Password expires  $\cdot$  : never

## <span id="page-187-0"></span>my password set

Change the password for the currently logged in user.

## User Privileges

Users with the following privileges can perform this command:

- **>** Admin
- **>** Operator
- **>** Monitor

### **Syntax**

**my password set**

### **Example**

lunash:>my password set

Changing password for user admin.

You can now choose the new password.

The password must be at least 8 characters long. The password must contain characters from at least 3 of the following 4 categories:

- Uppercase letters (A through Z)
- Lowercase letters (a through z)
- Numbers (0 through 9)
- Non-alphanumeric characters (such as !, \$, #, %)

New password: Retype new password: passwd: all authentication tokens updated successfully.

# <span id="page-188-0"></span>my public-key

Access commands that allow the currently logged in user to manage their public keys. Add a public key for your user if you wish to authenticate your sessions using public-key authentication rather than password. The SafeNet Luna Network HSM is shipped with public-key authentication allowed, by default. However, you nevertheless must make your first connections using password authentication, until you have imported a public key from your computer and added it to the appliance with **my public-key add** command.

## **Syntax**

**my public-key**

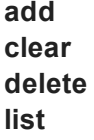

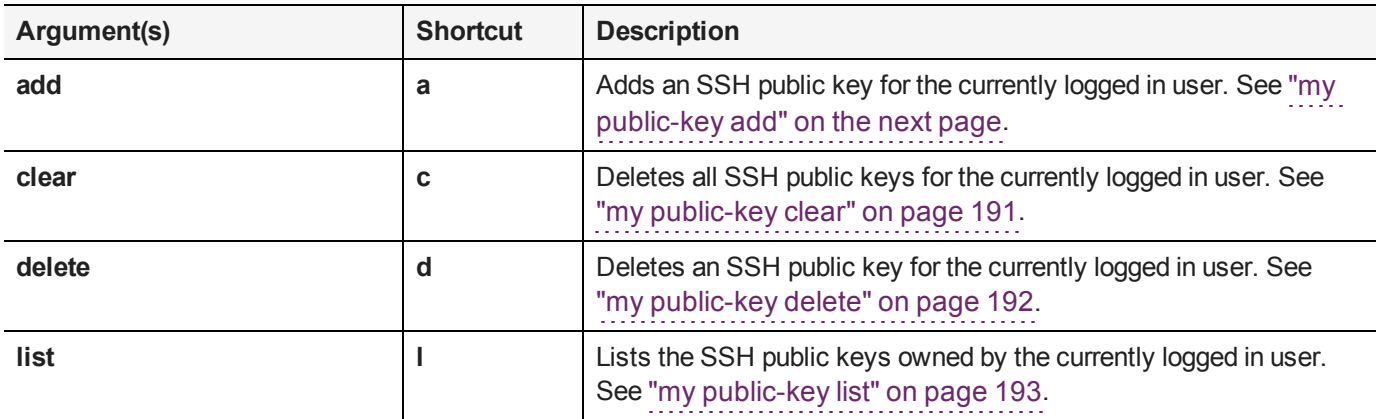

了 **NOTE** The **my public-key** commands manage public keys for use by ssh sessions, but the commands to enable and disable their use on SafeNet Luna Network HSM are still "sysconf ssh publickey [enable" on](#page-456-0) page 457 and "sysconf ssh publickey [disable" on](#page-455-0) [page 456](#page-455-0).

# <span id="page-189-0"></span>my public-key add

Add an SSH public key for the currently logged in user.

図 **NOTE** The **my public-key** commands manage public keys for use by ssh sessions, but the commands to enable and disable their use on SafeNet Luna Network HSM are still "sysconf ssh publickey [enable" on](#page-456-0) page 457 and "sysconf ssh publickey [disable" on](#page-455-0) [page 456](#page-455-0).

### User Privileges

Users with the following privileges can perform this command:

- **>** Admin
- **>** Operator
- **>** Monitor

#### **Syntax**

#### **my public-key add** <lunash\_user\_public\_key>

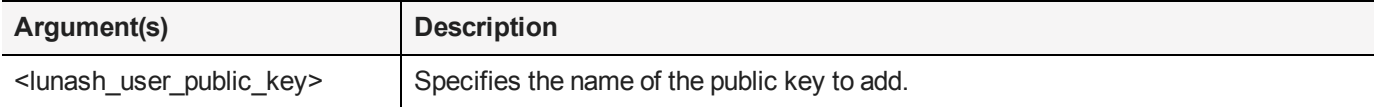

#### **Example**

lunash:>my public-key add somekey

## <span id="page-190-0"></span>my public-key clear

Delete all SSH public keys for the currently logged in user.

M **NOTE** The **my public-key** commands manage public keys for use by ssh sessions, but the commands to enable and disable their use on SafeNet Luna Network HSM are still "sysconf ssh publickey [enable" on](#page-456-0) page 457 and "sysconf ssh publickey [disable" on](#page-455-0) [page 456](#page-455-0).

## User Privileges

Users with the following privileges can perform this command:

- **>** Admin
- **>** Operator
- **>** Monitor

### **Syntax**

#### **my public-key clear** [**-force**]

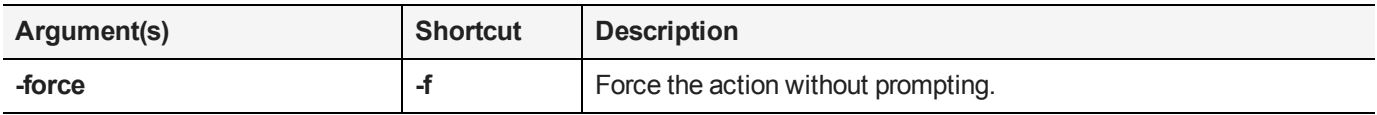

#### Example

lunash:>my public-key clear

WARNING !! This command will delete all User SSH Public Keys. If you are sure that you wish to proceed, then enter 'proceed', otherwise this command will abort.

> proceed Proceeding...

# <span id="page-191-0"></span>my public-key delete

Delete an SSH public key for the currently logged in user.

図 **NOTE** The **my public-key** commands manage public keys for use by ssh sessions, but the commands to enable and disable their use on SafeNet Luna Network HSM are still "sysconf ssh publickey [enable" on](#page-456-0) page 457 and "sysconf ssh publickey [disable" on](#page-455-0) [page 456](#page-455-0).

### User Privileges

Users with the following privileges can perform this command:

- **>** Admin
- **>** Operator
- **>** Monitor

#### **Syntax**

#### **my public-key delete** <lunash\_user\_public\_key>

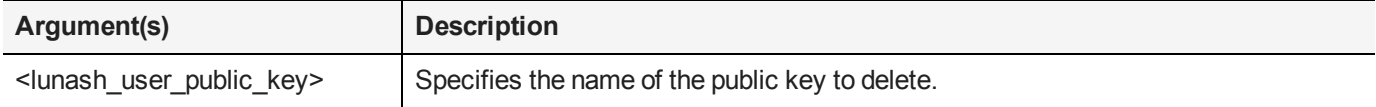

#### **Example**

lunash:>my public-key delete somekey

```
Command Result : 0 (Success)
```
# <span id="page-192-0"></span>my public-key list

List the SSH public keys owned by the currently logged in user.

M **NOTE** The **my public-key** commands manage public keys for use by ssh sessions, but the commands to enable and disable their use on SafeNet Luna Network HSM are still "sysconf ssh publickey [enable" on](#page-456-0) page 457 and "sysconf ssh publickey [disable" on](#page-455-0) [page 456](#page-455-0).

### User Privileges

Users with the following privileges can perform this command:

- **>** Admin
- **>** Operator
- **>** Monitor

### **Syntax**

**my public-key list**

### Example

lunash:>my public-key list

SSH Public Keys for user 'admin':

Name Type Bits Fingerprint ----------------------------------------------------------------------------- pub1 ssh-rsa 1024 08:95:7b:9c:57:27:2e:cc:6f:f2:99:e4:19:41:1c:e9

# network

Access commands that allow you to view and configure the network settings for the appliance.

層 **NOTE** If the network service has been stopped using the **service stop network** command, all network commands will fail.

## **Syntax**

#### **network**

**dns hostname interface ping route show**

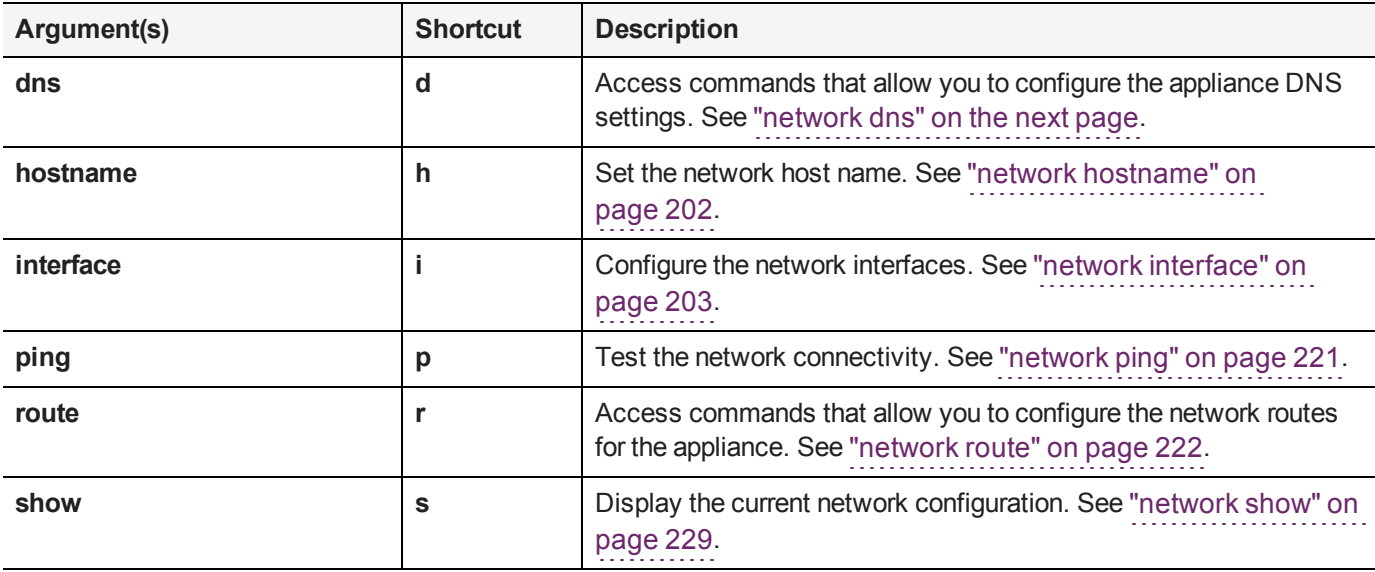

# <span id="page-194-0"></span>network dns

Access commands that allow you to configure the appliance DNS settings.

冏 **NOTE** If the network service has been stopped using the **service stop network** command, all network commands will fail.

## **Syntax**

#### **network dns**

**add delete**

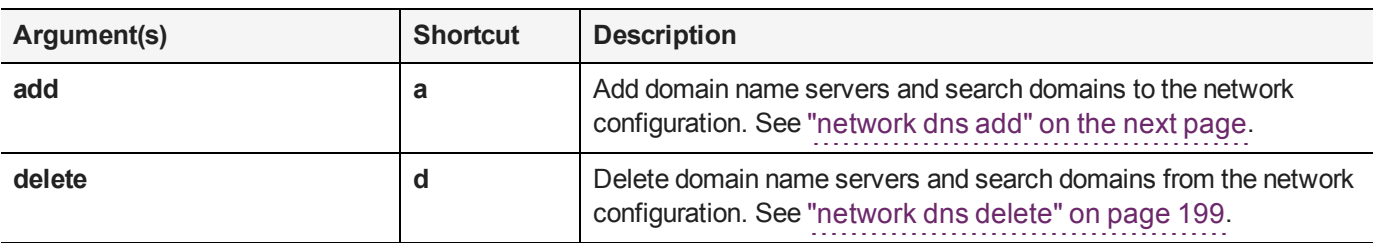

# <span id="page-195-0"></span>network dns add

This command adds a domain name server or search domain to the system.

You must execute the command once for each name server or search domain being added. To see the existing DNS settings, use the **network show** command.

### **Syntax**

**network dns add**

#### **nameserver searchdomain**

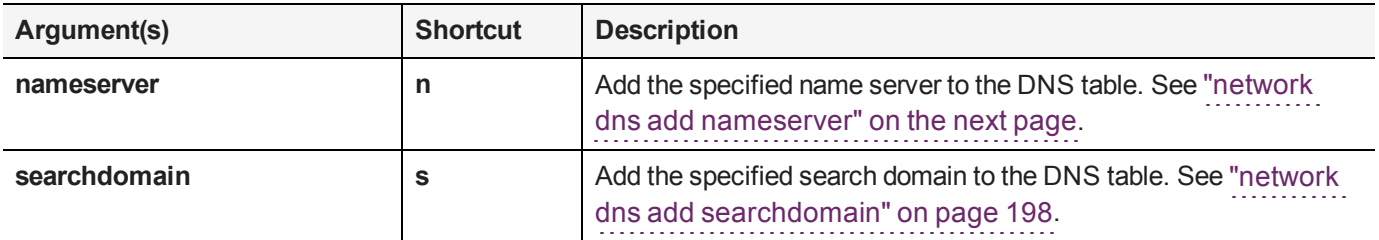

## <span id="page-196-0"></span>network dns add nameserver

Add a domain name server to the network configuration for the appliance. The name server is added to the appliance DNS table. You can add up to three different DNS nameservers to the appliance DNS table. There is one DNS table that applies to all network devices (ports) on the appliance.

When you add a DNS server, you add it to a specific network device on the appliance (eth0, eth1, eth2, eth3, bond0, bond1). When you add a DNS server to a device, it is added to the DNS table for the appliance and becomes available to all devices on the appliance, provided the device you added it to is connected to the network. For example, if you add a DNS server to eth0, all devices will be able to access the DNS server if eth0 is connected to the network. If eth0 is disconnected from the network, access to the DNS server is lost for any devices to which you did not add the DNS server. To ensure that any DNS server you add is available in the event of a network or port failure, it is recommended that you add it to all devices you will use to connect the appliance to the network.

। स **NOTE** Although you can this command to add more than three different DNS nameservers, only the first three that you add are used. Any additional nameservers that you add are ignored.

To display the current DNS settings for the appliance, use the command "network show" on [page 229](#page-228-0)

### User Privileges

Users with the following privileges can perform this command:

- **>** Admin
- **>** Operator

#### **Syntax**

#### **network dns add nameserver** <ip\_address> **-device**<net\_device>

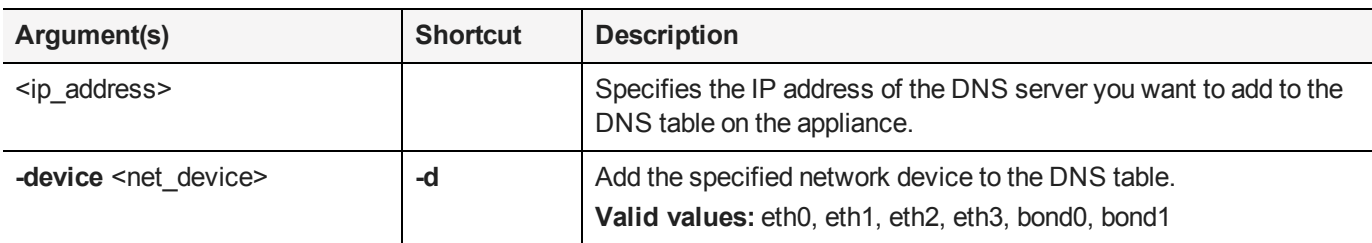

## **Example**

lunash:>network dns add nameserver 192.16.0.2 -device eth0

# <span id="page-197-0"></span>network dns add searchdomain

Add a search domain to the network configuration for the appliance. Search domains allow you to avoid typing the complete address of frequently used Internet domains by automatically appending the search domain to an internet address you specify in LunaSH. For example, if you add the search domain **mycompany.com**, entering the command **network ping hsm1** would search for the domain **hsm1.mycompany.com**. If the domain resolves, it would ping the device with that host name.

The search domain is added to the appliance DNS table. You can add a maximum of six search domains totaling no more than 256 characters.

When you add a DNS search domain, you add it to a specific network device on the appliance (eth0, eth1, eth2, eth3, bond0, bond1). When you add a search domain to a device, it is added to the DNS table for the appliance and becomes available to all devices on the appliance, provided the device you added it to is connected to the network. For example, if you add a search domain to eth0, all devices will use the search domain if eth0 is connected to the network. If eth0 is disconnected from the network, the search domain is not used by any devices to which you did not add the search domain. To ensure that any search domain you add is available in the event of a network or port failure, it is recommended that you add it to all devices you will use to connect the appliance to the network.

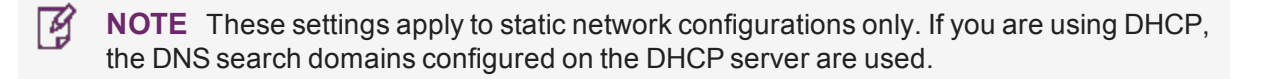

To display the current DNS settings for the appliance, including the search domains, use the command "network show" on [page 229](#page-228-0)

## User Privileges

Users with the following privileges can perform this command:

- **>** Admin
- **>** Operator

### **Syntax**

**network dns add searchdomain** <domain> **-device**<net\_device>

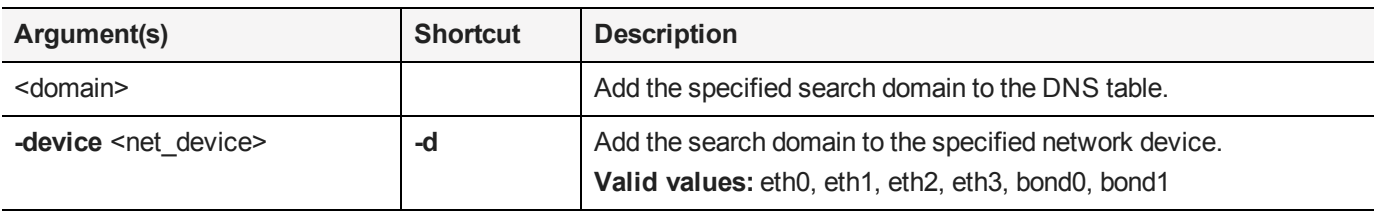

## Example

lunash:>network dns add searchdomain gemalto.com -device eth0

# <span id="page-198-0"></span>network dns delete

Delete a DNS name server or search domain from the appliance network configuration.

To display the current DNS settings for the appliance, use the command "network show" on [page 229](#page-228-0)

## **Syntax**

**network dns delete**

#### **nameserver searchdomain**

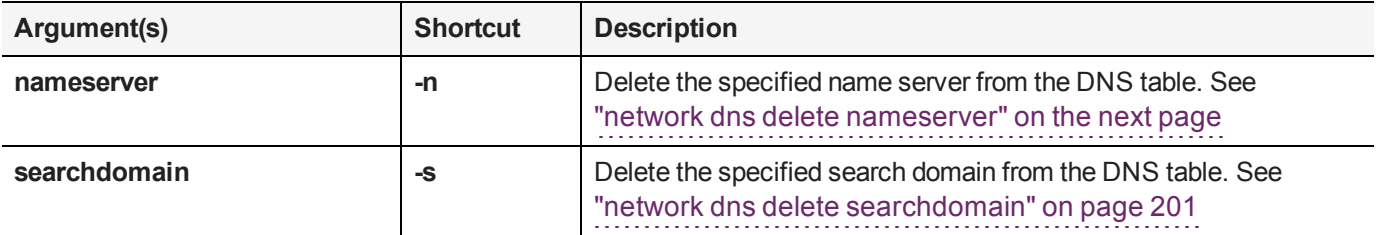

# <span id="page-199-0"></span>network dns delete nameserver

Delete a domain name server from the network configuration for the appliance.

When you delete a DNS server, you delete it from a specific network device on the appliance (eth0, eth1, eth2, eth3, bond0, bond1). When you delete a DNS server from a device, it is deleted from the DNS table for the appliance only if it is not configured on any other network devices on the appliance. To completely remove a DNS name server from the DNS table for the appliance, you must delete the DNS name server from each device to which it was added. If you do not delete the the DNS name server from each device to which it was added, it will continue to be listed in the DNS table for the appliance and will be available to all devices on the appliance, provided the device it is added it to is connected to the network.

To display the current DNS settings for the appliance, including the name servers, use the command ["network](#page-228-0) show" on [page 229](#page-228-0)

## User Privileges

Users with the following privileges can perform this command:

- **>** Admin
- **>** Operator

### **Syntax**

**network dns delete nameserver** <ip\_address> **-device**<net\_device>

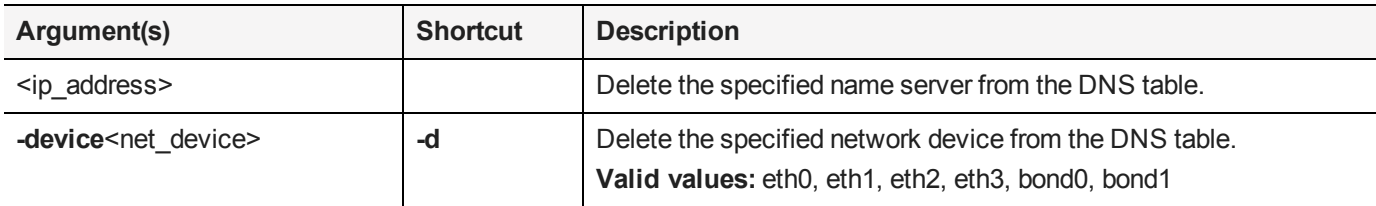

## **Example**

lunash:>network dns delete nameserver 11.22.33.44 -device eth0

# <span id="page-200-0"></span>network dns delete searchdomain

Delete a DNS search domain from the network configuration for the appliance.

When you delete a DNS search domain, you delete it from a specific network device on the appliance (eth0, eth1, eth2, eth3, bond0, bond1). When you delete a DNS search domain from a device, it is deleted from the DNS table for the appliance only if it is not configured on any other network devices on the appliance. To completely remove a DNS search domain from the DNS table for the appliance, you must delete the DNS search domain from each device to which it was added. If you do not delete the the DNS search domain from each device to which it was added, it will continue to be listed in the DNS table for the appliance and will be available to all devices on the appliance, provided the device it is added it to is connected to the network.

To display the current DNS settings for the appliance, including the search domains, use the command "network show" on [page 229.](#page-228-0)

## User Privileges

Users with the following privileges can perform this command:

- **>** Admin
- **>** Operator

### **Syntax**

**network dns delete searchdomain** <ip\_address> **-device**<net\_device>

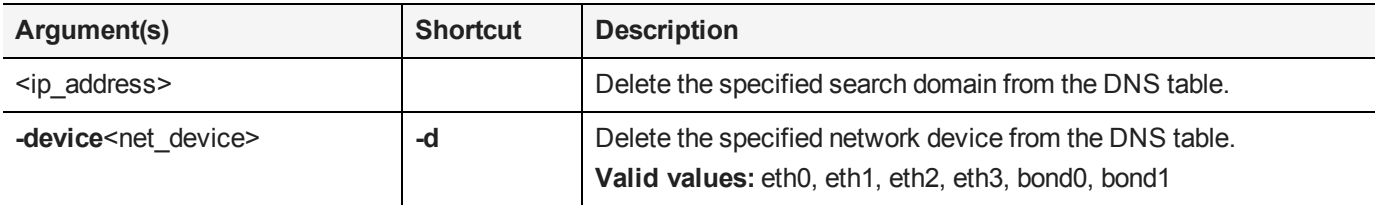

## **Example**

lunash:>network dns delete searchdomain gemalto.com -device eth0

## <span id="page-201-0"></span>network hostname

Configure a host name for the appliance. You can use this command to specify a fully-qualified domain name (FQDN) for the appliance, in the format <hostname>.<domainname>, if necessary.

The host name must adhere to the following rules:

- **>** Have a maximum length of 64 characters
- **>** Contain only the following characters: a-z, A-Z, 0 -9 , , \_ , and .
- **>** Not begin or end in a dot (period)
- **>** Not have two dots (periods) immediately following each other

了 **NOTE** If the network service has been stopped using the **service stop network** command, all network commands will fail.

### User Privileges

Users with the following privileges can perform this command:

- **>** Admin
- **>** Operator

#### **Syntax**

#### **network hostname** <hostname>

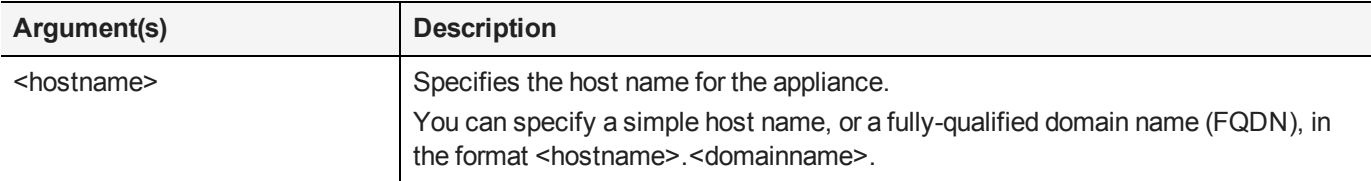

#### **Example**

[local host] lunash:>network hostname mylunasa

Success: Hostname mylunasa set.

Command Result : 0 (Success) [mylunasa] lunash:>

# <span id="page-202-0"></span>network interface

Access sub-commands that allow you to configure the appliance network interface ports.

層 **NOTE** If the network service has been stopped using the **service stop network** command, all network commands will fail.

### **Syntax**

**network interface**

**bonding delete dhcp slaac static**

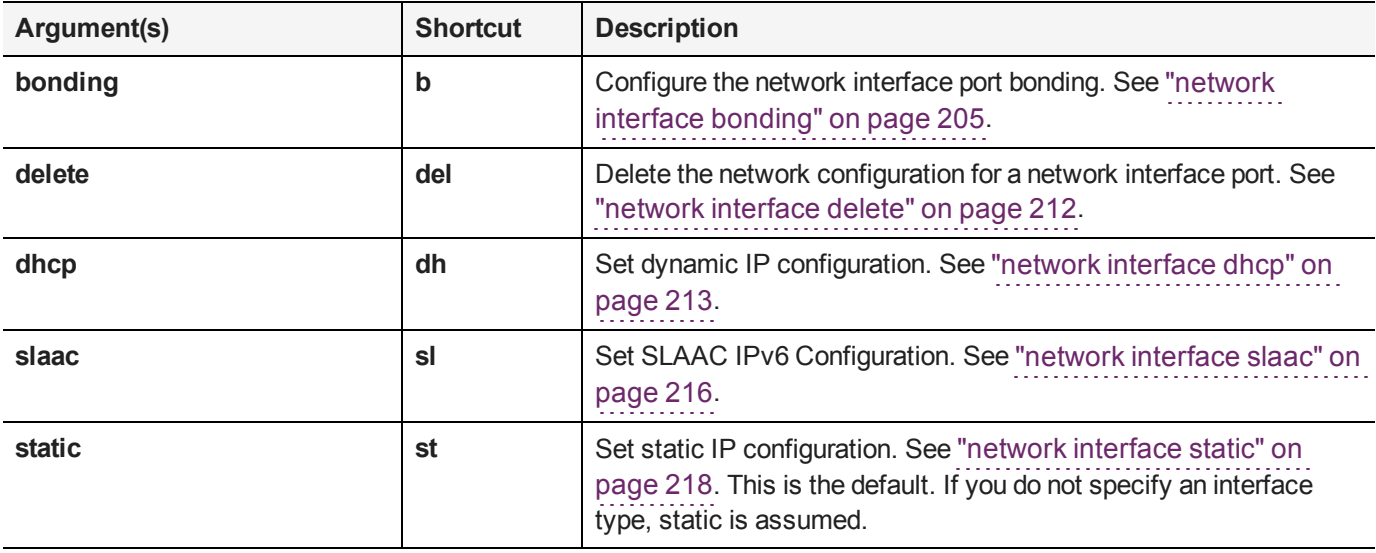

**network interface -device** <netdevice> -ip <IP\_address> -netmask <IP\_or\_prefixlength> [-gateway <IP address>] [**-ipv6**] [**-force**]

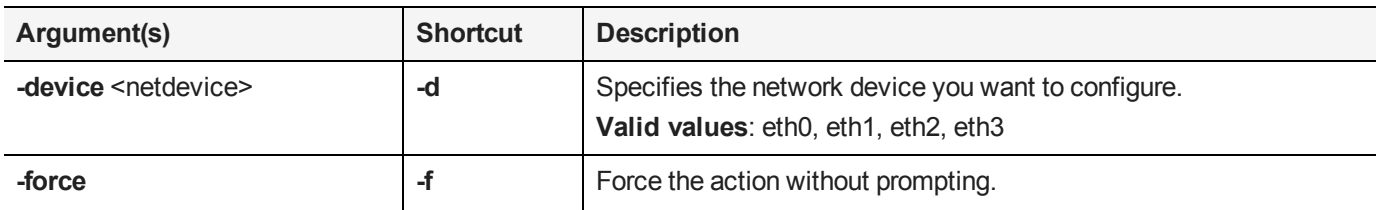

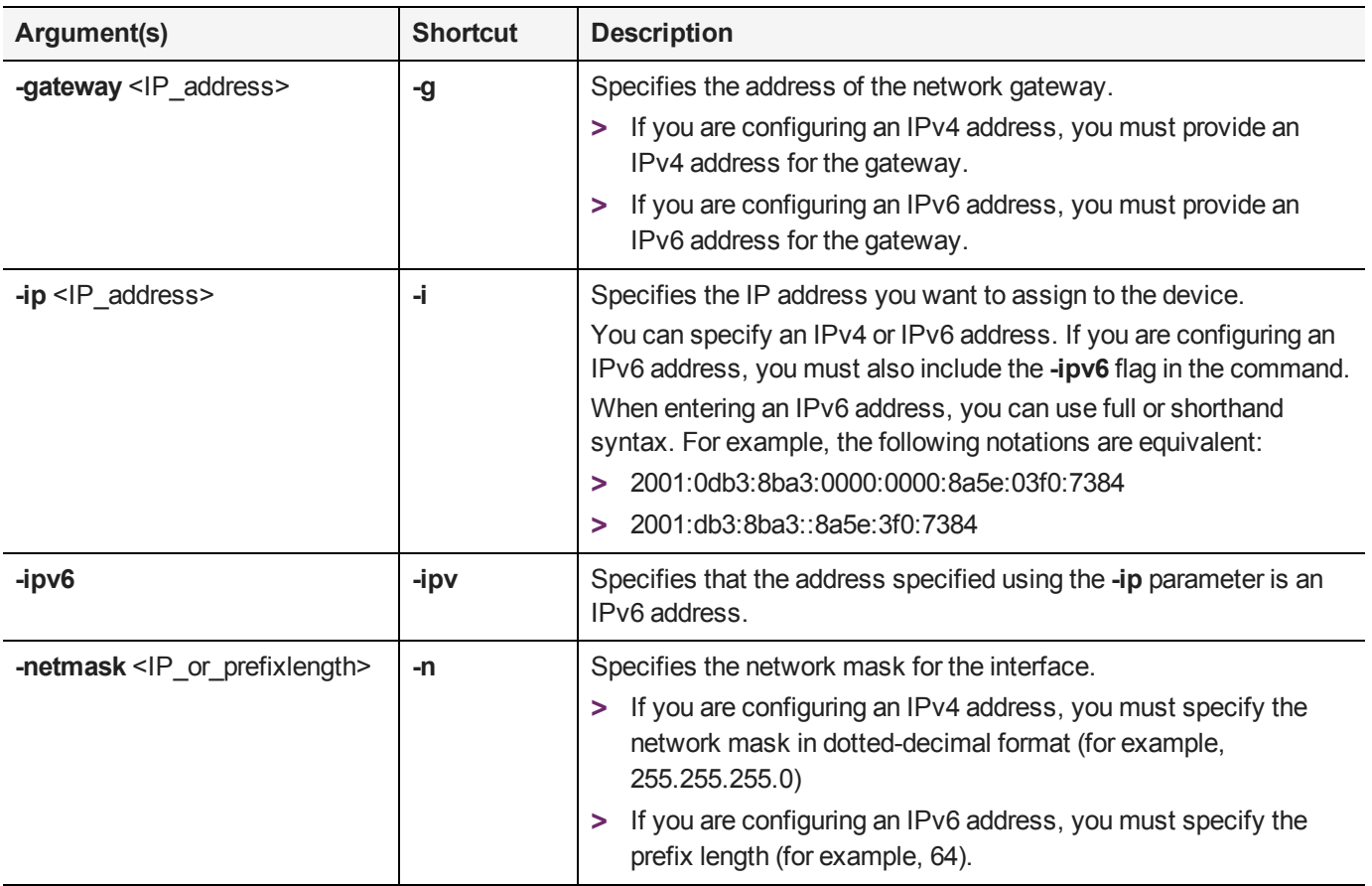

# <span id="page-204-0"></span>network interface bonding

Access commands that allow you to bond two network interfaces into a single virtual device. Creating a bonded interface provides redundant failover in the event of a port failure. You can create bond0 between eth0 and eth1, and bond1 between eth2 and eth3. Bonded interfaces must use static addressing.

## **Syntax**

**network interface bonding**

**config disable enable show**

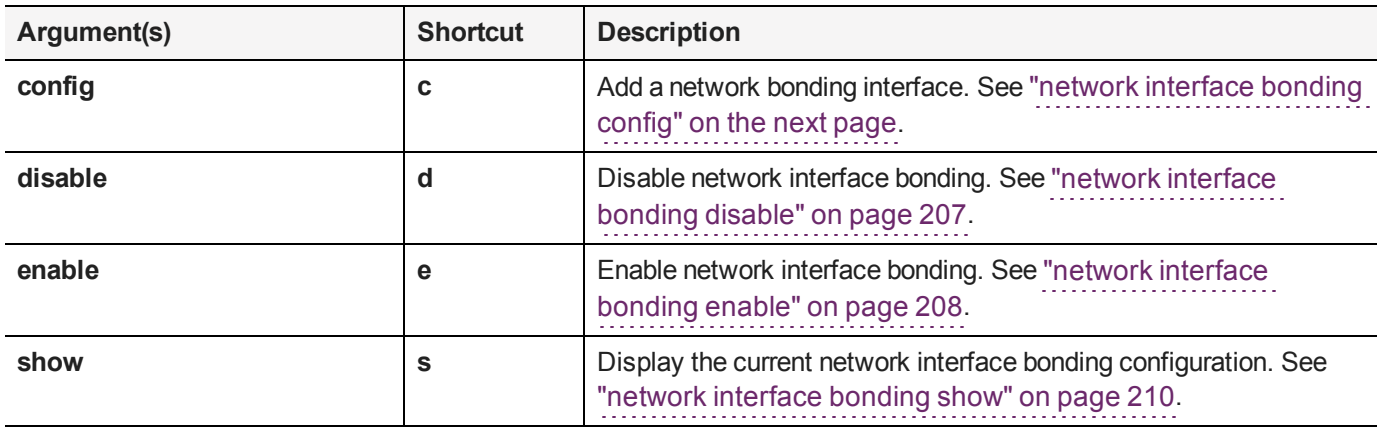

# <span id="page-205-0"></span>network interface bonding config

Configures network bonding interfaces. A bonded interface provides redundancy in the event of a physical port failure or network connection failure. You can create bond0 between eth0 and eth1, and bond1 between eth2 and eth3. Bonded interfaces must use static addressing.

The bonded port is not active unless port bonding is enabled. To enable port bonding, use the command "network interface bonding [enable" on](#page-207-0) page 208.

#### **Changing the configuration for a bonded interface**

If the bonded interface you configure has already been configured, the existing configuration is deleted and is replaced by the new configuration, regardless of whether the existing bonded interface is enabled or not.

## User Privileges

Users with the following privileges can perform this command:

- **>** Admin
- **>** Operator

### **Syntax**

**network interface bonding config -ip** <ip\_address> **-netmask** <netmask> **-name** {**bond0** | **bond1**}  gateway <ipaddress>

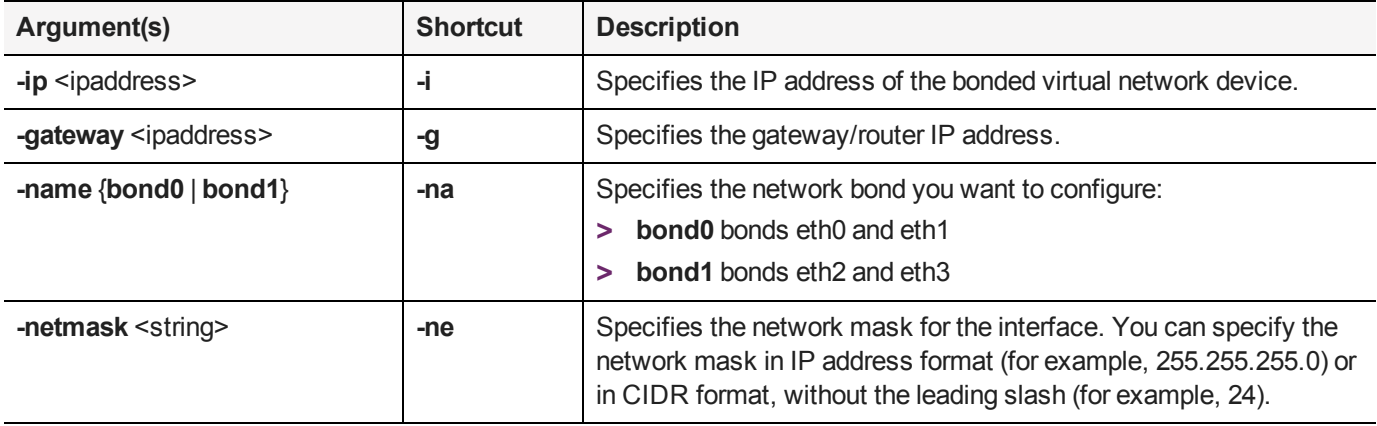

## **Example**

lunash:>network interface bonding config -ip 192.20.11.64 -netmask 255.255.255.0 -gateway 192.20.11.10 -name bond1

# <span id="page-206-0"></span>network interface bonding disable

Disable network interface bond0 or bond1.

## User Privileges

Users with the following privileges can perform this command:

- **>** Admin
- **>** Operator

## **Syntax**

#### **network interface bonding disable -name** <netbond>

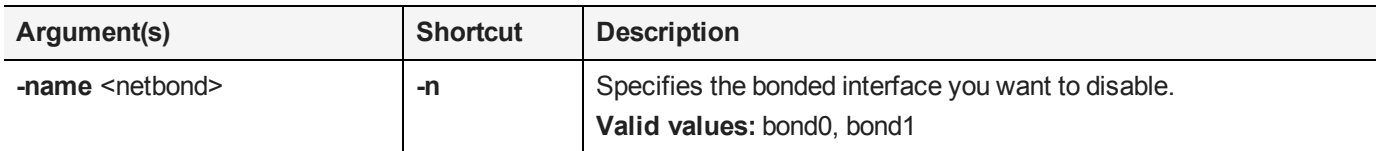

## Example

lunash:>network interface bonding disable -name bond0

# <span id="page-207-0"></span>network interface bonding enable

Enable network interface bond0 or bond1.

## User Privileges

Users with the following privileges can perform this command:

- **>** Admin
- **>** Operator

### **Syntax**

**network interface bonding enable -name** <netbond>

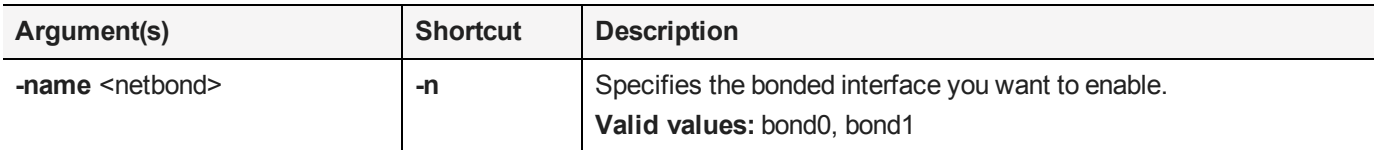

## **Example**

lunash:>network interface bonding enable -name bond0

Command Result : 0 (Success)

lunash:>network show

```
Hostname : sa7pw
  Name Server(s) :
  Search Domain(s) : < not set>
Interface settings and status
  HW Address (eth0) : 00:15:B2:A9:B7:85
  Bond master (eth0) : bond0
  Link detected (eth0) : Yes
  HW Address (eth1) : 00:15:B2:A9:B7:85
  Bond master (eth1) : bond0
  Link detected (eth1) : Yes
  HW Address (bond0) : 00:15:B2:A9:B7:85
  IP Address (bond0) : 192.20.11.64/24
   Mask (bond0) : 255.255.255.0
   Gateway (bond0) : 192.20.11.10
  DNS (bond0)
  DNS Search (bond0)
  IP Protocol (bond0) : IPv4
  Protocol (bond0) : Static
  Auto Connect (bond0) : Yes
  Activated (bond0) : Yes
  Link detected (bond0) : Yes
  Active Slaves (bond0) : eth1 eth0
Kernel IP routing table
Destination Gateway Genmask Flags Metric Ref Use Iface
```
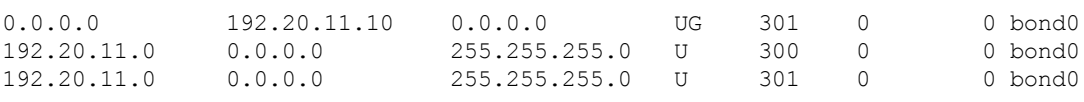

## <span id="page-209-0"></span>network interface bonding show

Display the current network bonding interface status.

### User Privileges

Users with the following privileges can perform this command:

- **>** Admin
- **>** Operator
- **>** Monitor

#### **Syntax**

#### **network interface bonding show**

#### **Example**

lunash:>network interface bonding show

bond0:

Bonding Mode: fault-tolerance (active-backup) Primary Slave: None Currently Active Slave: eth1 MII Status: up MII Polling Interval (ms): 0 Up Delay (ms): 0 Down Delay (ms): 0 ARP Polling Interval (ms): 500 ARP IP target/s (n.n.n.n form): 192.20.11.10 Slave Interface: eth1 MII Status: up Speed: 1000 Mbps Duplex: full Link Failure Count: 1 Permanent HW addr: 00:15:b2:a9:b7:85 Slave queue ID: 0 Slave Interface: eth0 MII Status: up Speed: 1000 Mbps Duplex: full Link Failure Count: 0 Permanent HW addr: 00:15:b2:a9:b7:84 Slave queue ID: 0 Slave status eth0: Link detected: yes Slave status eth1: Link detected: yes ---------------------------------------------------------- bond1: bond1 is configured, but not enabled. Bonding Interface: bond1 Slave devices: eth2 eth3

-----------------------------------------------------------

# <span id="page-211-0"></span>network interface delete

This command disables a network interface and deletes its current configuration.

冏 **NOTE** You cannot delete an interface that is a member of an active bond. See ["network](#page-204-0) interface [bonding" on](#page-204-0) page 205.

### User Privileges

Users with the following privileges can perform this command:

- **>** Admin
- **>** Operator

#### **Syntax**

#### **network interface delete -device** <netdevice>

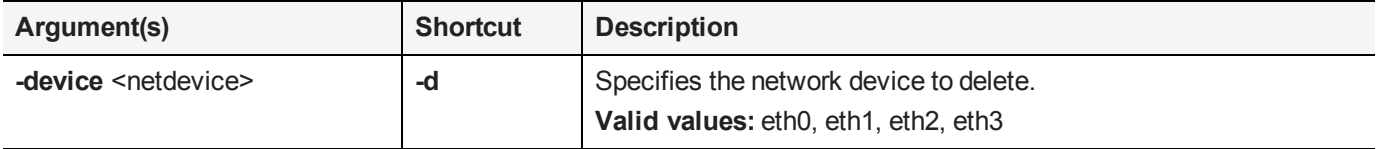

#### **Example**

lunash:>network interface delete -device eth1

## <span id="page-212-0"></span>network interface dhcp

Configure a network interface to use DHCP. Using DHCP will automatically update the SafeNet appliance's system name servers and other network settings that are transmitted via DHCP.

叼 **NOTE** When DHCP is used, the appliance's IP address may change automatically, which may lead to certificate mismatches and client connection issues.

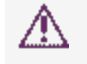

**CAUTION!** Do not specify DHCP if you intend to use network interface port bonding - a change to the leased IP address disrupts port bonding, which must be manually disabled and then reconfigured before it can be re-enabled.

**NOTE** You cannot configure an interface that is a member of an active bond. You must first disable the bond. See "network interface [bonding" on](#page-204-0) page 205

### User Privileges

M

Users with the following privileges can perform this command:

- **>** Admin
- **>** Operator

#### **Syntax**

**network interface dhcp -device** <netdevice> [**-force**] [**-ipv6**]

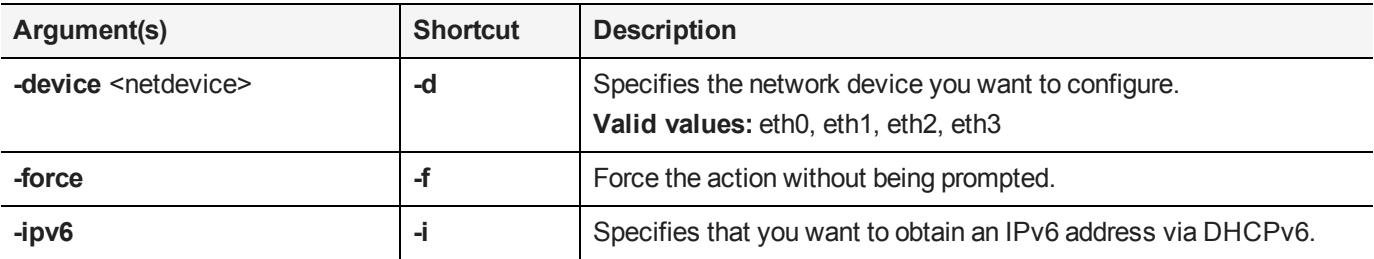

## Example

#### **DHCP with IPv4**

lunash:>network interface dhcp -device eth1

NOTICE: The network connection for device eth3 will be restarted for new network settings to take effect. If you are sure that you wish to restart the device connection, then type 'proceed', otherwise type 'quit' > proceed Proceeding...

```
Command Result : 0 (Success)
```
lunash:>network show

Hostname : sa7pw Name Server(s) : 192.20.10.20 192.16.2.14 Search Domain(s) : < not set>

Interface settings and status

```
HW Address (eth1) : 00:15:B2:A9:B7:85
IP Address (eth1) : 192.20.11.84/24
Mask (eth1) : 255.255.255.0
Gateway (eth1) : 192.20.11.10
DNS (eth1) :
DNS Search (eth1) :
IP Protocol (eth1) : IPv4
Protocol (eth1) : DHCP
Auto Connect (eth1) : Yes
Activated (eth1) : Yes
Link detected (eth1) : Yes
```
Command Result : 0 (Success)

#### **DHCP with IPv6**

lunash:>network interface dhcp -device eth1 -ipv6

NOTICE: The network connection for device eth1 will be restarted for new network settings to take effect. If you are sure that you wish to restart the device connection, then type 'proceed', otherwise type 'quit' > proceed Proceeding...

Command Result : 0 (Success)

lunash:>network show

Hostname : sa7pw Name Server(s) : 192.20.10.20 192.16.2.14 Search Domain(s) : < not set>

Interface settings and status

HW Address (eth1) : 00:15:B2:A9:B7:85 IP Address (eth1) : 2001:db3:8ba3::8a5e:3f0:7384/64 Mask (eth1) : 2001:db3:8ba3:::/64 Gateway (eth1) : 2001:db3:a348::6b3a:24:7336 DNS (eth1) DNS Search (eth1) : IP Protocol (eth1) : IPv6<br>Protocol (eth1) : DHCP Protocol (eth1) Auto Connect (eth1) : Yes Activated (eth1) : Yes Link detected (eth1) : Yes

Kernel IPv6 routing table Destination Next Hop Next Hop Flag Met Ref Use If

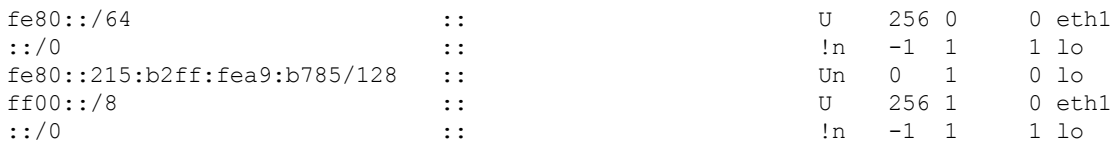

# <span id="page-215-0"></span>network interface slaac

Configure a network interface to obtain an IPv6 address using the Stateless Address Autoconfiguration (SLAAC) protocol.

Most IPv6-enabled routers have the ability to periodically broadcast router advertisements (RA) messages to all devices on the network. These RA messages include a list of one of more IPv6 prefixes that any device on the local network can use to automatically form a unique IPv6 address. IPv6 client devices, such as the SafeNet Luna Network HSM, listen for these local RA's. When you issue this command, the SafeNet Luna Network HSM claims one of the advertised prefixes and uses it to automatically configure an IPv6 address that uniquely identifies the device on the network.

You must issue this command on each network interface that will be connected using a SLAAC IPv6 configuration.

**NOTE** The network interface you want to configure must be connected to the network M and have access to the local router used to provide the IPv6 prefixes.

И **NOTE** You cannot configure an interface that is a member of an active bond. You must first disable the bond. See "network interface [bonding" on](#page-204-0) page 205

### User Privileges

Users with the following privileges can perform this command:

- **>** Admin
- **>** Operator

#### **Syntax**

**network interface slaac -device** <netdevice> [**-force**]

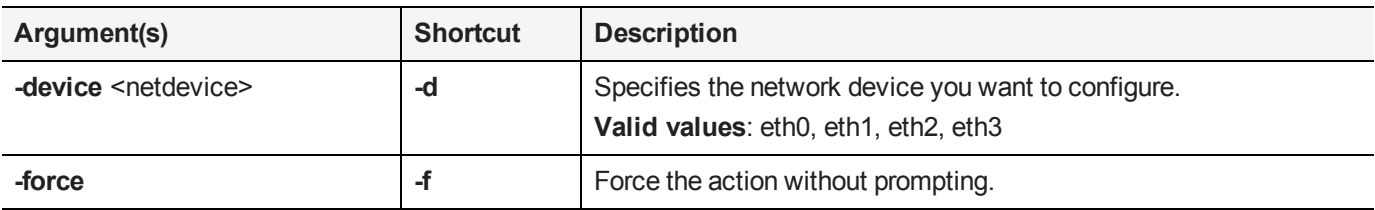

## Example

lunash:>network interface slaac -device eth1

NOTICE: The network connection for device eth1 will be restarted for new network settings to take effect.

If you are sure that you wish to restart the device connection, then type 'proceed', otherwise type 'quit'

> proceed Proceeding...
Command Result : 0 (Success) lunash:>network show Hostname : sa7pw Name Server(s) : Search Domain(s) : < not set> Interface settings and status HW Address (eth1) : 00:15:B2:A9:B7:85<br>IP Address (eth1) : 2001:db3:8ba3::8a : 2001:db3:8ba3::8a5e:3f0:7384/64 Mask (eth1) : 2001:db3:8ba3:::/64<br>Gateway (eth1) : 2001:db3:a348::6b3a : 2001:db3:a348::6b3a:24:7336 DNS (eth1) : DNS Search (eth1) : IP Protocol (eth1) : IPv6<br>Protocol (eth1) : SLAAC Protocol (eth1) Auto Connect (eth1) : Yes<br>Activated (eth1) : Yes Activated (eth1) Link detected (eth1) : Yes

## network interface static

Configure a network interface to use a static IP configuration. You can use this command to configure a static IPv4 address or a static IPv6 address.

You must issue this command on each network interface that will be connected using a static IP configuration.

**NOTE** You cannot configure an interface that is a member of an active bond. You must first disable the bond. See "network interface [bonding" on](#page-204-0) page 205

#### User Privileges

7

Users with the following privileges can perform this command:

- **>** Admin
- **>** Operator

#### **Syntax**

**network interface static -device** <netdevice> **-ip** <IP\_address> **-netmask** <IP\_or\_prefixlength> [**-gateway** <IP\_address>] [**-force**] [**-ipv6**]

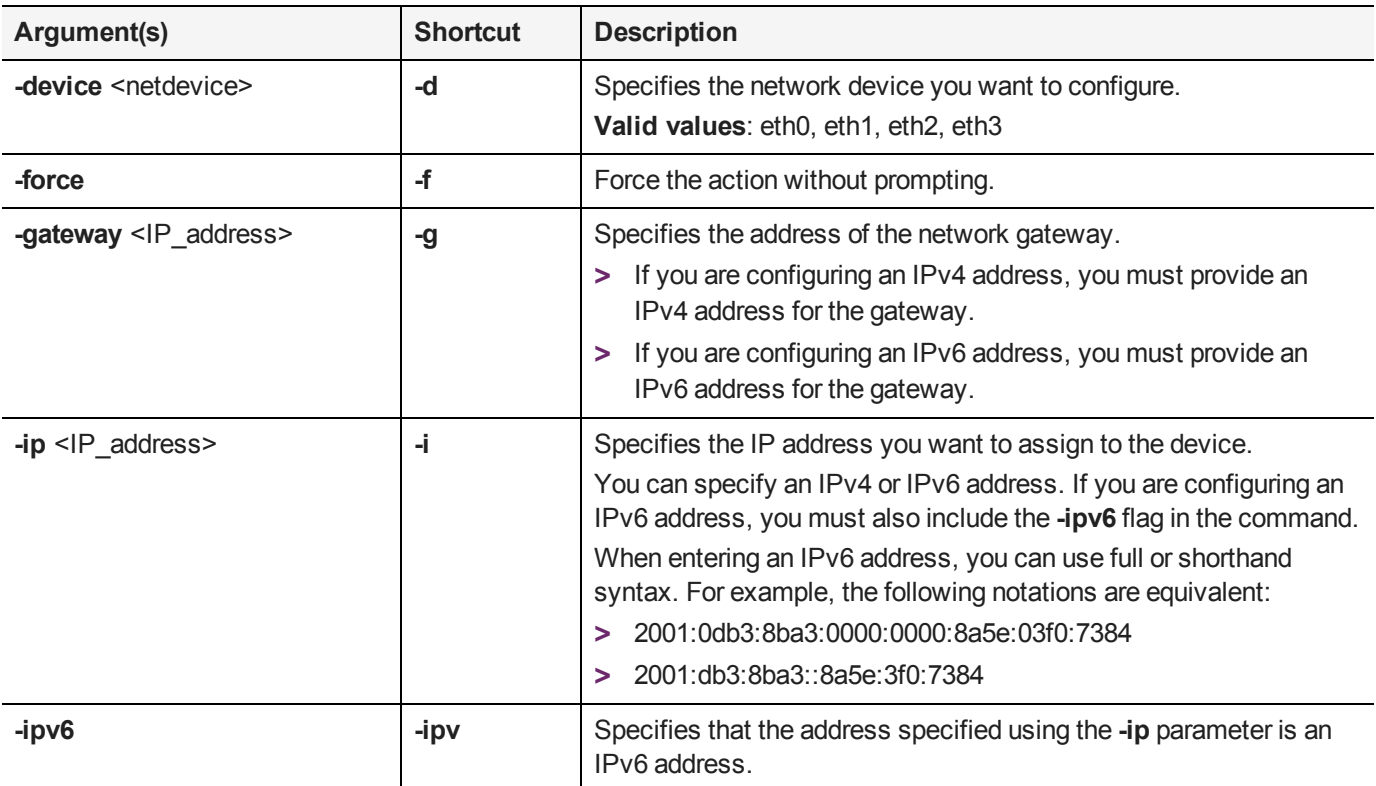

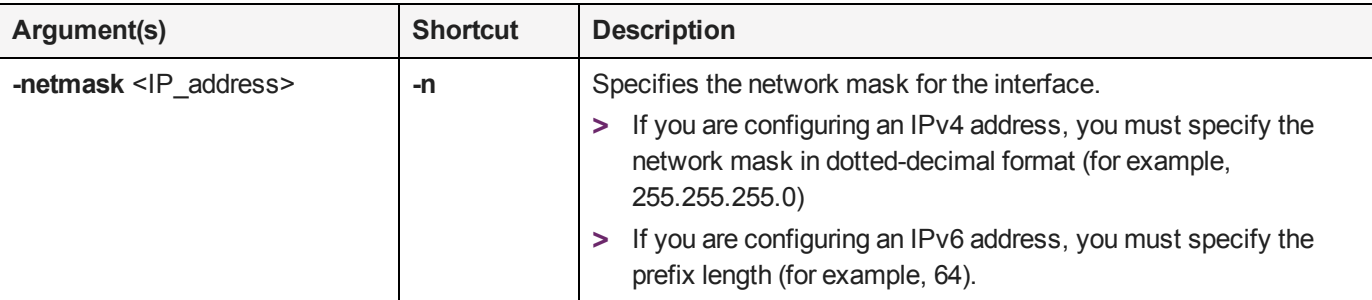

#### **Example**

#### **IPv4 configuration**

lunash:>network interface static -device eth0 -ip 192.20.11.78 -gateway 192.20.11.10 -netmask 255.255.255.0

NOTICE: The network connection for device eth0 will be restarted for new network settings to take effect. If you are sure that you wish to restart the device connection, then type 'proceed', otherwise type 'quit'

> proceed Proceeding...

Command Result : 0 (Success)

lunash:>network show

Hostname : sa7pw Name Server(s) : Search Domain(s) : < not set>

Interface settings and status

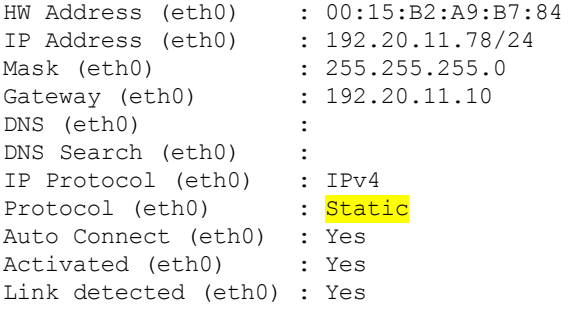

Command Result : 0 (Success)

#### **IPv6 configuration**

lunash:>network interface static -device eth1 -ip 2001:0db3:8ba3:0000:0000:8a5e:03f0:7384 -netmask 64 -gateway 2001:0db3:a348:0000:0000:6b3a:0024:7336 -ipv6

```
NOTICE: The network connection for device eth1 will be restarted for new network settings to take
effect.
If you are sure that you wish to restart the device connection, then type 'proceed', otherwise
type 'quit'
> proceed
Proceeding...
Command Result : 0 (Success)
lunash:>network show
   Hostname : sa7pw
   Name Server(s) :
   Search Domain(s) : < not set>
Interface settings and status
   HW Address (eth1) : 00:15:B2:A9:B7:85<br>IP Address (eth1) : 2001:db3:8ba3::8a
                         : 2001:db3:8ba3::8a5e:3f0:7384/64
   Mask (eth1) : 2001:db3:8ba3::/64
   Gateway (eth1) : 2001:db3:a348::6b3a:24:7336
   DNS (eth1)
   DNS Search (eth1) :
   IP Protocol (eth1) : IPv6<br>Protocol (eth1) : Static
   Protocol (eth1)
   Auto Connect (eth1) : Yes<br>Activated (eth1) : Yes
   Activated (eth1)
   Link detected (eth1) : Yes
```
## network ping

Test the network connectivity to the specified host. This command sends an ICMP ECHO message to another computer, to verify the presence and alertness of the target computer on the network.

叼 **NOTE** If the network service has been stopped using the **service stop network** command, all network commands will fail.

### User Privileges

Users with the following privileges can perform this command:

- **>** Admin
- **>** Operator
- **>** Monitor

#### **Syntax**

#### **network** ping <hostname\_or\_IPaddress> [-ipv6]

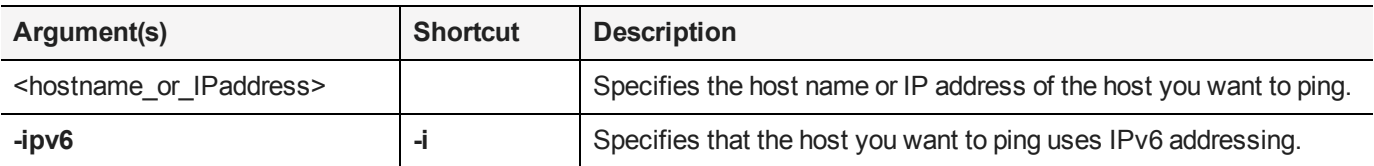

#### Example

lunash:>network ping 192.20.11.40

PING 192.20.11.40 (192.20.11.40) 56(84) bytes of data. 64 bytes from 192.20.11.40: icmp\_seq=1 ttl=64 time=0.525 ms

--- 192.20.11.40 ping statistics --- 1 packets transmitted, 1 received, 0% packet loss, time 0ms rtt min/avg/max/mdev = 0.525/0.525/0.525/0.000 ms

## network route

Access commands that allow you to configure the network routes for the appliance.

冏 **NOTE** If the network service has been stopped using the **service stop network** command, all network commands will fail.

#### **Syntax**

#### **network route**

**add clear delete show**

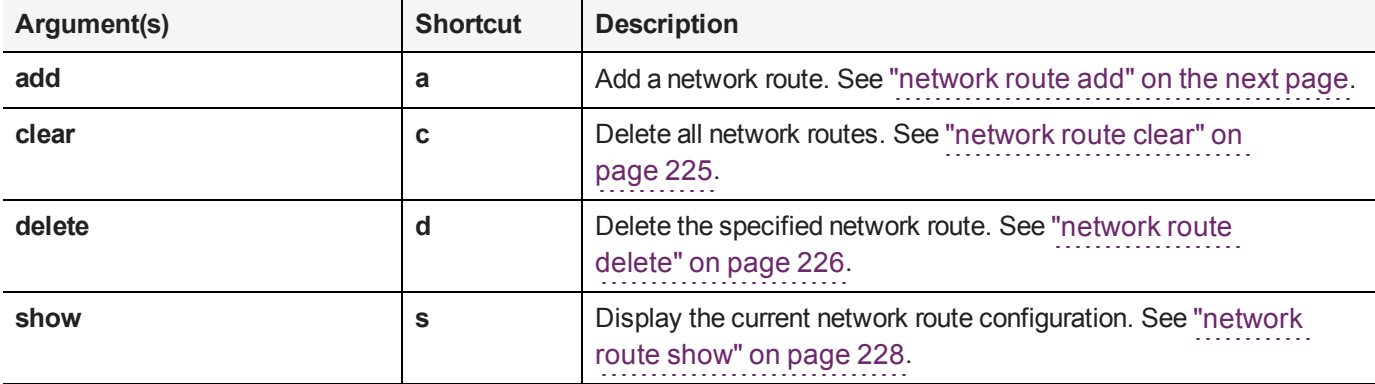

## <span id="page-222-0"></span>network route add

Add a manually configured network route to the current configuration. This command should be used only on the advice of a network administrator.

## User Privileges

Users with the following privileges can perform this command:

- **>** Admin
- **>** Operator

## **Syntax**

**network route add** <routetype> <IP\_address> -device <netdevice> [-metric <metric>] [-netmask <string>] [**-gateway** <IP\_address>] [**-force**] [**-ipv6**]

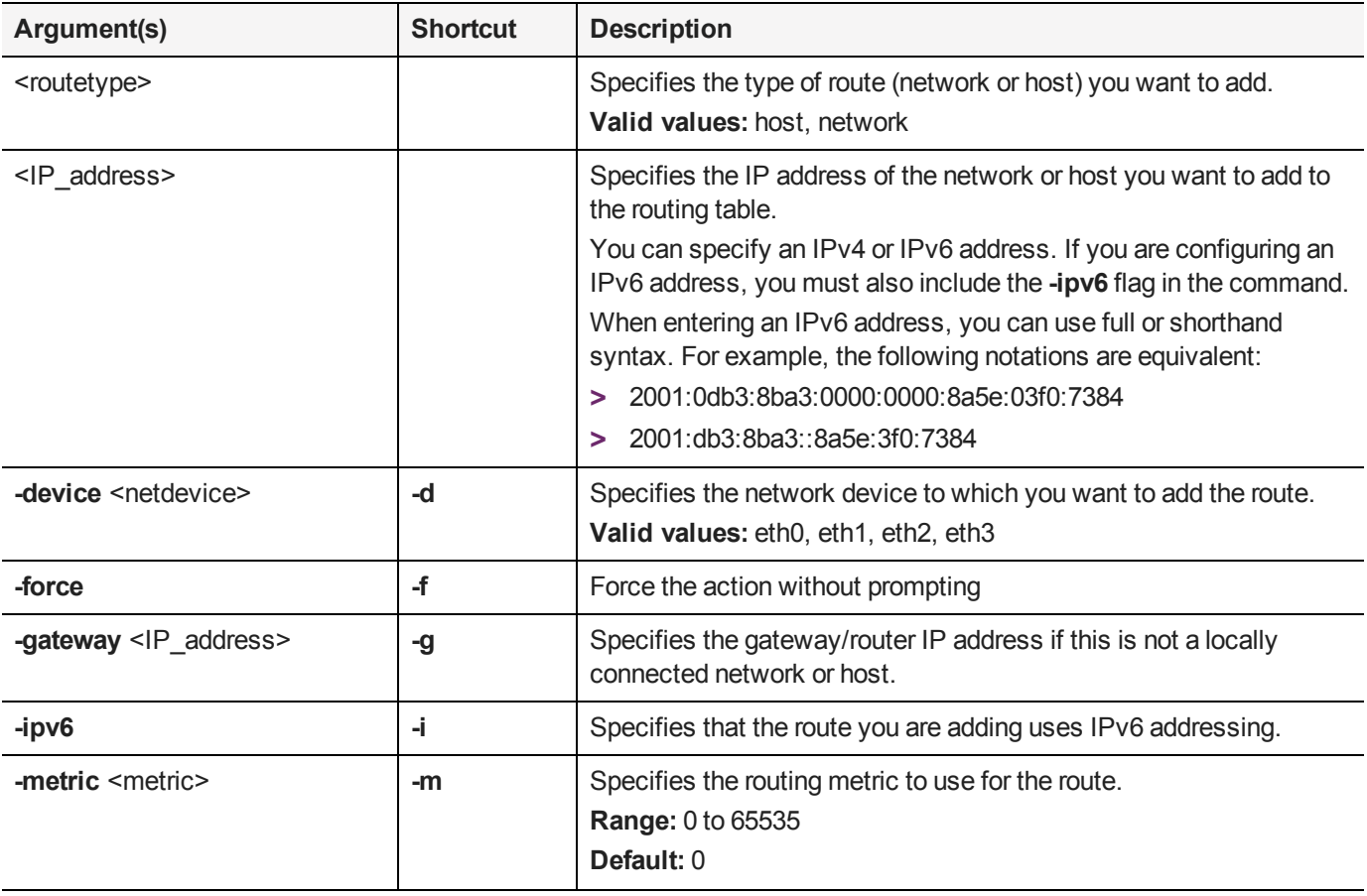

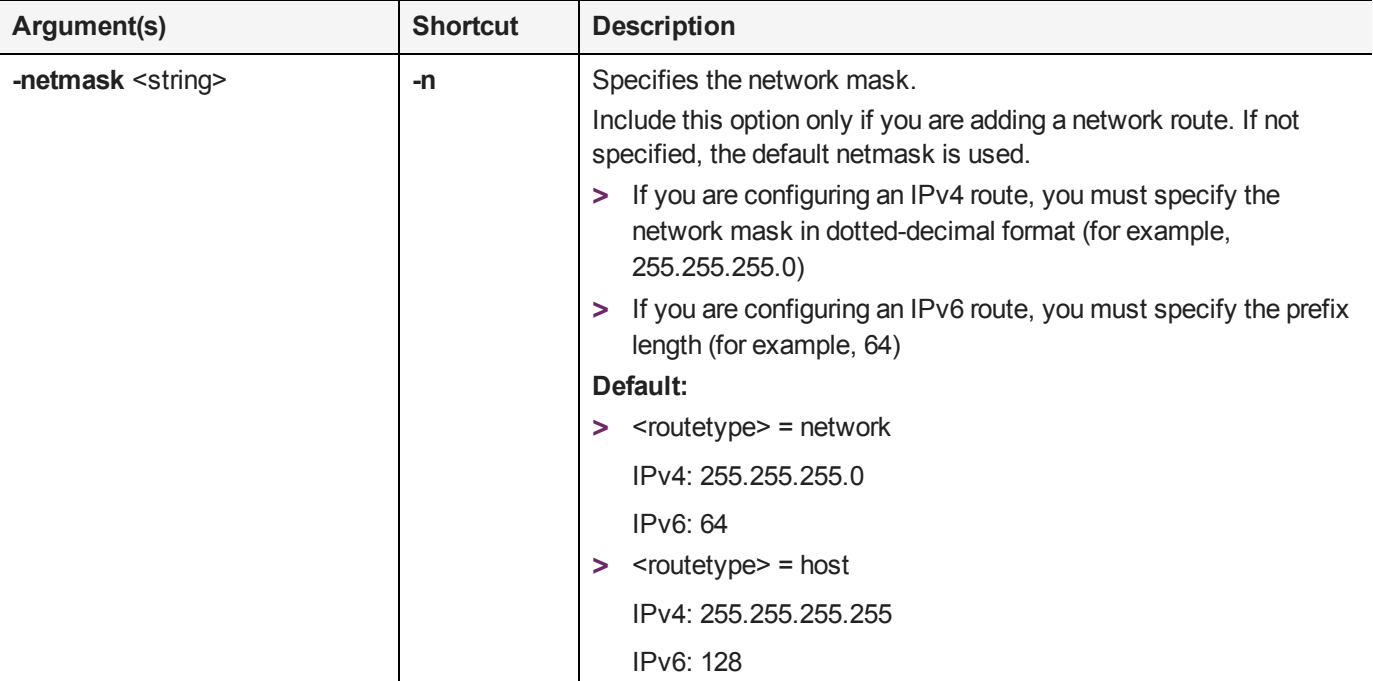

#### **Example**

#### **Adding an IPv4 route**

lunash:>network route add host 123.45.67.89 -device eth2 -metric 1000

NOTICE: The network connection for device eth2 will be restarted for new network settings to take effect. If you are sure that you wish to restart the device connection, then type 'proceed', otherwise type 'quit' > proceed

Proceeding...

Command Result : Success

#### **Adding an IPv6 route**

lunash:>network route add network 2018:1:2:3::0 -device eth2 -netmask 64 -gateway fe80::20c:29ff:fe9e:5f79 -ipv6

NOTICE: The network connection for device eth2 will be restarted for new network settings to take effect. If you are sure that you wish to restart the device connection, then type 'proceed', otherwise type 'quit'

> proceed Proceeding... Routing table successfully updated.

# <span id="page-224-0"></span>network route clear

Delete all manually configured static routes (as set with **network route add**). Since this operation may delete valuable configuration data, you are prompted to confirm the action unless you use the **-force** option.

### User Privileges

Users with the following privileges can perform this command:

- **>** Admin
- **>** Operator

#### **Syntax**

#### **network route clear** [**-force**]

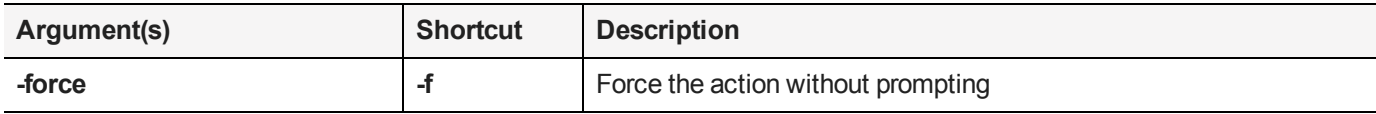

#### **Example**

lunash:>**ne r c** WARNING !! This command deletes all manually configured routes and restarts the network service. If you are sure that you wish to proceed, then type 'proceed', otherwise type 'quit'.

> proceed Proceeding... Routing table successfully updated.

# <span id="page-225-0"></span>network route delete

Delete a manually configured network route from the current configuration. This command should be used only on the advice of a network administrator.

## User Privileges

Users with the following privileges can perform this command:

- **>** Admin
- **>** Operator

## **Syntax**

**network route delete** <routetype> <ipaddress> **-device** <netdevice> [**-metric** <metric>] [**-netmask** <ipaddress>] [**-gateway** <ipaddress>] [**-force**] [**-ipv6**]

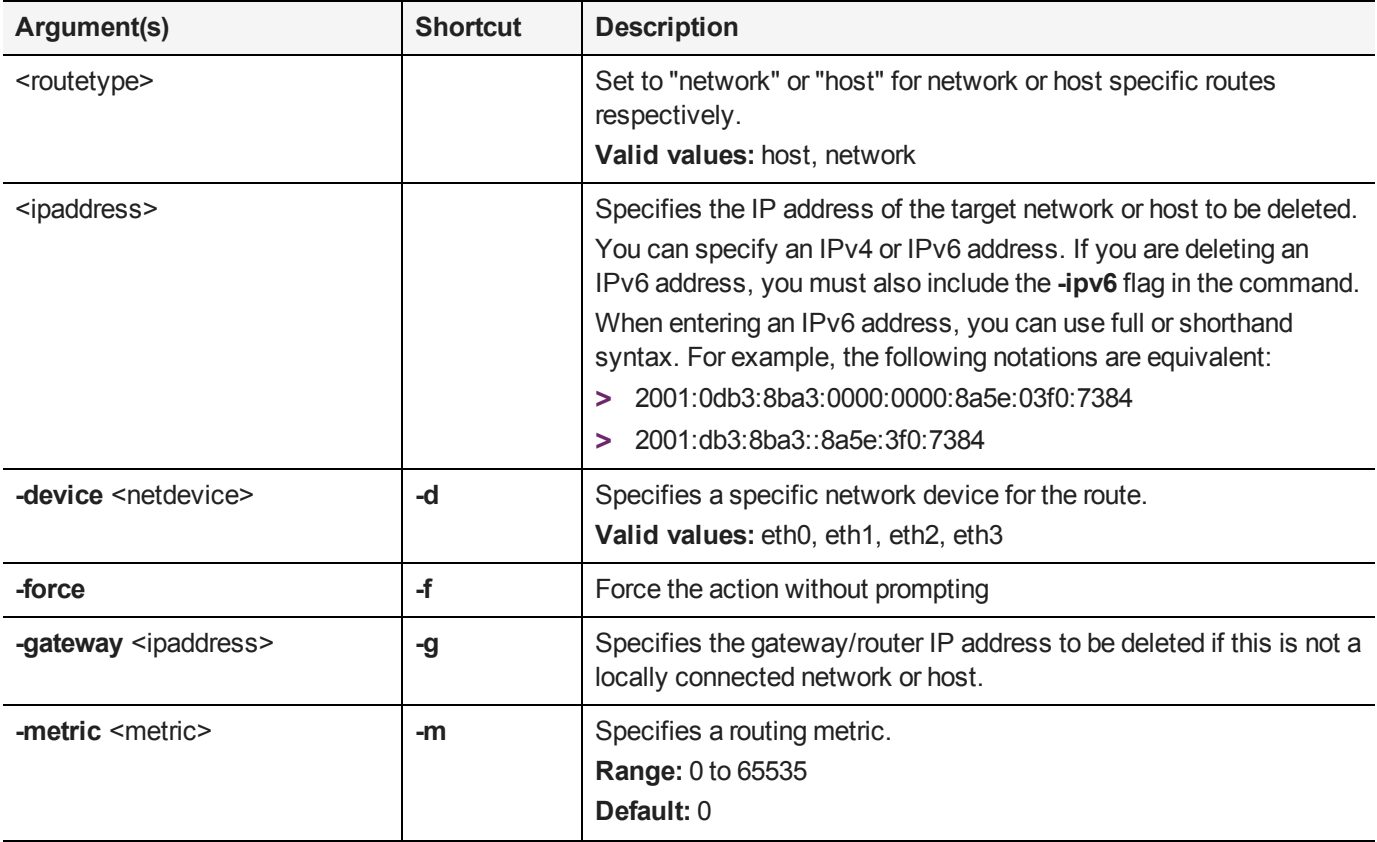

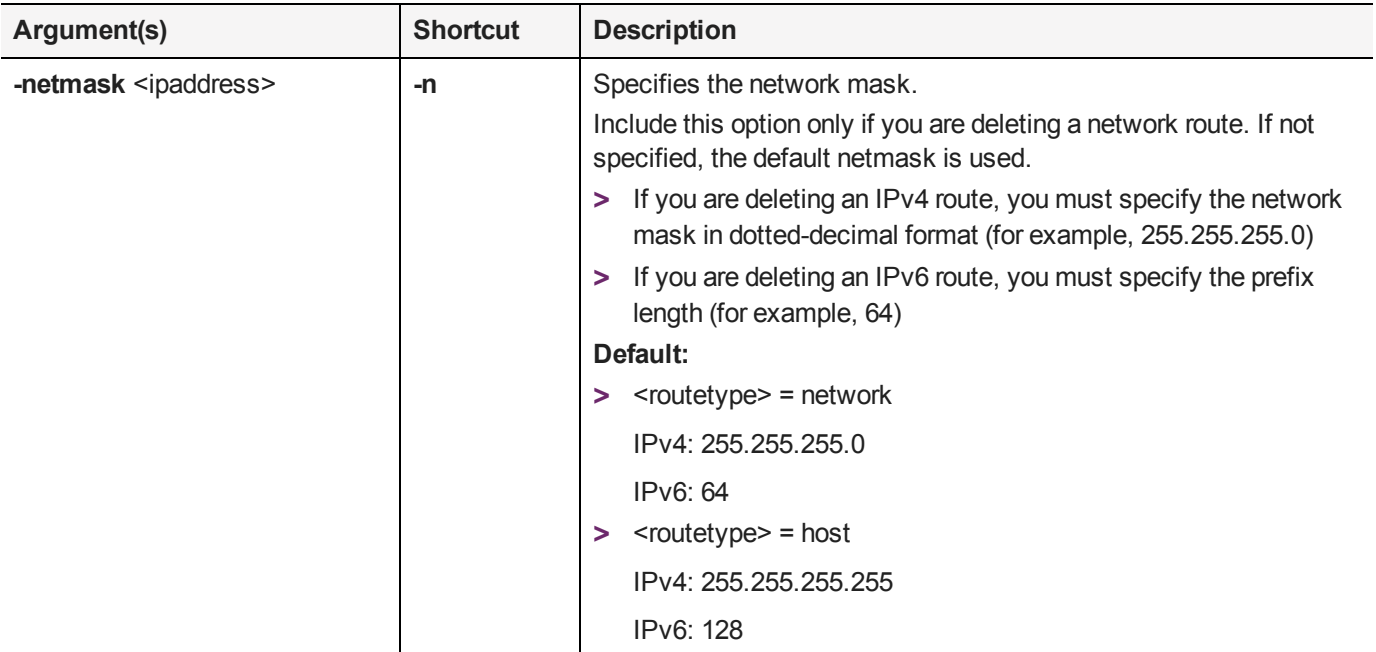

#### Example

lunash:>network route delete host 123.45.67.89 -device eth2 -metric 1000

NOTICE: The network connection for device eth2 will be restarted for new network settings to take effect. If you are sure that you wish to restart the device connection, then type 'proceed', otherwise type 'quit' > proceed

#### Proceeding...

## <span id="page-227-0"></span>network route show

Display the current network route configuration.

### User Privileges

Users with the following privileges can perform this command:

- **>** Admin
- **>** Operator
- **>** Monitor

#### **Syntax**

**network route show**

#### **Example**

lunash:>network route show

Manually configured routes

Kernel IPv6 routing table

2018:1:2:3::/64 via fe80::20c:29ff:fe9e:5f79

Kernel IP routing table Destination Gateway Genmask Flags Metric Ref Use Iface<br>0.0.0.0 192.20.9.10 0.0.0.0 0 UG 100 0 0 eth1 0.0.0.0 192.20.9.10 0.0.0.0 UG 100 0 0 eth1 0.0.0.0 192.20.9.10 0.0.0.0 UG 101 0 0 eth0 192.20.9.0 0.0.0.0 255.255.255.0 U 0 0 0 eth0 192.20.9.0 0.0.0.0 255.255.255.0 U 100 0 0 eth0 255.255.255.255 UH 100

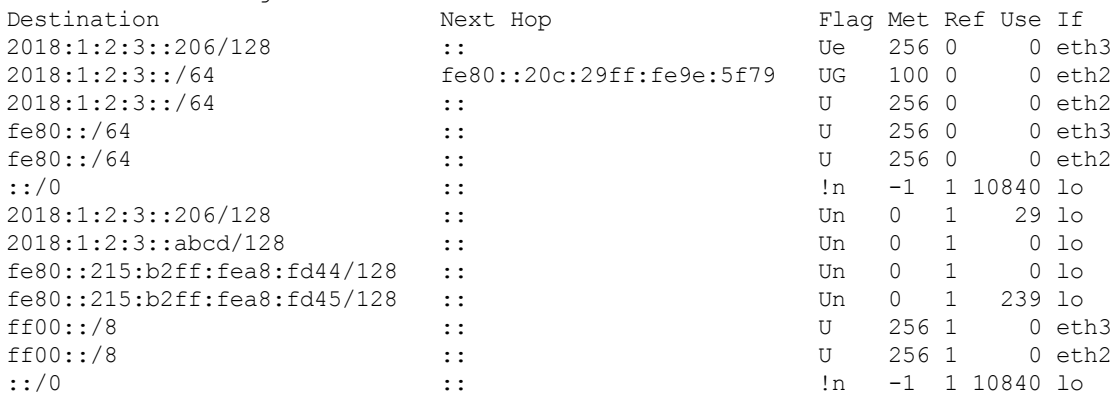

## network show

Display the network configuration for each network device on the appliance. Verbose mode also includes detailed capability information for each device, such as the supported and active link modes and autoactivation setting. This information is also collected in the **hsm supportinfo** command.

冈 **NOTE** If the network service has been stopped using the **service stop network** command, all network commands, including **network show**, will fail.

#### User Privileges

Users with the following privileges can perform this command:

- **>** Admin
- **>** Operator
- **>** Monitor

#### **Syntax**

#### **network show** [**-verbose**]

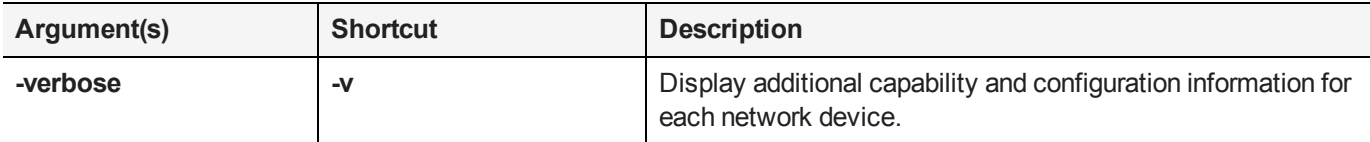

#### Example

#### **Normal mode**

lunash:>network show

```
Hostname : 192.20.9.109
Name Server(s) :
Search Domain(s) : 20.9.109
```
Interface settings and status

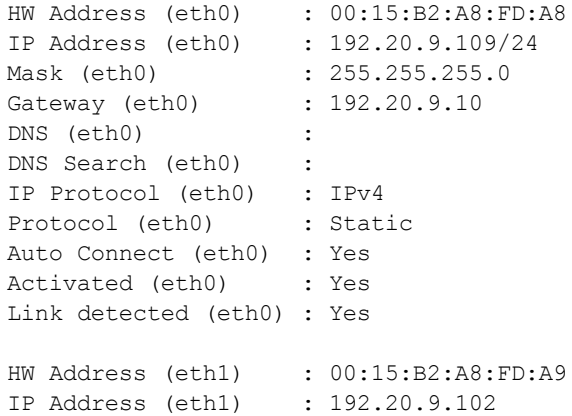

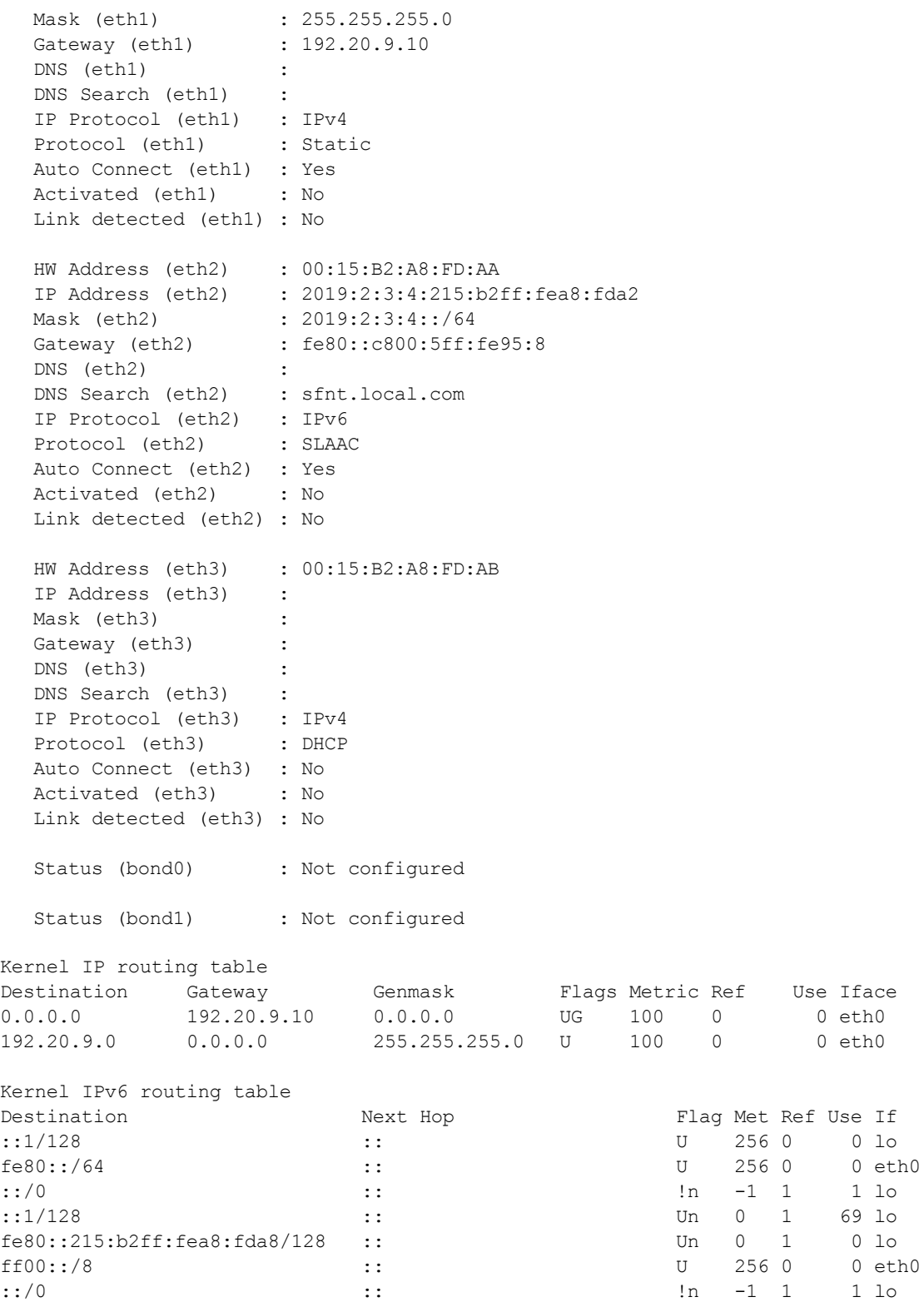

#### **Verbose mode**

lunash:>network show -verbose . . Device and Connection Details ================================= eth0 ========================================= BOOT PROTOCOL: static ================================================================================ Settings for eth0: Supported ports: [ TP ] Supported link modes: 10baseT/Half 10baseT/Full 100baseT/Half 100baseT/Full 1000baseT/Full Supported pause frame use: Symmetric Supports auto-negotiation: Yes Advertised link modes: 10baseT/Half 10baseT/Full 100baseT/Half 100baseT/Full 1000baseT/Full Advertised pause frame use: Symmetric Advertised auto-negotiation: Yes Speed: 100Mb/s Duplex: Full Port: Twisted Pair PHYAD: 1 Transceiver: internal Auto-negotiation: on MDI-X: on (auto) Supports Wake-on: pumbg Wake-on: g Current message level: 0x00000007 (7) drv probe link Link detected: yes ================================= eth0 =========================================

Command Result: : 0 (Success) lunash:>

## ntls

Access commands that allow you to manage the network trust link service (NTLS) on the appliance.

### **Syntax**

**ntls**

**bind certificate information ipcheck show tcp\_keepalive threads timer**

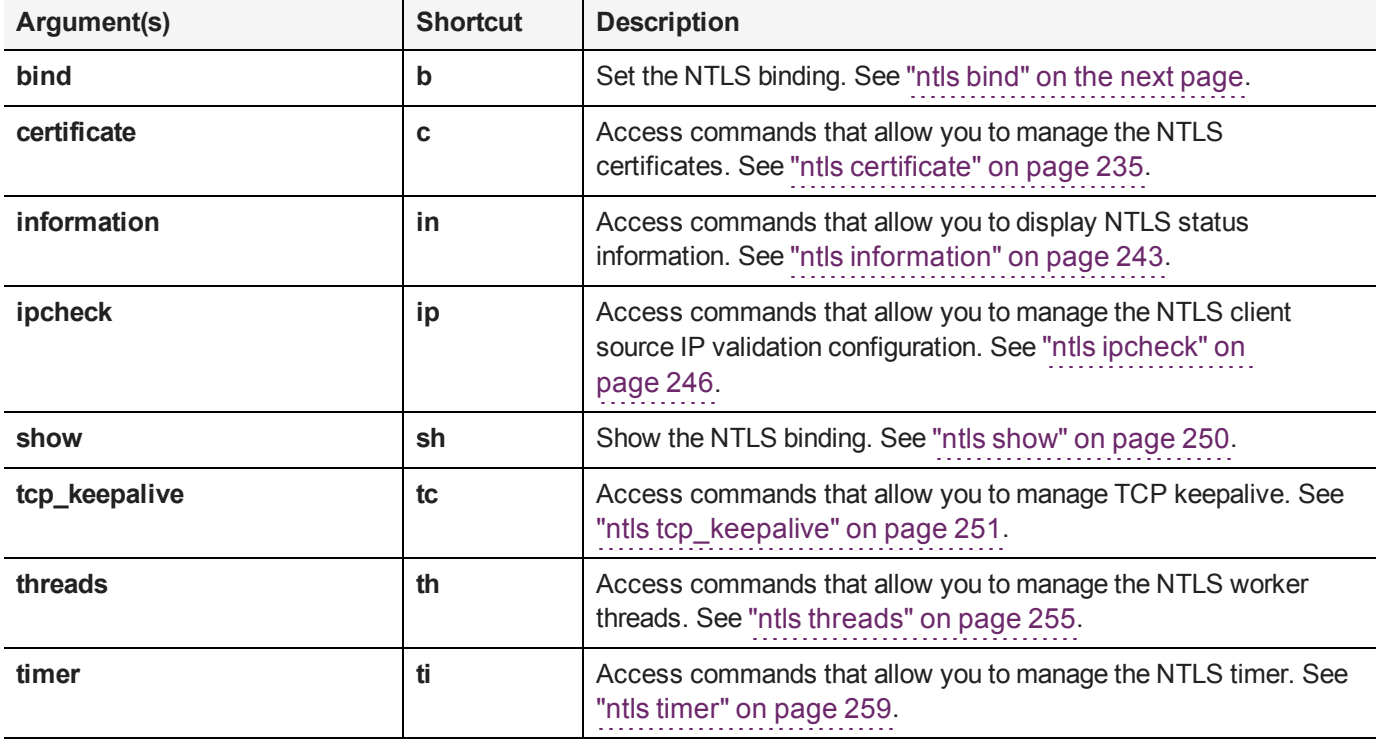

## <span id="page-232-0"></span>ntls bind

Binds the network trust link service (NTLS) to a network device. You can bind NTLS to a specific device (eth0, eth1, eth2, or eth3), all devices (eth0, eth1, eth2, and eth3) or to a bonded interface (bond0 or bond1). See "network interface [bonding" on](#page-204-0) page 205 for more information about creating a bonded interface.

**NOTE** You can bind your NTLS traffic to an IPv4 or IPv6 device, but not to both IPv4 and IPv6 devices simultaneously. If some of the network devices on your SafeNet Luna Network HSM are configured with IPv4 addresses, while others are configured with IPv6 addresses, the **ntls bind all** command will bind NTLS to all IPv4 devices, while the **ntls bind all -ipv6** command will bind NTLS to all IPv6 devices.

You must restart the NTLS service for the change to take effect (see "service [restart" on](#page-287-0) page 288):

- **>** if the device you are binding to is configured and active, the NTLS traffic is bound to the new device immediately after NTLS restarts.
- **>** if the device you are binding to is not configured or is inactive, the NTLS binding configuration is updated, but the NTLS traffic keeps its current binding. The NTLS traffic will begin using the new configuration only after you configure and connect the interface so that it becomes active, and restart the NTLS service.

If you wish, client traffic restriction could complement SSH traffic restriction using the command ["sysconf](#page-449-0) ssh ip" on [page 450](#page-449-0) or "sysconf ssh [device" on](#page-448-0) page 449, which restrict administrative traffic (over SSH) to a specific IP address or device name on your SafeNet Luna Network HSM.

#### User Privileges

Users with the following privileges can perform this command:

- **>** Admin
- **>** Operator

#### **Syntax**

#### **ntls bind** <netdevice> [**-force**] [**-ipv6**]

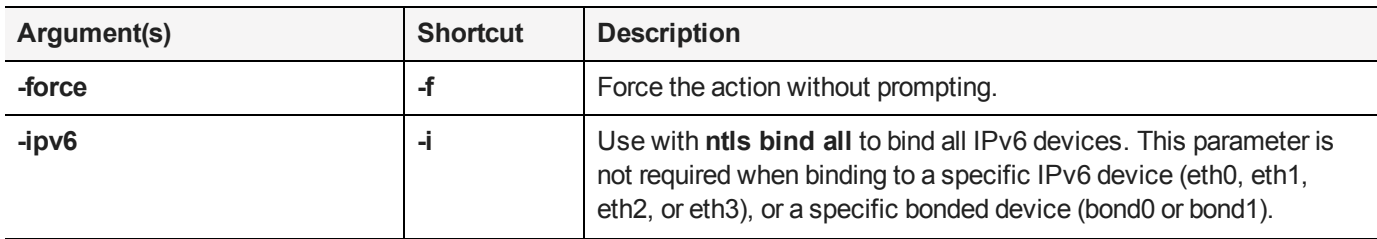

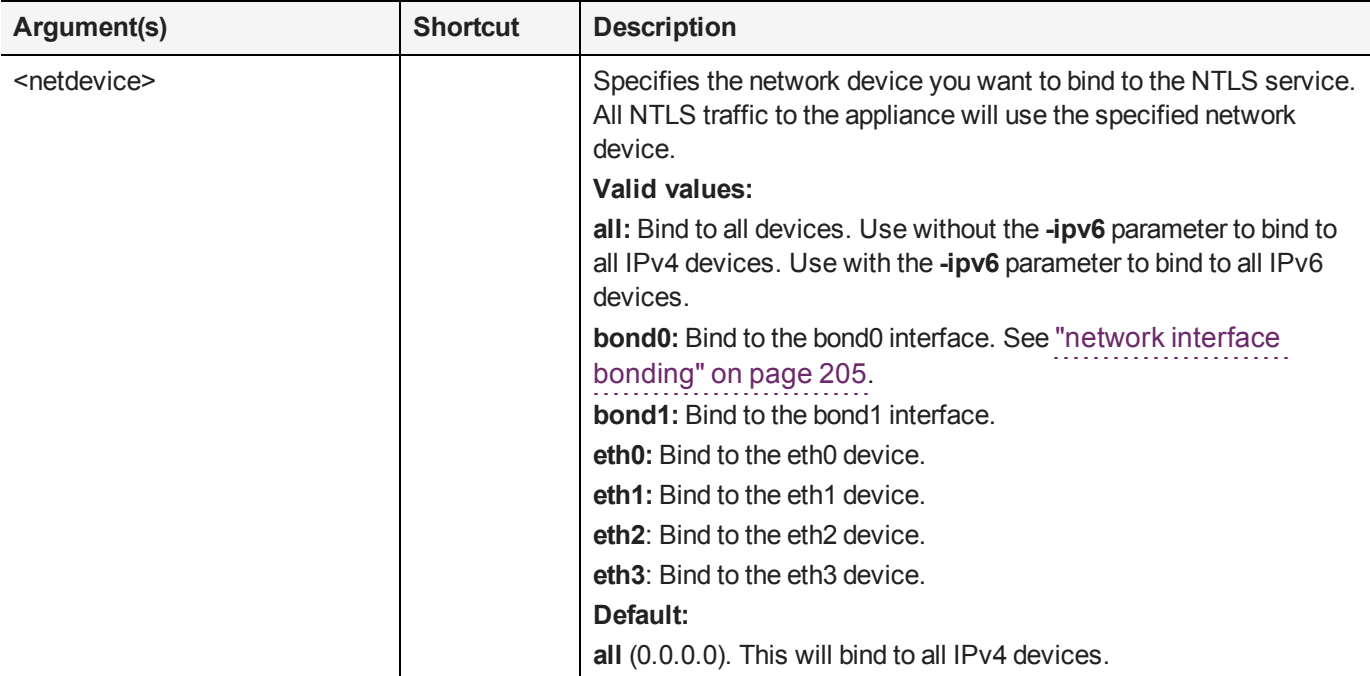

### Example

lunash:>ntls bind eth0

NTLS binding set to network device eth0. You must restart the NTLS service for the new settings to take effect.

If you are sure that you wish to restart NTLS, then type 'proceed', otherwise type 'quit'

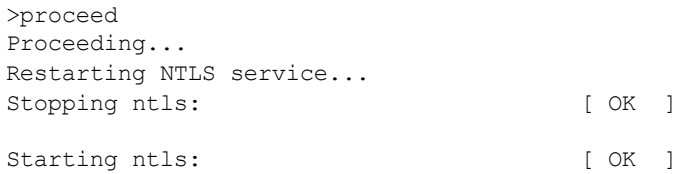

# <span id="page-234-0"></span>ntls certificate

Access commands that allow you to manage the NTLS certificates.

### **Syntax**

**ntls certificate**

**monitor**

#### **show**

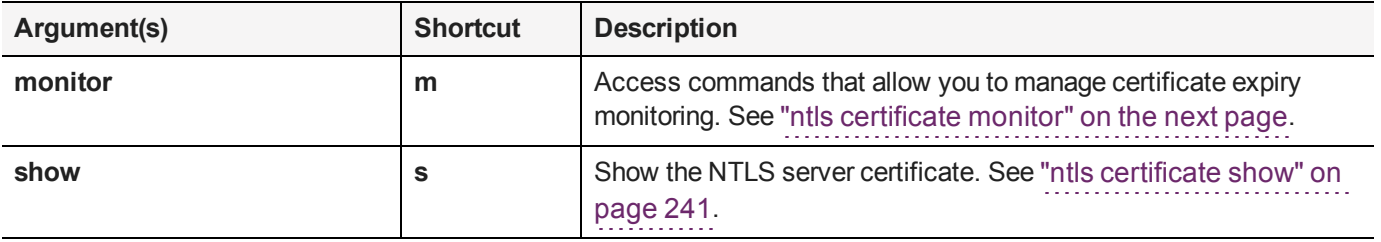

# <span id="page-235-0"></span>ntls certificate monitor

Access commands that allow you to manage certificate expiry monitoring.

#### **Syntax**

**ntls certificate monitor**

**disable enable show trap trigger**

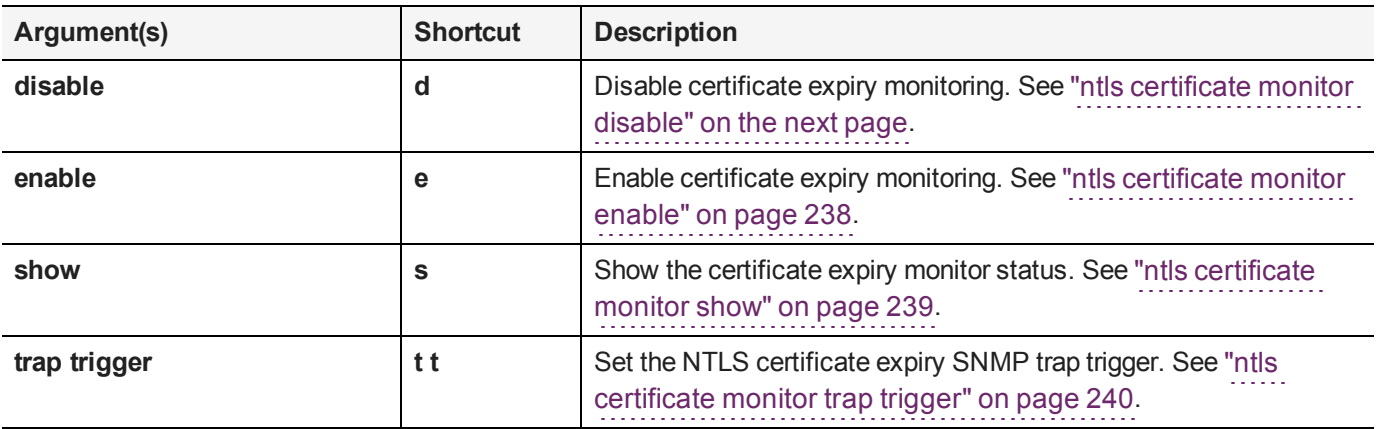

## <span id="page-236-0"></span>ntls certificate monitor disable

Disable NTLS certificate expiry monitoring.

### User Privileges

Users with the following privileges can perform this command:

- **>** Admin
- **>** Operator

#### **Syntax**

#### **ntls certificate monitor disable**

#### **Example**

lunash:>ntls certificate monitor disable

NTLS Server Cert Monitor disabled Stopping certmonitord: [ OK ]

# <span id="page-237-0"></span>ntls certificate monitor enable

Enable NTLS certificate expiry monitoring. The NTLS certificate used by the SafeNet appliance is only valid for a limited period. This command turns on lifetime monitoring so that as the expiry date nears, an SNMP trap notifies an administrator of the impending expiry of the certificate.

The SNMP trap must be configured before the NTLS certificate expiry trap can be sent even if the monitor daemon is enabled.

### User Privileges

Users with the following privileges can perform this command:

- **>** Admin
- **>** Operator

#### **Syntax**

#### **ntls certificate monitor enable**

### **Example**

lunash:>ntls certificate monitor enable

NTLS Server Cert Monitor enabled Starting certmonitord:  $[$  OK ]

## <span id="page-238-0"></span>ntls certificate monitor show

Report when the NTLS certificate will expire and whether certificate monitoring is enabled.

### User Privileges

Users with the following privileges can perform this command:

- **>** Admin
- **>** Operator
- **>** Monitor

#### **Syntax**

#### **ntls certificate monitor show**

#### **Example**

lunash:>ntls certificate monitor show

NTLS Server Certificate Expiry Monitor is enabled.

NTLS Server Certificate will expire on "Feb 22 15:19:21 2027 GMT"

Certificate expiry trap will be sent 30 days before the Certificate expiry day "Feb 22 15:19:21 2027 GMT" and on every 6 hour(s)

## <span id="page-239-0"></span>ntls certificate monitor trap trigger

Set the NTLS certificate expiry SNMP trap. This command defines when, and how often, an SNMP trap is sent when the NTLS certificate is about to expire.

### User Privileges

Users with the following privileges can perform this command:

- **>** Admin
- **>** Operator

#### **Syntax**

#### **ntls certificate monitor trap trigger -preexpiry** <days> **-trapinterval** <hours>

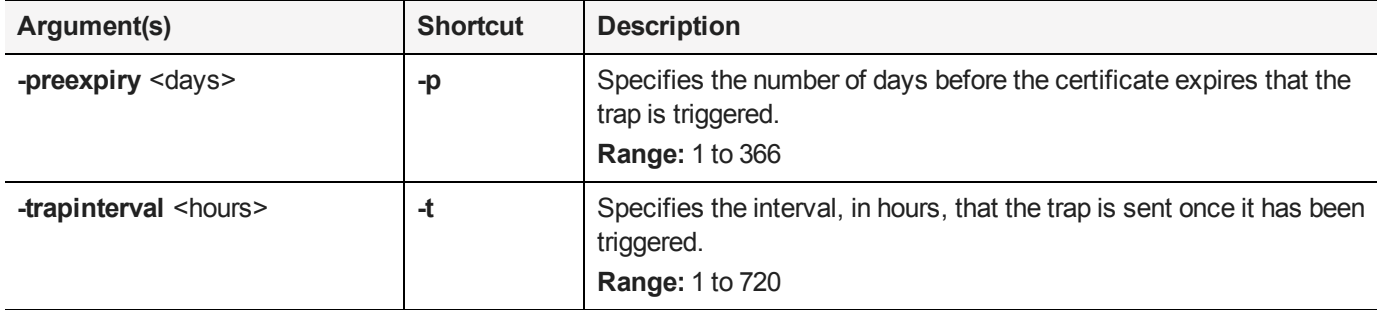

#### **Example**

lunash:>ntls certificate monitor trap trigger -preexpiry 30 -trapinterval 6

Certificate expiry trap is configured to be sent 30 days before the Certificate expiry day "Feb 22 15:19:21 2027 GMT" and on every 6 hour(s) Stopping certmonitord: [ OK ]

Starting certmonitord: [ OK ]

## <span id="page-240-0"></span>ntls certificate show

Display the contents of the NTLS server certificate.

### User Privileges

Users with the following privileges can perform this command:

- **>** Admin
- **>** Operator
- **>** Monitor

#### **Syntax**

**ntls certificate show**

lunash:>ntls certificate show

#### **Example**

NTLS Server Certificate: Data: Version: 3 (0x2) Serial Number: 0 (0x0) Signature Algorithm: sha256WithRSAEncryption Issuer: C=CA, ST=Ontario, L=Ottawa, O=Chrysalis-ITS, CN=66331 Validity Not Before: Feb 20 15:19:21 2017 GMT Not After : Feb 22 15:19:21 2027 GMT Subject: C=CA, ST=Ontario, L=Ottawa, O=Chrysalis-ITS, CN=66331 Subject Public Key Info: Public Key Algorithm: rsaEncryption Public-Key: (2048 bit) Modulus: 00:cf:7b:9b:49:a8:77:dc:00:a4:0b:4a:6a:cc:5f: 53:51:8a:c2:71:e0:e1:c2:81:15:fd:5a:e9:ee:bb: cf:fd:28:72:dc:f2:5a:3b:2b:5e:00:23:bb:4e:f9: ab:c3:bf:5d:c7:7f:46:37:b0:33:a5:30:19:01:df: db:2d:f7:72:6e:2f:9f:94:e6:49:83:33:71:e0:5c: 09:71:4a:00:1f:65:53:a5:9a:c8:8c:3d:bf:f7:ac: d0:be:4e:0d:9a:c1:58:9a:17:43:10:59:ef:15:35: 66:09:54:84:d5:0e:42:43:0b:99:11:99:44:89:ca: 16:9c:70:03:bb:25:85:63:eb:29:7a:4e:8a:27:e7: ac:0b:4e:a8:67:d6:3d:c7:89:a9:b9:74:9a:68:f1: 47:c1:85:09:a5:c8:b6:66:20:a2:51:8e:fe:5a:a5: 53:b2:42:7c:be:53:56:86:77:2e:ed:94:65:a8:ee: f6:bc:01:53:9b:25:91:12:be:68:05:c1:04:0d:69: 44:91:d1:13:5b:42:db:a4:f8:38:f3:b2:92:9d:6e: 2b:02:e9:a8:c0:16:21:af:51:3b:39:3b:97:c0:52: 20:e1:c7:bd:c4:02:4e:eb:87:55:a8:5c:51:be:70: 9d:5e:52:fe:8f:3c:fa:9c:03:89:90:26:7a:d5:8f: a2:ad Exponent: 65537 (0x10001) Signature Algorithm: sha256WithRSAEncryption c3:91:3a:bc:ec:82:ac:a9:27:08:26:3d:9e:cc:ed:12:2b:bd: 73:d1:ea:7b:f9:93:48:c9:2b:5a:4d:58:71:87:a6:9a:8f:ca: 74:d1:d3:a6:92:7e:f9:b8:ff:54:6e:29:93:53:b3:b8:76:e2:

f7:39:6a:0e:f9:fc:a0:9f:91:a8:8f:b4:65:ff:c4:3f:2e:b5: 5c:fd:f1:a9:2e:93:b3:41:e8:a8:2d:da:b3:1f:d4:c2:29:62: a6:e5:0d:9e:87:fd:71:8a:f3:13:31:3c:5b:e1:1b:0d:db:4a: 6c:d9:47:21:b4:0a:b3:e6:d5:5f:d1:77:c7:42:e1:c0:54:93: d4:ca:85:f7:40:db:6e:5f:39:4e:03:8b:60:e9:7c:94:7a:d8: 3e:62:7f:23:02:44:f7:58:2d:b2:a7:ae:33:48:96:8d:8b:ff: b0:b1:e7:55:41:a4:40:3a:2e:f0:9a:02:d5:8a:e3:ea:74:e7: 1e:66:48:d6:99:a5:8a:fb:0f:a4:8f:05:d2:89:33:67:2f:7b: 2c:be:9f:0e:21:f9:6b:2c:86:22:77:68:d9:1a:62:55:28:ea: 92:39:b3:58:9a:68:17:25:05:a8:ee:57:8b:ca:45:3a:ae:5a: f2:f2:09:0a:ea:1f:42:ff:04:86:21:5f:f0:28:9d:d3:69:fc: 7d:f6:64:77

# <span id="page-242-0"></span>ntls information

Access commands that allow you to display information about the NTLS connection or reset the NTLS counters.

## **Syntax**

**ntls information**

**reset show**

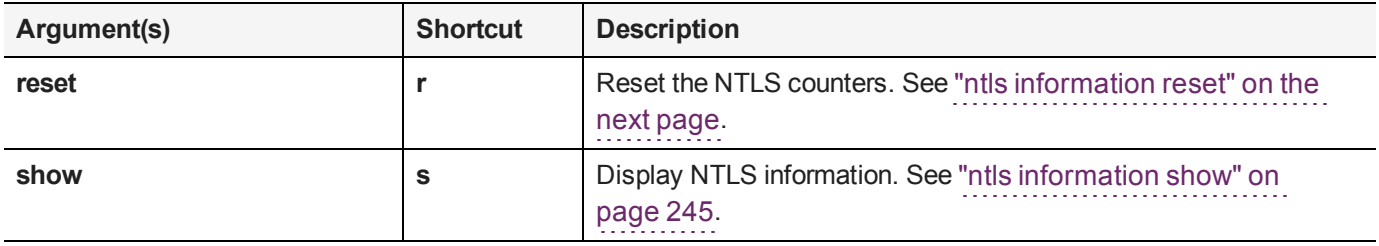

## <span id="page-243-0"></span>ntls information reset

Reset the NTLS counters.

図 **NOTE** Resetting counters produces what is known as a "counter discontinuity" in the SNMP agent. The use of this functionality is therefore discouraged. Counter discontinuities may result in SNMP management applications recording large false positive or negative spikes if rates are being monitored using delta methods. If you are not using SNMP, then this is not an issue.

#### User Privileges

Users with the following privileges can perform this command:

- **>** Admin
- **>** Operator

#### **Syntax**

**ntls information reset**

#### **Example**

lunash:>ntls information reset

## <span id="page-244-0"></span>ntls information show

Display information about the NTLS connection. The following information is displayed:

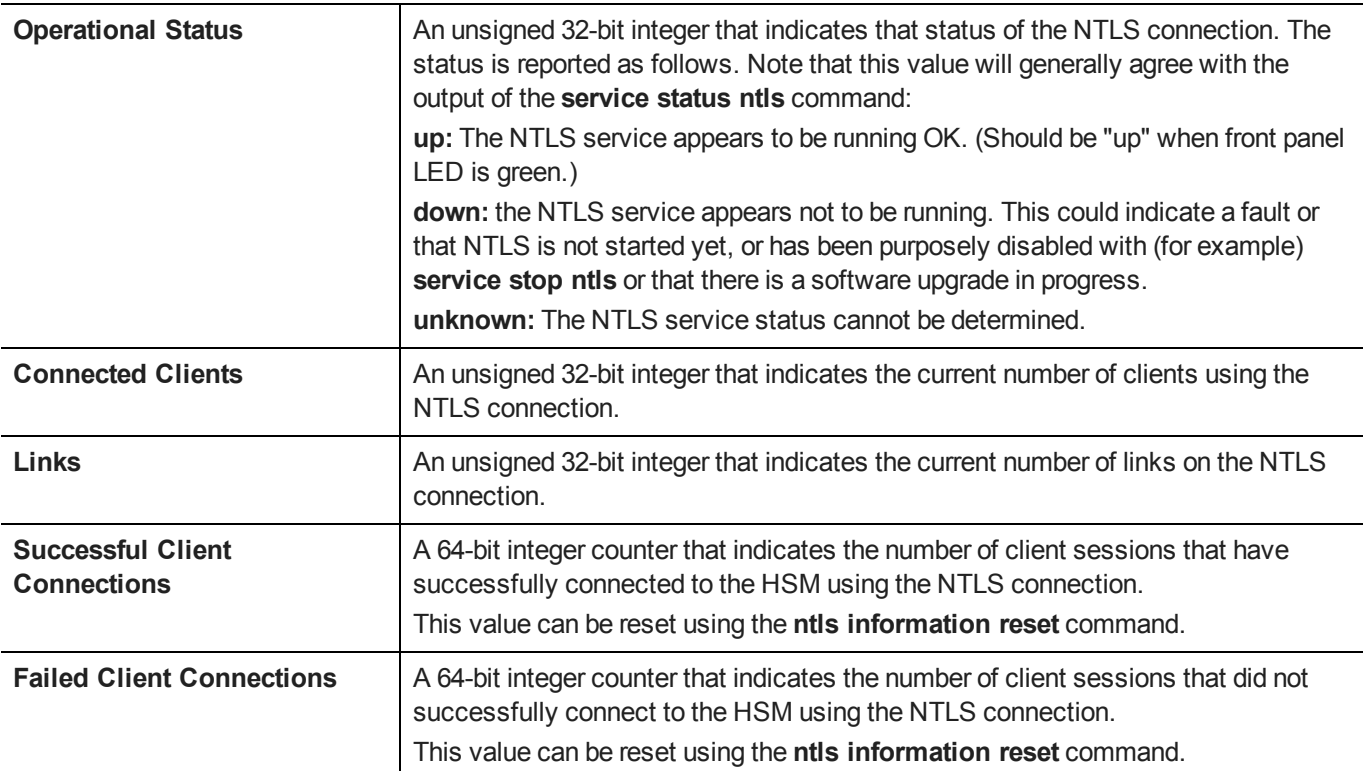

#### User Privileges

Users with the following privileges can perform this command:

- **>** Admin
- **>** Operator
- **>** Monitor

#### **Syntax**

#### **ntls information show**

### **Example**

lunash:>ntls information show

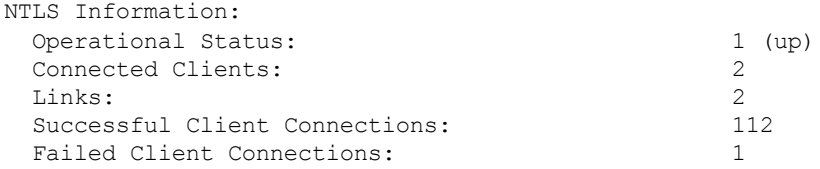

# <span id="page-245-0"></span>ntls ipcheck

Access commands that allow you to enable, disable of view the configuration of NTLS client source IP validation.

## **Syntax**

**ntls ipcheck**

**disable enable show**

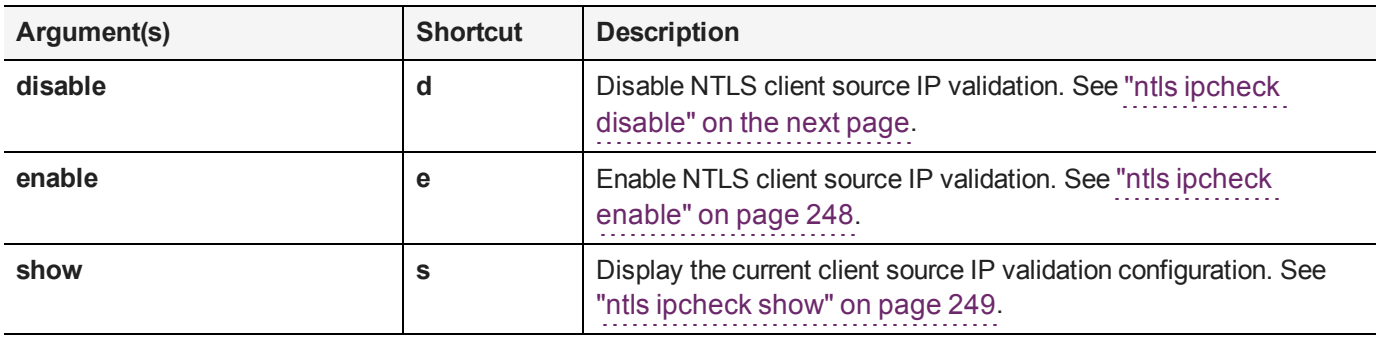

# <span id="page-246-0"></span>ntls ipcheck disable

Disable client source IP address validation by NTLS upon an NTLA client connection. Use this command, for example, when you have network address translation (NAT) between your client(s) and the SafeNet Luna Network HSM appliance. The checking is enabled by default.

### User Privileges

Users with the following privileges can perform this command:

- **>** Admin
- **>** Operator

### **Syntax**

**ntls ipcheck disable**

#### **Example**

lunash:>ntls ipcheck disable

NTLS client source IP validation disabled

# <span id="page-247-0"></span>ntls ipcheck enable

Enable client source IP address validation by NTLS upon an NTLA client connection. The checking is enabled by default. The best security of your client-to-SA link is in force when ipcheck remains enabled. Keep it enabled if you have do not have network address translation (NAT) between your client(s) and the SafeNet Luna Network HSM appliance, or other situations where the ipcheck interferes with operation.

### User Privileges

Users with the following privileges can perform this command:

- **>** Admin
- **>** Operator

#### **Syntax**

**ntls ipcheck enable**

#### **Example**

lunash:>ntls ipcheck enable NTLS client source IP validation enabled

# <span id="page-248-0"></span>ntls ipcheck show

Display the current NTLS Client source IP validation configuration.

## User Privileges

Users with the following privileges can perform this command:

- **>** Admin
- **>** Operator
- **>** Monitor

#### **Syntax**

**ntls ipcheck show**

#### Example

lunash:>ntls ipcheck show

NTLS client source IP validation : Enable

## <span id="page-249-0"></span>ntls show

You can bind the NTLS traffic to a specific device on the appliance. Use this command to display the following information for the NTLS binding:

- **>** the network device that is configured to bind the NTLS traffic.
- **>** the network device that is currently being used to bind the NTLS traffic.

Use the command "ntls bind" on [page 233](#page-232-0) to configure NTLS binding. The device you configure using the ["ntls](#page-232-0) bind" on [page 233](#page-232-0) is not used until the following conditions have been met:

- **>** it has been configured with a valid IP address.
- **>** it is active on the network.
- **>** the NTLS service is restarted.

This allows you to preconfigure the NTLS binding and have it become active only after you have completed your network configuration.

#### User Privileges

Users with the following privileges can perform this command:

- **>** Admin
- **>** Operator
- **>** Monitor

#### **Syntax**

#### **ntls show**

#### Example

#### **NTLS bound to a configured, active interface**

lunash:>ntls show

NTLS is currently bound to IP Address: "192.20.11.78" (eth0)

```
Command Result : 0 (Success)
```
#### **NTLS is bound to an inactive interface, or has not been restarted**

lunash:>ntls show

NTLS is configured to bind to eth1, but it is not active at this time. NTLS will bind to eth1 if it's active and has a valid IP address when NTLS restarts. NTLS is currently bound to IP Address: "192.20.11.78" (eth0)

```
Command Result : 0 (Success)
```
# <span id="page-250-0"></span>ntls tcp\_keepalive

Access commands that allow you to view or configure the NTLS TCP keep alive settings.

## **Syntax**

**ntls tcp\_keepalive**

**set show**

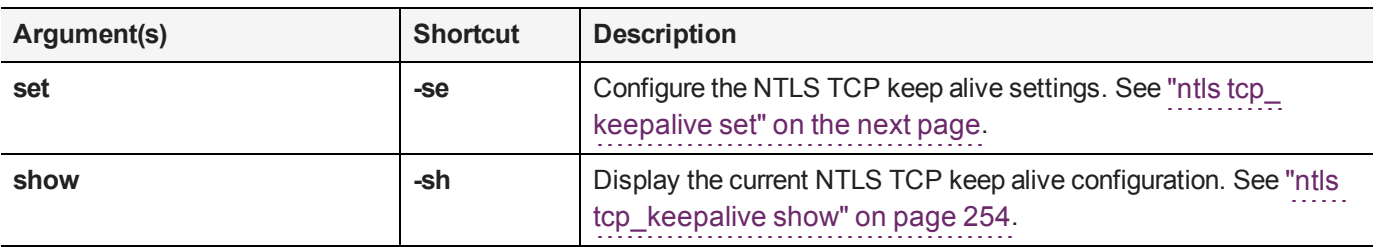

# <span id="page-251-0"></span>ntls tcp\_keepalive set

Configure the NTLS TCP keep alive settings.

TCPKeepAlive is a TCP stack option, available at the LunaClient, and at the SafeNet Luna Network HSM appliance. For SafeNet purposes, it is controlled via an entry in the Chrystoki.conf /crystoki.ini file on the LunaClient, and in an equivalent file on SafeNet Luna Network HSM. For SafeNet Luna HSM 6.1 and newer, a fresh client software installation includes an entry "TCPKeepAlive=1" in the "LunaSA Client" section of the configuration file Chrystoki.conf (Linux/UNIX) or crystoki.ini (Windows). Config files and certificates are normally preserved through an uninstall, unless you explicitly delete them.

As such, if you update (install) LunaClient software where you previously had an older LunaClient that did not have a TCPKeepAlive entry, one is added and set to "1" (enabled), by default. In the case of update, if TCPKeepAlive is already defined in the configuration file, then your existing setting (enabled or disabled) is preserved.

On the SafeNet Luna Network HSM appliance, where you do not have direct access to the file system, the TCPKeepAlive= setting is controlled by the LunaSH command **ntls tcp\_keepalive set**.

The settings at the appliance and the client are independent. This allows a level of assurance, in case (for example) a firewall setting blocks in one direction.

### User Privileges

Users with the following privileges can perform this command:

- **>** Admin
- **>** Operator

#### **Syntax**

**ntls tcp\_keepalive set -idle** <seconds> -interval <seconds> -probes <number>

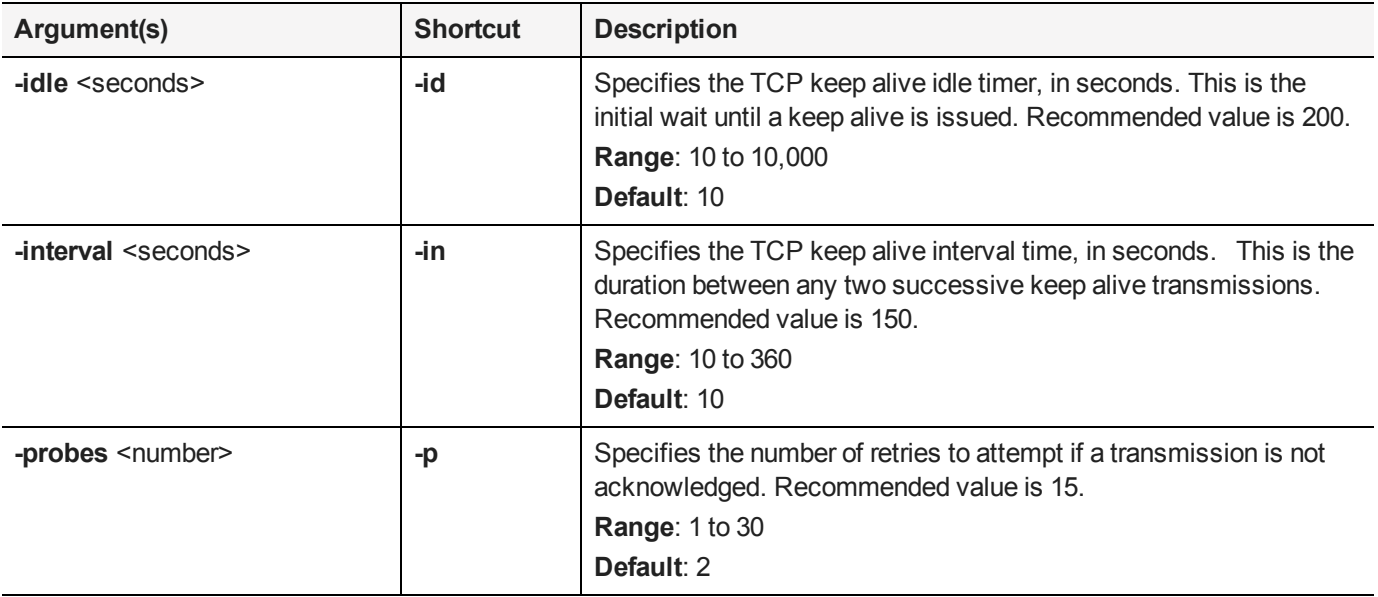
図 **NOTE** The default values are simply starting points intended to keep the feature "out of the way" until you configure for your particular network conditions. The recommended values are conservative, and address a common situation where a flurry of network activity might allow the probe count to be reached before the acknowledgment packets are able to return to the HSM appliance, which would cause the appliance to reset the connection.

### **Example**

lunash:>ntls tcp\_keepalive set -idle 200 -interval 150 -probes 15 NOTICE: The NTLS service must be restarted for new settings to take effect. Command Result : 0 (Success)

# ntls tcp\_keepalive show

Display the NTLS TCP keep alive configuration.

TCPKeepAlive is a TCP stack option, available at the LunaClient, and at the SafeNet Luna Network HSM appliance. For SafeNet purposes, it is controlled via an entry in the Chrystoki.conf /crystoki.ini file on the LunaClient, and in an equivalent file on SafeNet Luna Network HSM. For SafeNet Luna HSM 6.1 and newer, a fresh client software installation includes an entry "TCPKeepAlive=1" in the "LunaSA Client" section of the configuration file Chrystoki.conf (Linux/UNIX) or crystoki.ini (Windows). Config files and certificates are normally preserved through an uninstall, unless you explicitly delete them. As such, if you update (install) LunaClient software where you previously had an older LunaClient that did not have a TCPKeepAlive entry, one is added and set to "1" (enabled), by default. In the case of update, if TCPKeepAlive is already defined in the configuration file, then your existing setting (enabled or disabled) is preserved.

On the SafeNet Luna Network HSM appliance, where you do not have direct access to the file system, the TCPKeepAlive= setting is controlled by the LunaSH command **ntls tcp\_keepalive set**.

The settings at the appliance and the client are independent. This allows a level of assurance, in case (for example) a firewall setting blocks in one direction.

## User Privileges

Users with the following privileges can perform this command:

- **>** Admin
- **>** Operator
- **>** Monitor

#### **Syntax**

#### **ntls tcp\_keepalive show**

### Example

lunash:>ntls tcp\_keepalive show NTLS TCP keepalive is configured as follows : TCP\_KEEPIDLE : 200 TCP KEEPINTVL : 150 TCP KEEPCNT : 15 Command Result : 0 (Success)

# ntls threads

Access commands that allow you to view or configure the NTLS worker threads settings.

## **Syntax**

**ntls threads**

**set show**

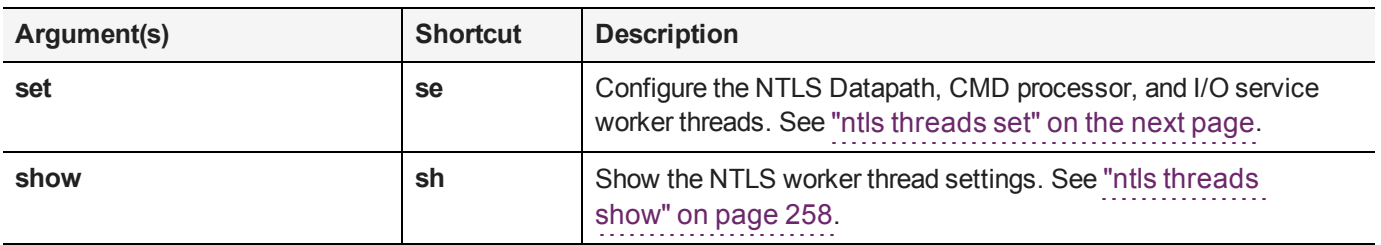

# <span id="page-255-0"></span>ntls threads set

Configure the datapath and command processor threads for the NTLS service.

叼 **NOTE** You must configure each member of an HA group to use the same settings. Failure to do so may result in unexpected behavior.

#### **Determining the optimal number of threads for your environment and use cases**

The default settings provide optimal performance for the majority of use cases. Increasing the number of threads does not necessarily increase throughput. The higher the number, the more task switching occurs within the process - this is the major trade-off that limits the number of threads that can provide optimum performance.

If you experience performance or latency issues, you may need to experiment with different settings to determine the combination that provides the best performance and latency figures in your environment. It is recommended that you do not change these settings without first consulting with Gemalto Support.

## User Privileges

Users with the following privileges can perform this command:

- **>** Admin
- **>** Operator

### **Syntax**

#### **ntls threads set** [**-datapath** <number>] [**-cmdprocessor** <number>]

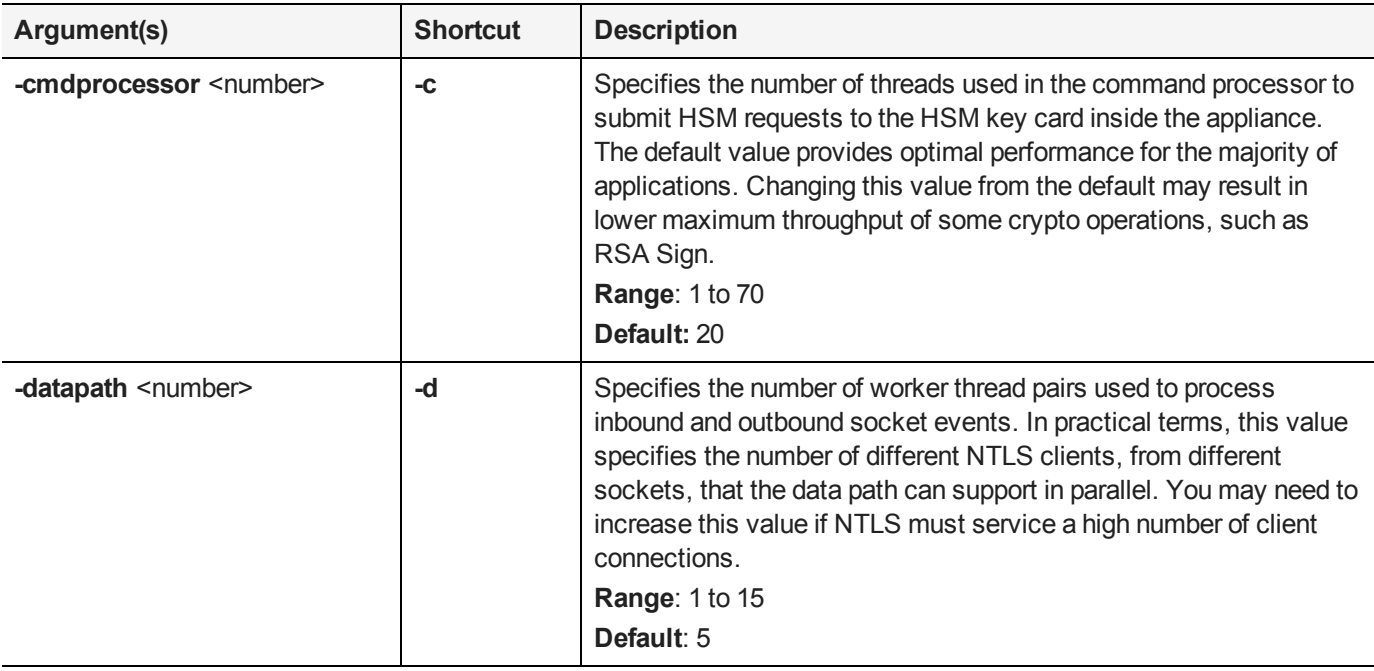

### **Example**

lunash:>ntls threads set -cmdprocessor 40 -datapath 10

NOTICE: The NTLS and STCD services must be restarted for new settings to take effect.

# <span id="page-257-0"></span>ntls threads show

Display the configured number of NTLS worker threads that can run simultaneously.

## User Privileges

Users with the following privileges can perform this command:

- **>** Admin
- **>** Operator
- **>** Monitor

### **Syntax**

**ntls threads show**

#### Example

lunash:>ntls threads show

Data path : 10 threads CMD processor : 40 threads

# ntls timer

Access commands that allow you to view or configure the NTLS receive timeout setting.

## **Syntax**

**ntls timer**

**set show**

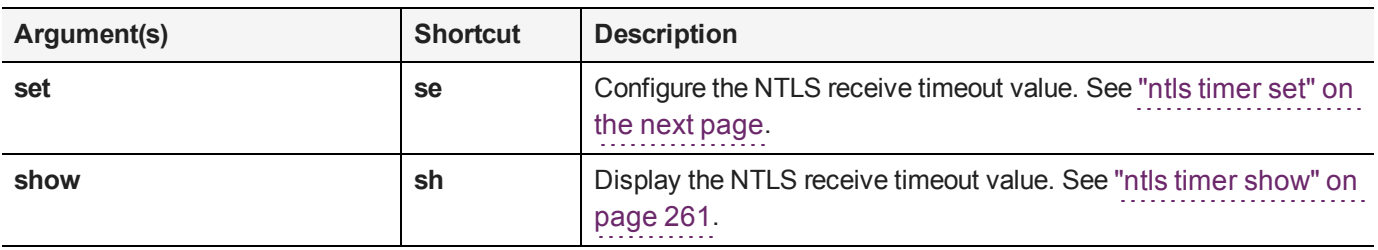

## <span id="page-259-0"></span>ntls timer set

Set the number of seconds that NTLS will wait before kicking out an unauthorized connection to port 1792. Default 20 secs. Setting this parameter does not require an NTLS restart.

This command must be set individually and manually on all members of an HA group. Mixing settings across group members is untested and unsupported.

## User Privileges

Users with the following privileges can perform this command:

- **>** Admin
- **>** Operator

#### **Syntax**

#### **ntls timer set -timeout** <seconds>

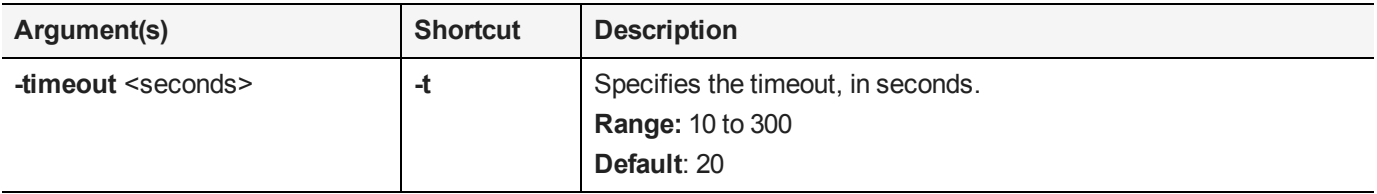

### Example

```
lunash:>ntls timer set -timeout 30
```
# <span id="page-260-0"></span>ntls timer show

Display the configured NTLS timeout period.

## User Privileges

Users with the following privileges can perform this command:

- **>** Admin
- **>** Operator
- **>** Monitor

### **Syntax**

**ntls timer show**

### **Example**

lunash:>ntls timer show

NTLS Receive timeout timer is set to default at 20 seconds.

# package

Access commands that allow you to manage secure package updates. Use these commands after you have copied the package files to the SafeNet Luna Network HSM, using the **scp** utility.

## **Syntax**

#### **package**

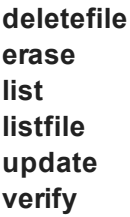

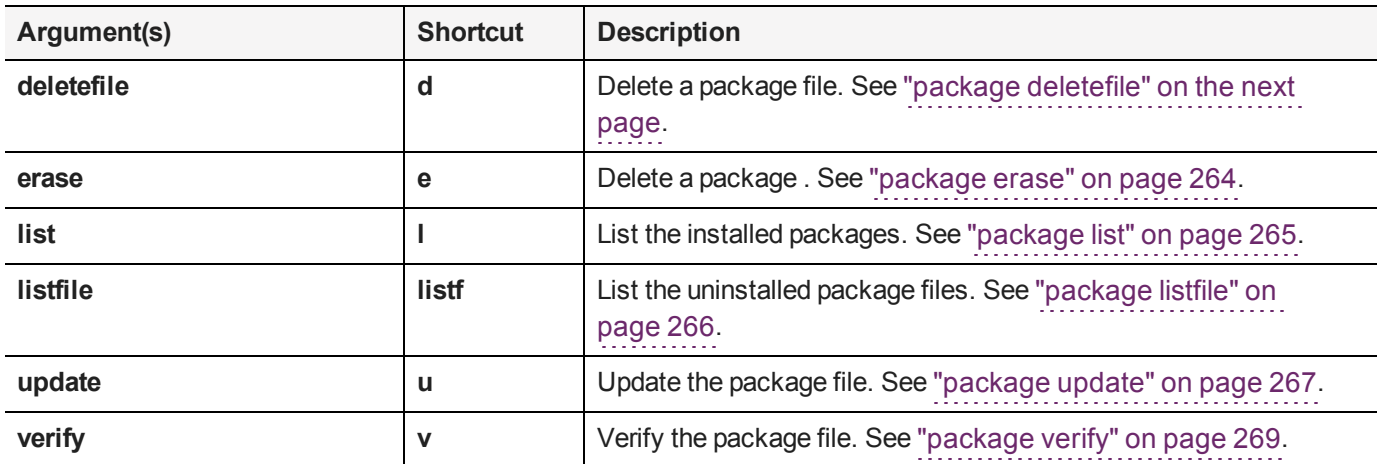

# <span id="page-262-0"></span>package deletefile

Deletes a named package file from the SafeNet appliance.

## User Privileges

Users with the following privileges can perform this command:

- **>** Admin
- **>** Operator

### **Syntax**

#### package deletefile <package\_name>

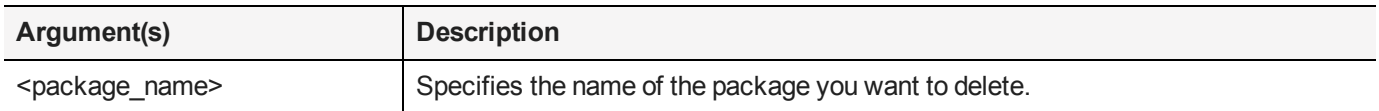

### **Example**

lunash:>package deletefile lunacuf\_update-1.0.0-1.testCert.spkg

## <span id="page-263-0"></span>package erase

Erase the specified package. This command attempts to erase/uninstall the specified package from the SafeNet appliance. Package erase will not work if other packages are dependent upon the specified package. Only packages marked as "SOFTWARE" can be erased.

**CAUTION!** This command should never be used without the assistance or at the direction of Gemalto Technical Support staff.

## User Privileges

Users with the following privileges can perform this command:

- **>** Admin
- **>** Operator

### **Syntax**

#### **package erase** <package\_name>

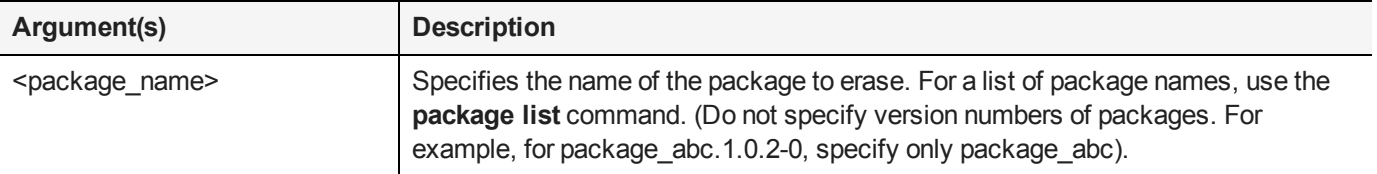

### **Example**

Please contact Gemalto Technical Support for an example of this command.

# <span id="page-264-0"></span>package list

Display the list of all installed packages on the system. Packages are divided into system packages (cannot be erased) and software packages.

## User Privileges

Users with the following privileges can perform this command:

- **>** Admin
- **>** Operator
- **>** Monitor

#### **Syntax**

**package list**

### Example

lunash:>package list

```
RPM LIST (SYSTEM)
```

```
-------------------
libestr-0.1.9-2.el7.x86_64
centos-release-7-2.1511.el7.centos.2.10.x86_64
kernel-3.10.0-327.36.3.el7.x86_64
filesystem-3.2-20.el7.x86_64
NetworkManager-1.0.6-31.el7_2.x86_64
langtable-0.0.31-3.el7.noarch
pciutils-3.2.1-4.el7.x86_64
basesystem-10.0-7.el7.centos.noarch
```
...(clip)...

```
glib-networking-2.42.0-1.el7.x86_64
hwdata-0.252-8.1.el7.x86_64
json-c-0.11-4.el7_0.x86_64
```

```
RPM LIST (SOFTWARE)
-------------------
```
## <span id="page-265-0"></span>package listfile

Displays a list of package files that have been transferred to the SafeNet Luna Network HSM and are available to install.

## User Privileges

Users with the following privileges can perform this command:

- **>** Admin
- **>** Operator
- **>** Monitor

#### **Syntax**

**package listfile**

#### **Example**

lunash:>package listfile

10562 Mar 15 2017 10:18 lunacuf\_update-1.0.0-1.testCert.spkg 82028450 Mar 15 2017 10:52 lunasa\_update-7.0.0-2.x86\_64.rpm.spkg 82348418 Mar 15 2017 16:53 lunasa\_update-7.0.0-4.spkg

# <span id="page-266-0"></span>package update

Update an existing secure package on the SafeNet appliance. All packages from Gemalto are signed and encrypted and come with an authcode that must be provided to decrypt and use the package. Use this command to update packages that can be seen when using the **package listfile** command. You can verify a package with the **package verify** command.

**CAUTION!** Use an uninterruptible power supply (UPS) to power your HSM. There is a  $\mathcal{N}$ small chance that a power failure during an update could leave your HSM in an unrecoverable condition.

If a version of this package is already installed, an error occurs:

Command failed: RPM update for original filename (fwupdateK7\_RealCert-7.0.2-RC2.i386.rpm)

7 **NOTE** You must log into the HSM before you run this command.

#### User Privileges

Users with the following privileges can perform this command:

- **>** Admin
- **>** Operator

### **Syntax**

#### **package update** <filename> **-authcode** <authcode> [**-des3** | **-useevp**] [**-force**]

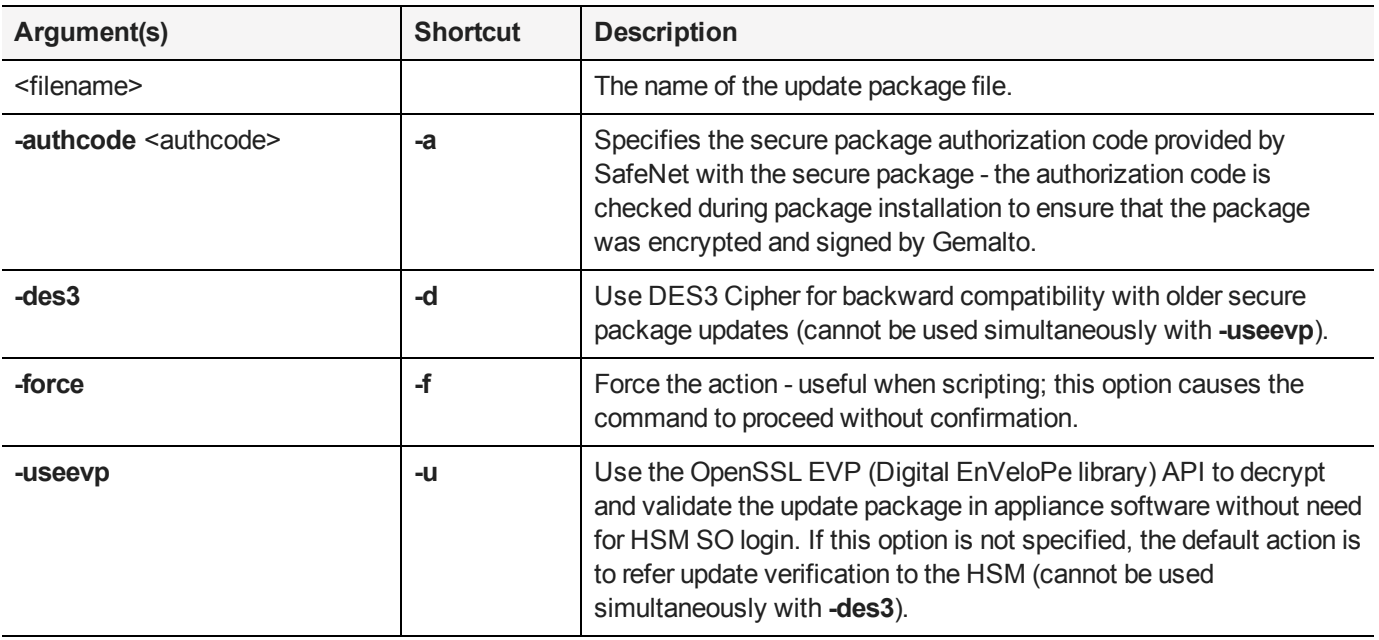

#### **Example**

lunash:>package update lunasa\_update-7.1.0-380.spkg -authcode 5/Rd79MAGd/G9EY5 WARNING!! Appliance software upgrade is a one-way operation: you cannot downgrade the appliance software. If you are sure that you wish to proceed, type 'proceed', otherwise type 'quit'. >proceed Command succeeded: decrypt package Command succeeded: verify package certificate Command succeeded: verify package signature Preparing packages... lunasa\_update-7.1.0-380.x86\_64 Running update script Version file found. Proceeding with upgrade. BEGINNING UPDATE...... Updating to Luna SA Release 7.1.0-380 UNPACKING UPDATE FILES...... VERIFYING SOFTWARE PACKAGES...... 1...Passed 2...Passed 3...Passed 4...Passed 5...Passed 6...Passed 7...Passed 8...Passed 9...Passed 10...Passed 11...Passed 12...Passed 13...Passed 14...Passed 15...Passed 16...Passed 17...Passed 18...Passed 19...Passed 20...Passed 21...Passed 22...Passed 23...Passed 24...Passed 25...Passed 26...Passed 27...Passed 28...Passed 29...Passed 30...Passed 31...Passed 32...Passed 33...Passed INSTALLING SOFTWARE PACKAGES...... 1...Passed 2...Passed 3...Passed 4...Passed 5...Passed 6...Passed 7...Passed 8...Passed 9...Passed 10...Passed 11...Passed 12...Passed 13...Passed 14...Passed 15...Passed 16...Passed 17...Passed 18...Passed 19...Passed 20...Passed 21...Passed 22...Passed 23...Passed 24...Passed 25...Passed 26...Passed 27...Passed 28...Passed 29...Passed 30...Passed 31...Failed 32...Failed 33...Failed CLEANING UP FILES...... CLEANUP AFTER REMOVAL...... SOFTWARE UPDATE COMPLETED! The system MUST now be rebooted for the changes to take effect. Please ensure all client connections are terminated prior to rebooting the system. To reboot, use the command "sysconf appliance reboot". Update Completed Copied all update log files, current and previous

# <span id="page-268-0"></span>package verify

Verifies that the specified package is from Gemalto, and that the provided authcode is correct.

## User Privileges

Users with the following privileges can perform this command:

- **>** Admin
- **>** Operator

### **Syntax**

**package verify** <package\_name> **-authcode** <authcode> [**-des3**] [**-useevp**]

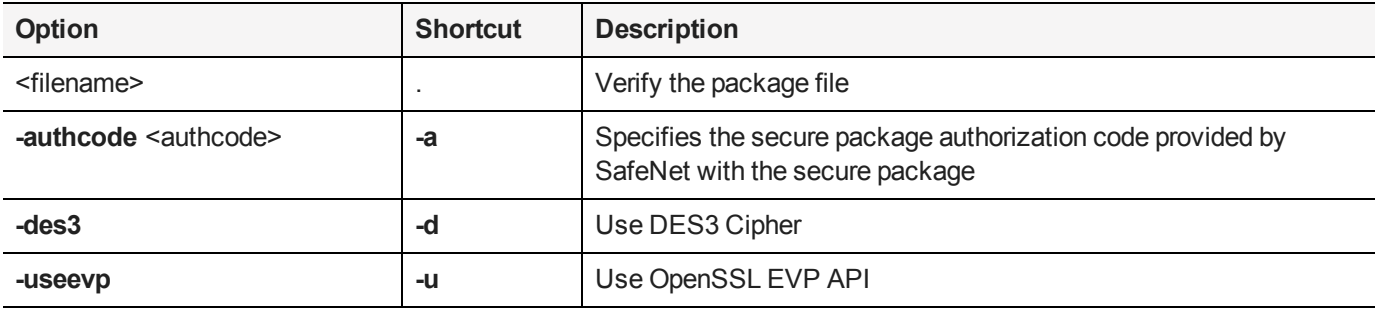

## **Example**

lunash:>package verify lunasa\_update-7.1.0-380.spkg -authcode 5/Rd79MAGd/G9EY5

Command succeeded: decrypt package

Command succeeded: verify package certificate

Command succeeded: verify package signature Preparing packages...

# partition

Access commands used to manage partitions on the HSM. These commands are used by the HSM SO to create. delete, or resize partitions on the HSM. The partitions are owned by the Partition SO, and configured using LunaCM.

## **Syntax**

#### **partition**

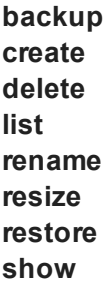

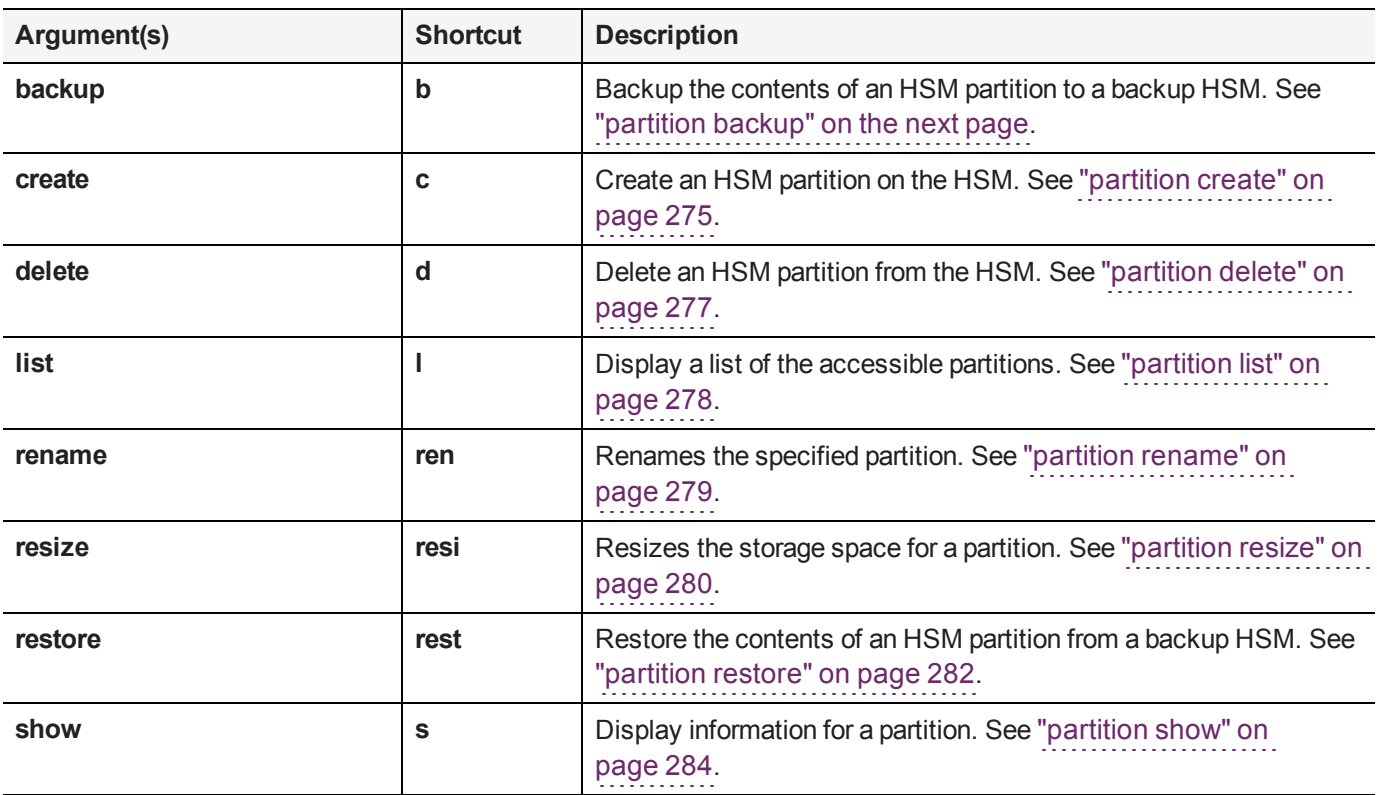

# <span id="page-270-0"></span>partition backup

Backup the HSM partition contents to a backup HSM. This command copies the contents of a HSM Partition to a special SafeNet backup token. The backup token is initialized during this process. The user is prompted to verify if this destructive command should continue (in case the token has any data on it).

The backup token is initialized to the same access control level as the HSM Partition being backed up.

This command requires the HSM's domain (string or PED Key) and the HSM Partition's Owner password (or PED Key and Partition password). If you chose MofN (values for N and for M greater than 1) at partition creation time, then quantity M of the black key are needed.

Because this is a destructive command (it initializes the backup token) , the user is given the option to proceed/quit before continuing. The SafeNet appliance admin may wish to use the **token show** command to see the label of a token before issuing this destructive command.

#### **Password-authenticated HSMs**

If the passwords and domain aren't provided via the command line, the user is interactively prompted for them. User input is echoed as asterisks. The user is asked to confirm new token Admin and user passwords (if needed).

#### **PED-authenticated HSMs**

SafeNet Luna Network HSM with Trusted Path Authentication backup tokens do not use text Partition Passwords in addition to PED Keys – they require only the PED Keys. Also, the passwords and blue/black PED Keys used for the backup token need not be the same as those used with the HSM.

## User Privileges

Users with the following privileges can perform this command:

- **>** Admin
- **>** Operator

### **Syntax**

**partition backup -partition** <name> -tokenpar <name> -serial <serialnum> [-password <password>] [**tokensopwd** <password>] [**-domain** <domain>] [**-defaultdomain**] [**-tokenpw** <password>] [**-add**] [**-replace**] [**-force**]

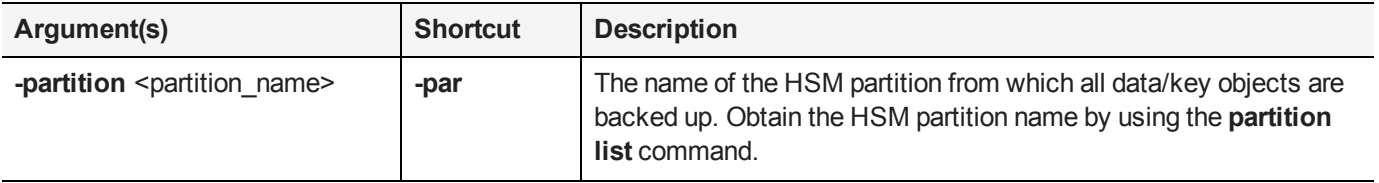

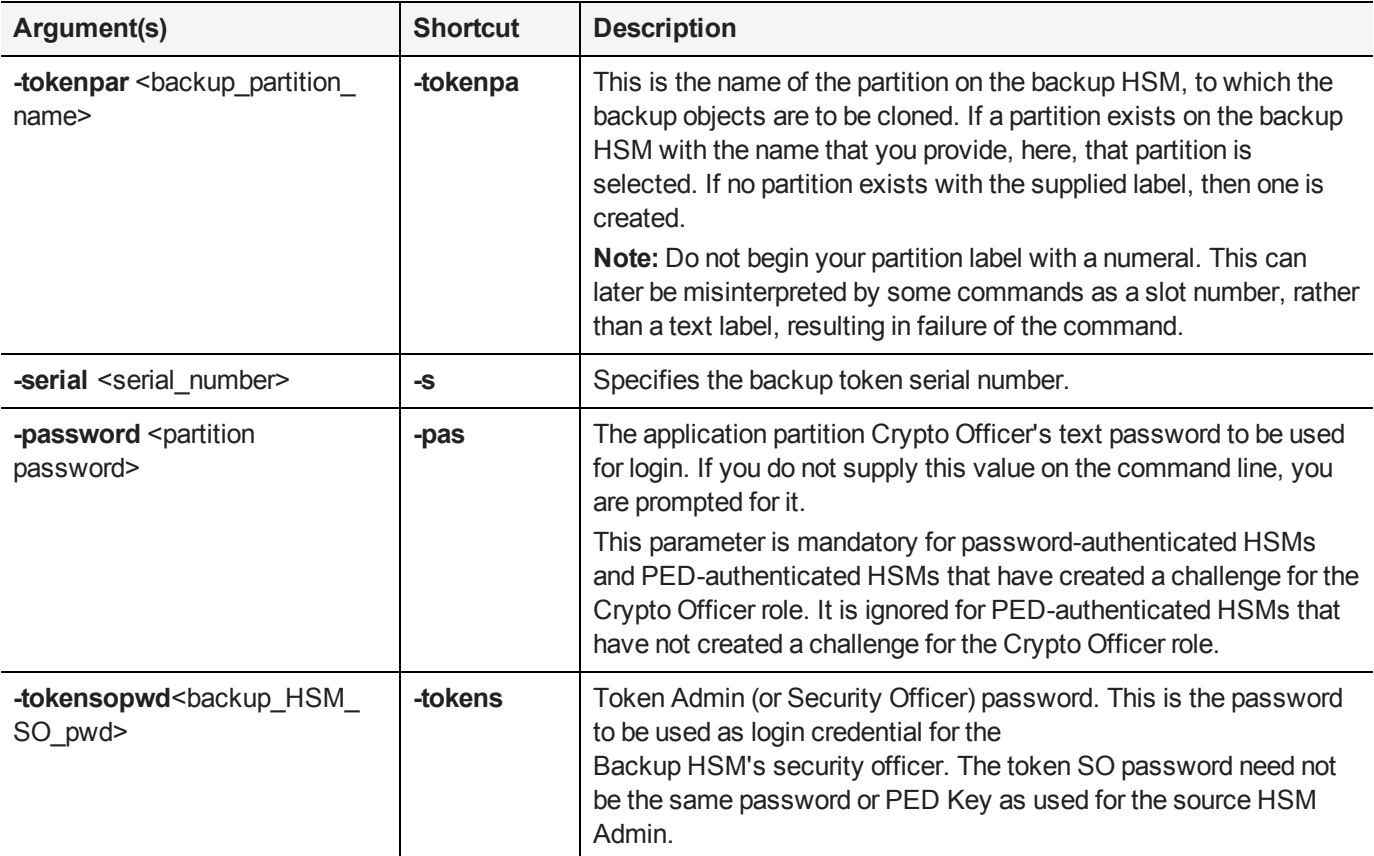

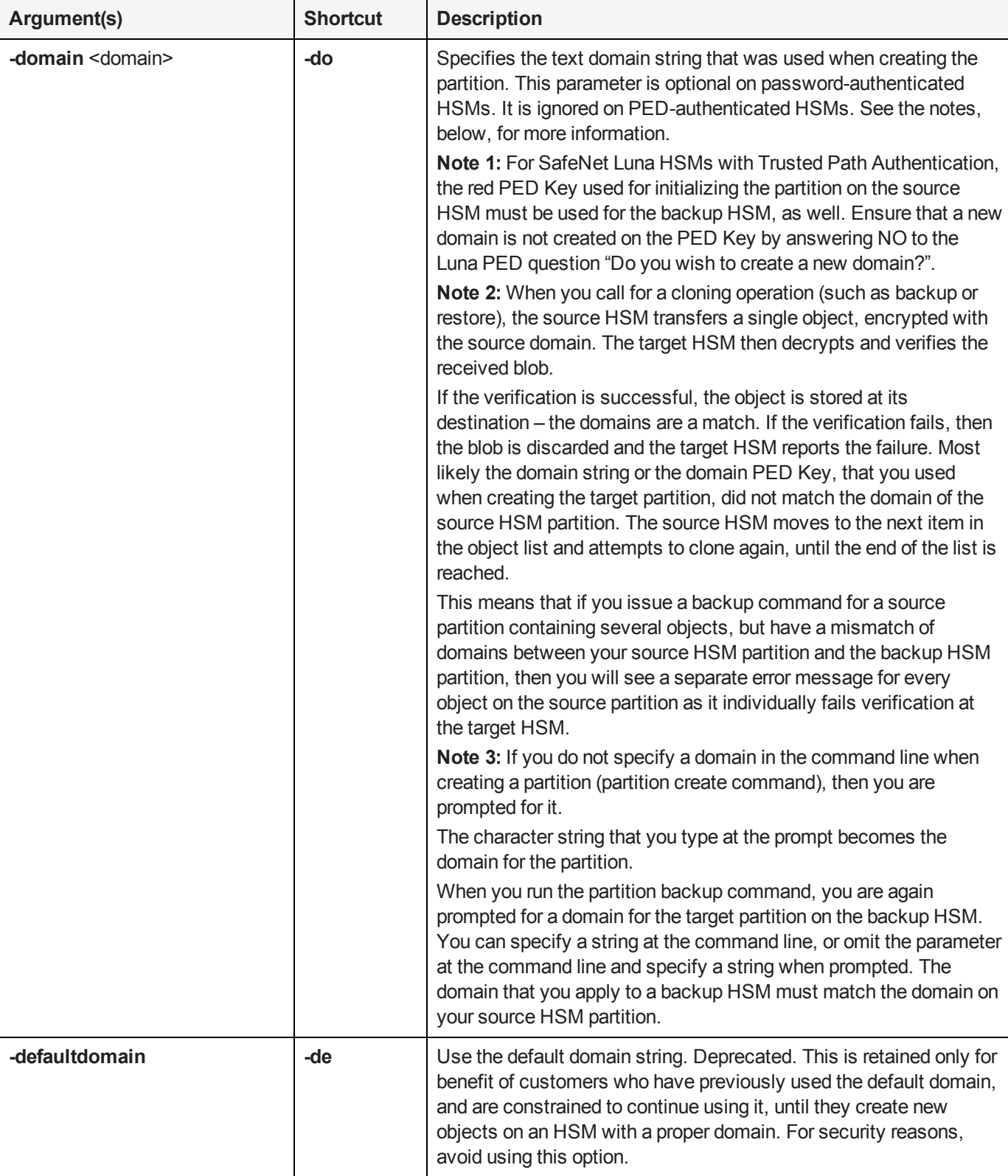

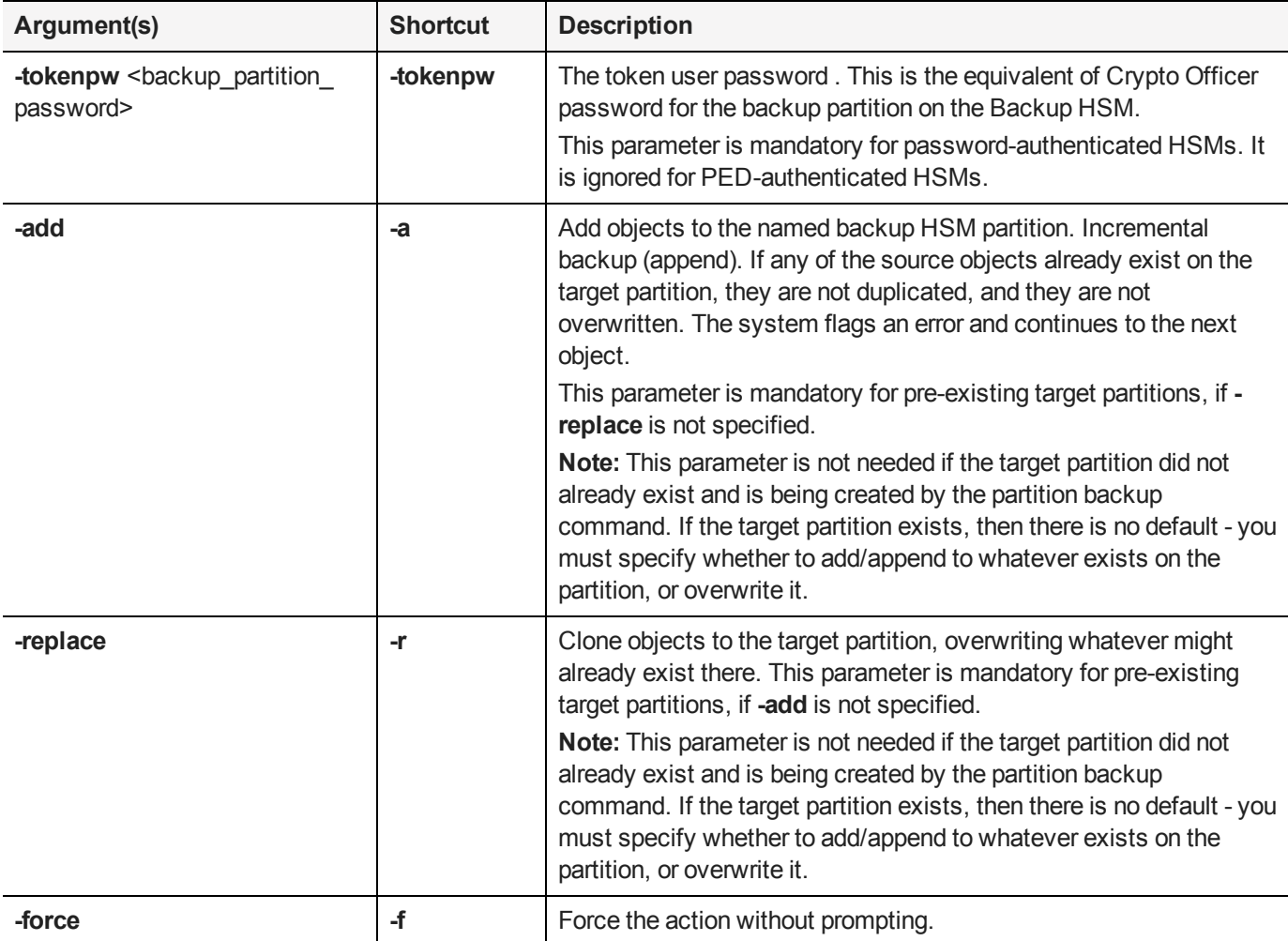

### **Example**

lunash:>partition backup -partition sa78par1 -tokenpar sa78par1backup -serial 496771

```
Please enter the password for the HSM user partition:
  \left.\right\} ********
  Please enter a password for the user on the backup token:
  > ********
  Please enter the cloning domain set when the HSM user partition was created:
  > ********
Object "MT RSA 4096-bit Private KeyGen" (handle 70) cloned to handle 14 on target
Object "MT RSA 4096-bit Public KeyGen" (handle 69) cloned to handle 18 on target
Object "MT RSA 4096-bit Private KeyGen" (handle 53) cloned to handle 19 on target
Object "MT RSA 4096-bit Public KeyGen" (handle 54) cloned to handle 23 on target
Object "MT RSA 4096-bit Private KeyGen" (handle 52) cloned to handle 24 on target
Object "MT RSA 4096-bit Public KeyGen" (handle 47) cloned to handle 28 on target
'partition backup' successful.
```
## <span id="page-274-0"></span>partition create

Create an HSM partition on the HSM. This command creates a new HSM partition on the HSM. You must be logged in to the HSM as HSM SO to use this command.

Use the LunaCM **partition init** command to initialize the partition.

## User Privileges

Users with the following privileges can perform this command:

- **>** Admin
- **>** Operator

#### **Syntax**

**partition create -partition** <name> [**-size** <size>] [**-allfreestorage**] [**-force**]

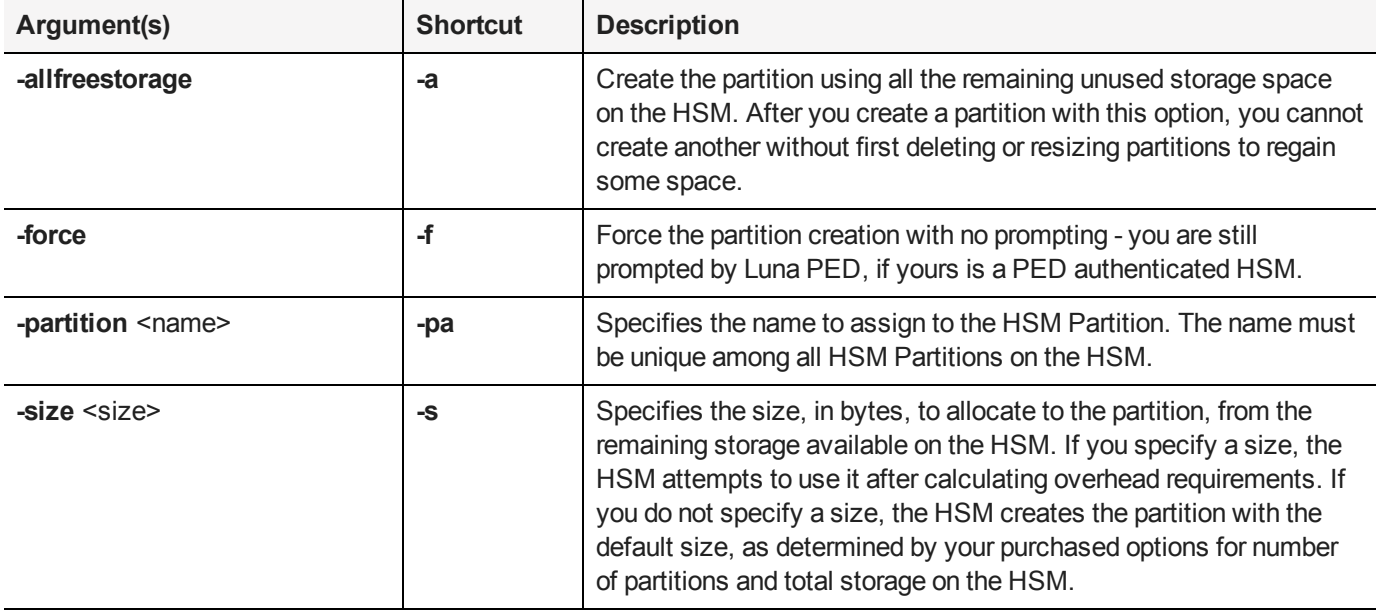

## **Example**

lunash:>partition create -partition partition1

```
Type 'proceed' to create the partition, or
          'quit' to quit now.
          > proceed
'partition create' successful.
```
Command Result : 0 (Success)

lunash:>partition create -partition partition2 -size 400000

On completion, you will have 2 partition(s) with 32811040 bytes remaining for up to 98 more partitions. Type 'proceed' to create the partition, or 'quit' to quit now. > proceed 'partition create' successful.

# <span id="page-276-0"></span>partition delete

Delete an HSM Partition from the HSM. This command deletes a HSM Partition on the HSM and frees the license used by the HSM Partition. To use the **partition delete** command you must be logged in to the HSM as HSM Admin.

## User Privileges

Users with the following privileges can perform this command:

- **>** Admin
- **>** Operator

### **Syntax**

#### **partition delete -partition** <partition\_name> [-force]

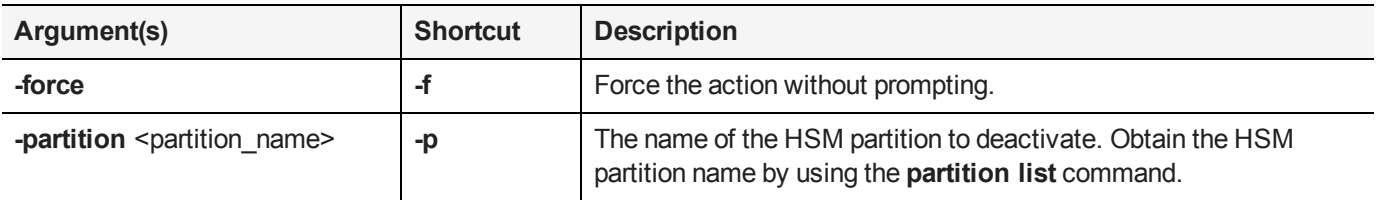

## **Example**

lunash:>partition delete -partition partition2

CAUTION: Are you sure you wish to delete the partition named: partition2 Type 'proceed' to delete the partition, or 'quit' to quit now. > proceed 'partition delete' successful.

## <span id="page-277-0"></span>partition list

Display a list of the accessible partitions on the HSM, including the number of objects on the partition, the partition size, and the used and free space.

**NOTE** The HSM firmware needs approximately 2K bytes of memory to manage each partition and data objects in it. To avoid you having to calculate the exact memory space available for data storage -- with you deducting the memory used by internal data structures -- the **partition list** command adjusts the memory size attributes for you. Thus, the total available memory reported by **partition list** will be different than that reported by **token backup show** and **token backup partition list**.

### User Privileges

Users with the following privileges can perform this command:

- **>** Admin
- **>** Operator
- **>** Monitor

#### **Syntax**

#### **partition list**

## **Example**

lunash:>partition list

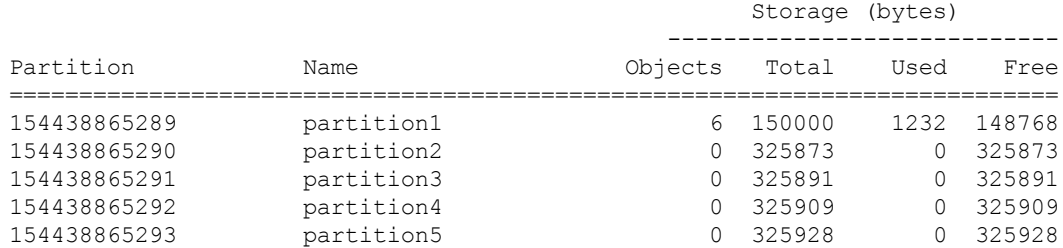

## <span id="page-278-0"></span>partition rename

Renames the specified partition. This command does not affect the label set by the Partition SO during initialization.

You must be logged in as HSM SO to run this command.

**NOTE** This feature has software and/or firmware dependencies. See "Version Dependencies by Feature" on page 1 for more information.

## User Privileges

M

Users with the following privileges can perform this command:

- **>** Admin
- **>** Operator

#### **Syntax**

**partition rename -partition** <name> **-newname** <name> [**-force**]

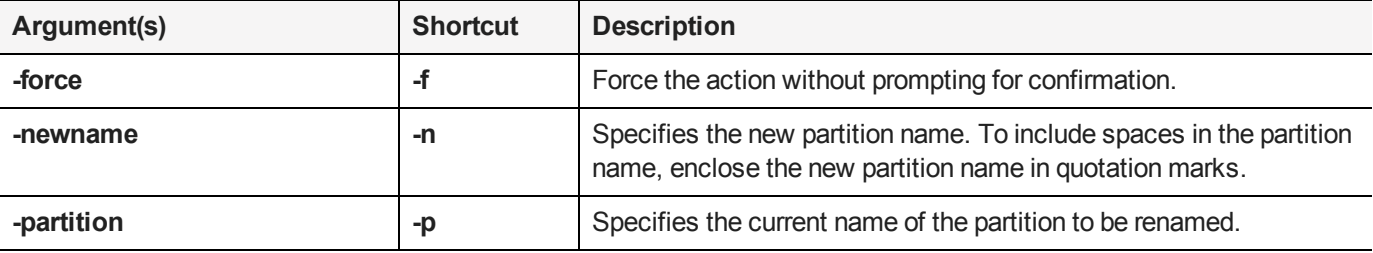

## **Example**

lunash:>partition rename -partition par1 -newname "user partition1"

CAUTION: Are you sure you wish to make the following changes to partition "par1"?: Partition name: user partition1 Partition label: no change Type 'proceed' to change the partition name/label, or 'quit' to quit now. > proceed Partition name successfully updated in the partition file list. Partition name successfully updated in the Client Authenticate Configuration File.

'partition rename' successful.

# <span id="page-279-0"></span>partition resize

Resizes the storage space of the named partition.

You must be logged into the HSM administrative partition to run this command.

## User Privileges

Users with the following privileges can perform this command:

- **>** Admin
- **>** Operator

### **Syntax**

**partition resize -partition** <name> [**-size** <bytes>] [**-allfreestorage**] [**-force**]

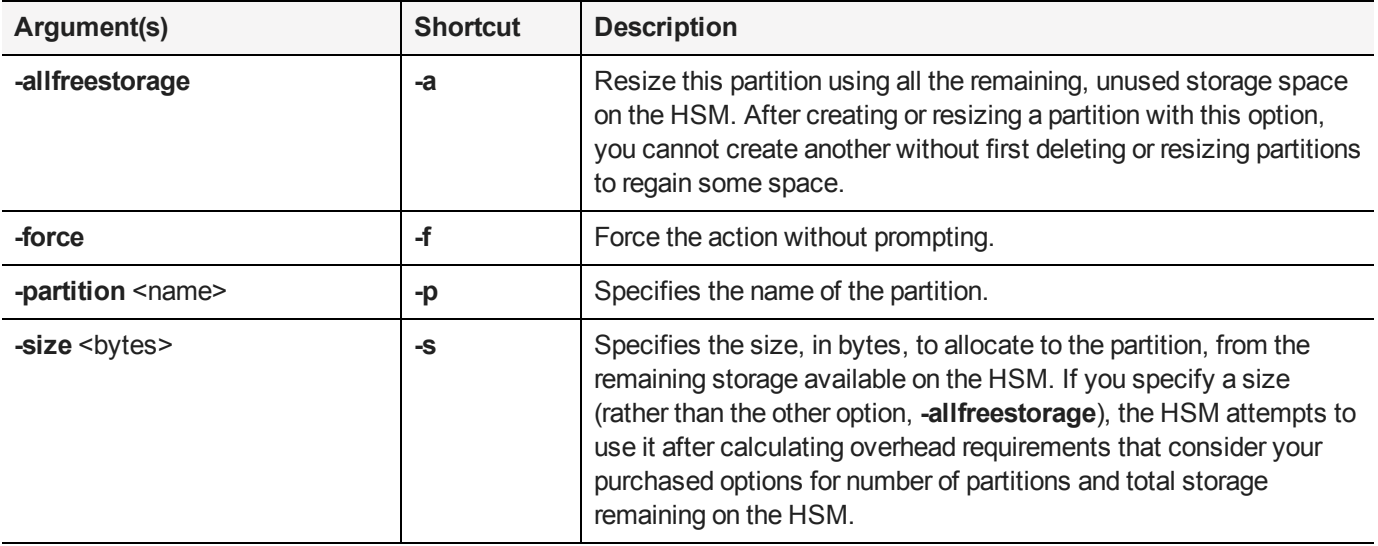

## Example

lunash:>partition show

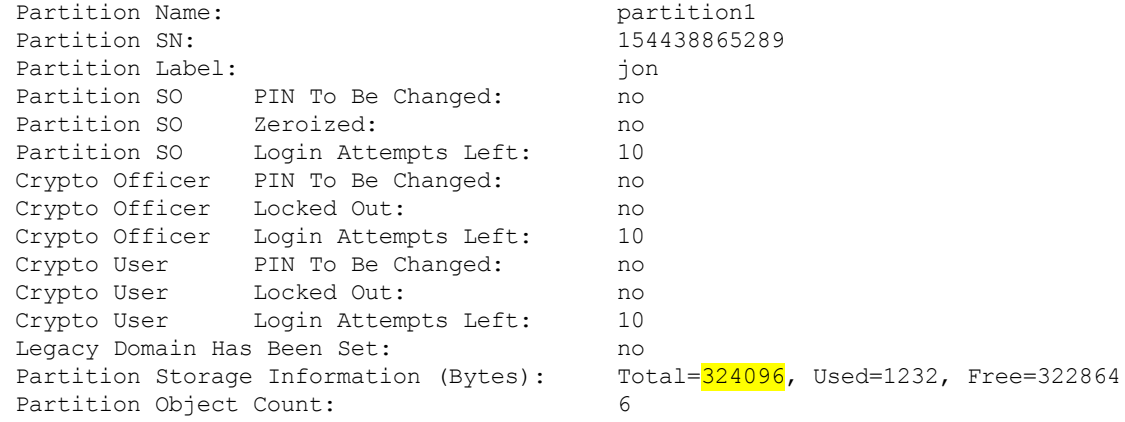

lunash:>partition resize -partition partition1 -size 150000 'partition resize' successful. Command Result : 0 (Success) lunash:>partition show Partition Name: partition1 Partition SN: 154438865289 Partition Label: jon Partition SO PIN To Be Changed: no Partition SO 2eroized: https://www.momo.com/2010/2010.html<br>Partition SO 2.0010 Attempts Left: 10 Login Attempts Left: 10 Crypto Officer PIN To Be Changed: no Crypto Officer Locked Out: no Crypto Officer Login Attempts Left: 10<br>Crypto User PIN To Be Changed: no Crypto User PIN To Be Changed: no<br>Crypto User Locked Out: no Crypto User Locked Out: no<br>Crypto User Login Attempts Left: 10 Login Attempts Left: Legacy Domain Has Been Set: no<br>Partition Storage Information (Bytes): Total=150000, Used=1232, Free=148768 Partition Storage Information (Bytes): Partition Object Count: 6

# <span id="page-281-0"></span>partition restore

Restores the contents of an HSM partition from a backup token. This command securely moves contents from a backup token to an HSM partition on the HSM. The SafeNet Luna Network HSM administrator executing this command has the option of replacing the objects existing on the HSM partition or adding to them. Note that if objects are added to the HSM partition it is possible that the same object may exist twice on the HSM partition with two different object handles.

Because replacing data in a partition is destructive, if this option is selected the user is prompted to proceed/quit.

If the passwords are not provided via the command line, the user is prompted for them interactively. User input is echoed as asterisks.

## User Privileges

Users with the following privileges can perform this command:

- **>** Admin
- **>** Operator

## **Syntax**

**partition restore -partition** <name> **-tokenpar** <name> **-serial** <serialnum> {**-add** | **-replace**} [**-password** <password>] [**-tokenpw** <password>] [**-force**]

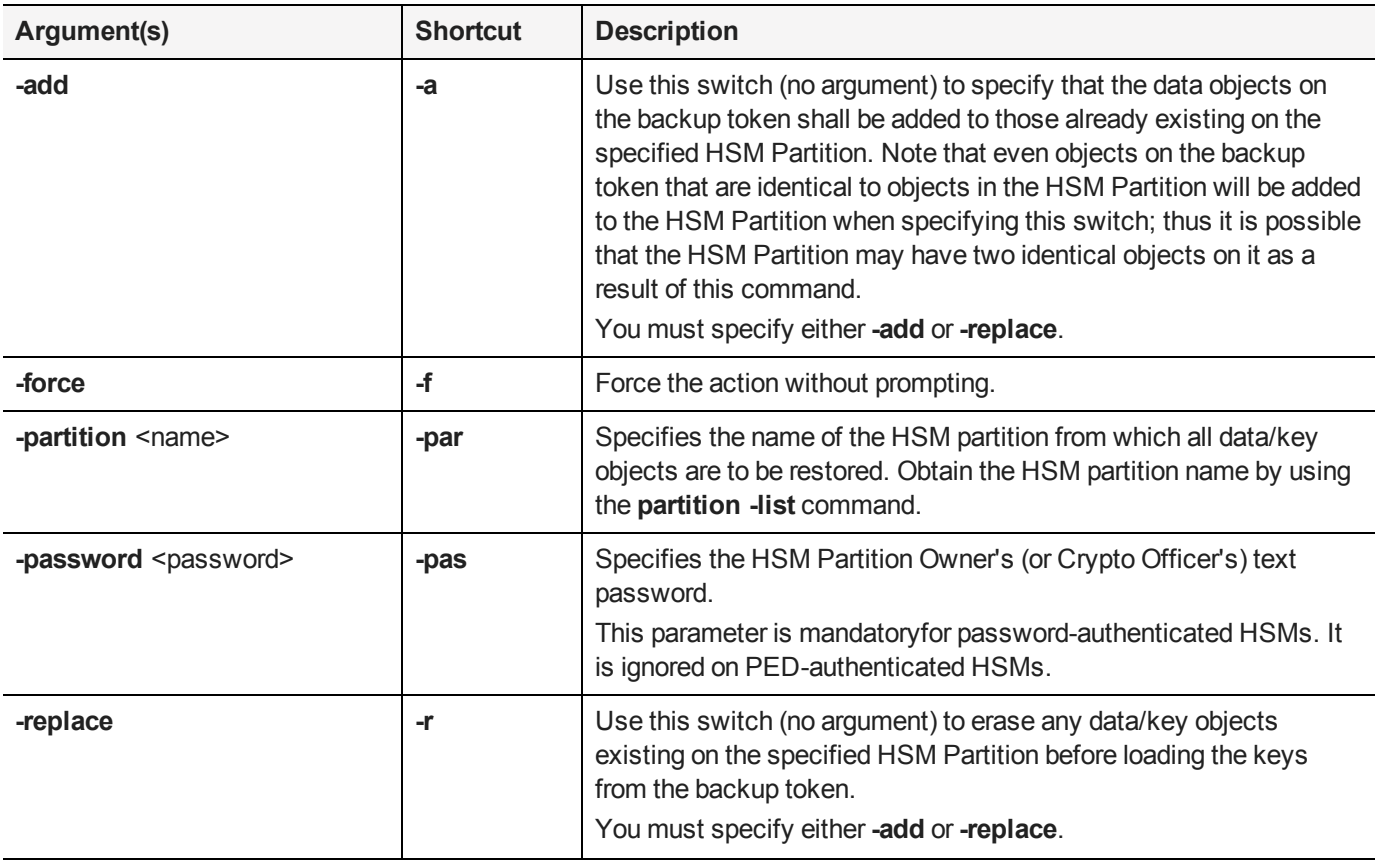

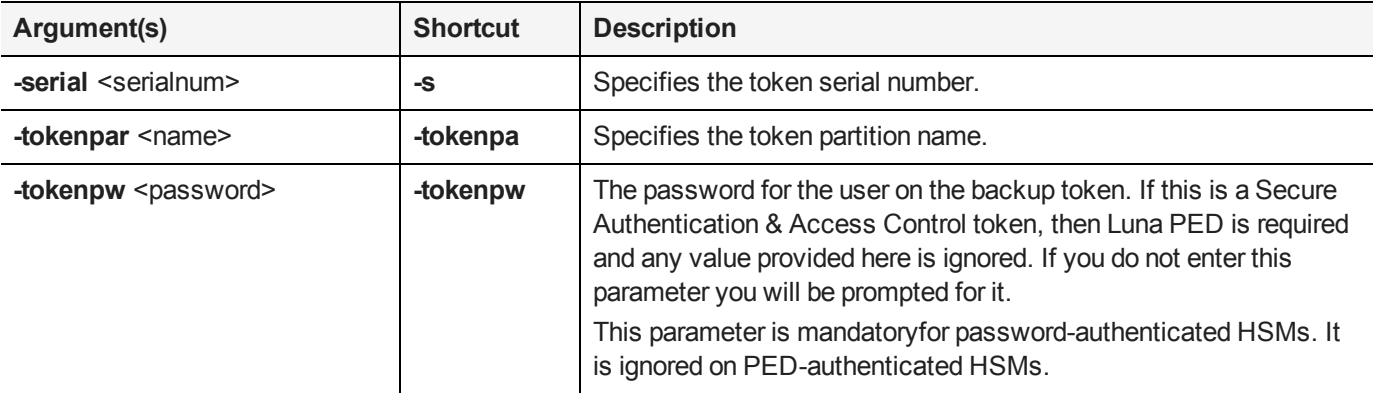

### **Example**

lunash:>partition restore -partition sa78par1 -tokenpar sa78par1backup -size 496771 -add

Please enter the password for the token user partition: > \*\*\*\*\*\*\*\*

Please enter the password for the HSM user partition:  $>$  \*\*\*\*\*\*\*\*

Object "MT RSA 4096-bit Private KeyGen" (handle 14) cloned to handle 46 on target Object "MT RSA 4096-bit Public KeyGen" (handle 18) cloned to handle 49 on target Object "MT RSA 4096-bit Private KeyGen" (handle 19) cloned to handle 52 on target Object "MT RSA 4096-bit Public KeyGen" (handle 23) cloned to handle 48 on target Object "MT RSA 4096-bit Private KeyGen" (handle 24) cloned to handle 57 on target Object "MT RSA 4096-bit Public KeyGen" (handle 28) cloned to handle 70 on target 'partition restore' successful.

# <span id="page-283-0"></span>partition show

Display a detailed list of accessible partitions with relevant information. This command outputs information about one or all partitions on the SafeNet appliance's key card (the HSM). It is not necessary to be logged in as HSM Admin to execute this command.

For each partition that is present, the following information is displayed:

- **>** Partition serial number
- **>** Partition name
- **>** Primary authentication status (activated or not)
- **>** Partition auto-authenticate status
- **>** User lock-out statue
- **>** HSM serial number
- **>** HSM label
- **>** HSM firmware version

### User Privileges

Users with the following privileges can perform this command:

- **>** Admin
- **>** Operator
- **>** Monitor

#### **Syntax**

#### **partition show [-partition** <partition\_name>] [-all]

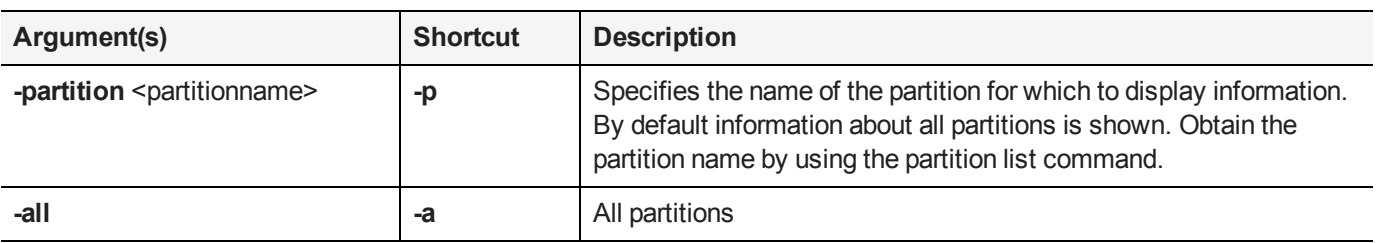

### Example

lunash:>partition show

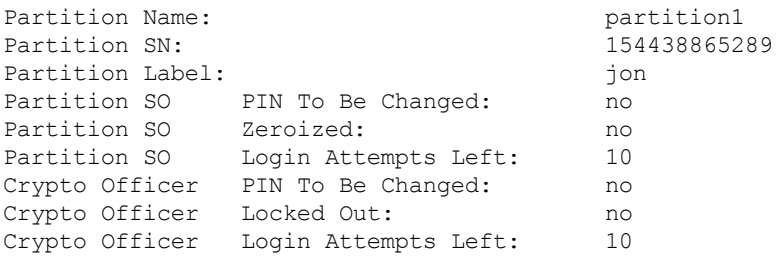

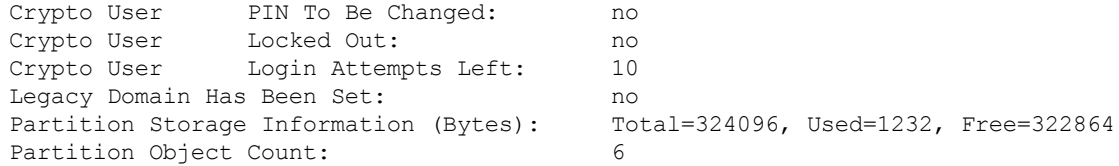

# service

Access commands that allow you to view or manage services.

## **Syntax**

#### **service**

**list restart start status stop**

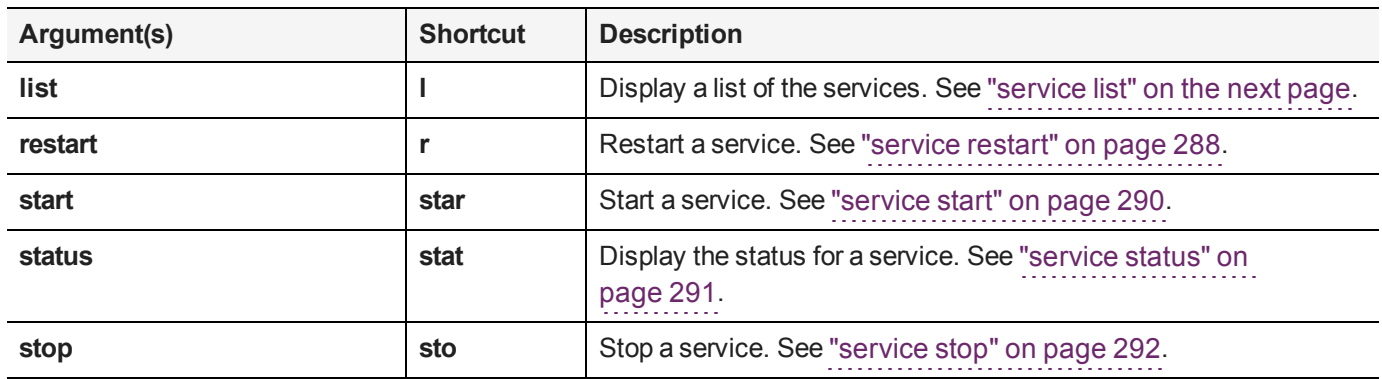

# <span id="page-286-0"></span>service list

Lists the services that the user can start, stop, restart, or for which the user can request status information.

## User Privileges

Users with the following privileges can perform this command:

- **>** Admin
- **>** Operator
- **>** Monitor

### **Syntax**

**service list**

### Example

lunash:>service list

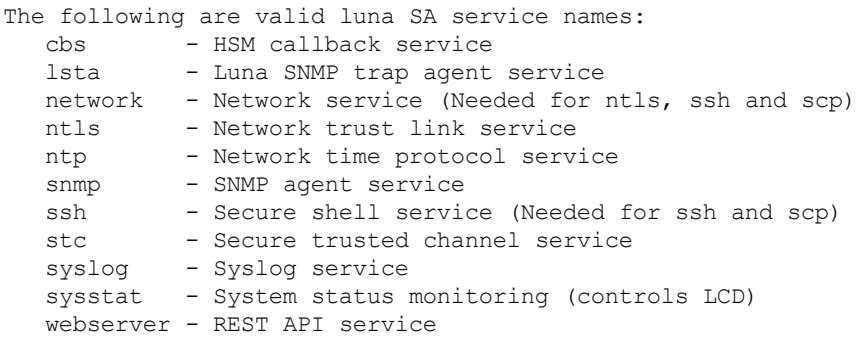

## <span id="page-287-0"></span>service restart

Restart a service on the SafeNet appliance. Services require restarting if their configurations have changed. For example, after changing any network settings using the **network** commands, you should restart the network service to ensure the new settings take affect. Also, after regenerating the server certificate with the **sysconf regencert** command, you must restart the NTLS service so that the new certificate is used for the NTLA. For a list of services that can be restarted, use the **service list** command.

Restarting a service isn't always the same as doing a service stop followed by a service start. If you restart the network service while connected to the SafeNet appliance via the network (SSH), you will not lose your connection (assuming no changes were made that would cause a connection loss). However, if you were to stop the network service, you would immediately lose your connection, and you would need to log in via the local console to start the service again. The same applies for the sshd service.

M **NOTE** It can sometimes take slightly more than a minute for NTLS to fully restart, depending on where the system was in its normal cycle of operation when you initiated the restart. This is relatively rare, with the usual NTLS restart time being on the order of ten seconds. We mention it here in case you notice an entry like **vtsd: Error: Server Listening Port could not Bind** in the logs. One or more occurrences can be normal behavior unless there is no recovery and no successful restart.

M **NOTE service restart sysstat** also restarts the "Front-panel LCD Display" on page 1.

### User Privileges

Users with the following privileges can perform this command:

- **>** Admin
- **>** Operator

### **Syntax**

#### **service restart** <service\_name> [**-force**]

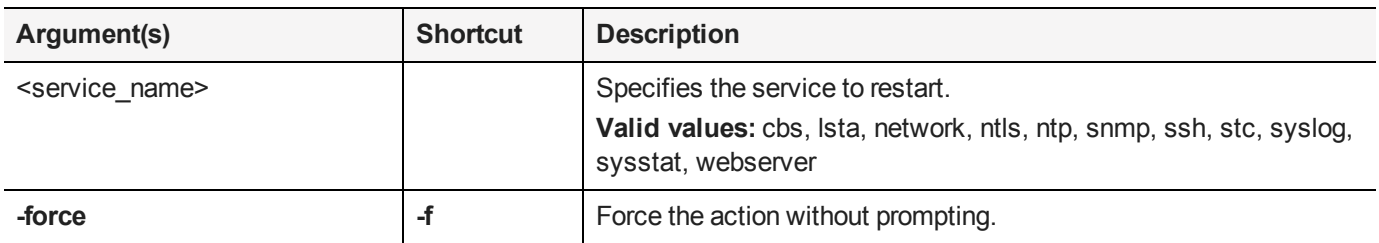

#### Example

lunash:>service restart syslog

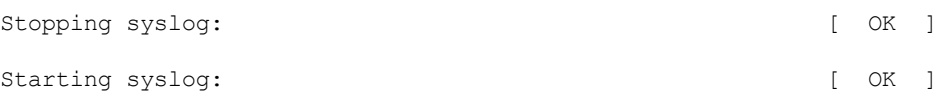
Command Result : 0 (Success) lunash:>service restart ntls Checking for connected clients before stopping NTLS service: WARNING !! There are 1 client(s) connected to this Luna SA appliance. It is recommended that you disconnect all clients before stopping or restarting the NTLS service. If you are sure that you wish to proceed, then type 'proceed', otherwise type 'quit' > proceed Proceeding... Stopping ntls: [ OK ] Starting ntls: [ OK ] Command Result : 0 (Success)

# service start

Start a named service on the SafeNet appliance. Services usually need to be started only if they were stopped with a service stop command, or if the service stopped unexpectedly.

Use the **service list** command to display a list of services that you can stop.

## User Privileges

Users with the following privileges can perform this command:

- **>** Admin
- **>** Operator

#### **Syntax**

#### **service start** <service\_name>

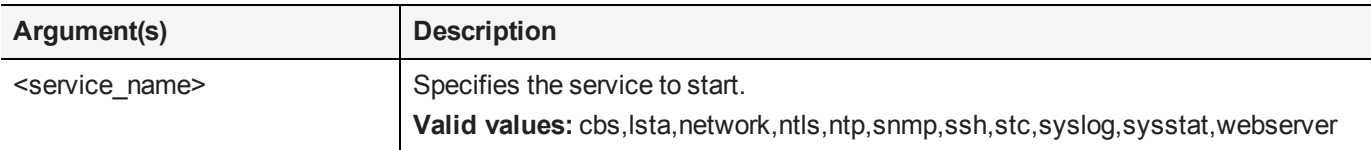

## **Example**

lunash:>service start syslog

Starting syslog: [ OK ]

## service status

Display the current status (running/stopped) for the specified service. You may wish to run this command to ensure that specific services are running properly. For example, if troubleshooting a problem with the NTLA, it is wise to ensure that the NTLS service is properly started. If it is not, the server may not be able to resolve itself by the hostname in the server certificate.

## User Privileges

Users with the following privileges can perform this command:

- **>** Admin
- **>** Operator
- **>** Monitor

#### **Syntax**

#### **service status** <service\_name>

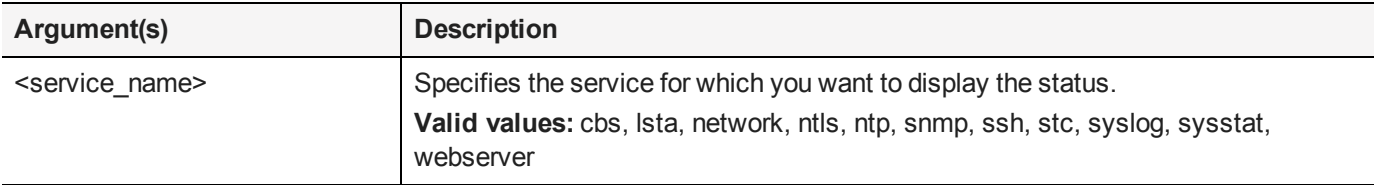

#### **Example**

```
lunash:>service status network
```

```
eth0 is up
eth1 is down
eth2 is down
eth3 is down
bond0 is down
bond1 is down
```
# service stop

Stop a service on the SafeNet appliance. Customer support might ask you to stop a particular service. Or, you may wish to control which functions are available on the SafeNet appliance. For example, if you are performing maintenance and prefer that nobody be able to use the NTLA to connect to the SafeNet Luna Network HSM, you can stop the NTLS service. A user performing maintenance via the serial port can stop the SSH service to prevent anyone from accessing the SafeNet appliance.

Use the **service list** command to display a list of services that you can stop.

M **NOTE** Issuing **service stop network** stops the network service. Stopping the network service stops all network traffic (SSH, NTLS, etc.), and any network commands issued thereafter will fail. You can start the network service using the **service start network** command from a serial port connection or by rebooting the appliance using the **sysconf appliance reboot** command.

#### User Privileges

Users with the following privileges can perform this command:

- **>** Admin
- **>** Operator

#### **Syntax**

#### **service stop** <servicename>

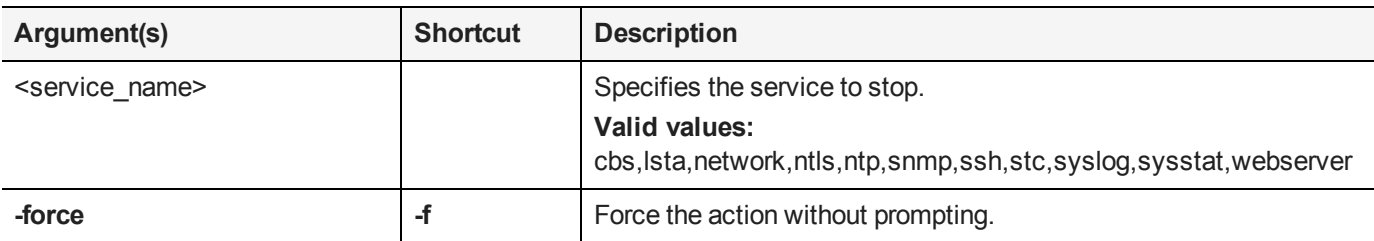

#### **Example**

lunash:>service stop ntls

Checking for connected clients before stopping NTLS service:

```
There are no connected clients. Proceeding...
Stopping ntls: [ OK ]
```
# status

Access commands that allow you to view the current system status.

#### **Syntax**

#### **status**

**cpu date disk interface handles mac mem memmap netstat ps sensors sysstat time zone**

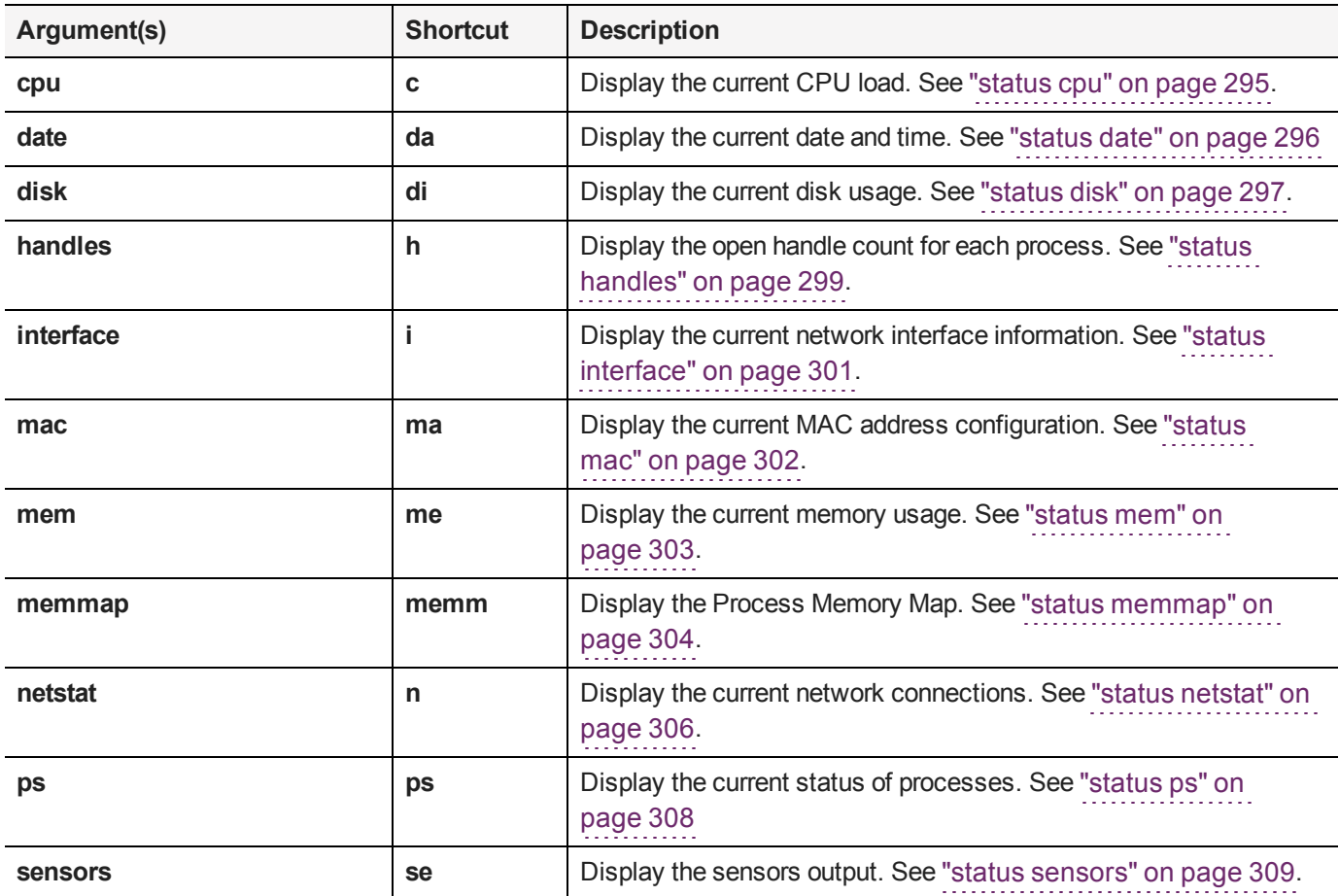

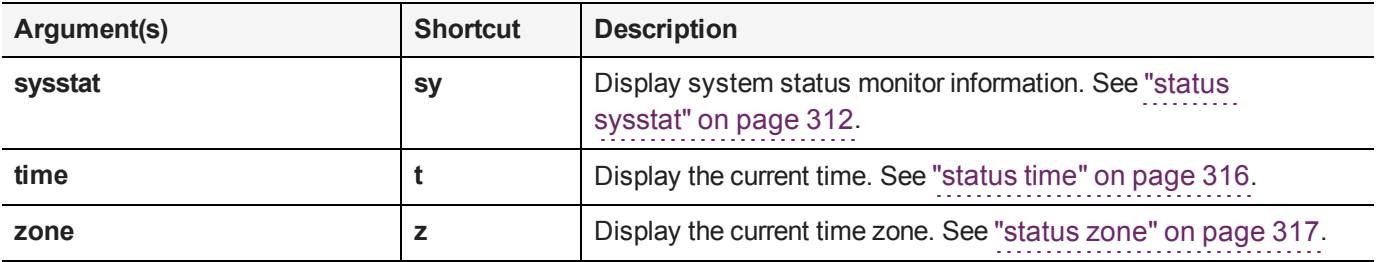

# <span id="page-294-0"></span>status cpu

Display the current CPU load. The CPU load data is presented as a series of five entries, as follows:

- **1.** The average CPU load for the previous minute. This value is 0.30 in the example below.
- **2.** The average CPU load for the previous five minutes. This value is 0.22 in the example below.
- **3.** The average CPU load for the previous ten minutes. This value is 0.18 in the example below.
- **4.** The number of currently running processes and the total number of processes. The example below shows 2 of 325 processes running.
- **5.** The last process ID used. This value is 27794 in the example below.

## User Privileges

Users with the following privileges can perform this command:

- **>** Admin
- **>** Operator
- **>** Monitor

## **Syntax**

#### **status cpu**

## **Example**

lunash:>status cpu

CPU Load Averages: 0.30 0.22 0.18 2/365 27794

System uptime: At Wed Mar 1 09:24:11 EST 2017, I am up 17:24

# <span id="page-295-0"></span>status date

Display the current date and time.

## User Privileges

Users with the following privileges can perform this command:

- **>** Admin
- **>** Operator
- **>** Monitor

#### **Syntax**

**status date**

#### **Example**

lunash:>status date

Wed Mar 1 09:27:45 EST 2017

# <span id="page-296-0"></span>status disk

Display the current disk usage information from the SMART monitoring service.

## User Privileges

Users with the following privileges can perform this command:

- **>** Admin
- **>** Operator
- **>** Monitor

#### **Syntax**

**status disk**

#### **Example**

lunash:>status disk

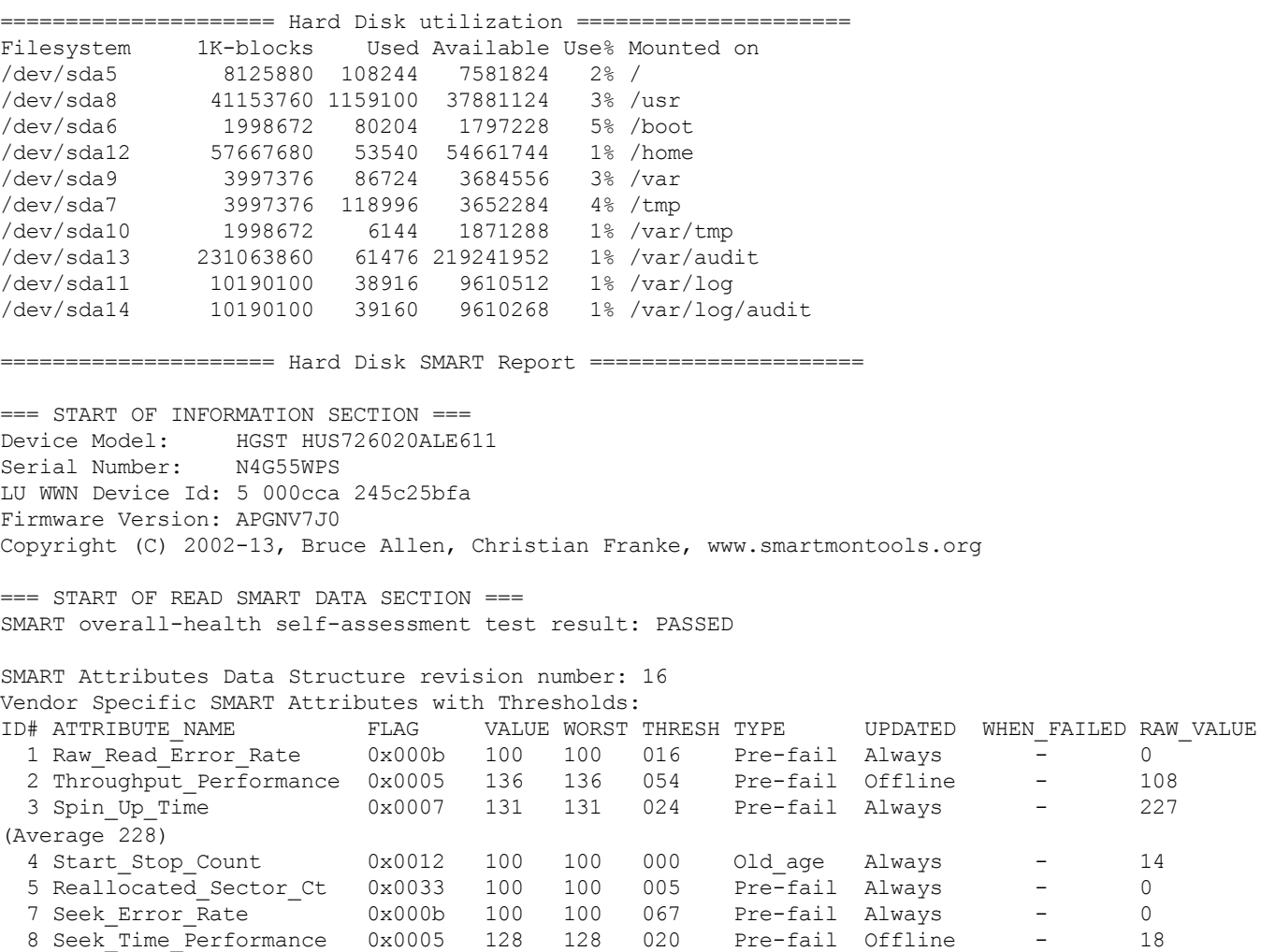

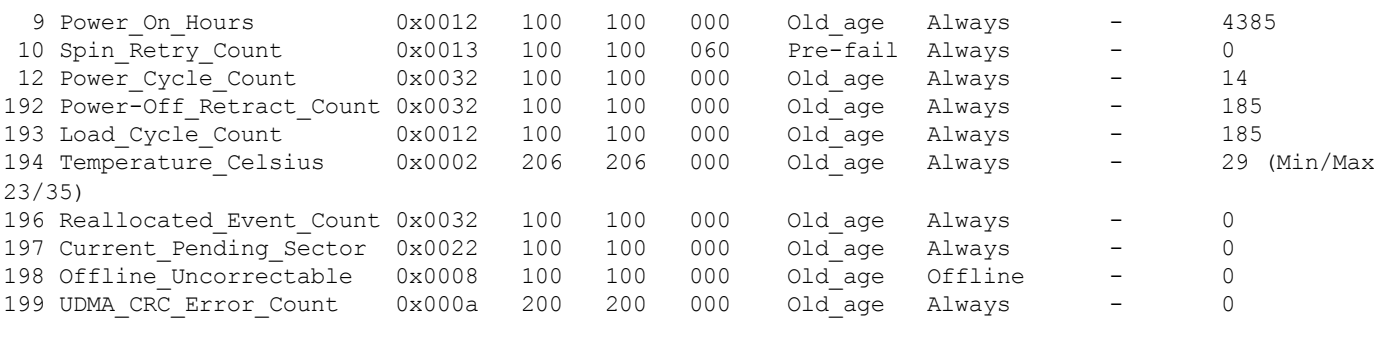

SMART Error Log Version: 1 No Errors Logged

# <span id="page-298-0"></span>status handles

Gets the open handle count for each process.

## User Privileges

Users with the following privileges can perform this command:

- **>** Admin
- **>** Operator
- **>** Monitor

#### **Syntax**

**status handles**

#### **Example**

lunash:>status handles

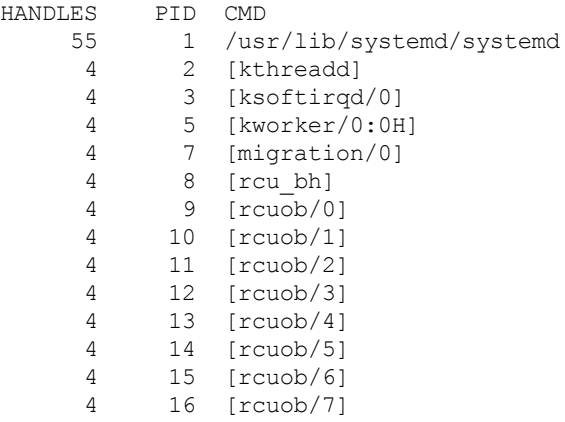

...(clip)...

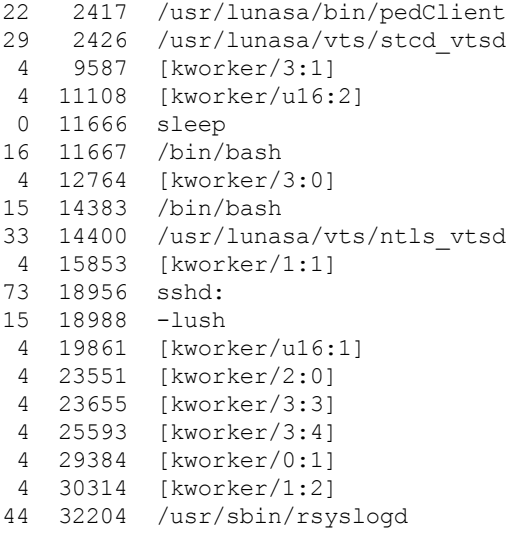

4 32442 [kworker/u16:0]

1557 Total handles allocated.

## <span id="page-300-0"></span>status interface

Display network interface information.

#### User Privileges

Users with the following privileges can perform this command:

- **>** Admin
- **>** Operator
- **>** Monitor

#### **Syntax**

**status interface**

#### **Example**

lunash:>status interface

- 1: lo: <LOOPBACK,UP,LOWER\_UP> mtu 65536 qdisc noqueue state UNKNOWN link/loopback 00:00:00:00:00:00 brd 00:00:00:00:00:00 inet 127.0.0.1/8 scope host lo valid\_lft forever preferred\_lft forever 2: eth0: <BROADCAST,MULTICAST,UP,LOWER\_UP> mtu 1500 qdisc mq state UP qlen 1000
- link/ether 00:15:b2:a9:b7:84 brd ff:ff:ff:ff:ff:ff inet 192.20.11.78/24 brd 192.20.11.255 scope global dynamic eth0 valid\_lft 107785sec preferred\_lft 107785sec
- 3: eth1: <NO-CARRIER,BROADCAST,MULTICAST,UP> mtu 1500 qdisc mq state DOWN qlen 1000 link/ether 00:15:b2:a9:b7:85 brd ff:ff:ff:ff:ff:ff
- 4: eth2: <NO-CARRIER,BROADCAST,MULTICAST,UP> mtu 1500 qdisc mq state DOWN qlen 1000 link/ether 00:15:b2:a9:b7:86 brd ff:ff:ff:ff:ff:ff
- 5: eth3: <NO-CARRIER,BROADCAST,MULTICAST,UP> mtu 1500 qdisc mq state DOWN qlen 1000 link/ether 00:15:b2:a9:b7:87 brd ff:ff:ff:ff:ff:ff

# <span id="page-301-0"></span>status mac

Display the network interface MAC addresses.

## User Privileges

Users with the following privileges can perform this command:

- **>** Admin
- **>** Operator
- **>** Monitor

#### **Syntax**

**status mac**

## **Example**

lunash:>status mac

eth0 00:15:b2:a9:b7:84 eth1 00:15:b2:a9:b7:85 eth2 00:15:b2:a9:b7:86 eth3 00:15:b2:a9:b7:87

# <span id="page-302-0"></span>status mem

Display the current memory usage.

## User Privileges

Users with the following privileges can perform this command:

- **>** Admin
- **>** Operator
- **>** Monitor

#### **Syntax**

**status mem**

## **Example**

lunash:>status mem

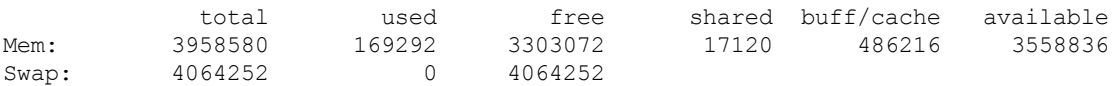

# <span id="page-303-0"></span>status memmap

Display the current memory usage.

## User Privileges

Users with the following privileges can perform this command:

- **>** Admin
- **>** Operator
- **>** Monitor

#### **Syntax**

**status memmap**

## **Example**

lunash:>status memmap

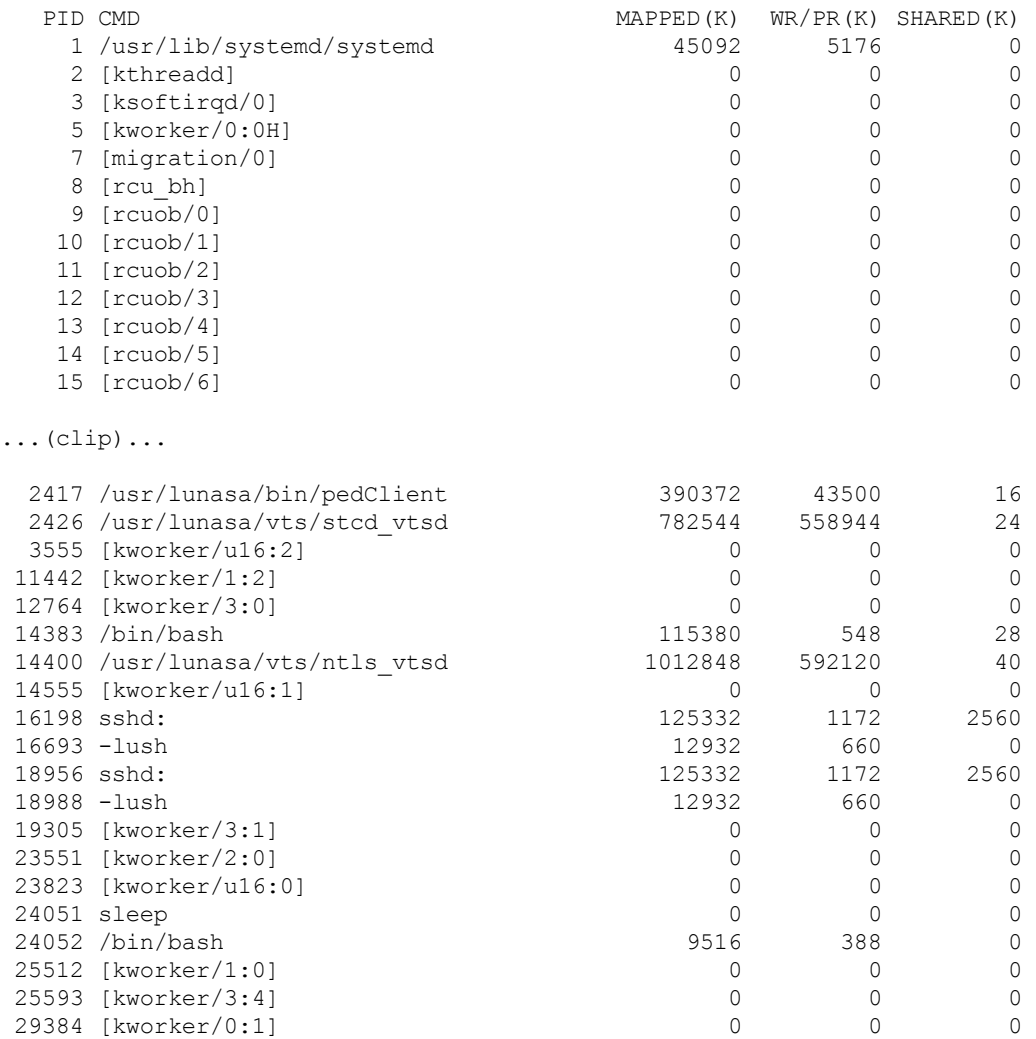

32204 /usr/sbin/rsyslogd 299876 25772 16384

# <span id="page-305-0"></span>status netstat

Display the current network connections.

## User Privileges

Users with the following privileges can perform this command:

- **>** Admin
- **>** Operator
- **>** Monitor

#### **Syntax**

**status netstat**

#### **Example**

lunash:>status netstat

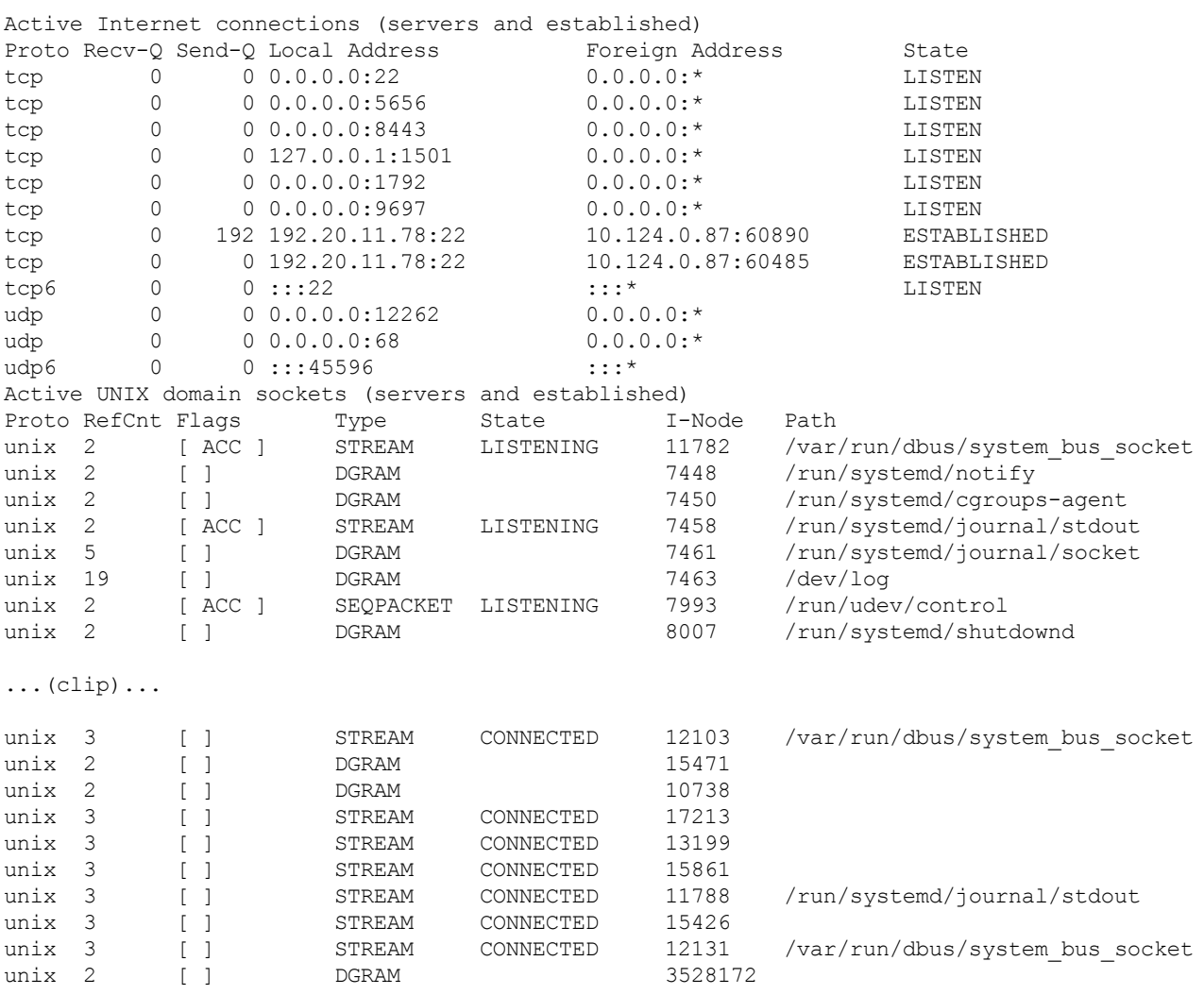

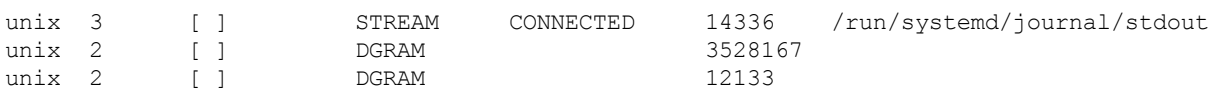

# <span id="page-307-0"></span>status ps

Display the status of the appliance processes.

## User Privileges

Users with the following privileges can perform this command:

- **>** Admin
- **>** Operator
- **>** Monitor

#### **Syntax**

**status ps**

## **Example**

lunash:>status ps

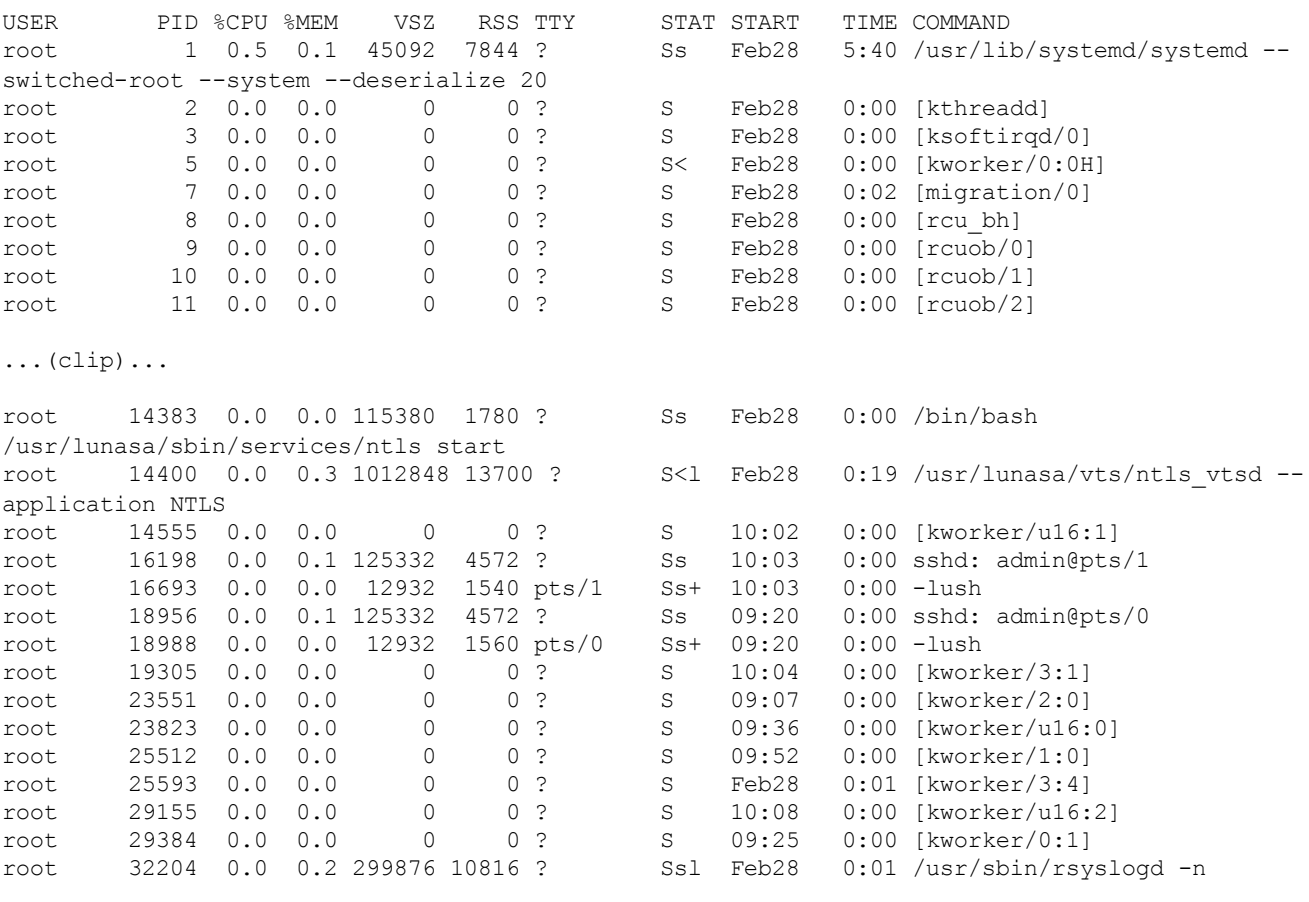

## <span id="page-308-0"></span>status sensors

Displays the fan speed, temperature and voltage of the motherboard and power supply units.

Depending upon when you purchased your SafeNet Luna Network HSM appliance, the baseboard management controller firmware may be at a revision that reports more data on the power supply units than earlier BMC versions. The first example below shows the output from an earlier version of the BMC firmware. The second example shows the output from a more recent version. In this second example, the right PSU (facing the front of SafeNet Luna Network HSM) has no A/C power connected to it (it is in an audible alarm state).

## User Privileges

Users with the following privileges can perform this command:

- **>** Admin
- **>** Operator
- **>** Monitor

## **Syntax**

#### **status sensors** [**-log**]

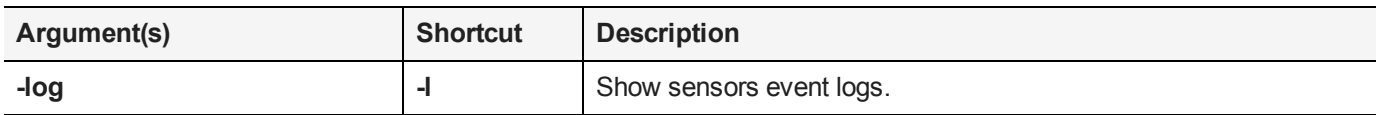

#### **Example**

lunash:>status sensors

This command displays the fan speed, temperature and voltage of the motherboard and power supply units.

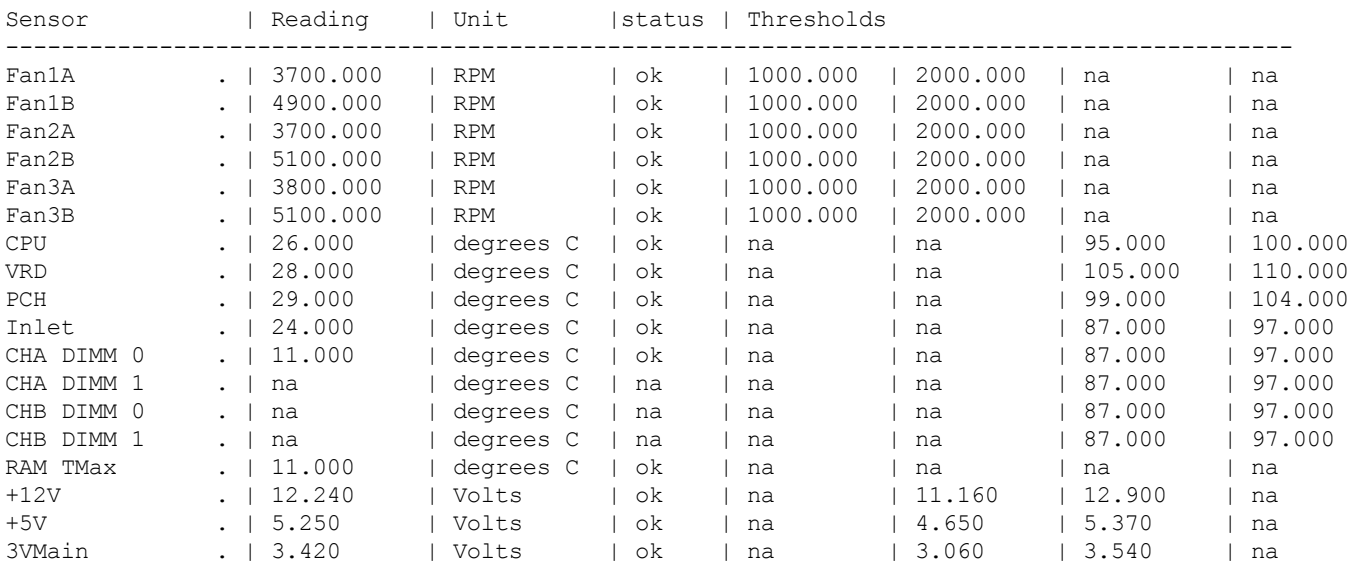

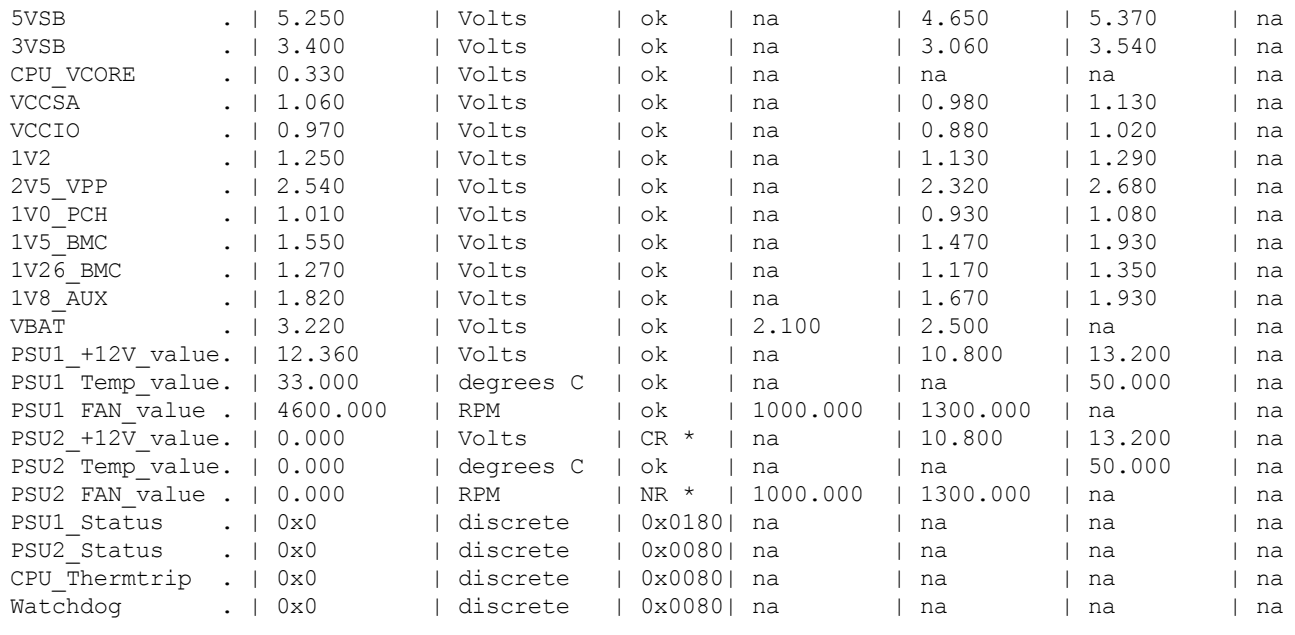

Notes:

NR: Not Reading (Error) CR: Critical 0.00 RPM means fan unplugged, failed, or sensors not readable DIMM: Dual In-Line Memory Module PSU1: Power Supply Unit 1 PSU2: Power Supply Unit 2 Fan1, Fan2 and Fan3 are pluggable modules on the front of the appliance. Each fan unit contains two fans: A and B.

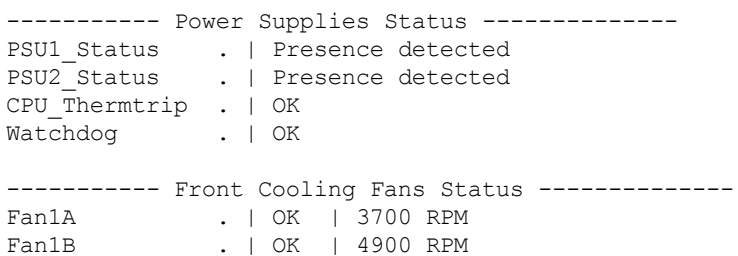

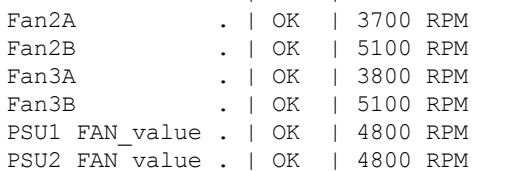

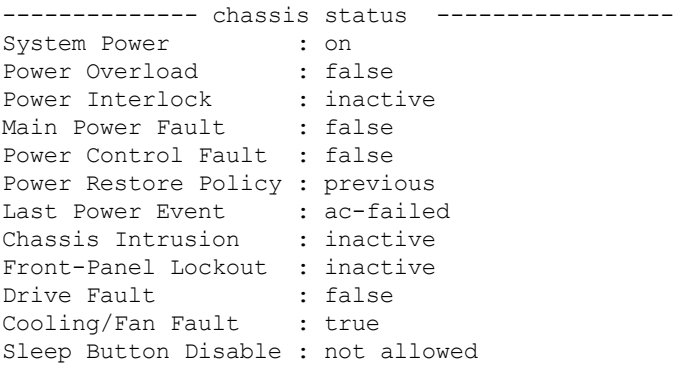

Diag Button Disable : not allowed Reset Button Disable : allowed Power Button Disable : allowed Sleep Button Disabled: false Diag Button Disabled : false Reset Button Disabled: false Power Button Disabled: false

# <span id="page-311-0"></span>status sysstat

Access commands that allow you to display system status monitor service information and status code descriptions.

## **Syntax**

**status sysstat**

**code show**

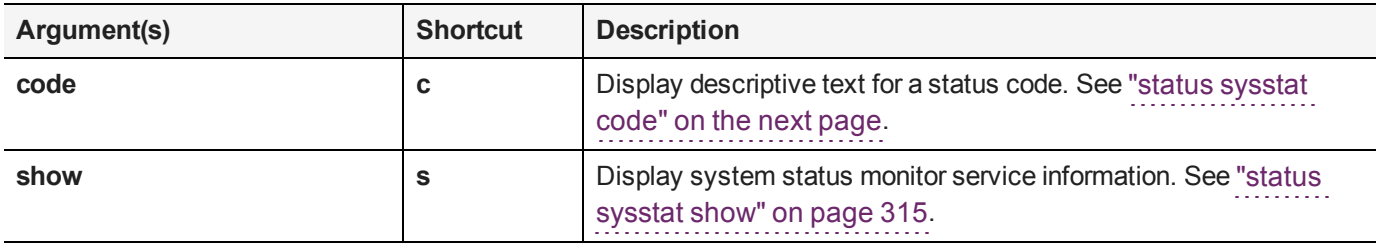

# <span id="page-312-0"></span>status sysstat code

Display descriptions for the system status codes displayed on the appliance front-panel LCD. You can display information for all of the codes, or you can specify a specific code for which you want to display a description.

## User Privileges

Users with the following privileges can perform this command:

- **>** Admin
- **>** Operator
- **>** Monitor

#### **Syntax**

#### **status sysstat code** {**all** | <status\_code>}

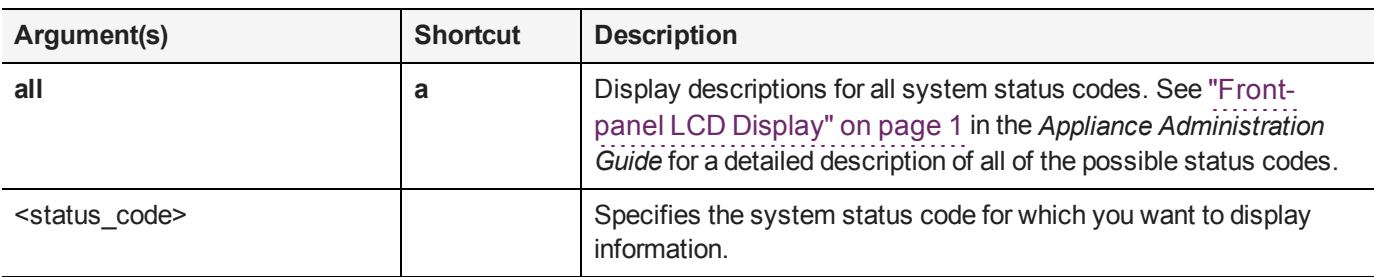

#### Example

lunash:>status sysstat code all

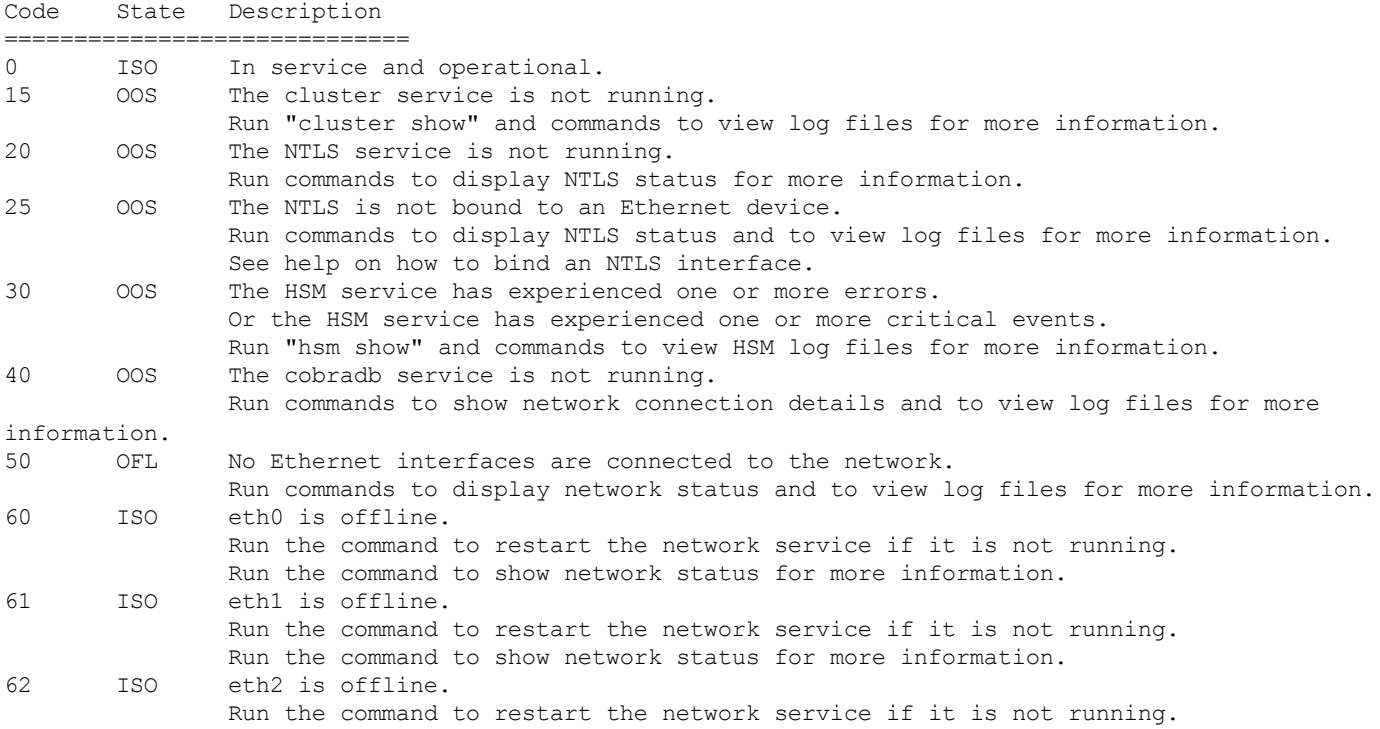

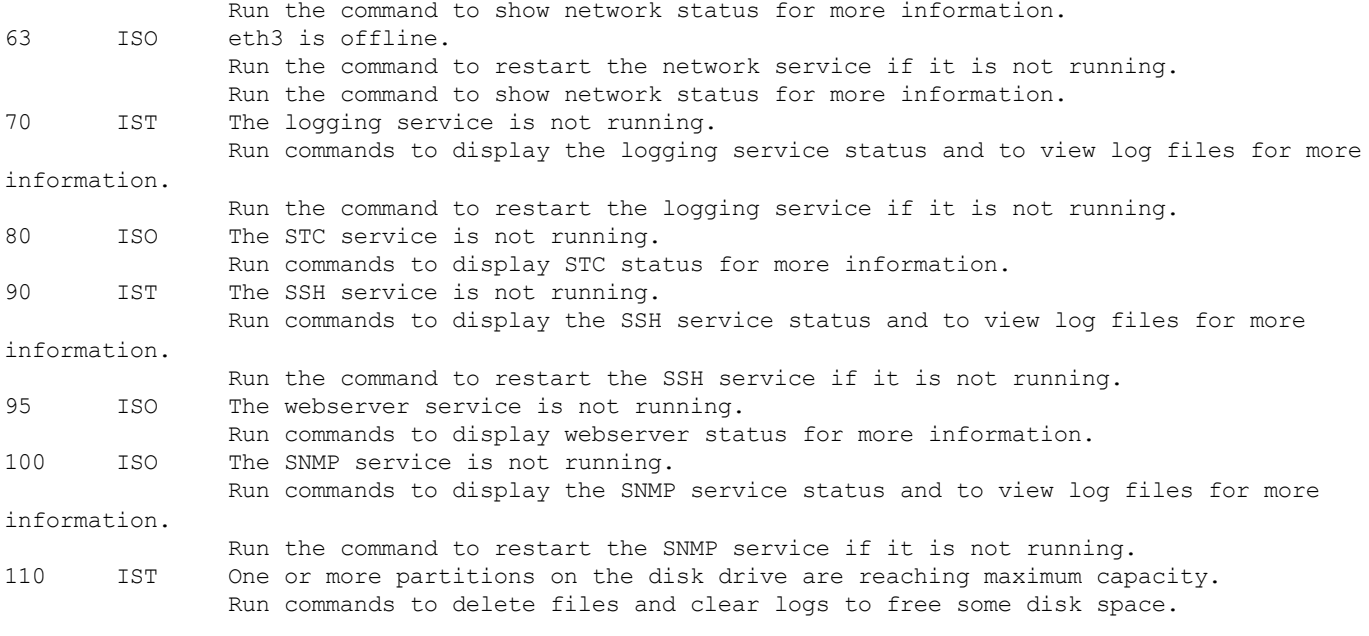

# <span id="page-314-0"></span>status sysstat show

Display system status monitor service information.

#### User Privileges

Users with the following privileges can perform this command:

- **>** Admin
- **>** Operator
- **>** Monitor

#### **Syntax**

**status sysstat show**

#### **Example**

lunash:>status sysstat show

Volatile State: sysstat is running Service Status: sysstat is running

Non-volatile State: Enabled

> System Status Monitor - Current Status ====================================== Hostname: sa7pw Interface eth0: Interface eth0: 192.20.11.78<br>Interface eth1: not configured Interface eth2: not configured Interface eth3: not configured Software Version: SA:7.0.0-880<br>System Status: ISO System Status: System Status Code: 100,61,62,63,95 Status Check Time: 10:17 on 01/03/2017

System State Description

ISO (In Service Okay): The appliance is online and the necessary subsystems are operational. IST (In Service with Trouble): The appliance is online and the necessary subsystems are operational with some troubles. OFL (Off Line): The appliance is not currently connected to the Ethernet network and cannot provide service. OOS (Out Of Service): The appliance is online but the necessary subsystems are NOT operational.

# <span id="page-315-0"></span>status time

Display the current time, using the 24 hour clock.

## User Privileges

Users with the following privileges can perform this command:

- **>** Admin
- **>** Operator
- **>** Monitor

#### **Syntax**

**status time**

## Example

lunash:> status time

10:23.11

# <span id="page-316-0"></span>status zone

Displays the current time zone. This command is equivalent to the **sysconf timezone show** command.

## User Privileges

Users with the following privileges can perform this command:

- **>** Admin
- **>** Operator
- **>** Monitor

#### **Syntax**

**status zone**

## **Example**

lunash:>status zone

EST

# stc

Use these commands to configure and manage secure trusted channel (STC) partition-client network links. You must be logged in as the HSM SO to use the **stc** commands.

## **Syntax**

#### **stc**

**activationtimeout cipher hmac partition rekeythreshold**

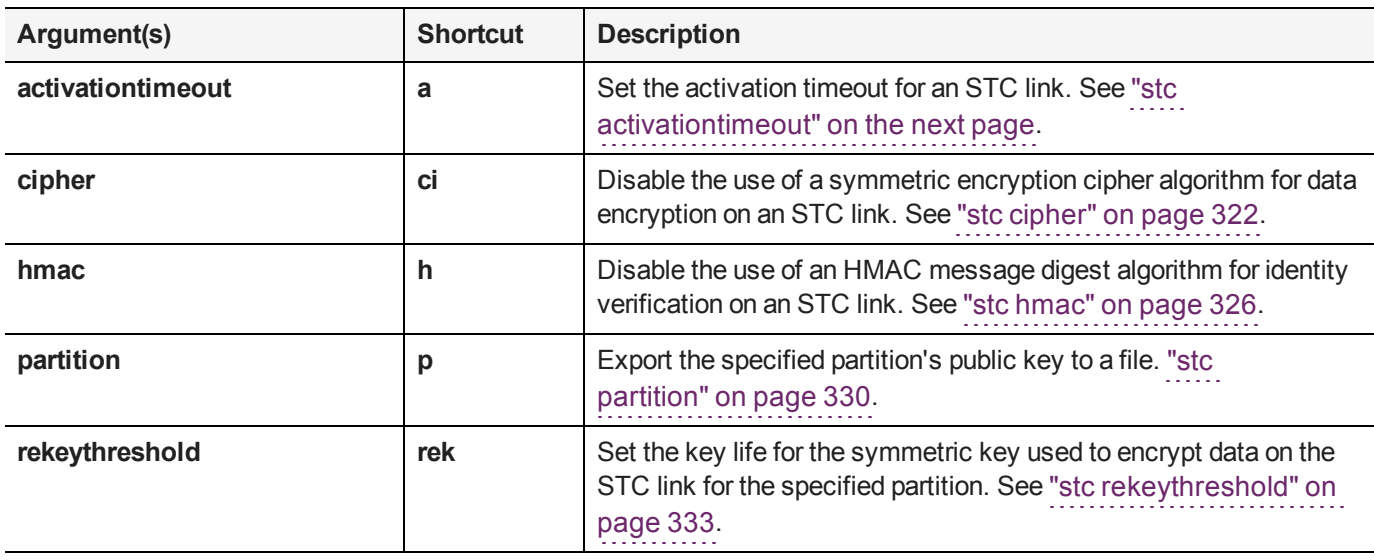

# <span id="page-318-0"></span>stc activationtimeout

Control and monitor the STC activation timeout.

You must be logged in as the HSM SO to use the **stc activationtimeout** commands.

## **Syntax**

**stc activationtimeout**

#### **set show**

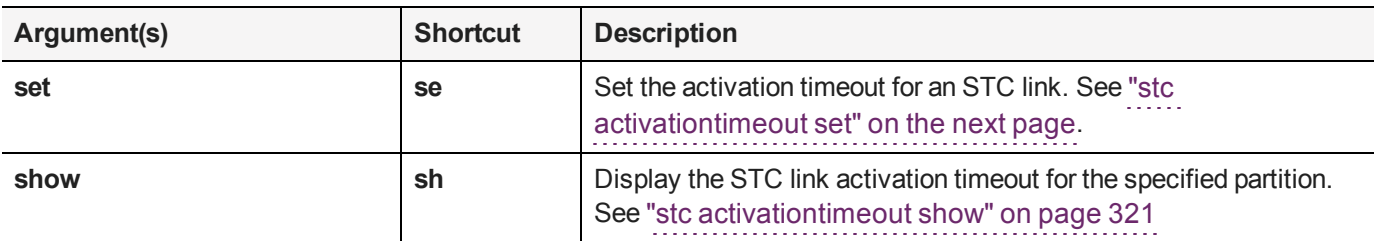

# <span id="page-319-0"></span>stc activationtimeout set

Set the activation timeout for an STC link. The activation timeout is the maximum time allowed to establish the STC link before the channel request is dropped.

You must be logged in as the HSM SO to use this command.

#### User Privileges

Users with the following privileges can perform this command:

- **>** Admin
- **>** Operator

#### **Syntax**

**stc** activationtimeout set -partition <partition\_name> -time <timeout>

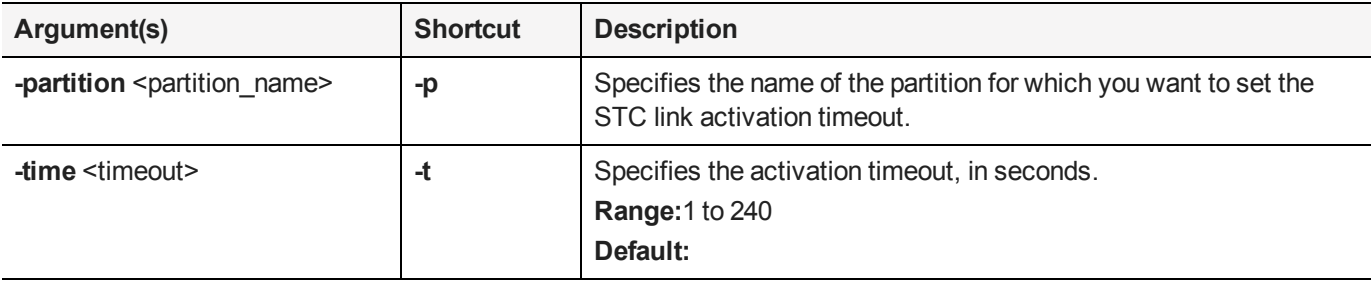

#### Example

lunash:>stc activationtimeout set -partition partition2 -time 60

Successfully changed the activation timeout for partition partition2 to 60 seconds.

# <span id="page-320-0"></span>stc activationtimeout show

Display the activation timeout for an STC link. The activation timeout is the maximum time allowed to establish the STC link before the channel request is dropped.

You must be logged in as the HSM SO to use this command.

## User Privileges

Users with the following privileges can perform this command:

- **>** Admin
- **>** Operator
- **>** Monitor

#### **Syntax**

#### **stc** activationtimeout show -partition <partition\_name>

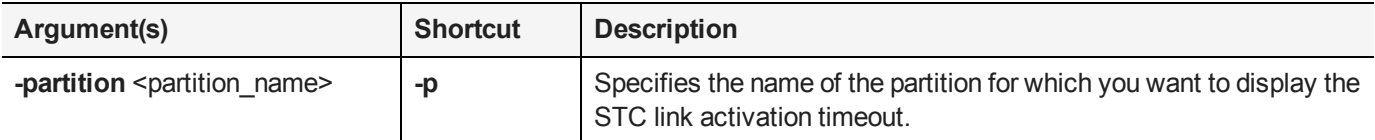

#### **Example**

lunash:>stc activationtimeout show -partition partition2

The channel activation timeout for partition partition2 is 120 seconds.

# <span id="page-321-0"></span>stc cipher

Control the use of symmetric encryption ciphers for STC.

You must be logged in as the HSM SO to use the **stc cipher** commands.

## **Syntax**

**stc cipher**

**disable enable show**

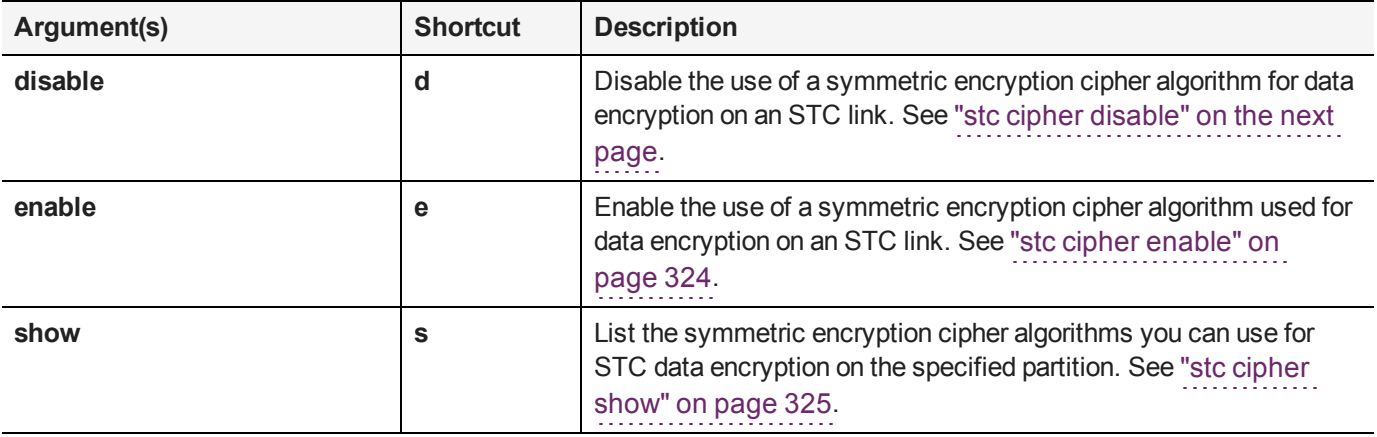

# <span id="page-322-0"></span>stc cipher disable

Disable the use of a symmetric encryption cipher algorithm for data encryption on an STC link. All data transmitted over the STC link will be encrypted using the cipher that is both enabled and that offers the highest level of security. For example, if AES 192 and AES 256 are enabled, and AES 128 is disabled, AES 256 will be used. You can use the command "stc cipher show" on [page 325](#page-324-0) to show which ciphers are currently enabled/disabled.

Disabling all of the ciphers turns off symmetric encryption on the link.

You must be logged in as the HSM SO to use this command.

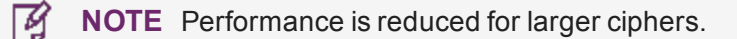

#### User Privileges

Users with the following privileges can perform this command:

- **>** Admin
- **>** Operator

#### **Syntax**

**stc** cipher disable -partition <partition name>  $[-all]$   $[-id]$  <cipher  $id$ >  $[-force]$ 

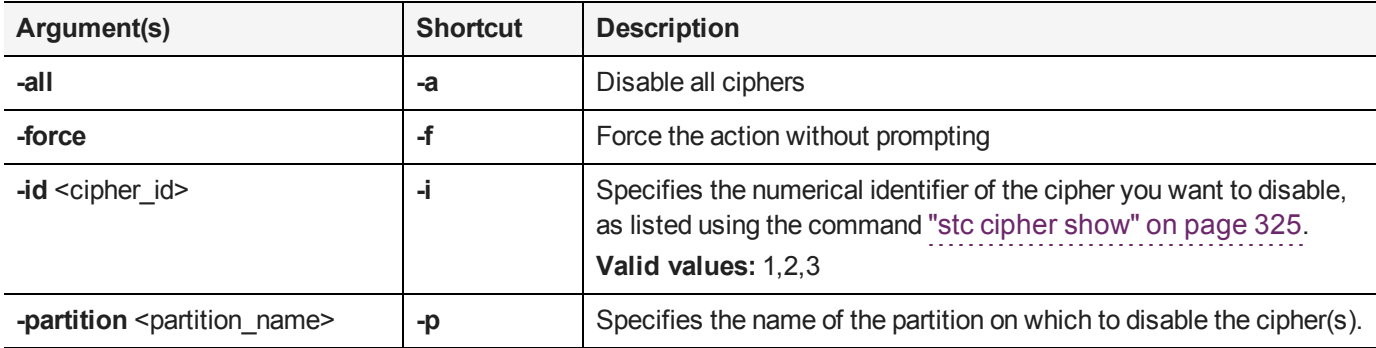

#### Example

lunash:>stc cipher disable -partition partition2 -id 2

AES 192 Bit with Cipher Block Chaining is now disabled.

# <span id="page-323-0"></span>stc cipher enable

Enable the use of a symmetric encryption cipher algorithm for data encryption on an STC link. All data transmitted over the STC link will be encrypted using the cipher that is both enabled and that offers the highest level of security. For example, if AES 192 and AES 256 are enabled, and AES 128 is disabled, AES 256 will be used. You can use the command "stc cipher [show" on](#page-324-0) the next page to show which ciphers are currently enabled/disabled.

You must be logged in as the HSM SO to use this command.

囪 **NOTE** Performance is reduced for larger ciphers.

#### User Privileges

Users with the following privileges can perform this command:

- **>** Admin
- **>** Operator

#### **Syntax**

stc cipher enable -partition <partition\_name> [-all] [-id] <cipher\_id>

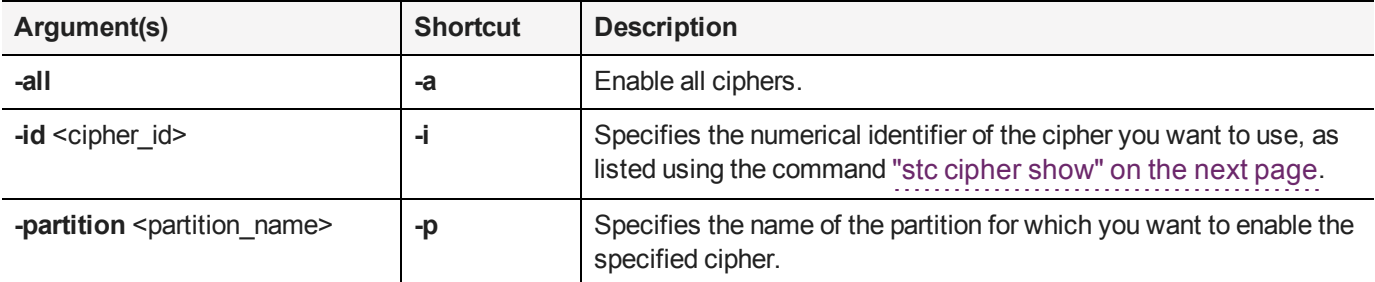

#### Example

lunash:>stc cipher enable -partition partition2 -id 2

AES 192 Bit with Cipher Block Chaining is now enabled.
# stc cipher show

List the symmetric encryption cipher algorithms you can use for data encryption on an STC link. If all ciphers are disabled, symmetric encryption is not used on the link.

You must be logged in as the HSM SO to use this command.

# User Privileges

Users with the following privileges can perform this command:

- **>** Admin
- **>** Operator
- **>** Monitor

### **Syntax**

#### **stc** cipher show -partition <partition\_name>

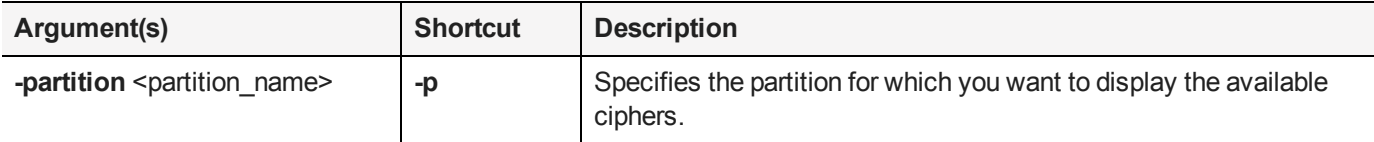

# **Example**

lunash:>stc cipher show -partition partition2

This table lists the ciphers supported for STC links to the partition. Enabled ciphers are accepted during STC link negotiation with a client. If all ciphers are disabled, STC links to the partition are not encrypted.

STC Encryption: On

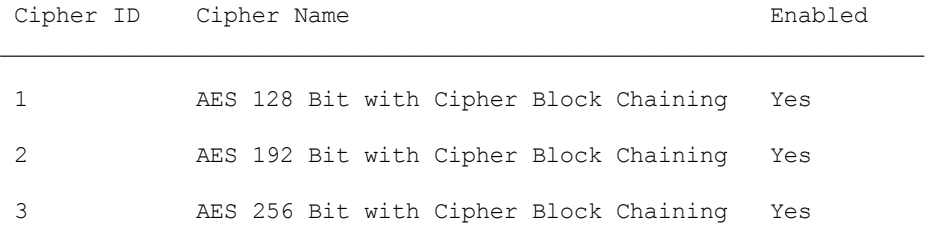

# stc hmac

Enable, disable, and monitor the use of HMAC algorithms for STC.

You must be logged in as the HSM SO to use the **stc hmac** commands.

# **Syntax**

**stc hmac**

**disable enable show**

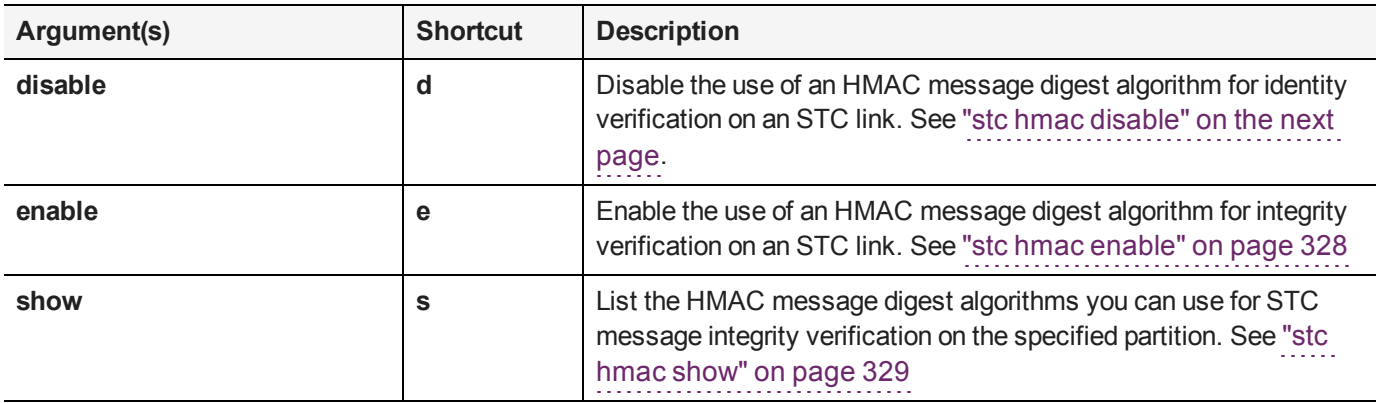

# <span id="page-326-0"></span>stc hmac disable

Disable the use of an HMAC message digest algorithm for message integrity verification on an STC link. The HMAC algorithm that is both enabled and that offers the highest level of security is used. For example, if SHA 256 and SHA 512 are enabled, SHA 512 is used. You can use the command "stc hmac show" on [page 329](#page-328-0) to show which HMAC message digest algorithms are currently enabled/disabled.

**NOTE** All STC links use message integrity verification, so at least one HMAC algorithm 囪 must be enabled.

You must be logged in as the HSM SO to use this command.

## User Privileges

Users with the following privileges can perform this command:

- **>** Admin
- **>** Operator

### **Syntax**

**stc hmac disable -partition** <partition\_name> -id <hmac\_id>

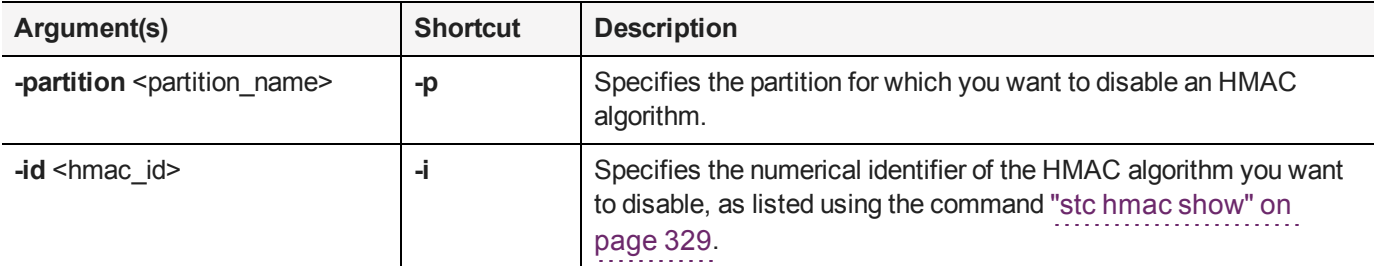

### Example

lunash:>stc hmac disable -partition partition2 -id 1

HMAC with SHA 512 Bit is now disabled.

# <span id="page-327-0"></span>stc hmac enable

Enable the use of an HMAC message digest algorithm for message integrity verification on an STC link. The HMAC algorithm that is both enabled and that offers the highest level of security is used. For example, if SHA 256 and SHA 512 are enabled, SHA 512 is used. You can use the command "stc hmac [show" on](#page-328-0) the next page to show which HMAC message digest algorithms are currently enabled/disabled.

**NOTE** All STC links use message integrity verification, so at least one HMAC algorithm 囪 must be enabled.

You must be logged in as the HSM SO to use this command.

### User Privileges

Users with the following privileges can perform this command:

- **>** Admin
- **>** Operator

### **Syntax**

**stc hmac enable -partition** <partition\_name> -id <hmac\_id>

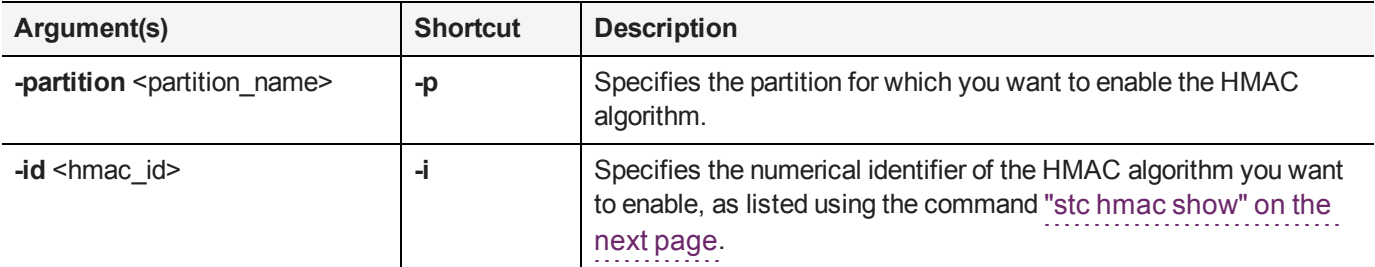

### Example

lunash:>stc hmac enable -partition partition2 -id 1

HMAC with SHA 512 Bit is now enabled.

# <span id="page-328-0"></span>stc hmac show

List the HMAC message digest algorithms you can use for message integrity verification on an STC link. You must be logged in as the HSM SO to use this command.

# User Privileges

Users with the following privileges can perform this command:

- **>** Admin
- **>** Operator
- **>** Monitor

### **Syntax**

#### **stc hmac show -partition** <partition\_name>

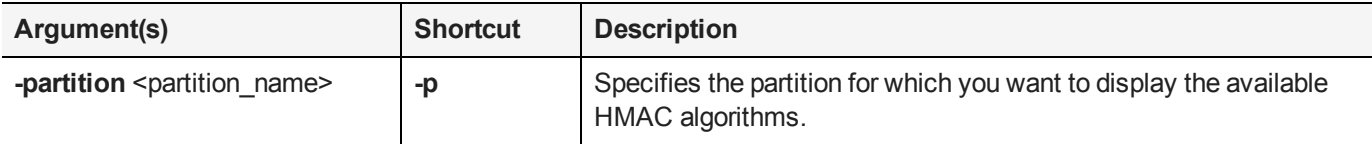

### **Example**

lunash:>stc hmac show -partition partition2

This table lists the HMAC algorithms supported for STC links to the partition. Enabled algorithms are accepted during STC link negotiation with a client. At least one HMAC algorithm must be enabled.

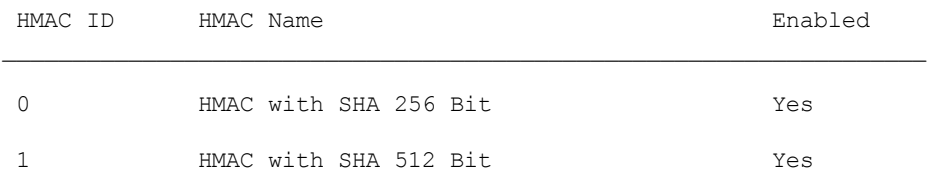

# stc partition

Export the STC partition identity.

You must be logged in as the HSM SO to use the **stc partition** commands.

# **Syntax**

**stc partition**

**export show**

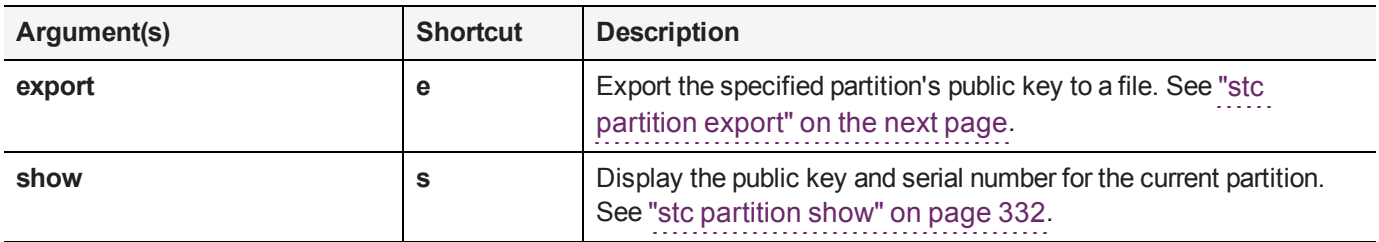

# <span id="page-330-0"></span>stc partition export

Export the specified partition's public key to a file. You must be logged in to the partition as the SO to perform this command.

了 人名 **NOTE** If the HSM is zeroized while STC is enabled, the STC link between LunaSH and the admin partition will no longer authenticate, since the admin partition identity no longer exists. If this occurs, you will be unable to log into, or initialize, the HSM. To recover from this state, run the **stc partition export** command without any parameters. When you run the command, a new identity is created for the admin partition, and the new admin partition public key is exported to the default directory. This will restore the STC link between LunaSH and the admin partition, allowing you to re-initialize the HSM. You can only run this command, while not logged into the HSM, if the HSM is zeroized.

# User Privileges

Users with the following privileges can perform this command:

- **>** Admin
- **>** Operator

### **Syntax**

#### **stc** partition export -partition <partition\_name>

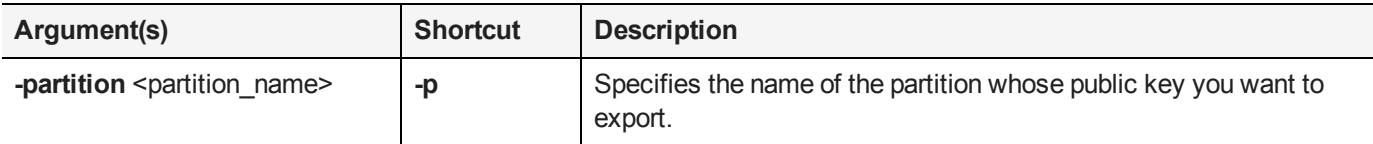

# Example

lunash:>stc partition export -partition partition2

Successfully exported partition identity for partition partition2 to file: 154438865290.pid

# <span id="page-331-0"></span>stc partition show

Display the public key and serial number for the current partition. You must be logged into the partition as the SO to perform this command.

# User Privileges

Users with the following privileges can perform this command:

- **>** Admin
- **>** Operator
- **>** Monitor

### **Syntax**

**stc partition show -partition** <partition\_name>

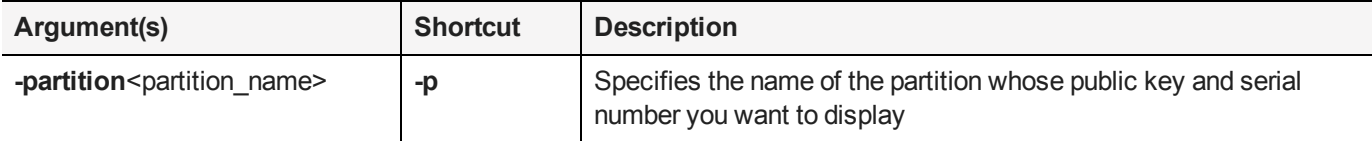

# **Example**

lunash:>stc partition show -partition partition2

Partition Serial Number: 154438865290 Partition Identity Public Key SHA1 Hash: 67a26c546f0bdd911375c833babcf702aa61e3ee

# stc rekeythreshold

Monitor and set the STC re-keying threshold for the named partition.

You must be logged in as the HSM SO to use the **stc rekeythreshold** commands.

# **Syntax**

**stc rekeythreshold**

#### **set show**

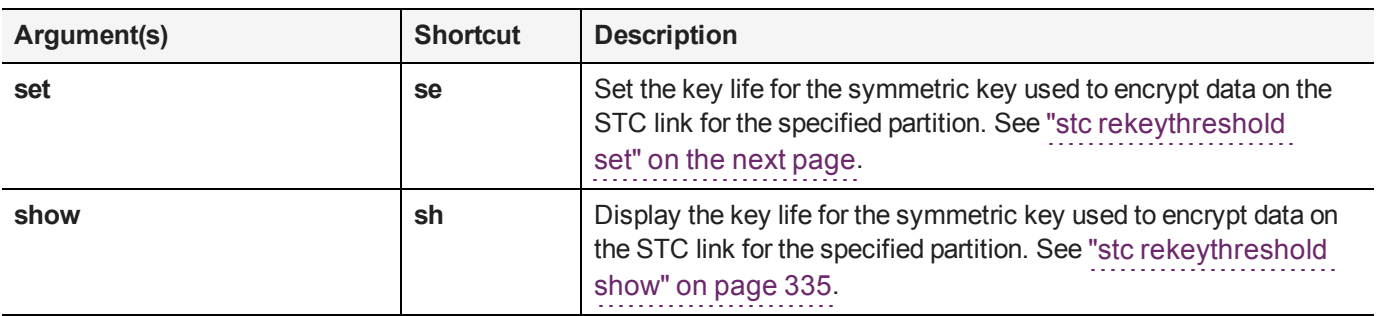

# <span id="page-333-0"></span>stc rekeythreshold set

Set the rekey threshold for the symmetric key used to encrypt data on an STC link. The symmetric key is used to encode the number of messages specified by the threshold value, after which it is regenerated and the counter is reset to 0.

The default of 400 million messages would force a rekeying operation once every 24 hours on an HSM under heavy load (processing approximately 5000 messages/second), or once a week for an HSM under light load (processing approximately 700 messages/second).

You must be logged in as the HSM SO to use this command.

### User Privileges

Users with the following privileges can perform this command:

- **>** Admin
- **>** Operator

#### **Syntax**

**stc** rekeythreshold set -partition <partition> -value <key life>

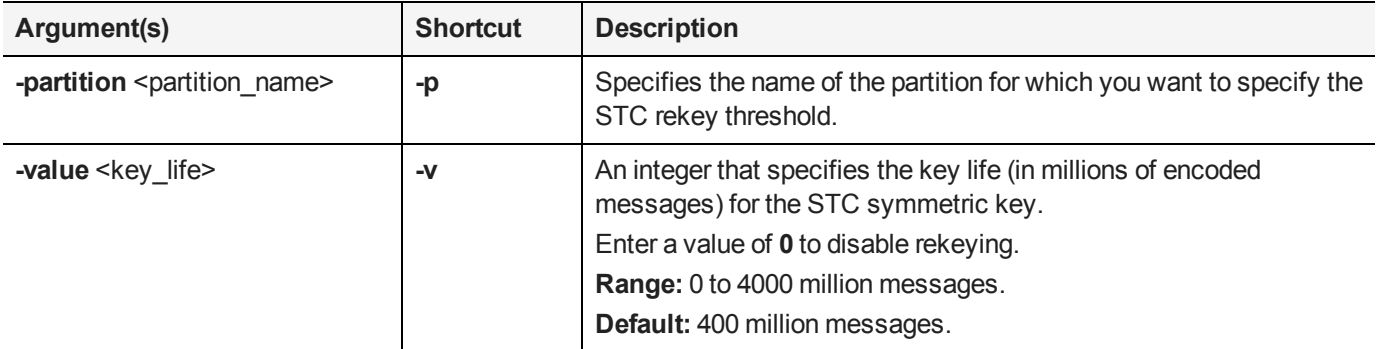

#### Example

lunash:>stc rekeythreshold set -partition partition2 -value 200

Successfully changed the rekey threshold for partition partition2 to 200 million messages.

# <span id="page-334-0"></span>stc rekeythreshold show

Display the rekey threshold for the symmetric key used to encrypt data on an STC link.The symmetric key is used the number of times specified by the threshold value, after which it is regenerated and the counter is reset to 0. Each command sent to the HSM over the STC link uses one life.

You must be logged in as the HSM SO to use this command.

## User Privileges

Users with the following privileges can perform this command:

- **>** Admin
- **>** Operator
- **>** Monitor

#### **Syntax**

#### **stc** rekeythreshold show -partition <partition\_name>

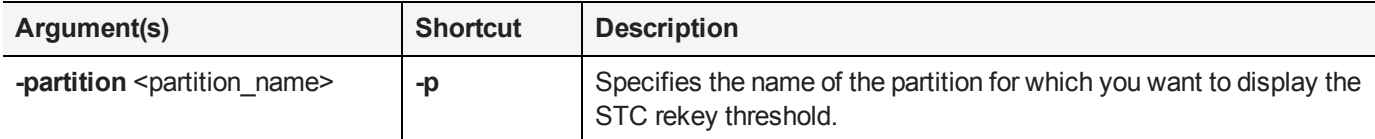

### **Example**

lunash:>stc rekeythreshold show -partition partition2

Current rekey threshold for partition partition2 is 400 million messages.

# sysconf

Access commands that allow you to configure the appliance.

### **Syntax**

#### **sysconf**

**appliance banner config drift fingerprint forcesologin license ntp radius regencert snmp ssh time timezone tls**

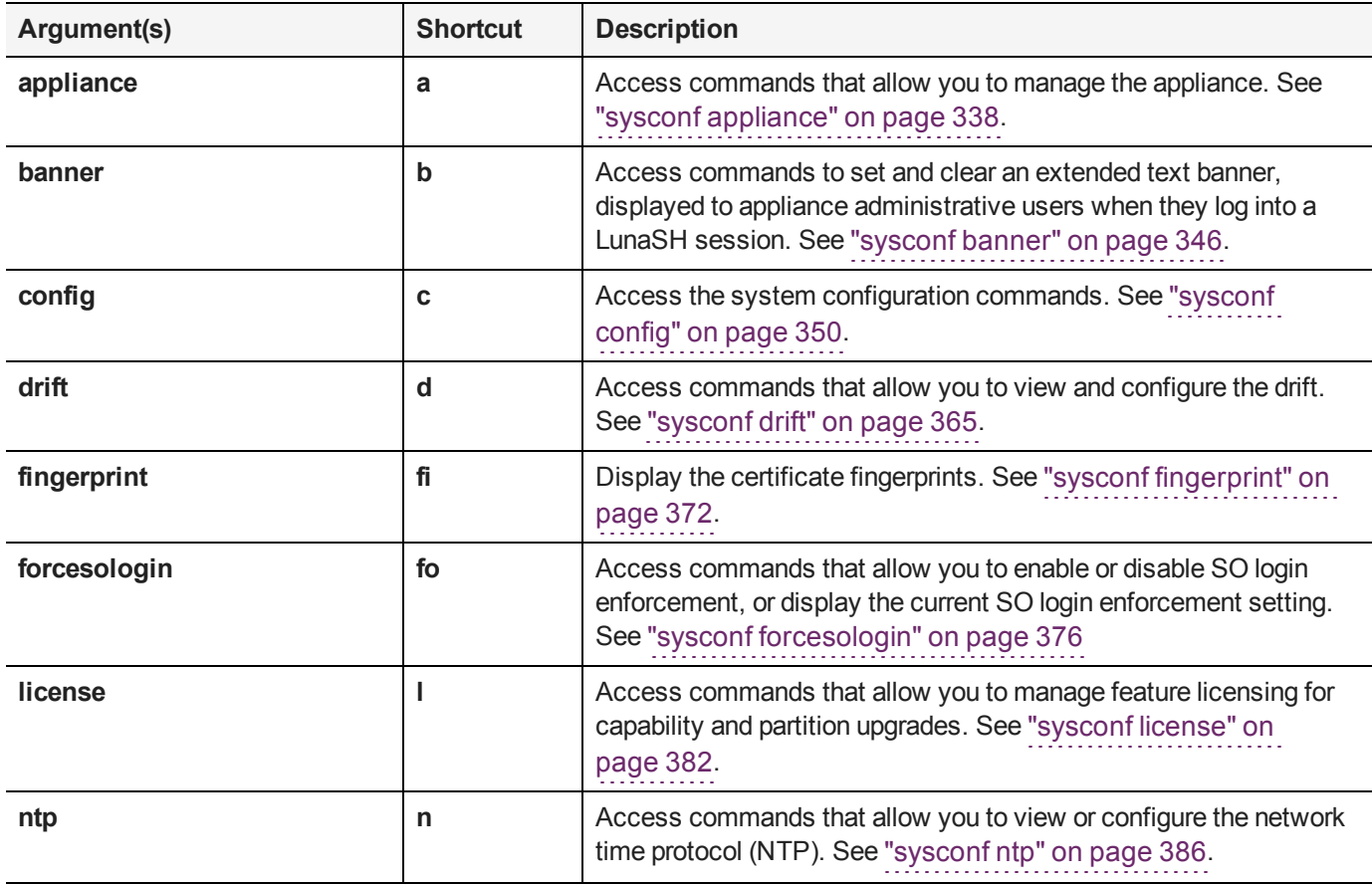

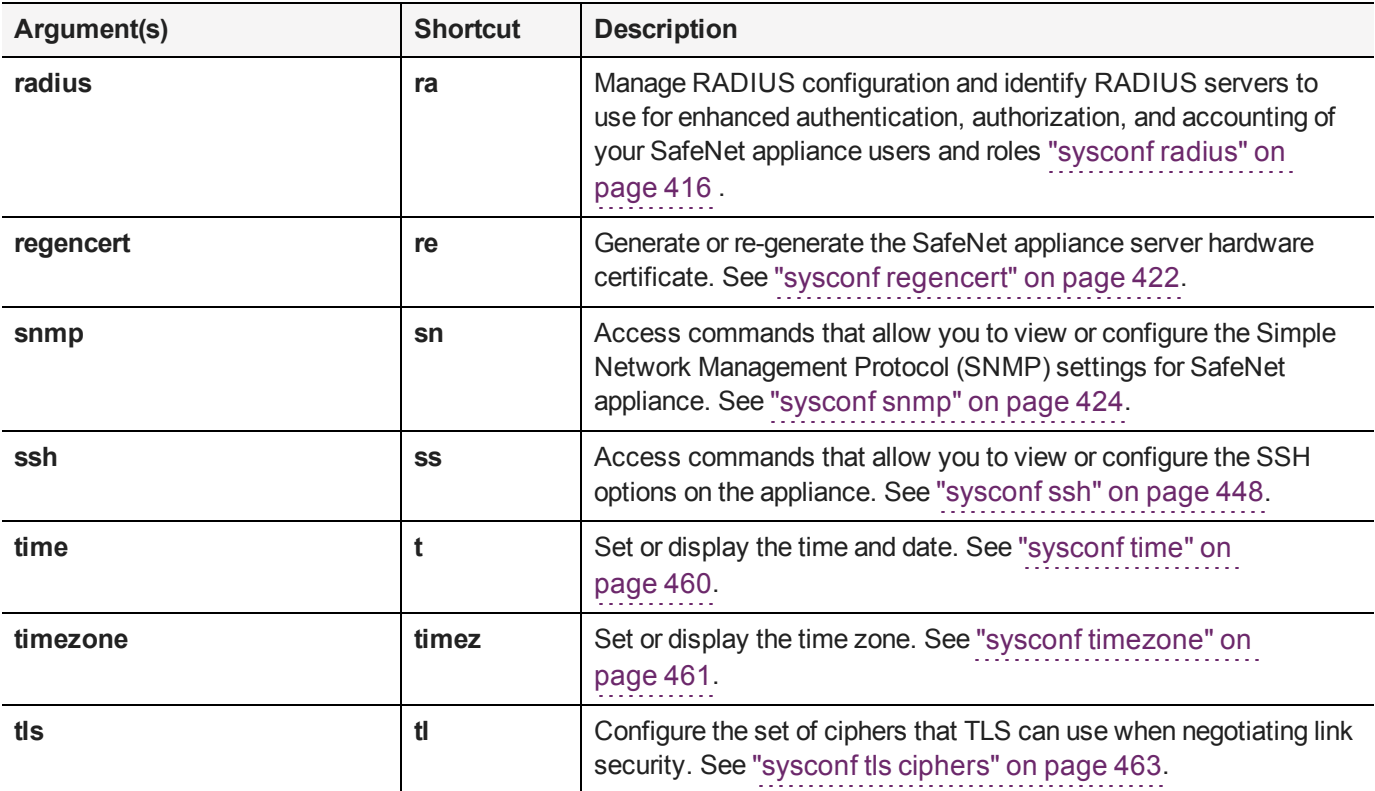

# <span id="page-337-0"></span>sysconf appliance

Access the **sysconf appliance** commands to manage the appliance.

# **Syntax**

**sysconf appliance**

**hardreboot poweroff reboot rebootonpanic**

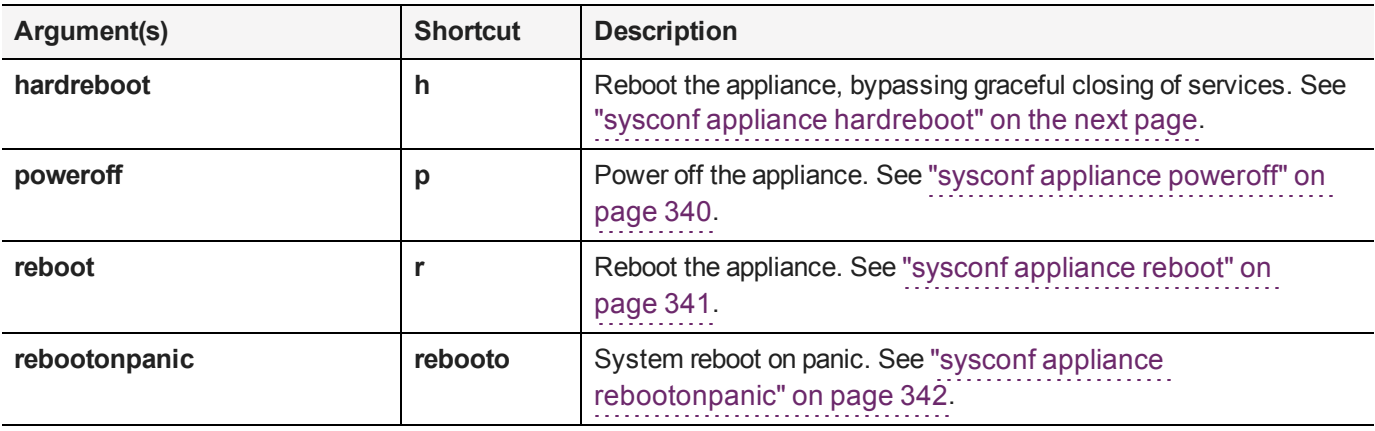

# <span id="page-338-0"></span>sysconf appliance hardreboot

Perform a hard restart (reboot) of the SafeNet appliance.

When you do not have convenient physical access to your SafeNet appliances, this command replaces the **sysconf appliance reboot** command (see "sysconf appliance [reboot" on](#page-340-0) page 341) which performs an orderly soft reboot sequence by ordering a large number of services/daemons to conclude their operations, and logs that process. That is the preferred method of rebooting a SafeNet Luna Network HSM appliance, if you have physical access and can retry in case any of the processes hangs and prevents the soft reboot sequence from proceeding.

Use the **sysconf appliance hardreboot** command when the appliance is not accessible for physical intervention (such as in a secluded, lights-off facility), if needed. This command bypasses many running processes at shutdown, allowing the reboot to occur without hanging.

## User Privileges

Users with the following privileges can perform this command:

**>** Admin

## **Syntax**

#### **sysconf appliance hardreboot** [**-force**]

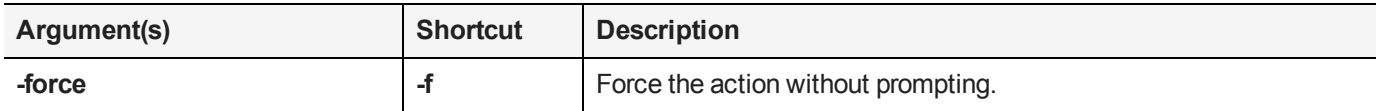

### Example

lunash:>sysconf appliance hardreboot

WARNING !! This command will reboot the appliance without gracefully shutdown. All clients will be disconnected. If you are sure that you wish to proceed, then type 'proceed', otherwise type 'quit'

> proceed

# <span id="page-339-0"></span>sysconf appliance poweroff

Power off the SafeNet Luna Network HSM appliance.

Appliance reboot and power-off automatically take a snapshot of the system's known state and saves it to the **supportinfo.txt** file, so that you can send it to Technical Support for further investigation. This is useful if the system is not behaving and needs reboot or power-off. See "hsm [supportinfo" on](#page-170-0) page 171 for more information.

## User Privileges

Users with the following privileges can perform this command:

- **>** Admin
- **>** Operator

### **Syntax**

#### **sysconf appliance poweroff** [**-force**]

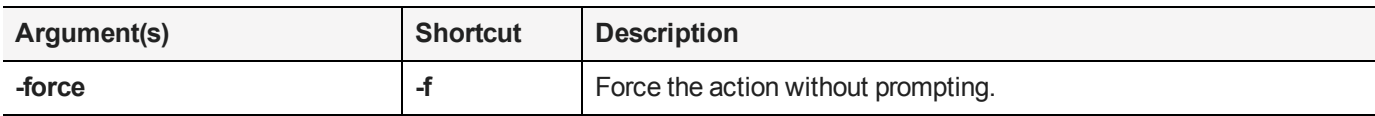

### **Example**

lunash:>sysconf appliance poweroff

WARNING !! This command will power off the appliance. All clients will be disconnected and the appliance will require a manual power on for further access. If you are sure that you wish to proceed, then type 'proceed', otherwise type 'quit' > proceed Proceeding... 'hsm supportInfo' successful. Use 'scp' from a client machine to get file named: supportInfo.txt Broadcast message from root@local host (Wed Mar 1 11:20:38 2017): The system is going down for system halt NOW! Power off commencing

# <span id="page-340-0"></span>sysconf appliance reboot

Performs a warm restart (reboot) of the SafeNet appliance, shutting down all running processes in a controlled manner.

Appliance reboot and power-off automatically take a snapshot of the system's known state and saves it to the **supportinfo.txt** file, so that you can send it to Technical Support for further investigation. This is useful if the system is not behaving and needs reboot or power-off. See "hsm [supportinfo" on](#page-170-0) page 171 for more information.

To deal with the possibility that a controlled shutdown might not be possible, see "sysconf [appliance](#page-343-0) [rebootonpanic](#page-343-0) enable" on page 344.

## User Privileges

Users with the following privileges can perform this command:

- **>** Admin
- **>** Operator

## **Syntax**

#### **sysconf appliance reboot** [**-force**]

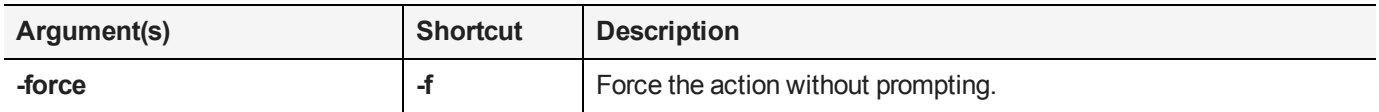

### **Example**

```
lunash:>sysconf appliance reboot
WARNING !! This command will reboot the appliance.
            All clients will be disconnected.
If you are sure that you wish to proceed, then type 'proceed', otherwise type 'quit'
> proceed
Proceeding...
'hsm supportInfo' successful.
Use 'scp' from a client machine to get file named:
supportInfo.txt
Broadcast message from root@local host (Wed Mar 1 11:24:08 2017):
The system is going down for reboot NOW!
Reboot commencing
```
# <span id="page-341-0"></span>sysconf appliance rebootonpanic

Access commands that allow you to enable or disable reboot on panic and show reboot on panic information.

## **Syntax**

**sysconf appliance rebootonpanic**

**disable enable show**

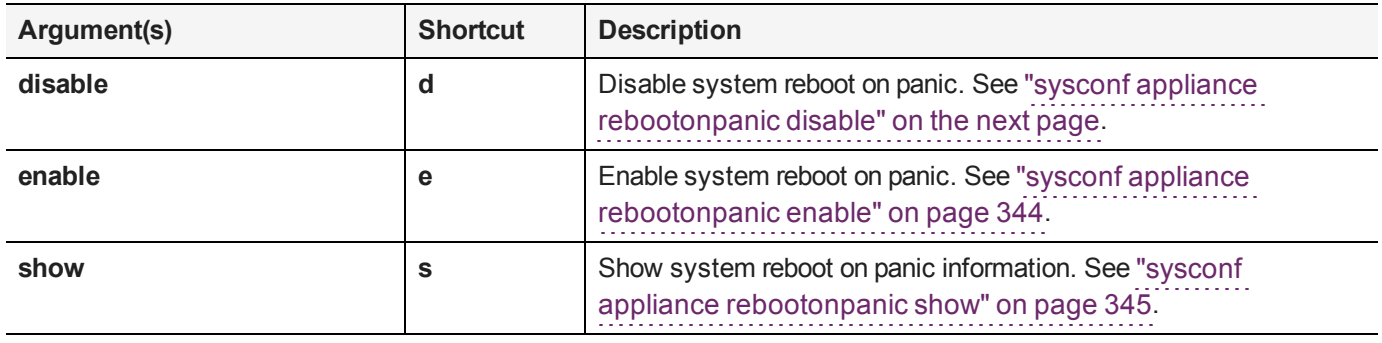

# <span id="page-342-0"></span>sysconf appliance rebootonpanic disable

Disable system automatic reboot on kernel panic.

# User Privileges

Users with the following privileges can perform this command:

- **>** Admin
- **>** Operator

# **Syntax**

#### **sysconf appliance rebootonpanic disable**

# Example

lunash:>sysconf appliance rebootonpanic disable

# <span id="page-343-0"></span>sysconf appliance rebootonpanic enable

Enable automatic reboot in case of problem.

In normal situations, the command "sysconf appliance [reboot" on](#page-340-0) page 341 causes the appliance to shut down in a controlled manner.

This command configures the SafeNet appliance to automatically reboot in the event that the appliance fails to complete a normal shutdown. In conjunction with the AutoActivation setting, this option can allow SafeNet Luna HSM cryptographic service to resume after a problem, without need for human intervention.

# User Privileges

Users with the following privileges can perform this command:

- **>** Admin
- **>** Operator

### **Syntax**

#### **sysconf appliance rebootonpanic enable**

## Example

lunash:>sysconf appliance rebootonpanic enable

# <span id="page-344-0"></span>sysconf appliance rebootonpanic show

Display the reboot-on-panic configuration status.

# User Privileges

Users with the following privileges can perform this command:

- **>** Admin
- **>** Operator
- **>** Monitor

### **Syntax**

#### **sysconf appliance rebootonpanic show**

### Example

lunash:>sysconf appliance rebootonpanic show

System auto reboot on panic is enabled.

# <span id="page-345-0"></span>sysconf banner

Access the sysconf banner commands to set and clear an extended text banner, displayed to appliance administrative users when they log into a LunaSH session.

# **Syntax**

#### **sysconf banner**

**add clear**

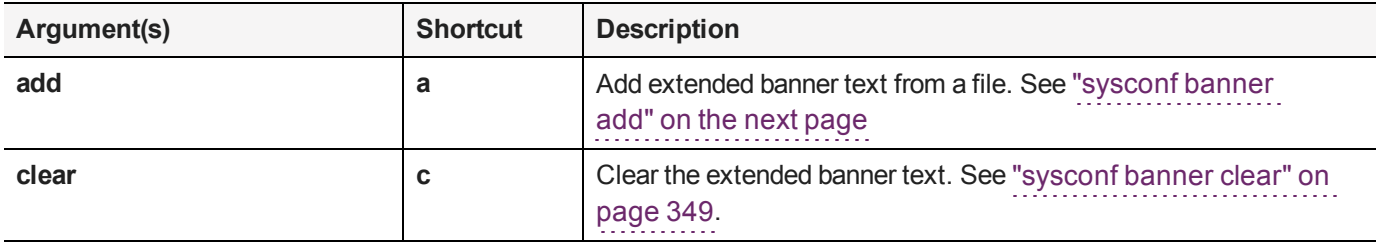

# <span id="page-346-0"></span>sysconf banner add

Add a custom text banner that is displayed when administrative users connect and log into the appliance. The text is initially obtained from a file. The file must already have been uploaded to the appliance's admin user, via scp/pscp.

Only the "admin" user can perform this operation. The command is not available to "operator".

A single extended banner is set for all users who log in; it is not possible to set different banners for different users or classes of users.

Use the command **user file list** to view available files and verify the name of the desired banner file.

The banner file size is limited to 8KB.

The banner filename is limited to characters a-z, A-Z, 0-9, '.', '-' or '\_'.

For the banner text within the file, only standard ASCII characters are accepted (characters between 0 and 127 in <http://www.asciitable.com/> ).

You must be logged into the HSM before issuing the command **sysconf banner add**.

### User Privileges

Users with the following privileges can perform this command:

**>** Admin

#### **Syntax**

#### **sysconf banner add -file** <filename>

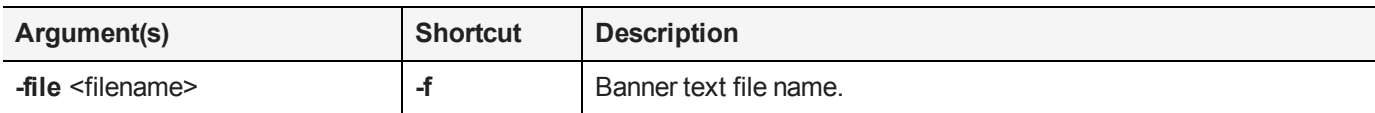

### **Example**

```
lunash:>my file list
   273 Mar 1 11:42 banner1.txt
   515 Mar 1 10:57 154438865290.pid
133913 Feb 28 15:59 supportInfo.txt
  4330 Feb 28 15:07 firstboot.log
Command Result : 0 (Success)
lunash:>sysconf banner add -file banner1.txt
Command Result : 0 (Success)
login as: admin
admin@192.20.11.78's password:
```

```
Last login: Wed Mar 1 10:36:40 2017 from 10.124.0.87
```
Luna SA 7.0.0-880 Command Line Shell - Copyright (c) 2001-2017 SafeNet, Inc. All rights reserved.

------------------------------------------W A R N I N G-----------------------------------------

Your use of this resource is monitored and recorded for security and quality-control purposes.

d= (^\_-)

----------------------------------H A V E---A---N I C E---D A Y---------------------------------

[local\_host] lunash:>

# <span id="page-348-0"></span>sysconf banner clear

Remove a custom text banner that is displayed when administrative users connect and log into the appliance. The extended text was previously added from a file with the command **sysconf banner add -file** <filename>. If you wish to change an existing extended banner, simply re-issue the **add** command, naming a file with the new text. This command (**sysconf banner clear** ) simply clears any extended banner text completely, with no replacement.

Only the "admin" user can perform this operation. The command is not available to "operator".

You must be logged into the HSM before issuing the command **sysconf banner clear**.

# User Privileges

Users with the following privileges can perform this command:

**>** Admin

### **Syntax**

#### **sysconf banner clear** [**-force**]

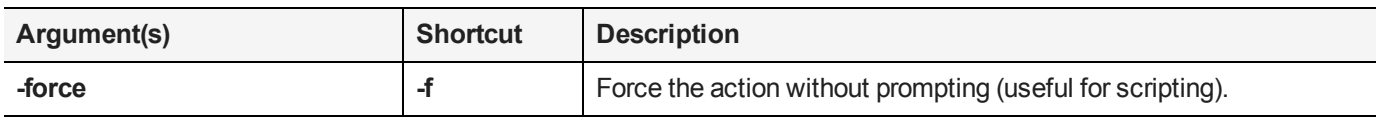

## Example

```
lunash:>sysconf banner clear
```
WARNING !! This command will clear the extended banner text. If you are sure that you wish to proceed, then enter 'proceed', otherwise this command will abort.

> proceed Proceeding...

# <span id="page-349-0"></span>sysconf config

Access the system configuration commands. This command manages the various configuration files that are created and modified when you set up various system elements such as NTLS, SSH, NTP, SNMP, etc.

# **Syntax**

**sysconf config**

**backup clear delete export factoryreset import list restore show**

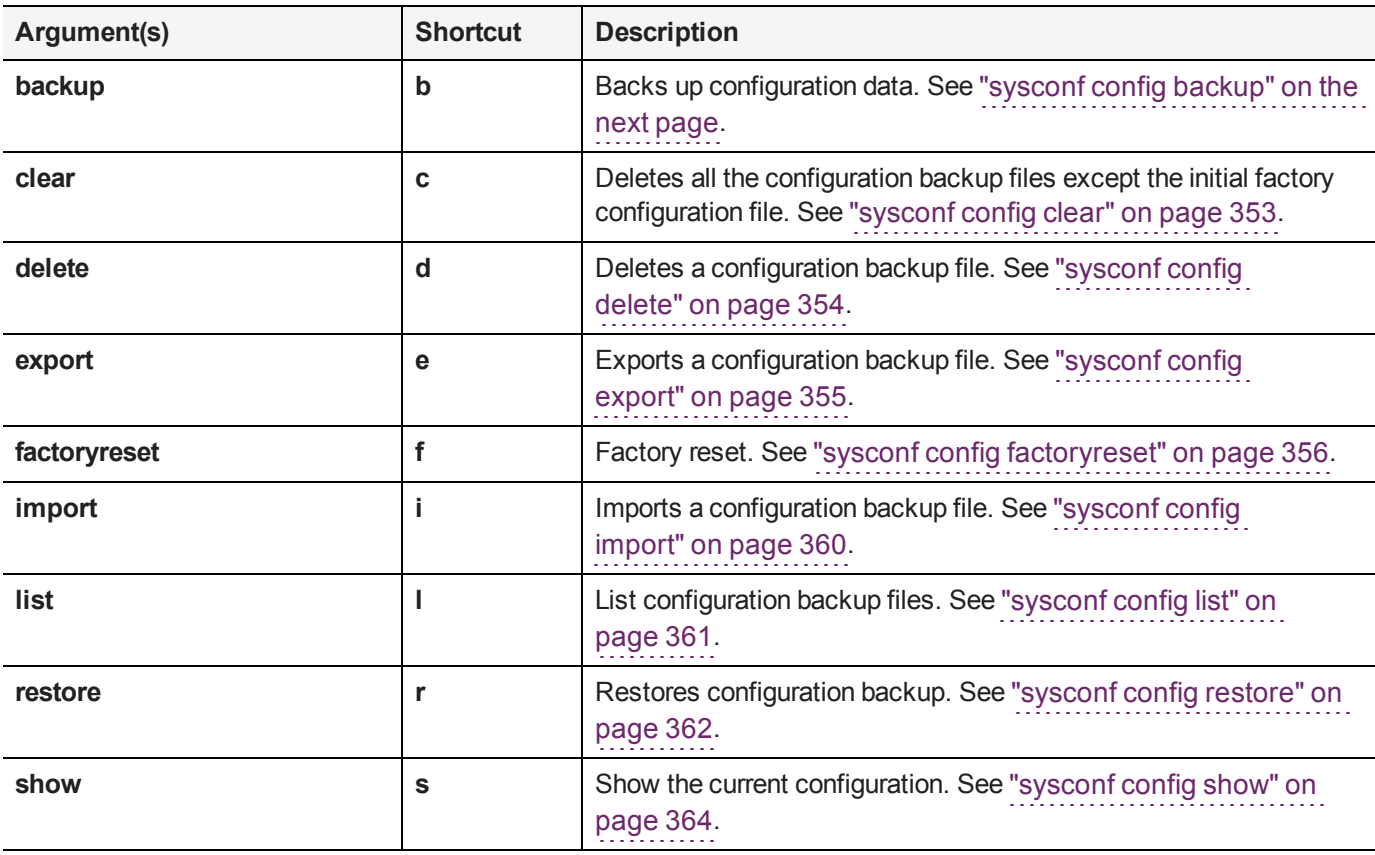

# <span id="page-350-0"></span>sysconf config backup

Back up the appliance configuration data, and save it to the appliance file system. There is no limit on the size of individual backup files or the number of backups that can be stored on the file system, other than the available space. This space is shared by other files, such as spkg and log files, so account for this when planning your backup and restore strategy.

If desired, you can use the command "sysconf config [export" on](#page-354-0) page 355 to save the backup file to the internal HSM, or an external backup token after you create it.

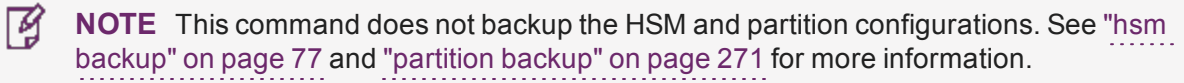

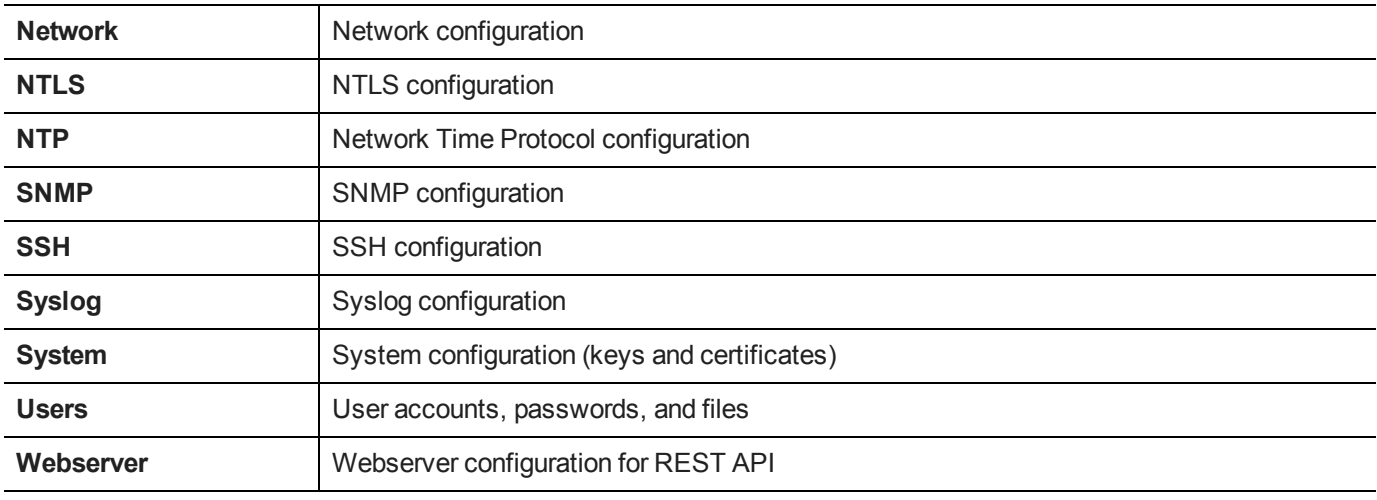

The backup file includes configuration data for the following modules and services:

# User Privileges

Users with the following privileges can perform this command:

**>** Admin

### **Syntax**

#### **sysconf config backup -description** <comment> [**-factoryconfig**]

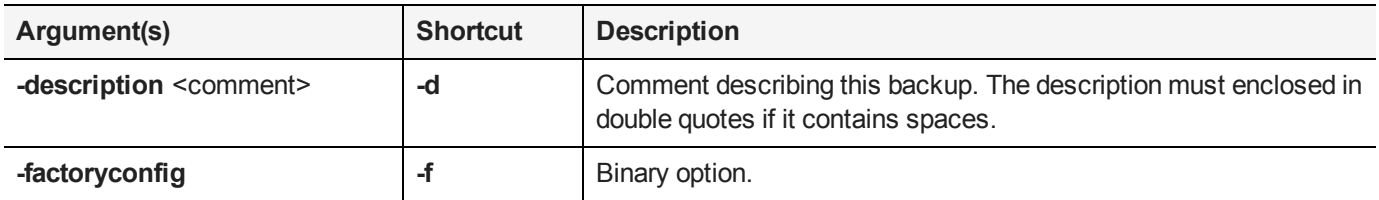

# Example

lunash:>sysconf config backup -description "Configuration Backup 17-03-01"

Created configuration backup file: local\_host\_Config\_20170301\_1200.tar.gz

# <span id="page-352-0"></span>sysconf config clear

Deletes all the configuration backup files in the file system, in the internal HSM, or in an external backup token. This command does not delete the initial factory configuration file in the file system.

If the **-devicetype** parameter is not specified, the files in the file system are deleted.

**-serialnumber** is required if **-devicetype** is "token" and optional if **-devicetype** is "hsm".

**-serialnumber** is not required and is ignored if **-devicetype** is not specified.

SO login is required before running this command if **-devicetype** is "hsm" or "token".

### User Privileges

Users with the following privileges can perform this command:

**>** Admin

#### **Syntax**

**sysconf config clear** [**-force**] [**-devicetype** <devicetype>] [**-serialnumber** <serialnum>]

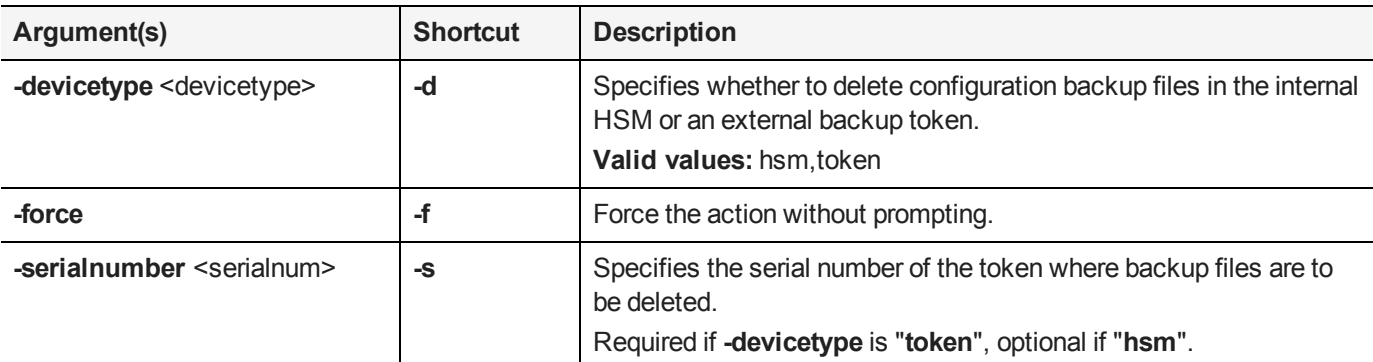

### **Example**

lunash:>sysconf config clear

WARNING !! This command deletes all the configuration backup files except the initial factory configuration file.

If you are sure that you wish to proceed, then type 'proceed', otherwise type 'quit'. > proceed

Proceeding...

# <span id="page-353-0"></span>sysconf config delete

Delete a configuration backup file.

### User Privileges

Users with the following privileges can perform this command:

**>** Admin

## **Syntax**

**sysconf config delete -file** <filename> [**-deviceType** <devicetype>] [**-serialnumber** <serialnum>] [**-force**]

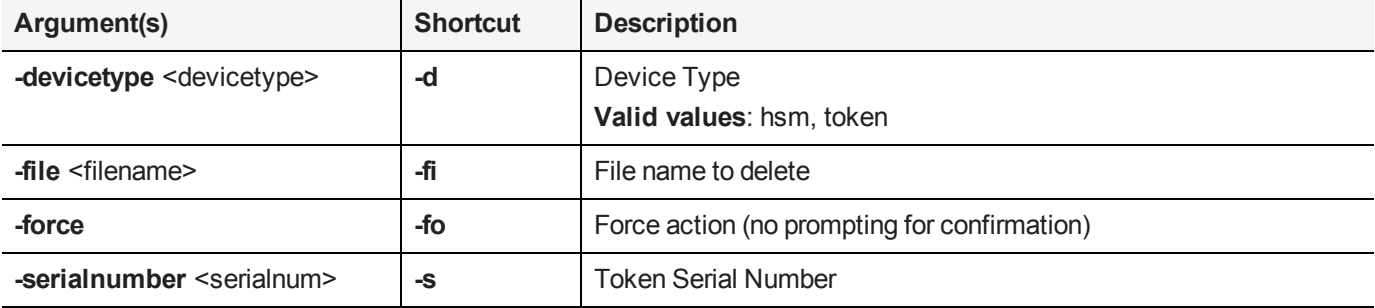

## **Example**

lunash:>sysconf config delete -file local\_host\_Config\_20170301\_1222.tar.gz

WARNING !! This command deletes the configuration backup file: local\_host\_Config\_20170301\_ 1222.tar.gz. If you are sure that you wish to proceed, then type 'proceed', otherwise type 'quit'.

> proceed Proceeding...

# <span id="page-354-0"></span>sysconf config export

Exports a configuration backup file from the file system to the internal HSM, or to an external backup token.This command overwrites the existing configuration file with the same name.

**-serialnumber** is required if **-devicetype** is "token" and optional if **-devicetype** is "hsm".

SO login is required before running this command if **-devicetype** is "hsm" or "token".

The maximum size of configuration files being exported to the internal HSM is 64 KB. The SafeNet Luna Network HSM's Admin/SO partition has a maximum capacity of 384 KB.

## User Privileges

Users with the following privileges can perform this command:

**>** Admin

#### **Syntax**

**sysconf config export -file** <filename> [**-devicetype** <devicetype>] [**-serialnumber** <serialnum>] [**-force**]

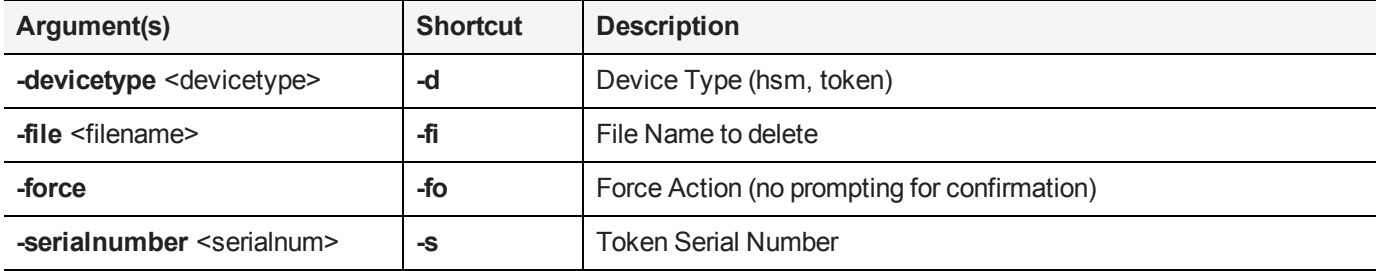

### **Example**

lunash:>sysconf config export -file local host Config 20170301 1212.tar.gz -devicetype hsm serialnumber 66331

WARNING !! This command exports the configuration backup file: local host Config 20170301 1212.tar.gz to the hsm. It will overwrite the existing configuration file with the same name on the hsm. If you are sure that you wish to proceed, then type 'proceed', otherwise type 'quit'.

> proceed Proceeding...

# <span id="page-355-0"></span>sysconf config factoryreset

Reset the appliance to the settings created at the factory. You can specify any individual service's configuration, or just reset all of them to the initial factory settings with the '-all' option. This reset is for the configurations of the indicated services and does not affect the HSM.

This command affects appliance settings external to the HSM. To reset the HSM, use **hsm factoryreset** (which can be run from a local serial console only).

We recommend disconnecting all NTLS connections before performing factory reset.

#### **Files are not affected**

The log files, and the content of users' home directories are not affected by this command.

- **>** To clear log files you can use the **syslog cleanup** command. If you need to keep the logs, you should use the **syslog tarlogs** command, then scp the logs file to another computer before clearing the log files.
- **>** To clear the content of the user's home directory, use the **my file clear** command.

#### **SO login required if "Force SO login" policy is set**

If the Force SO login policy is set for the HSM (see command "sysconf [forcesologin](#page-380-0) show" on page 381), then you must log in as SO before resetting the 'ntls' service or 'all' services.

If the HSM is zeroized, then **hsm login** is not needed, even if ForceSOlogin is enabled.

ForceSOlogin is disabled following a successful **hsm login** if 'ntls' or 'all' services are reset.

#### **What to do**

To preserve desired settings and capabilities, we recommend that you perform **sysconf config backup** on your system whenever you upgrade or update or reconfigure, so as to have a backup with all desired configurations in place, and then use **sysconf config restore** if needed, reserving **sysconf config factoryreset** for only those occasions when you want the appliance set all the way back to original factory specification.

- **>** Use this command along with the **hsm factoryreset** command, if you want internal HSM settings returned to factory default values.
- **>** Use this command from a locally-connected serial terminal (or console server. This command resets network settings to use DHCP; as a result the network interfaces might be assigned new IP addresses. You can get the new IP addresses on the LCD or from a serial port connection.
- **>** Disconnect all NTLS connections before factory reset.

### User Privileges

Users with the following privileges can perform this command:

**>** Admin

#### **Syntax**

**sysconf config factoryreset -service** <service> [**-force**]

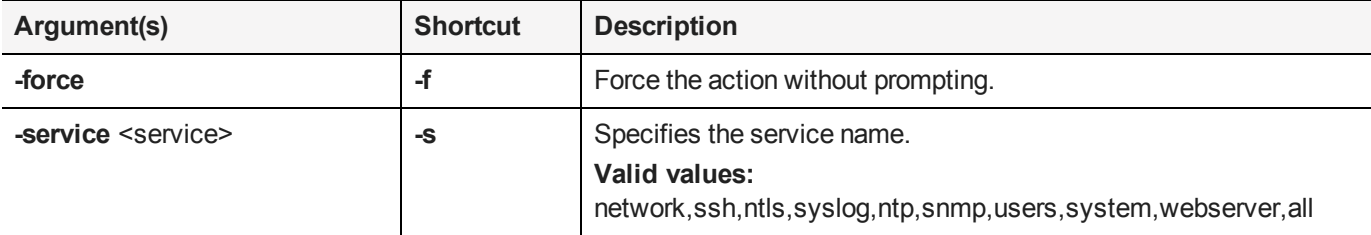

#### Example with no active client connections

lunash:>sysconf config factoryReset -service all

Checking for connected clients

There are no active clients at this time.

This command resets the configuration of the selected service(s) to factory defaults. Resetting services to factory defaults can affect connectivity and the operation of the HSM. If you are sure that you wish to proceed, then type 'proceed', otherwise type 'quit'.

```
> proceed
```
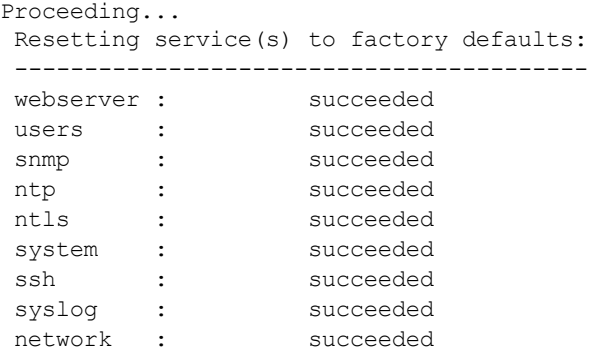

Command Result : 0 (Success)

#### Example with no active client connections and force option used

lunash:>sysconf config factoryReset -service all -force

Checking for connected clients There are no active clients at this time.

Force option used. Proceed prompt bypassed.

Resetting service(s) to factory defaults:

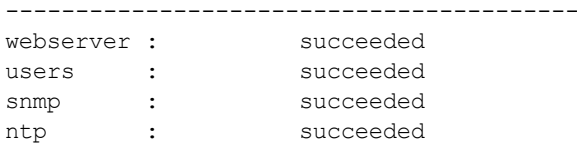

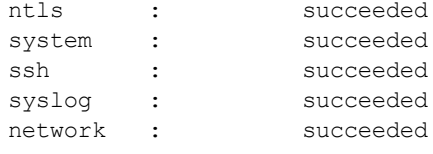

Command Result : 0 (Success)

### Example with active client connections

lunash:>sysconf config factoryReset -service all

Checking for connected clients

WARNING !! There are 1 client(s) connected to this Luna SA appliance. It is recommended that you disconnect all clients before using this command. This command resets the configuration of the selected service(s) to factory defaults. Resetting services to factory defaults can affect connectivity and the operation of the HSM. If you are sure that you wish to proceed, then type 'proceed', otherwise type 'quit'.

> proceed

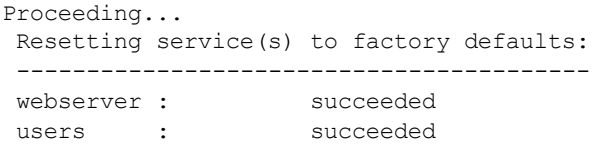

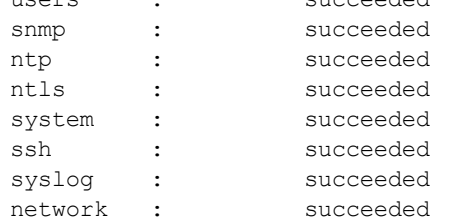

```
Command Result : 0 (Success)
```
#### Example with active client connections and force option used

lunash:>sysconf config factoryReset -service all -force Checking for connected clients WARNING !! There are 1 client(s) connected to this Luna SA appliance. It is recommended that you disconnect all clients before using this command.

Force option used. Proceed prompt bypassed.

Resetting service(s) to factory defaults:

-----------------------------------------

webserver : succeeded

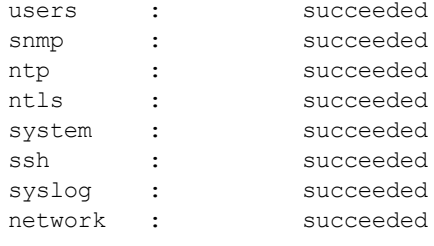

# <span id="page-359-0"></span>sysconf config import

Import a configuration backup file from the internal HSM or from an external backup HSM and saves it as a file. This command overwrites the existing configuration file with the same name.

This command does not restore the configuration from the imported file. You can use the **sysconf config restore** command after running this command to restore the configurations.

**-serialnumber** is required if **-devicetype** is "token" and optional if **-devicetype** is "hsm".

SO login is required before running this command if **-devicetype** is "hsm" or "token".

### User Privileges

Users with the following privileges can perform this command:

**>** Admin

#### **Syntax**

**sysconf config import -file** <filename> [**-devicetype** <devicetype>] [**-serialnumber** <serialnum>] [**-force**]

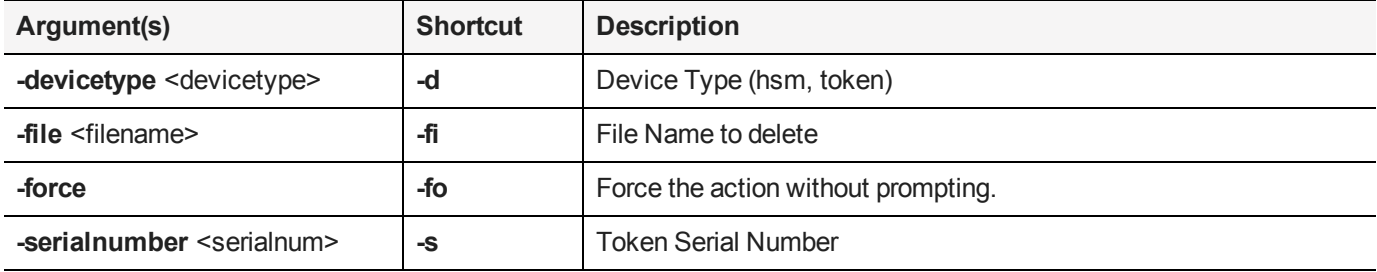

# **Example**

lunash:>sysconf config import -file local host Config 20170301 1212.tar.gz -devicetype hsm serialnumber 66331

WARNING !! This command imports the configuration backup file: local host Config 20170301 1212.tar.gz from the hsm. It will overwrite the existing configuration file with the same name. If you are sure that you wish to proceed, then type 'proceed', otherwise type 'quit'.

> proceed Proceeding...
# sysconf config list

Show the list of configuration backup files stored in the file system, the internal HSM, or in an external token.

Use this command without any parameters to list the configuration files stored in the file system.

### User Privileges

Users with the following privileges can perform this command:

- **>** Admin
- **>** Operator
- **>** Monitor

### **Syntax**

#### **sysconf config list** [**-devicetype** <devicetype>] [**-serialnumber** <serialnumber>]

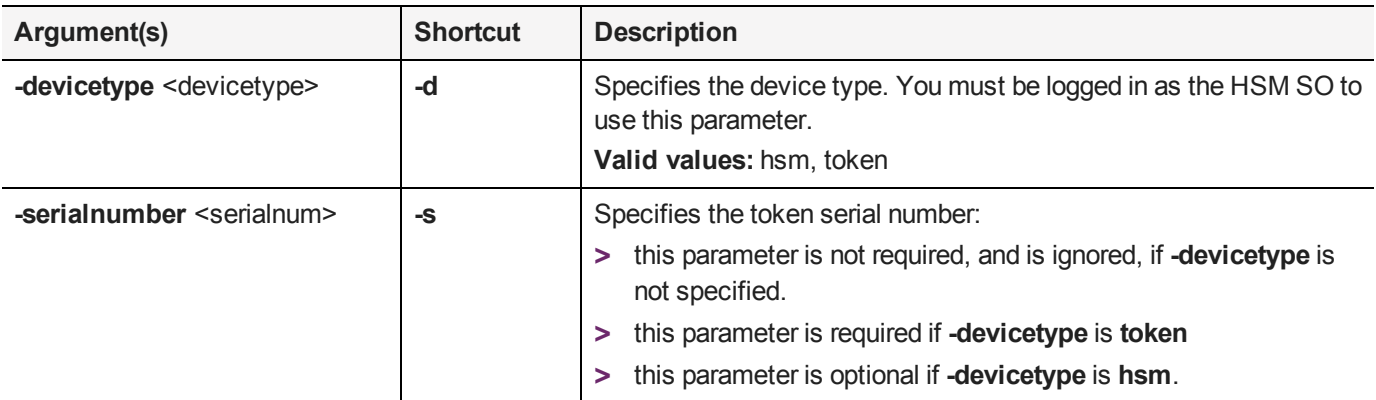

## **Example**

lunash:>sysconf config list

Configuration backup files in file system:

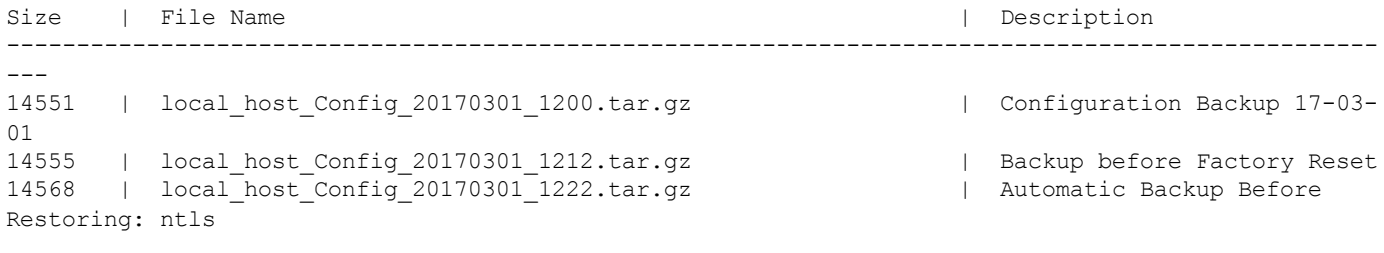

# sysconf config restore

Restore configuration of the selected services from a backup file. This command automatically creates a backup file of the current configurations before restoring a previous configuration. You can restore the previous configurations from this backup if the new settings are not acceptable.

If you store your appliance configuration on an HSM (using "sysconf config [export" on](#page-354-0) page 355) you must first use the command "sysconf config [import" on](#page-359-0) page 360 to import the configuration file from the HSM to the appliance file system before using this command.

The service(s) must be stopped before restoring their configuration.

You must reboot the appliance for the changes to take effect. Please check the new configurations before rebooting or restarting the services.

**NOTE** This command does not restore the HSM and Partition configurations (see ["hsm](#page-123-0) M [restore" on](#page-123-0) page 124 and "partition [restore" on](#page-281-0) page 282 for more information).

### User Privileges

Users with the following privileges can perform this command:

**>** Admin

### **Syntax**

#### **sysconf config restore -file** <filename> **-service** <service> [**-force**]

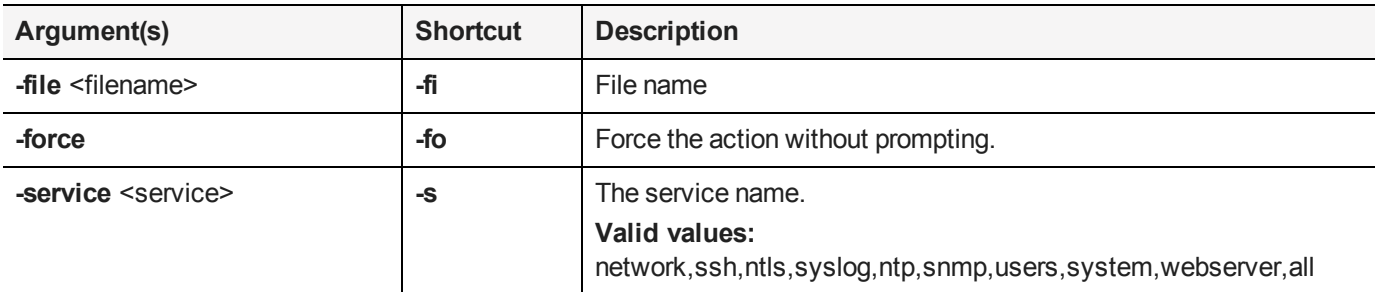

#### Example

lunash:>sysconf config restore -file local\_host\_Config\_20170301\_1212.tar.gz -service ntls

WARNING !! This command restores the configuration from the backup file: local host Config 20170301\_1212.tar.gz. It first creates a backup of the current configuration before restoring: local host Config 20170301\_1212.tar.gz. If you are sure that you wish to proceed, then type 'proceed', otherwise type 'quit'.

> proceed Proceeding...

Created configuration backup file: local\_host\_Config\_20170301\_1222.tar.gz

Restore the ntls configuration: Succeeded.

You must either reboot the appliance or restart the service(s) for the changes to take effect. Please check the new configurations BEFORE rebooting or restarting the services. You can restore the previous configurations if the new settings are not acceptable.

# sysconf config show

Shows the system information of a configuration backup file.

## User Privileges

Users with the following privileges can perform this command:

- **>** Admin
- **>** Operator
- **>** Monitor

### **Syntax**

#### **sysconf config show -file** <filename>

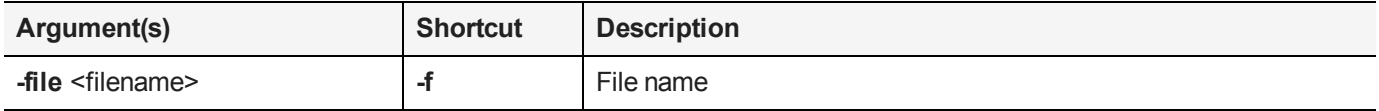

### **Example**

lunash:>sysconf config show -file local\_host\_Config\_20170301\_1200.tar.gz

System information when this backup was created:

hostname: local\_host eth0 IP Address: 192.20.11.78 eth1 IP Address: eth2 IP Address: eth3 IP Address: Software Version: Luna SA 7.0.0-880 [Build Time: 20170228 12:16] HSM Firmware Version: 7.0.1 HSM Serial Number: 66331 uptime: 12:00:07 up 20:00, 1 user, load average: 0.31, 0.28, 0.25 Current time: Wed Mar 1 12:00:07 EST 2017

Description: Configuration Backup 17-03-01

# sysconf drift

Access the **sysconf drift** commands to view and configure drift.

## **Syntax**

#### **sysconf drift**

**init reset set startmeasure status stopmeasure**

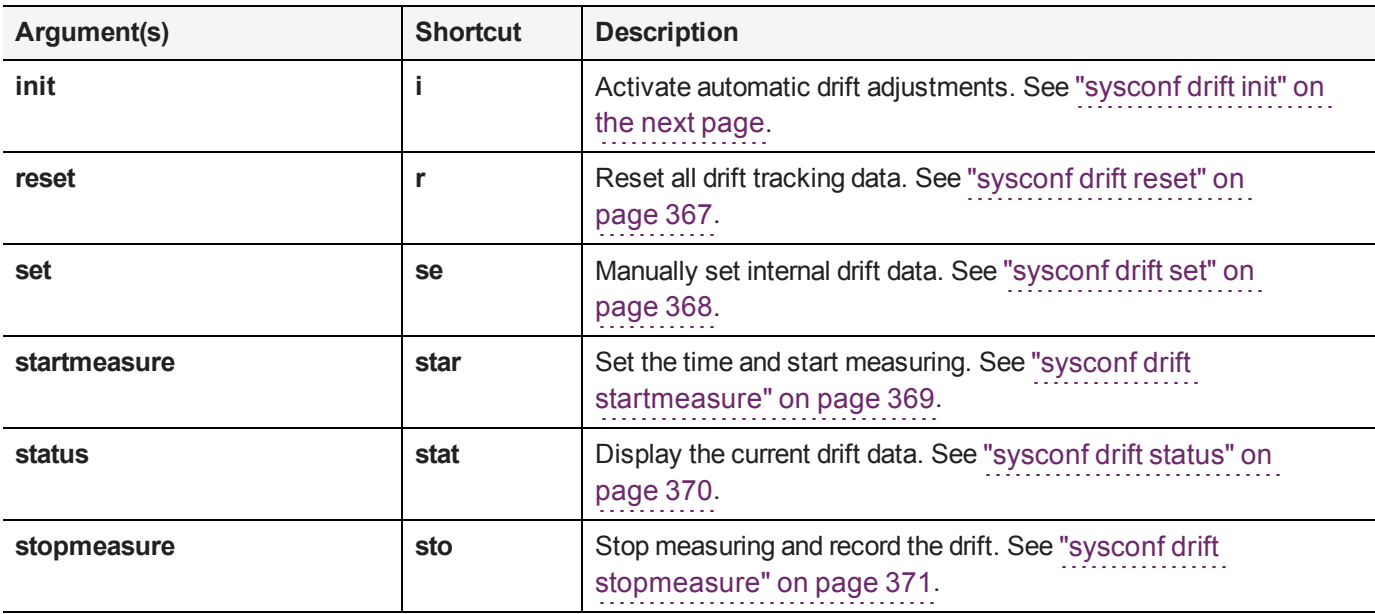

# <span id="page-365-0"></span>sysconf drift init

Sets the time, and activates the automatic periodic drift adjustments. This is done after you have completed a period of drift measurement with the **sysconf drift startmeasure** and **sysconf drift stopmeasure** commands, with at least an uninterrupted three day measurement period between the start and stop, to calculate the baseline of drift.

## User Privileges

Users with the following privileges can perform this command:

- **>** Admin
- **>** Operator

#### **Syntax**

#### **sysconf drift init -currentprecisetime** <hh:mm:ss>

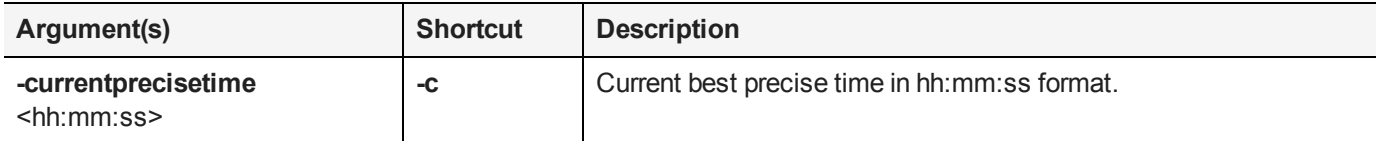

### Example

lunash:>sysconf drift init -currentprecisetime 09:21:00

Measuring drift correction data on this appliance.

Setting the time to 09:21:00 and initializing drift correction of 2 seconds per day on this appliance. The time will be adjusted daily to compensate for this drift.

Use the command 'sysconf drift reset' to disable drift correction.

Date and time set to: Mon Mar 6 09:21:00 EST 2017

# <span id="page-366-0"></span>sysconf drift reset

Reset drift and internal drift tracking data.

## User Privileges

Users with the following privileges can perform this command:

- **>** Admin
- **>** Operator

### **Syntax**

#### **sysconf drift reset** [**-force**]

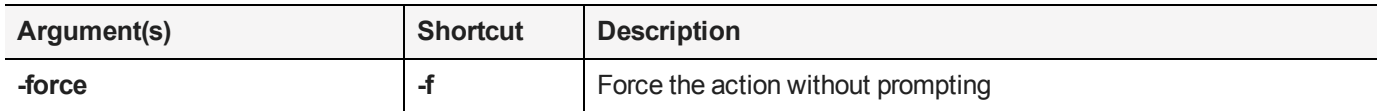

### **Example**

lunash:>sysconf drift reset

If you are sure that you wish to clear all data relating to drift correction, then type 'proceed', otherwise type 'quit'

> proceed Proceeding...

# <span id="page-367-0"></span>sysconf drift set

Manually set the internal drift measurement data.

## User Privileges

Users with the following privileges can perform this command:

- **>** Admin
- **>** Operator

### **Syntax**

**sysconf drift set**

### **Example**

lunash:>sysconf drift set

Enter the value to be used for drift (in seconds per day): **3** This value will overwrite the previous value of the drift that may have been measured. If you are sure that you wish to overwrite it, then type 'proceed', otherwise type 'quit' > proceed Proceeding... NOTE: The new value will not take effect until 'sysconf drift init' is run.

# <span id="page-368-0"></span>sysconf drift startmeasure

Sets the time, and starts measuring drift.

## User Privileges

Users with the following privileges can perform this command:

- **>** Admin
- **>** Operator

### **Syntax**

#### **sysconf drift startmeasure -currentprecisetime** <hh:mm:ss>

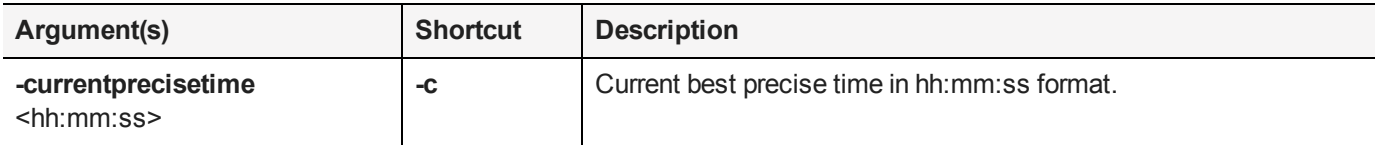

## Example

lunash:>sysconf drift startmeasure -currentprecisetime 12:37:00

Setting the time to 12:37:00 and recording data for drift correction mechanism.

Current date and time set to: Wed Mar 1 12:37:00 EST 2017

# <span id="page-369-0"></span>sysconf drift status

Display the status of the current drift data.

## User Privileges

Users with the following privileges can perform this command:

- **>** Admin
- **>** Operator
- **>** Monitor

### **Syntax**

**sysconf drift status**

### Example

lunash:>sysconf drift status

Drift measurement started on: Wed Mar 1 12:37:00 EST 2017 Measurement has yet to be stopped. Current drift correction is: **3** seconds per day (Note that drift correction may be manually set.)

# <span id="page-370-0"></span>sysconf drift stopmeasure

Stops measuring and records the drift.

## User Privileges

Users with the following privileges can perform this command:

- **>** Admin
- **>** Operator

### **Syntax**

#### **sysconf drift stopmeasure -currentprecisetime** <hh:mm:ss>

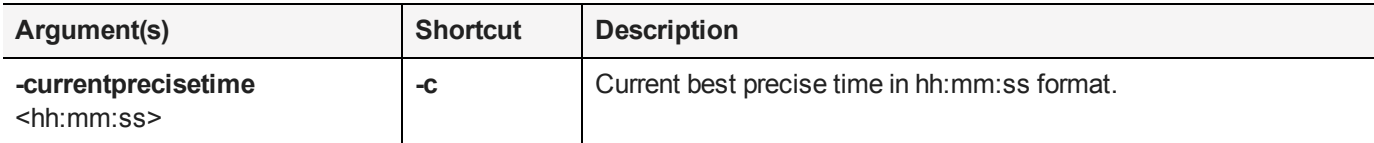

## Example

lunash:>sysconf drift stopmeasure -currentprecisetime 09:18:00

Measuring drift correction data on this appliance.

Storing measured drift of 2 seconds/day in internal configuration files. Use the command 'sysconf drift init' to initialize drift correction.

# sysconf fingerprint

This command displays the system's certificate fingerprints for use when ensuring that ssh connections are being made to the correct host, or that the correct server certificate was brought to a client.

Specify if you wish to see the ssh certificate fingerprint or the NTLS certificate fingerprint. The NTLS certificate is created using the sha256WithRSAEncryption algorithm.

# **Syntax**

**sysconf fingerprint**

**license ntls ssh**

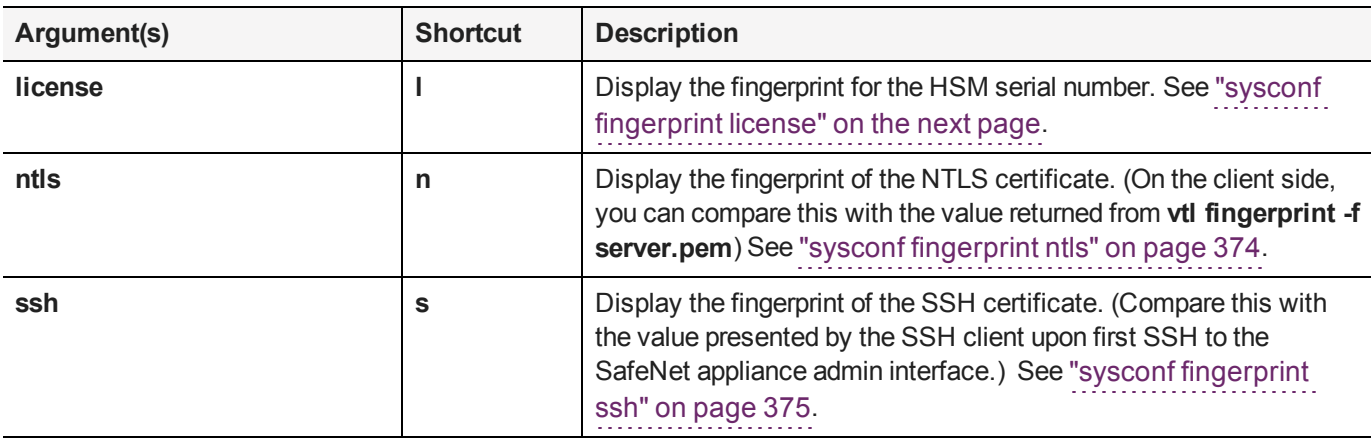

# <span id="page-372-0"></span>sysconf fingerprint license

This command displays the fingerprint for the HSM serial number. You need this fingerprint to obtain the license string associated with capability and partition upgrades.

# User Privileges

Users with the following privileges can perform this command:

- **>** Admin
- **>** Operator
- **>** Monitor

### **Syntax**

#### **sysconf fingerprint license**

### **Example**

lunash:>sysconf fingerprint license

Fingerprint for Use With Entitlement Management System -------------------------------------------------------

HSM serial #66331 : \*1368R7JF78AHLF2

# <span id="page-373-0"></span>sysconf fingerprint ntls

This command displays the system's certificate fingerprints for use when ensuring that the correct server certificate was brought to a client.

## User Privileges

Users with the following privileges can perform this command:

- **>** Admin
- **>** Operator
- **>** Monitor

#### **Syntax**

#### **sysconf fingerprint ntls**

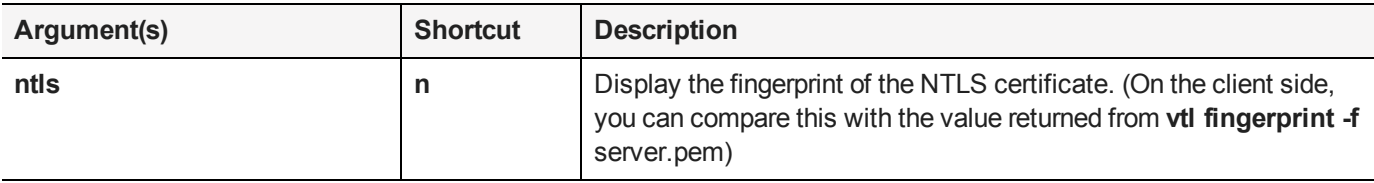

#### **Example**

lunash:>sysconf fingerprint ntls

NTLS server certificate fingerprint: AD:18:EF:C1:A3:A4:B0:59:4A:DF:8D:EB:1E:D0:3C:02:C7:A5:2D:81

# <span id="page-374-0"></span>sysconf fingerprint ssh

This command displays the system's certificate fingerprint for use when ensuring that ssh connections are being made to the correct host.

# User Privileges

Users with the following privileges can perform this command:

- **>** Admin
- **>** Operator
- **>** Monitor

### **Syntax**

#### **sysconf fingerprint ssh**

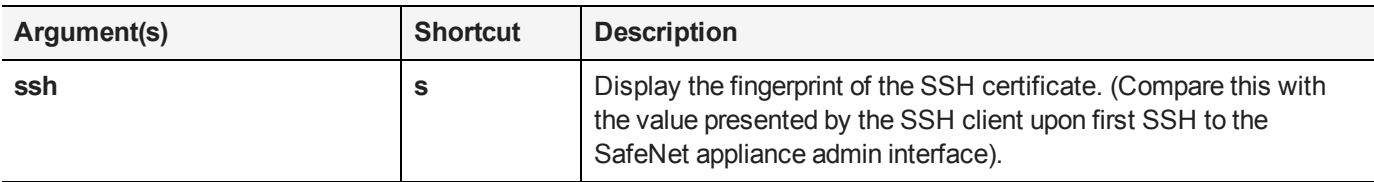

### **Example**

lunash:>sysconf fingerprint ssh

SSH Server Public Keys

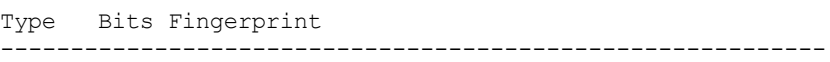

RSA 2048 SHA256:+Rdwts5NZKmRDmRbb18PNpsh+bIhPPxSSo4PQi/7XVo DSA 1024 SHA256:9jSwYbRCeT4vUFp/uywspL2o7Qzd81I6OhlMp1ZH0u8 ECDSA 256 SHA256:1zJtU0ErS/z9tJtQ+UrcSxiGxVZVIGIYR8XtW7Druwo

# sysconf forcesologin

Access commands that allow you to enable or disable SO login enforcement, or display the current SO login enforcement setting.

When SO login enforcement is enabled, access to some LunaSH commands is restricted to the HSM SO. See "sysconf [forcesologin](#page-378-0) enable" on page 379 for a list of the affected commands.

# **Syntax**

**sysconf forcesologin**

**disable enable show**

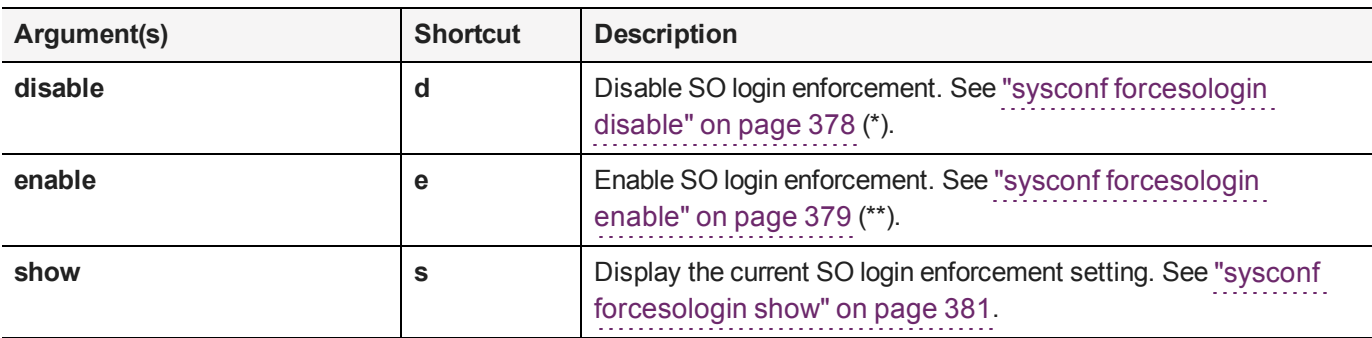

(\* On successful **hsm factoryreset** or **sysconf config factoryreset** (option "all") the SafeNet Luna Network HSM Administrator Login Enforcement feature is reset to "disabled".)

(\*\*If the HSM is not initialized, then the SafeNet Luna Network HSM SO Login Enforcement feature cannot be enabled or disabled.)

Most SafeNet Luna Network HSM lunash commands, except time- and partition-specific ones do not require HSM Security Officer (also known as HSM Administrator) to be logged in. The SafeNet Luna Network HSM SO Login Enforcement option functions as follows:

- **>** Only the SO can enable SafeNet Luna Network HSM SO Login Enforcement.
- **>** When enabled, the feature verifies that HSM SO is logged in before authorizing the operations described below.
- **>** Only HSM Administrator can disable SafeNet Luna Network HSM SO Login Enforcement.

# Affected commands

The affected commands include all commands that can have an effect on the HSM, its partitions, or application access to the partitions (Items that are solely appliance-level features generally are not affected).

#### **client**

- **> client assignpartition**
- **> client revokepartition**
- **> client register**
- **> client delete**
- **> client hostip map**
- **> client hostip unmap**

#### **ntls**

- **> ntls bind**
- **> ntls information reset**
- **> ntls certificate monitor enable**
- **> ntls certificate monitor disable**
- **> ntls certificate monitor trap trigger**
- **> ntls tcp\_keepalive set**
- **> ntls timer set**
- **> ntls threads set**
- **> ntls ipcheck enable**
- **> ntls ipcheck disable**

#### **sysconf**

**> sysconf regencert**

# <span id="page-377-0"></span>sysconf forcesologin disable

Disable SO login enforcement.

You must be logged in as the HSM SO to execute this command.

The HSM must be initialized before you can execute this command. See "hsm init" on [page 98](#page-97-0) for more information.

了 人名 **NOTE** The SO login enforcement setting persists backup and restore operations.

### User Privileges

Users with the following privileges can perform this command:

**>** Admin

### **Syntax**

#### **sysconf forcesologin disable**

### **Example**

lunash:>sysconf forcesologin disable

# <span id="page-378-0"></span>sysconf forcesologin enable

Enable SO login enforcement. You must be logged in as the HSM SO to execute this command.

SO login enforcement is reset to disabled if the HSM is factory reset using the **hsm factoryreset** or **sysconf config factoryreset** commands. The SO login enforcement setting persists backup and restore operations.

The HSM must be initialized before you can execute this command. See "hsm init" on [page 98](#page-97-0) for more information.

## User Privileges

Users with the following privileges can perform this command:

**>** Admin

### Affected Commands

When SO login enforcement is enabled, the following commands can be executed by the HSM Administrator only:

#### **Client commands**

- **>** "client [assignpartition" on](#page-62-0) page 63
- **>** "client [delete" on](#page-63-0) page 64
- **>** "client hostip [map" on](#page-66-0) page 67
- **>** "client hostip [unmap" on](#page-68-0) page 69
- **>** "client [register" on](#page-70-0) page 71
- **>** "client [revokepartition" on](#page-71-0) page 72

#### **NTLS commands**

- **>** "ntls bind" on [page 233](#page-232-0)
- **>** "ntls certificate monitor [disable" on](#page-236-0) page 237
- **>** "ntls certificate monitor [enable" on](#page-237-0) page 238
- **>** "ntls certificate monitor trap [trigger" on](#page-239-0) page 240
- **>** "ntls [information](#page-243-0) reset" on page 244
- **>** "ntls ipcheck [disable" on](#page-246-0) page 247
- **>** "ntls ipcheck [enable" on](#page-247-0) page 248
- **>** "ntls [tcp\\_keepalive](#page-251-0) set" on page 252
- **>** "ntls threads set" on [page 256](#page-255-0)
- **>** "ntls timer set" on [page 260](#page-259-0)

#### **Sysconf commands**

**>** "sysconf [regencert" on](#page-421-0) page 422

# **Syntax**

### **sysconf forcesologin enable**

# Example

lunash:>sysconf forcesologin enable

# <span id="page-380-0"></span>sysconf forcesologin show

Display the current SO login enforcement setting.

### User Privileges

Users with the following privileges can perform this command:

**>** Admin

## **Syntax**

#### **sysconf forcesologin show**

#### Example

lunash:>sysconf forcesologin show

HSM Administrator Login Enforcement is NOT enabled.

# sysconf license

Access the **sysconf license** commands to manage feature licensing for capability and partition upgrades.

## **Syntax**

**sysconf license**

**apply list revoke**

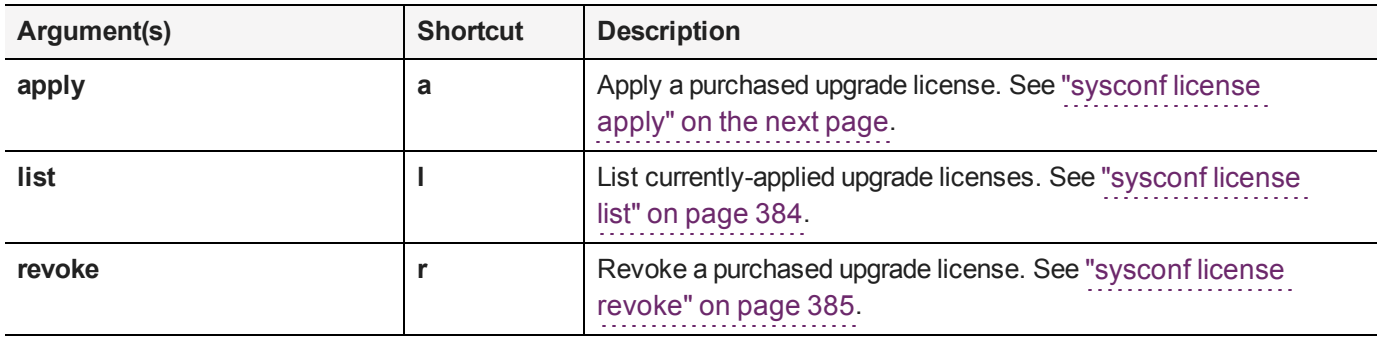

# <span id="page-382-0"></span>sysconf license apply

This command applies a feature license entitlement for a purchased capability or partition upgrade.

## User Privileges

Users with the following privileges can perform this command:

**>** Admin

## **Syntax**

#### **sysconf license apply -filename** <filename> [**-force**]

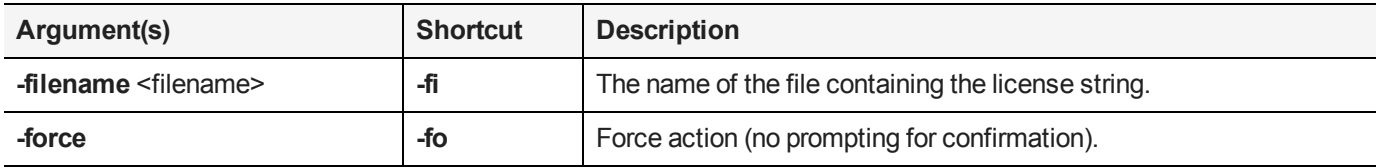

### **Example**

lunash:>sysconf license apply -filename kcdsa.lic -force

FwUpdate3 Application Version 2.5

SafeNet Firmware/Capability Update Utility

This is a destructive capability update Proceed prompt bypassed Update Result :0 (Success)

# <span id="page-383-0"></span>sysconf license list

This command lists all currently-applied feature licenses.

## User Privileges

Users with the following privileges can perform this command:

- **>** Admin
- **>** Monitor
- **>** Operator

### **Syntax**

#### **sysconf license list**

### **Example**

lunash:>sysconf license list

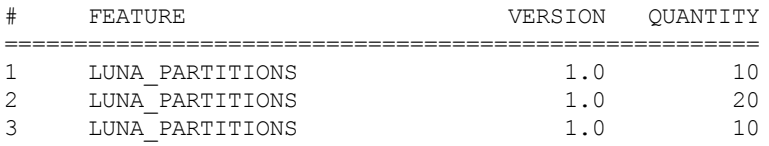

# <span id="page-384-0"></span>sysconf license revoke

This command revokes a previously-applied feature license entitlement for a purchased capability or partition upgrade. Revoking a license allows you to transfer an upgrade from one HSM appliance to another.

了 **NOTE** This self-service feature is not available in the current release. Contact Gemalto Customer Care to have a license revoked.

# User Privileges

Users with the following privileges can perform this command:

**>** Admin

### **Syntax**

#### **sysconf license revoke -feature** <index> [**-force**]

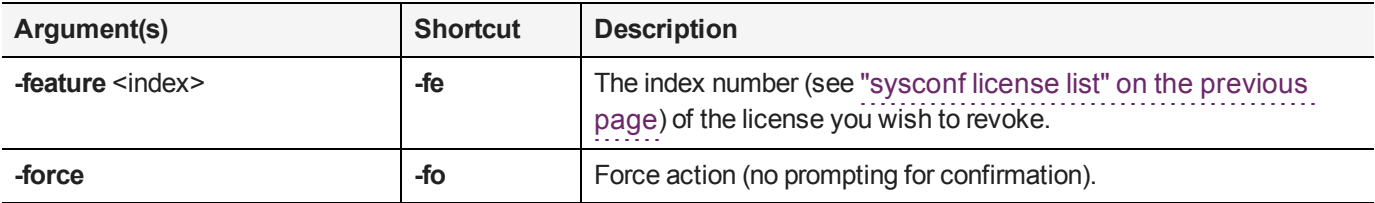

# sysconf ntp

Access the commands used to view and set the network time protocol (NTP) configuration.

## **Syntax**

**sysconf ntp**

**addserver autokeyauth deleteserver disable enable listservers log tail ntpdate show status symmetricauth**

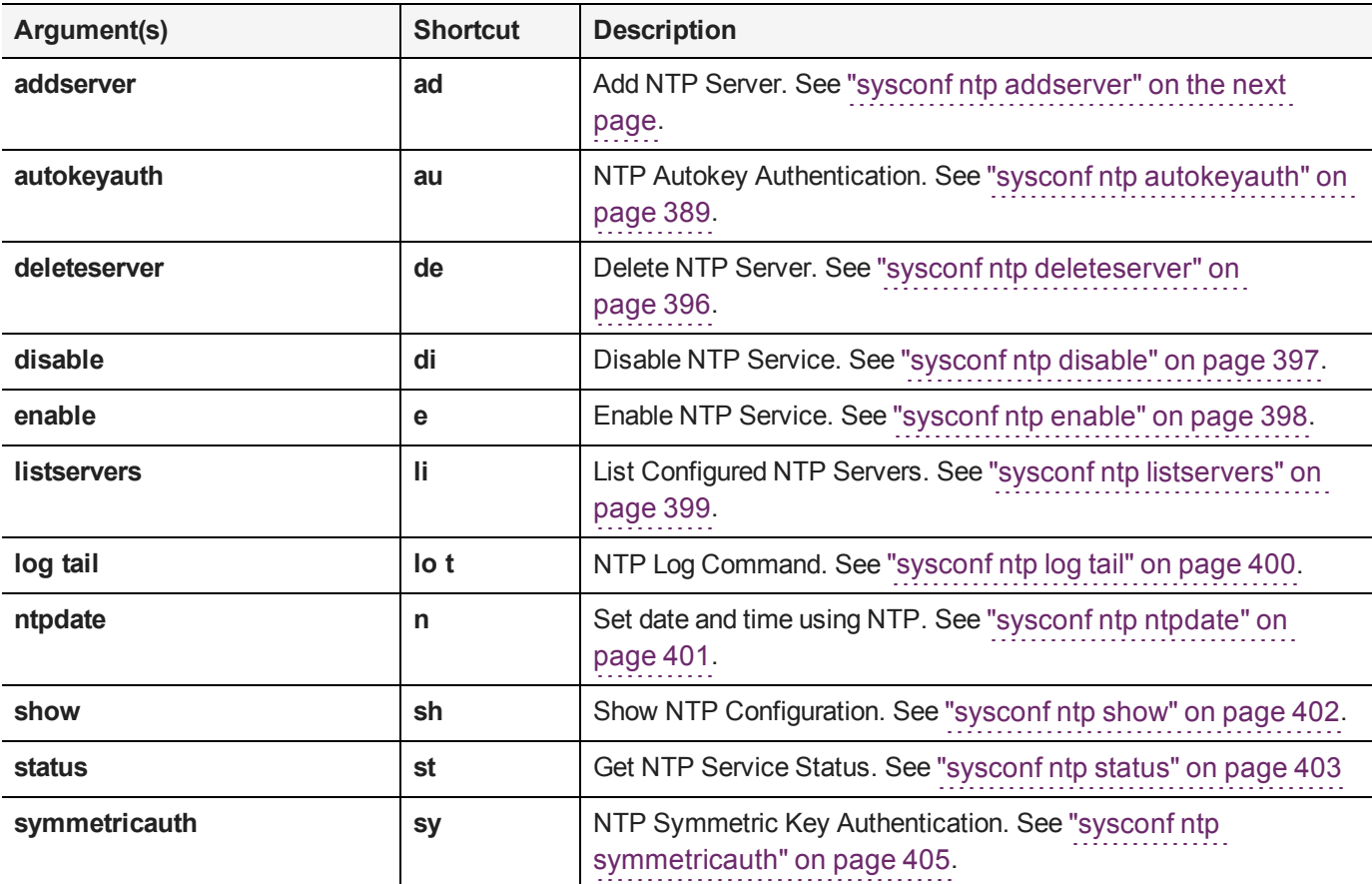

# <span id="page-386-0"></span>sysconf ntp addserver

Add an NTP server. NTP will automatically synchronize with the highest-stratum server you add. If none of these servers are accessible, NTP will synchronize with the local clock, and may be subject to drift.

A DNS name server must be configured if you add an NTP server by hostname.

## User Privileges

Users with the following privileges can perform this command:

- **>** Admin
- **>** Operator

#### **Syntax**

**sysconf ntp addserver** <hostname\_or\_ipaddress> [-autokey | -key <keyid>] [-burst] [-iburst] [-prefer] [**version** <version>]

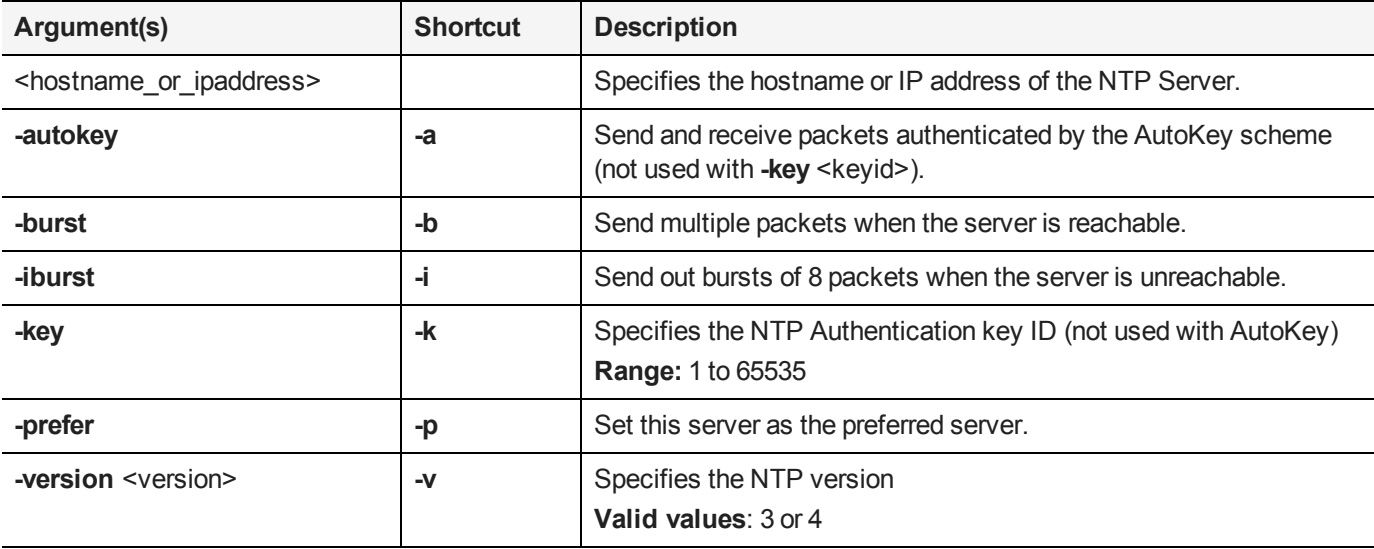

### **Example**

lunash:>sysconf ntp addserver time.nrc.ca

NTP server 'server time.nrc.ca' added. WARNING !! Server 'time.nrc.ca' added without authentication. NTP is enabled Stopping ntpd: [ OK ] Starting ntpd: [ OK ] Please wait to see the result ...... NTP is running =========================================================== NTP Associations Status: ind assid status conf reach auth condition last\_event cnt ===========================================================

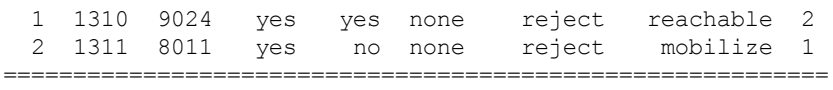

Please look at the ntp log to see any potential problem.

# <span id="page-388-0"></span>sysconf ntp autokeyauth

Access commands that allow you to configure Autokey NTP server authenticaton.

When you add a trusted NTP server, SafeNet Luna Network HSM and the server negotiate, exchange certificates, and so on. You can optionally choose to use AutoKey to authenticate your connection. Additionally, if using AutoKey, you can optionally choose to use one of the supported identity schemes, IFF (Identify Friend or Foe), GQ (Guillou-Quisguater), or MV (Mu-Varadharajan), or by default none of those schemes, and just exchange private certificates.

### **Syntax**

#### **sysconf ntp autokeyauth**

**clear generate install list update**

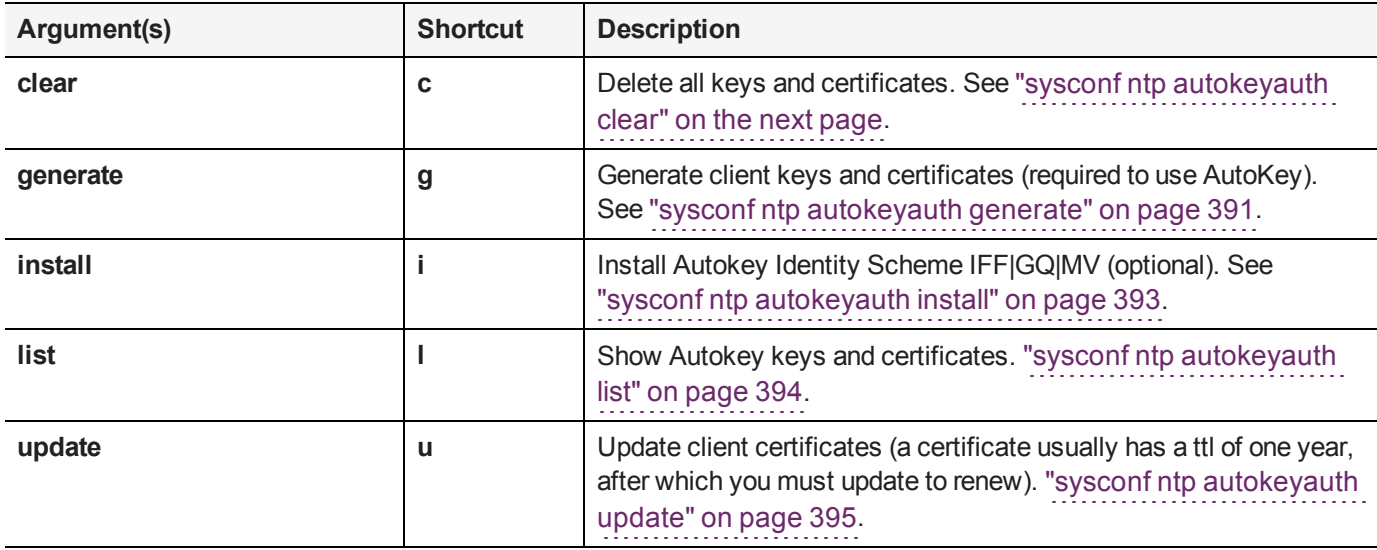

# <span id="page-389-0"></span>sysconf ntp autokeyauth clear

Delete all Autokey authentication keys and certificates.

## User Privileges

Users with the following privileges can perform this command:

- **>** Admin
- **>** Operator

#### **Syntax**

#### **sysconf ntp autokeyauth clear** [**-force**]

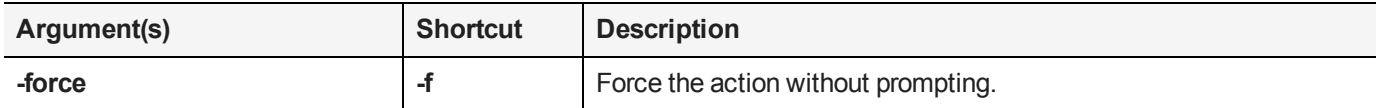

### **Example**

lunash:>sysconf ntp autokeyAuth clear

WARNING !! This command deletes all NTP Autokey keys and certificates. If you are sure that you wish to proceed, then type 'proceed', otherwise type 'quit'.

```
> proceed
Proceeding...
All key and certificates files were deleted.
You must restart NTP for the changes to take effect.
Check NTP status after restarting it to make sure that the client is able to start and sync with
the server.
```
# <span id="page-390-0"></span>sysconf ntp autokeyauth generate

Generate new keys and certificates for NTP public key authentication

## User Privileges

Users with the following privileges can perform this command:

- **>** Admin
- **>** Operator

### **Syntax**

**sysconf ntp autokeyauth generate** [**-certalg** <certalg>] [**-modulus** <modulus>] [**-signalg** <signalg>] [ **password** <ntpkey>]

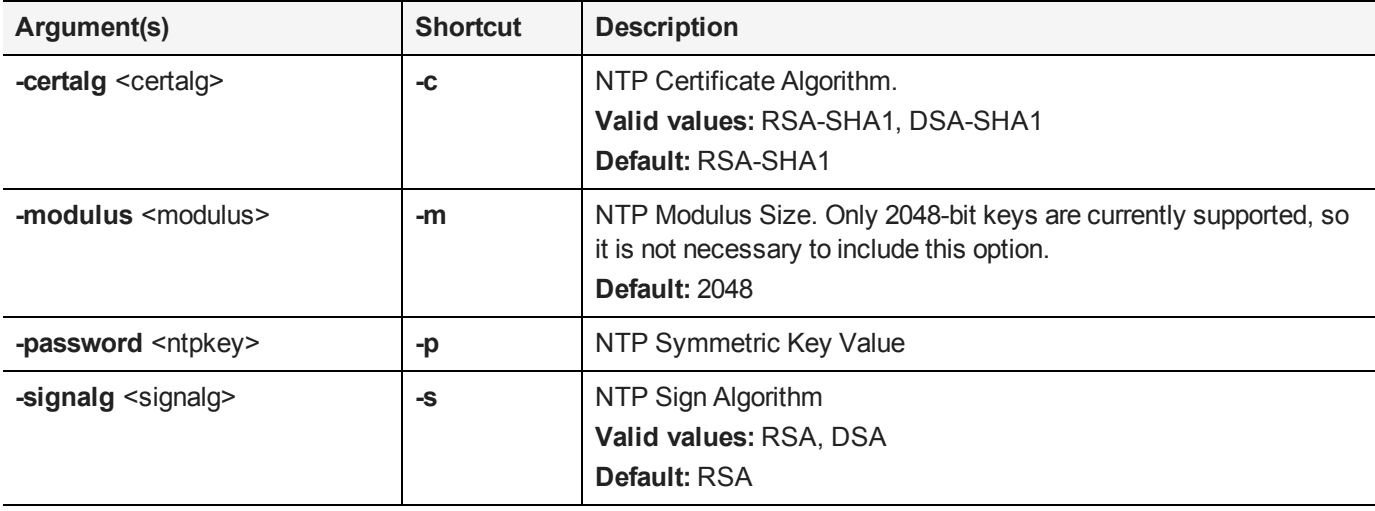

**NOTE** If you set the signing algorithm to DSA (**-signalg sha**), specify DSA-SHA1, not y DSA-SHA, for the certificate algorithm (**-certalg dsa-sha1**). Using DSA-SHA will cause a 'invalid digest type' error.

# **Example**

lunash:>sysc ntp autokeyAuth generate Generate new keys and certificates using ntp-keygen WARNING ! Generating keys without client Password. Generating new keys and certificates using these arguments: - S RSA - c RSA-SHA1 - m 2048 Using OpenSSL version OpenSSL 1.0.1e-fips 11 Feb 2013 Using host sadoc78 group sadoc78 Generating RSA keys (2048 bits)... RSA 0 43 77 1 2 6 3 1 2 Generating new host file and link ntpkey\_host\_sadoc78->ntpkey\_RSAhost\_sadoc78.3699032190 Generating RSA keys (2048 bits)... RSA 0 2 974 1 2 12 3 1 4

Generating new sign file and link ntpkey\_sign\_sadoc78->ntpkey\_RSAsign\_sadoc78.3699032190 Generating new certificate sadoc78 RSA-SHA1 X509v3 Basic Constraints: critical,CA:TRUE X509v3 Key Usage: digitalSignature,keyCertSign Generating new cert file and link ntpkey\_cert\_sadoc78->ntpkey\_RSA-SHA1cert\_sadoc78.3699032190

You must restart NTP for the changes to take effect. Check NTP status after restarting it to make sure that the client is able to start and sync with the server.

# <span id="page-392-0"></span>sysconf ntp autokeyauth install

Install an Autokey Identity scheme.

# User Privileges

Users with the following privileges can perform this command:

- **>** Admin
- **>** Operator

## **Syntax**

**sysconf ntp autokeyauth install -idscheme** <identityscheme> **-keyfile** <filename>

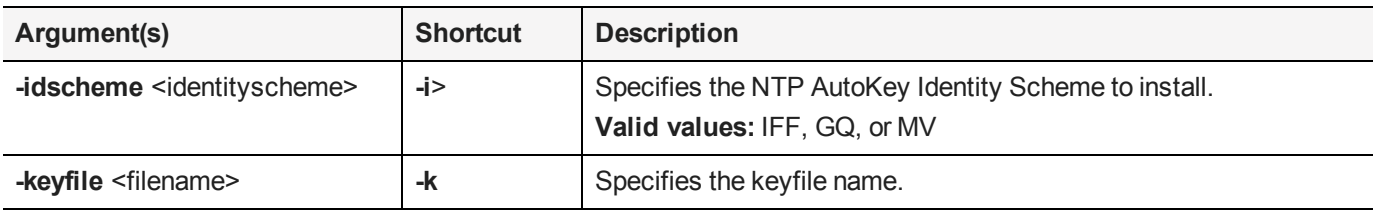

# <span id="page-393-0"></span>sysconf ntp autokeyauth list

List the NTP Autokey authentication keys.

### User Privileges

Users with the following privileges can perform this command:

- **>** Admin
- **>** Operator

### **Syntax**

#### **sysconf ntp autokeyauth list**

### **Example**

lunash:>sysc ntp autokeyAuth list

```
=========== Installed keys and certificates: ====================
ntpkey_RSA-SHA1cert_sadoc78.3699032190
ntpkey_cert_sadoc78 -> ntpkey_RSA-SHA1cert_sadoc78.3699032190
ntpkey_RSAsign_sadoc78.3699032190
ntpkey_sign_sadoc78 -> ntpkey_RSAsign_sadoc78.3699032190
ntpkey_RSAhost_sadoc78.3699032190
ntpkey host sadoc78 -> ntpkey RSAhost sadoc78.3699032190
         =================== Certificate details: =======================
Certificate File: ntpkey_RSA-SHA1cert_sadoc78.3699032190
Certificate:
    Data:
        Version: 3 (0x2)
        Serial Number: 3699032190 (0xdc7ac07e)
    Signature Algorithm: sha1WithRSAEncryption
        Issuer: CN=sadoc78
        Validity
            Not Before: Mar 20 20:56:30 2017 GMT
            Not After : Mar 20 20:56:30 2018 GMT
        Subject: CN=sadoc78
        X509v3 extensions:
            X509v3 Basic Constraints: critical
                CA:TRUE
            X509v3 Key Usage:
                Digital Signature, Certificate Sign
=================================================================
```
# <span id="page-394-0"></span>sysconf ntp autokeyauth update

Update the client certificates and keys.

### User Privileges

Users with the following privileges can perform this command:

- **>** Admin
- **>** Operator

### **Syntax**

#### **sysconf ntp autokeyauth update**

### **Example**

lunash:>sysconf ntp autokeyAuth update

------- Updating client autokey certificate --------- client password not configured. Updating certificates without password.

Using OpenSSL version OpenSSL 1.0.1e-fips 11 Feb 2013 Using host sadoc78 group sadoc78 Using host key ntpkey\_RSAhost\_sadoc78.3699032190 Using sign key ntpkey\_RSAsign\_sadoc78.3699032190 Generating new certificate sadoc78 RSA-SHA1 X509v3 Basic Constraints: critical,CA:TRUE X509v3 Key Usage: digitalSignature,keyCertSign Generating new cert file and link ntpkey\_cert\_sadoc78->ntpkey\_RSA-SHA1cert\_sadoc78.3699032190

You must restart NTP for the changes to take effect. Check NTP status after restarting it to make sure that the client is able to start and sync with the server.

# <span id="page-395-0"></span>sysconf ntp deleteserver

Delete an NTP server.

## User Privileges

Users with the following privileges can perform this command:

- **>** Admin
- **>** Operator

### **Syntax**

sysconf ntp deleteserver <hostname\_or\_ipaddress>

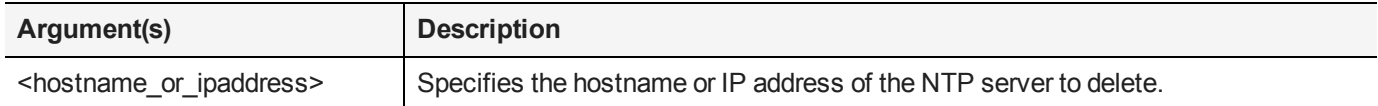

### **Example**

lunash:> sysconf ntp deleteserver time.nrc.ca

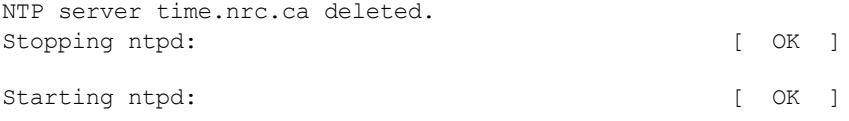
# sysconf ntp disable

Disable and stop the NTP service.

# User Privileges

Users with the following privileges can perform this command:

- **>** Admin
- **>** Operator

## **Syntax**

#### **sysconf ntp disable**

# Example

lunash:>sysconf ntp disable

NTP is disabled Stopping ntpd: [ OK ] NTP is stopped

# sysconf ntp enable

Enable and start the NTP service.

This command enables the service after it has been stopped, such as with **sysconf ntp disable**. This command is normally not needed with **sysconf ntp addserver**, which includes restarting of the NTP service.

## User Privileges

Users with the following privileges can perform this command:

- **>** Admin
- **>** Operator

#### **Syntax**

**sysconf ntp enable**

### Example

lunash:>sysconf ntp enable

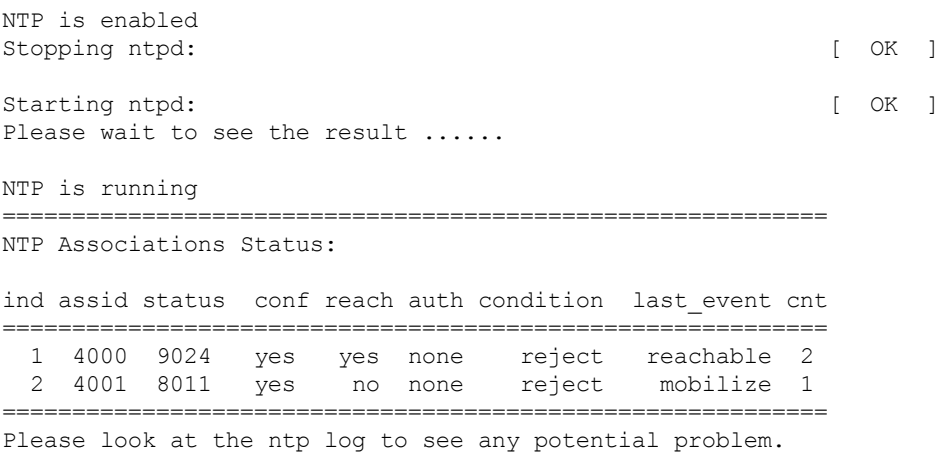

# sysconf ntp listservers

List the configured NTP servers.

## User Privileges

Users with the following privileges can perform this command:

- **>** Admin
- **>** Operator
- **>** Monitor

### **Syntax**

**sysconf ntp listservers**

### Example

lunash:> sysconf ntp listservers

================================================================= NTP Servers: server time.nrc.ca =================================================================

# sysconf ntp log tail

Display the NTP logs.

## User Privileges

Users with the following privileges can perform this command:

- **>** Admin
- **>** Operator

#### **Syntax**

#### **sysconf ntp log tail** [**-entries** <logentries>]

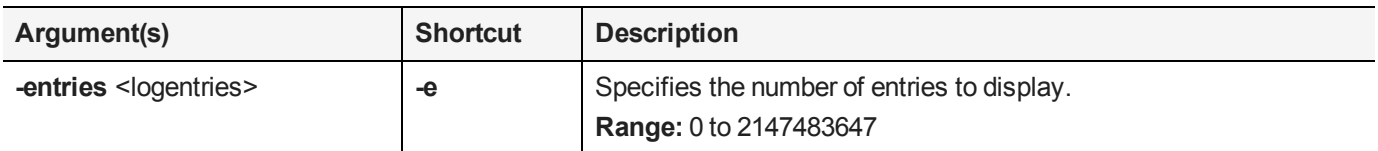

### **Example**

lunash:> sysconf ntp log tail -entries 12

```
==============================================================================
syslog tail -l ntp -e 12 
20 Mar 00:08:54 ntpd[842]: 0.0.0.0 064d 0d kern PPS no signal 
20 Mar 00:43:48 ntpd[842]: 0.0.0.0 065d 0d kern PPS no signal 
20 Mar 01:28:25 ntpd[842]: 0.0.0.0 066d 0d kern PPS no signal 
20 Mar 02:03:54 ntpd[842]: 0.0.0.0 067d 0d kern PPS no signal 
20 Mar 02:39:02 ntpd[842]: 0.0.0.0 068d 0d kern PPS no signal 
20 Mar 03:14:38 ntpd[842]: 0.0.0.0 069d 0d kern PPS no signal 
20 Mar 03:49:00 ntpd[842]: 0.0.0.0 06ad 0d kern PPS no signal 
20 Mar 04:41:50 ntpd[842]: 0.0.0.0 06bd 0d kern PPS no signal 
20 Mar 05:33:49 ntpd[842]: 0.0.0.0 06cd 0d kern PPS no signal 
20 Mar 06:27:09 ntpd[842]: 0.0.0.0 06dd 0d kern PPS no signal 
20 Mar 07:02:59 ntpd[842]: 0.0.0.0 06ed 0d kern PPS no signal 
20 Mar 07:37:55 ntpd[842]: 0.0.0.0 06fd 0d kern PPS no signal
==============================================================================
```
# sysconf ntp ntpdate

Set the date and time using NTP.

## User Privileges

Users with the following privileges can perform this command:

- **>** Admin
- **>** Operator

#### **Syntax**

**sysconf ntp ntpdate** <hostname\_or\_ipaddress> [-key <keyid>] [-version <version>]

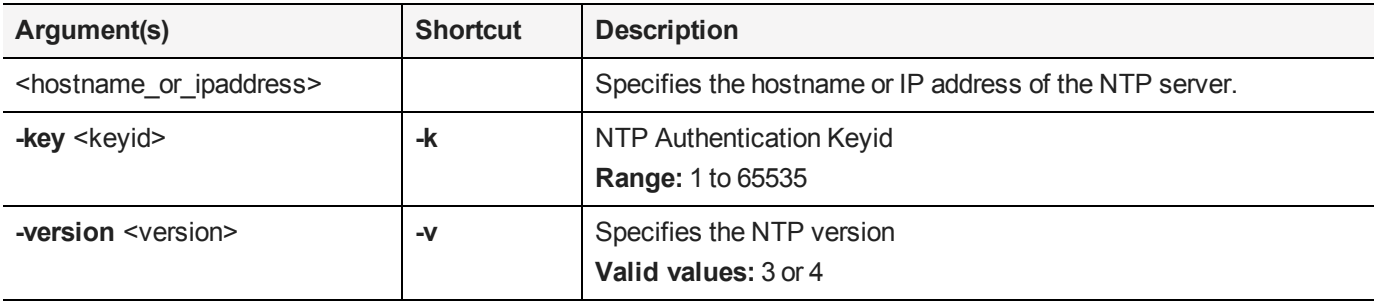

### **Example**

lunash:>sysconf ntp ntpdate time.nrc.ca

This command sets the date and time using ntp server "time.nrc.ca" if NTP daemon is not running.

Current time before running ntpdate: Mon Mar 20 17:15:20 EDT 2017 Current time after running ntpdate: Mon Mar 20 17:15:35 EDT 2017

# sysconf ntp show

Display the NTP configuration.

## User Privileges

Users with the following privileges can perform this command:

- **>** Admin
- **>** Operator
- **>** Monitor

#### **Syntax**

**sysconf ntp show**

### **Example**

lunash:>sysconf ntp show

---------------- NTP Version --------------------------------------- ntpq 4.2.8p8@1.3265-o Wed Nov 9 19:44:21 UTC 2016 (1) ==================== NTP Configuration =============================== restrict default kod limited nomodify notrap nopeer noquery ignore restrict -6 default kod limited nomodify notrap nopeer noquery ignore restrict 127.0.0.1 restrict -6 ::1 fudge 127.127.1.0 stratum 10 --------------------- NTP Servers ------------------------------------ server 127.127.1.0 server time.nrc.ca =======================================================================

# sysconf ntp status

Display the NTP service status.

A "+" in front of an NTP server name means that it's a good candidate for synchronization. More than one NTP server could be a good candidate.

A "\*" in front of an NTP server name means that the it's the source of synchronization and the client has been synchronized to it. Only one NTP server at a time will be chosen as the source of synchronization.

了 **NOTE** The command **sysconf ntp status** sends packets to the configured NTP servers. The response time from the server using unreliable UDP protocol, especially over large distances, is random due to the network delay, server availability etc. If no response is received from the server, the command eventually times out after some attempts; this causes a 'random' delay in the command output. Five-to-ten seconds seems to be the timeout period if no response is received from the server. The default timeout is 5000 milliseconds. Note that since the command retries each query once after a timeout, the total waiting time for a timeout will be twice the timeout value set. For these reasons, you might see the command output begin, then pause for several seconds, before resuming. In other network configurations, and with "nearby" fast-responding NTP servers configured, you might never notice a pause.

#### User Privileges

Users with the following privileges can perform this command:

- **>** Admin
- **>** Operator
- **>** Monitor

### **Syntax**

#### **sysconf ntp status**

### Example

lunash:> sysconf ntp status

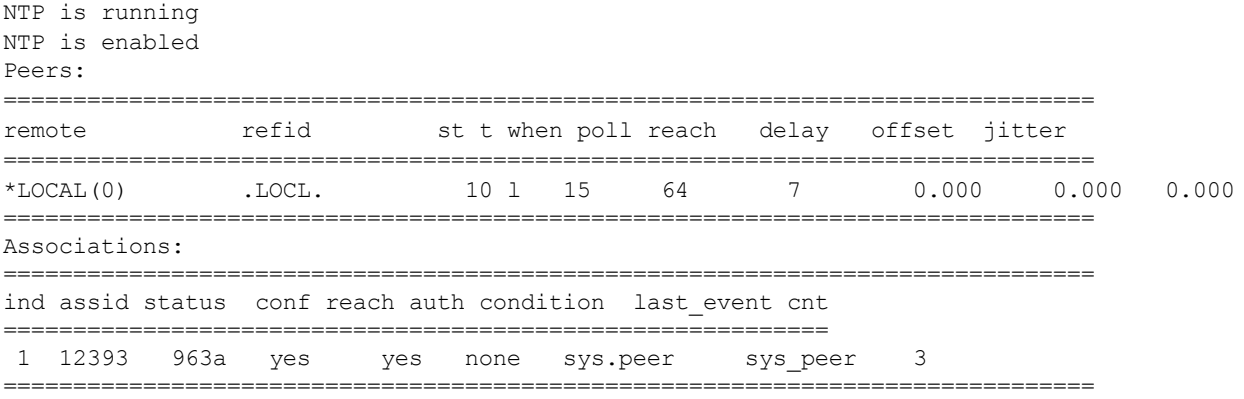

NTP Time: ============================================================================== ntp\_gettime() returns code 0 (OK) time d2407aa3.4e858000 Wed, Oct 12 2011 13:44:19.306, (.306725), maximum error 8020716 us, estimated error 0 us ntp\_adjtime() returns code 0 (OK) modes 0x0 (), offset 0.000 us, frequency 0.000 ppm, interval 1 s, maximum error 8020716 us, estimated error 0 us, status 0x1 (PLL), time constant 2, precision 1.000 us, tolerance 512 ppm, ==============================================================================

```
Command Result : 0 (Success)
```
# sysconf ntp symmetricauth

Access commands that allow you to manage NTP symmetric keys.

### **Syntax**

#### **sysconf ntp symmetricauth**

**key trustedkeys**

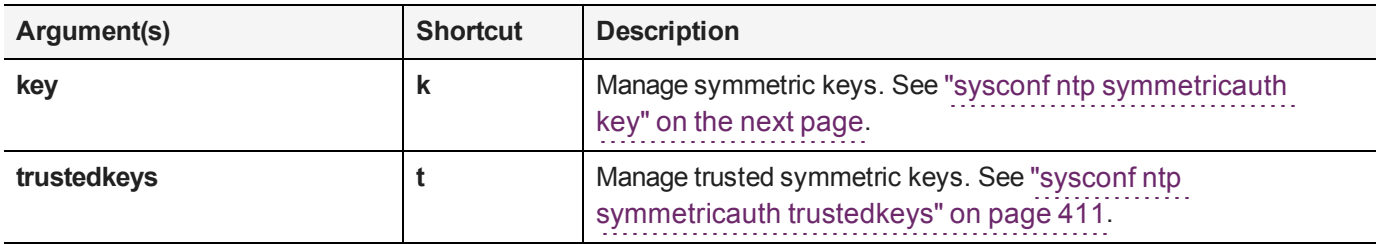

# <span id="page-405-0"></span>sysconf ntp symmetricauth key

Access commands that allow you to manage the NTP symmetric authentication keys.

## **Syntax**

#### **sysconf ntp symmetricauth key**

**add clear delete list**

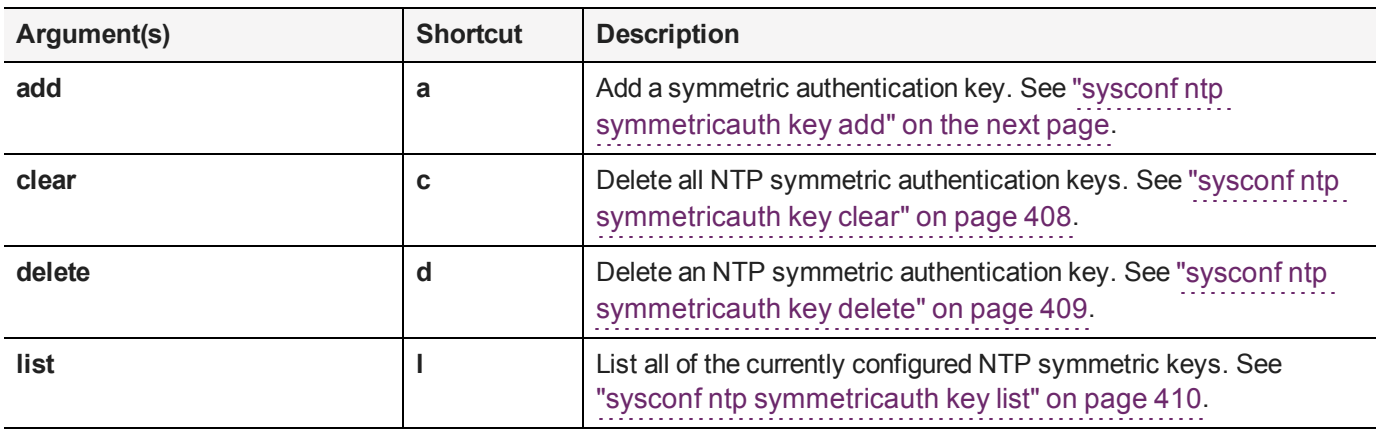

# <span id="page-406-0"></span>sysconf ntp symmetricauth key add

Add an NTP symmetric authentication key.

## User Privileges

Users with the following privileges can perform this command:

- **>** Admin
- **>** Operator

### **Syntax**

**sysconf ntp symmetricauth key add -id <keyid> -type <keytype> -value <ntpkey>** 

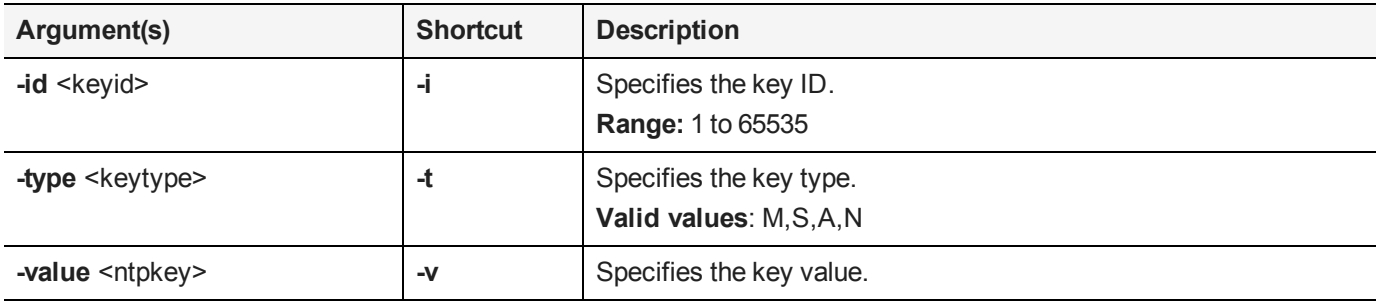

# <span id="page-407-0"></span>sysconf ntp symmetricauth key clear

Delete all symmetric Authentication Keys.

### User Privileges

Users with the following privileges can perform this command:

- **>** Admin
- **>** Operator

#### **Syntax**

#### **sysconf ntp symmetricauth key clear** [**-force**]

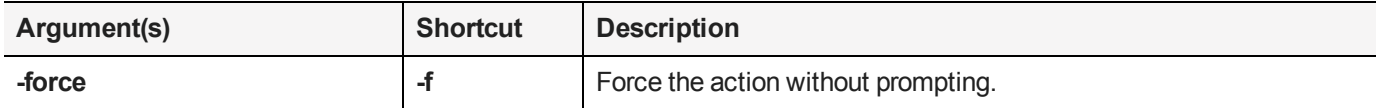

### **Example**

lunash:>sysconf ntp symmetricAuth key clear

WARNING !! This command deletes all NTP symmetric keys. If you are sure that you wish to proceed, then type 'proceed', otherwise type 'quit'.

> proceed Proceeding... You must restart NTP for the changes to take effect.

# <span id="page-408-0"></span>sysconf ntp symmetricauth key delete

Delete a single-named authentication key from the appliance's list.

## User Privileges

Users with the following privileges can perform this command:

- **>** Admin
- **>** Operator

### **Syntax**

#### **sysconf ntp symmetricauth key delete -id** <keyid> **-force**

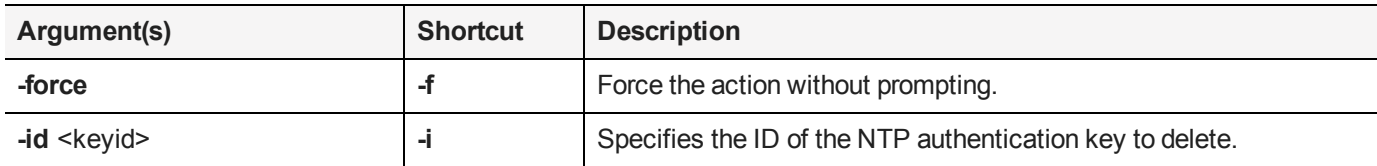

# **Example**

lunash:>sysconf ntp symmetricauth key delete someid

someid deleted

# <span id="page-409-0"></span>sysconf ntp symmetricauth key list

List the NTP symmetric authentication keys.

## User Privileges

Users with the following privileges can perform this command:

- **>** Admin
- **>** Operator
- **>** Monitor

### **Syntax**

#### **sysconf ntp symmetricauth key list**

#### **Example**

lunash:>sysconf ntp symmetricauth key list

NTP Symmetric Authentication Keys: =====================================

keyId keyType KeyValue ================================= 2 M \*\*\*\*\* =================================

# <span id="page-410-0"></span>sysconf ntp symmetricauth trustedkeys

Access commands that allow you to manage symmetric NTP authentication trusted keys.

## **Syntax**

**sysconf ntp symmetricauth trustedkeys**

**add clear delete list**

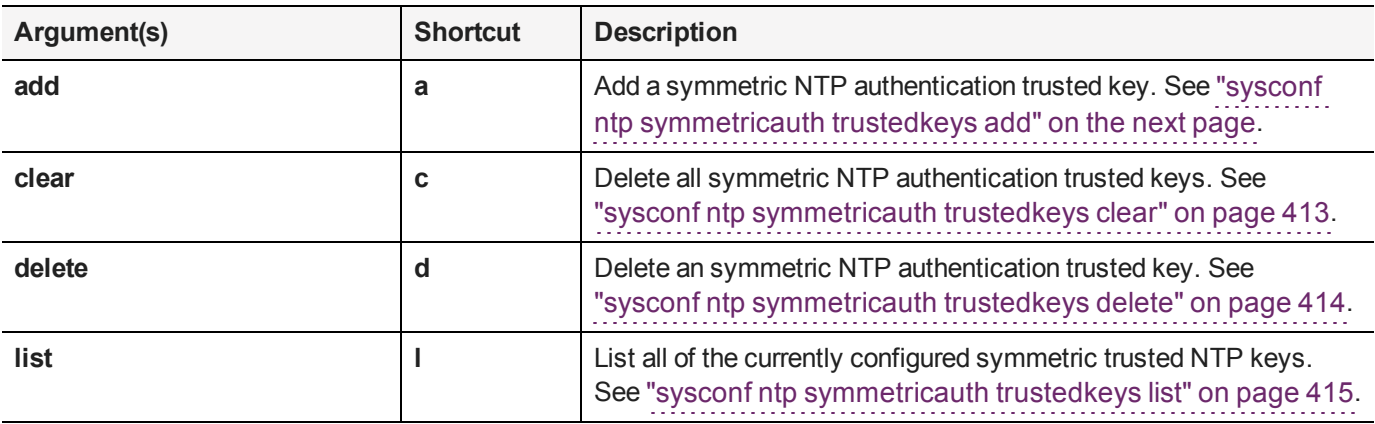

# <span id="page-411-0"></span>sysconf ntp symmetricauth trustedkeys add

Add a trusted authentication key. The key should have already been added using the **sysconf ntp symmetricAuth key add** command.

# User Privileges

Users with the following privileges can perform this command:

- **>** Admin
- **>** Operator

# **Syntax**

#### **sysconf ntp symmetricauth trustedkeys add -id** <keyid>

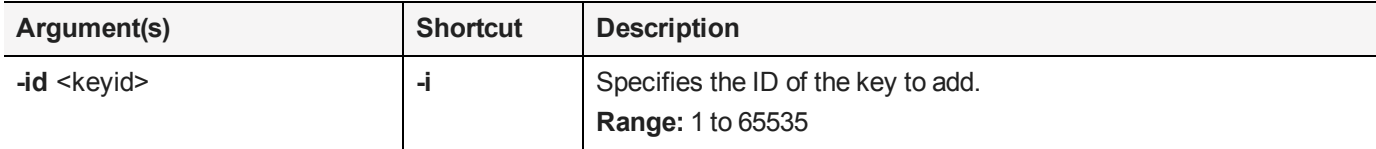

# <span id="page-412-0"></span>sysconf ntp symmetricauth trustedkeys clear

Delete all Trusted Authentication Keys.

### User Privileges

Users with the following privileges can perform this command:

- **>** Admin
- **>** Operator

#### **Syntax**

#### **sysconf ntp symmetricauth trustedkeys clear** [**-force**]

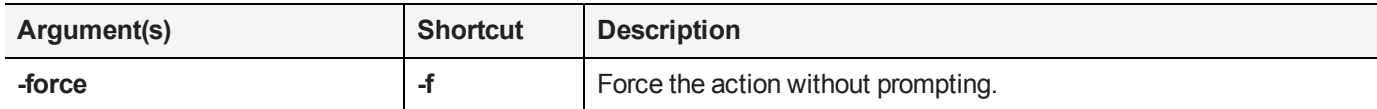

### **Example**

lunash:>sysconf ntp symmetricauth trustedkeys clear

WARNING !! This command deletes all NTP symmetric trusted keys. If you are sure that you wish to proceed, then type 'proceed', otherwise type 'quit'.

> proceed Proceeding...

# <span id="page-413-0"></span>sysconf ntp symmetricauth trustedkeys delete

Delete a single named trusted authentication key from the appliance's list of trusted NTP servers.

# User Privileges

Users with the following privileges can perform this command:

- **>** Admin
- **>** Operator

### **Syntax**

#### **sysconf ntp symmetricauth trustedkeys delete -id** <keyid> [**-force**]

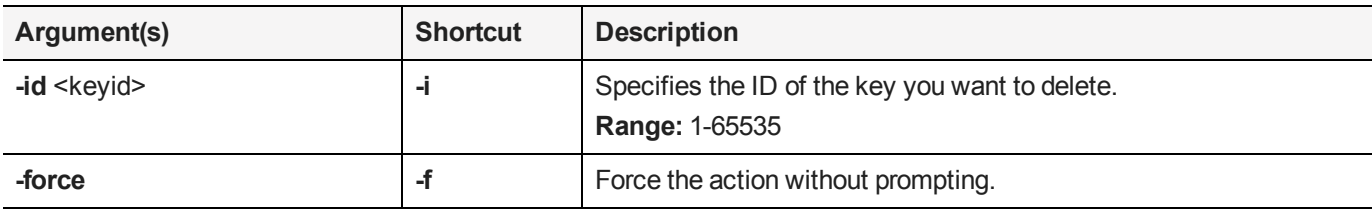

# **Example**

lunash:>sysconf ntp symmetricauth trustedkeys delete someid

someid deleted

# <span id="page-414-0"></span>sysconf ntp symmetricauth trustedkeys list

Lists the trusted authentication keys in the appliance's list of trusted NTP servers.

# User Privileges

Users with the following privileges can perform this command:

- **>** Admin
- **>** Operator
- **>** Monitor

### **Syntax**

#### **sysconf ntp symmetricauth trustedkeys list**

### Example

lunash:>sysconf ntp symmetricauth trustedkeys list

current trustedkeys:

# sysconf radius

Manage the appliance-side configuration of appliance-user authentication via a RADIUS server.

### **Syntax**

**sysconf radius**

**addserver deleteserver disable enable show**

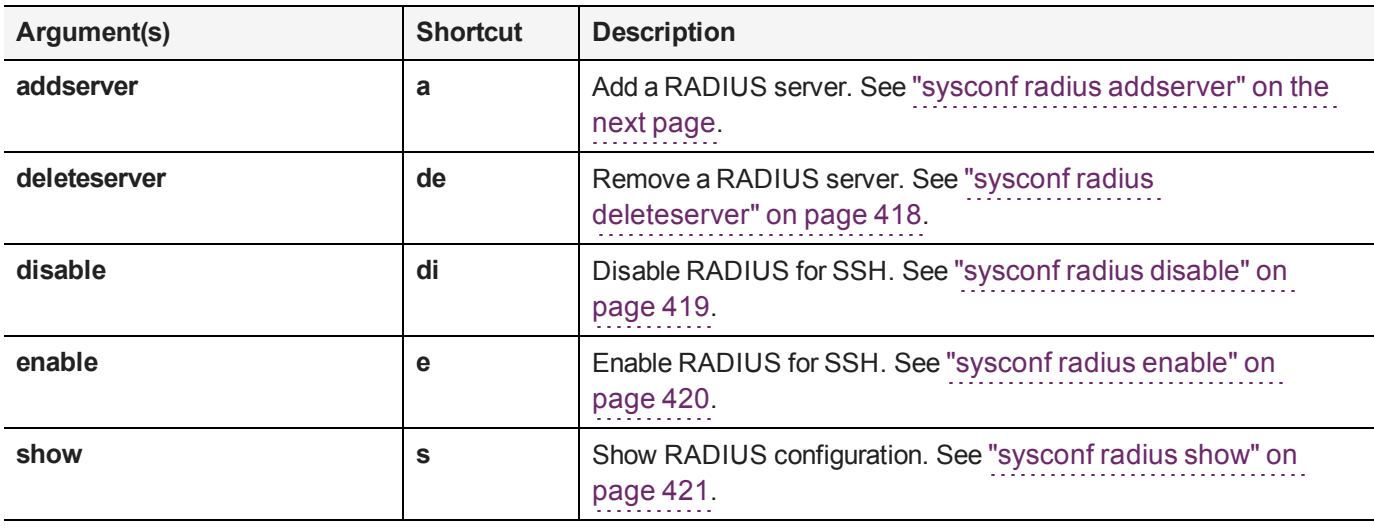

For RADIUS configuration instructions, see "[Optional] Configure for RADIUS Authentication" on page 1.

# <span id="page-416-0"></span>sysconf radius addserver

Identify a RADIUS server to the SafeNet Luna Network HSM, specifying the server's hostname or IP.

M **NOTE** RADIUS must already be enabled, by means of command **sysconf radius enable**, before you can run this command to add a RADIUS server. In addition to enabling RADIUS, you must run the **sysconf radius addServer** command to identify the RADIUS server, as well as the **user role radiusAdd** and **user role add** commands to create a user on this appliance with the desired name, and identify that role as requiring RADIUS to authenticate.

### User Privileges

Users with the following privileges can perform this command:

**>** Admin

### **Syntax**

**sysconf radius addserver -server** <hosthame> -port <port> -timeout <seconds>

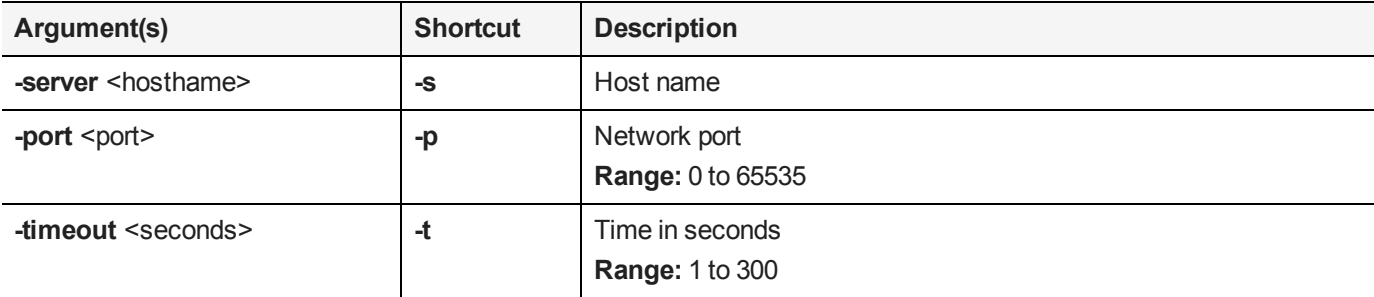

# Example

lunash:>sysconf radius addserver -server 192.20.15.182 -port 1812 -timeout 60

Enter the server secret: Re-enter the server secret:

# <span id="page-417-0"></span>sysconf radius deleteserver

Remove a RADIUS server from the SafeNet Luna Network HSM, specifying the server's hostname or IP.

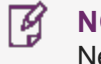

**NOTE** This command can be run only while RADIUS is enabled on the SafeNet Luna Network HSM.

### User Privileges

Users with the following privileges can perform this command:

**>** Admin

### **Syntax**

#### **sysconf radius deleteserver -server** <hostname>

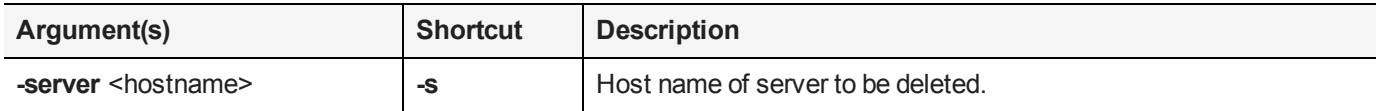

### **Example**

lunash:>sysconf radius deleteserver -server 192.20.15.182

# <span id="page-418-0"></span>sysconf radius disable

Disable RADIUS service on SafeNet Luna Network HSM.

## User Privileges

Users with the following privileges can perform this command:

**>** Admin

# **Syntax**

#### **sysconf radius disable**

#### Example

lunash:>sysconf radius disable

# <span id="page-419-0"></span>sysconf radius enable

Enable RADIUS service on SafeNet Luna Network HSM.

図 **NOTE** In addition to enabling RADIUS, you must run the **sysconf radius addserver** command to identify the RADIUS server, as well as the **user role radiusadd** and **user role add** commands to create a user on this appliance with the desired name, and identify that role as requiring RADIUS to authenticate.

### User Privileges

Users with the following privileges can perform this command:

**>** Admin

#### **Syntax**

**sysconf radius enable**

### **Example**

lunash:>sysconf radius enable

# <span id="page-420-0"></span>sysconf radius show

Show the current RADIUS configuration and status.

### User Privileges

Users with the following privileges can perform this command:

**>** Admin

### **Syntax**

#### **sysconf radius show**

#### Example

lunash:>sysconf radius show

RADIUS for SSH is enabled with the following deployed servers:

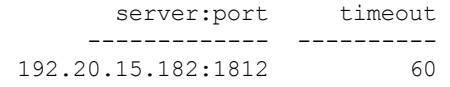

# sysconf regencert

Generate or regenerate the SafeNet Luna Network HSM server certificate used for NTLS and save it to the appliance file system.

This command stores the resulting private and public keys, and the certificate generated from them, on the file system (hard disk) inside the SafeNet appliance.

### User Privileges

Users with the following privileges can perform this command:

**>** Admin

#### **Syntax**

**sysconf regencert** [<device\_ip\_address>] [-**startdate** <startdate>] [-days <days>] [-force]

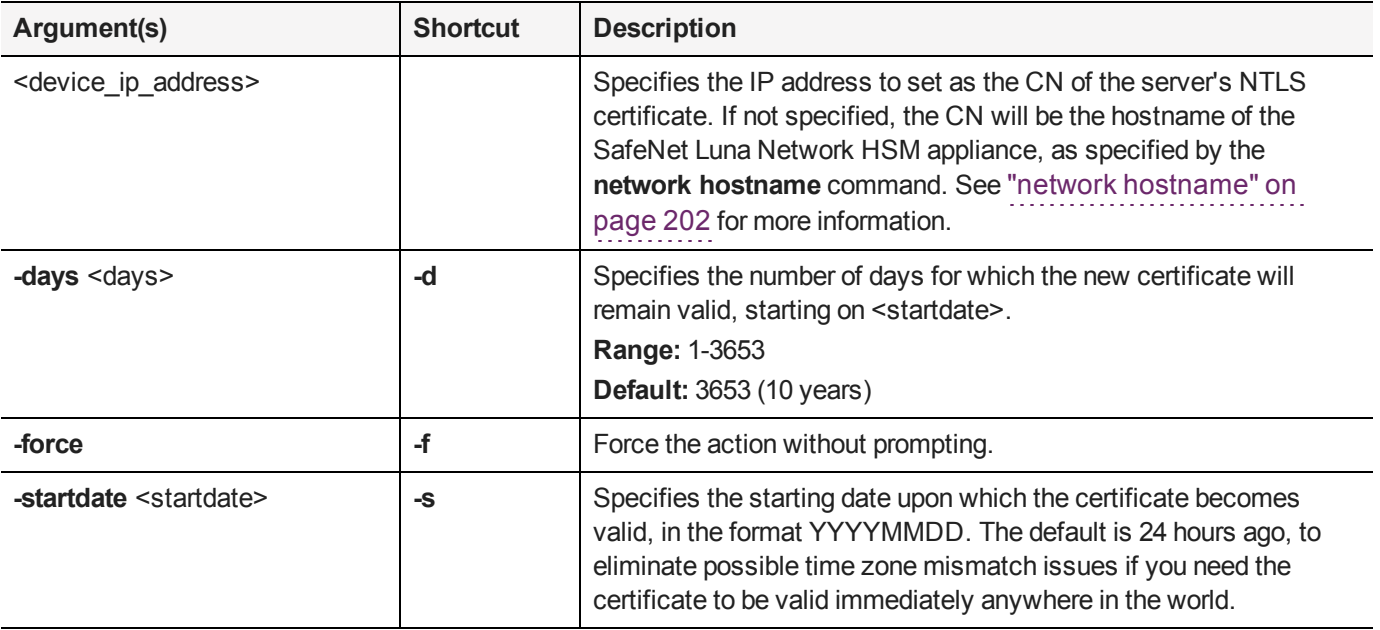

### Example

lunash:>sysconf regencert

WARNING !! This command will overwrite the current server certificate and private key. All clients will have to add this server again with this new certificate. If you are sure that you wish to proceed, then type 'proceed', otherwise type 'quit'

> proceed Proceeding...

'sysconf regenCert' successful. The NTLS, STC and CBS services must be (re)started before clients can connect.

Please use the 'ntls show' command to ensure that NTLS is bound to an appropriate network device or IP address/hostname

for the network device(s) NTLS should be active on. Use 'ntls bind' to change this binding if necessary.

# sysconf snmp

Access commands that allow you to configure the Simple Network Management Protocol (SNMP) settings for SafeNet appliance, and enable or disable the service. At least one user must be configured before the SNMP agent can be accessed.

## **Syntax**

**sysconf snmp**

**disable enable notification show trap user**

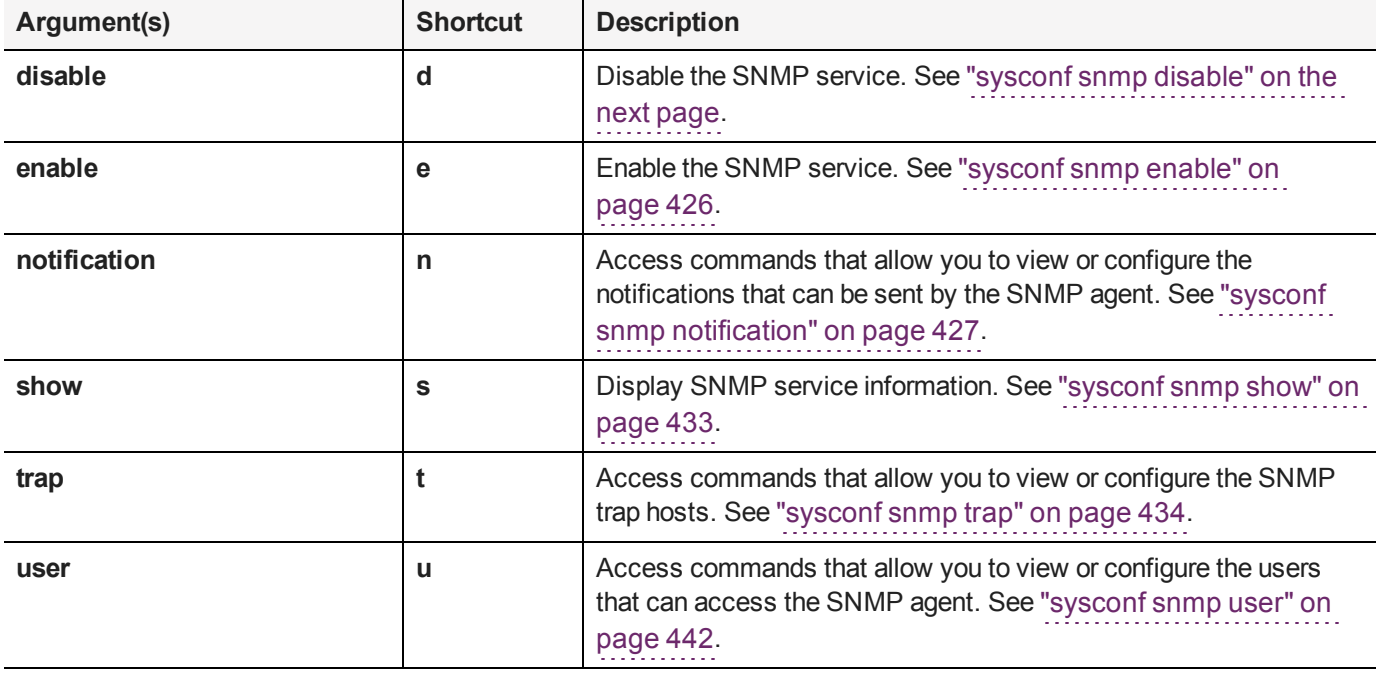

# <span id="page-424-0"></span>sysconf snmp disable

Disable and stop the SNMP service.

# User Privileges

Users with the following privileges can perform this command:

- **>** Admin
- **>** Operator

## **Syntax**

#### **sysconf snmp disable**

# Example

lunash:>sysconf snmp disable

SNMP is disabled Starting snmpd: [ OK ] SNMP is stopped

# <span id="page-425-0"></span>sysconf snmp enable

Enable and start the SNMP service.

# User Privileges

Users with the following privileges can perform this command:

- **>** Admin
- **>** Operator

### **Syntax**

#### **sysconf snmp enable**

# Example

lunash:>sysconf snmp enable

SNMP is enabled Starting snmpd: [ OK ] SNMP is started

# <span id="page-426-0"></span>sysconf snmp notification

Access command that allow you to view and configure the notifications that can be sent by the SNMP agent. At least one user must be configured before the SNMP agent can be accessed.

# **Syntax**

**sysconf snmp notification**

**add clear delete list**

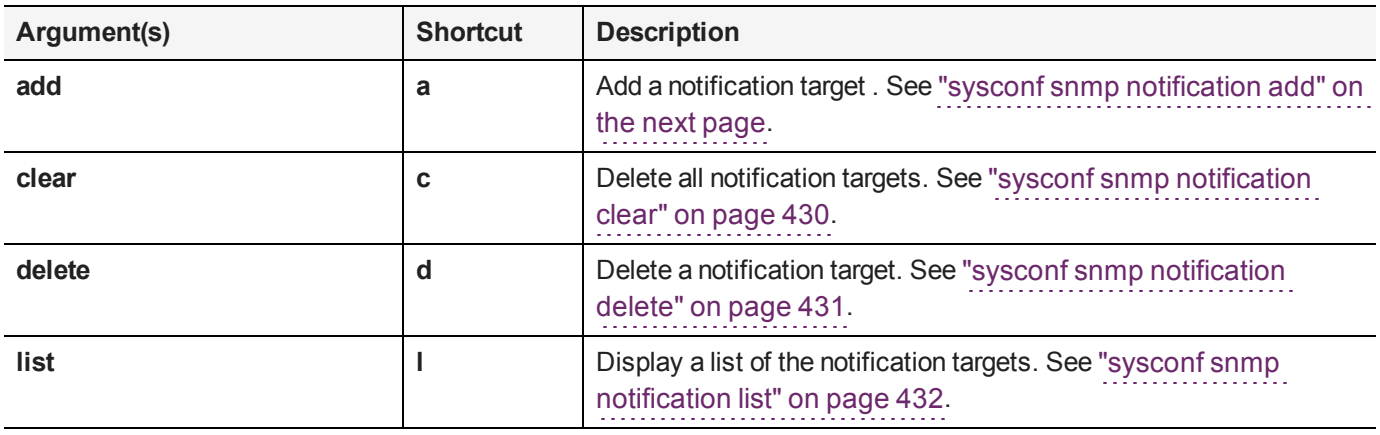

# <span id="page-427-0"></span>sysconf snmp notification add

Add a single notification destination to be notified via the SNMP service.

# User Privileges

Users with the following privileges can perform this command:

- **>** Admin
- **>** Operator

## **Syntax**

**sysconf snmp notification add -ipaddress** <ipaddress> **-authpassword** <password> **-privpassword** <password> **-secname** <userid> [**-authprotocol** <protocol>] [**-notifytype** {**trap** | **inform**}] [**-privprotocol** <protocol>] [**-udpport** <port>] [**-engineid** <engineid>]

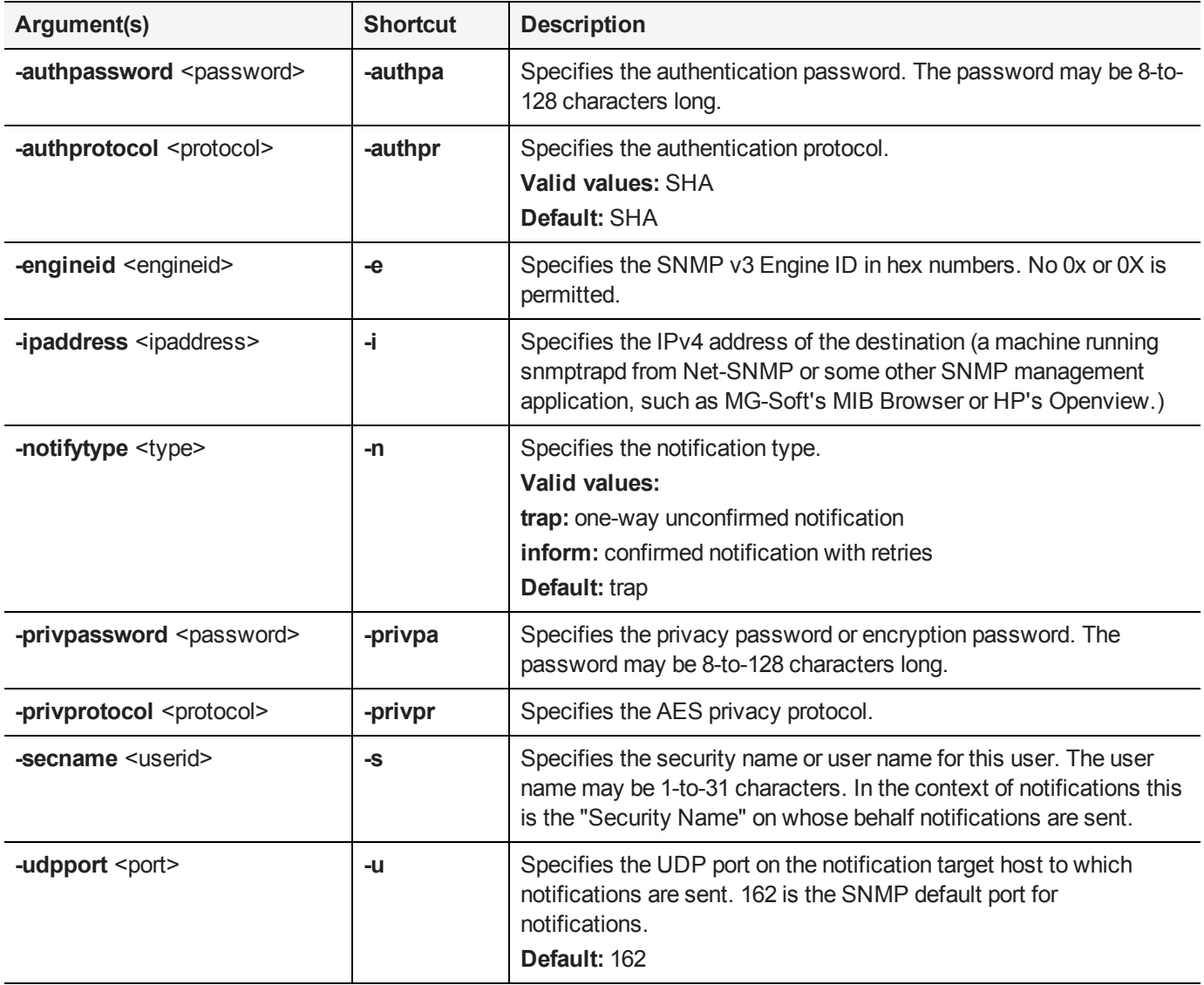

### **Example**

lunash:>sysconf snmp notification add -ipaddress 10.124.0.87 -authpassword authPa\$\$w0rd privpassword privPa\$\$w0rd -secname admin -engineid 0029403200

SNMP notification target information added

# <span id="page-429-0"></span>sysconf snmp notification clear

Deletes all users that are currently configured to use the SNMP command with this SafeNet appliance. If you do not use the **-force** option, a prompt requires you to type "proceed" if the operation is to go ahead - otherwise, it is aborted.

This command is most useful if you have a number of SNMPv3 notification targets defined and wish to delete all targets. This command is also useful for LunaSH scripts that need to ensure that all SNMPv3 notification targets have been deleted and that there is thus a clean and empty SNMP notification target configuration.

#### User Privileges

Users with the following privileges can perform this command:

- **>** Admin
- **>** Operator

#### **Syntax**

#### **sysconf snmp notification clear** [**-force**]

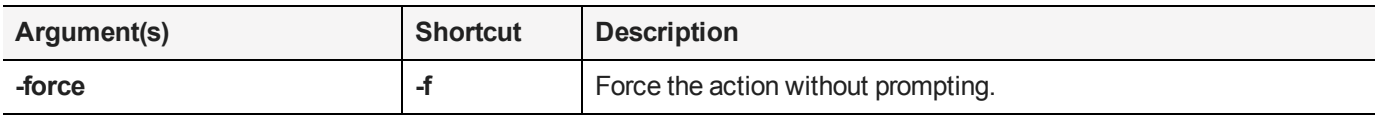

### **Example**

lunash:>sysconf snmp notification clear

WARNING !! This command deletes all notification target information from the SNMP Agent. If you are sure that you wish to proceed, then type 'proceed', otherwise type 'quit'.

```
> proceed
Proceeding...
SNMP notification target information cleared
```
# <span id="page-430-0"></span>sysconf snmp notification delete

Delete all notification targets that are configured for IP address <ipaddress> and UDP Port <udpPort>. It is possible that there are 0, 1 or multiple such notification targets configured. (They could be using different values for <notifyType> and/or <secName> although this would not be common.) Note that if <udpPort> is not specified, then only notification targets configured for the default SNMP UDP port 162 will be deleted.

## User Privileges

Users with the following privileges can perform this command:

- **>** Admin
- **>** Operator

#### **Syntax**

#### **sysconf snmp notification delete -ipaddress** <ipaddress> [**-udpport** <port>]

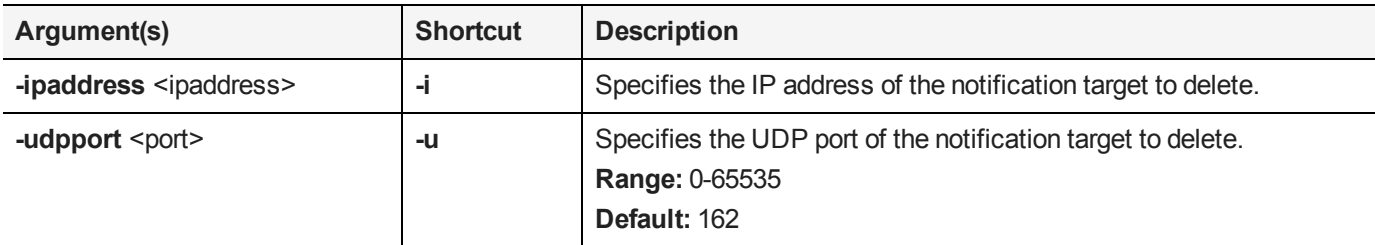

### **Example**

lunash:>sysconf snmp notification delete -ipaddress 192.20.11.64

SNMP notification target information deleted

# <span id="page-431-0"></span>sysconf snmp notification list

Lists the targets to which SNMPv3 notifications (traps or informs) will be sent.

## User Privileges

Users with the following privileges can perform this command:

- **>** Admin
- **>** Operator
- **>** Monitor

### **Syntax**

#### **sysconf snmp notification list**

#### Example

lunash:>sysconf snmp notification list

SNMP Notification Targets: --------------------------

10.124.0.87:162 "0029403200" "admin" 192.20.11.64:162 "00473984504" "James"

Command Result : 0 (Success)

In this example, the output conveys the following information:

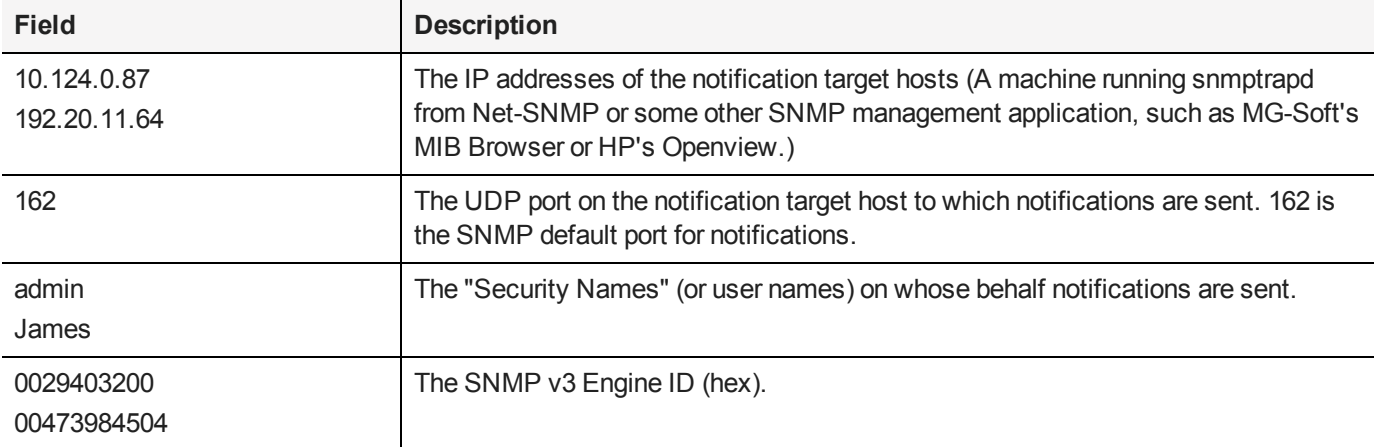
# sysconf snmp show

Display SNMP service information.

## User Privileges

Users with the following privileges can perform this command:

- **>** Admin
- **>** Operator
- **>** Monitor

### **Syntax**

**sysconf snmp show**

### Example

lunash:>sysconf snmp show

SNMP is running SNMP is enabled

Command Result : 0 (Success) lunash:>

# sysconf snmp trap

Access commands that allow you to view or configure SNMP trap hosts.

## **Syntax**

**sysconf snmp trap**

**clear disable enable set show test**

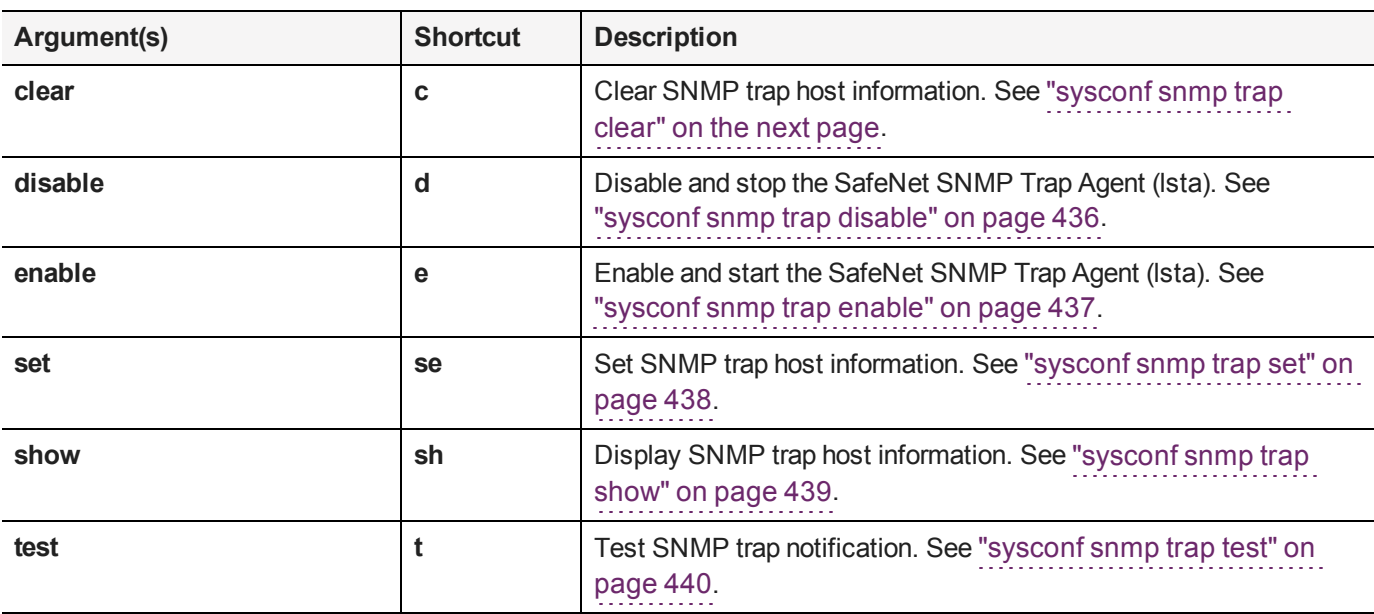

# <span id="page-434-0"></span>sysconf snmp trap clear

Deletes all SNMP Trap Host Information.

図 **NOTE** After running this command, you must restart the lsta service with the command **service restart lsta** for the configuration change to take effect.

### User Privileges

Users with the following privileges can perform this command:

- **>** Admin
- **>** Operator

#### **Syntax**

#### **sysconf snmp trap clear** [**-force**]

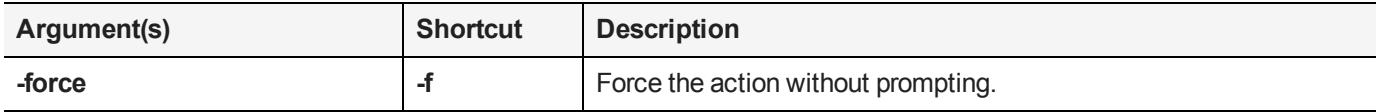

#### Example

lunash:>sysconf snmp trap clear

If you are sure that you wish to clear snmp trap information, then enter 'proceed', otherwise type 'quit'.

> proceed Proceeding...

Please use 'service restart lsta' for the new configuration to take effect.

## <span id="page-435-0"></span>sysconf snmp trap disable

Disable and stop the SafeNet SNMP Trap Agent (lsta).

### User Privileges

Users with the following privileges can perform this command:

- **>** Admin
- **>** Operator

### **Syntax**

#### **sysconf snmp trap disable**

### Example

lunash:>sysconf snmp trap disable

SNMP trap agent is disabled Shutting down lsta: [ OK ] SNMP trap agent is stopped

# <span id="page-436-0"></span>sysconf snmp trap enable

Enable and start the SafeNet SNMP Trap Agent (lsta).

## User Privileges

Users with the following privileges can perform this command:

- **>** Admin
- **>** Operator

## **Syntax**

#### **sysconf snmp trap enable**

### Example

lunash:>sysconf snmp trap enable

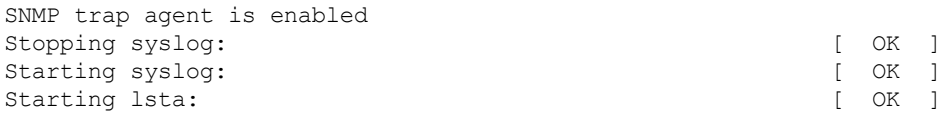

SNMP trap agent is started

## <span id="page-437-0"></span>sysconf snmp trap set

Set SNMP trap host information.

7 **NOTE** After running this command, you must restart the lsta service with the command **service restart lsta** for the configuration change to take effect.

#### User Privileges

Users with the following privileges can perform this command:

- **>** Admin
- **>** Operator

#### **Syntax**

**sysconf snmp trap set -host** <hostname/IP> [**-secname** <secname>] [**-engineid** <engineID>] [ authprotocol <protocol>] [-authpwd <password>] [-privprotocol <protocol>] [-privpwd <password>]

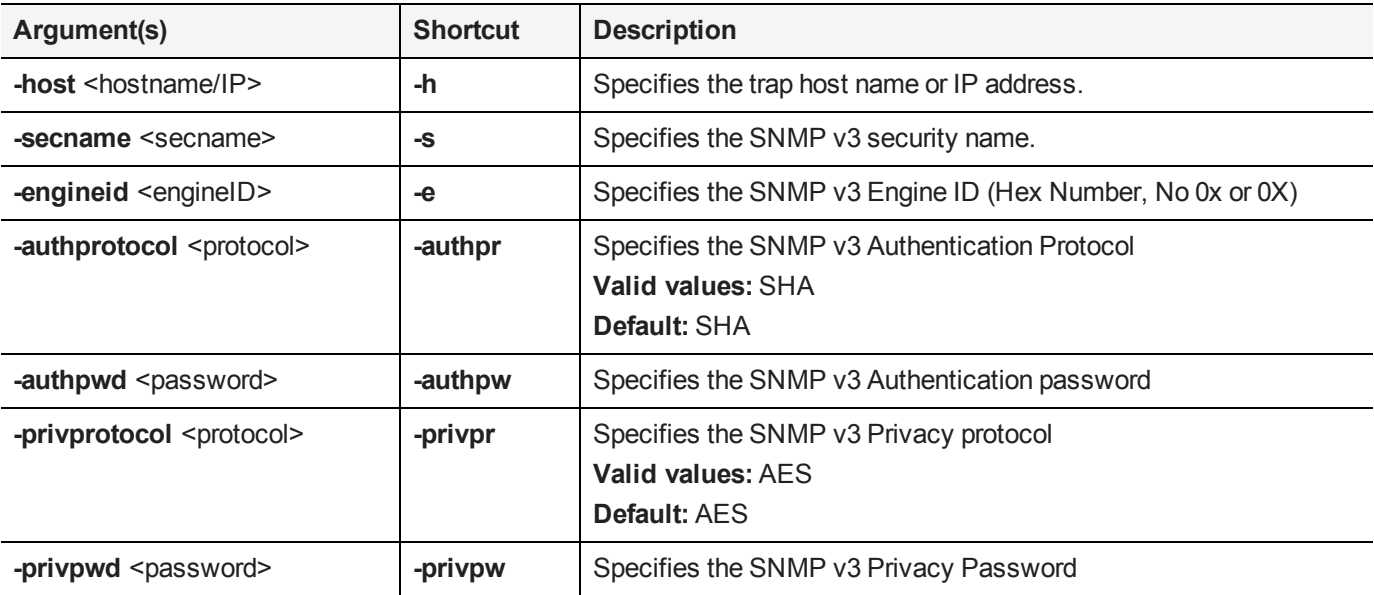

### **Example**

lunash:>sysconf snmp trap set -host mysnmphost -secname admin -engineid 800007c70300e05290ab60 authprotocol SHA -authpwd p4\$\$w0rd -privprotocol AES -privpwd pr1vat3Pwd

Please use 'service restart lsta' for the new configuration to take effect.

# <span id="page-438-0"></span>sysconf snmp trap show

Display SNMP trap host information.

## User Privileges

Users with the following privileges can perform this command:

- **>** Admin
- **>** Operator
- **>** Monitor

### **Syntax**

**sysconf snmp trap show**

### Example

lunash:>sysconf snmp trap show

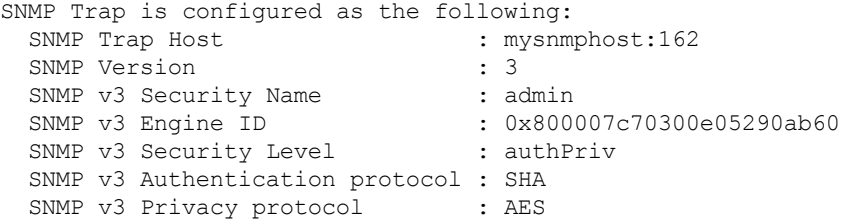

## <span id="page-439-0"></span>sysconf snmp trap test

Test the SNMP trap notification.

This command allows an administrator to create test logs to initiate trap notifications. Refer to the *Syslog Monitoring Guide* for details of which log messages result in traps.

To initiate a trap notification use the command parameters to format and record a log message via syslog. To distinguish between messages in the logs that are generated by this command and those that represent legitimate events, all log messages generated using this command are prefixed with "\*\*\*TEST :", as shown in the following example:

```
2012 Feb 29 12:05:01 myLUT daemon crit smartd[19685]: ***TEST : Device: /dev/sda, Temperature 45
Celsius reached limit of 44 Celsius (Min/Max 31/49)
```
The SafeNet administrative shell prohibits the '<' and '>' characters as parameters. However, some traps rely on the presence of these comparators in log messages. To enable test log messages of the form that need these comparators, use a ".lt" or ".gt" string in place of the '<' or '>' character in the formatted command.

M **NOTE** This command writes a record to the applicable system log file. The command has no dependency on the status of the SafeNet SNMP Trap Daemon. To test trap generation, ensure that you have enabled traps as described in the *Syslog and SNMP Monitoring Guide*.

## User Privileges

Users with the following privileges can perform this command:

- **>** Admin
- **>** Operator

#### **Syntax**

**sysconf snmp trap test -logfacility** <logfacility> **-loglevel** <loglevel> **-process** <process> **-message** <message> [**-pid**]

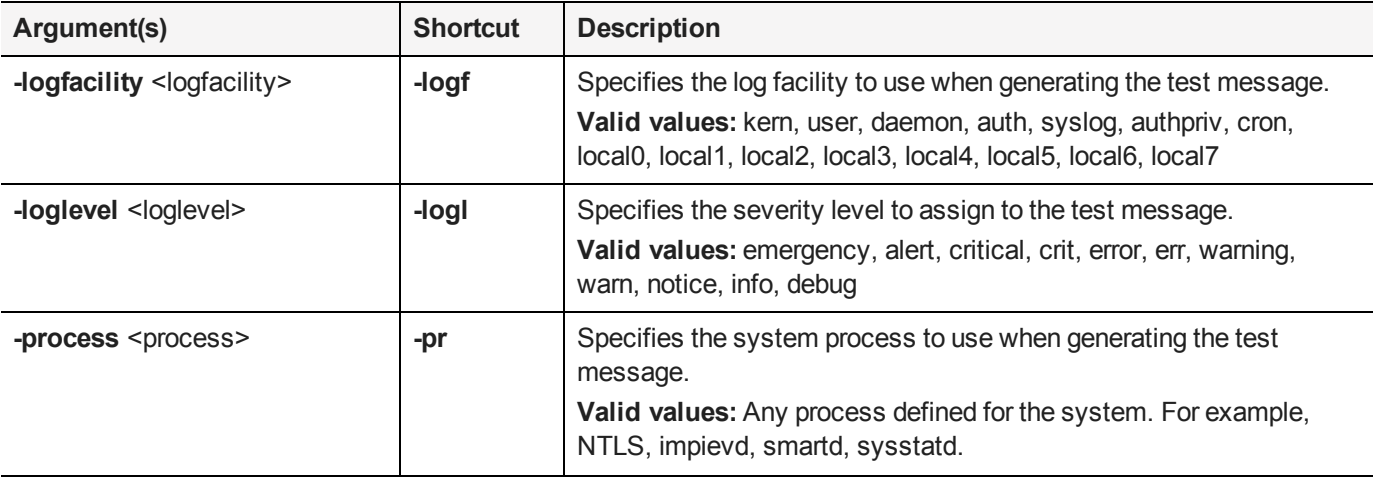

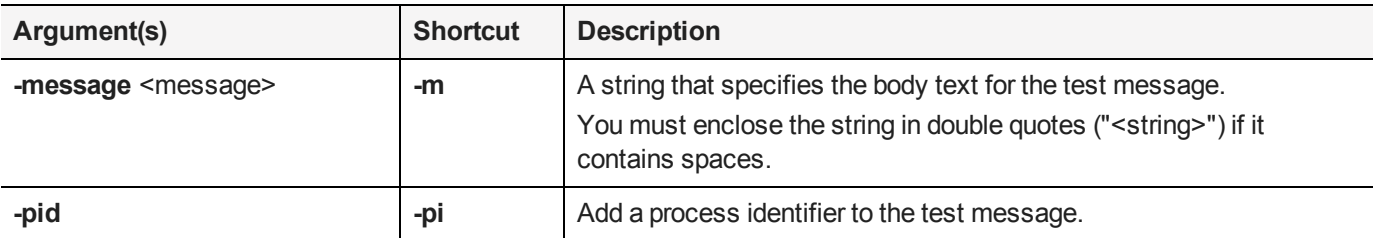

## Example

lunash:>sysconf snmp trap test -logfacility daemon -loglevel crit -process smartd -message "Device: /dev/sda, Temperature 45 Celsius reached limit of 44 Celsius (Min/Max 31/49)" -pid

# sysconf snmp user

Access commands that allow you to view and configure the users that can access the SNMP agent. At least one user must be configured before the SNMP agent can be accessed.

## **Syntax**

#### **sysconf snmp user**

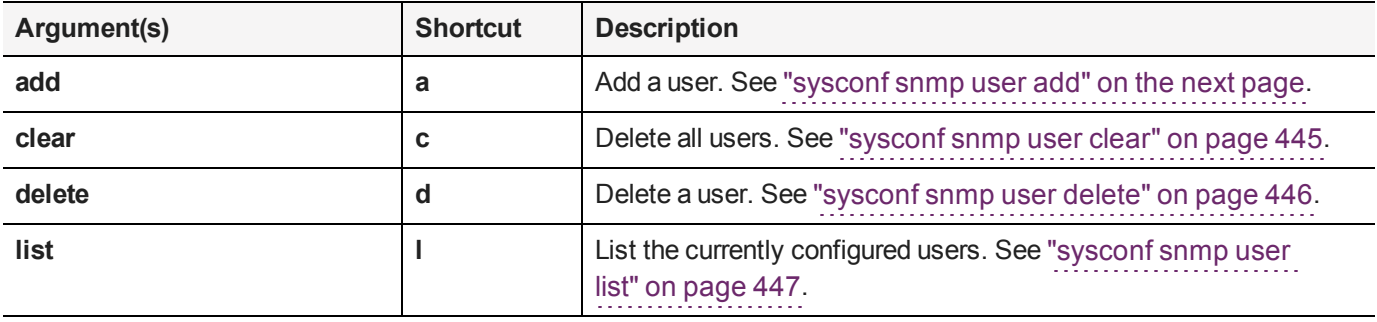

# <span id="page-442-0"></span>sysconf snmp user add

Add a user who can use SNMP service. To enhance security, the authpassword and the privpassword should not be set to the same value. SNMP users created with this command are automatically configured for:

- **>** Read (GET/GET-NEXT/GET-BULK) access to all MIB objects.
- **>** Write (SET) access to all MIB objects.
- **>** Notify (TRAP/INFORM) access to all MIB objects.

It is not possible to modify the parameters for a configured user. You must use **sysconf snmp user delete** followed by **sysconf snmp user add**.

网 **NOTE** If an SSH connection with a SafeNet Luna Network HSM appliance is terminated while the **sysconf snmp user add** command is in progress, it is not possible to reconnect immediately to re-run the command.

### User Privileges

Users with the following privileges can perform this command:

- **>** Admin
- **>** Operator

#### **Syntax**

**sysconf snmp user add -secname** <secname> -authpassword <password> -authprotocol <protocol> **privpassword** <password> -privprotocol <protocol>

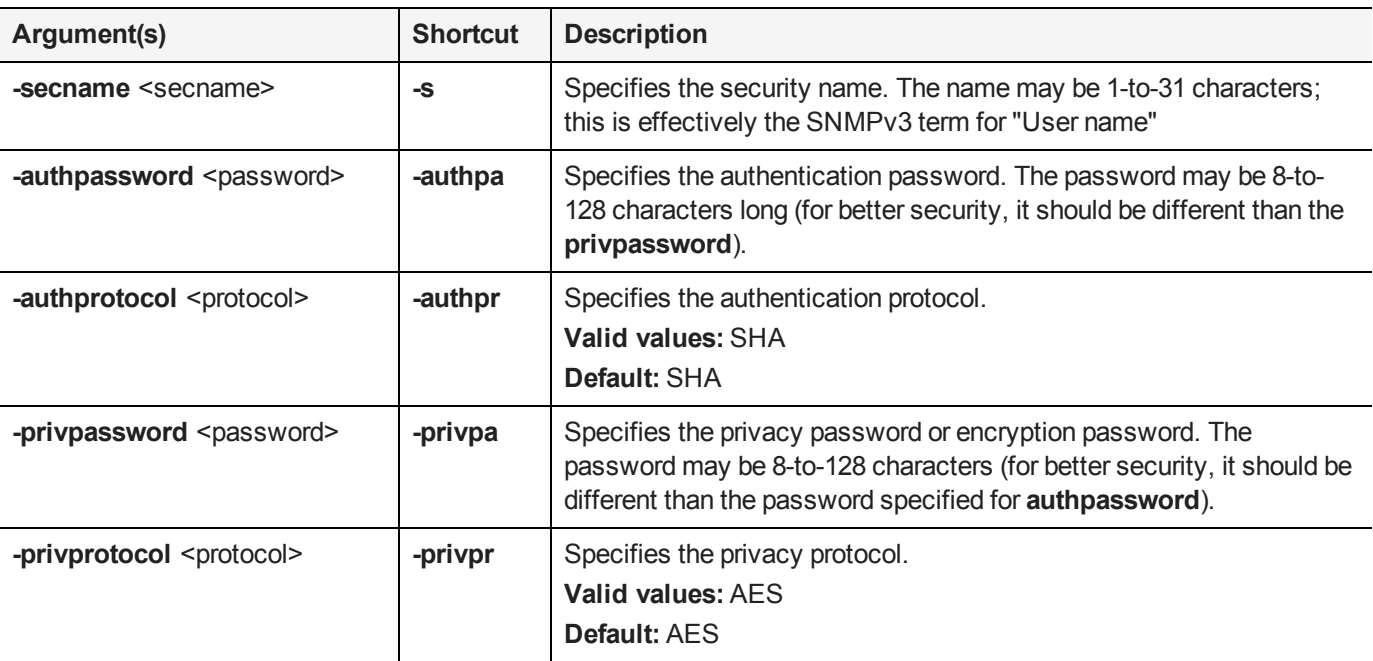

#### **Example**

To create an SNMP user with the name "admin", issue the following command:

lunash:>sysconf snmp user add -secname admin -authpassword authPa\$\$w0rd -authprotocol SHA privpassword privPa\$\$w0rd -privprotocol AES

SNMP user account "admin" added

Command Result : 0 (Success)

An SNMP agent on the SafeNet host "myLuna1" can then be accessed by means of the Net-SNMP snmpwalk utility, using a command like:

snmpwalk -v 3 -u admin -l authPriv -a SHA -A authPa\$\$w0rd -x AES -X privPa\$\$w0rd myLuna1 .1

## <span id="page-444-0"></span>sysconf snmp user clear

Delete all users that are currently configured to use the SNMP command with this SafeNet appliance. If you do not use the **-force** option, a prompt requires you to type "proceed" if the operation is to go ahead - otherwise, it is aborted.

### User Privileges

Users with the following privileges can perform this command:

- **>** Admin
- **>** Operator

### **Syntax**

#### **sysconf snmp user clear** [**-force**]

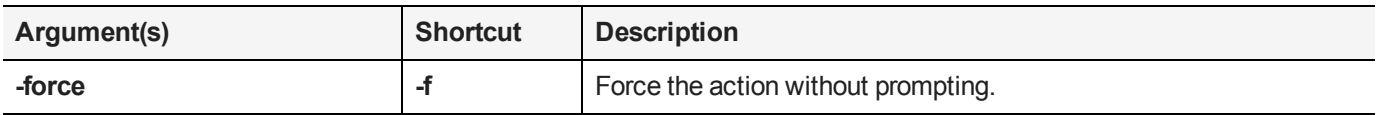

### **Example**

lunash:>sysconf snmp user clear

WARNING !! This command deletes all user account information from the SNMP Agent. If you are sure that you wish to proceed, then type 'proceed', otherwise type 'quit'.

```
> proceed
Proceeding...
SNMP user account information cleared
```
# <span id="page-445-0"></span>sysconf snmp user delete

Delete a specific (named) user that is currently configured to use the SNMP command with this SafeNet appliance (allowed to access the SNMP agent).

## User Privileges

Users with the following privileges can perform this command:

- **>** Admin
- **>** Operator

## **Syntax**

#### **sysconf snmp user delete -secname** <userid>

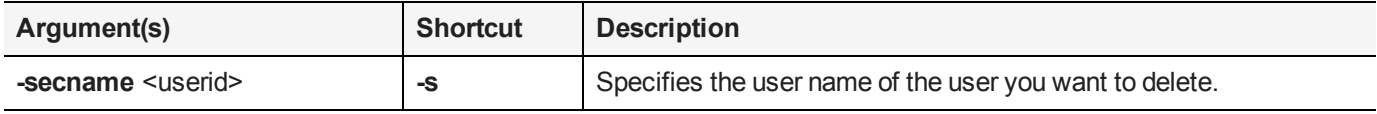

## Example

lunash:>sysconf snmp user delete -secname User

SNMP user account "User" deleted

# <span id="page-446-0"></span>sysconf snmp user list

Display a list of the users that are currently configured to use the SNMP command with this SafeNet appliance.

## User Privileges

Users with the following privileges can perform this command:

- **>** Admin
- **>** Operator
- **>** Monitor

#### **Syntax**

**sysconf snmp user list**

### Example

lunash:>sysconf snmp user list

SNMP Users: -----------

admin Jon

# sysconf ssh

Access commands that allow you to view or configure SSH options on the appliance.

## **Syntax**

**sysconf ssh**

**device ip password port publickey regenkeypair show**

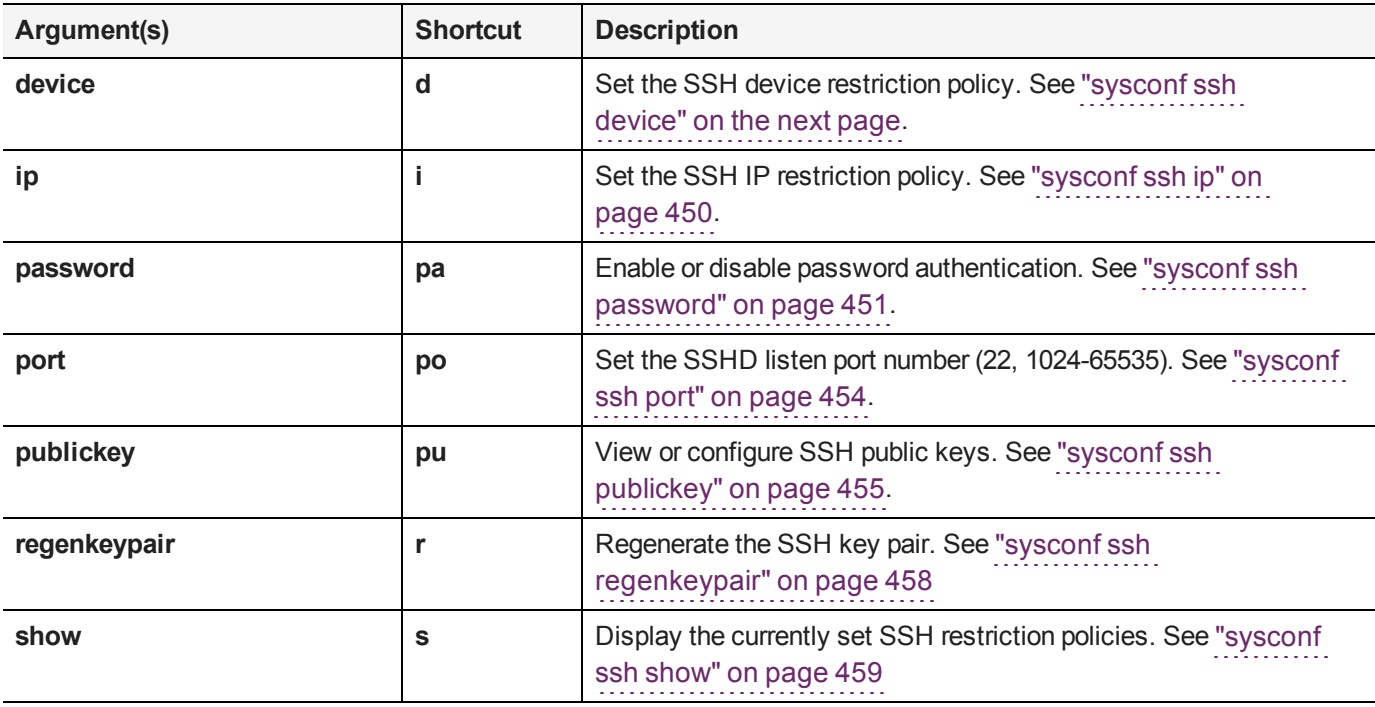

## <span id="page-448-0"></span>sysconf ssh device

Restrict the appliance/HSM administrative traffic (over SSH) to a specific Ethernet device. Use this command if you want to segregate administrative traffic (SSH) from client (NTLS) traffic. This command is an alternative to the command ["sysconf](#page-449-0) ssh ip" on the next page, which performs the same action by specifying an IP address that corresponds to one of your network devices.

If you wish, SSH traffic restriction could complement client traffic restriction using the command "ntls [bind" on](#page-232-0) [page 233](#page-232-0), which binds client (NTLS) traffic to a specific IP or device name on your SafeNet Luna Network HSM.

#### User Privileges

Users with the following privileges can perform this command:

- **>** Admin
- **>** Operator

#### **Syntax**

#### **sysconf ssh device** <netdevice>

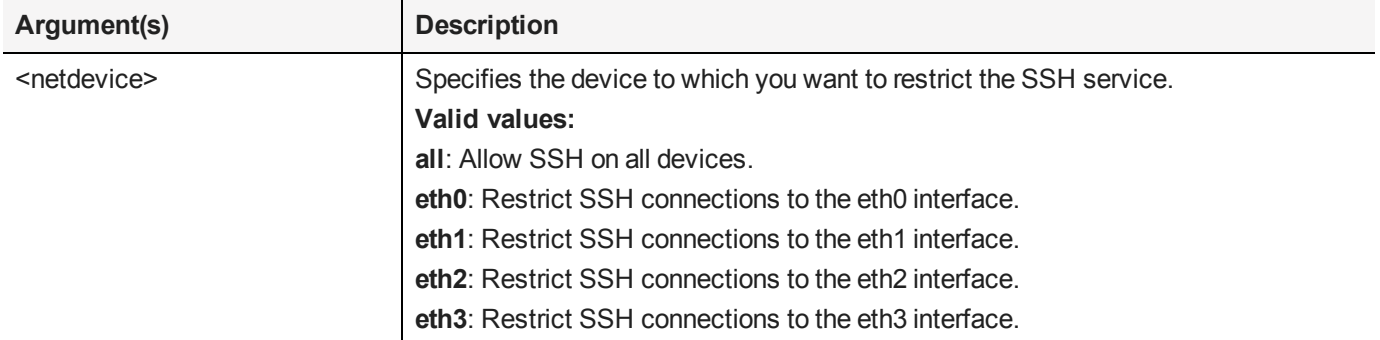

### Example

lunash:>sysconf ssh device eth0

Success: SSH now restricted to ethernet device eth0 (IP address 192.20.11.78). Restarting ssh service. Stopping sshd: [ OK ]

Starting sshd: [ OK ]

```
Command Result : 0 (Success)
```
# <span id="page-449-0"></span>sysconf ssh ip

Restrict the appliance/HSM administrative traffic (over SSH) to the indicated IP address (bound to one of the SafeNet Luna Network HSM's Ethernet ports). Use this command where you need to segregate administrative traffic from client (NTLS) traffic. This command is an alternative to the command "sysconf ssh [device" on](#page-448-0) the [previous](#page-448-0) page, which performs the same action by specifying an Ethernet device.

If you wish, SSH traffic restriction could complement client traffic restriction using the command "ntls [bind" on](#page-232-0) [page 233](#page-232-0), which binds client (NTLS) traffic to a specific IP or device name on your SafeNet Luna Network HSM.

#### User Privileges

Users with the following privileges can perform this command:

- **>** Admin
- **>** Operator

#### **Syntax**

#### **sysconf ssh ip** <ipaddress>

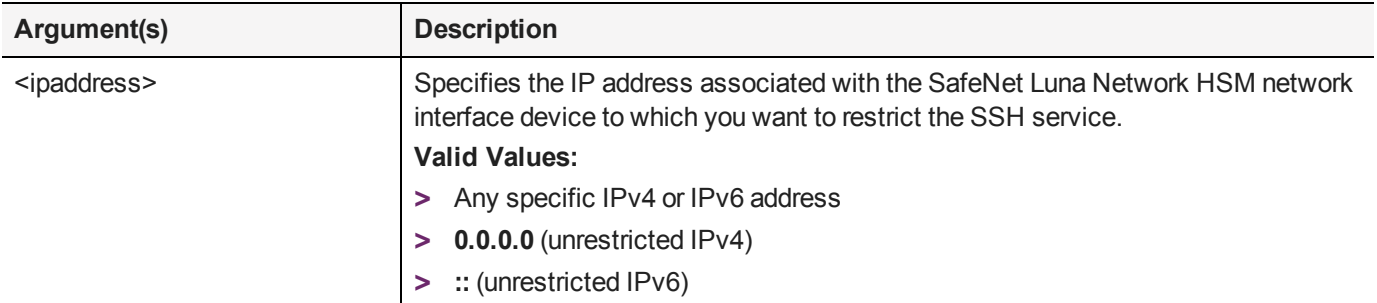

### Example

lunash:>sysconf ssh ip 192.20.11.78

Success: SSH now restricted to ethernet device eth0 (IP address 192.20.11.78). Restarting ssh service.

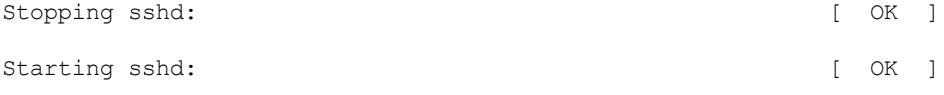

```
Command Result : 0 (Success)
```
# <span id="page-450-0"></span>sysconf ssh password

Access commands that allow you to enable or disable SSH password authentication.

### **Syntax**

**sysconf ssh password**

**disable enable**

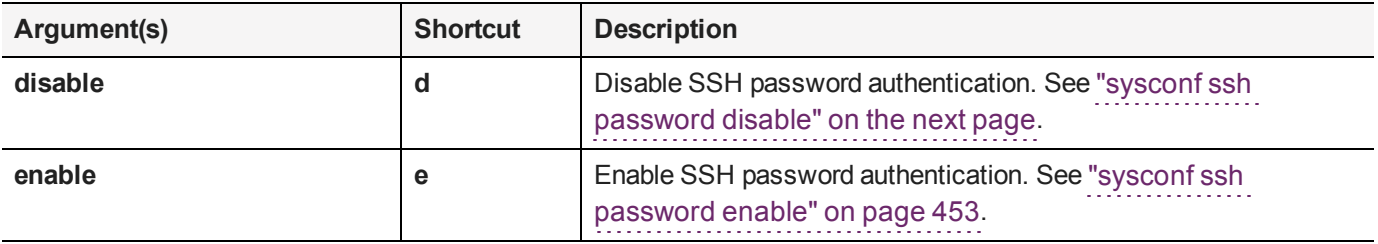

# <span id="page-451-0"></span>sysconf ssh password disable

Disable SSH password authentication.

## User Privileges

Users with the following privileges can perform this command:

- **>** Admin
- **>** Operator

## **Syntax**

#### **sysconf ssh password disable**

### Example

lunash:>sysconf ssh password disable

Password authentication disabled

# <span id="page-452-0"></span>sysconf ssh password enable

Enable SSH password authentication.

## User Privileges

Users with the following privileges can perform this command:

- **>** Admin
- **>** Operator

## **Syntax**

#### **sysconf ssh password enable**

### Example

lunash:>sysconf ssh password enable

Password authentication enabled

# <span id="page-453-0"></span>sysconf ssh port

Set the SSHD listen port number.

### User Privileges

Users with the following privileges can perform this command:

**>** Admin

### **Syntax**

#### **sysconf ssh port** <port>

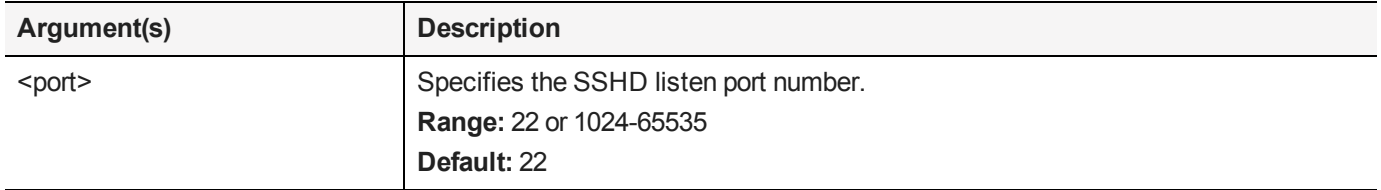

## Example

lunash:>sysconf ssh port 1024

This command sets the SSHD listen port number. Please make sure that you choose a new port number which is not used by other services.

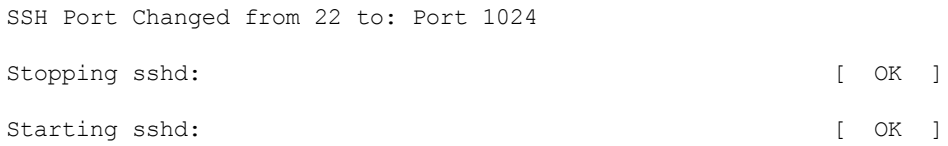

# <span id="page-454-0"></span>sysconf ssh publickey

View or configure SSH public keys.

To add, list, delete, or clear public keys, see "my [public-key" on](#page-188-0) page 189.

Once you enable public key authentication for an administration computer, the private SSH key (/root/.ssh/id\_ rsa) must be protected, and access to that computer must be restricted and password-protected. Anyone who can log into that computer can log into the SafeNet Luna Network HSM appliance without knowing the LunaSH admin password!

## **Syntax**

#### **sysconf ssh publickey**

**disable enable**

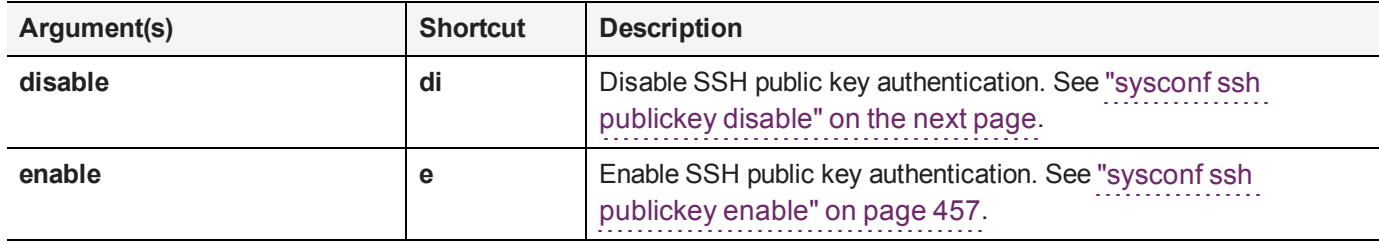

# <span id="page-455-0"></span>sysconf ssh publickey disable

Disable SSH public key authentication.

## User Privileges

Users with the following privileges can perform this command:

- **>** Admin
- **>** Operator

## **Syntax**

#### **sysconf ssh publickey disable**

#### Example

lunash:>sysconf ssh publickey disable

Public key authentication disabled

# <span id="page-456-0"></span>sysconf ssh publickey enable

Enable SSH public key authentication.

Once you enable public key authentication for an administration computer, the private SSH key (/root/.ssh/id\_ rsa) must be protected, and access to that computer must be restricted and password-protected. Anyone who can log into that computer can log into the SafeNet Luna Network HSM appliance without knowing the LunaSH admin password!

## User Privileges

Users with the following privileges can perform this command:

- **>** Admin
- **>** Operator

#### **Syntax**

#### **sysconf ssh publickey enable**

### **Example**

lunash:>sysconf ssh publickey enable

Public key authentication enabled

# <span id="page-457-0"></span>sysconf ssh regenkeypair

Regenerate the SSH key pair.

## User Privileges

Users with the following privileges can perform this command:

- **>** Admin
- **>** Operator

#### **Syntax**

#### **sysconf ssh regenkeypair**

### **Example**

lunash:>sysconf ssh regenkeypair

WARNING !! This command regenerates SSH keypair. WARNING !! SSH will be restarted.

If you are sure that you wish to proceed, then type 'proceed', otherwise type 'quit'. > proceed

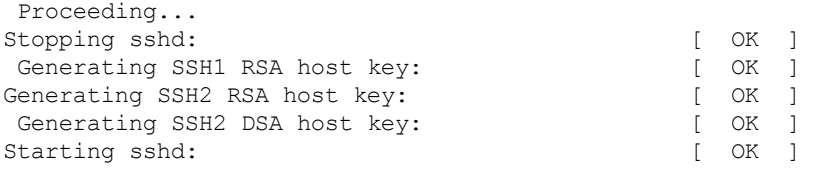

# <span id="page-458-0"></span>sysconf ssh show

Display the currently configured SSH restrictions.

## User Privileges

Users with the following privileges can perform this command:

- **>** Admin
- **>** Operator
- **>** Monitor

#### **Syntax**

**sysconf ssh show**

#### **Example**

lunash:>sysconf ssh show

SSHD configuration:

SSHD Listen Port 22

SSH is restricted to ethernet device eth0 (ip address 192.20.11.78). SSH is unrestricted for all IPv4 addresses.

Password authentication is enabled Public key authentication is enabled

## sysconf time

Set the appliance clock. Time and system date may be set to user-specified values. Specify the correct time zone before setting a new value for the system time. The hardware clock is automatically kept in sync whenever a change is made to the system date, time, or time zone.

You can determine the current date/time setting using the **status date** command.

### User Privileges

Users with the following privileges can perform this command:

- **>** Admin
- **>** Operator

#### **Syntax**

#### **sysconf time** <time> [<date>]

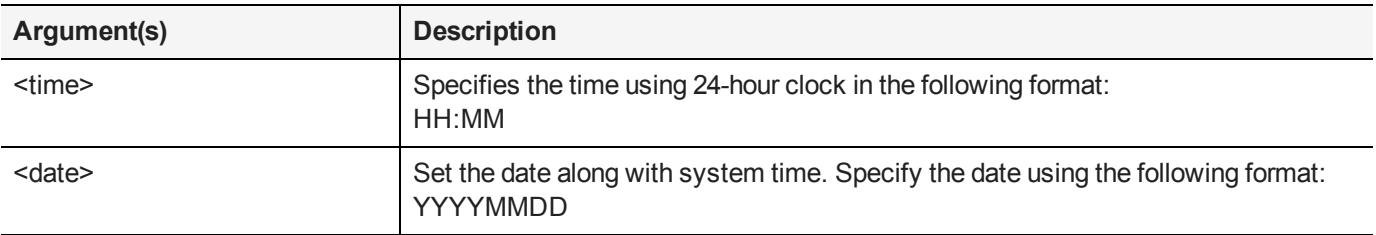

### **Example**

lunash:>sysconf time 13:58 20170301

Wed Mar 1 13:58:00 EST 2017

## sysconf timezone

Show and set the time zone for the appliance's clock. This command allows the administrator to check and set the system time zone.

## User Privileges

Users with the following privileges can perform **sysconf timezone set**:

- **>** Admin
- **>** Operator

Users with the following privileges can perform **sysconf timezone show** and **sysconf timezone list**:

- **>** Admin
- **>** Operator
- **>** Monitor

### **Syntax**

**sysconf timezone** [**set** <time\_zone>] [**show**] [**list** <region>]

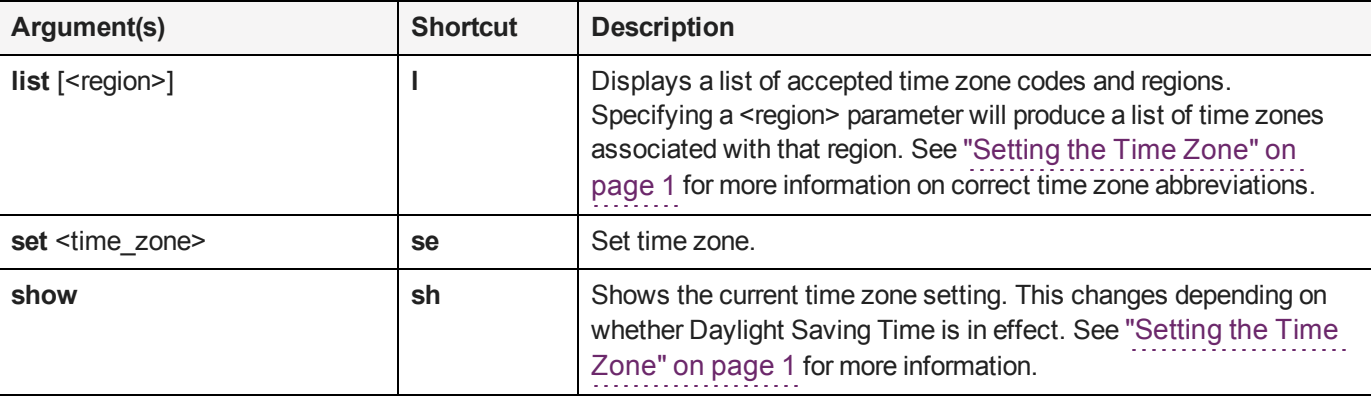

## **Example**

lunash:>sysconf timezone set EST5EDT Time zone set to EST5EDT

lunash:>sysconf timezone show EST

lunash:>sysconf timezone list Kentucky

Available time zones:

posix/America/Kentucky posix/America/Kentucky/Monticello posix/America/Kentucky/Louisville America/Kentucky America/Kentucky/Monticello America/Kentucky/Louisville right/America/Kentucky right/America/Kentucky/Monticello right/America/Kentucky/Louisville

## sysconf tls ciphers

View or modify the list of ciphers that the SafeNet Luna Network HSM appliance's TLS service negotiates with a contacting entity. This allows you to change the order of the default list, which determines the preference order when TLS is negotiating, or to exclude some of the supported ciphers from the negotiations, if desired. When the SafeNet Luna Network HSM appliance is negotiating with a Client, the client cipher options are open (but see Note below), and the appliance choices prevail.

2 **NOTE** This feature has software and/or firmware dependencies. See "Version Dependencies by Feature" on page 1 for more information.

### **Syntax**

**sysconf tls ciphers**

**reset set show**

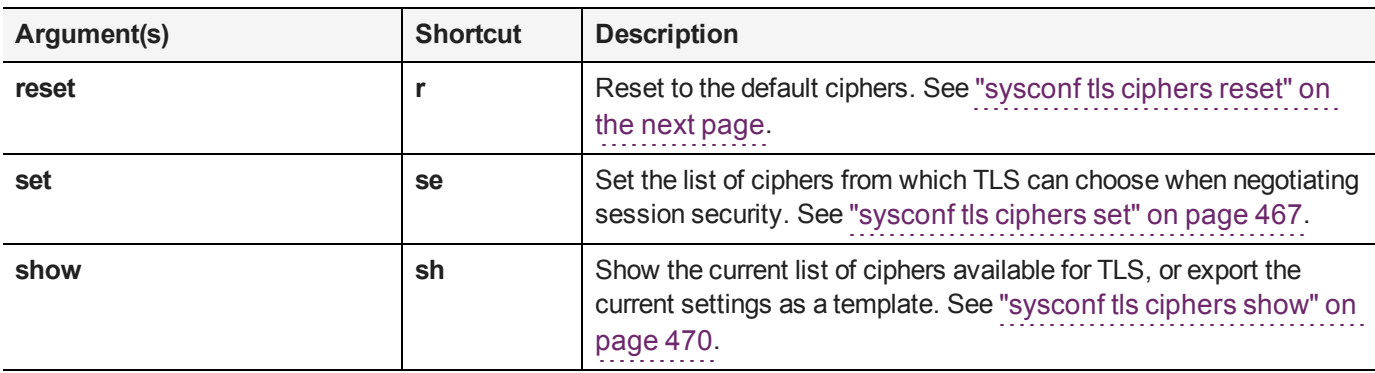

## <span id="page-463-0"></span>sysconf tls ciphers reset

Reset the current list of TLS ciphers to the default list.

И **NOTE** This feature has software and/or firmware dependencies. See "Version Dependencies by Feature" on page 1 for more information.

#### User Privileges

Users with the following privileges can perform this command:

**>** Admin

#### **Syntax**

#### **sysconf tls ciphers reset** [-force]

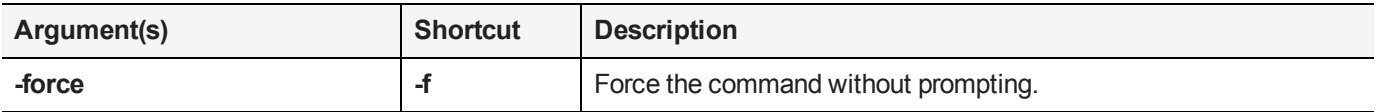

#### **Example**

(This example shows the current list, the reset operation, and then the active list after reset.)

lunash:>sysconf tls ciphers show

The following cipher suites are available to configure TLS:

--------------------------------------------------

```
Available Ciphers
```

```
ECDHE-RSA-AES256-GCM-SHA384 TLSv1.2 Kx=ECDH Au=RSA Enc=AESGCM(256) Mac=AEAD
ECDHE-RSA-AES256-SHA384 TLSv1.2 Kx=ECDH Au=RSA Enc=AES(256) Mac=SHA384
DHE-RSA-AES256-GCM-SHA384 TLSv1.2 Kx=DH Au=RSA Enc=AESGCM(256) Mac=AEAD
DHE-RSA-AES256-SHA256 TLSv1.2 Kx=DH Au=RSA Enc=AES(256) Mac=SHA256
AES256-GCM-SHA384 TLSv1.2 Kx=RSA Au=RSA Enc=AESGCM(256) Mac=AEAD
AES256-SHA256 TLSv1.2 Kx=RSA Au=RSA Enc=AES(256) Mac=SHA256
ECDHE-RSA-AES128-GCM-SHA256 TLSv1.2 Kx=ECDH Au=RSA Enc=AESGCM(128) Mac=AEAD
ECDHE-RSA-AES128-SHA256 TLSv1.2 Kx=ECDH Au=RSA Enc=AES(128) Mac=SHA256
DHE-RSA-AES128-GCM-SHA256 TLSv1.2 Kx=DH Au=RSA Enc=AESGCM(128) Mac=AEAD
DHE-RSA-AES128-SHA256 TLSv1.2 Kx=DH Au=RSA Enc=AES(128) Mac=SHA256
AES128-GCM-SHA256 TLSv1.2 Kx=RSA Au=RSA Enc=AESGCM(128) Mac=AEAD
AES128-SHA256 TLSv1.2 Kx=RSA Au=RSA Enc=AES(128) Mac=SHA256
```
The selected TLS cipher suites are used by the NTLS, STC outer tunnel, RBS, Ped vector Server/Client features TLS is using the following cipher suites: Cipher suites are listed from highest to lowest priority.

Configured Ciphers (highest priority at top) -------------------------------------------------- ECDHE-RSA-AES256-GCM-SHA384 TLSv1.2 Kx=ECDH Au=RSA Enc=AESGCM(256) Mac=AEAD ECDHE-RSA-AES256-SHA384 TLSv1.2 Kx=ECDH Au=RSA Enc=AES(256) Mac=SHA384

Command Result : 0 (Success) lunash:> lunash:>sysconf tls ciphers reset This operation will reset the TLS cipher suites to use the following default cipher suites: Cipher suites are listed from highest to lowest priority. Configured Ciphers (highest priority at top) -------------------------------------------------- ECDHE-RSA-AES256-GCM-SHA384 TLSv1.2 Kx=ECDH Au=RSA Enc=AESGCM(256) Mac=AEAD ECDHE-RSA-AES256-SHA384 TLSv1.2 Kx=ECDH Au=RSA Enc=AES(256) Mac=SHA384 DHE-RSA-AES256-GCM-SHA384 TLSv1.2 Kx=DH Au=RSA Enc=AESGCM(256) Mac=AEAD DHE-RSA-AES256-SHA256 TLSv1.2 Kx=DH Au=RSA Enc=AES(256) Mac=SHA256 AES256-GCM-SHA384 TLSv1.2 Kx=RSA Au=RSA Enc=AESGCM(256) Mac=AEAD AES256-SHA256 TLSv1.2 Kx=RSA Au=RSA Enc=AES(256) Mac=SHA256 ECDHE-RSA-AES128-GCM-SHA256 TLSv1.2 Kx=ECDH Au=RSA Enc=AESGCM(128) Mac=AEAD ECDHE-RSA-AES128-SHA256 TLSv1.2 Kx=ECDH Au=RSA Enc=AES(128) Mac=SHA256 DHE-RSA-AES128-GCM-SHA256 TLSv1.2 Kx=DH Au=RSA Enc=AESGCM(128) Mac=AEAD DHE-RSA-AES128-SHA256 TLSv1.2 Kx=DH Au=RSA Enc=AES(128) Mac=SHA256 AES128-GCM-SHA256 TLSv1.2 Kx=RSA Au=RSA Enc=AESGCM(128) Mac=AEAD AES128-SHA256 TLSv1.2 Kx=RSA Au=RSA Enc=AES(128) Mac=SHA256 This operation will restart the TLS related services (NTLS, STCD, CBS). Type 'proceed' to reset TLS cipher suites to default settings and restart TLS related services, or 'quit' to quit now. > proceed Restarting NTLS, STC and CBS services.... Done Command Result : 0 (Success) lunash:>sysconf tls ciphers show The following cipher suites are available to configure TLS: Available Ciphers -------------------------------------------------- ECDHE-RSA-AES256-GCM-SHA384 TLSv1.2 Kx=ECDH Au=RSA Enc=AESGCM(256) Mac=AEAD ECDHE-RSA-AES256-SHA384 TLSv1.2 Kx=ECDH Au=RSA Enc=AES(256) Mac=SHA384 DHE-RSA-AES256-GCM-SHA384 TLSv1.2 Kx=DH Au=RSA Enc=AESGCM(256) Mac=AEAD DHE-RSA-AES256-SHA256 TLSv1.2 Kx=DH Au=RSA Enc=AES(256) Mac=SHA256 AES256-GCM-SHA384 TLSv1.2 Kx=RSA Au=RSA Enc=AESGCM(256) Mac=AEAD AES256-SHA256 TLSv1.2 Kx=RSA Au=RSA Enc=AES(256) Mac=SHA256 ECDHE-RSA-AES128-GCM-SHA256 TLSv1.2 Kx=ECDH Au=RSA Enc=AESGCM(128) Mac=AEAD ECDHE-RSA-AES128-SHA256 TLSv1.2 Kx=ECDH Au=RSA Enc=AES(128) Mac=SHA256 DHE-RSA-AES128-GCM-SHA256 TLSv1.2 Kx=DH Au=RSA Enc=AESGCM(128) Mac=AEAD DHE-RSA-AES128-SHA256 TLSv1.2 Kx=DH Au=RSA Enc=AES(128) Mac=SHA256 AES128-GCM-SHA256 TLSv1.2 Kx=RSA Au=RSA Enc=AESGCM(128) Mac=AEAD AES128-SHA256 TLSv1.2 Kx=RSA Au=RSA Enc=AES(128) Mac=SHA256 The selected TLS cipher suites are used by the NTLS, STC outer tunnel, RBS, Ped vector Server/Client features TLS is using the following cipher suites: Cipher suites are listed from highest to lowest priority. Configured Ciphers (highest priority at top)

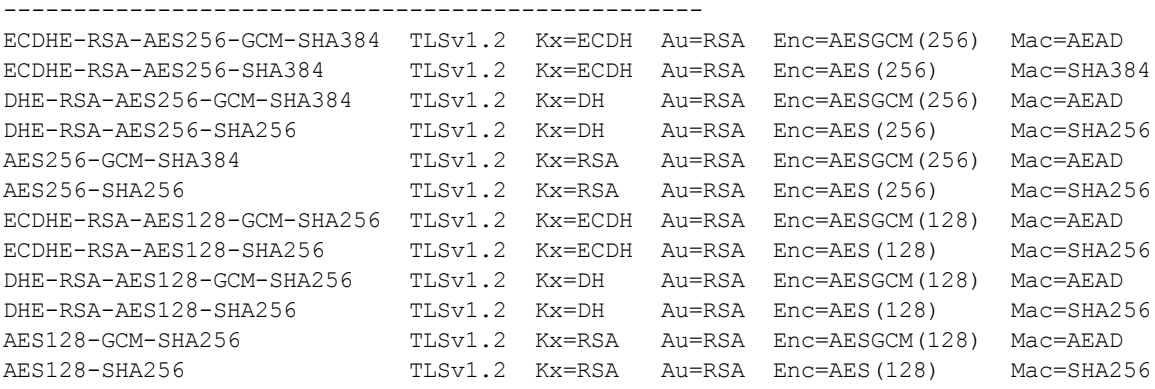

## <span id="page-466-0"></span>sysconf tls ciphers set

Set the list of ciphers that the Network HSM appliance's TLS service uses to negotiate connection security for a session.

叼 **NOTE** This feature has software and/or firmware dependencies. See "Version Dependencies by Feature" on page 1 for more information.

## User Privileges

Users with the following privileges can perform this command:

**>** Admin

#### **Syntax**

**sysconf tls ciphers set** {**-list** <cipher\_list> | **-applyTemplate** <file name>} [**-force**]

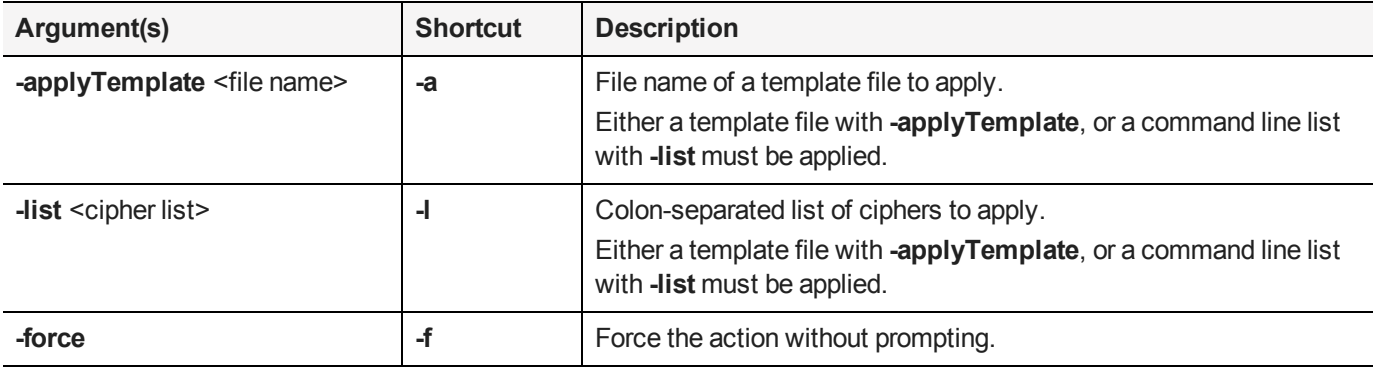

## Example using a template file

lunash:>sysconf tls ciphers set -applyTemplate top-six

This operation will set the TLS cipher suites to use the following cipher suites: Cipher suites are listed from highest to lowest priority.

Configured Ciphers (highest priority at top)

--------------------------------------------------

```
ECDHE-RSA-AES256-GCM-SHA384 TLSv1.2 Kx=ECDH Au=RSA Enc=AESGCM(256) Mac=AEAD
ECDHE-RSA-AES256-SHA384 TLSv1.2 Kx=ECDH Au=RSA Enc=AES(256) Mac=SHA384
DHE-RSA-AES256-GCM-SHA384 TLSv1.2 Kx=DH Au=RSA Enc=AESGCM(256) Mac=AEAD
DHE-RSA-AES256-SHA256 TLSv1.2 Kx=DH Au=RSA Enc=AES(256) Mac=SHA256
AES256-GCM-SHA384 TLSv1.2 Kx=RSA Au=RSA Enc=AESGCM(256) Mac=AEAD
AES256-SHA256 TLSv1.2 Kx=RSA Au=RSA Enc=AES(256) Mac=SHA256
This operation will restart the TLS related services (NTLS, STCD, CBS).
Type 'proceed' to set ciphers suites and restart TLS related services, or 'quit'
   to quit now. > proceed
Restarting NTLS, STC and CBS services.... Done
Command Result : 0 (Success)
```
lunash:>sysconf tls ciphers show

The following cipher suites are available to configure TLS:

Available Ciphers

--------------------------------------------------

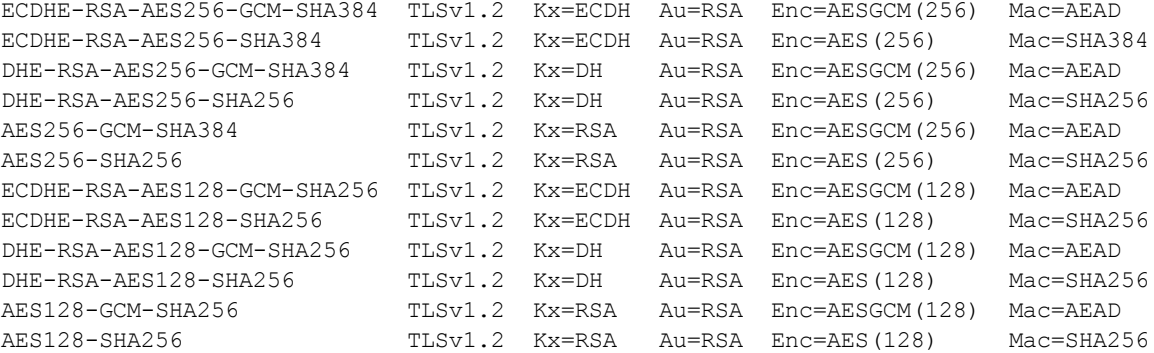

The selected TLS cipher suites are used by the NTLS, STC outer tunnel, RBS, Ped vector Server/Client features TLS is using the following cipher suites: Cipher suites are listed from highest to lowest priority.

Configured Ciphers (highest priority at top)

--------------------------------------------------

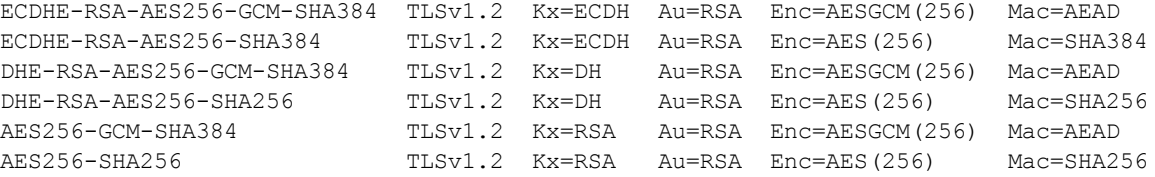

Command Result : 0 (Success)

#### Example using a command-line list

lunash:>sysconf tls ciphers set -list ECDHE-RSA-AES256-GCM-SHA384:ECDHE-RSA-AES256-SHA384:AES256- GCM-SHA384

This operation will set the TLS cipher suites to use the following cipher suites: Cipher suites are listed from highest to lowest priority.

Configured Ciphers (highest priority at top)

-------------------------------------------------- ECDHE-RSA-AES256-GCM-SHA384 TLSv1.2 Kx=ECDH Au=RSA Enc=AESGCM(256) Mac=AEAD

ECDHE-RSA-AES256-SHA384 TLSv1.2 Kx=ECDH Au=RSA Enc=AES(256) Mac=SHA384

This operation will restart the TLS related services (NTLS, STCD, CBS). Type 'proceed' to set ciphers suites and restart TLS related services, or 'quit' to quit now. > proceed

Restarting NTLS, STC and CBS services.... Done
lunash:>sysconf tls ciphers show

The following cipher suites are available to configure TLS:

--------------------------------------------------

Available Ciphers

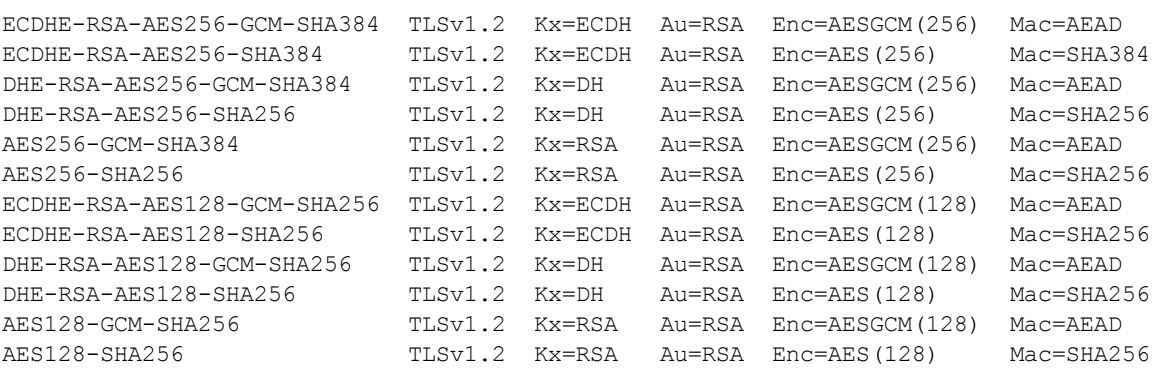

The selected TLS cipher suites are used by the NTLS, STC outer tunnel, RBS, Ped vector Server/Client features TLS is using the following cipher suites: Cipher suites are listed from highest to lowest priority.

Configured Ciphers (highest priority at top) --------------------------------------------------

ECDHE-RSA-AES256-GCM-SHA384 TLSv1.2 Kx=ECDH Au=RSA Enc=AESGCM(256) Mac=AEAD ECDHE-RSA-AES256-SHA384 TLSv1.2 Kx=ECDH Au=RSA Enc=AES(256) Mac=SHA384

## sysconf tls ciphers show

Show the current list of ciphers from which the Network HSM appliance's TLS service can negotiate connection security for a session.

> **NOTE** This feature has software and/or firmware dependencies. See "Version Dependencies by Feature" on page 1 for more information.

#### User Privileges

™

Users with the following privileges can perform this command:

- **>** Admin
- **>** Operator
- **>** Monitor

#### **Syntax**

#### **sysconf tls ciphers show** [**-exportTemplate** <filename>]

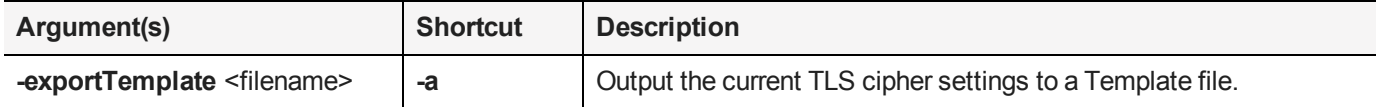

#### **Example**

lunash:>sysconf tls ciphers show

The following cipher suites are available to configure TLS:

Available Ciphers

```
--------------------------------------------------
ECDHE-RSA-AES256-GCM-SHA384 TLSv1.2 Kx=ECDH Au=RSA Enc=AESGCM(256) Mac=AEAD
ECDHE-RSA-AES256-SHA384 TLSv1.2 Kx=ECDH Au=RSA Enc=AES(256) Mac=SHA384
DHE-RSA-AES256-GCM-SHA384 TLSv1.2 Kx=DH Au=RSA Enc=AESGCM(256) Mac=AEAD
DHE-RSA-AES256-SHA256 TLSv1.2 Kx=DH Au=RSA Enc=AES(256) Mac=SHA256
AES256-GCM-SHA384 TLSv1.2 Kx=RSA Au=RSA Enc=AESGCM(256) Mac=AEAD
AES256-SHA256 TLSv1.2 Kx=RSA Au=RSA Enc=AES(256) Mac=SHA256
ECDHE-RSA-AES128-GCM-SHA256 TLSv1.2 Kx=ECDH Au=RSA Enc=AESGCM(128) Mac=AEAD
ECDHE-RSA-AES128-SHA256 TLSv1.2 Kx=ECDH Au=RSA Enc=AES(128) Mac=SHA256
DHE-RSA-AES128-GCM-SHA256 TLSv1.2 Kx=DH Au=RSA Enc=AESGCM(128) Mac=AEAD
DHE-RSA-AES128-SHA256 TLSv1.2 Kx=DH Au=RSA Enc=AES(128) Mac=SHA256
AES128-GCM-SHA256 TLSv1.2 Kx=RSA Au=RSA Enc=AESGCM(128) Mac=AEAD
AES128-SHA256 TLSv1.2 Kx=RSA Au=RSA Enc=AES(128) Mac=SHA256
The selected TLS cipher suites are used by the NTLS, STC outer tunnel, RBS, Ped vector
Server/Client features
TLS is using the following cipher suites:
Cipher suites are listed from highest to lowest priority.
Configured Ciphers (highest priority at top)
  --------------------------------------------------
```

```
ECDHE-RSA-AES256-GCM-SHA384 TLSv1.2 Kx=ECDH Au=RSA Enc=AESGCM(256) Mac=AEAD
ECDHE-RSA-AES256-SHA384 TLSv1.2 Kx=ECDH Au=RSA Enc=AES(256) Mac=SHA384
DHE-RSA-AES256-GCM-SHA384 TLSv1.2 Kx=DH Au=RSA Enc=AESGCM(256) Mac=AEAD
DHE-RSA-AES256-SHA256 TLSv1.2 Kx=DH Au=RSA Enc=AES(256) Mac=SHA256
AES256-GCM-SHA384 TLSv1.2 Kx=RSA Au=RSA Enc=AESGCM(256) Mac=AEAD
AES256-SHA256 TLSv1.2 Kx=RSA Au=RSA Enc=AES(256) Mac=SHA256
Command Result : 0 (Success)
lunash:>sysconf tls ciphers show -exportTemplate top-six
The following cipher suites are available to configure TLS:
Available Ciphers
--------------------------------------------------
ECDHE-RSA-AES256-GCM-SHA384 TLSv1.2 Kx=ECDH Au=RSA Enc=AESGCM(256) Mac=AEAD
ECDHE-RSA-AES256-SHA384 TLSv1.2 Kx=ECDH Au=RSA Enc=AES(256) Mac=SHA384
DHE-RSA-AES256-GCM-SHA384 TLSv1.2 Kx=DH Au=RSA Enc=AESGCM(256) Mac=AEAD
DHE-RSA-AES256-SHA256 TLSv1.2 Kx=DH Au=RSA Enc=AES(256) Mac=SHA256
AES256-GCM-SHA384 TLSv1.2 Kx=RSA Au=RSA Enc=AESGCM(256) Mac=AEAD
AES256-SHA256 TLSv1.2 Kx=RSA Au=RSA Enc=AES(256) Mac=SHA256
ECDHE-RSA-AES128-GCM-SHA256 TLSv1.2 Kx=ECDH Au=RSA Enc=AESGCM(128) Mac=AEAD
ECDHE-RSA-AES128-SHA256 TLSv1.2 Kx=ECDH Au=RSA Enc=AES(128) Mac=SHA256
DHE-RSA-AES128-GCM-SHA256 TLSv1.2 Kx=DH Au=RSA Enc=AESGCM(128) Mac=AEAD
DHE-RSA-AES128-SHA256 TLSv1.2 Kx=DH Au=RSA Enc=AES(128) Mac=SHA256
AES128-GCM-SHA256 TLSv1.2 Kx=RSA Au=RSA Enc=AESGCM(128) Mac=AEAD
AES128-SHA256 TLSv1.2 Kx=RSA Au=RSA Enc=AES(128) Mac=SHA256
The selected TLS cipher suites are used by the NTLS, STC outer tunnel, RBS, Ped vector
Server/Client features
TLS is using the following cipher suites:
Cipher suites are listed from highest to lowest priority.
Configured Ciphers (highest priority at top)
     --------------------------------------------------
ECDHE-RSA-AES256-GCM-SHA384 TLSv1.2 Kx=ECDH Au=RSA Enc=AESGCM(256) Mac=AEAD
ECDHE-RSA-AES256-SHA384 TLSv1.2 Kx=ECDH Au=RSA Enc=AES(256) Mac=SHA384
DHE-RSA-AES256-GCM-SHA384 TLSv1.2 Kx=DH Au=RSA Enc=AESGCM(256) Mac=AEAD
DHE-RSA-AES256-SHA256 TLSv1.2 Kx=DH Au=RSA Enc=AES(256) Mac=SHA256
AES256-GCM-SHA384 TLSv1.2 Kx=RSA Au=RSA Enc=AESGCM(256) Mac=AEAD
AES256-SHA256 TLSv1.2 Kx=RSA Au=RSA Enc=AES(256) Mac=SHA256
Generated cipher template file "top-six"
```
# syslog

Access the syslog commands used to manage the system logs.

層 **NOTE** Syslog uses system time. If you change the time zone setting for the appliance while syslog is running, syslog continues to log entries based on the old time zone until you restart the syslog service.

## **Syntax**

**syslog**

**cleanup export period remotehost rotate rotations severity show tail tarlogs**

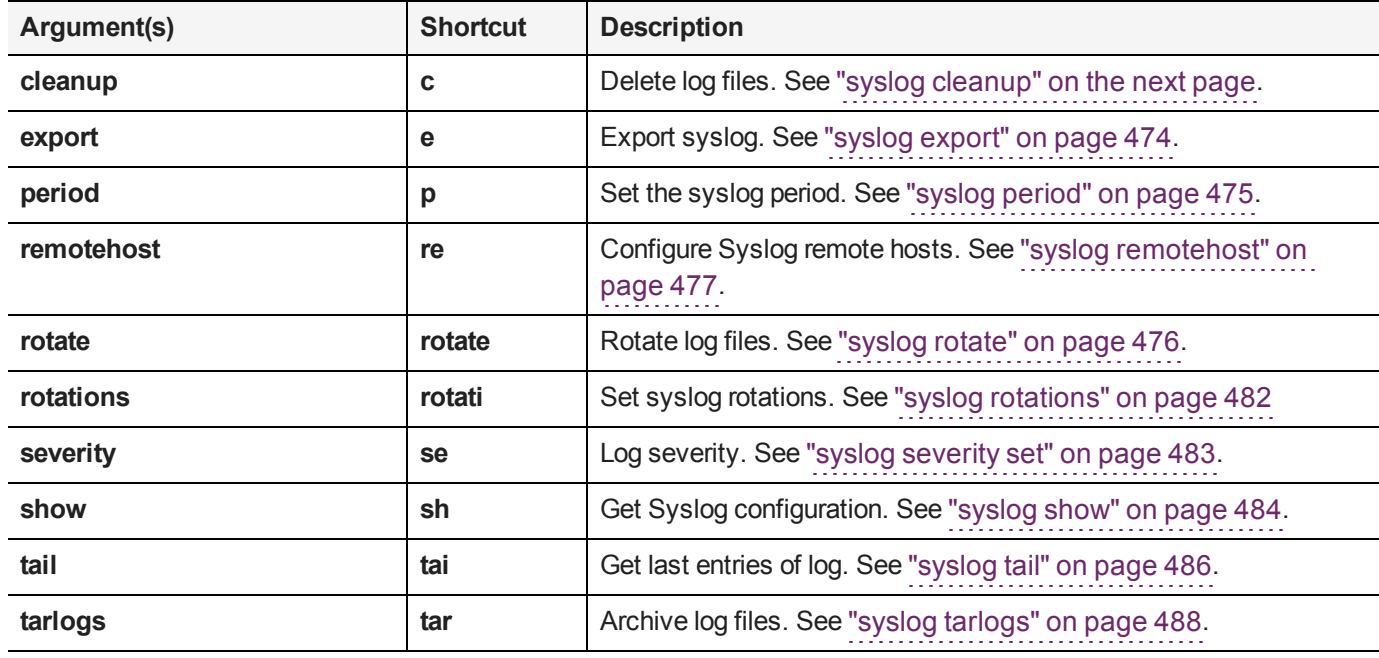

## <span id="page-472-0"></span>syslog cleanup

Delete log files. Using this command following **syslog rotate** causes all grow-able log files to be deleted.

### User Privileges

Users with the following privileges can perform this command:

**>** Admin

### **Syntax**

#### **syslog cleanup** [**-force**]

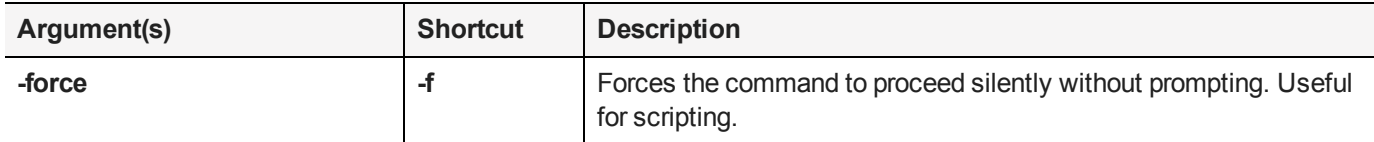

#### **Example**

lunash:>syslog cleanup

WARNING !! This command creates an archive of the current logs then deletes ALL THE LOG FILES. If you are sure that you wish to proceed, then type 'proceed', otherwise type 'quit'.

```
> proceed
Proceeding...
Creating tarlogs then deleting all log files...
```
The tar file containing logs is now available via scp as filename "logs\_cleanup\_20170301\_ 1443.tgz". Please copy "logs\_cleanup\_20170301\_1443.tgz" to a client machine with scp.

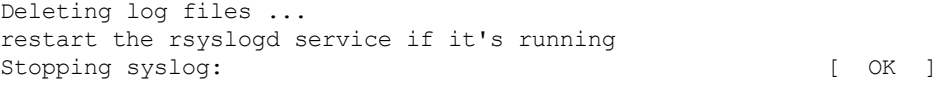

Starting syslog: [ OK ]

# <span id="page-473-0"></span>syslog export

Prepare system logs for transfer from appliance. This command copies the current system log file to the export directory so that the user can use **scp** to transfer the file to another computer. Can be used for offline storage of old log files or to send to Technical Support for troubleshooting the SafeNet appliance.

## User Privileges

Users with the following privileges can perform this command:

- **>** Admin
- **>** Operator

**Syntax syslog export**

### Example

lunash:>syslog export

System log files successfully prepared for secure transfer. Use scp from a client machine to get the file named: "syslog"

# <span id="page-474-0"></span>syslog period

Set the time between syslog rotations.

## User Privileges

Users with the following privileges can perform this command:

- **>** Admin
- **>** Operator

### **Syntax**

#### syslog period <syslogperiod>

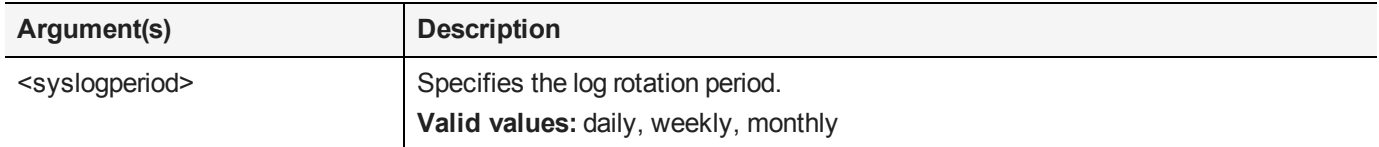

## Example

lunash:>syslog period daily

Log period set to daily.

## <span id="page-475-0"></span>syslog rotate

Rotate log files immediately if they have not already been rotated on the same date. Logs cannot be rotated more than once per day.

> **NOTE** Using this command followed by **sysconf cleanup logs** causes all grow-able log files to be deleted.

EXCEPTION: The **syslog rotate** command does not rotate the NTP log file.

### User Privileges

了

Users with the following privileges can perform this command:

- **>** Admin
- **>** Operator

### **Syntax**

**syslog rotate**

#### **Example**

lunash:>syslog rotate

# <span id="page-476-0"></span>syslog remotehost

Access the **syslog remotehost** commands to manage the syslog remote hosts.

## **Syntax**

**syslog remotehost**

**add clear delete list**

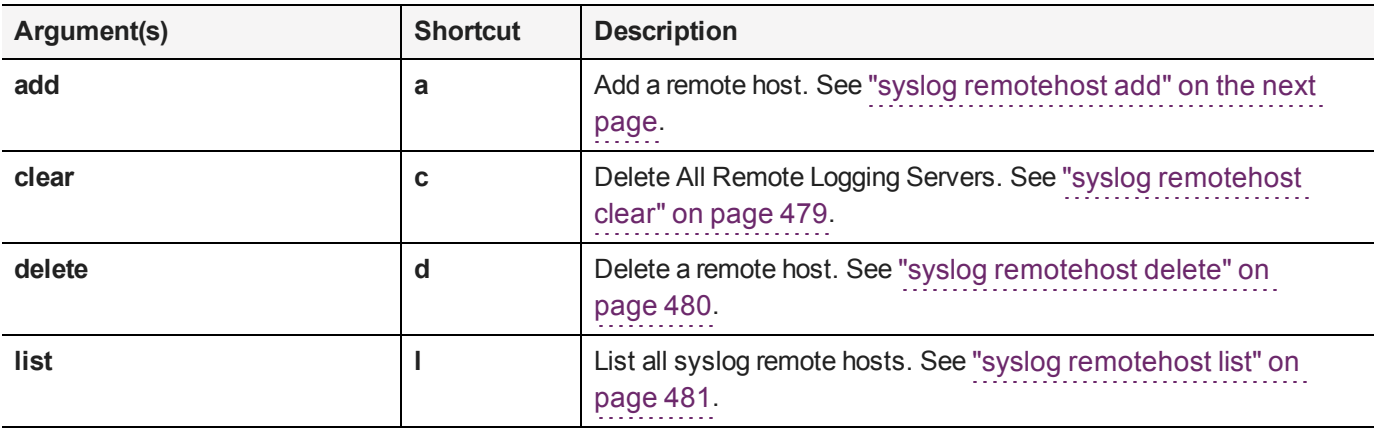

## <span id="page-477-0"></span>syslog remotehost add

Add a remote host receiving the logs. Can be any system that provides the remote syslog service.

И **NOTE** For this function to work you must open receiving udp port 514 on the remote log server.

### User Privileges

Users with the following privileges can perform this command:

- **>** Admin
- **>** Operator

#### **Syntax**

**syslog remotehost** add -host <hostname/IP> [-protocol <protocol>] [-port <port>]

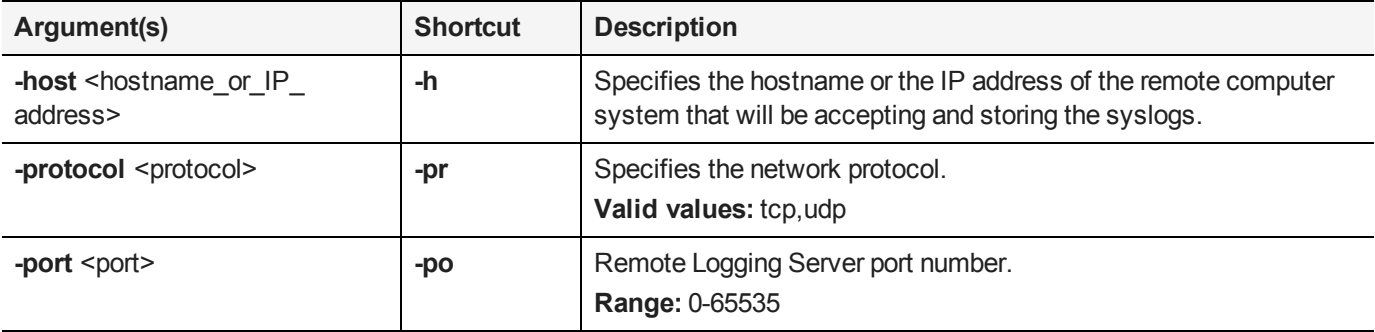

## **Example**

lunash:>syslog remotehost add -host 192.12.1.123

```
Stopping syslog: [ OK ]
Starting syslog: [ OK ]
iptables: Saving firewall rules to /etc/sysconfig/iptables:[ OK ]
```
192.12.1.123 added successfully Make sure the rsyslog service on 192.12.1.123 is properly configured to receive the logs

# <span id="page-478-0"></span>syslog remotehost clear

Delete all remote logging servers.

### User Privileges

Users with the following privileges can perform this command:

- **>** Admin
- **>** Operator

### **Syntax**

#### **syslog remotehost clear -force**

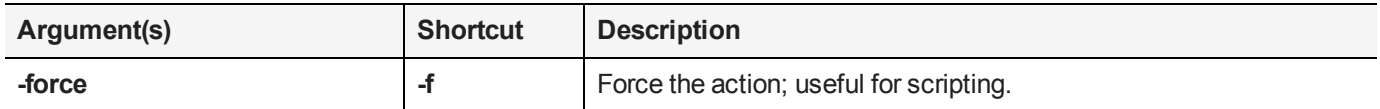

### **Example**

lunash:>syslog remotehost clear -force

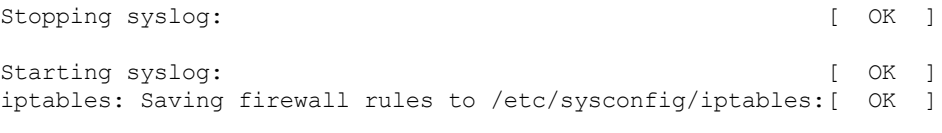

## <span id="page-479-0"></span>syslog remotehost delete

Delete a remote host receiving the logs. Use **syslog remotehost list** to see which systems are receiving the logs.

## User Privileges

Users with the following privileges can perform this command:

- **>** Admin
- **>** Operator

## **Syntax**

**syslog remotehost** delete -host <hostname\_or\_IP\_address>

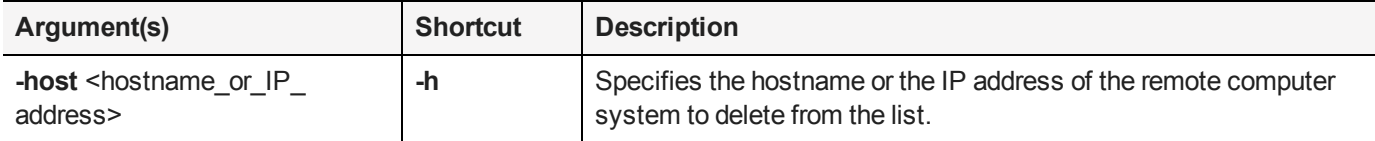

## **Example**

lunash:>syslog remotehost delete -host 192.20.9.144

```
Stopping syslog: [ OK ]
Starting syslog: [ OK ]
iptables: Saving firewall rules to /etc/sysconfig/iptables:[ OK ]
```
# <span id="page-480-0"></span>syslog remotehost list

List the syslog remote hosts.

## User Privileges

Users with the following privileges can perform this command:

- **>** Admin
- **>** Operator

### **Syntax**

#### **syslog remotehost list**

### **Example**

lunash:>syslog remotehost list

Remote logging server(s): ========================= 192.20.9.160:6767, tcp

192.20.11.158:514, tcp 192.20.11.155:514, udp

## <span id="page-481-0"></span>syslog rotations

Set the number of history files to keep when rotating system log files. For example, two rotations would keep the current log files and the most recent set; three rotations would keep the current log files and the two most recent sets. Specify a whole number less than 100.

## User Privileges

Users with the following privileges can perform this command:

- **>** Admin
- **>** Operator

### **Syntax**

#### **syslog rotations** <#\_of\_rotations>

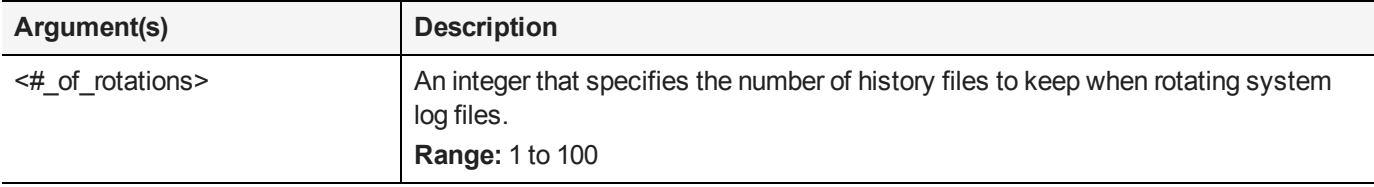

## Example

lunash:> syslog rotations 5

Log rotations set to 5.

## <span id="page-482-0"></span>syslog severity set

Set the log service severity threshold for events to be logged.

### User Privileges

Users with the following privileges can perform this command:

**>** Admin

### **Syntax**

**syslog severity set -logname** <logname> **-loglevel** <loglevel> [**-host** <hostname/IP>]

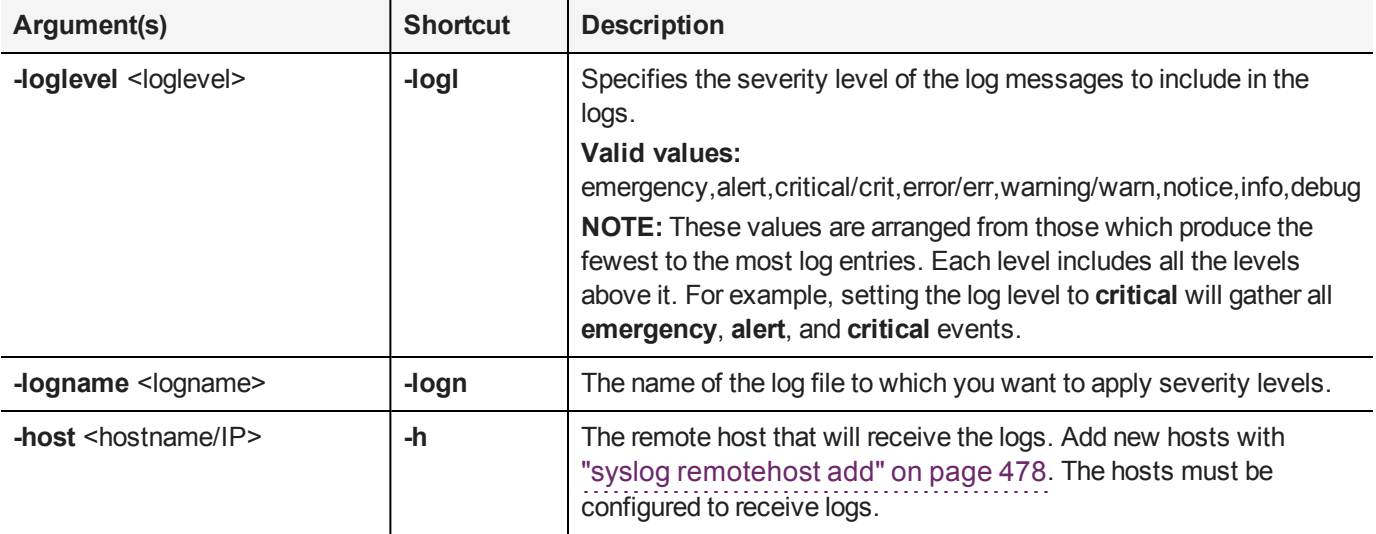

## Example

lunash:>syslog severity set -logname lunalogs -loglevel crit

This command sets the severity level of lunalogs local log messages. Only messages with the severity equal to or higher than the new log level: "crit" will be logged.

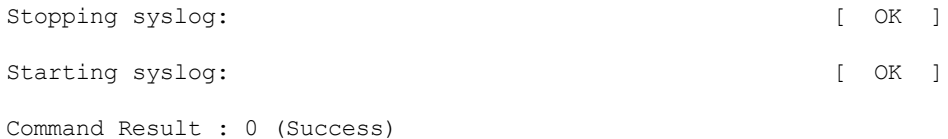

## <span id="page-483-0"></span>syslog show

Display the current log rotation configuration and log levels. Optionally, show a list of the log files.

## User Privileges

Users with the following privileges can perform this command:

- **>** Admin
- **>** Operator
- **>** Monitor

#### **Syntax**

#### **syslog show** [**-files**]

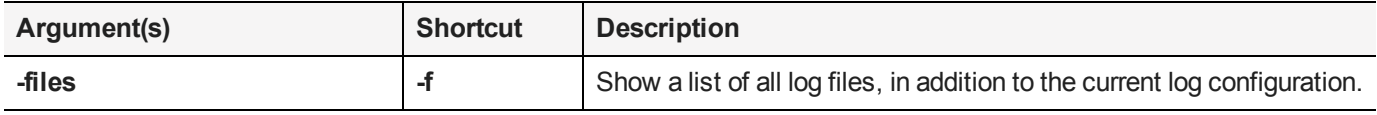

### **Example**

In the example below, the asterisks indicate that ALL events are logged and that this setting is not user configurable.

lunash:>syslog show -files

```
Syslog configuration
```

```
Rotations: 4
  Rotation Period: weekly
  Log disk full policy: tarlogs_cleanup
Local Configured Log Levels:
----------------------------
lunalogs info
messagescron notice
secure *
boot *
Remote Configured Log Levels:
-----------------------------
lunalogs:
  192.20.11.50 info
messages:
  192.20.11.50 info
cron:
  192.20.11.50 notice
secure:
  192.20.11.50 info
boot:
  192.20.11.50 info
```
Note: '\*' means all log levels.

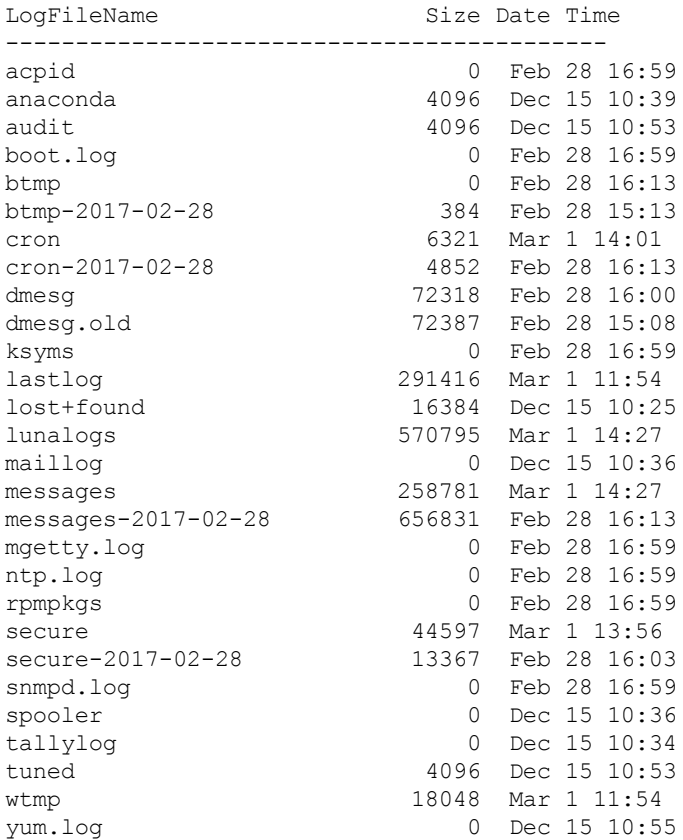

## <span id="page-485-0"></span>syslog tail

Display the last entries of the syslog. If no number is included, the command displays the entire syslog.

## User Privileges

Users with the following privileges can perform this command:

- **>** Admin
- **>** Operator
- **>** Monitor

### **Syntax**

**syslog tail -logname** <logname> [**-entries** <#entries>] [**-search** <string>]

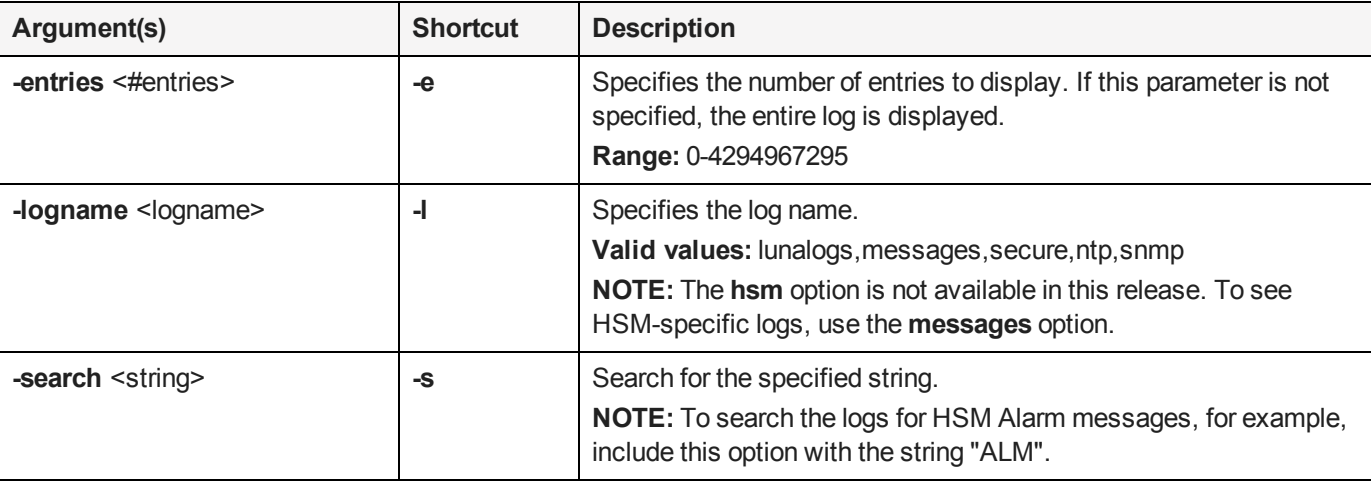

## Example

lunash:>syslog tail -logname lunalogs -entries 8

```
2017 Mar 1 14:27:54 local host local5 info hsm[32081]: STC policy is set to "OFF" on partition
66331 : Unknown ResultCode value
2017 Mar 1 14:27:55 local host local5 info hsm[32120]: STC policy is set to "OFF" on partition
66331 : Unknown ResultCode value
2017 Mar 1 14:29:53 local host local5 info hsm[3948]: STC policy is set to "OFF" on partition
66331 : Unknown ResultCode value
2017 Mar 1 14:29:59 local_host local5 info lunash [29529]: info : 0 : Command: syslog
remotehost add : admin : 10.124.0.87/61470
2017 Mar 1 14:30:37 local host local5 info hsm[5511]: STC policy is set to "OFF" on partition
66331 : Unknown ResultCode value
2017 Mar 1 14:30:48 local_host local5 info lunash [29529]: info : 0 : Command: syslog
remotehost list : admin : 10.124.0.87/61470
2017 Mar 1 14:33:10 local host local5 info lunash [29529]: info : 0 : Command: syslog severity
set : admin : 10.124.0.87/61470
2017 Mar 1 14:33:47 local_host local5 info lunash [29529]: info : 0 : Command: syslog severity
set -logname lunalogs -loglevel crit : admin : 10.124.0.87/61470
```
#### **Error message when using -logname hsm**

lunash:>syslog tail -logname hsm

HSM log does not exist

Command Result : 65535 (Luna Shell execution)

# <span id="page-487-0"></span>syslog tarlogs

Archives log files to logs.tar file in the current user's temporary directory. A single logs.tgz file allows you to obtain all the logs in one operation.

## User Privileges

Users with the following privileges can perform this command:

- **>** Admin
- **>** Operator
- **>** Monitor

## **Syntax**

**syslog tarlogs**

#### Example

lunash:>syslog tarlogs

The tar file containing logs is now available via scp as filename 'logs.tgz'.

# token backup

Access the token backup commands.

#### **When to use LunaSH "token backup" commands, or use "vtl backup" commands:**

LunaSH **token backup** commands operate a SafeNet Luna Backup HSM attached directly to SafeNet Luna Network HSM via USB, and are not intended for use with remotely connected backup devices.

You might have a locally-connected backup HSM (connects directly to a SafeNet Luna Network HSM via USB cable) and a locally connected serial terminal and be walking them from SafeNet Luna Network HSM to SafeNet Luna Network HSM in your server room to perform backups. Or you might be administering remotely via SSH and lunash:> commands, while a technician in your server center carries the backup HSM from one SafeNet Luna Network HSM to the next. In either case, these **token backup** commands are the method to use. The important distinction is where the backup HSM is physically connected - from the SafeNet Luna Network HSM perspective, those are both local backup operations to a backup HSM that is locally connected to the appliance.

**VTL backup** commands operate a SafeNet Luna Backup HSM connected to a computer, and located distantly from your primary SafeNet Luna Network HSM appliance. The **VTL backup** commands are not for use with a SafeNet Luna Backup HSM that is connected directly to your SafeNet Luna Network HSM appliance.

For true, hands-off, lights-out operation of your SafeNet appliances, use a SafeNet Luna Backup HSM located in your administrator's office (or other convenient location), connected to a computer acting as a Remote Backup server (this could be your administrative workstation, or it could be a completely separate computer). This means the computer and Backup HSM are located near you and remote/distant from your SafeNet Luna Network HSM appliance(s). For that application, use the **backup** commands in the VTL utility supplied with the SafeNet Luna Network HSM Client software (which must be installed on the computer that is acting as Remote Backup server) - the appliance **token backup** commands are not designed to work for Remote Backup.

## **Syntax**

**token backup**

**factoryreset init list login logout partition show update**

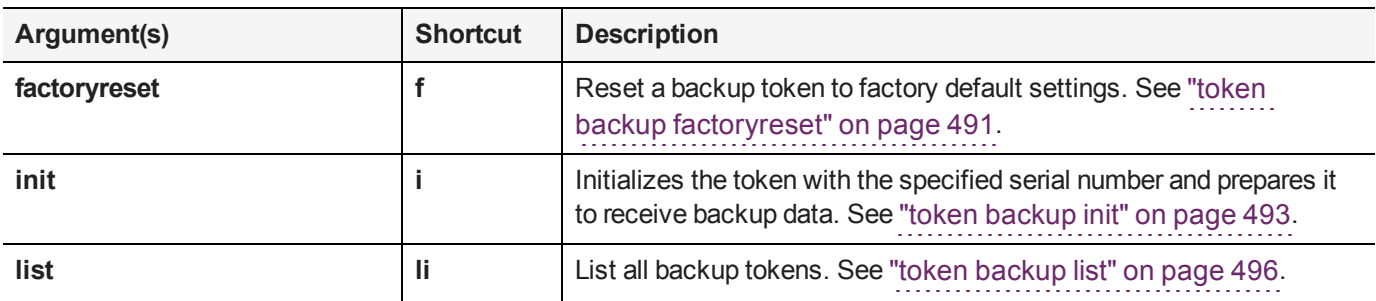

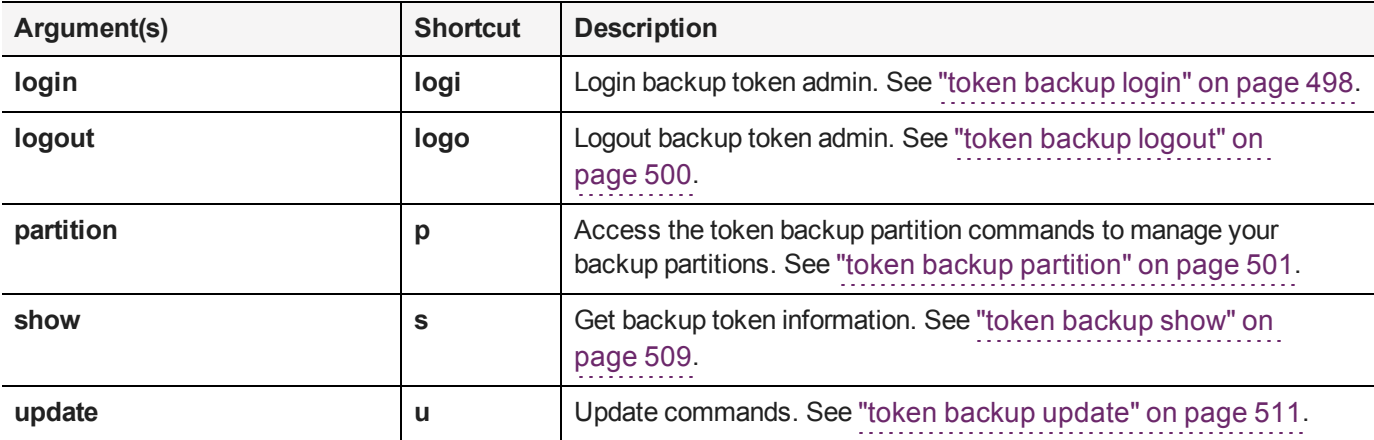

An external SafeNet Luna Backup HSM can be USB-connected to a SafeNet Luna Network HSM appliance for local backup/restore operations.

SafeNet Luna Network HSM does not pass PED operations and data through to an externally connected SafeNet Luna backup HSM from a Luna PED that is connected locally to the SafeNet Luna Network HSM.

If the external HSM is PED-authenticated, then the options for Luna PED connection are:

- **>** local PED connection, directly to the affected HSM, when needed, or
- **>** Remote PED connection, passed through the SafeNet Luna Network HSM

И **NOTE** Support for locally connected Backup HSM with Remote PED, begins at firmware version 6.10.1 in the external HSM.

M **NOTE** Use of Remote PED with an external device is made possible when you set up with the commands **hsm** ped vector init -serial <serial#\_of\_external\_HSM> and **hsm** ped connect -serial <serial# of external HSM> before using **token backup** commands.

**CAUTION!** When labeling HSMs or partitions, *never* use a numeral as the first, or only, character in the name/label. Token backup commands allow a slot-number OR a label as identifier, which can lead to confusion if the label is a string version of a slot number.

For example, if the token is initialized with the label "1", the user cannot use the label to identify the target for backup purposes, because VTL parses "1" as the numeric ID of the first slot rather than as a text label for the target in the actual occupied slot.

LunaSH token backup commands on SafeNet Luna Network HSM would be unable to see SafeNet Luna Backup HSM slots maintained by Remote Backup server. Either connect the Backup HSM locally to the SafeNet Luna Network HSM USB port to use token backup commands, or use VTL commands directed to a SafeNet Luna Backup HSM connected to a computer configured as a backup server.

# <span id="page-490-0"></span>token backup factoryreset

Reset a backup token to factory default settings (destroys the KEK or permanently denies access to existing objects, erasesor authentication, so you need to initialize before using again). Can be run only from the local serial console.

The action is equivalent to the **hsm factoryReset** command that acts on the appliance's built-in HSM.

View a table that compares and contrasts various "deny access" events or actions that are sometimes confused: "Comparison of Destruction/Denial Actions" on page 1 (Right-click the link if you prefer that it not open in a new window.)

An external SafeNet Luna Backup HSM can be USB-connected to a SafeNet Luna Network HSM appliance for local backup/restore operations.

SafeNet Luna Network HSM does not pass PED operations and data through to an externally connected SafeNet Luna backup HSM from a Luna PED that is connected locally to the SafeNet Luna Network HSM.

If the external HSM is PED-authenticated, then the options for Luna PED connection are:

- **>** local PED connection, directly to the affected HSM, when needed, or
- **>** Remote PED connection, passed through the SafeNet Luna Network HSM

И **NOTE** Support for locally connected Backup HSM with Remote PED, begins at firmware version 6.10.1 in the external HSM.

**NOTE** Use of Remote PED with an external device is made possible when you set up M with the commands **hsm** ped vector init -serial <serial#\_of\_external\_HSM> and **hsm** ped connect -serial <serial# of external HSM> before using **token backup** commands.

#### **WHEN to USE LunaSH "token backup" commands, or use "vtl backup" commands:**

LunaSH **token backup** commands operate a SafeNet Luna Backup HSM attached directly to SafeNet Luna Network HSM via USB, and are not intended for use with remotely connected backup devices. You might have a locally-connected backup HSM (connects directly to a SafeNet Luna Network HSM via USB cable) and a locally connected serial terminal and be walking them from SafeNet Luna Network HSM to SafeNet Luna Network HSM in your server room to perform backups. Or you might be administering remotely via SSH and lunash:> commands, while a technician in your server center carries the backup HSM from one SafeNet Luna Network HSM to the next. In either case, these **token backup** commands are the method to use. The important distinction is where the backup HSM is physically connected - from the SafeNet Luna Network HSM perspective, those are both local backup operations to a backup HSM that is locally connected to the appliance.

**VTL backup** commands operate a SafeNet Luna Backup HSM connected to a computer, and located distantly from your primary SafeNet Luna Network HSM appliance. The **VTL backup** commands are not for use with a SafeNet Luna Backup HSM that is connected directly to your SafeNet Luna Network HSM appliance. For true, hands-off, lights-out operation of your SafeNet appliances, use a SafeNet Luna Backup HSM located in your administrator's office (or other convenient location), connected to a computer acting as a Remote

Backup server (this could be your administrative workstation, or it could be a completely separate computer). This means the computer and Backup HSM are located near you and remote/distant from your SafeNet Luna Network HSM appliance(s). For that application, use the **backup** commands in the VTL utility supplied with the SafeNet Luna Network HSM Client software (which must be installed on the computer that is acting as Remote Backup server) - the appliance **token backup** commands are not designed to work for Remote Backup.

## User Privileges

Users with the following privileges can perform this command:

- **>** Admin
- **>** Operator

#### **Syntax**

#### **token backup factoryreset -serial** <serialnum> **[-force**]

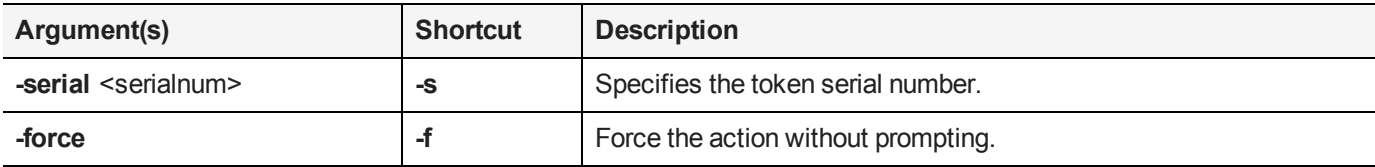

### **Example**

lunash:>token backup factoryreset -serial 496771

CAUTION: Are you sure you wish to reset this backup token to factory default settings? All data will be erased.

> Type 'proceed' to return the token to factory default, or 'quit' to quit now. > proceed

'token backup factoryReset' successful.

# <span id="page-492-0"></span>token backup init

Initializes the token with the specified serial number and prepares it to receive backup data. Both the **-label** and **-serial** parameters are required at the command line. For SafeNet Luna Network HSM with Password Authentication, the domain and Token Admin (SO) password are prompted, and your input is obscured by asterisk (\*) symbols. For SafeNet Luna Network HSM with Trusted Path authentication, any typed values for domain or password are ignored and you are prompted for Luna PED operations with PED keys.

#### **WHEN to USE LunaSH "token backup" commands, or use "vtl backup" commands:**

LunaSH **token backup** commands operate a SafeNet Luna Backup HSM attached directly to SafeNet Luna Network HSM via USB, and are not intended for use with remotely connected backup devices. You might have a locally-connected backup HSM (connects directly to a SafeNet Luna Network HSM via USB cable) and a locally connected serial terminal and be walking them from SafeNet Luna Network HSM to SafeNet Luna Network HSM in your server room to perform backups. Or you might be administering remotely via SSH and lunash:> commands, while a technician in your server center carries the backup HSM from one SafeNet Luna Network HSM to the next. In either case, these **token backup** commands are the method to use. The important distinction is where the backup HSM is physically connected - from the SafeNet Luna Network HSM perspective, those are both local backup operations to a backup HSM that is locally connected to the appliance.

**VTL backup** commands operate a SafeNet Luna Backup HSM connected to a computer, and located distantly from your primary SafeNet Luna Network HSM appliance. The **VTL backup** commands are not for use with a SafeNet Luna Backup HSM that is connected directly to your SafeNet Luna Network HSM appliance. For true, hands-off, lights-out operation of your SafeNet appliances, use a SafeNet Luna Backup HSM located in your administrator's office (or other convenient location), connected to a computer acting as a Remote Backup server (this could be your administrative workstation, or it could be a completely separate computer). This means the computer and Backup HSM are located near you and remote/distant from your SafeNet Luna Network HSM appliance(s). For that application, use the **backup** commands in the VTL utility supplied with the SafeNet Luna Network HSM Client software (which must be installed on the computer that is acting as Remote Backup server) - the appliance **token backup** commands are not designed to work for Remote Backup.

## User Privileges

Users with the following privileges can perform this command:

- **>** Admin
- **>** Operator

## **Syntax**

**token backup init -label** <label> -serial <serialnum> [-domain <domain>] [-tokenadminpw <password>] [**force**]

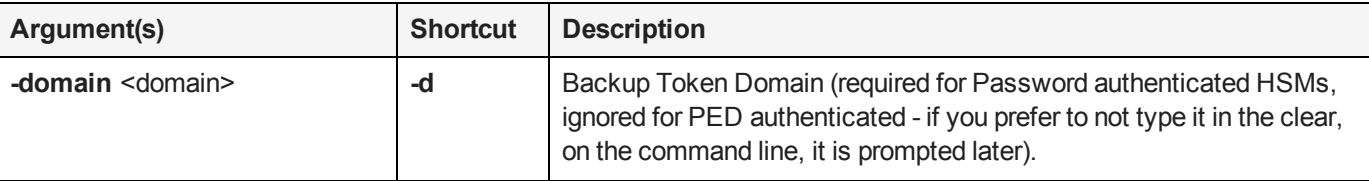

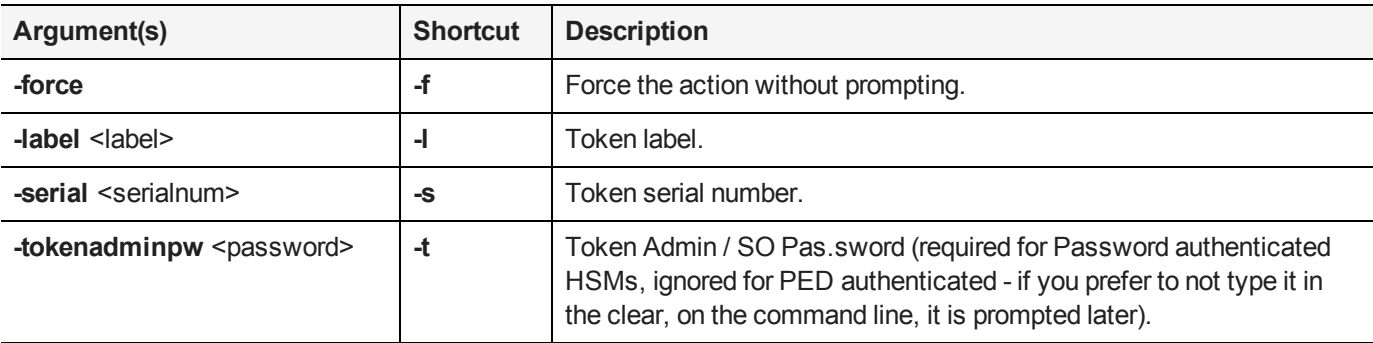

An external SafeNet Luna Backup HSM can be USB-connected to a SafeNet Luna Network HSM appliance for local backup/restore operations.

SafeNet Luna Network HSM does not pass PED operations and data through to an externally connected SafeNet Luna backup HSM from a Luna PED that is connected locally to the SafeNet Luna Network HSM.

If the external HSM is PED-authenticated, then the options for Luna PED connection are:

- **>** local PED connection, directly to the affected HSM, when needed, or
- **>** Remote PED connection, passed through the SafeNet Luna Network HSM

M **NOTE** Support for locally connected Backup HSM with Remote PED, begins at firmware version 6.10.1 in the external HSM.

**NOTE** Use of Remote PED with an external device is made possible when you set up M with the commands **hsm** ped vector init -serial <serial# of external HSM> and **hsm** ped connect -serial <serial# of external HSM> before using **token backup** commands.

## **Example**

Please enter a password for the Token Administrator: > \*\*\*\*\*\*\*\* Please re-enter password to confirm: > \*\*\*\*\*\*\*\* Please enter a cloning domain used when initializing this HSM:  $\leftarrow$  \*\*\*\*\*\*\*\*\* Please re-enter cloning domain to confirm:  $>$  \*\*\*\*\*\*\*\*\* CAUTION: Are you sure you wish to initialize the backup token named: sa7docbackup Type 'proceed' to continue, or 'quit' to quit now. > proceed

lunash:>token backup init -label sa7docbackup -serial 496771

'token backup init' successful.

# <span id="page-495-0"></span>token backup list

Display a list all of the backup tokens on the system. This command shows all connected backup devices with their serial numbers. Use the serial number that you find with this command to identify specific backup HSMs or partitions that you can then query with the **token backup partition list** command for more detailed information.

#### **WHEN to USE LunaSH "token backup" commands, or use "vtl backup" commands:**

LunaSH **token backup** commands operate a SafeNet Luna Backup HSM attached directly to SafeNet Luna Network HSM via USB, and are not intended for use with remotely connected backup devices. You might have a locally-connected backup HSM (connects directly to a SafeNet Luna Network HSM via USB cable) and a locally connected serial terminal and be walking them from SafeNet Luna Network HSM to SafeNet Luna Network HSM in your server room to perform backups. Or you might be administering remotely via SSH and lunash:> commands, while a technician in your server center carries the backup HSM from one SafeNet Luna Network HSM to the next. In either case, these **token backup** commands are the method to use. The important distinction is where the backup HSM is physically connected - from the SafeNet Luna Network HSM perspective, those are both local backup operations to a backup HSM that is locally connected to the appliance.

**VTL backup** commands operate a SafeNet Luna Backup HSM connected to a computer, and located distantly from your primary SafeNet Luna Network HSM appliance. The **VTL backup** commands are not for use with a SafeNet Luna Backup HSM that is connected directly to your SafeNet Luna Network HSM appliance. For true, hands-off, lights-out operation of your SafeNet appliances, use a SafeNet Luna Backup HSM located in your administrator's office (or other convenient location), connected to a computer acting as a Remote Backup server (this could be your administrative workstation, or it could be a completely separate computer). This means the computer and Backup HSM are located near you and remote/distant from your SafeNet Luna Network HSM appliance(s). For that application, use the **backup** commands in the VTL utility supplied with the SafeNet Luna Network HSM Client software (which must be installed on the computer that is acting as Remote Backup server) - the appliance **token backup** commands are not designed to work for Remote Backup.

## User Privileges

Users with the following privileges can perform this command:

- **>** Admin
- **>** Operator
- **>** Monitor

## **Syntax**

#### **token backup list**

## Example

lunash:>token backup list

```
Token Details:
============
Token Label: sa78backup
Slot: 1
```
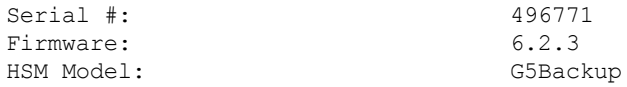

# <span id="page-497-0"></span>token backup login

Log the Backup Token Administrator into the backup token. This command is used immediately before performing a firmware update on a backup token.

Remember to always log out of the backup token using the **token backup logout** command.

#### **WHEN to USE LunaSH "token backup" commands, or use "vtl backup" commands:**

LunaSH **token backup** commands operate a SafeNet Luna Backup HSM attached directly to SafeNet Luna Network HSM via USB, and are not intended for use with remotely connected backup devices. You might have a locally-connected backup HSM (connects directly to a SafeNet Luna Network HSM via USB cable) and a locally connected serial terminal and be walking them from SafeNet Luna Network HSM to SafeNet Luna Network HSM in your server room to perform backups. Or you might be administering remotely via SSH and lunash:> commands, while a technician in your server center carries the backup HSM from one SafeNet Luna Network HSM to the next. In either case, these **token backup** commands are the method to use. The important distinction is where the backup HSM is physically connected - from the SafeNet Luna Network HSM perspective, those are both local backup operations to a backup HSM that is locally connected to the appliance.

**VTL backup** commands operate a SafeNet Luna Backup HSM connected to a computer, and located distantly from your primary SafeNet Luna Network HSM appliance. The **VTL backup** commands are not for use with a SafeNet Luna Backup HSM that is connected directly to your SafeNet Luna Network HSM appliance. For true, hands-off, lights-out operation of your SafeNet appliances, use a SafeNet Luna Backup HSM located in your administrator's office (or other convenient location), connected to a computer acting as a Remote Backup server (this could be your administrative workstation, or it could be a completely separate computer). This means the computer and Backup HSM are located near you and remote/distant from your SafeNet Luna Network HSM appliance(s). For that application, use the **backup** commands in the VTL utility supplied with the SafeNet Luna Network HSM Client software (which must be installed on the computer that is acting as Remote Backup server) - the appliance **token backup** commands are not designed to work for Remote Backup.

An external SafeNet Luna Backup HSM can be USB-connected to a SafeNet Luna Network HSM appliance for local backup/restore operations.

SafeNet Luna Network HSM does not pass PED operations and data through to an externally connected SafeNet Luna backup HSM from a Luna PED that is connected locally to the SafeNet Luna Network HSM.

If the external HSM is PED-authenticated, then the options for Luna PED connection are:

- **>** local PED connection, directly to the affected HSM, when needed, or
- **>** Remote PED connection, passed through the SafeNet Luna Network HSM

19 **NOTE** Use of Remote PED with an external device is made possible when you set up with the commands **hsm** ped vector init -serial <serial# of external HSM> and **hsm** ped connect -serial <serial# of external HSM> before using **token backup** commands.

M **NOTE** Support for locally connected Backup HSM with Remote PED, begins at firmware version 6.10.1 in the external HSM.

## User Privileges

Users with the following privileges can perform this command:

- **>** Admin
- **>** Operator

### **Syntax**

#### **token backup login -serial <serialnum> [-password <password>]**

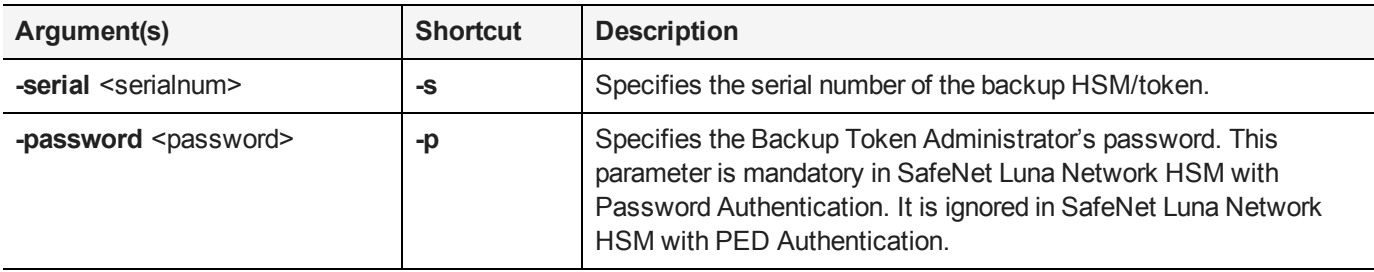

## **Example**

lunash:>token backup login -serial 496771

Please enter Token Administrator's password:  $>$  \*\*\*\*\*\*\*\*

'token backup login' successful.

# <span id="page-499-0"></span>token backup logout

Log out the backup Token Administrator from the backup token.

#### **WHEN to USE LunaSH "token backup" commands, or use "vtl backup" commands:**

LunaSH **token backup** commands operate a SafeNet Luna Backup HSM attached directly to SafeNet Luna Network HSM via USB, and are not intended for use with remotely connected backup devices. You might have a locally-connected backup HSM (connects directly to a SafeNet Luna Network HSM via USB cable) and a locally connected serial terminal and be walking them from SafeNet Luna Network HSM to SafeNet Luna Network HSM in your server room to perform backups. Or you might be administering remotely via SSH and lunash:> commands, while a technician in your server center carries the backup HSM from one SafeNet Luna Network HSM to the next. In either case, these **token backup** commands are the method to use. The important distinction is where the backup HSM is physically connected - from the SafeNet Luna Network HSM perspective, those are both local backup operations to a backup HSM that is locally connected to the appliance.

**VTL backup** commands operate a SafeNet Luna Backup HSM connected to a computer, and located distantly from your primary SafeNet Luna Network HSM appliance. The **VTL backup** commands are not for use with a SafeNet Luna Backup HSM that is connected directly to your SafeNet Luna Network HSM appliance. For true, hands-off, lights-out operation of your SafeNet appliances, use a SafeNet Luna Backup HSM located in your administrator's office (or other convenient location), connected to a computer acting as a Remote Backup server (this could be your administrative workstation, or it could be a completely separate computer). This means the computer and Backup HSM are located near you and remote/distant from your SafeNet Luna Network HSM appliance(s). For that application, use the **backup** commands in the VTL utility supplied with the SafeNet Luna Network HSM Client software (which must be installed on the computer that is acting as Remote Backup server) - the appliance **token backup** commands are not designed to work for Remote Backup.

## User Privileges

Users with the following privileges can perform this command:

- **>** Admin
- **>** Operator

#### **Syntax**

#### **token backup logout -serial <serialnum>**

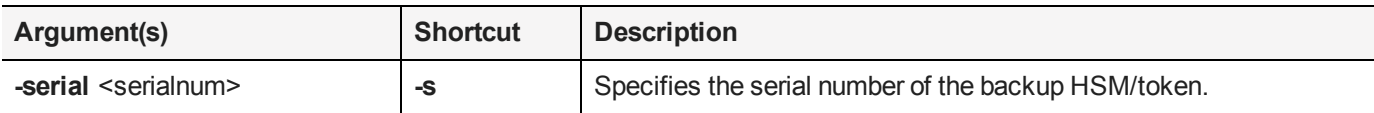

## Example

```
lunash:>token backup logout -serial 496771
```

```
'token logout' successful.
```

```
Command Result : 0 (Success)
```
# <span id="page-500-0"></span>token backup partition

Access the token backup partition commands to manage your backup partitions.

#### **WHEN to USE LunaSH "token backup" commands, or use "vtl backup" commands:**

LunaSH **token backup** commands operate a SafeNet Luna Backup HSM attached directly to SafeNet Luna Network HSM via USB, and are not intended for use with remotely connected backup devices. You might have a locally-connected backup HSM (connects directly to a SafeNet Luna Network HSM via USB cable) and a locally connected serial terminal and be walking them from SafeNet Luna Network HSM to SafeNet Luna Network HSM in your server room to perform backups. Or you might be administering remotely via SSH and lunash:> commands, while a technician in your server center carries the backup HSM from one SafeNet Luna Network HSM to the next. In either case, these **token backup** commands are the method to use. The important distinction is where the backup HSM is physically connected - from the SafeNet Luna Network HSM perspective, those are both local backup operations to a backup HSM that is locally connected to the appliance.

**VTL backup** commands operate a SafeNet Luna Backup HSM connected to a computer, and located distantly from your primary SafeNet Luna Network HSM appliance. The **VTL backup** commands are not for use with a SafeNet Luna Backup HSM that is connected directly to your SafeNet Luna Network HSM appliance. For true, hands-off, lights-out operation of your SafeNet appliances, use a SafeNet Luna Backup HSM located in your administrator's office (or other convenient location), connected to a computer acting as a Remote Backup server (this could be your administrative workstation, or it could be a completely separate computer). This means the computer and Backup HSM are located near you and remote/distant from your SafeNet Luna Network HSM appliance(s). For that application, use the **backup** commands in the VTL utility supplied with the SafeNet Luna Network HSM Client software (which must be installed on the computer that is acting as Remote Backup server) - the appliance **token backup** commands are not designed to work for Remote Backup.

An external SafeNet Luna Backup HSM can be USB-connected to a SafeNet Luna Network HSM appliance for local backup/restore operations.

SafeNet Luna Network HSM does not pass PED operations and data through to an externally connected SafeNet Luna backup HSM from a Luna PED that is connected locally to the SafeNet Luna Network HSM.

If the external HSM is PED-authenticated, then the options for Luna PED connection are:

- **>** local PED connection, directly to the affected HSM, when needed, or
- **>** Remote PED connection, passed through the SafeNet Luna Network HSM

И **NOTE** Support for locally connected Backup HSM with Remote PED, begins at firmware version 6.10.1 in the external HSM.

M **NOTE** Use of Remote PED with an external device is made possible when you set up with the commands **hsm** ped vector init -serial <serial# of external HSM> and **hsm** ped connect -serial <serial# of external HSM> before using **token backup** commands.

## **Syntax**

#### **token backup partition**

**delete list show**

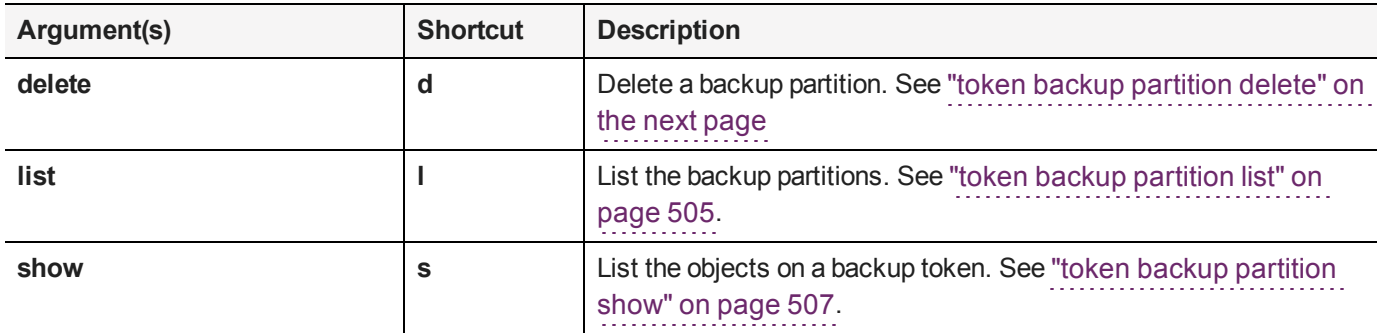

# <span id="page-502-0"></span>token backup partition delete

Delete a backup partition on the Backup device and free the license used by the HSM Partition. To use the **token backup partition delete** command you must be logged in to the Backup HSM as HSM Admin.

#### **WHEN to USE LunaSH "token backup" commands, or use "vtl backup" commands:**

LunaSH **token backup** commands operate a SafeNet Luna Backup HSM attached directly to SafeNet Luna Network HSM via USB, and are not intended for use with remotely connected backup devices. You might have a locally-connected backup HSM (connects directly to a SafeNet Luna Network HSM via USB cable) and a locally connected serial terminal and be walking them from SafeNet Luna Network HSM to SafeNet Luna Network HSM in your server room to perform backups. Or you might be administering remotely via SSH and lunash:> commands, while a technician in your server center carries the backup HSM from one SafeNet Luna Network HSM to the next. In either case, these **token backup** commands are the method to use. The important distinction is where the backup HSM is physically connected - from the SafeNet Luna Network HSM perspective, those are both local backup operations to a backup HSM that is locally connected to the appliance.

**VTL backup** commands operate a SafeNet Luna Backup HSM connected to a computer, and located distantly from your primary SafeNet Luna Network HSM appliance. The **VTL backup** commands are not for use with a SafeNet Luna Backup HSM that is connected directly to your SafeNet Luna Network HSM appliance. For true, hands-off, lights-out operation of your SafeNet appliances, use a SafeNet Luna Backup HSM located in your administrator's office (or other convenient location), connected to a computer acting as a Remote Backup server (this could be your administrative workstation, or it could be a completely separate computer). This means the computer and Backup HSM are located near you and remote/distant from your SafeNet Luna Network HSM appliance(s). For that application, use the **backup** commands in the VTL utility supplied with the SafeNet Luna Network HSM Client software (which must be installed on the computer that is acting as Remote Backup server) - the appliance **token backup** commands are not designed to work for Remote Backup.

An external SafeNet Luna Backup HSM can be USB-connected to a SafeNet Luna Network HSM appliance for local backup/restore operations.

SafeNet Luna Network HSM does not pass PED operations and data through to an externally connected SafeNet Luna backup HSM from a Luna PED that is connected locally to the SafeNet Luna Network HSM.

If the external HSM is PED-authenticated, then the options for Luna PED connection are:

- **>** local PED connection, directly to the affected HSM, when needed, or
- **>** Remote PED connection, passed through the SafeNet Luna Network HSM

**NOTE** Support for locally connected Backup HSM with Remote PED, begins at firmware version 6.10.1 in the external HSM.

**NOTE** Use of Remote PED with an external device is made possible when you set up with the commands **hsm** ped vector init -serial <serial# of external HSM> and **hsm** ped connect -serial <serial# of external HSM> before using **token backup** commands.

H

## User Privileges

Users with the following privileges can perform this command:

- **>** Admin
- **>** Operator

## **Syntax**

**token backup partition delete -partition** <partition\_name> -serial <serialnum> [-force]

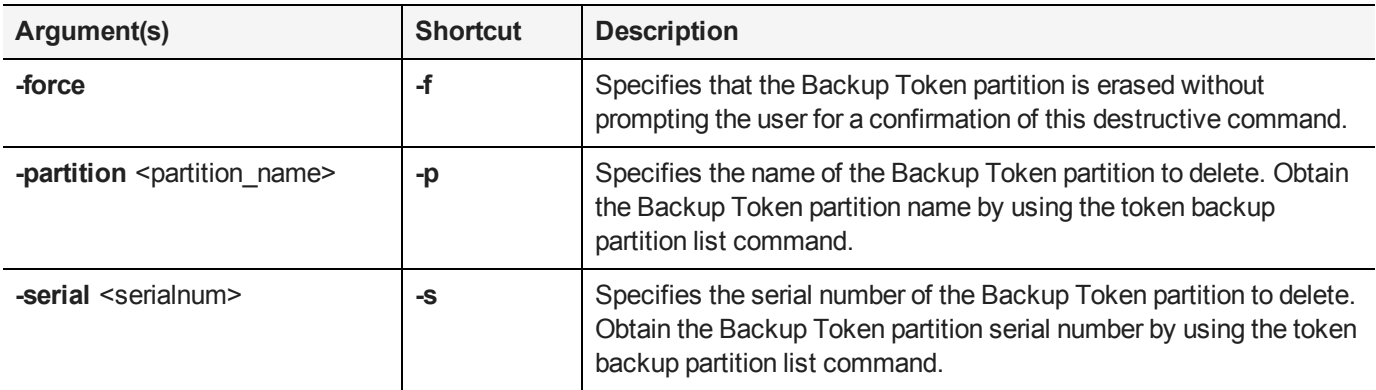

## **Example**

lunash:>token backup partition delete -partition sa78par1backup -serial 496771

CAUTION: Are you sure you wish to delete the partition named: sa78par1backup Type 'proceed' to delete the partition, or 'quit' to quit now. > proceed 'token backup partition delete' successful.
# token backup partition list

Display a list of the partitions on the specified SafeNet Luna Backup HSM. The serial number and name of each partition is displayed. Login as HSM Admin is not needed for execution of this command.

#### **WHEN to USE LunaSH "token backup" commands, or use "vtl backup" commands:**

LunaSH **token backup** commands operate a SafeNet Luna Backup HSM attached directly to SafeNet Luna Network HSM via USB, and are not intended for use with remotely connected backup devices. You might have a locally-connected backup HSM (connects directly to a SafeNet Luna Network HSM via USB cable) and a locally connected serial terminal and be walking them from SafeNet Luna Network HSM to SafeNet Luna Network HSM in your server room to perform backups. Or you might be administering remotely via SSH and lunash:> commands, while a technician in your server center carries the backup HSM from one SafeNet Luna Network HSM to the next. In either case, these **token backup** commands are the method to use. The important distinction is where the backup HSM is physically connected - from the SafeNet Luna Network HSM perspective, those are both local backup operations to a backup HSM that is locally connected to the appliance.

**VTL backup** commands operate a SafeNet Luna Backup HSM connected to a computer, and located distantly from your primary SafeNet Luna Network HSM appliance. The **VTL backup** commands are not for use with a SafeNet Luna Backup HSM that is connected directly to your SafeNet Luna Network HSM appliance. For true, hands-off, lights-out operation of your SafeNet appliances, use a SafeNet Luna Backup HSM located in your administrator's office (or other convenient location), connected to a computer acting as a Remote Backup server (this could be your administrative workstation, or it could be a completely separate computer). This means the computer and Backup HSM are located near you and remote/distant from your SafeNet Luna Network HSM appliance(s). For that application, use the **backup** commands in the VTL utility supplied with the SafeNet Luna Network HSM Client software (which must be installed on the computer that is acting as Remote Backup server) - the appliance **token backup** commands are not designed to work for Remote Backup.

The HSM firmware needs approximately 2K bytes of memory to manage each partition and data objects in it. To avoid you having to calculate the exact memory space available for data storage -- with you deducting the memory used by internal data structures --the "partition list" command adjusts the memory size attributes for you. Thus, the total available memory reported by "partition list" will be different than that reported by "token backup show" and "token backup partition list."

## User Privileges

Users with the following privileges can perform this command:

- **>** Admin
- **>** Operator
- **>** Monitor

### **Syntax**

**token backup partition list -serial <serialnum>** 

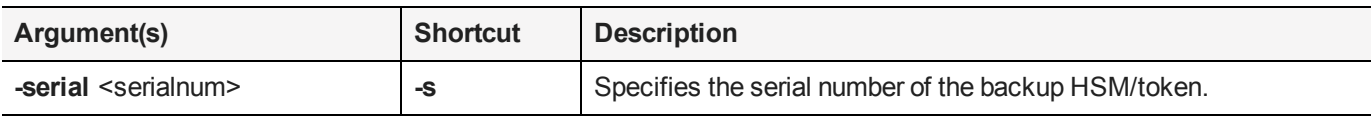

## Example

lunash:>token backup partition list -serial 496771

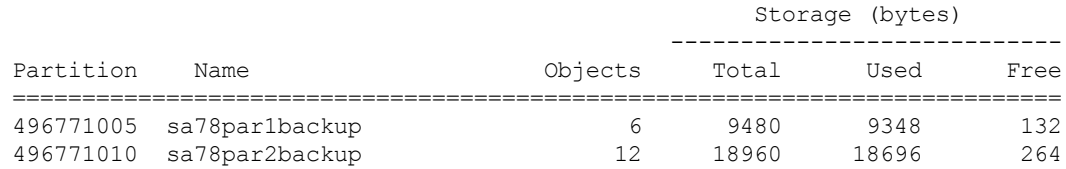

# token backup partition show

Display a list of objects on the backup token/HSM.

#### **WHEN to USE LunaSH "token backup" commands, or use "vtl backup" commands:**

LunaSH **token backup** commands operate a SafeNet Luna Backup HSM attached directly to SafeNet Luna Network HSM via USB, and are not intended for use with remotely connected backup devices. You might have a locally-connected backup HSM (connects directly to a SafeNet Luna Network HSM via USB cable) and a locally connected serial terminal and be walking them from SafeNet Luna Network HSM to SafeNet Luna Network HSM in your server room to perform backups. Or you might be administering remotely via SSH and lunash:> commands, while a technician in your server center carries the backup HSM from one SafeNet Luna Network HSM to the next. In either case, these **token backup** commands are the method to use. The important distinction is where the backup HSM is physically connected - from the SafeNet Luna Network HSM perspective, those are both local backup operations to a backup HSM that is locally connected to the appliance.

**VTL backup** commands operate a SafeNet Luna Backup HSM connected to a computer, and located distantly from your primary SafeNet Luna Network HSM appliance. The **VTL backup** commands are not for use with a SafeNet Luna Backup HSM that is connected directly to your SafeNet Luna Network HSM appliance. For true, hands-off, lights-out operation of your SafeNet appliances, use a SafeNet Luna Backup HSM located in your administrator's office (or other convenient location), connected to a computer acting as a Remote Backup server (this could be your administrative workstation, or it could be a completely separate computer). This means the computer and Backup HSM are located near you and remote/distant from your SafeNet Luna Network HSM appliance(s). For that application, use the **backup** commands in the VTL utility supplied with the SafeNet Luna Network HSM Client software (which must be installed on the computer that is acting as Remote Backup server) - the appliance **token backup** commands are not designed to work for Remote Backup.

## User Privileges

Users with the following privileges can perform this command:

- **>** Admin
- **>** Operator
- **>** Monitor

## **Syntax**

**token backup partition show -partition** [<partitionName>] -serial <serialnum> -password <br/>sbackup\_ token/hsm\_userPassword>

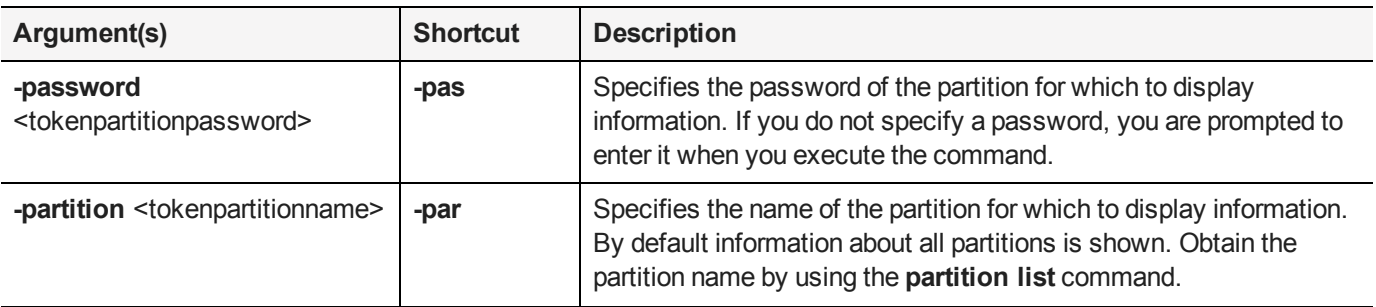

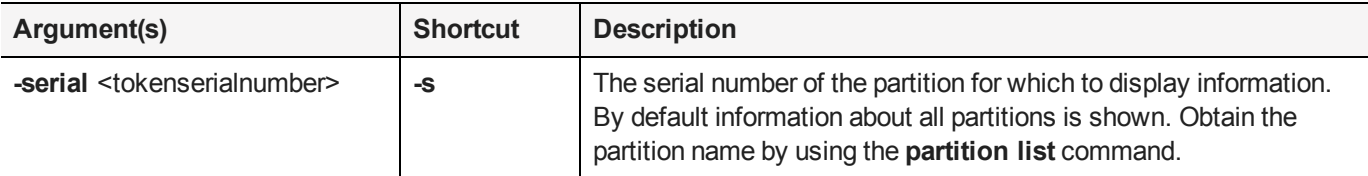

#### **Example**

lunash:>token backup partition show -partition sa78par1backup -serial 496771

```
Please enter the user password for the token:
  > ********
  Partition Name: sa78par1backup<br>Partition SN: 496771005
  Partition SN:
  Partition Label: sa78par1backup
   Storage (Bytes): Total=9480, Used=9348, Free=132
   Number objects: 6
   Object Label: MT RSA 4096-bit Public KeyGen
   Object Type: Public Key
   Object Handle: 14
   Object Label: MT RSA 4096-bit Private KeyGen
   Object Type: Private Key
   Object Handle: 15
   Object Label: MT RSA 4096-bit Public KeyGen
   Object Type: Public Key
   Object Handle: 19
   Object Label: MT RSA 4096-bit Private KeyGen
   Object Type: Private Key
   Object Handle: 20
   Object Label: MT RSA 4096-bit Public KeyGen
   Object Type: Public Key
   Object Handle: 24
   Object Label: MT RSA 4096-bit Private KeyGen
   Object Type: Private Key
   Object Handle: 25
Command Result : 0 (Success)
```
# token backup show

Displays the token label and firmware version for the specified backup token.

**CAUTION!** Wait at least 20 seconds before you run the **token backup show** command after performing a backup token backup firmware update. If you run the **token backup show**command within 10 seconds or less following a successful completion of token backup update firmware, the **token backup show** command will hang and the green LED on the token reader will continue to flash. The work-around for the hanging state is to remove and re-insert the backup token and then rerun the **token backup show** command.

#### **WHEN to USE LunaSH "token backup" commands, or use "vtl backup" commands:**

LunaSH **token backup** commands operate a SafeNet Luna Backup HSM attached directly to SafeNet Luna Network HSM via USB, and are not intended for use with remotely connected backup devices. You might have a locally-connected backup HSM (connects directly to a SafeNet Luna Network HSM via USB cable) and a locally connected serial terminal and be walking them from SafeNet Luna Network HSM to SafeNet Luna Network HSM in your server room to perform backups. Or you might be administering remotely via SSH and lunash:> commands, while a technician in your server center carries the backup HSM from one SafeNet Luna Network HSM to the next. In either case, these **token backup** commands are the method to use. The important distinction is where the backup HSM is physically connected - from the SafeNet Luna Network HSM perspective, those are both local backup operations to a backup HSM that is locally connected to the appliance.

**VTL backup** commands operate a SafeNet Luna Backup HSM connected to a computer, and located distantly from your primary SafeNet Luna Network HSM appliance. The **VTL backup** commands are not for use with a SafeNet Luna Backup HSM that is connected directly to your SafeNet Luna Network HSM appliance. For true, hands-off, lights-out operation of your SafeNet appliances, use a SafeNet Luna Backup HSM located in your administrator's office (or other convenient location), connected to a computer acting as a Remote Backup server (this could be your administrative workstation, or it could be a completely separate computer). This means the computer and Backup HSM are located near you and remote/distant from your SafeNet Luna Network HSM appliance(s). For that application, use the **backup** commands in the VTL utility supplied with the SafeNet Luna Network HSM Client software (which must be installed on the computer that is acting as Remote Backup server) - the appliance **token backup** commands are not designed to work for Remote Backup.

The HSM firmware needs approximately 2K bytes of memory to manage each partition and data objects in it. To avoid you having to calculate the exact memory space available for data storage -- with you deducting the memory used by internal data structures --the "partition list" command adjusts the memory size attributes for you. Thus, the total available memory reported by "partition list" will be different than that reported by "token backup show" and "token backup partition list."

### User Privileges

Users with the following privileges can perform this command:

- **>** Admin
- **>** Operator

#### **>** Monitor

#### **Syntax**

#### **token backup show -serial** <serialnum>

lunash:>token backup show -serial 496771

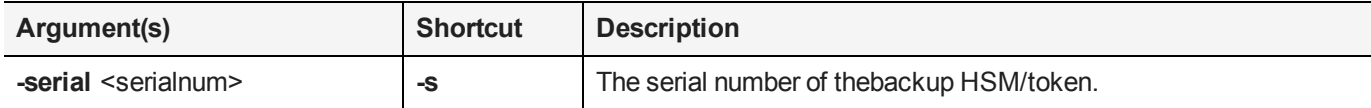

#### **Example**

Token Details: ============ Token Label: sa78backup Serial #: 496771 Firmware: 6.2.3 HSM Model: G5Backup Authentication Method: Password Token Admin login status: Logged In Token Admin login attempts left: 3 before Token zeroization! Partition Information: ===================== Partitions licensed on token: 20 Partitions created on token: 2 ----------------------<br>Partition: 496771005, Partition: 496771005, Name: sa78par1backup Partition: 496771010, Name: sa78par2backup Token Storage Information: ============================ Maximum Token Storage Space (Bytes): 16252928 Space In Use (Bytes): 32752 Free Space Left (Bytes): 16220176 License Information: ==================== 001111-012 G5 Backup Config - 001111-012 004444-012 Test BackupToken RemotePed - 004444-012 004444-006 Test BackupToken Partitions 20 Update - 4444-006<br>004444-009 Test BackupToken HSM Storage 15.5 Meg - 004444-0 004444-009 Test BackupToken HSM Storage 15.5 Meg - 004444-009<br>004444-008 Test BackupToken External MTK Update 2 - 004444-00 Test BackupToken External MTK Update 2 - 004444-008

# token backup update

Access the token backup update commands to update the backup token capabilities or firmware.

A capability update or a firmware update is meant to be applied just one time to an HSM. If you attempt to reapply a capability update to an HSM that already has the capability installed, the system throws an error like " C0000002 : RC\_GENERAL\_ERROR ". A similar result occurs if you attempt to install a particular firmware update more than once on one HSM. This is expected behavior.

#### **WHEN to USE LunaSH "token backup" commands, or use "vtl backup" commands:**

LunaSH **token backup** commands operate a SafeNet Luna Backup HSM attached directly to SafeNet Luna Network HSM via USB, and are not intended for use with remotely connected backup devices. You might have a locally-connected backup HSM (connects directly to a SafeNet Luna Network HSM via USB cable) and a locally connected serial terminal and be walking them from SafeNet Luna Network HSM to SafeNet Luna Network HSM in your server room to perform backups. Or you might be administering remotely via SSH and lunash:> commands, while a technician in your server center carries the backup HSM from one SafeNet Luna Network HSM to the next. In either case, these **token backup** commands are the method to use. The important distinction is where the backup HSM is physically connected - from the SafeNet Luna Network HSM perspective, those are both local backup operations to a backup HSM that is locally connected to the appliance.

**VTL backup** commands operate a SafeNet Luna Backup HSM connected to a computer, and located distantly from your primary SafeNet Luna Network HSM appliance. The **VTL backup** commands are not for use with a SafeNet Luna Backup HSM that is connected directly to your SafeNet Luna Network HSM appliance. For true, hands-off, lights-out operation of your SafeNet appliances, use a SafeNet Luna Backup HSM located in your administrator's office (or other convenient location), connected to a computer acting as a Remote Backup server (this could be your administrative workstation, or it could be a completely separate computer). This means the computer and Backup HSM are located near you and remote/distant from your SafeNet Luna Network HSM appliance(s). For that application, use the **backup** commands in the VTL utility supplied with the SafeNet Luna Network HSM Client software (which must be installed on the computer that is acting as Remote Backup server) - the appliance **token backup** commands are not designed to work for Remote Backup.

### **Syntax**

**token backup update**

**capability firmware show**

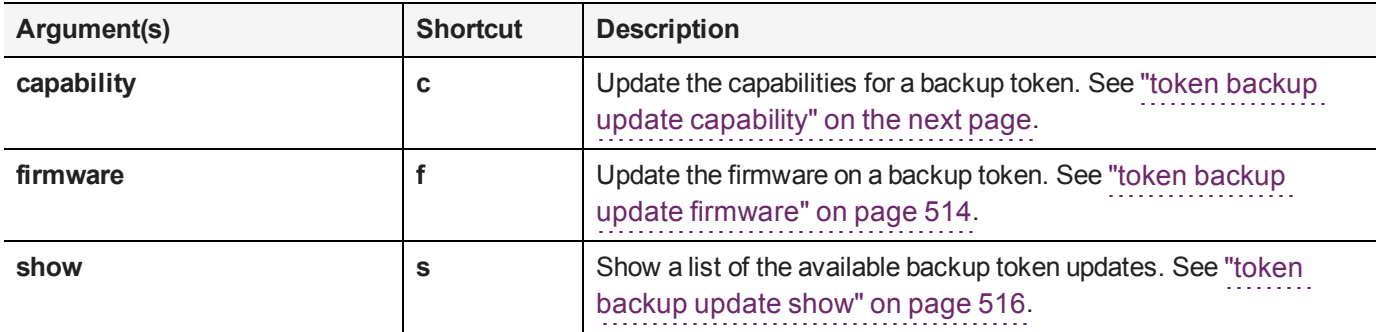

# <span id="page-511-0"></span>token backup update capability

Update Backup Token Capability, using a capability update package that you have acquired from SafeNet and transferred via scp to the SafeNet appliance. Before you can use this command, you must:

- **>** Acquire the secure package update file from SafeNet and send the file to the SafeNet Luna Network HSM (using scp or pscp)
- **>** Open the file on the SafeNet Luna Network HSM with the LunaSH command **package update** <filename>  **authcode** <authcode>

#### **WHEN to USE LunaSH "token backup" commands, or use "vtl backup" commands:**

LunaSH **token backup** commands operate a SafeNet Luna Backup HSM attached directly to SafeNet Luna Network HSM via USB, and are not intended for use with remotely connected backup devices. You might have a locally-connected backup HSM (connects directly to a SafeNet Luna Network HSM via USB cable) and a locally connected serial terminal and be walking them from SafeNet Luna Network HSM to SafeNet Luna Network HSM in your server room to perform backups. Or you might be administering remotely via SSH and lunash:> commands, while a technician in your server center carries the backup HSM from one SafeNet Luna Network HSM to the next. In either case, these **token backup** commands are the method to use. The important distinction is where the backup HSM is physically connected - from the SafeNet Luna Network HSM perspective, those are both local backup operations to a backup HSM that is locally connected to the appliance.

**VTL backup** commands operate a SafeNet Luna Backup HSM connected to a computer, and located distantly from your primary SafeNet Luna Network HSM appliance. The **VTL backup** commands are not for use with a SafeNet Luna Backup HSM that is connected directly to your SafeNet Luna Network HSM appliance. For true, hands-off, lights-out operation of your SafeNet appliances, use a SafeNet Luna Backup HSM located in your administrator's office (or other convenient location), connected to a computer acting as a Remote Backup server (this could be your administrative workstation, or it could be a completely separate computer). This means the computer and Backup HSM are located near you and remote/distant from your SafeNet Luna Network HSM appliance(s). For that application, use the **backup** commands in the VTL utility supplied with the SafeNet Luna Network HSM Client software (which must be installed on the computer that is acting as Remote Backup server) - the appliance **token backup** commands are not designed to work for Remote Backup.

A capability update or a firmware update is meant to be applied just one time to an HSM. If you attempt to reapply a capability update to an HSM that already has the capability installed, the system throws an error like " C0000002 : RC\_GENERAL\_ERROR ". A similar result occurs if you attempt to install a particular firmware update more than once on one HSM. This is expected behavior.

## User Privileges

Users with the following privileges can perform this command:

- **>** Admin
- **>** Operator

### **Syntax**

**token backup update capability -serial** <serialnum> -capability <capabilityname> [-force]

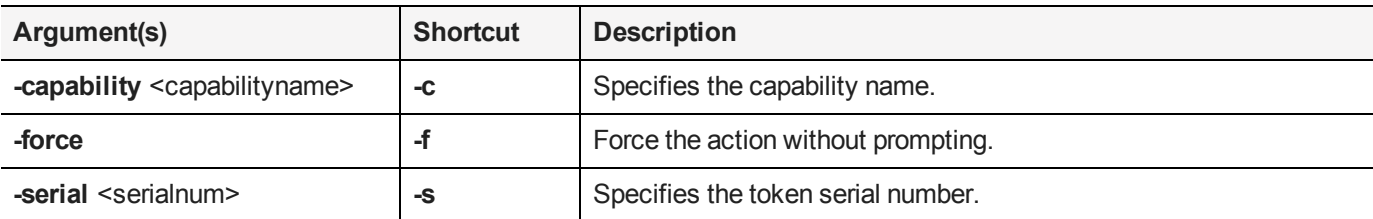

#### **Example**

lunash:>token backup update capability -serial 667788 -capability newcapability

CAUTION: This command updates the Token Capability. This process cannot be reversed.

Type 'proceed' to continue, or 'quit' to quit now.

> proceed

This is a NON-destructive capability update

Update Result :0 (Capability newcapability added)

# <span id="page-513-0"></span>token backup update firmware

Update the firmware on a backup token, using a firmware update package available on the SafeNet appliance. The package must be transferred to the SafeNet appliance by scp (individually or as a component of a system update), and you must login to the backup token as Token Administrator (using the **token backup login** command) or SO before the token backup update firmware command is run. The command requires no package name.

The term "token" in this case refers to removable token-format HSMs connected via SafeNet DOCK 2 and USB, or SafeNet Luna Backup HSM, connected via USB.

Before you can use this command, you must:

- **>** Acquire the secure package update file from SafeNet and send the file to the SafeNet Luna Network HSM (using scp or pscp)
- **>** Open the file on the SafeNet Luna Network HSM using the **package update** command

**NOTE** Firmware update is a local operation only, and is not supported remotely. । स

A capability update or a firmware update is meant to be applied just one time to an HSM. If you attempt to reapply a capability update to an HSM that already has the capability installed, the system throws an error like " C0000002 : RC\_GENERAL\_ERROR ". A similar result occurs if you attempt to install a particular firmware update more than once on one HSM. This is expected behavior.

#### User Privileges

Users with the following privileges can perform this command:

- **>** Admin
- **>** Operator

#### **Syntax**

**token backup update firmware -serial** <serialnum> [**-force**]

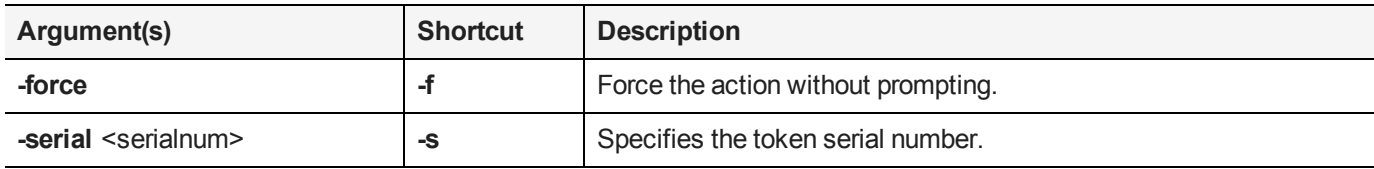

#### Example

lunash:>token backup update firmware -serial 496771 CAUTION: This command updates the Token firmware. This process cannot be reversed. Type 'proceed' to continue, or 'quit' to quit now. >proceed

Success Firmware updated.

## <span id="page-515-0"></span>token backup update show

Display information about any capability updates that are available for backup tokens. This refers to update files that have been uploaded to the SafeNet appliance and are available to be applied to an attached backup HSM.

#### **WHEN to USE LunaSH "token backup" commands, or use "vtl backup" commands:**

LunaSH **token backup** commands operate a SafeNet Luna Backup HSM attached directly to SafeNet Luna Network HSM via USB, and are not intended for use with remotely connected backup devices. You might have a locally-connected backup HSM (connects directly to a SafeNet Luna Network HSM via USB cable) and a locally connected serial terminal and be walking them from SafeNet Luna Network HSM to SafeNet Luna Network HSM in your server room to perform backups. Or you might be administering remotely via SSH and lunash:> commands, while a technician in your server center carries the backup HSM from one SafeNet Luna Network HSM to the next. In either case, these **token backup** commands are the method to use. The important distinction is where the backup HSM is physically connected - from the SafeNet Luna Network HSM perspective, those are both local backup operations to a backup HSM that is locally connected to the appliance.

**VTL backup** commands operate a SafeNet Luna Backup HSM connected to a computer, and located distantly from your primary SafeNet Luna Network HSM appliance. The **VTL backup** commands are not for use with a SafeNet Luna Backup HSM that is connected directly to your SafeNet Luna Network HSM appliance. For true, hands-off, lights-out operation of your SafeNet appliances, use a SafeNet Luna Backup HSM located in your administrator's office (or other convenient location), connected to a computer acting as a Remote Backup server (this could be your administrative workstation, or it could be a completely separate computer). This means the computer and Backup HSM are located near you and remote/distant from your SafeNet Luna Network HSM appliance(s). For that application, use the **backup** commands in the VTL utility supplied with the SafeNet Luna Network HSM Client software (which must be installed on the computer that is acting as Remote Backup server) - the appliance **token backup** commands are not designed to work for Remote Backup.

### User Privileges

Users with the following privileges can perform this command:

- **>** Admin
- **>** Operator
- **>** Monitor

#### **Syntax**

#### **token backup update show**

#### Example

lunash:> token backup update show

```
Capability Updates:
  HsmStorage15.5Meg
  Partitions20
```

```
Command Result : 0 (Success)
```
### user

Access the user-level command. With the user commands, the HSM Appliance admin can create (add) additional named users and assign them roles of greater or lesser capability on the system. The admin can also lock (disable), unlock (enable) such accounts, set/reset their passwords, or delete them entirely, as needed.

Users without the "admin" role cannot execute any "user" command, even to change their own password. They should use the **my password set** command to change their own password.

The current implementation creates named users that are separate from the roles that those users can hold. The purpose is to allow administrators to assign any of the roles to multiple people, to allow logged tracking, by name, of the actions of each user in a given role (this was not possible previously when the role was the user, and only one of each could exist).

#### **Syntax**

**user**

**add delete disable enable list password radiusadd role**

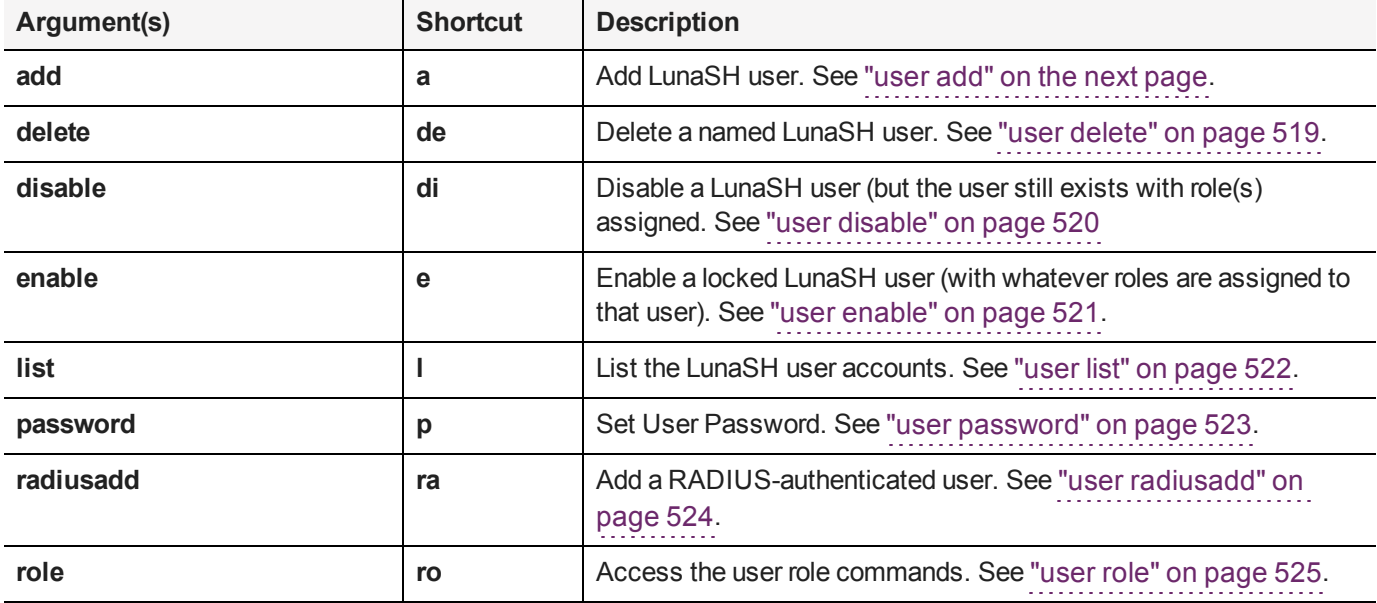

## <span id="page-517-0"></span>user add

Add a LunaSH user. Adds a new administrative LunaSH (command line) user. This command is available only to the **admin** account. Administrative users' names can be a single character or as many as 31 characters, chosen from letters a-z, or A-Z, numbers 0-9, the dash, the dot, or the underscore. No spaces.

abcdefghijklmnopqrstuvwxyzABCDEFGHIJKLMNOPQRSTUVWXYZ0123456789-.\_

After the new, named administrative user is created, its default password is PASSWORD. The newly-created administrative user cannot do anything in the LunaSH until the **admin** user assigns it a role with the **user role add** command.

## User Privileges

Users with the following privileges can perform this command:

**>** Admin

#### **Syntax**

#### **user add -username** <username>

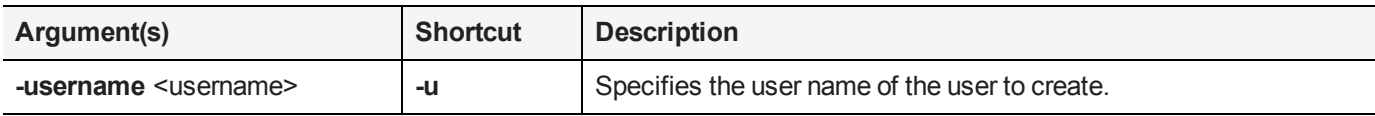

## Example

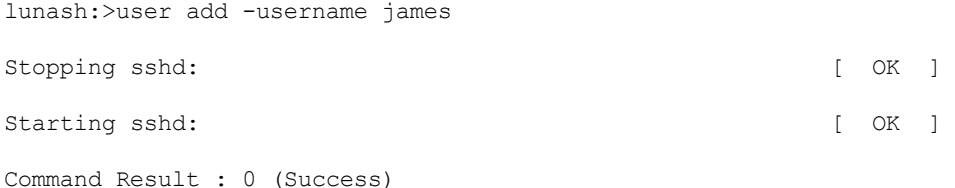

## <span id="page-518-0"></span>user delete

Delete a role from a user. This command removes a LunaSH user. Works on any named users that you have created. Does not affect the permanent users 'admin', 'operator', and 'monitor'. A user must be logged out before you can delete that user.

#### User Privileges

Users with the following privileges can perform this command:

**>** Admin

#### **Syntax**

#### **user delete -username** <username>

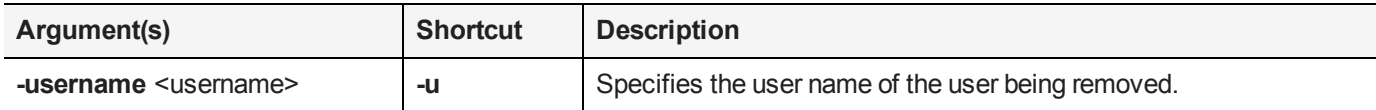

#### **Example**

lunash:>user delete -username anna

## <span id="page-519-0"></span>user disable

Disable a named LunaSH user.

## User Privileges

Users with the following privileges can perform this command:

**>** Admin

### **Syntax**

#### **user disable -username** <username>

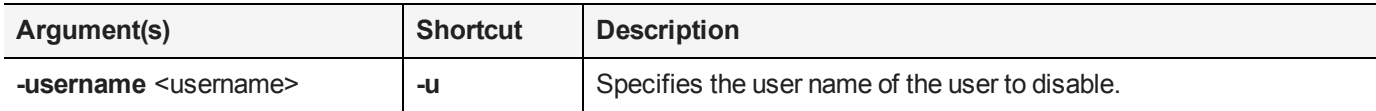

#### **Example**

```
lunash:>user disable -username james
```

```
James was disabled successfully.
```
## <span id="page-520-0"></span>user enable

Enable a locked LunaSH user.

## User Privileges

Users with the following privileges can perform this command:

**>** Admin

### **Syntax**

#### **user enable -username** <username>

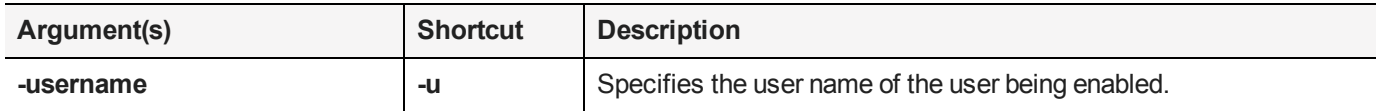

### Example

```
lunash:>user enable -username monitor
```
monitor was enabled successfully.

# <span id="page-521-0"></span>user list

List all of the LunaSH user accounts.

## User Privileges

Users with the following privileges can perform this command:

**>** Admin

## **Syntax**

#### **user list**

#### **Example**

lunash:>user list

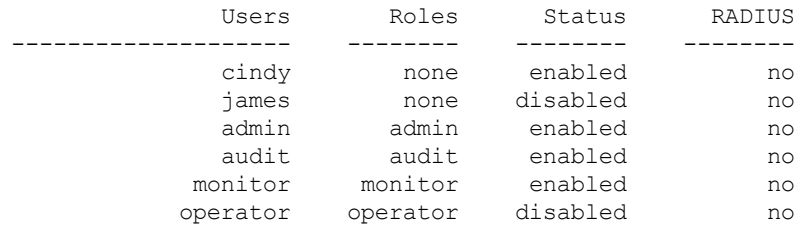

## <span id="page-522-0"></span>user password

Set or change the appliance password for the specified user. This command allows admin-level users to change their own password or the password for another admin-level, operator-level, or monitor-level user. Operator-level or monitor-level users can use the **my password set** command to change their own password.

#### User Privileges

Users with the following privileges can perform this command:

**>** Admin

#### **Syntax**

#### **user password** [<userid>]

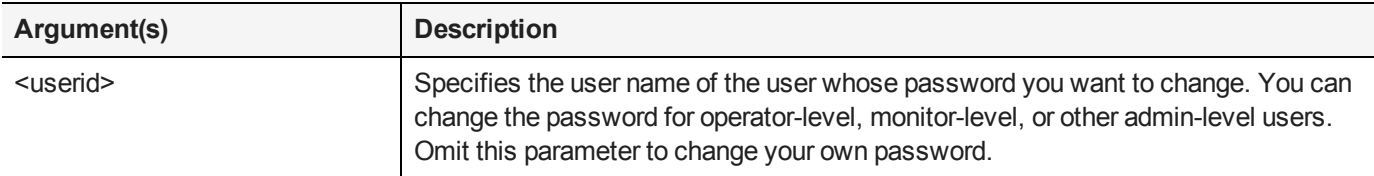

#### **Example**

lunash:>user password james

Changing password for user james. You can now choose the new password. The password must be at least 8 characters long. The password must contain characters from at least 3 of the following 4 categories: - Uppercase letters (A through Z) - Lowercase letters (a through z) - Numbers (0 through 9) - Non-alphanumeric characters (such as !, \$, #, %) New password: Retype new password: passwd: all authentication tokens updated successfully.

## <span id="page-523-0"></span>user radiusadd

Add a RADIUS-authenticated user. This command adds a new administrative lunash (command line) user. This command is available only to the 'admin' account. Administrative users' names can be a single character or as many as 128 characters, chosen from letters a-z, or A-Z, numbers 0-9, the dash, the dot, or the underscore. No spaces.

abcdefghijklmnopqrstuvwxyzABCDEFGHIJKLMNOPQRSTUVWXYZ0123456789-.

After the new, named administrative user is created, it can authenticate via RADIUS only. The newly-created administrative user cannot do anything in LunaSH until the 'admin' assigns it a role with the **user role add** command.

### User Privileges

Users with the following privileges can perform this command:

**>** Admin

#### **Syntax**

#### **user radiusadd -username** <username>

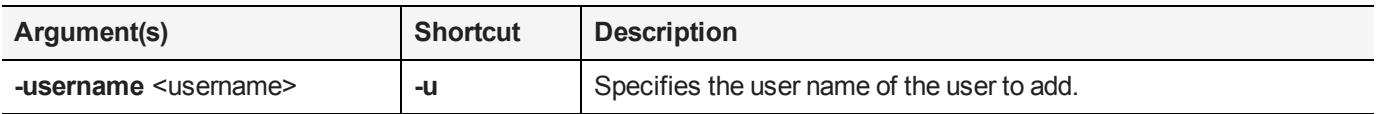

### Example

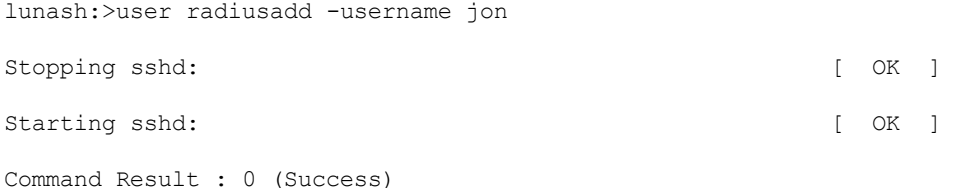

## <span id="page-524-0"></span>user role

Access the user role commands to manage the roles associated with a user account.

## **Syntax**

#### **user role**

**add clear delete import list**

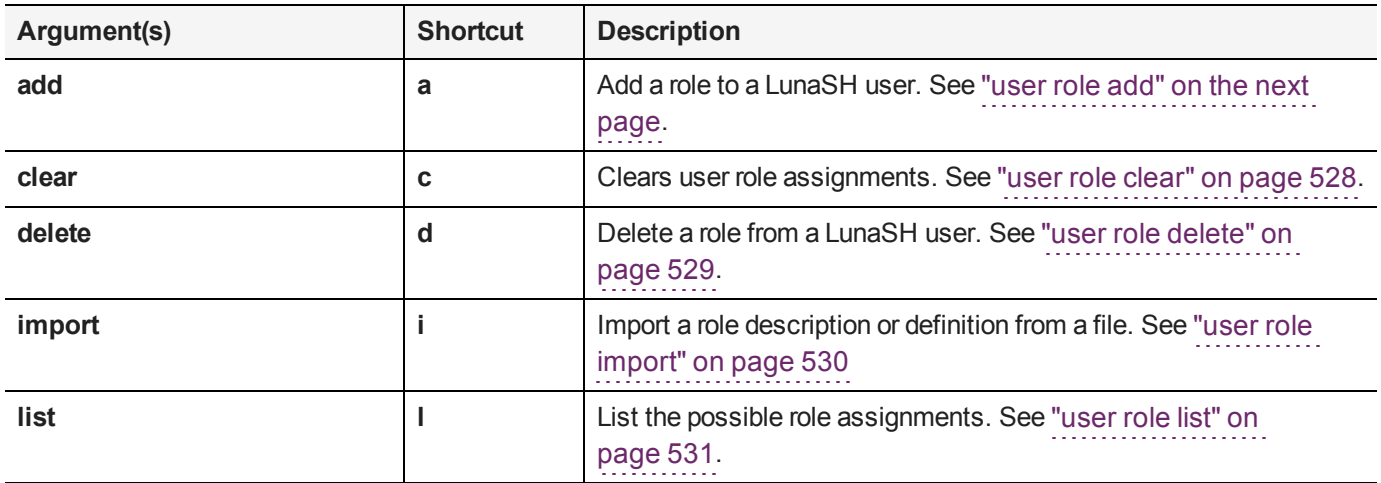

## <span id="page-525-0"></span>user role add

Assign an operational role to a user account. A role is a profile defining a level of access and authority with respect to the appliance.

The purpose of this command in combination with the **user add** command is to apply one of the possible roles to a new named user, which defines the scope of access and authority of that named user. This **user role add** command adds a role to a named LunaSH administrative or auditor user that you have already created with the **user add** command. This command is available only to the original **admin** account, and cannot be used to modify the predefined **admin**, **operator**, **monitor** or **audit** accounts (whose names are permanently the same as their roles).

See "Roles" on page 1 in the *Administration Guide* for more information.

#### **Users**

A user is an identity on the SafeNet appliance. A user has a name. The name of a user can be one of the following:

- **>** a predefined user name (the general administrative users **admin**, **operator** or **monitor**, and the special **audit** user whose only function is managing the auditing of the HSM.
- **>** any name that you wish to use for operational convenience, as created using the command "user [add" on](#page-517-0) [page 518](#page-517-0).

#### **Predefined Roles**

The available predefined roles are **admin**, **operator**, **monitor** or **audit**. These predefined role names are the same as the names of the built-in, permanent user names. A predefined user always has the same role as its name.

In addition to the predefined users, you can create a user account and assign one of the predefined roles to it, which confers upon that user a specific access and authority on the appliance.

#### **Custom Roles**

In addition to the predefined roles, you can use the command "user role [import" on](#page-529-0) page 530 to create a custom role. A custom role is able to perform a set of commands that you provide in a file and upload to the appliance. For example, you could create a role called **snmp** that is able to access only the SNMP commands. See "Custom User Roles" on page 1.

#### **Example**

For example, we can create a new user called "indigo" and give indigo the authority of "operator". Therefore, if you can log in as the built-in user named "operator", you can perform read-and-write operations with some limits, and if you can log in as user "indigo", you have exactly the same scope of operation and abilities/constraints as would someone logged in as user "operator". Of course, this assumes that the role is also enabled with **user enable** command.

Adding a role to a user displaces or overwrites any previous role held by that user. To see the role currently held by a user, run the **user role list -username** <username> command.

## User Privileges

Users with the following privileges can perform this command:

**>** Admin

## **Syntax**

**user role add -username** <username> **-role** <rolename>

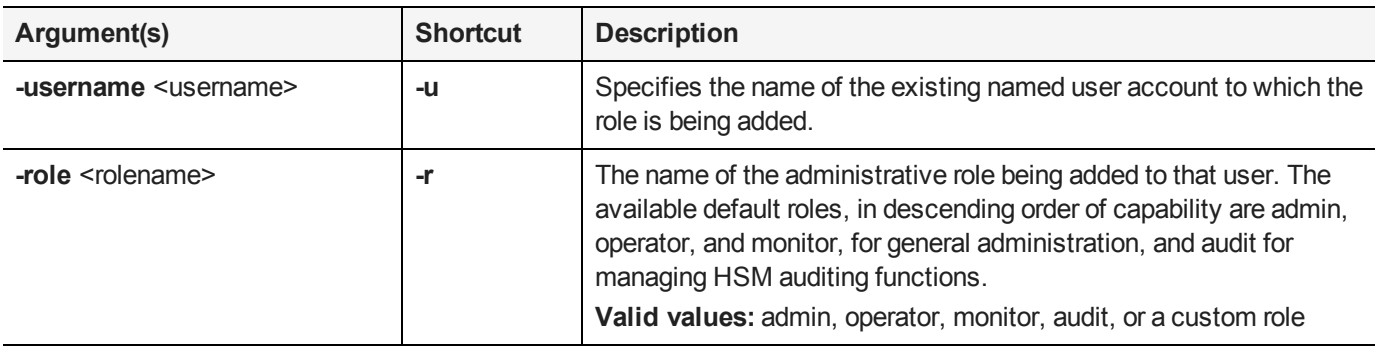

## **Example**

lunash:>user role add -username james -role audit

User james was successfully modified.

## <span id="page-527-0"></span>user role clear

Clears all roles assigned to an account. This command is available only to the 'admin' account and cannot be used to modify the admin, monitor or operator accounts. If user has only one role, then the effect is the same as the user role delete command. This command is infrastructure for possible future functionality.

#### User Privileges

Users with the following privileges can perform this command:

**>** Admin

#### **Syntax**

#### **user role clear -username** <username>

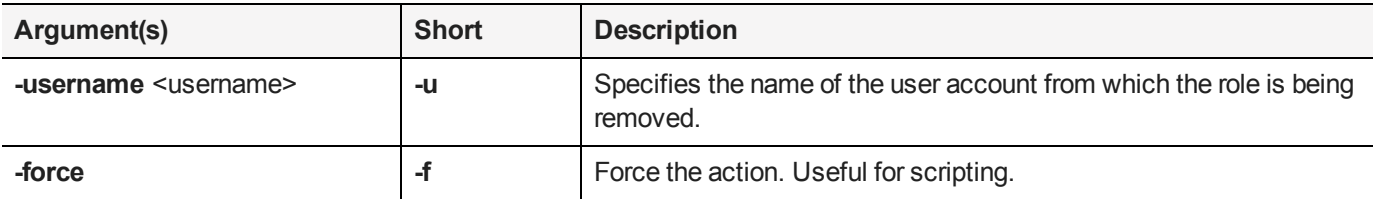

#### **Example**

lunash:>user role clear -username james

WARNING !! This command will delete all james's role assignments. If you are sure that you wish to proceed, then enter 'proceed', otherwise this command will abort.

```
> proceed
Proceeding...
Role list cleared for user James
```
## <span id="page-528-0"></span>user role delete

Delete a role from a user account. This command is available only to the original 'admin' account and cannot be used to modify the admin, monitor, operator, or audit accounts.

### User Privileges

Users with the following privileges can perform this command:

**>** Admin

#### **Syntax**

**user role delete -role** <rolename> **-username** <username>

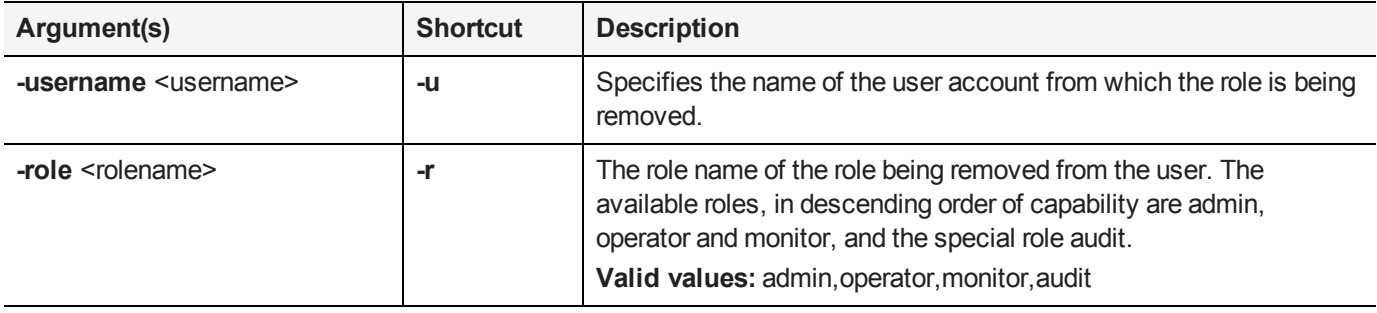

#### **Example**

lunash:>user role delete -username cindy -role admin

User cindy was successfully modified.

## <span id="page-529-0"></span>user role import

Import a role description or definition from a file that defines the list of commands a custom role is able to perform. See "Custom User Roles" on page 1 in the Administration Guide for more information.

A role definition file is a UNIX-format file containing a list of LunaSH commands that are allowed for the role, for example:

exit help scp hsm init hsm login hsm logout hsm show my file list partition create

All lines must end with a UNIX-style linefeed (lf) character. If you create your file in Windows, be sure to convert to the UNIX style before transferring it to an HSM appliance.

When the definition is applied to a named role using the command "user role add" on [page 526,](#page-525-0) that role will have access only to commands that are named in the file.

> **NOTE** The system does not pre-detect the purpose of the file, so it is up to you to name your role definition files usefully, and to recognize them when you import them.

#### **Syntax**

y

**user role import -file** <filename> **-role** <rolename>

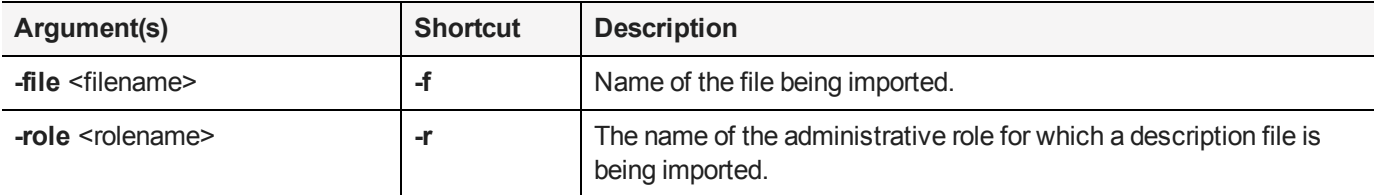

### **Example**

lunash:>user role import -file rolefile1 -role indigo

"rolefile1" was successfully imported.

## <span id="page-530-0"></span>user role list

List the available user roles that can be assigned to a user. The "built-in" account called 'admin' has the full "admin" role, the "built-in" account called 'operator' has the "operator" role, and "built-in" account called 'monitor' has the "monitor" role. Those three roles can also be applied/assigned, as desired, to any new named account that the original, built-in 'admin' user cares to create.

#### User Privileges

Users with the following privileges can perform this command:

**>** Admin

#### **Syntax**

#### **user role list** [**-username** <username>]

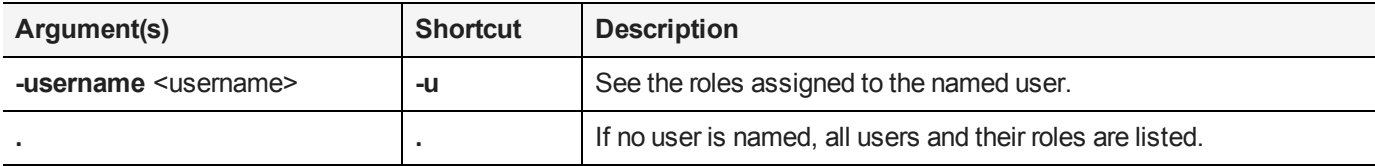

#### **Example**

lunash:>user role list

Available Roles:

--------------------------------------------------

admin audit monitor operator

# webserver

The **webserver** command set is available in LunaSH (lunash:>) if your SafeNet Luna Network HSM appliance is at version 6.0 or higher, and you have the REST API configuration upgrade installed.

## **Syntax**

#### **webserver**

**bind certificate ciphers disable enable show**

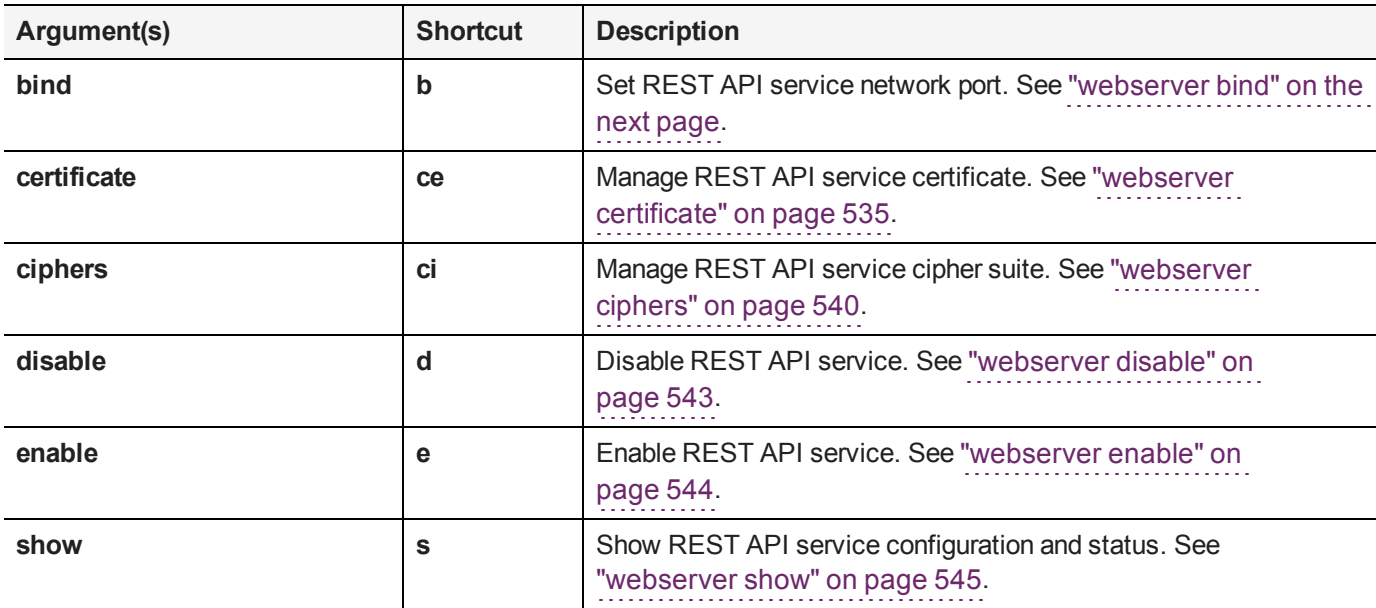

# <span id="page-532-0"></span>webserver bind

Bind the REST API service to a network interface and port.

#### User Privileges

Users with the following privileges can perform this command:

**>** Admin

#### **Syntax**

#### **webserver** bind -netdevice <netdevice> [-port <port>] [-force] [-restart]

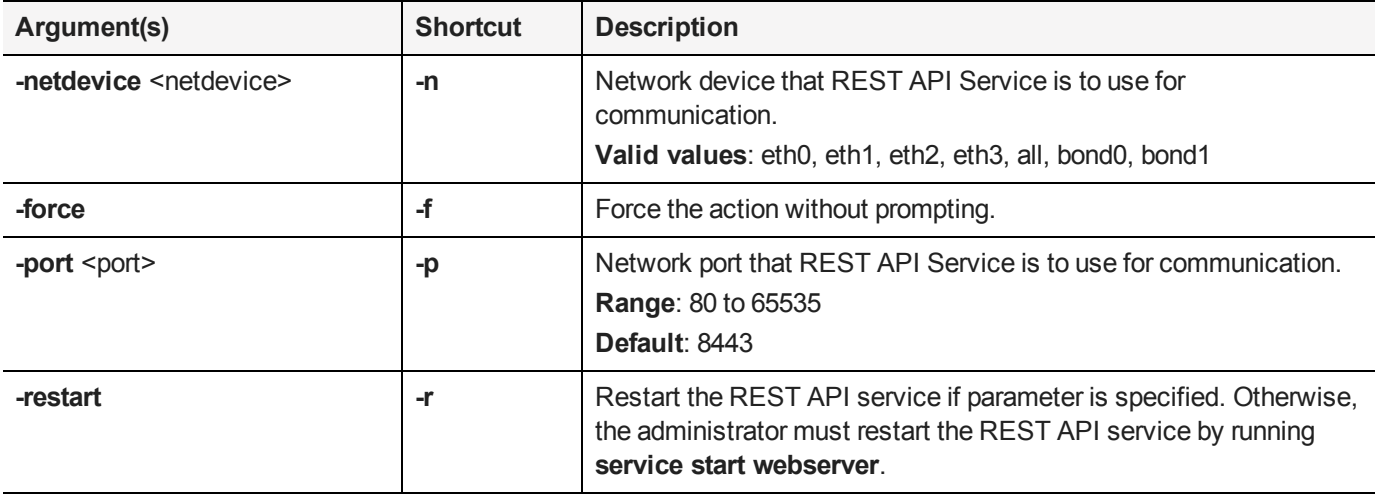

#### **Example**

#### **Attempting to bind the REST API service when the service is not enabled**

webserver bind -netdevice eth0

Error: The REST API Service is not enabled. The REST API Service must be enabled in order to execute this command.

```
Command Result : 65535 (Luna Shell execution)
```
#### **Binding the REST API service without specifying the -restart option**

webserver bind -netdevice eth0 -port 8443

WARNING: This operation will modify REST API Server binding information !!! Type 'proceed' to continue, or 'quit' to quit now.

> proceed Proceeding...

You chose not to restart REST API Service now. The changes will be effective when REST API Service is restarted. To restart it run: service restart webserver

Command Result : 0 (Success)

#### **Binding the REST API service with the -restart option**

lunash:>webserver bind -netdevice eth0 -restart WARNING: This operation will modify REST API Server binding information !!! Type 'proceed' to continue, or 'quit' to quit now. > proceed Proceeding... Restarting REST API service... Command Result : 0 (Success)

# <span id="page-534-0"></span>webserver certificate

## **Syntax**

#### **webserver certificate**

#### **generate show**

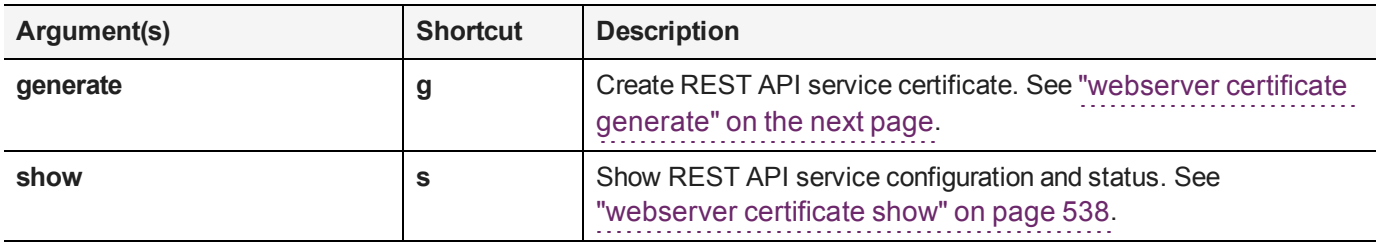

## <span id="page-535-0"></span>webserver certificate generate

Generates a REST API Server certificate.

### User Privileges

Users with the following privileges can perform this command:

**>** Admin

### **Syntax**

**webserver** certificate generate -keytype <key\_type> [-keysize <size>] [-curve <curve\_name>] [-restart] [**-force**]

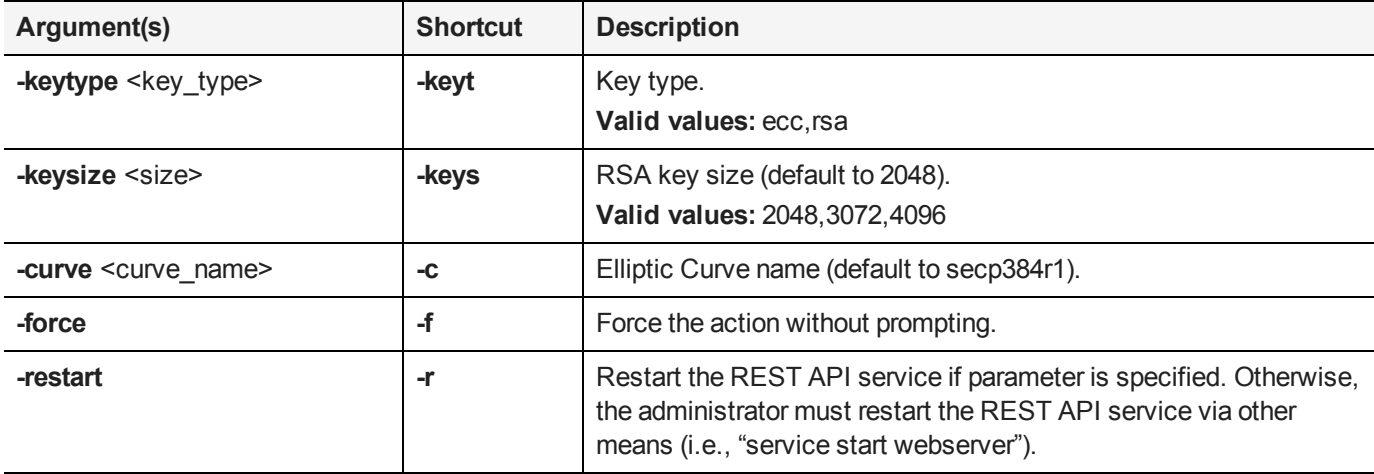

#### **Example**

lunash:>webserver certificate generate -keytype rsa -restart WARNING: This operation will generate/regenerate the REST API Server certificate !!! Type 'proceed' to continue, or 'quit' to quit now. > proceed Proceeding... Restarting REST API service... Redirecting to /bin/systemctl restart webserver.service REST API Server Certificate: Data: Version: 3 (0x2) Serial Number: d6:93:f0:66:1c:04:9f:34 Signature Algorithm: sha384WithRSAEncryption Issuer: C=CA, ST=Ontario, L=Ottawa, O=Gemalto, CN=local\_host Validity Not Before: Mar 1 20:22:56 2017 GMT Not After : Feb 27 20:22:56 2027 GMT Subject: C=CA, ST=Ontario, L=Ottawa, O=Gemalto, CN=local host Subject Public Key Info:

```
Public Key Algorithm: rsaEncryption
            Public-Key: (2048 bit)
           Modulus:
                00:cf:f2:56:9b:22:24:f2:4e:bb:ab:8b:d3:38:42:
                24:65:0d:98:13:de:62:92:8f:5b:a5:6b:a5:ea:15:
                aa:08:f7:ae:c4:62:58:cf:54:3c:0b:16:fe:ba:71:
                93:ac:a9:71:14:f0:a7:41:94:0f:34:80:cc:fd:6d:
                d2:ae:2b:8d:a5:ef:f2:25:43:d6:5e:08:59:b7:1b:
                a1:7a:dc:96:08:c1:ee:c0:35:41:1e:90:7f:16:d1:
                32:d0:c6:4c:6b:df:3c:b3:48:2d:14:5f:fa:cc:b4:
                cf:11:27:3a:74:14:80:17:eb:87:c8:f6:41:35:91:
                c6:c5:60:67:87:d7:58:ba:b0:7b:97:b8:a9:08:de:
                67:c9:2d:cf:ac:08:3e:a1:c1:31:23:b3:cd:96:7b:
                af:45:4e:fd:e6:80:61:28:52:4e:27:27:9c:d6:01:
                19:ef:74:6e:15:7d:51:d4:62:be:38:a8:8f:04:7e:
                82:18:7c:75:a5:6a:4c:10:3e:d8:ec:86:03:52:fe:
                f7:15:0a:45:55:f4:ae:be:c7:88:e5:6b:09:be:18:
                27:96:54:c2:ad:30:8e:43:d9:0e:f4:4a:00:06:28:
                fb:08:cd:df:af:31:e3:1d:58:95:f8:51:90:ee:5a:
                48:3a:21:83:f1:53:59:a8:8f:7c:cf:e8:0f:b2:09:
                1c:49
           Exponent: 65537 (0x10001)
   X509v3 extensions:
        X509v3 Subject Key Identifier:
            C1:20:E0:21:B8:19:7F:11:0B:57:7C:3E:0D:CA:70:63:6D:97:E4:CD
        X509v3 Authority Key Identifier:
            keyid:C1:20:E0:21:B8:19:7F:11:0B:57:7C:3E:0D:CA:70:63:6D:97:E4:CD
        X509v3 Basic Constraints:
            CA:TRUE
Signature Algorithm: sha384WithRSAEncryption
    6c:b6:04:92:f9:52:6f:ae:1f:ef:b8:fa:f9:40:16:97:28:10:
    f2:13:64:af:cb:67:63:4b:81:42:cb:00:cb:5a:9b:39:2d:88:
    30:c1:75:bc:90:69:33:67:51:1c:05:c0:b1:e2:88:47:8e:ad:
    48:28:eb:d0:24:e0:48:46:b0:5a:97:e8:c8:0d:39:b9:13:e3:
    78:5a:c2:f6:66:cf:25:97:8e:0b:47:70:41:7e:e1:46:f5:4a:
    25:9a:b0:3f:43:2b:4c:ed:64:b0:2d:24:13:17:2f:bd:09:11:
    c0:15:f2:da:aa:7e:9d:27:2e:b5:cd:7d:0d:b5:80:23:14:3a:
    8c:fc:e2:76:92:d1:87:1b:9e:a5:c6:ef:b2:a0:af:f3:15:cc:
    41:84:5c:d1:fc:d3:3f:9a:c1:65:b0:bf:3c:be:e9:07:f4:25:
    45:ff:f0:65:a7:a6:38:d8:f8:13:55:a6:ee:b1:9f:4a:31:c1:
    d5:e2:b7:a2:f1:8d:07:72:cc:39:d1:4f:34:a7:df:1d:bc:4e:
    d0:94:c4:f2:f9:a0:53:c4:fb:fe:03:4a:01:13:8b:bd:c0:ef:
   ed:1b:90:c8:ec:e9:26:ee:90:9f:94:f2:9c:62:8e:09:55:27:
    26:fb:00:02:3b:6b:5b:53:8a:b4:9c:25:7c:33:78:ec:40:30:
   02:09:cf:20
```
## <span id="page-537-0"></span>webserver certificate show

Shows the REST API Server certificate.

#### User Privileges

Users with the following privileges can perform this command:

**>** Admin

## **Syntax**

#### **webserver certificate show**

#### **Example**

```
lunash:>webserver certificate show
REST API Server Certificate:
    Data:
        Version: 3 (0x2)
        Serial Number:
            d6:93:f0:66:1c:04:9f:34
    Signature Algorithm: sha384WithRSAEncryption
        Issuer: C=CA, ST=Ontario, L=Ottawa, O=Gemalto, CN=local_host
        Validity
            Not Before: Mar 1 20:22:56 2017 GMT
            Not After : Feb 27 20:22:56 2027 GMT
        Subject: C=CA, ST=Ontario, L=Ottawa, O=Gemalto, CN=local host
        Subject Public Key Info:
            Public Key Algorithm: rsaEncryption
                Public-Key: (2048 bit)
                Modulus:
                    00:cf:f2:56:9b:22:24:f2:4e:bb:ab:8b:d3:38:42:
                    24:65:0d:98:13:de:62:92:8f:5b:a5:6b:a5:ea:15:
                    aa:08:f7:ae:c4:62:58:cf:54:3c:0b:16:fe:ba:71:
                    93:ac:a9:71:14:f0:a7:41:94:0f:34:80:cc:fd:6d:
                    d2:ae:2b:8d:a5:ef:f2:25:43:d6:5e:08:59:b7:1b:
                    a1:7a:dc:96:08:c1:ee:c0:35:41:1e:90:7f:16:d1:
                    32:d0:c6:4c:6b:df:3c:b3:48:2d:14:5f:fa:cc:b4:
                    cf:11:27:3a:74:14:80:17:eb:87:c8:f6:41:35:91:
                    c6:c5:60:67:87:d7:58:ba:b0:7b:97:b8:a9:08:de:
                    67:c9:2d:cf:ac:08:3e:a1:c1:31:23:b3:cd:96:7b:
                    af:45:4e:fd:e6:80:61:28:52:4e:27:27:9c:d6:01:
                    19:ef:74:6e:15:7d:51:d4:62:be:38:a8:8f:04:7e:
                    82:18:7c:75:a5:6a:4c:10:3e:d8:ec:86:03:52:fe:
                    f7:15:0a:45:55:f4:ae:be:c7:88:e5:6b:09:be:18:
                    27:96:54:c2:ad:30:8e:43:d9:0e:f4:4a:00:06:28:
                    fb:08:cd:df:af:31:e3:1d:58:95:f8:51:90:ee:5a:
                    48:3a:21:83:f1:53:59:a8:8f:7c:cf:e8:0f:b2:09:
                    1c:49
                Exponent: 65537 (0x10001)
        X509v3 extensions:
            X509v3 Subject Key Identifier:
                C1:20:E0:21:B8:19:7F:11:0B:57:7C:3E:0D:CA:70:63:6D:97:E4:CD
            X509v3 Authority Key Identifier:
                keyid:C1:20:E0:21:B8:19:7F:11:0B:57:7C:3E:0D:CA:70:63:6D:97:E4:CD
            X509v3 Basic Constraints:
```
CA:TRUE Signature Algorithm: sha384WithRSAEncryption 6c:b6:04:92:f9:52:6f:ae:1f:ef:b8:fa:f9:40:16:97:28:10: f2:13:64:af:cb:67:63:4b:81:42:cb:00:cb:5a:9b:39:2d:88: 30:c1:75:bc:90:69:33:67:51:1c:05:c0:b1:e2:88:47:8e:ad: 48:28:eb:d0:24:e0:48:46:b0:5a:97:e8:c8:0d:39:b9:13:e3: 78:5a:c2:f6:66:cf:25:97:8e:0b:47:70:41:7e:e1:46:f5:4a: 25:9a:b0:3f:43:2b:4c:ed:64:b0:2d:24:13:17:2f:bd:09:11: c0:15:f2:da:aa:7e:9d:27:2e:b5:cd:7d:0d:b5:80:23:14:3a: 8c:fc:e2:76:92:d1:87:1b:9e:a5:c6:ef:b2:a0:af:f3:15:cc: 41:84:5c:d1:fc:d3:3f:9a:c1:65:b0:bf:3c:be:e9:07:f4:25: 45:ff:f0:65:a7:a6:38:d8:f8:13:55:a6:ee:b1:9f:4a:31:c1: d5:e2:b7:a2:f1:8d:07:72:cc:39:d1:4f:34:a7:df:1d:bc:4e: d0:94:c4:f2:f9:a0:53:c4:fb:fe:03:4a:01:13:8b:bd:c0:ef: ed:1b:90:c8:ec:e9:26:ee:90:9f:94:f2:9c:62:8e:09:55:27: 26:fb:00:02:3b:6b:5b:53:8a:b4:9c:25:7c:33:78:ec:40:30: 02:09:cf:20

# <span id="page-539-0"></span>webserver ciphers

Set or show the REST API Server ciphers suite.

## **Syntax**

**webserver ciphers**

**set show**

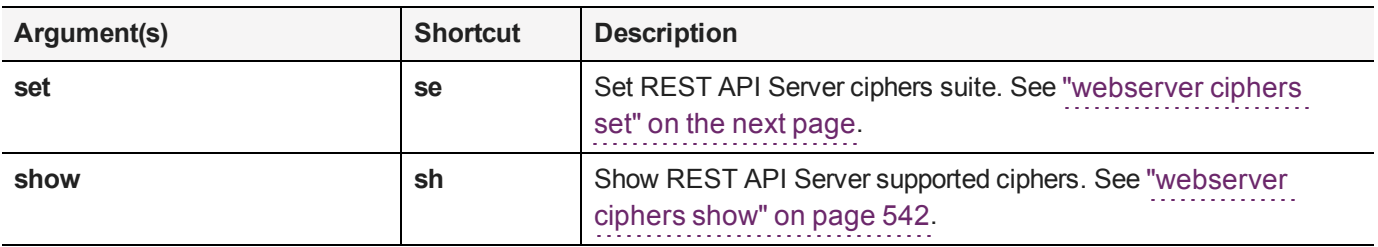
# webserver ciphers set

Sets REST API Server ciphers suite.

#### User Privileges

Users with the following privileges can perform this command:

**>** Admin

### **Syntax**

**webserver ciphers set -list** <cipher\_list> [**-restart**] [**-force**]

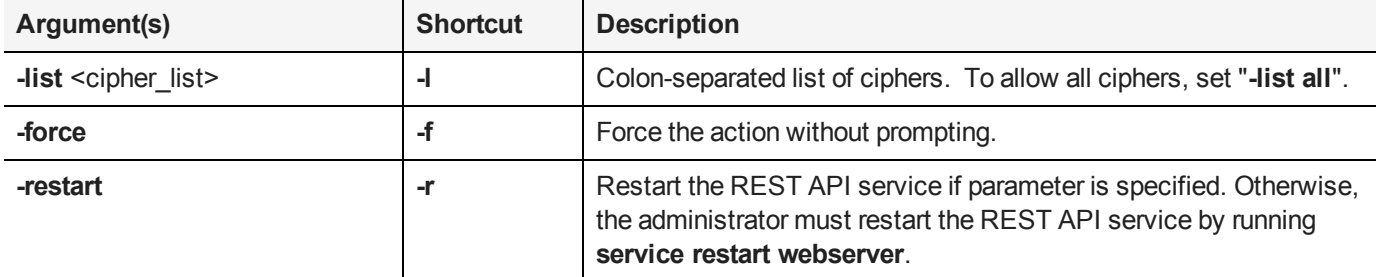

## Example

**NOTE** This example is small for illustrative purposes and does not reflect an adequate 19 cipher suite for operational use.

lunash:>webserver ciphers set -list ECDHE-RSA-AES256-GCM-SHA384:ECDHE-ECDSA-AES256-GCM-SHA384:ECDHE-RSA-AES256-SHA384:ECDHE-ECDSA-AES256-SHA384:DHE-DSS-AES256-GCM-SHA384:DHE-RSA-AES256- GCM-SHA384:DHE-DSS-AES256-SHA256:DHE-DSS-AES256-SHA256:ADH-AES256-GCM-SHA384:ADH-AES256- SHA256:ECDH-RSA-AES256-GCM-SHA384:ECDH-ECDSA-AES256-GCM-SHA384:ECDH-RSA-AES256-SHA384:ECDH-ECDSA-AES256-SHA384:AES256-GCM-SHA384:AES256-SHA256 -restart

New REST API Service ciphers suite:

ECDHE-RSA-AES256-GCM-SHA384:ECDHE-ECDSA-AES256-GCM-SHA384:ECDHE-RSA-AES256-SHA384:ECDHE-ECDSA-AES256-SHA384:DHE-DSS-AES256-GCM-SHA384:DHE-RSA-AES256-GCM-SHA384:DHE-DSS-AES256-SHA256:DHE-DSS-AES256-SHA256:ADH-AES256-GCM-SHA384:ADH-AES256-SHA256:ECDH-RSA-AES256-GCM-SHA384:ECDH-ECDSA-AES256-GCM-SHA384:ECDH-RSA-AES256-SHA384:ECDH-ECDSA-AES256-SHA384:AES256-GCM-SHA384:AES256-SHA256

Restarting REST API service... Stopping websrv:OK Starting websrv:OK

## webserver ciphers show

Show the REST API Server supported ciphers.

### User Privileges

Users with the following privileges can perform this command:

**>** Admin

### **Syntax**

**webserver ciphers show**

#### **Example**

lunash:>webserver ciphers show

Ciphers suite supported by REST API Server: ECDHE-RSA-AES256-GCM-SHA384,ECDHE-ECDSA-AES256-GCM-SHA384,ECDHE-RSA-AES256-SHA384, ECDHE-ECDSA-AES256-SHA384,DHE-RSA-AES256-GCM-SHA384,DHE-RSA-AES256-SHA256, ECDH-RSA-AES256-GCM-SHA384,ECDH-ECDSA-AES256-GCM-SHA384,ECDH-RSA-AES256-SHA384, ECDH-ECDSA-AES256-SHA384,AES256-GCM-SHA384,AES256-SHA256,ECDHE-RSA-AES128-GCM-SHA256, ECDHE-ECDSA-AES128-GCM-SHA256,ECDHE-RSA-AES128-SHA256,ECDHE-ECDSA-AES128-SHA256, DHE-RSA-AES128-GCM-SHA256,DHE-RSA-AES128-SHA256,ECDH-RSA-AES128-GCM-SHA256, ECDH-ECDSA-AES128-GCM-SHA256,ECDH-RSA-AES128-SHA256,ECDH-ECDSA-AES128-SHA256, AES128-GCM-SHA256,AES128-SHA256

# webserver disable

Disable the REST API service.

#### User Privileges

Users with the following privileges can perform this command:

**>** Admin

### **Syntax**

#### **webserver disable** [**-force**]

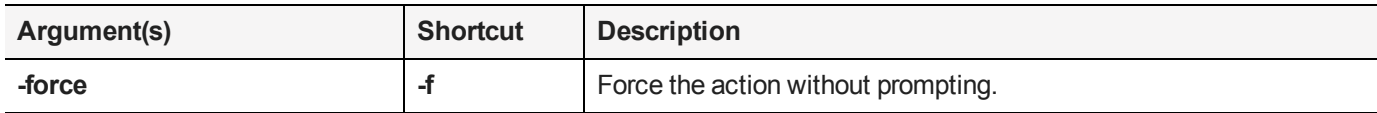

#### **Example**

```
lunash:>webserver disable
```
WARNING: This operation will stop and disable REST API Service !!!

Type 'proceed' to continue, or 'quit' to quit now.

> proceed Proceeding...

# webserver enable

Enable the REST API service. After enabling the service, use **service start webserver** to start the service.

### User Privileges

Users with the following privileges can perform this command:

**>** Admin

層 **NOTE** You must call **webserver bind** to access the REST API.

#### **Syntax**

#### **webserver enable** [**-force**]

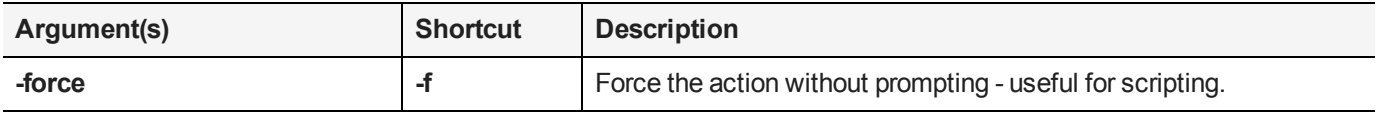

### **Example**

lunash:> webserver enable

WARNING: This operation will enable REST API Service !!!

Type 'proceed' to continue, or 'quit' to quit now.

> proceed Proceeding...

# webserver show

Display the REST API Server configuration.

### User Privileges

Users with the following privileges can perform this command:

**>** Admin

## **Syntax**

#### **webserver show**

#### Example

lunash:>webserver show

REST API Service: ================== API Version: 5 Configuration: enabled Status: running IP address: 0.0.0.0 Port: 8443 Certificate Key Type: rsa Key Size: 2048